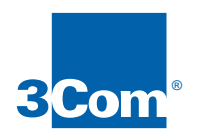

# Reference for NETBuilder<sup>®</sup> Family Software Chapter 1 through Chapter 25

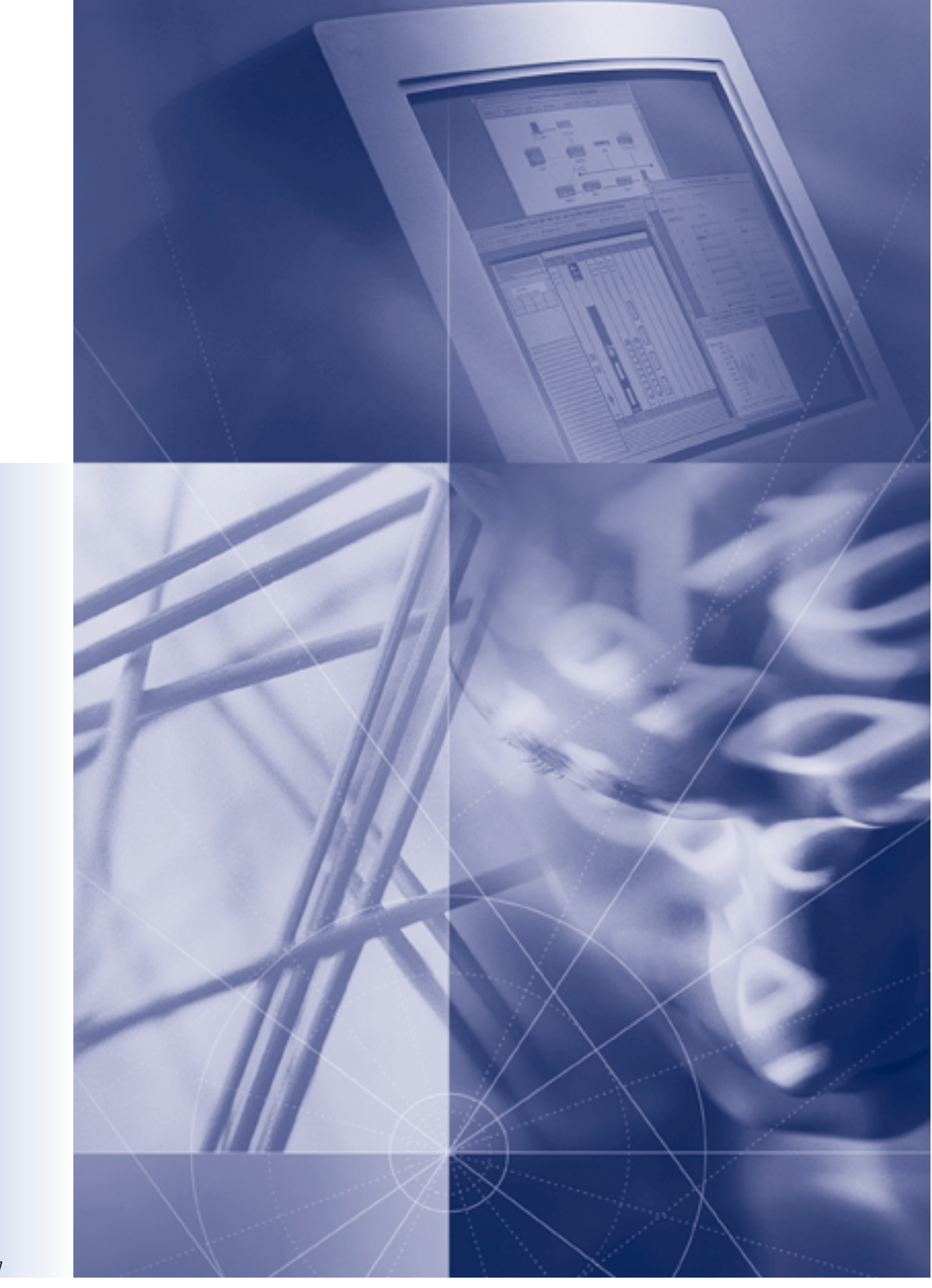

**Software** Version 9.3 **3Com Corporation** ■ **5400 Bayfront Plaza** ■ **Santa Clara, California** ■  **95052-8145**

Copyright © **3Com Corporation, 1997.** All rights reserved. No part of this documentation may be reproduced in any form or by any means or used to make any derivative work (such as translation, transformation, or adaptation) without permission from 3Com Corporation.

3Com Corporation reserves the right to revise this documentation and to make changes in content from time to time without obligation on the part of 3Com Corporation to provide notification of such revision or change.

3Com Corporation provides this documentation without warranty of any kind, either implied or expressed, including, but not limited to, the implied warranties of merchantability and fitness for a particular purpose. 3Com may make improvements or changes in the product(s) and/or the program(s) described in this documentation at any time.

#### **UNITED STATES GOVERNMENT LEGENDS:**

If you are a United States government agency, then this documentation and the software described herein are provided to you subject to the following restricted rights:

#### **For units of the Department of Defense:**

*Restricted Rights Legend:* Use, duplication, or disclosure by the Government is subject to restrictions as set forth in subparagraph (c) (1) (ii) for Restricted Rights in Technical Data and Computer Software Clause at 48 C.F.R. 52.227-7013. 3Com Corporation, 5400 Bayfront Plaza, Santa Clara, California 95052-8145.

#### **For civilian agencies:**

*Restricted Rights Legend:* Use, reproduction, or disclosure is subject to restrictions set forth in subparagraph (a) through (d) of the Commercial Computer Software - Restricted Rights Clause at 48 C.F.R. 52.227-19 and the limitations set forth in 3Com Corporation's standard commercial agreement for the software. Unpublished rights reserved under the copyright laws of the United States.

If there is any software on removable media described in this documentation, it is furnished under a license agreement included with the product as a separate document, in the hard copy documentation, or on the removable media in a directory file named LICENSE.TXT. If you are unable to locate a copy, please contact 3Com and a copy will be provided to you.

Unless otherwise indicated, 3Com registered trademarks are registered in the United States and may or may not be registered in other countries.

3Com, Boundary Routing, NETBuilder, and NETBuilder II, and SuperStack II are registered trademarks of 3Com Corporation.

CompuServe is a registered trademark of CompuServe, Inc. IBM, AS/400, LAN Net Manager, OS/2, PS/2, and VTAM are registered trademarks of International Business Machines Corporation. Advanced Peer-to-Peer Networking and APPN are trademarks of International Business Machines Corporation. XNS is a trademark of Xerox Corporation. VAX, DEC, and DECnet are registered trademarks of Digital Equipment Corporation. TeleVideo is a registered trademark of TeleVideo Corporation. NetWare, Novell, and UNIX are registered trademarks of Novell, Inc. Banyan and VINES are registered trademarks of Banyan Systems. Telenet is a trademark of Telenet Communications Corporation. SPARCsystem is a trademark of SPARC International, Inc. licensed exclusively to Sun Microsystems, Inc. SunOS is a trademark of Sun Microsystems, Inc. Link level compression uses Stac LZS compression software, copyrighted by Stac Electronics, (© Stac Electronics, 1991-1995) and protected by one or more patents, including US patent 5,126,739. Stac and LZS compression are registered trademarks of Stac Electronics. AppleTalk and Macintosh are registered trademarks of Apple Corporation. Honeywell is a registered trademark of Honeywell Corporation.

Other brand and product names may be registered trademarks or trademarks of their respective holders.

Guide written by Ramona Boersma, Mike Figone, Linda Lininger, Andrew Mann, and Carol Tatick. Edited by Pat Vaughn and Amy Guzules. Technical illustration by Debra Knodel. Production by Debra Knodel.

Printed on recycled paper.

# **CONTENTS**

#### **[ABOUT THIS GUIDE](#page-16-0)**

[Audience 1](#page-16-0) [How to Use This Guide 1](#page-16-0) [Conventions 2](#page-17-0)

#### **[1](#page-18-0) [COMMANDS](#page-18-0)**

[ADD 1-1](#page-18-0) [AddUser 1-2](#page-19-0) [ANameLookup 1-2](#page-19-0) [APING 1-4](#page-21-0) [APpnPING 1-5](#page-22-0) [AtmToFr 1-6](#page-23-0) [AuditLog 1-6](#page-23-0) [BACkwards 1-7](#page-24-0) [Broadcast 1-7](#page-24-0) [CHange 1-8](#page-25-0) [ChangeDir 1-8](#page-25-0) [Connect 1-9](#page-26-0) [COpy 1-10](#page-27-0) [DEFine 1-11](#page-28-0) [DEFRag 1-13](#page-30-0) [DELete 1-13](#page-30-0) [DELeteUser 1-13](#page-30-0) [DIal 1-14](#page-31-0) [DirectoryManage 1-16](#page-33-0) [DisConnect 1-16](#page-33-0) [DiscoverRoutes 1-17](#page-34-0) [DiscRouteRs 1-18](#page-35-0) [DiskFiles 1-18](#page-35-0) [DLTest 1-19](#page-36-0) [DO 1-24](#page-41-0) [DteToIp 1-24](#page-41-0) [Echo 1-24](#page-41-0) [EraseDump 1-25](#page-42-0) [EXPire 1-25](#page-42-0) [FLush 1-26](#page-43-0) [FORMAT 1-26](#page-43-0) [FORwards 1-26](#page-43-0) [FrToAtm 1-27](#page-44-0) [GET 1-27](#page-44-0) [HangUp 1-29](#page-46-0) [InStall 1-29](#page-46-0) [IpToDte 1-30](#page-47-0) [LIsten 1-30](#page-47-0) [LOGout 1-31](#page-48-0) [MacAddrConvert 1-31](#page-48-0)

[MakeDir 1-32](#page-49-0) [MEnu 1-32](#page-49-0) [MONitor 1-33](#page-50-0) [Firmware Monitor 1-33](#page-50-0) [NETBuilder II with CEC Module 1-34](#page-51-0) [SuperStack II and OfficeConnect](#page-51-0)  Bridge/Routers 1-34 [Debug Monitor \(DPE Only\) 1-34](#page-51-0) [MRInfo 1-35](#page-52-0) [MTraceRoute 1-35](#page-52-0) [NetwarePING 1-37](#page-54-0) [NetwareTraceRoute 1-37](#page-54-0) [NetwareView 1-38](#page-55-0) [OPING 1-38](#page-55-0) [OTraceRoute 1-39](#page-56-0) [PassWord 1-39](#page-56-0) [PathSwitch 1-40](#page-57-0) [PAuse 1-40](#page-57-0) [PING 1-40](#page-57-0) [PUT 1-41](#page-58-0) [PutDump 1-42](#page-59-0) [ReaD 1-43](#page-60-0) [ReBoot 1-44](#page-61-0) [REMote 1-44](#page-61-0) [RemoveDir 1-46](#page-63-0) [RemoveFile 1-47](#page-64-0) [ReName 1-47](#page-64-0) [RESTart 1-48](#page-65-0) [RESume 1-48](#page-65-0) [RLOGin 1-49](#page-66-0) [RZ 1-50](#page-67-0) [SAve 1-50](#page-67-0) [SAVEbgp 1-52](#page-69-0) [SecCheck 1-52](#page-69-0) [SET 1-53](#page-70-0) [SETDefault 1-53](#page-70-0) [SHow 1-54](#page-71-0) [SHowDefault 1-57](#page-74-0) [SpyRing 1-58](#page-75-0) [SWitch 1-58](#page-75-0) [SysconF 1-59](#page-76-0) [SYSgen 1-60](#page-77-0) [SysInfo 1-60](#page-77-0) [SysPassWord 1-61](#page-78-0) [SZ 1-61](#page-78-0) [TELnet 1-62](#page-79-0) [TEst 1-62](#page-79-0)

[TraceRoute 1-63](#page-80-0) [TRansmit 1-64](#page-81-0) [UnBindDSA 1-64](#page-81-0) [UNDefine 1-64](#page-81-0) [UNSave 1-65](#page-82-0) [UserManage 1-65](#page-82-0) [VPing 1-66](#page-83-0) [VTp 1-66](#page-83-0)

## **[2](#page-86-0) [GLOBAL PARAMETERS](#page-86-0)**

[CurrentPorts 2-1](#page-86-0) [CurrentServices 2-2](#page-87-0) [GREP 2-2](#page-87-0) [History 2-3](#page-88-0) [InterAction 2-3](#page-88-0) [PRIvilege 2-3](#page-88-0) [ScreenLength 2-4](#page-89-0)

#### **[3](#page-90-0) [AC SERVICE PARAMETERS](#page-90-0)**

[CONFiguration 3-1](#page-90-0) [CONTrol 3-1](#page-90-0) [EXPirationTimer 3-2](#page-91-0) [LOGINs 3-2](#page-91-0) [RESolutionOrder 3-2](#page-91-0)

#### **[4](#page-92-0) APPLE [TALK SERVICE PARAMETERS](#page-92-0)**

[AarpCache 4-2](#page-93-0) [AarpCouNT 4-2](#page-93-0) [AarpTIMe 4-2](#page-93-0) [ADDRess 4-3](#page-94-0) [AllRoutes 4-4](#page-95-0) [AMTagingTime 4-5](#page-96-0) [CONFiguration 4-6](#page-97-0) [CONTrol 4-6](#page-97-0) [DefaultZone 4-8](#page-99-0) [DIAGnostics 4-9](#page-100-0) [EntityFilter 4-9](#page-100-0) [EntityFilterNum 4-12](#page-103-0) [NAmes 4-13](#page-104-0) [NbpLookupTimer 4-14](#page-105-0) [NetFilter 4-14](#page-105-0) [NetFilterType 4-15](#page-106-0) [NetRange 4-15](#page-106-0) [NetZoneMapping 4-16](#page-107-0) [PortZone 4-16](#page-107-0) [RouteAgingTime 4-17](#page-108-0) [RouterName 4-17](#page-108-0) [RouteUpdateTime 4-18](#page-109-0) [SMDSGroupAddr 4-18](#page-109-0) [StartupNET 4-19](#page-110-0) [StartupNODe 4-19](#page-110-0) [X25PROFileid 4-19](#page-110-0)

[X25ProtID 4-20](#page-111-0) [ZONe 4-20](#page-111-0) [ZoneAdvFilterNm 4-21](#page-112-0) [ZoneNetMapping 4-21](#page-112-0)

#### **[5](#page-114-0) [APPN SERVICE PARAMETERS](#page-114-0)**

[AdjLenDef 5-2](#page-115-0) [AdjLinkSta 5-3](#page-116-0) [AdjNodeStatus 5-6](#page-119-0) [AppnLOG 5-7](#page-120-0) [ConfigCOS 5-8](#page-121-0) [CONFiguration 5-8](#page-121-0) [CONNection 5-8](#page-121-0) [ConnNetworkChar 5-10](#page-123-0) [ConnNetworkDef 5-11](#page-124-0) [CONTrol 5-12](#page-125-0) [COS 5-12](#page-125-0) [COSDef 5-12](#page-125-0) [COSNodeChar 5-13](#page-126-0) [COSNodeRow 5-13](#page-126-0) [COSTgChar 5-14](#page-127-0) [COSTgRow 5-15](#page-128-0) [DIRectory 5-16](#page-129-0) [DirectoryEntry 5-17](#page-130-0) [DlurDefaults 5-18](#page-131-0) [DlurLinkSta 5-18](#page-131-0) [DluRStatus 5-20](#page-133-0) [DluSStatus 5-21](#page-134-0) [DownStreamLU 5-21](#page-134-0) [HprTimer 5-21](#page-134-0) [ISRsessions 5-22](#page-135-0) [LinkStaCHar 5-23](#page-136-0) [LinkStaCONTrol 5-25](#page-138-0) [LocalNodeName 5-27](#page-140-0) [LocalNodeResist 5-28](#page-141-0) [Mode 5-28](#page-141-0) [ModetoCosMap 5-28](#page-141-0) [NNtopology 5-29](#page-142-0) [PortCHar 5-29](#page-142-0) [PortCONTrol 5-30](#page-143-0) [PortDef 5-31](#page-144-0) [QueuePriority 5-33](#page-146-0) [RTP 5-33](#page-146-0) [RTPStats 5-34](#page-147-0) [SdlcAdjLinkSta 5-35](#page-148-0) [SdlcDlurLinkSta 5-37](#page-150-0) [TG 5-40](#page-153-0) [TreeCache 5-41](#page-154-0)

## **[6](#page-156-0) [ARP SERVICE PARAMETERS](#page-156-0)**

[CONFiguration 6-1](#page-156-0) [CONTrol 6-1](#page-156-0) [HoldTime 6-2](#page-157-0) [OverBlocked 6-2](#page-157-0) [RarpClientState 6-2](#page-157-0) [RarpCONTrol 6-3](#page-158-0) [RequestFormat 6-4](#page-159-0)

## **[7](#page-160-0) [ATM SERVICE PARAMETERS](#page-160-0)**

[CONFiguration 7-1](#page-160-0) [CONTrol 7-1](#page-160-0) [KeepAliveTime 7-2](#page-161-0) [LoopMode 7-2](#page-161-0) [PermVirCircuit 7-2](#page-161-0) [SwitchVersion 7-4](#page-163-0) [TrafficShaper 7-4](#page-163-0) [VCIBits 7-5](#page-164-0) [VirCirLoopMode 7-5](#page-164-0) [VirCirLoopTime 7-6](#page-165-0) [VPIBits 7-6](#page-165-0)

#### **[8](#page-166-0) [ATMLE SERVICE PARAMETERS](#page-166-0)**

[AgeTime 8-1](#page-166-0) [ARPRoute 8-2](#page-167-0) [ArpRspTime 8-2](#page-167-0) [ATMAddress 8-2](#page-167-0) [CntrlTime 8-2](#page-167-0) [CONFiguration 8-3](#page-168-0) [ConnTime 8-3](#page-168-0) [CONTrol 8-3](#page-168-0) [DelayTime 8-4](#page-169-0) [ElanName 8-4](#page-169-0) [FlushTime 8-5](#page-170-0) [LanType 8-5](#page-170-0) [LECSAddr 8-5](#page-170-0) [LESAddr 8-5](#page-170-0) [MaxData 8-6](#page-171-0) [MaxRetry 8-6](#page-171-0) [MaxUnkFrm 8-6](#page-171-0) [MaxUnkFtm 8-7](#page-172-0) [PrimaryMAC 8-7](#page-172-0) [STATUS 8-7](#page-172-0) [SwitchTime 8-7](#page-172-0) [VccTime 8-7](#page-172-0)

# **[9](#page-174-0) [ATUN SERVICE PARAMETERS](#page-174-0)**

[AddrLOCation 9-1](#page-174-0) [BroadCastAddr 9-2](#page-175-0) [CUADDRess 9-2](#page-175-0) [CUCONFig 9-2](#page-175-0) [CUCONTrol 9-2](#page-175-0)

[CUInfo 9-3](#page-176-0) [CUPOrt 9-4](#page-177-0) [CUSTatus 9-4](#page-177-0) [FrameChars 9-4](#page-177-0) [FrameGap 9-5](#page-178-0) [FrameSize 9-5](#page-178-0) [IdleTimer 9-6](#page-179-0) [LocalMac 9-6](#page-179-0) [LocalSap 9-6](#page-179-0) [PortCONFig 9-6](#page-179-0) [PortCONTrol 9-7](#page-180-0) [PortCU 9-8](#page-181-0) [RemoteMac 9-9](#page-182-0) [RemoteSap 9-9](#page-182-0)

## **[10](#page-184-0) AUDIT[LOG SERVICE PARAMETERS](#page-184-0)**

[CONFiguration 10-1](#page-184-0) [CONTrol 10-1](#page-184-0) [LocalFacility 10-2](#page-185-0) [LogServerAddr 10-2](#page-185-0)

## **[11](#page-186-0) [BCN SERVICE PARAMETERS](#page-186-0)**

[CONFiguration 11-1](#page-186-0) [CONTrol 11-1](#page-186-0) [IbmStatus 11-2](#page-187-0) [LclNonIbmDlci 11-2](#page-187-0) [RemNonIbmDlci 11-3](#page-188-0) [RemoteLanType 11-3](#page-188-0) [X25ProtID 11-3](#page-188-0)

## **[12](#page-190-0) [BGP SERVICE PARAMETERS](#page-190-0)**

[AggregateExcept 12-2](#page-191-0) [AggregateRange 12-2](#page-191-0) [AsFilter 12-3](#page-192-0) [ASPath 12-4](#page-193-0) [AsPolicyAll 12-4](#page-193-0) [AsPolicyExt 12-5](#page-194-0) [AsPolicyInt 12-6](#page-195-0) [AsPolicyPeer 12-7](#page-196-0) [CONFiguration 12-8](#page-197-0) [CONTrol 12-8](#page-197-0) [CurrentPeeR 12-8](#page-197-0) [DEBug 12-9](#page-198-0) [DefaultNet 12-9](#page-198-0) [DefaultWeight 12-10](#page-199-0) [DisplayFilter 12-10](#page-199-0) [HoldTime 12-11](#page-200-0) [InteriorPolicy 12-11](#page-200-0) [LocalAS 12-12](#page-201-0) [MaxPeers 12-12](#page-201-0) [NetworkFilter 12-12](#page-201-0) [NetPolicyAll 12-13](#page-202-0) [NetPolicyExt 12-14](#page-203-0)

[NetPolicyInt 12-14](#page-203-0) [NetPolicyPeer 12-15](#page-204-0) [PEER 12-16](#page-205-0) [PeerAS 12-16](#page-205-0) [PeerControl 12-17](#page-206-0) [PeerIpAddress 12-17](#page-206-0) [PeerMetric 12-17](#page-206-0) [PeerVersion 12-18](#page-207-0) [PeerWeight 12-18](#page-207-0) [ROUte 12-18](#page-207-0)

## **[13](#page-210-0) [BOOTPC SERVICE PARAMETERS](#page-210-0)**

[CONFiguration 13-1](#page-210-0) [CONTrol 13-1](#page-210-0) [RequestStatus 13-2](#page-211-0) [RetryCount 13-2](#page-211-0) [RetryInterval 13-2](#page-211-0)

#### **[14](#page-214-0) [BRIDGE SERVICE PARAMETERS](#page-214-0)**

[AgeTime 14-1](#page-214-0) [AllRoutes 14-2](#page-215-0) [APPletalk 14-3](#page-216-0) [ATMNeighbor 14-3](#page-216-0) [BLimitTimer 14-4](#page-217-0) [BroadCastLimit 14-4](#page-217-0) [CONFiguration 14-4](#page-217-0) [CONTrol 14-5](#page-218-0) [DatalinkAddrFmt 14-6](#page-219-0) [DlciNeighbor 14-7](#page-220-0) [DStSecurity 14-7](#page-220-0) [FunctionalAddr 14-8](#page-221-0) [MultiCastAddr 14-8](#page-221-0) [ROUte 14-8](#page-221-0) [RouteTableSize 14-11](#page-224-0) [RptStationHop 14-12](#page-225-0) [SMDSGroupAddr 14-12](#page-225-0) [SRcSecurity 14-13](#page-226-0) [TransparentBRidge 14-13](#page-226-0) [X25Neighbor 14-14](#page-227-0) [X25PROFileid 14-14](#page-227-0) [X25ProtID 14-14](#page-227-0)

### **[15](#page-228-0) [BSC SERVICE PARAMETERS](#page-228-0)**

[BscCU 15-1](#page-228-0) [CONFiguration 15-2](#page-229-0) [CONTrol 15-2](#page-229-0) [CUCONTrol 15-2](#page-229-0) [Role 15-3](#page-230-0)

## **[16](#page-232-0) [CLNP SERVICE PARAMETERS](#page-232-0)**

[CONFiguration 16-1](#page-232-0) [CONTrol 16-1](#page-232-0) [DefaultTTL 16-2](#page-233-0) [ERgeneration 16-2](#page-233-0) [ES 16-3](#page-234-0) [IS 16-3](#page-234-0) [MTU 16-4](#page-235-0) [NetEntityTitle 16-4](#page-235-0) [RDgeneration 16-4](#page-235-0) [X25PROFileid 16-5](#page-236-0)

## **[17](#page-238-0) [DECNET SERVICE PARAMETERS](#page-238-0)**

[ADDRess 17-2](#page-239-0) [AddressMap 17-3](#page-240-0) [AdvertisePolicy 17-4](#page-241-0) [AdvToNeighbor 17-5](#page-242-0) [AllEndNodesTR 17-6](#page-243-0) [AllRoutersTR 17-6](#page-243-0) [AllRoutes 17-7](#page-244-0) [CONFiguration 17-7](#page-244-0) [CONTrol 17-7](#page-244-0) [COST 17-8](#page-245-0) [GatewayControl 17-8](#page-245-0) [HelloTime 17-9](#page-246-0) [InterNetRoute 17-9](#page-246-0) [IVPrefix 17-10](#page-247-0) [MaxAReaCost 17-11](#page-248-0) [MaxAReaHops 17-11](#page-248-0) [MaxAReaNumber 17-12](#page-249-0) [MaxCost 17-12](#page-249-0) [MaxHops 17-12](#page-249-0) [MaxNodeNumber 17-13](#page-250-0) [MaxPseudoAreas 17-13](#page-250-0) [MaxVisits 17-14](#page-251-0) [Neighbor 17-14](#page-251-0) [NETwork 17-15](#page-252-0) [NodeType 17-15](#page-252-0) [PolicyControl 17-15](#page-252-0) [PRIOrity 17-16](#page-253-0) [PseudoAreaPrefix 17-16](#page-253-0) [RcvFromNeighbor 17-16](#page-253-0) [ReceivePolicy 17-17](#page-254-0) [RoutingTime 17-18](#page-255-0) [SMDSGroupAddr 17-19](#page-256-0) [STATUS 17-19](#page-256-0) [VAdvertisePolicy 17-20](#page-257-0) [X25PROFileid 17-21](#page-258-0) [X25ProtID 17-21](#page-258-0)

#### **[18](#page-260-0) [DIR SERVICE PARAMETERS](#page-260-0)** [NAME 18-1](#page-260-0)

[RESolutionOrder 18-1](#page-260-0)

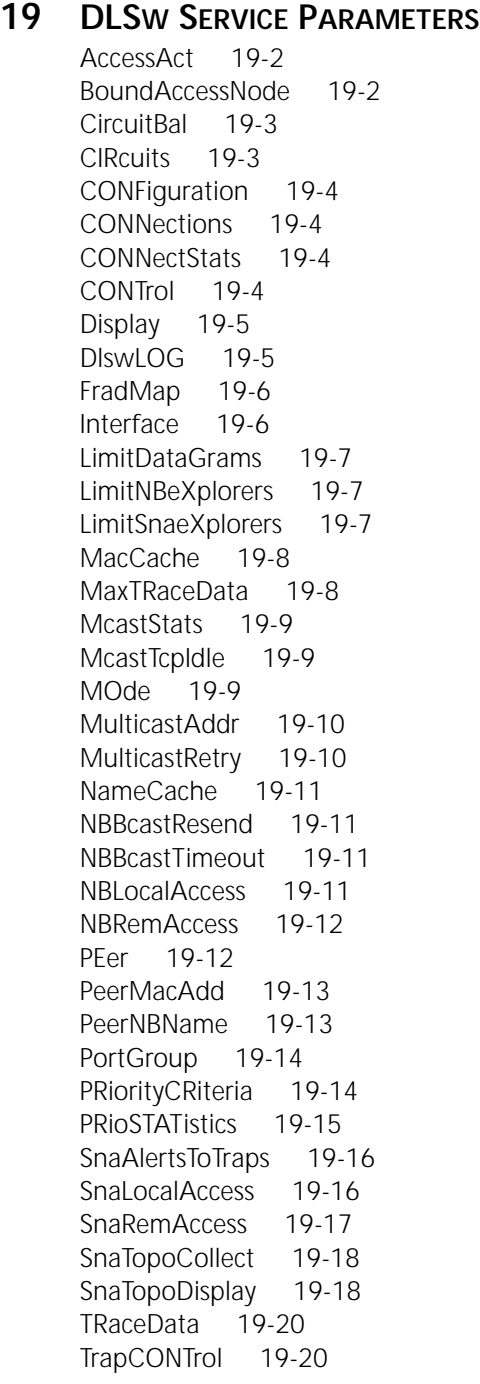

## **[20](#page-282-0) [DVMRP SERVICE PARAMETERS](#page-282-0)**

[AggregateExcept 20-1](#page-282-0) [AggregateRange 20-2](#page-283-0) [BoundaryAddr 20-3](#page-284-0) [CacheTime 20-3](#page-284-0) [CONFiguration 20-4](#page-285-0) [CONTrol 20-4](#page-285-0) [DestGroup 20-4](#page-285-0) [ForwardTable 20-5](#page-286-0) [MEtric 20-6](#page-287-0) [MOspf 20-6](#page-287-0)

[NEighbor 20-7](#page-288-0) [NeighborRouter 20-7](#page-288-0) [PolicyControl 20-8](#page-289-0) [Prune 20-9](#page-290-0) [RateLimit 20-9](#page-290-0) [RouteTable 20-9](#page-290-0) [TUnnel 20-10](#page-291-0) [UpdateTime 20-10](#page-291-0)

## **[21](#page-294-0) [ESIS SERVICE PARAMETER](#page-294-0)**

[CONFiguration 21-1](#page-294-0) [CONTrol 21-1](#page-294-0) [HoldTime 21-2](#page-295-0) [MulticastES 21-2](#page-295-0) [MulticastES8025 21-2](#page-295-0) [MulticastIS 21-3](#page-296-0) [MulticastIS8025 21-3](#page-296-0) [UpdateTime 21-3](#page-296-0)

## **[22](#page-298-0) [FDDI SERVICE PARAMETERS](#page-298-0)**

[BufferErrors 22-2](#page-299-0) [CurrentPAth 22-2](#page-299-0) [DownNeighbor 22-2](#page-299-0) [DupAddress 22-2](#page-299-0) [FrameCounts 22-3](#page-300-0) [FrameErrorRatio 22-3](#page-300-0) [InsertPolicy 22-3](#page-300-0) [InsertedStatus 22-3](#page-300-0) [LCTFailCount 22-3](#page-300-0) [LEMCount 22-3](#page-300-0) [LLCService 22-4](#page-301-0) [MACAction 22-4](#page-301-0) [MACPlacement 22-4](#page-301-0) [MaintLineStateA 22-4](#page-301-0) [MaintLineStateB 22-5](#page-302-0) [OpticalBypass \(Switch\) 22-5](#page-302-0) [PCConnectState 22-5](#page-302-0) [PCControlA 22-6](#page-303-0) [PCControlB 22-6](#page-303-0) [PCMState 22-6](#page-303-0) [PMF 22-7](#page-304-0) [PortNeighbor 22-7](#page-304-0) [RemDisconnect 22-7](#page-304-0) [RMTState 22-8](#page-305-0) [SMTAddress 22-8](#page-305-0) [SMTVersion 22-8](#page-305-0) [StationAction 22-9](#page-306-0) [StationCONFig 22-9](#page-306-0) [StationID 22-10](#page-307-0) [TNEGotiated 22-10](#page-307-0) [TREQuest 22-10](#page-307-0) [UpNeighbor 22-10](#page-307-0) [UserData 22-11](#page-308-0) [WrapAB 22-11](#page-308-0)

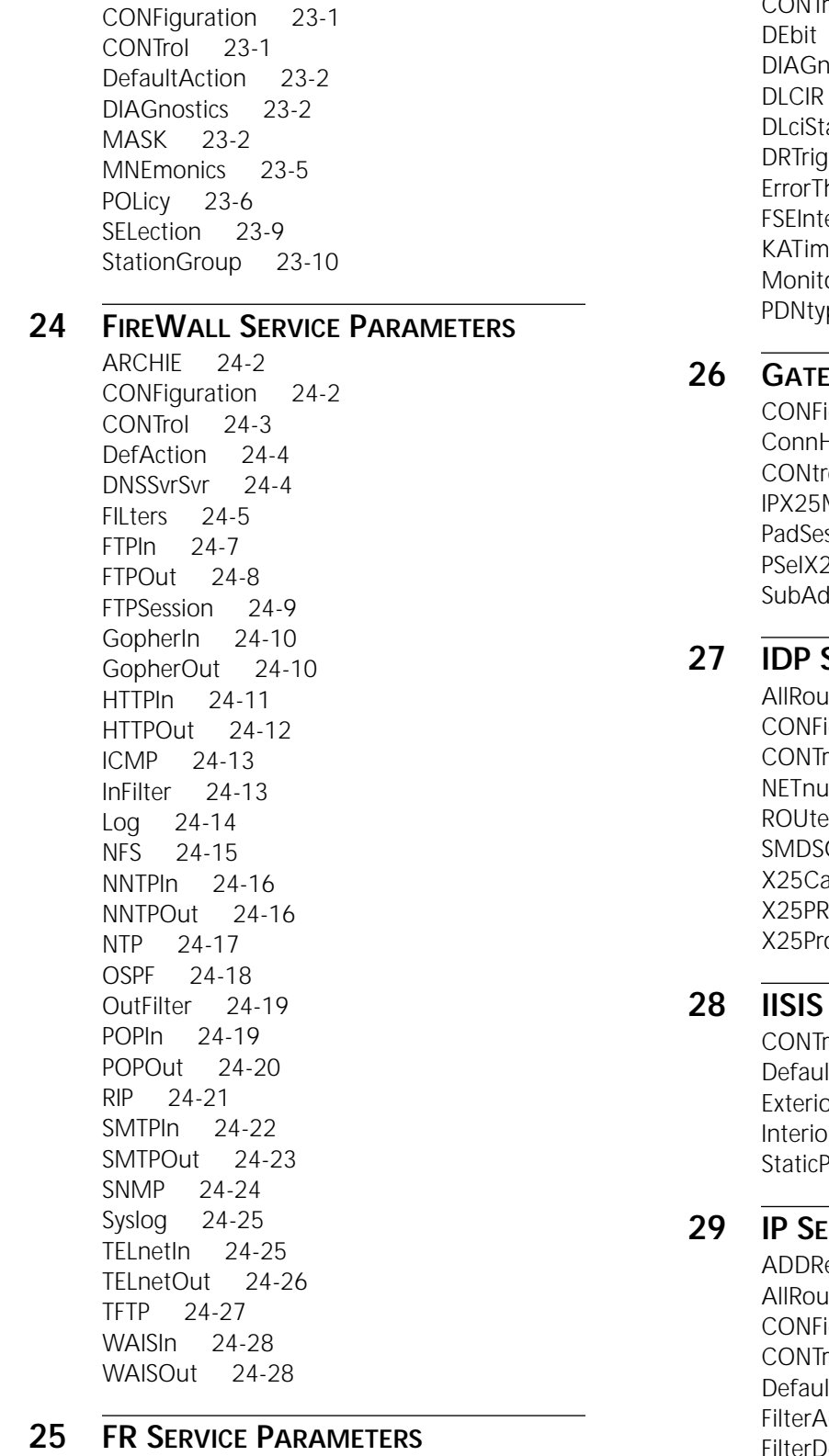

**[23](#page-310-0) [FILTER SERVICE PARAMETERS](#page-310-0)**

#### [AllDlci 25-1](#page-352-0) [AtmMode 25-1](#page-352-0) [BackupPVC 25-2](#page-353-0) [COMPressType 25-2](#page-353-0)

[CONFiguration 25-3](#page-354-0) [CONTrol 25-3](#page-354-0)  $25-3$ nostics 25-4  $25-4$  $at$  25-4  $\text{gger}$  25-4 hreshold 25-5 erval 25-5 e 25-5 oredEvent 25-5  $pe$  25-5

## **WAY SERVICE PARAMETERS**

iguration 26-1 History 26-1  $\text{col}$  26-2 Vlap 26-3 ssion  $26-4$ 25Map 26-5  $d$ rMap 26-5

# **SERVICE PARAMETERS**

 $\text{ites}$  27-1 iguration 27-2 rol 27-2  $mber$  27-2  $27-3$ GroupAddr 27-4 allUsrData 27-4 20Fileid 27-4  $\text{otID}$  27-5

## **28 ISSUED SERVICE PARAMETERS**

 $col$  28-1 ltMetric 28-2 orPolicy 28-2 orPolicy 28-3 Policy  $28-4$ 

# **29 IP SERVICE PARAMETERS**

ess 29-2  $its$  29-3 guration 29-4  $col$  29-5  $I$ t $T$ L 29-6  $ddrs$  29-6 FilterDefAction 29-10 FIlters 29-10 ICMPGenerate 29-12 ICMPReply 29-12 LaPosteDD 29-12

LaPosteNN 29-13 LaPostePort 29-13 LaPostePP 29-13 LaPostePRefix 29-13 NETaddr 29-13 QueuePriority 29-15 ReassemblyTime 29-15 RemoteAddress 29-15 ROUte 29-16 SecAuthIn 29-17 SecAuthOut 29-18 SecCONTrol 29-19 SecFileServer 29-20 SecLabelDefault 29-20 SecLabelSys 29-21 SecLabelValues 29-21 SecLabelXtra 29-22 SecLEVel 29-22 SMDSGroupAddr 29-23 X25PROFileid 29-23 X25ProtID 29-23

#### **30 IPNAME SERVICE PARAMETERS**

CAChe 30-1 CONFiguration 30-1 DomainName 30-2 NAME 30-2 NameServiceType 30-3 PrimaryNameServer 30-3 SecondaryNameServer 30-3

## **31 IPX SERVICE PARAMETERS**

ADDRess 31-1 AllRoutes 31-2 AllServers 31-3 CONFiguration 31-3 CONTrol 31-3 Delay 31-4 DIAGnostics 31-4 InternalNET 31-5 MaxHop 31-5 MTU 31-5 NETnumber 31-6 PathSplit 31-7 ROUte 31-7 RouterName 31-9 SERver 31-9 SMDSGroupAddr 31-9 SPoofCONTrol 31-10 X25PROFileid 31-11 X25ProtID 31-11

## **32 ISIS SERVICE PARAMETERS**

ADJacencies 32-2 AreaAddress 32-3 CONFiguration 32-4 CONTrol 32-4 CsnpTime 32-5 DISHelloTime 32-6 HelloPassWord 32-6 HelloTime 32-6 L1BufferSize 32-7 L2BufferSize 32-7 L1DefaultMetric 32-7 L2DefaultMetric 32-7 L1Multicast 32-8 L2Multicast 32-8 L1PassWord 32-8 L2PassWord 32-8 L1Priority 32-9 L2Priority 32-9 L1Route 32-9 L2Route 32-10 LinkStateData 32-10 LspBroadcastTime 32-11 LspMAxTime 32-11 LspMInTime 32-11 LspRtxTime 32-12 MODE 32-12 Neighbors 32-12 PathSplit 32-13 PrefixRoute 32-13 PsnpTime 32-14 SMDSGroupAddr 32-14 SMDSID 32-15 SystemID 32-15 SystemName 32-15 TRACE 32-16

## **33 LAPB SERVICE PARAMETERS**

CONFiguration 33-1 CONTrol 33-1 FrameSeq 33-2 InterfaceType 33-2 N2 33-2 T1 33-2 T3 33-3 WindowSize 33-3

## **34 LLC2 SERVICE PARAMETERS**

CONFiguration 34-1 CONTrol 34-2 LlcLOG 34-2 MaxFrame 34-3 MaxTRaceData 34-3

ReceiveWindow 34-3 RetryCount 34-3 SESSions 34-3 TImerAck 34-4 TImerInact 34-4 TImerReply 34-4 TRaceData 34-4 TransmitWindow 34-5 TUNnelControl 34-5 TUNnelDisplay 34-5 TUNnelInterface 34-5 TUNnelMAcadd 34-6 TUNnelMOde 34-7 TUNnelPeer 34-7 TUNnelPRiority 34-7 TUNnelVRing 34-8

## **35 LNM SERVICE PARAMETERS**

CONTrol 35-1 ExcSftErrTh 35-2 FrCopErrTh 35-2 FreqErrTh 35-2 ImpSftErrTh 35-2 LostFrTh 35-3 MinDecErrTh 35-3 NumAltMgrs 35-3 PassWord 35-4 RcvCnTFErrTh 35-4 RcvConErrTh 35-4 SftErrRptTimer 35-4 TblFlErrTh 35-5 TokErrTh 35-5 VirBrNum 35-5 VirRingNum 35-5

## **36 MIP SERVICE PARAMETERS**

CONFiguration 36-1 CONTrol 36-1 LocalGroups 36-1 PaceMode 36-2 QueryInterval 36-2 SMDSGroupAddr 36-3 THreshold 36-3

## **37 MOSPF SERVICE PARAMETERS**

CONFiguration 37-1 CONTrol 37-1 DestGroup 37-2 Dvmrp 37-3 ForwardTable 37-4 MABR 37-5 PolicyControl 37-5

## **38 NLSP SERVICE PARAMETERS**

ADJacencies 38-1 AreaAddress 38-2 BufferSize 38-3 CONFiguration 38-3 CONTrol 38-4 Cost 38-4 CsnpTime 38-5 DISHelloTime 38-5 HelloPassWord 38-6 HelloTimeLan 38-6 HelloTimeWan 38-7 HoldTimeFactor 38-7 LinkStateData 38-7 LspBcastTime 38-8 LspMAxTime 38-8 LspMInTime 38-9 LspRtxTime 38-9 Multicast 38-10 Multicast8025 38-10 Neighbors 38-10 PRIOrity 38-11 PsnpTime 38-11 SPFHolddown 38-12 SystemID 38-12 SystemName 38-13 TRACE 38-13

## **39 NRIP SERVICE PARAMETERS**

AdvertisePolicy 39-1 AdvToNeighbor 39-2 CONFiguration 39-3 CONTrol 39-4 DefaultMetric 39-5 HoldTimeFactor 39-6 MaxResrcRteNmbr 39-6 PolicyControl 39-6 RcvFromNeighbor 39-7 ReceivePolicy 39-7 UpdateTime 39-9

## **40 OSIAPPL SERVICE PARAMETERS**

CONFiguration 40-1 CONNections 40-1 DSAAddress 40-2 DSAType 40-2 DuaState 40-2 NAme 40-2 NameSourceOrder 40-3 UnbindTimer 40-3 VtpDataConcat 40-3

## **41 OSPF SERVICE PARAMETERS**

Areald 41-2 AreaRanges 41-2 CONFiguration 41-3  $COMTrol$  41-3 Cost 41-4 DEBUG 41-4 DefaultMetric 41-5 Delay 41-5 DemandInterface 41-6 DirectPolicy 41-7 ExteriorPolicy 41-7 HelloTime 41-8 InterfaceStatus 41-8 InteriorPolicy 41-9 LinkStateData 41-10 Neighbor 41-10 NeighborStatus 41-11 PassWord 41-13 ReceivePolicy 41-13 RetransmitTime 41-13 RouterDeadTime 41-14 RouterID 41-14 ROUTerPriority 41-15 SPFHolddown 41-15 StaticPolicy 41-15 StubDefaultMetric 41-16 VirtualLink 41-16

## **42 PATH SERVICE PARAMETERS**

BAud 42-2 CLock 42-3 CmdCharSet 42-4 CONFiguration 42-4 CONNector 42-5 CONTrol 42-6 DataBits 42-7 DialCarrierTime 42-7 DialCONTrol 42-8 DialMode 42-9 DialPool 42-9 DUplex 42-10 ENCoding 42-10 ExDevType 42-11 LAyout 42-11 LineType 42-12 LocalDialNo 42-13 LocalSubAddr 42-14 MacAddress 42-14 NAme 42-15 Pad 42-16 PARity 42-16 PhantomPower 42-17

RateAdaption 42-17 RxParity 42-18 SPIDdn1 42-18 SPIDdn2 42-19 StayAliveAction 42-19 StayAliveTimer 42-20 StopBits 42-20 SwitchType 42-20 TinyGramcomp 42-21 TxIdle 42-21 TxParity 42-22

## **43 PORT SERVICE PARAMETERS**

AutoDial 43-2 BODIncrLimit 43-2 BODTHreshold 43-3 COMPressType 43-3 CONFiguration 43-4 CONTrol 43-5 DefaultPriority 43-5 DIAGnostics 43-6 DialCONFig 43-6 DialCONTrol 43-8 DialDebouncTime 43-8 DialHistory 43-9 DialIdleTime 43-9 DialInitState 43-9 DialNoList 43-10 DialRcvrState 43-12 DialRetryCount 43-12 DialRetryTime 43-13 DialSamplPeriod 43-13 DialSTatus 43-14 IfDescr 43-16 LinkCompStat 43-16 LogicalNET 43-16 NAme 43-17 NORMalBandwidth 43-17 OWNer 43-19 PathPreference 43-21 PAths 43-22 ProtMacAddrFmt 43-23 PROTocolRsrv 43-25 QueueCONTrol 43-27 QueueInterLeave 43-27 QueuePATtern 43-28 QueuePriority 43-28 QueueStatistics 43-29 QueueThrottle 43-29 VirtualPort 43-30 WEProfileList 43-32

## **44 PPP SERVICE PARAMETERS**

AuthLocalUser 44-1 AuthProTocol 44-1 AuthRemoteUser 44-2 AuthReptIntvl 44-2 CONFiguration 44-2 MaxRcvUnit 44-2 MlpCONTrol 44-3 MlpmaxRxRecUnit 44-3 MIpSTATIstics 44-3 STATUS 44-3

## **45 PROFILE SERVICE PARAMETERS**

CONFiguration 45-1 ProfileID 45-2 ProfileType 45-2 X25ClosedUsrGrp 45-3 X25COMPressType 45-3 X25CONTrol 45-4 X25CUDSuffix 45-4 X25FastSelect 45-5 X25NSF 45-5 X25PacketSiZe 45-6 X25ProfileName 45-6 X25ReverseChrg 45-6 X25ThruputClass 45-7 X25VCLimit 45-7 X25VCQueueSize 45-7 X25VCTimer 45-8 X25WindowSiZe 45-8

### **46 RDP SERVICE PARAMETERS**

CONFiguration 46-1 CONTrol 46-1 LifeTime 46-2 MAxInterval 46-2 Mininterval 46-2 RouterList 46-3

#### **47 RIPIP SERVICE PARAMETERS**

AdvertisePolicy 47-1 AdvToNeighbor 47-3 CONFiguration 47-4 CONTrol 47-4 DefaultMetric 47-6 ExteriorPolicy 47-6 ImportMetric 47-8 InteriorPolicy 47-9 RcvFromNeighbor 47-9 RcvSubnetMask 47-11 ReceivePolicy 47-12 StaticPolicy 47-12 UpdateTime 47-13

## **48 RIPXNS SERVICE PARAMETERS**

ADDRess 48-1 CONFiguration 48-2 CONTrol 48-2 UpdateTime 48-3

# **49 SAP SERVICE PARAMETERS**

AdvertisePolicy 49-1 AdvToNeighbor 49-2 CONFiguration 49-3 CONTrol 49-4 HoldTimeFactor 49-5 PolicyControl 49-5 PreferredServer 49-5 RcvFromNeighbor 49-6 ReceivePolicy 49-7 UpdateTime 49-8

## **50 SCH SERVICE PARAMETERS**

ActiveSCHedule 50-1 CONFiguration 50-1 CONTrol 50-2 EbmeCONFig 50-2 EbmeCONTrol 50-2 EbmeEVent 50-3 EVent 50-3

#### **51 SDLC SERVICE PARAMETERS**

CUAddr 51-2 CUCONFig 51-2 CUCONTrol 51-2 CUInfo 51-3 CULocalMac 51-3 CULocalSap 51-3 CUMAXout 51-4 CUMOde 51-4 CUNAme 51-4 CUPollTimer 51-4 CUPOrt 51-5 CURemoteMac 51-5 CURemoteSap 51-5 CUStatus 51-6 CUType 51-6 CUXId 51-7 CUXidDefined 51-7 HostMac 51-7 MaxTRaceData 51-7 PCallTimer 51-8 PCONFig 51-8 PCONtrol 51-8 PDatMode 51-8 PldleDiscTimer 51-9

PMaxData 51-9 PMinFrameDelay 51-9 PMODulo 51-9 PortCU 51-10 PRetryTimer 51-10 PROle 51-10 PT1Retry 51-11 PT1Timer 51-11 SdlcLOG 51-11 SuppressDM 51-11 TRaceData 51-12 TrapCONTrol 51-12 XidKeepAlive 51-12

## **52 SHDLC SERVICE PARAMETERS** PEer 52-1

## **53 SMDS SERVICE PARAMETERS**

CONFiguration 53-1 CONTrol 53-1 SMDSGroupAddr 53-2 SMDSIndivAddr 53-2

## **54 SNA SERVICE PARAMETERS**

CONFiguration 54-1 DefaultPU 54-1 LinkStaCONT 54-2 LocalNodeName 54-2 PortCONTrol 54-2 PortDef 54-2 PUStatus 54-3 SdlcLinkSta 54-3 SNaLOG 54-4 SscpLinkSta 54-5

## **55 SNMP SERVICE PARAMETERS**

COMmunity 55-1 CONFiguration 55-2 CONTrol 55-2 MANager 55-2

## **56 SR SERVICE PARAMETERS**

AllRoutes 56-1 BridgeNumber 56-2 CONFiguration 56-3 DIAGnostics 56-3 GatewayControl 56-3 GatewayVRing 56-4 HoldTime 56-4 LargestFrameSize 56-5 MaxAreRDLimit 56-5 MaxSteRDLimit 56-6

MinAccessPrior 56-6 Mode 56-6 RingNumber 56-7 ROUte 56-7 RouteDiscovery 56-8 SrcRouBridge 56-9 WanRoutes 56-10

## **57 STP SERVICE PARAMETERS**

ADDRess 57-1 BridgePriority 57-2 CONFiguration 57-2 CONTrol 57-2 ForwardDelay 57-3 HelloTime 57-3 MaxAge 57-4 PathCost 57-4 PortPArams 57-5 PortPriority 57-5

## **58 SYS SERVICE PARAMETERS**

ADDRess 58-2 ALias 58-3 AUditTrailType 58-4 CONFiguration 58-4 CONNectionUsage 58-4 CPUboardInfo 58-5 DATE 58-5 DpmSTATistics 58-6 DSTime 58-6 FILESELection 58-7 FileServerAddr 58-7 GetConfigFiles 58-7 GLobalPARams 58-8 IOboardInfo 58-8 MacAddrDispMode 58-8 MacAddrFormat 58-9 MACros 58-9 MPMessages 58-10 NetAccess 58-10 NetMAP 58-10 NetMapTime 58-11 NMMacro 58-11 NMPrompt 58-11 PROMpt 58-12 RemoteManager 58-12 SampleOption 58-12 SampleTime 58-13 STatControl 58-13 STATistics 58-14 SysCallerID 58-15 SysCONtact 58-15 SYSgen 58-15

SysLOCation 58-15 SysNAMe 58-16 SystemMessages 58-16 TelnetManager 58-16 TimeZone 58-17 UIBinary 58-17 UIEcho 58-18 VERSion 58-18 WatchDogTimer 58-18 WelcomeString 58-19

#### **59 TCP SERVICE PARAMETERS**

CONFiguration 59-1 CONNections 59-1 CONTrol 59-2 DelayedAckTime 59-2 KeepAliveLimit 59-2 KeepAliveTime 59-3 MaxSegmentSize 59-3 RetransmitLimit 59-3 SYNRetrys 59-3 WINdow 59-3

## **60 TCPAPPL SERVICE PARAMETERS**

LIStenerPorts 60-1 RLogSendName 60-2

## **61 TERM SERVICE PARAMETERS**

AllSessions 61-4 AUToDisconnect 61-4 AUToListen 61-4 BAud 61-5 BReakAction 61-5 BReakChar 61-6 BUffersize 61-7 COLumns 61-7 CRPad 61-7 DataForward 61-8 DefaultParams 61-8 DeVice 61-9 ECHOData 61-10 ECHOMask 61-10 ECMChar 61-10 ERAse 61-11 FlowCtrlFrom and FlowCtrlTo 61-11 FlushVC 61-12 FunctionalUnit 61-12 IdleTimer 61-12 InitMacro 61-13 InterActTerm 61-13 LFInsertion 61-14 LFPad 61-14

LineERase 61-14 LocalEDit 61-15 MaxSessions 61-15 NetAScii 61-15 PARAmeters 61-16 PARIty 61-16 PROFile 61-16 ReprintLine 61-17 ROWs 61-17 SavedParams 61-17 SESsions 61-18 TERMType 61-18 VERBatim 61-18 WordERAse 61-19 XmitBinary 61-19 XON and XOFF 61-19

## **62 UDPHELP SERVICE PARAMETERS**

ActivePorts 62-1 AuthDHCPServer 62-2 BootpMaxHops 62-2 BootpThreshold 62-3 CONFiguration 62-3 CONTrol 62-3 ForwardAddress 62-3 Name 62-5 TTLOverride 62-6

## **63 VIP SERVICE PARAMETERS**

ADDRess 63-1 AllRoutes 63-2 CONFiguration 63-2 CONTrol 63-2 HeaderFormat 63-3 Metric 63-4 Neighbor 63-4 RtrName 63-5 SMDSGroupAddr 63-5 STATUS 63-6 SymbolicNames 63-6 UpdateTime 63-6 WideAreaNbr 63-7 X25PROFileid 63-7 X25ProtID 63-7

## **64 WE SERVICE PARAMETERS**

CONFiguration 64-1 DevCONTrol 64-1 DevSTATistics 64-2 DialPathLimit 64-2 ErrorThreshold 64-3 FullStatusFreq 64-3 KeepAliveInt 64-4 ProFiles 64-4

## **65 X25 SERVICE PARAMETERS**

CONFiguration 65-1 CONTrol 65-1 IncomingSVCs 65-2 NbrPROFile 65-2 OutgoingSVCs 65-2 PDNetworkType 65-3 PVC 65-3 STATUS 65-3 Trace 65-3 TwowaySVCs 65-4 X25Address 65-4 X25PROFileid 65-4 X25STATistics 65-5

#### **66 XSWITCH SERVICE PARAMETERS**

CONFiguration 66-1 CONTrol 66-1 SWitchedVC 66-1 TUNnelPassWord 66-2 TUNnelPort 66-2 X25Prefix 66-3 XSWPVC 66-3

#### **A SYSCONF COMMAND MENUS**

NETBuilder II with DPE A-1 Serial Ports A-1 Primary Boot Source and Secondary Boot Source A-2 Boot Filename A-2 Config File Source A-3 IP Addresses A-3 FTP login parameters A-3 Test Boot Source A-4 Perform Test Boot A-4 Clear Test Boot Timer A-4 Boot Sources A-5 Primary A-5 Primary and Secondary A-5 Secondary A-5 Dump Destination A-5 No Full Dump A-6 Single PC Card Full Dump to Drive A or B A-6 Multiple PC Card Full Dump to Drive A<br>or B A-6 A-6 Recovery Procedure A-6 Halt A-6 Halt System A-7 Reboot A-7 Reboot System A-7 Dump and Reboot A-7 Selective Dump and Reboot A-7

MP Boot Source A-8 Local A-8 Default File Source A-8 Boot Statistics A-8 NETBuilder II with CEC A-9 Serial Ports A-9 Self-Test A-10 Start-Up Action A-10 Enter Monitor A-10 Local A-10 Try Boot Once A-10 Try Boot Forever A-11 Primary Boot Source and Secondary Boot Source A-11 Boot Device A-11 Default File Source A-13 Maximum Retries A-13 I/O Module Parameters A-13 Boot Protocol A-14 IP Addresses A-14 MAC Address A-15 ARP Format A-15 FTP login parameters A-16 Test Boot Source A-16 Perform Test Boot A-16 Clear Test Boot Timer A-17 Boot Sources A-17 Primary A-17 Primary and Secondary A-17 Secondary A-17 Dump Destination A-18 Local A-18 Network A-18 Recovery Procedure A-19 Halt and Halt System A-19 Reboot A-19 Reboot System A-19 Dump and Reboot A-19 Selective Dump and Reboot A-19 MP Boot Source A-20 Local A-20 Default File Source A-20 Boot Statistics A-20 SuperStack II NETBuilder and OfficeConnect NETBuilder A-21 Upgrade Menu A-21 Console Port A-21 Self-Test A-22 Primary Boot Source and Secondary Boot Source A-22 Boot Filename A-22 Default File Source A-22 IP Addresses A-23 FTP login parameters A-23

Test Boot Source A-23 Perform Test Boot A-24 Clear Test Boot Timer A-24 Boot Sources A-24 Primary A-24 Primary and Secondary A-25 Secondary A-25 Dump Destination A-25 Do not dump A-25 Network A-25 Boot Statistics A-26

# **B FIRMWARE COMMANDS**

Entering the Boot Monitor B-1 Commands B-1 Boot B-1 Boot Utility B-2 Display Files B-2 Help B-2 Recovery Action B-3 Reboot B-4 Show Version B-4

#### **[INDEX](#page-358-0)**

**3COM CORPORATION LIMITED WARRANTY**

# <span id="page-16-0"></span>**ABOUT THIS GUIDE**

This guide provides a comprehensive reference to NETBuilder® software commands and syntax.

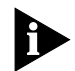

*If the information in the release notes that shipped with your software differs from the information in this guide, follow the release notes.* 

Before you use the information in this guide, you must first install, check, and boot the bridge/router according to the hardware installation guide:

The SuperStack II NETBuilder bridge/routers were formerly referred to as NETBuilder Remote Office bridge/routers.

In addition to installing the hardware, you must also install and configure the NETBuilder software on the bridge/router. This procedure is explained in the software guide specific to each platform. If you are upgrading software from an earlier version, refer to *Upgrading NETBuilder Family Software*.

This guide is intended primarily for command reference. For procedures about operating and configuring your bridge/router software for bridging, routing, and wide area protocols, according to your network needs, refer to *Using NETBuilder Family Software.*

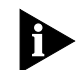

In this guide, the term bridge/router is used regardless of whether the system is *configured as a bridge or a router or both.* 

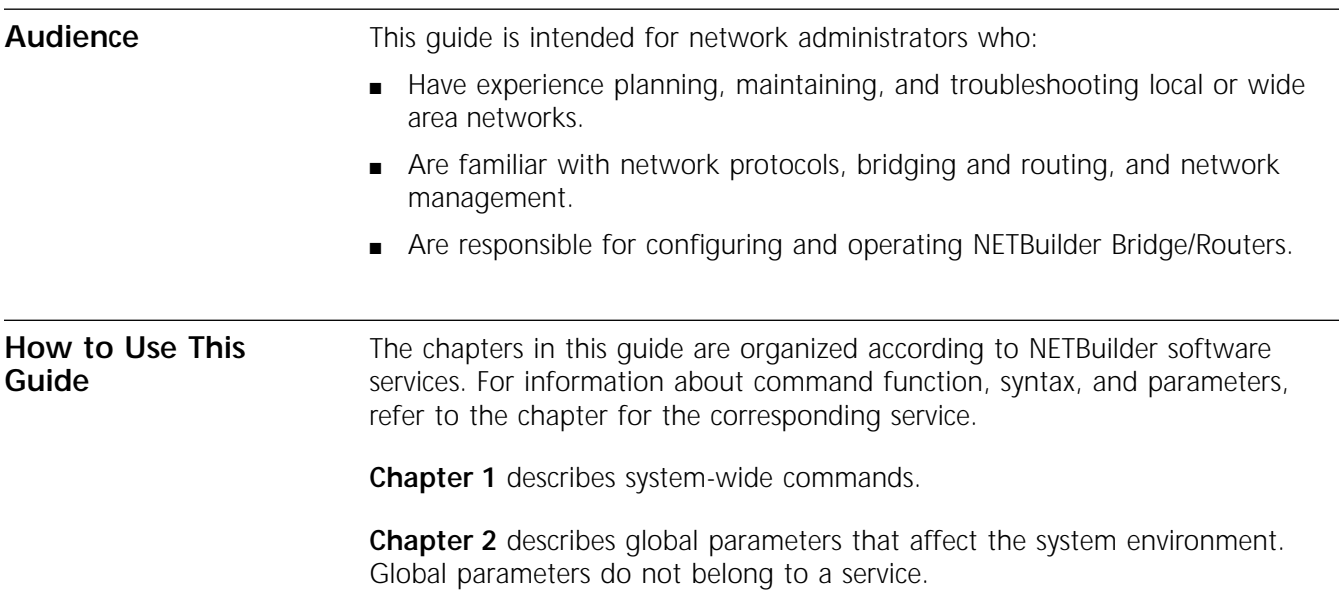

<span id="page-17-0"></span>**[Chapter 3](#page-90-0)** through **Chapter 66** provide descriptions of all services available in NETBuilder software and their related parameters. The services are in alphabetical order from [Chapter 3](#page-90-0) (AC Service) through Chapter 66 (XSWitch Service). The parameters within each service chapter are also listed in alphabetical order.

**Appendix A** and **Appendix B** describe the SysconF command and the firmware monitor utility.

**Conventions** Table 1 and Table 2 list conventions that are used throughout this quide.

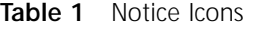

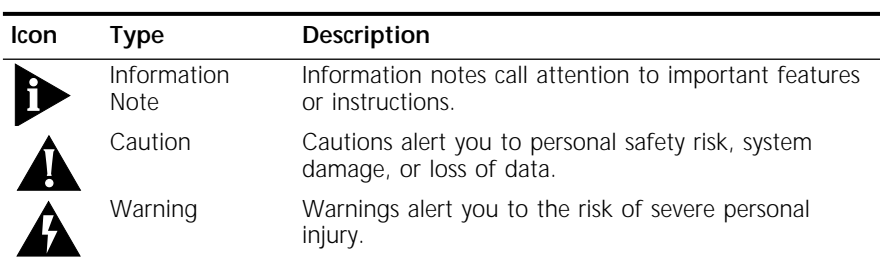

#### **Table 2** Text Conventions

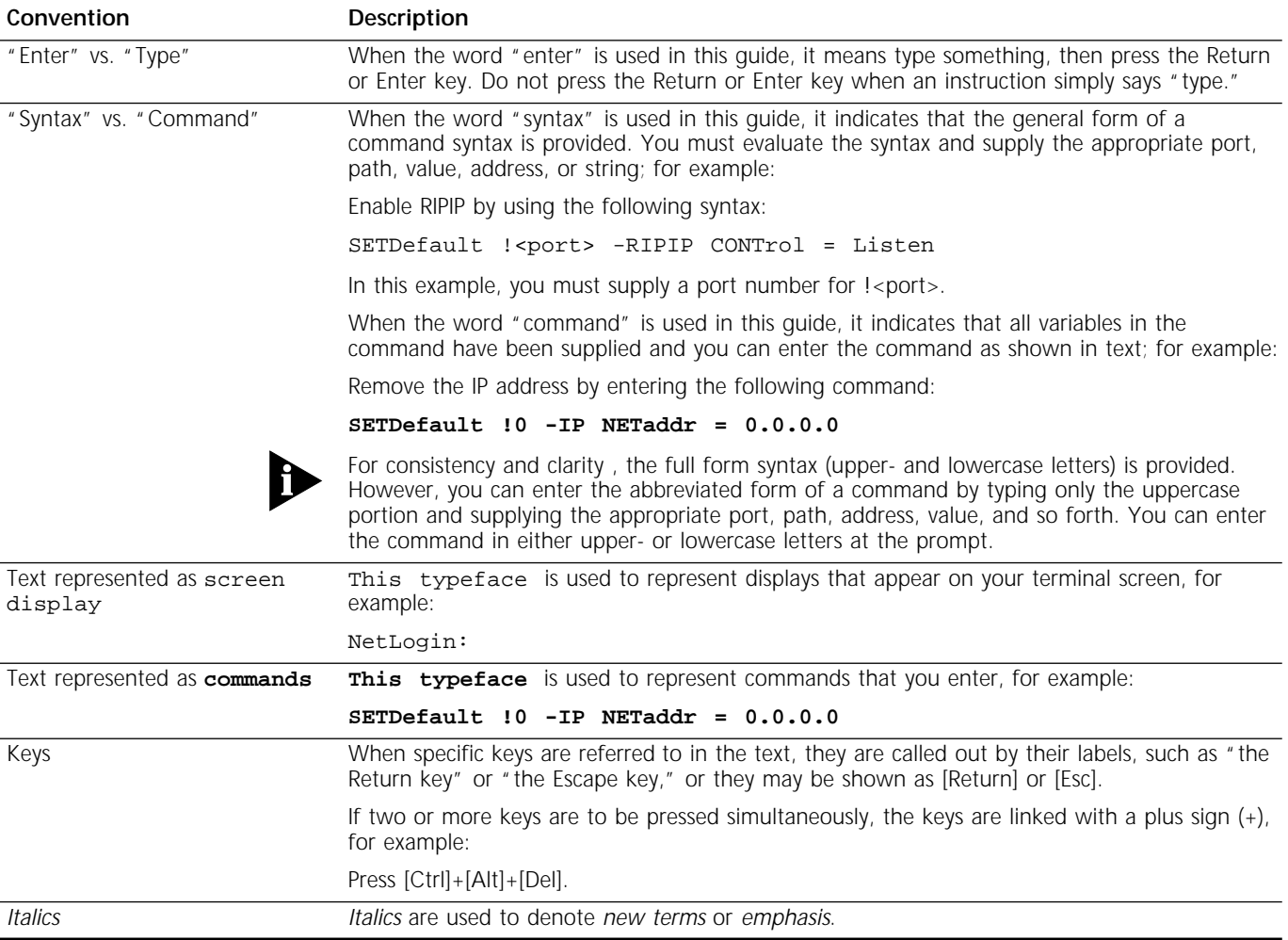

# <span id="page-18-0"></span>**1 COMMANDS**

This chapter describes the system commands. For each command, the descriptions include:

- Full syntax
- Privilege level
- Command function, format, and system response

When applicable, examples and lists of related commands are provided.

Some commands can be entered without any parameters; others operate on parameters. The exact command syntax for modifying or displaying a particular parameter may be different from the general syntax. For detailed information on using a command with a particular parameter and exact syntaxes, refer to the appropriate service chapter in this guide.

If you have Network Manager privilege, you can view a summary of the commands on the screen by entering a question mark (?) at the system prompt.

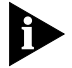

*Depending on your software package and platform, some commands discussed in this chapter may not be available.*

The commands are listed alphabetically in this chapter.

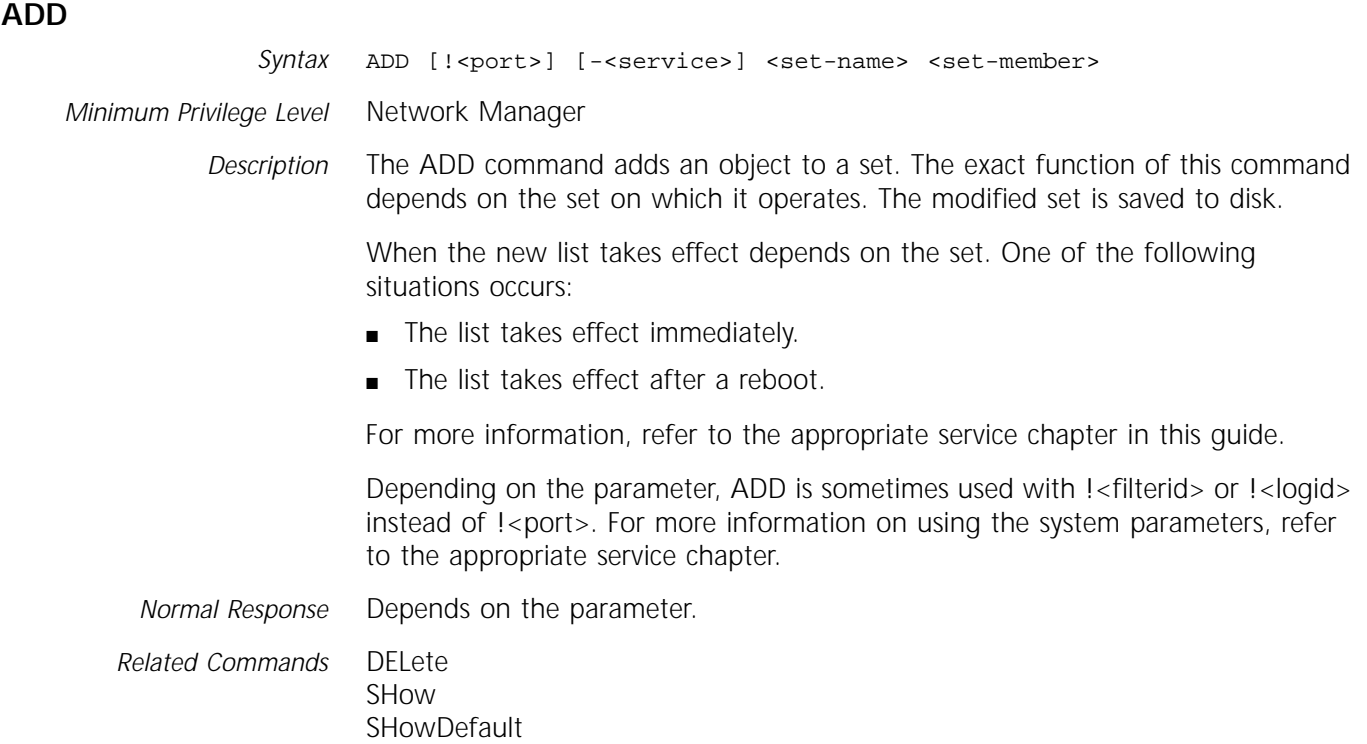

<span id="page-19-0"></span>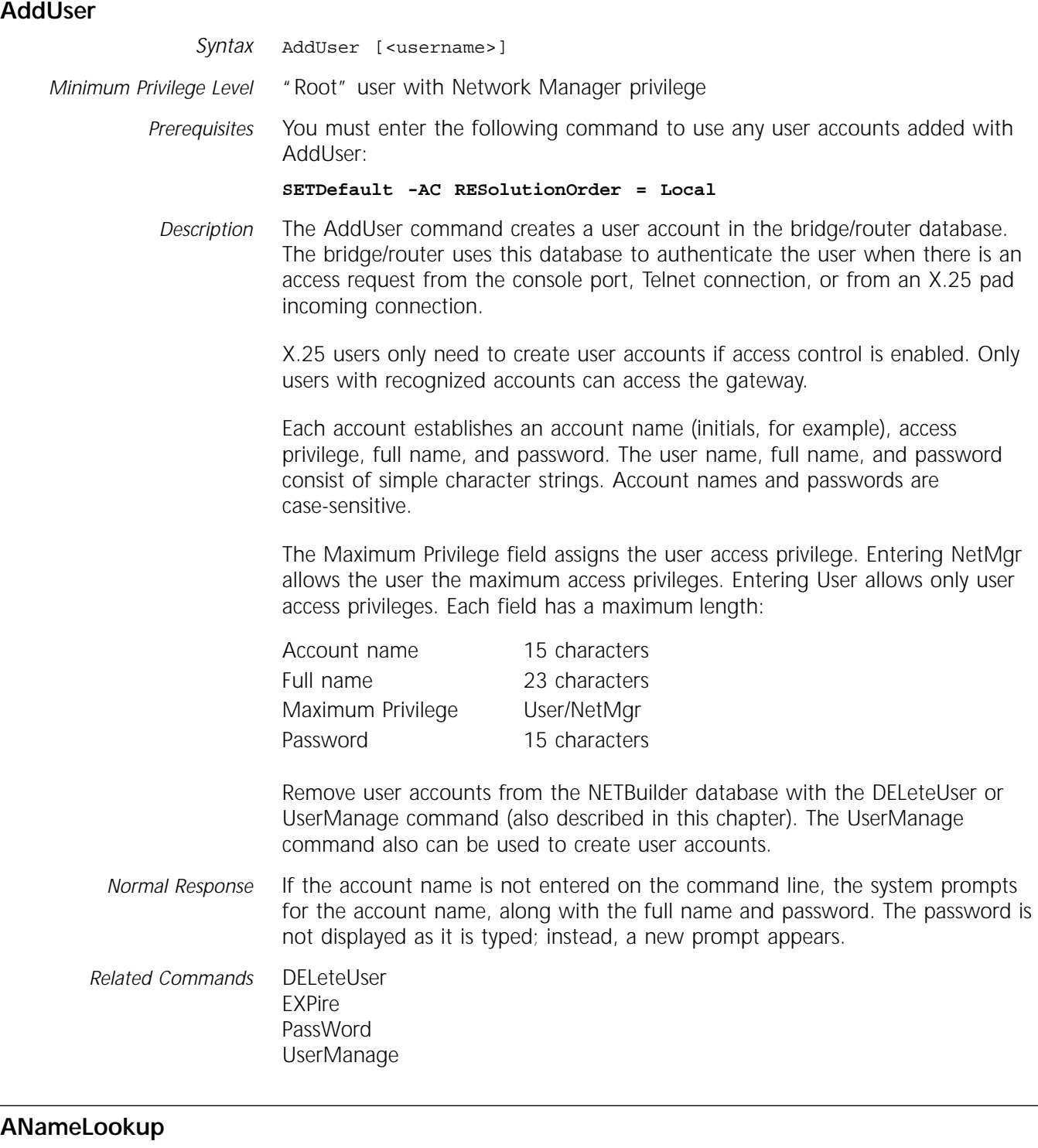

*Minimum Privilege Level* User *Description* The ANameLookup command is an AppleTalk command that performs an entity name lookup for named entities present in the distributed AppleTalk named-entity database (for more information on entity names, refer to Chapter 14 in *Using NETBuilder Family Software*).

*Syntax* ANameLookup "<entity-name>" [maxmatch]

The router waits a specified amount of time for responses before terminating the lookup procedure and displaying the results. The response time ranges from 1 to 300 seconds; the default is 10 seconds. You can adjust this default time interval by changing the NbpLookupTimer parameter. For more information, refer to ["NbpLookupTimer"](#page-105-0) on [page 4-14.](#page-105-0)

This command, in combination with the APING command, can be used to determine connectivity between the router on which this command is executed and other AppleTalk nodes with named services. For instance, AppleTalk-based file servers, printers, and routers can be located within specified zones.

You can specify the maximum number of name matches to look for because the name pattern specified may result in multiple responses. The default is 100.

Special wild-card characters are permitted in the object and type fields of the entity name value. An equal sign (=) by itself in either field signifies that all possible values are permitted. A tilde (~) indicates zero or more characters of any value. The zone field must contain a fully specified zone name and cannot have wild cards. The type field for a 3Com AppleTalk port entity name is always 3ComRouter.

If the total returned is equal to the max match (explicitly entered or the default of 100), the following string is appended to the line:

Max Matches returned, there can be more.

To interrupt the ANameLookup command, press the Break key.

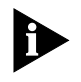

*The ANameLookup command and other third-party name lookup software will not find registered names of all 3Com router ports connected to Frame Relay and X.25 AppleTalk networks unless the router from which the name lookup was issued has established virtual circuits to all of the routers.* 

*Normal Response* Depends on the parameter.

*Example* The ANameLookup command attempts to locate all instances of 3Com AppleTalk ports in the B500MKT zone. This command presents up to 30 entity names in up to 10 seconds (default).

> ANameLookup "=:3ComRouter@B500MKT" 30 Resolving... "NB-0800002123456-1:3ComRouter@B500MKT" (20.45.2) "B500-BACKBONE:3ComRouter@B500MKT" (20.45.2) Total matches: 2 Elapsed Time: 10.0 seconds

The first response is a default entity name in the format used by the system. The object field is the datalink address qualified by port number 1.

The second response is for the same port, which has the same socket address of network 20, node 45, and socket 2. The entity name was created using the RouterName parameter.

#### <span id="page-21-0"></span>**APING**

Syntax APING {"<entity-name>" | <node-address>} [timeout (1-300 seconds)]

*Minimum Privilege Level* User

*Description* The APING command determines whether or not a specified AppleTalk device is operating without connecting to that device. The specified device must support AppleTalk Echo Protocol (AEP). Use either the AppleTalk node address (net.node) or the AppleTalk entity name in the command.

> To successfully perform the APING command, one AppleTalk port must be actively routing and must be connected to an AppleTalk network (not configured as CONTrol = NonAppleTalk). An AppleTalk node address associated with the bridge/router must exist in order to receive the APING response.

> If you specify an entity name, APING first attempts to resolve the name into an AppleTalk node address and then issues the echo requests to the node address. This name-to-address resolution succeeds only if the target node registers the name on the AppleTalk Internet using the Name Binding Protocol (NBP) registration procedures.

> APING sends an echo request packet to the destination device. Either a response from the specified device is received or the time-out value (in seconds) is exceeded. The default time-out value is 20 seconds. The maximum time-out value is 300 seconds. The AppleTalk router can send and respond to an APING command or its equivalent (available in third-party AppleTalk tools. )

When you specify an entity name, you can also use the time-out value (if specified) to determine the length of time to wait for the name resolution process to complete.

Elapsed time values include the local system processing times and may be significantly higher than actual packet round-trip time. Under heavy system load, times may be longer due to the priority of system processes. Since Echo packet delivery is not guaranteed, (Datagram Delivery Protocol (DDP) based), a response may not always return, especially in a busy networking environment.

To interrupt the APING command, press the Break key.

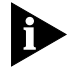

*APING will not get a reply to 3Com router ports on Frame Relay and X.25 AppleTalk networks unless static configuration of addresses and virtual circuits exists to provide connectivity. The lack of multicast support in the Frame Relay cloud results in a no response to APING.*

*Example* To determine if "Mac5:workstation@azone" is operating, enter:

**APING "Mac5:workstation@azone"**

The entity address resolves to 11.50.4 in 0.5 seconds.

Resolving... "Mac:workstation@azone" (11.50.4) Elapsed Time : 0.50 seconds Pinging... 11.50 is alive. Elapsed Time : 0.50 seconds

*Normal Response* If the specified device responds within the specified time, the <node-address> is alive message appears.

<span id="page-22-0"></span>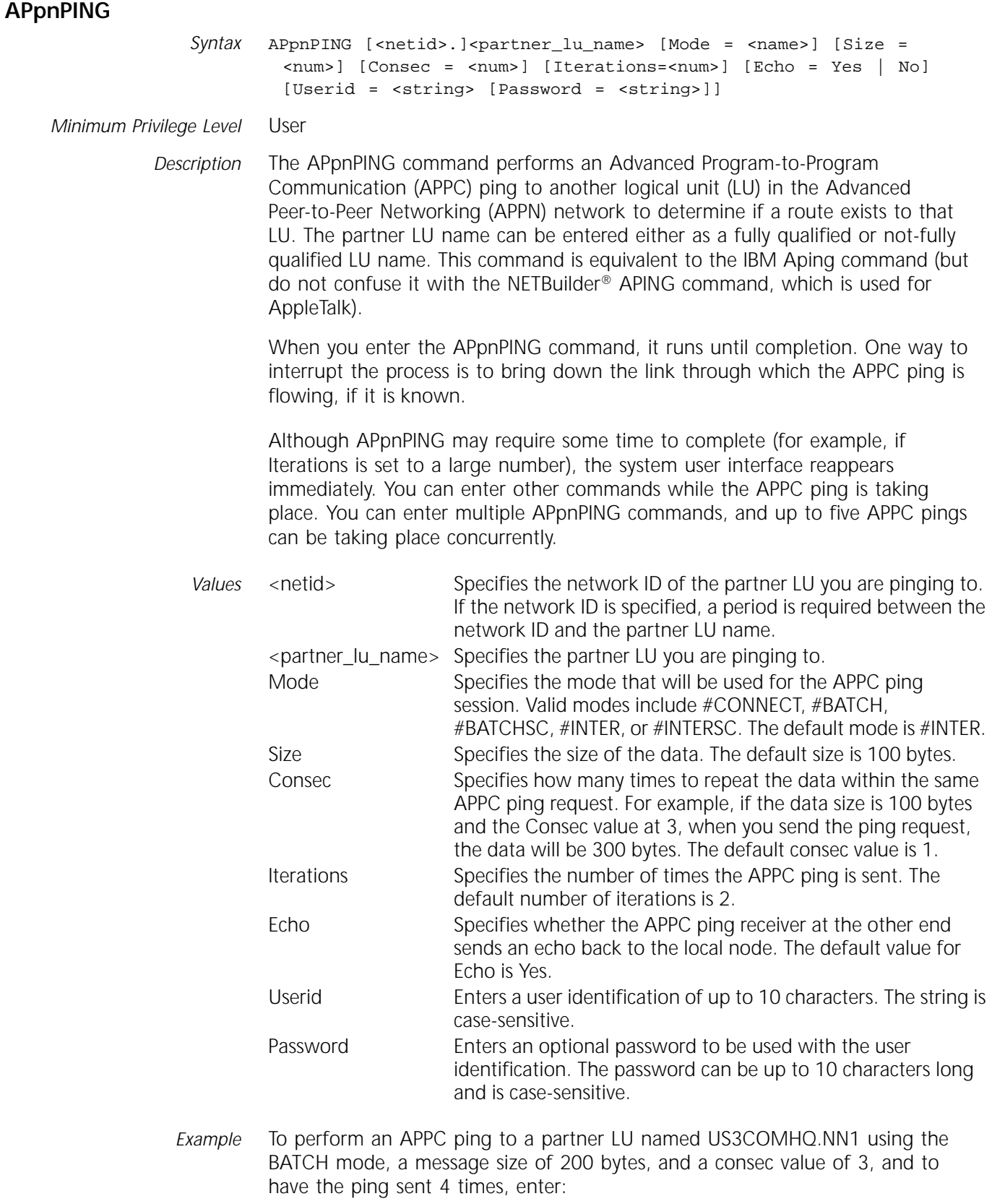

<span id="page-23-0"></span>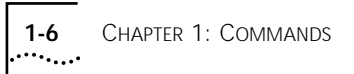

## **AtmToFr**

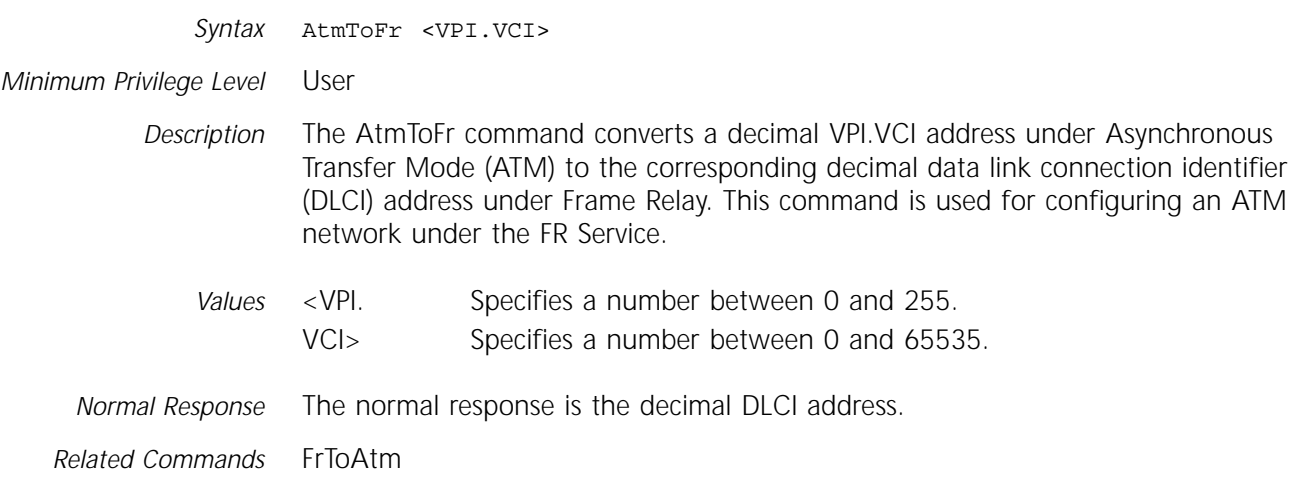

# **AuditLog**

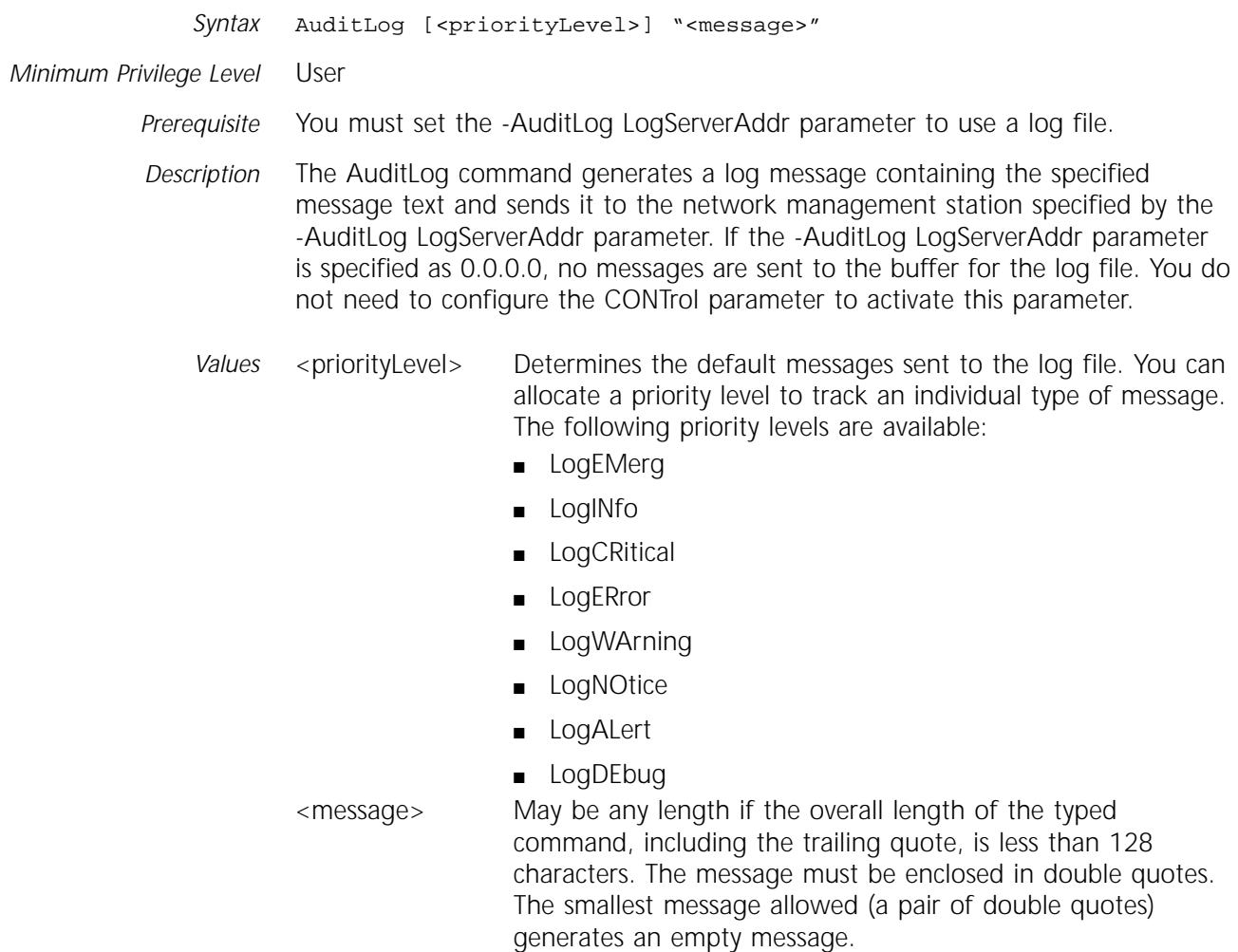

<span id="page-24-0"></span>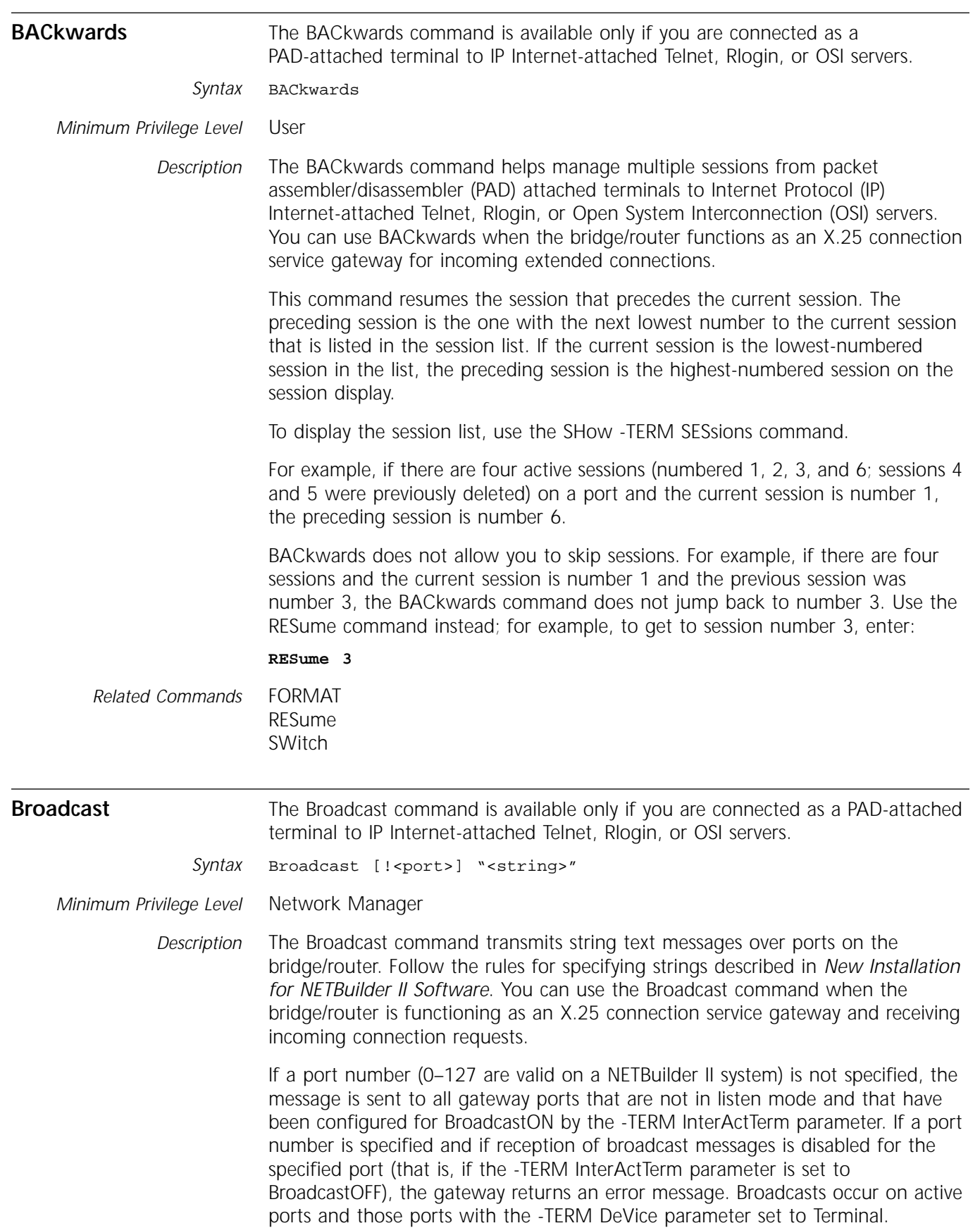

<span id="page-25-0"></span>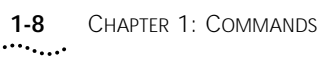

If the InterActTerm parameter for the destination port is set to Verbose, the message is prefixed by the following text:

Broadcast from <user>:

If the InterActTerm parameter is set to Brief, the message text is displayed without the prefix.

*Example 1* The following command transmits the specified text only to port 1 of the gateway:

**Broadcast !1 "Printing requests are due by 1700 today"**

*Example 2* The following command issued from port 136 sends the message to all active ports (-TERM DeVice = Terminal) on the gateway:

**Broadcast "Meeting in the lunch room in 5 minutes"**

The following message is displayed on the destination ports:

Broadcast from port 136: Meeting in the lunch room in 5 minutes

*Normal Response* A new prompt appears on the requesting port, and the message text appears on the destination ports.

#### **CHange**

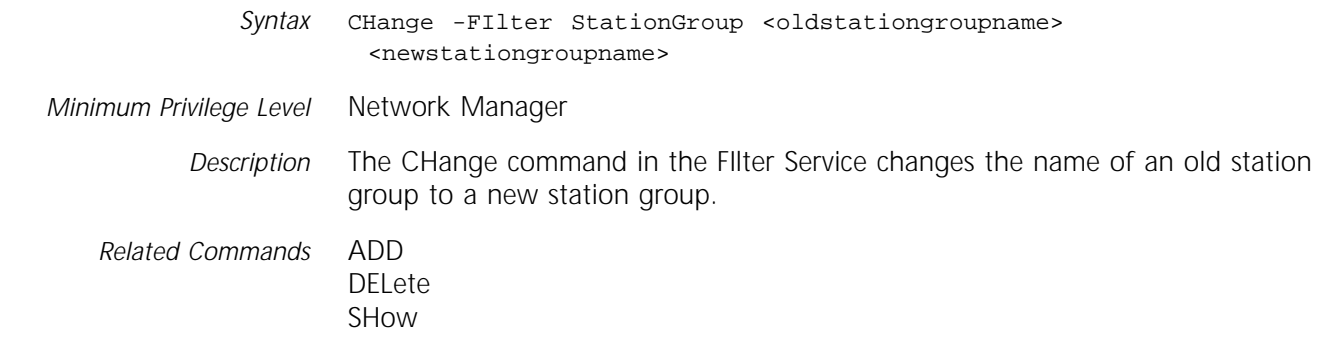

#### **ChangeDir**

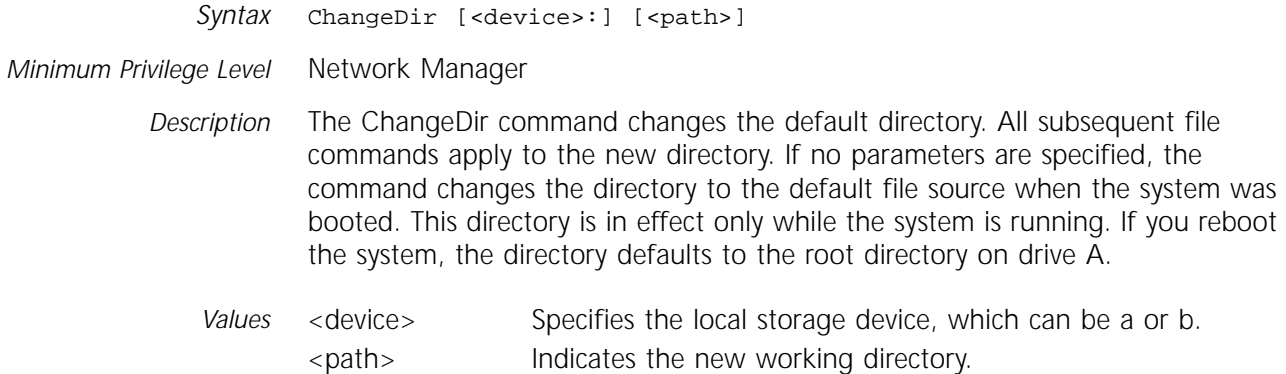

<span id="page-26-0"></span>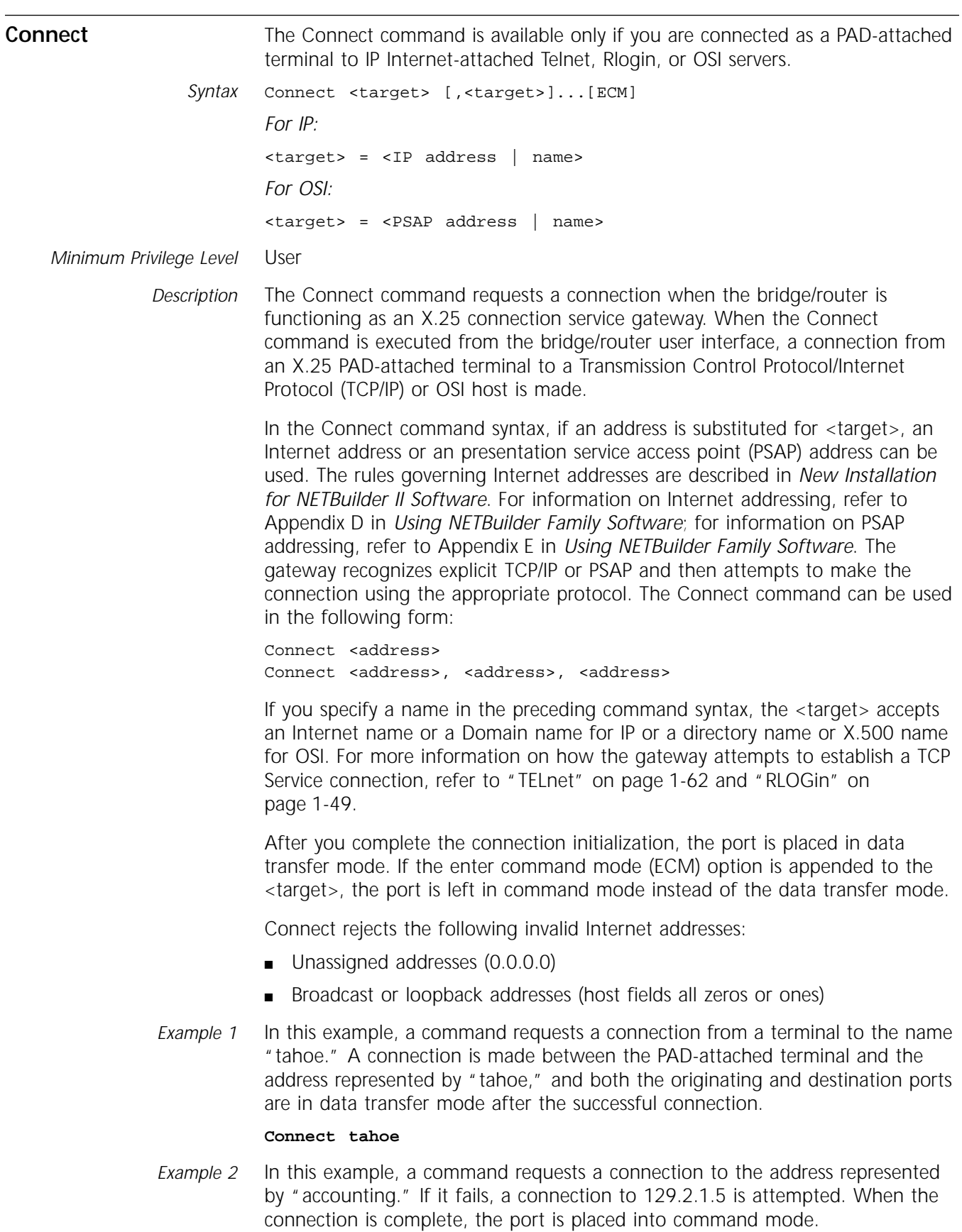

<span id="page-27-0"></span>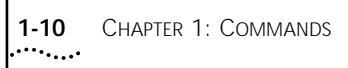

*Example 3* In this example, a command requests a connection to "host1"; if it fails, try "host2"; if "host2" fails, try "host3."

#### **Connect host1, host2, host3**

*Example 4* In this example, a command requests a connection to a remote management port on a 3Com bridge/router, which is represented by the PSAP address "/49/005308000212345601!1.128".

#### **Connect /49/005308000212345601!1.128**

*Normal Response* A successful connection is indicated by a message similar to one of the following messages: Connecting using OSI...connected session 2, ECM Char is ^^

*Related Commands* [DisConnect](#page-33-0) [RLOGin](#page-66-0) [TELnet](#page-79-0) [VTp](#page-83-0)

#### **COpy**

*Syntax* COpy [<device>:]<src\_filename> [<device>:][<dest\_filename>]

*Minimum Privilege Level* Network Manager

*Description* The COpy command copies boot and configuration files from a local device to a remote device, from a remote device to a local device, or from a local device to a local device (for example, backing up a file from one location in a device to another location).

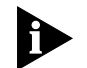

*Copying from a local device to a local device applies to the NETBuilder II bridge/router and the SuperStack II bridge/router only.*

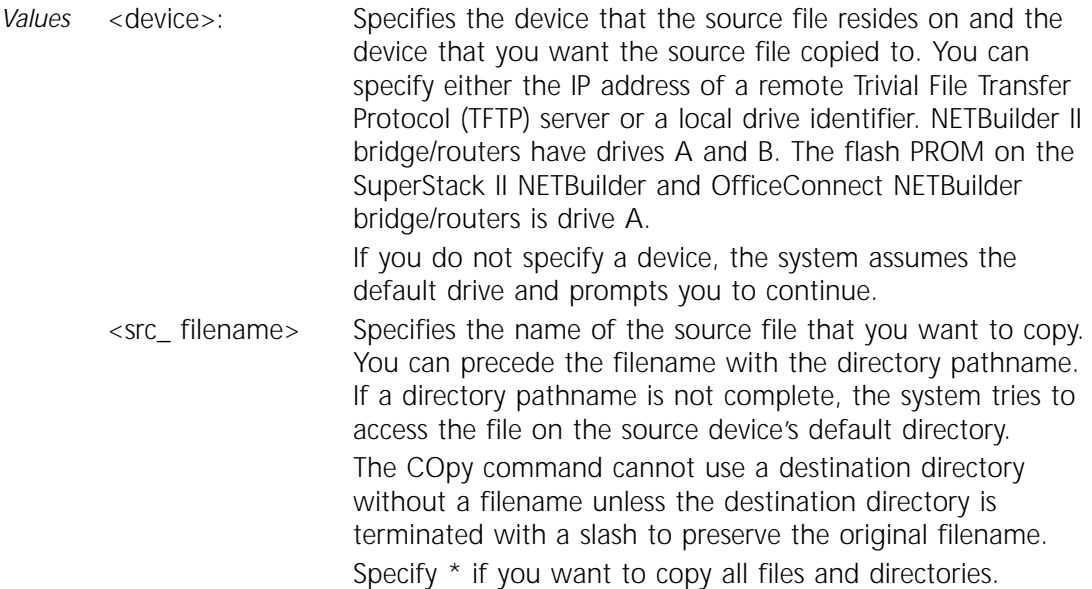

The filename can also contain metacharacters. @M indicates 12 characters of the media access control (MAC) address of the input/output (I/O) port used for the remote booting of the system. @m indicates the last 6 characters of the MAC address of the I/O port used for the remote booting of the system. If a local floppy is used as the system's boot source, @M and @m expands to a null character stream.

<span id="page-28-0"></span><dest\_ filename> Specifies an optional name for the destination file. You can precede the filename with a directory pathname. If a directory pathname is not specified, the system copies the file to the default location on the destination device. If you do not specify a destination filename, the system uses the filename specified in the source filename (it does not use the pathname).

> The filename can also contain metacharacters. @M indicates 12 characters of the MAC address of the I/O port used for the remote booting of the system. @m indicates the last 6 characters of the MAC address of the I/O port used for the remote booting of the system. If a local floppy is used as the system's boot source, @M and @m expands to a null character stream.

*Example 1* To copy a file called macros/schedule that resides on a local bridge/router with a floppy drive to a remote file server with an IP address of 129.142.10.10, enter:

#### **COpy macros/schedule 129.142.10.10:3Com/@m/macros/**

An I/O port with a MAC address of 080002030A68 was used for booting the system from a remote boot server. This file is copied to the following location on the remote file server's default directory:

#### 3Com/030A68/macros

*Example 2* To copy a file called boot.29k from a flash memory drive to a floppy drive on a NETBuilder II bridge/router, enter:

#### **COpy a:boot.29k b:boot.sav**

The new copy of the file will be called boot.sav.

*Normal Response* The system displays messages that indicate the status of the copy and transfer processes. For every 10,000 bytes of file transferred, the system displays a period (.).

#### **DEFine**

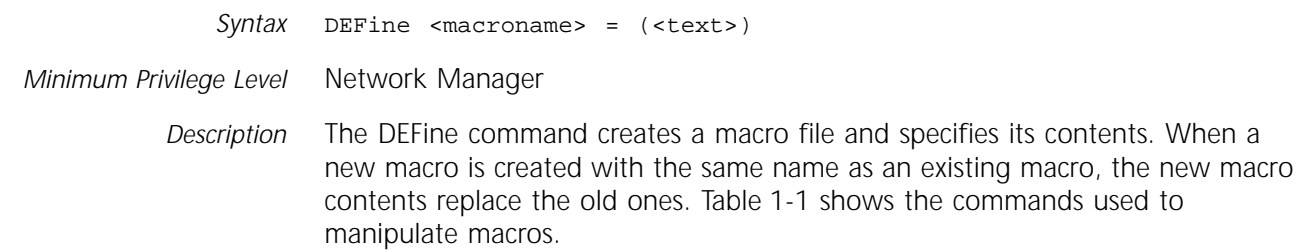

| Command                          | <b>Function</b>                                             |
|----------------------------------|-------------------------------------------------------------|
| DEFine <macroname></macroname>   | Defines a macro.                                            |
| $DO$ <macroname></macroname>     | Executes a macro.                                           |
| $Flush$ < macros >               | Clears the contents of the macro cache on the system.       |
| <b>SHow MACros</b>               | Displays a list of macro names defined on the local system. |
| SHow MACros macroname            | Displays the contents for the specified macro file.         |
| UNDefine <macroname></macroname> | Removes a macro file.                                       |

<span id="page-29-0"></span>**Table 1-1** Commands Used with Macros

- *Macro Names* For the NETBuilder II bridge/router, a macro name can be up to 14 characters long; a name longer than 14 characters is truncated. The first character of a macro name must be alphabetic. Upper- and lowercase letters in macro names are not distinguished.
- *Macro Contents* Macro contents must begin with a left parenthesis, as shown in the syntax. If the definition requires more than one line, press the Return key after the opening parenthesis. After you press the Return key, the Macro: prompt appears on the next line. All characters entered between the opening and closing parentheses are part of the macro. Nested parentheses in balanced pairs are allowed. Any time before the closing parenthesis is entered, you can press the Break key to cancel the DEFine command.

The text of the macro must conform to the conventions for entering strings listed in *New Installation for NETBuilder II Software*. A single macro can contain no more than 256 characters. The normal system prompt returns when you end the macro with the final closing parenthesis.

A macro can contain any valid system commands. In addition, macros can branch to other statements, accept input, and pass arguments. The bridge/routers support more powerful macro features such as variables, conditional statements, macro caching, and shared macros. For more information, refer to Appendix G in *Using NETBuilder Family Software*. A macro can include the DO command to call up other macros, including calls to itself.

*Executing Macros* Each line of a macro is not printed on the terminal screen. To display each line, just before the line is executed, set the InterAction parameter to MacroEcho at the beginning of the macro.

> Press the Break key to cancel the execution of a macro after it has started unless the InterAction parameter for that port has been set to NoMacroBreak. For more information, refer to ["InterAction"](#page-88-0) in [Chapter 2](#page-86-0).

*Example* The following example defines a macro called route that enables various routing functions on the system:

```
DEFine route = (
 SETDefault -BRidge CONTrol = Bridge
 SETDefault -IDP CONTrol = Route
 SETDefault -IP CONTrol = ROute
 SETDefault -CLNP CONTrol = Route
 )
To execute this macro, enter:
```

```
DO route
```
<span id="page-30-0"></span>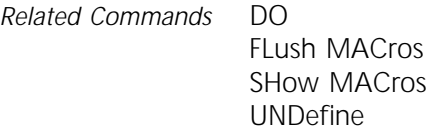

# **DEFRag**

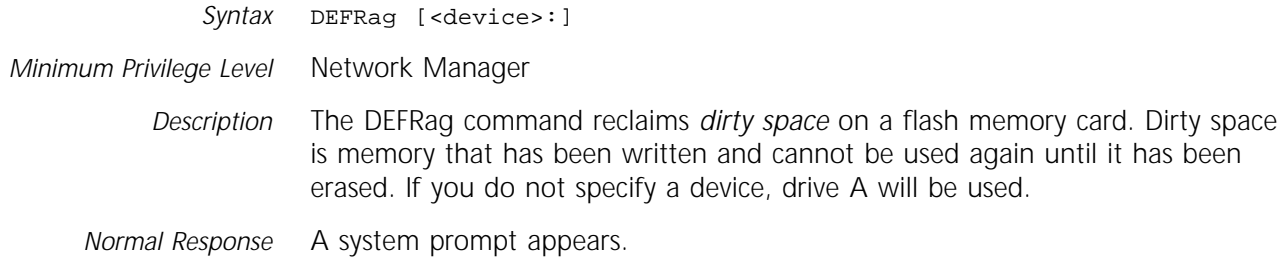

## **DELete**

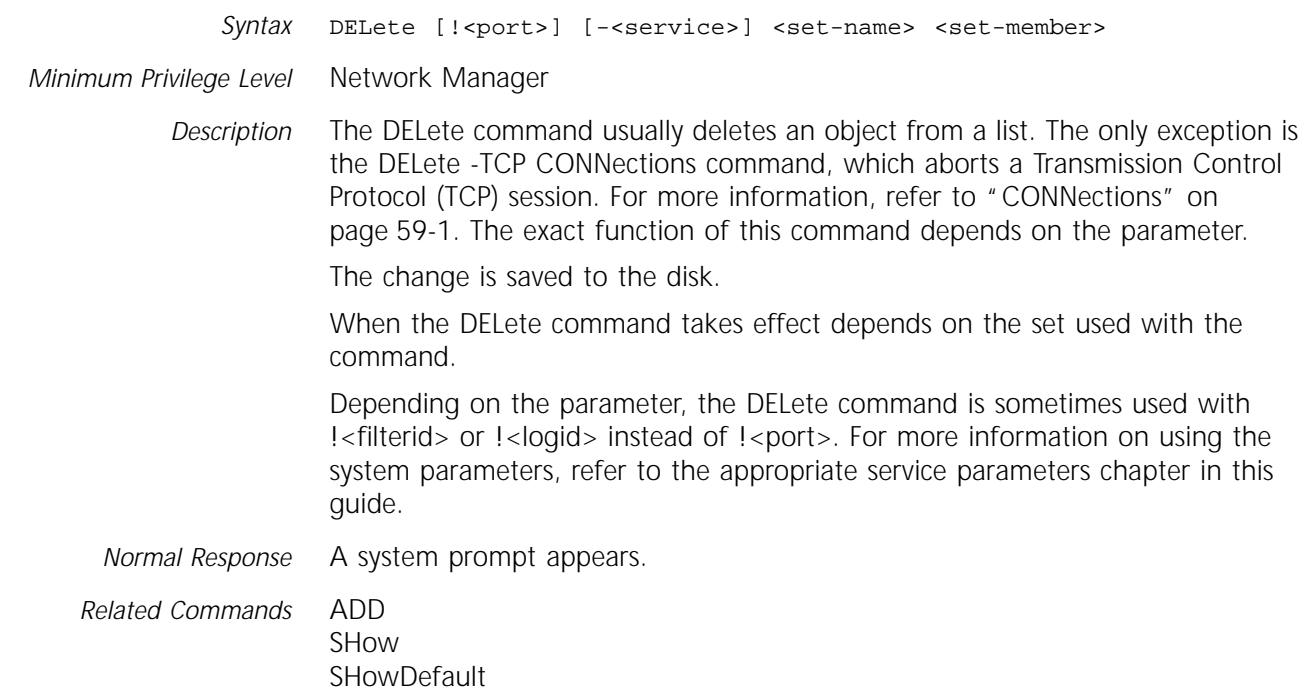

# **DELeteUser**

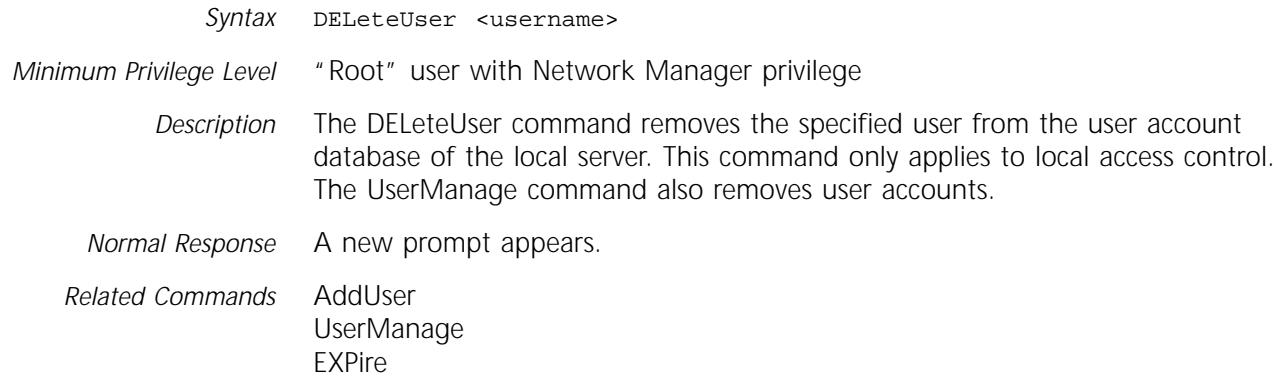

<span id="page-31-0"></span>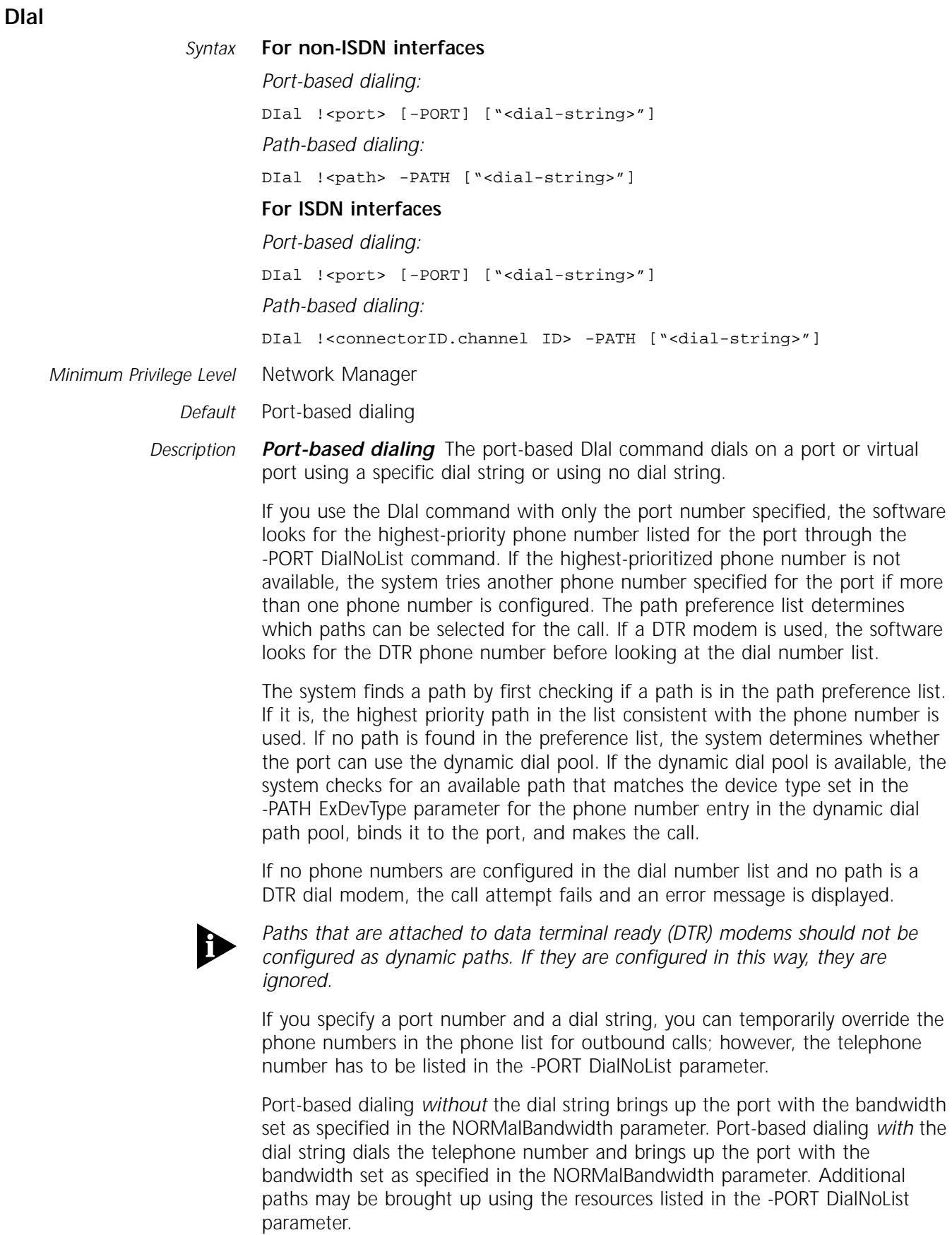

**Path-based dialing** The path-based DIal command dials on the specified path. The path number specified must be a static path; dynamic paths are not supported.

If you issue the DIal command without a phone number specified, the system uses the highest-prioritized phone number from the -PORT DialNoList parameter for the path that is statically bound to the port. If the attached modem is DTR, then the telephone number stored in the modem is used. If you set the -PATH DialMode parameter to V.25bis, you must have at least one number in the dial number list, or you will receive an error message when attempting to dial.

Path-based dialing *without* the dial string dials using the specified path with the telephone number from the -PORT DialNoList parameter and brings up the port with the bandwidth set as specified in the NORMalBandwidth parameter. Path-based dialing *with* the dial string dials for the specified path the telephone number specified by the dial string and brings up the port with the bandwidth set as specified in the NORMalBandwidth parameter. If you specify a dial string, you can temporarily override the phone numbers in the phone list or the number specified with the -PORT DialNoList parameter. You can test phone numbers on a per-static path basis. If you want to test phone numbers on specific dynamic paths, test them as static paths first.

When specifying a dial string in an Integrated Services Digital Network (ISDN) environment, you can include a phone number, and if applicable, a subaddress. If specifying a phone number and subaddress, specify the phone number, followed by a semicolon (;), followed by the subaddress.

*General (applies to port- and path-based dialing)* All DIal commands, whether path- or port-based, share the following common characteristics:

- The Dlal command triggers bandwidth management to evaluate bandwidth on the port and take appropriate action, either allocate additional resources to meet the normal bandwidth specification, or hang up some path resources.
- The DIal command can only be executed on ports enabled with a positive bandwidth specified with the -PORT NORMalBandwidth parameter.
- The dial string specified in the DIal command must also be listed in the -PORT DialNoList parameter.

The DIal command does not bring up additional paths to provide disaster recovery or bandwidth-on-demand.

The DIal command retries the dial string to establish the connection the number of times specified in the -PORT DialRetryCount parameter. (The DialRetryCount algorithm determines how many times to dial again.) The -PORT DialIdleTime parameter monitors the line for inactivity. If the port is idle for the duration of DialIdleTime, then all outbound dial paths are disconnected.

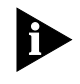

*When using non-V.25bis modems or terminal adapters (TAs), the phone numbers must be stored in the modem. The dial number and dial string stored on the bridge/router are ignored.*

<span id="page-33-0"></span>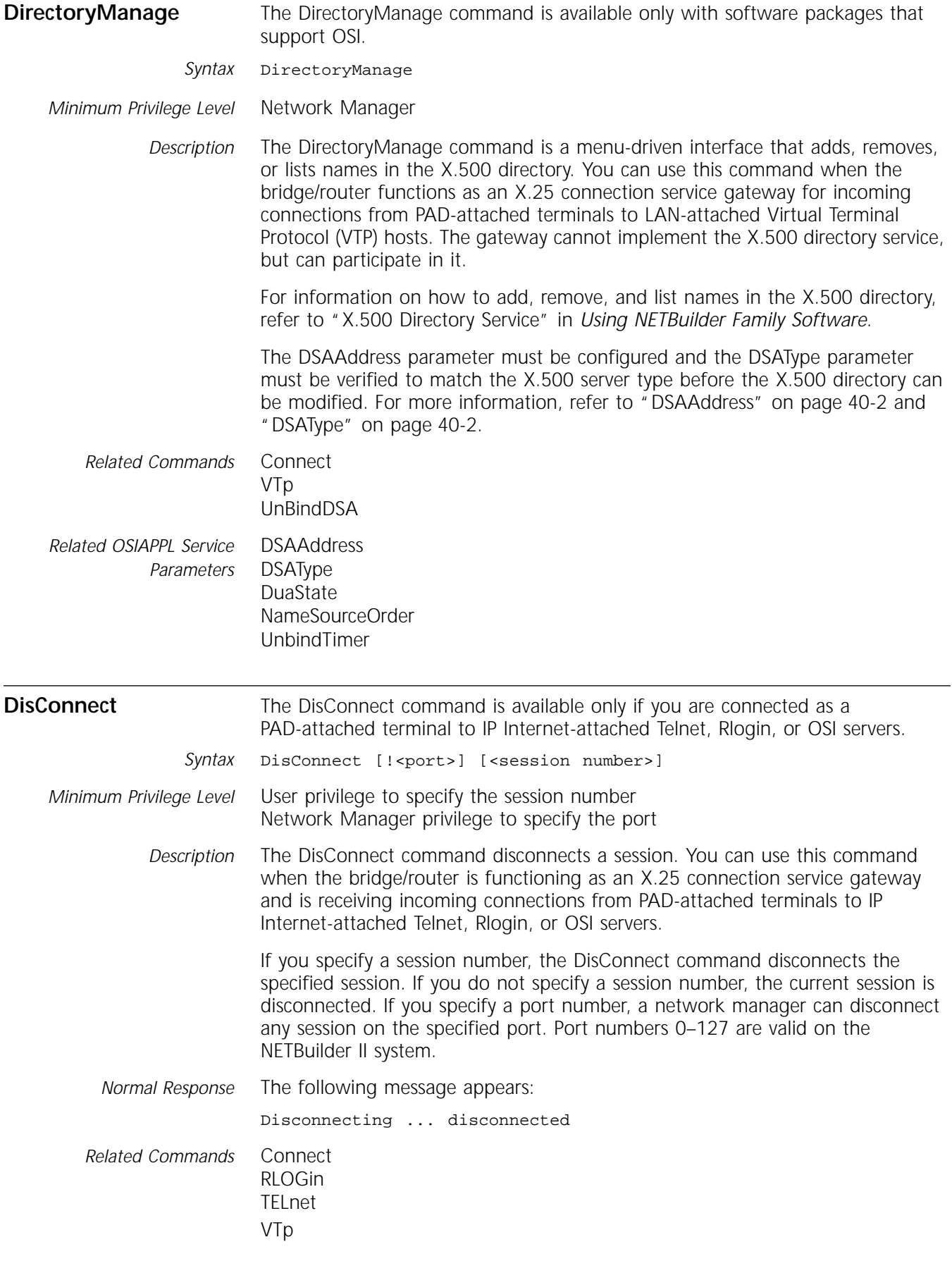

<span id="page-34-0"></span>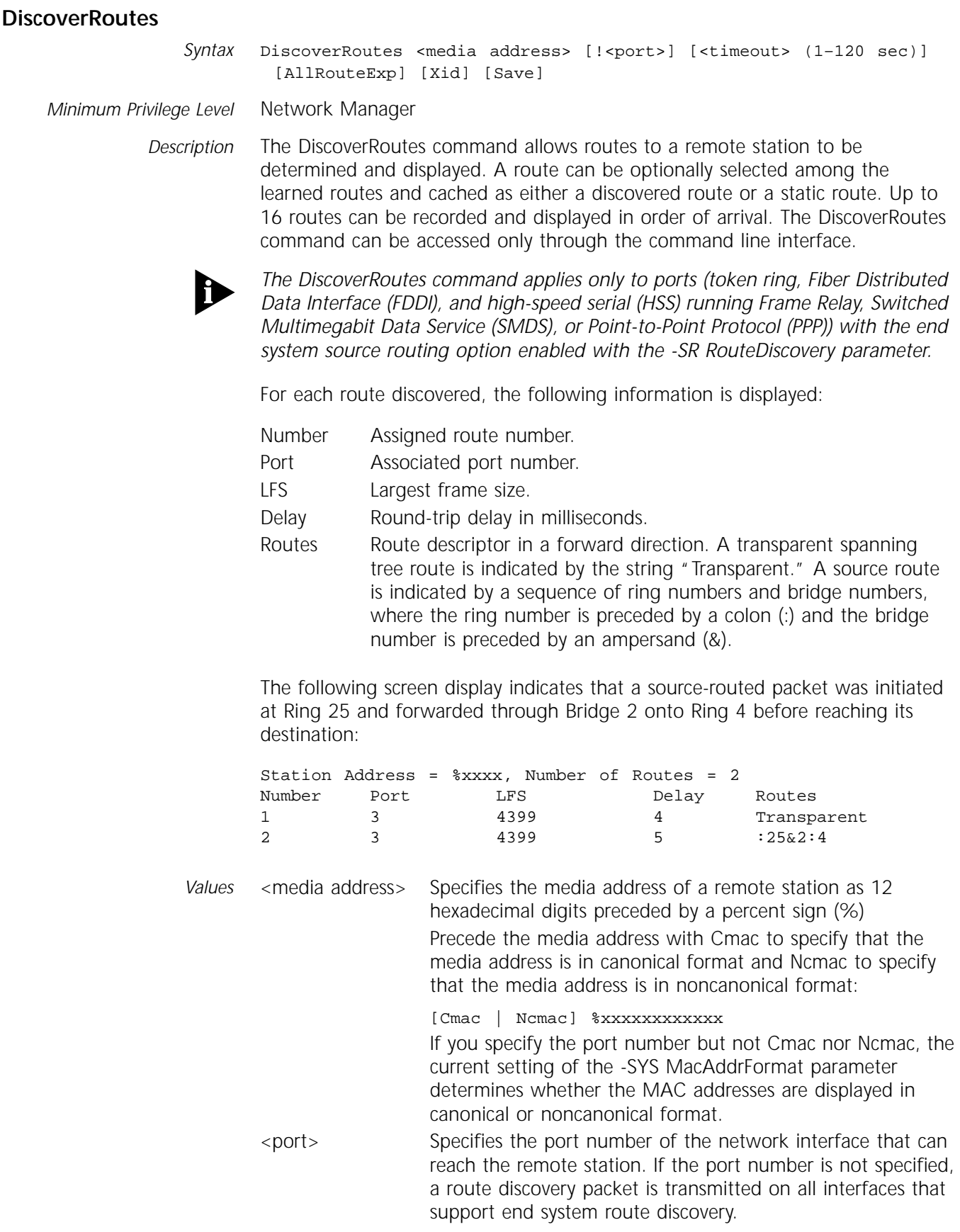

<span id="page-35-0"></span>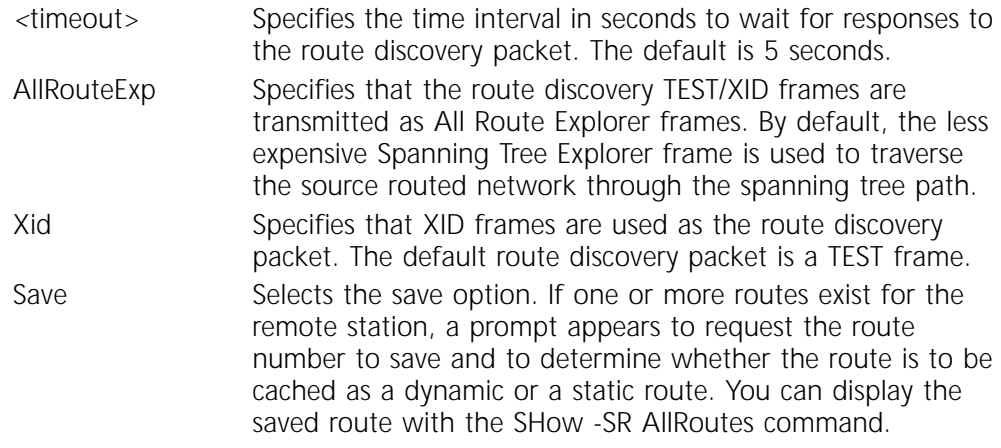

### **DiscRouteRs**

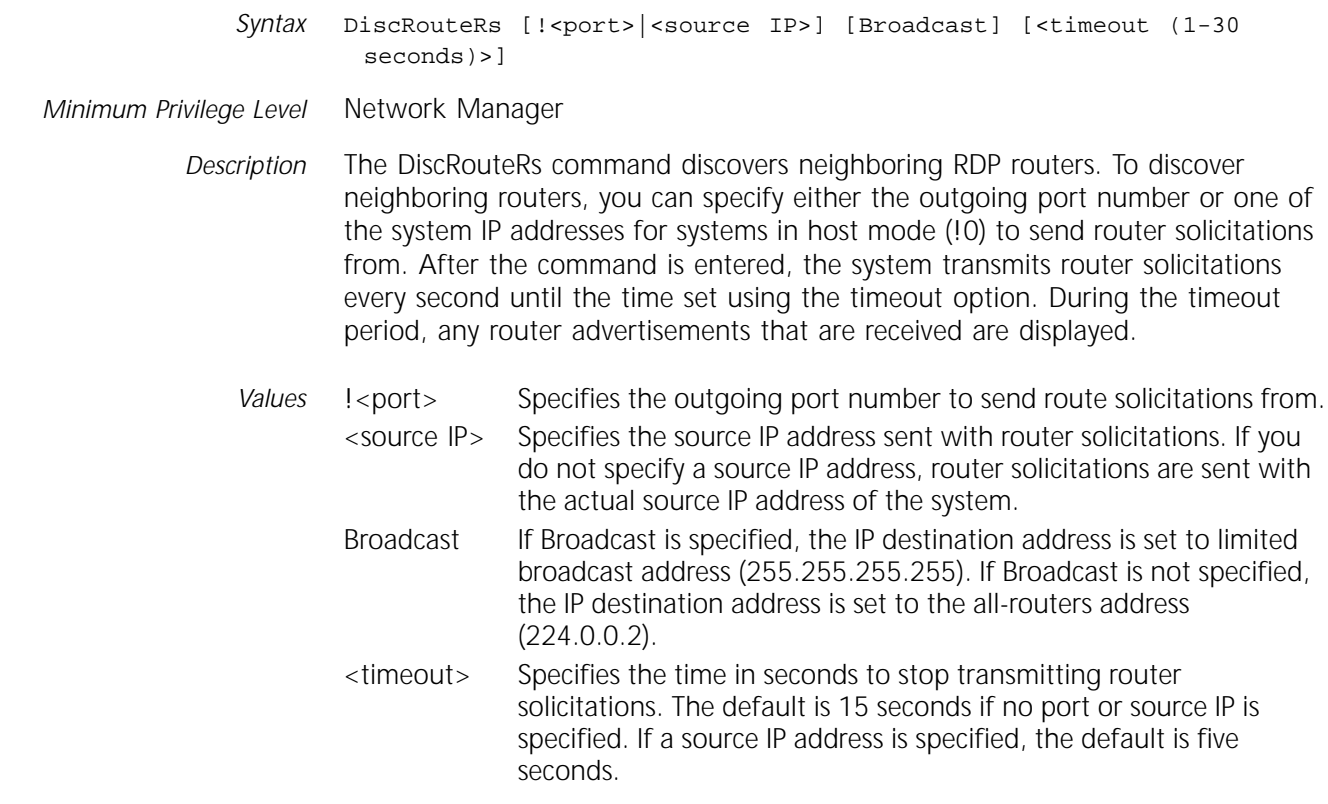

## **DiskFiles**

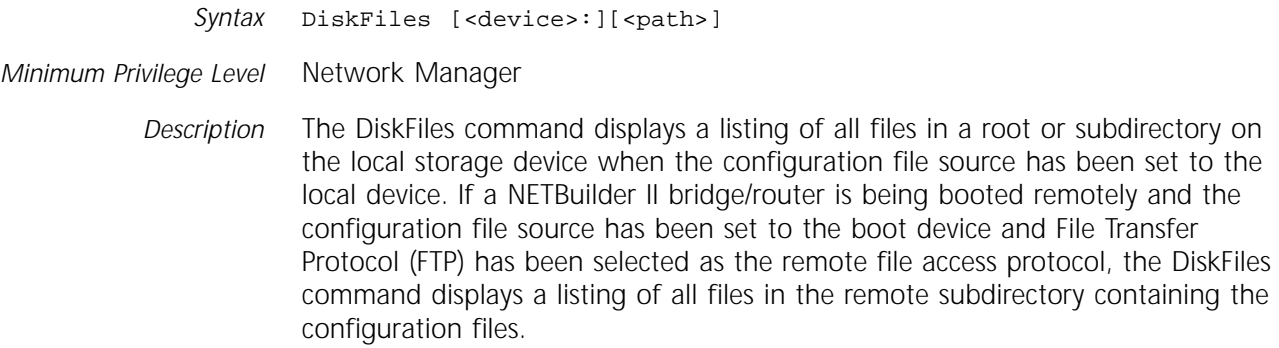
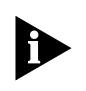

*Do not use the DiskFiles command on a card that you have formatted for a memory dump using the [EraseDump](#page-42-0) command. The DiskFiles command shows a file system access error message, but the card is formatted correctly for a memory dump.*

- *Values* <device> Specifies a local storage device. NETBuilder II bridge/routers have drives A and B. The flash PROM on the SuperStack II NETBuilder and OfficeConnect NETBuilder bridge/routers is drive A. If you do not specify a device, the system assumes the default drive and prompts you to continue. <path> Specifies a listing of files that exist in a particular subdirectory.
	- If you do not specify a path, the system displays a listing of files in the configuration file source directory that was defined for the boot source. When specifying the path option, you can specify metacharacters, that is, @M indicates the 12 characters of a MAC address; @m indicates the last six characters of a MAC address.

## **DLTest**

- *Syntax* DLTest [Abort | DestAddr | PArameters | PktCount | PktSize | RAte | RcvCheck | SrcAddr | START | STATistics | StatUs | TestMode | TestDuration | ZeroStats]
- *Minimum Privilege Level* Network Manager

*Description* The DLTest command initiates the data link test (DLT) over a local area network (LAN) or high-speed serial (HSS) path, specify how the test is run, and display the test results. The exact syntax and function of the command depend on the option you select.

> The DLT helps you determine whether a bridge/router can properly exchange packets with another device that supports the DLT Protocol. The HSS DLT performs a loopback operation for you to test the physical connection between an HSS path and a channel service unit and digital service unit (CSU/DSU) or modem. Only one DLT at a time can be run on a bridge/router. The bridge/router on which you initiate the test accepts only the echoed packets from the destination device.

> The HSS DLT operates in a non-intrusive way, for example, the under-test interface is affected but all other interfaces work normally. The test detects line errors if packets cannot be transmitted or received and records the number of packets misordered, lost, duplicated, or corrupted. The test also calculates the round-trip delay of packets. The statistics obtained from the test are stored in the bridge/router and are displayed by the DLTest STATistics command.

> For proper operation of DLTest over Ethernet, token ring, or FDDI, you must set the source address to the MAC address of the port from which the DLTest traffic is generated (Ethernet, FDDI, or token ring MAC I/O board). The default DLTest source address is the MAC address of the main processor module. Do not change the default DLTest source address for HSS ports. On the HSS port carrying data traffic, you must set a static bridge route for the destination address of the receiving station.

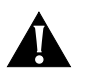

**CAUTION:** *Normal bridging and routing functions are interrupted on the undertest interface while HSS DLT is running. Bridging and routing functions are not interrupted while LAN DLT is running; however, system performance may be impacted.* 

Values Abort Stops the DLTest packet transmission. DestAddr Sets the address of the destination bridge/router or station to which the DLTest packets are transmitted. The destination must be a station that runs the DLT Protocol and the address must be a MAC address. For a bridge/router that performs bridging only, add the destination address as a static route to the bridge routing table before executing over a remote port. This ensures that the destination address of the remote port does not age out of the route table during execution of the test. For loopback testing, the destination address is not required. For either bridging only or routing only, the destination address selected must be one of the addresses used on the network. PArameters Displays the values of the DLTest parameters that the test uses on its next run. New values that are set while the test is running do not affect the current test, but take effect at the next test. Use the DLTest STATistics parameter to see the current DLTest parameter values. PktCount Specify the following options: DLTest PktCount <decimal> Sets the number of packets to be sent out. DLTest PktCount Infinite Continues the test until a DLTest Abort command is entered. The default is Infinite. PktSize Sets the size of the transmitted packets, the minimum-to-maximum packet size range, and the size of each increment. Use the following options to set these values: DLTest PktSize <pk size> DLTest PktSize <min pk size>-<max pk size> DLTest PktSize <min pk size>-<max pk size> <increment> The packet size is interface-type-dependent. The packet size for Ethernet and HSS can range from 60 to 1,450 bytes. The default minimum packet size is 60 bytes; the default maximum is 1,450 bytes. The packet size for token ring can range from 18 to 4,442 bytes. The default minimum packet size is 18 bytes; the default maximum is 1,450 bytes. The default increment size is 1 byte. When packet transmission starts, the packet size increases by <increment> bytes from the minimum to the maximum size. After the maximum size is reached, the packet size returns to the minimum, and transmission continues until all packets are sent out or the test is aborted. The maximum packet size does not need to be a multiple of the increment size. If the maximum size is not a multiple of the increment size, the packet size returns to the minimum before the maximum packet size is reached.

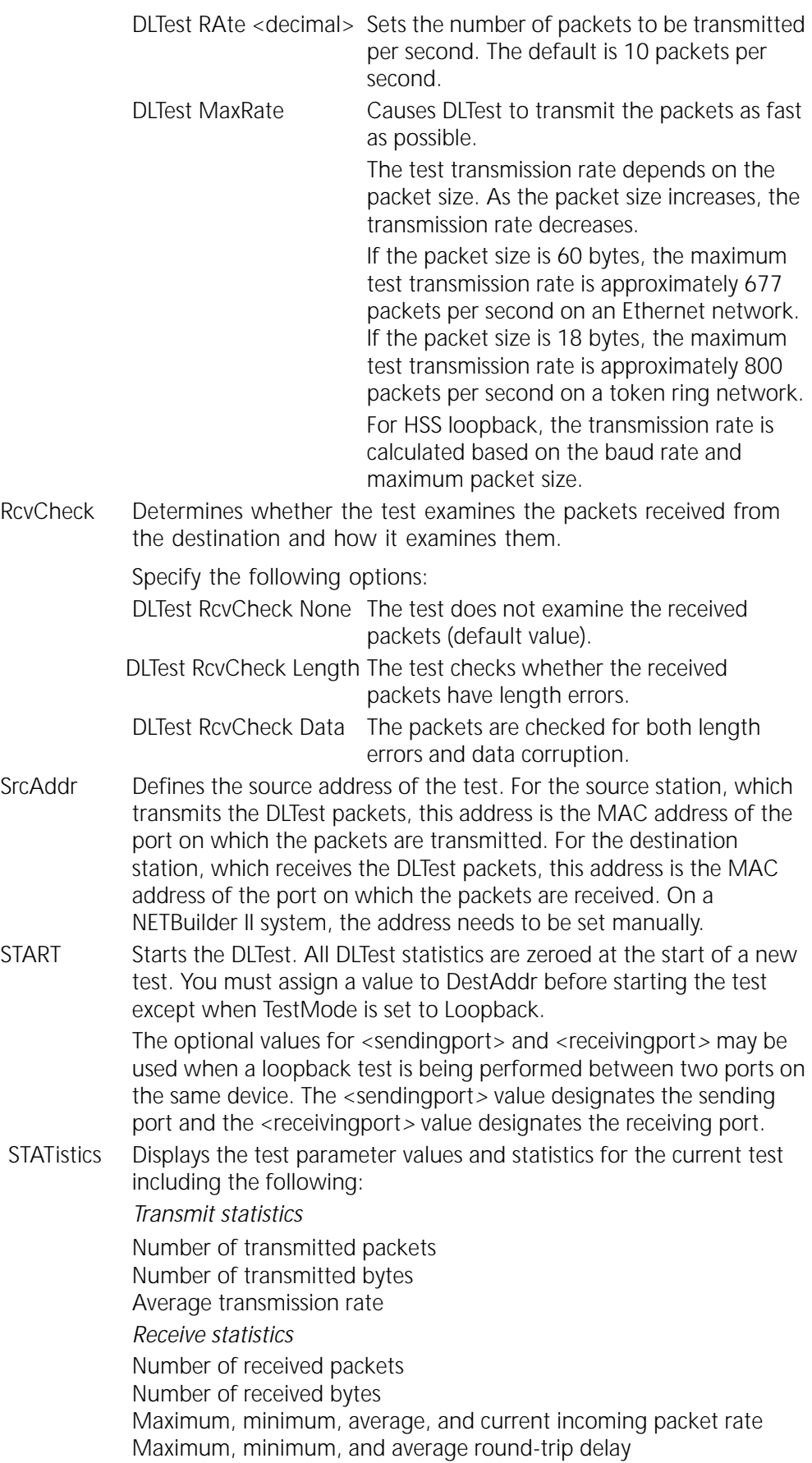

*Good packets*

Receive error statistics Number of lost, misordered, and duplicated packets Number of received packets with a length error Number of received packets whose data is corrupted

The following is an example of the screen display:

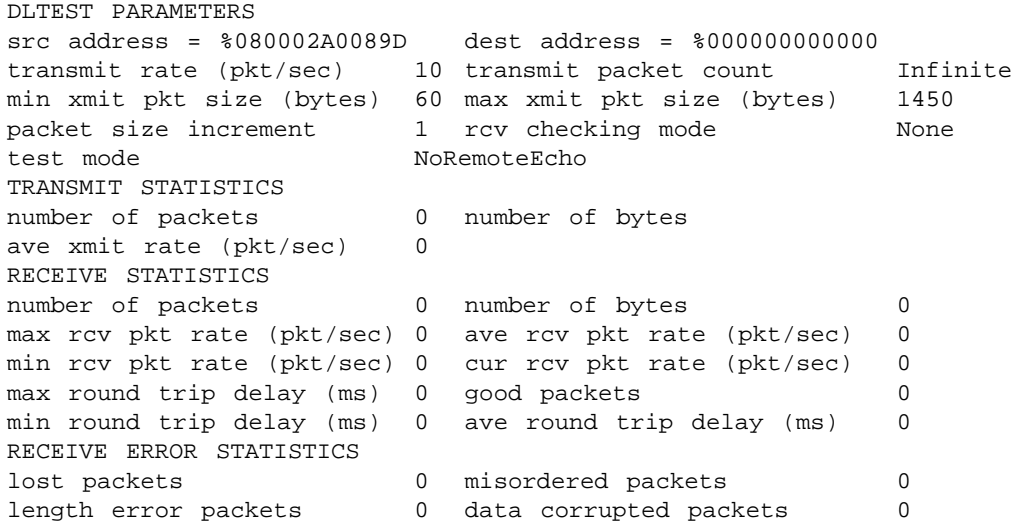

The statistics displayed by the DLTest STATistics parameter are slightly different for loopback mode than for non-loopback mode.The following paragraphs define the terms used in the statistical displays:

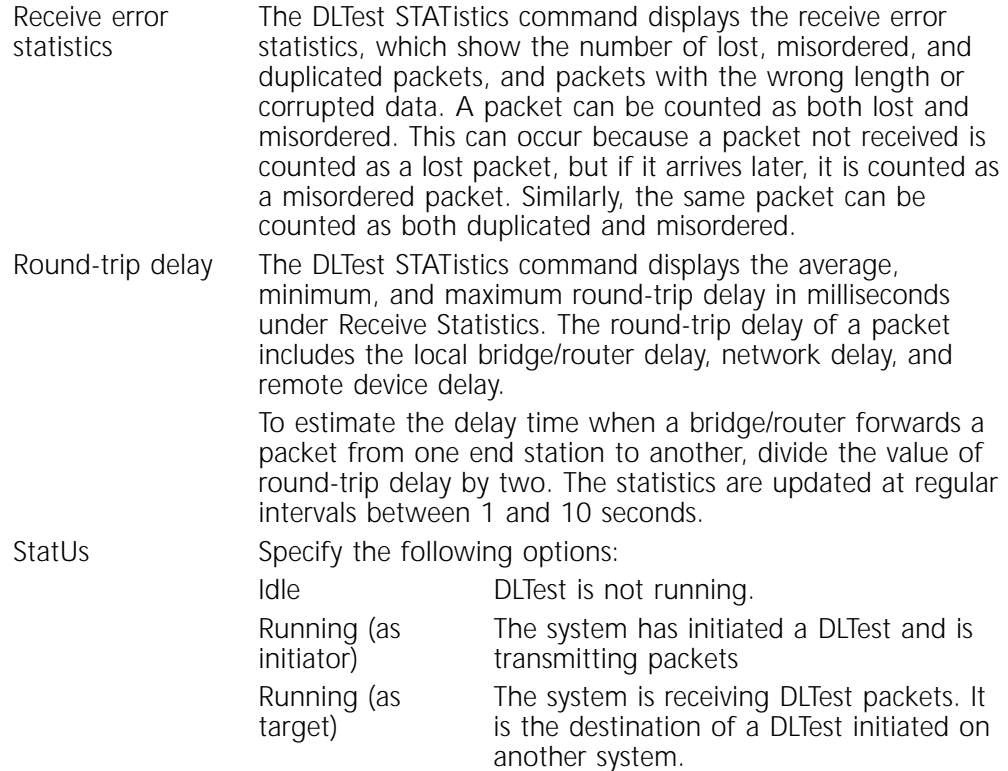

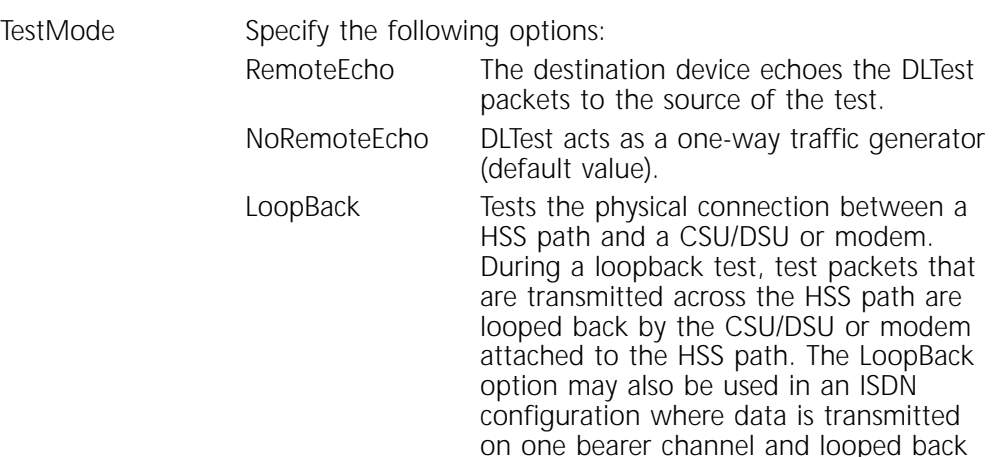

by the other.

*The CSU/DSU or modem must be configured for loopback operation before starting the HSS DLT.* 

Whenever DLTest is started in LoopBack mode, a test checks if the currently selected packet rate (PktCount) and the packet size (PktSize) exceeds the bandwidth of the serial line being used for the DLTest. If the PktCount and PktSize exceed the serial line bandwidth, the loopback test is started, but the following warning message is displayed:

Warning: Current PktCount/PktSize exceeds serial line bandwidth.

To run a loopback test on a high-speed serial path, follow these steps:

TestDuration Specifies the number of seconds a test should run. If not specified, an infinite time duration is assumed.

> A discrepancy between the number of packets transmitted and received may occur as a result of using the TestDuration option. This discrepancy may occur because when running the test with a specified duration, the test ends abruptly as soon as the time duration expires.

> A discrepancy between the number of packets transmitted and received may occur as a result of using the TestDuration option. This discrepancy may occur because when running the test with a specified duration, the test ends abruptly as soon as the time duration expires.

ZeroStats Zeros out the DLTest statistics whether or not a test is running.

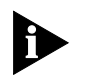

*The CSU/DSU or modem must be configured for loopback operation before starting the HSS DLT.* 

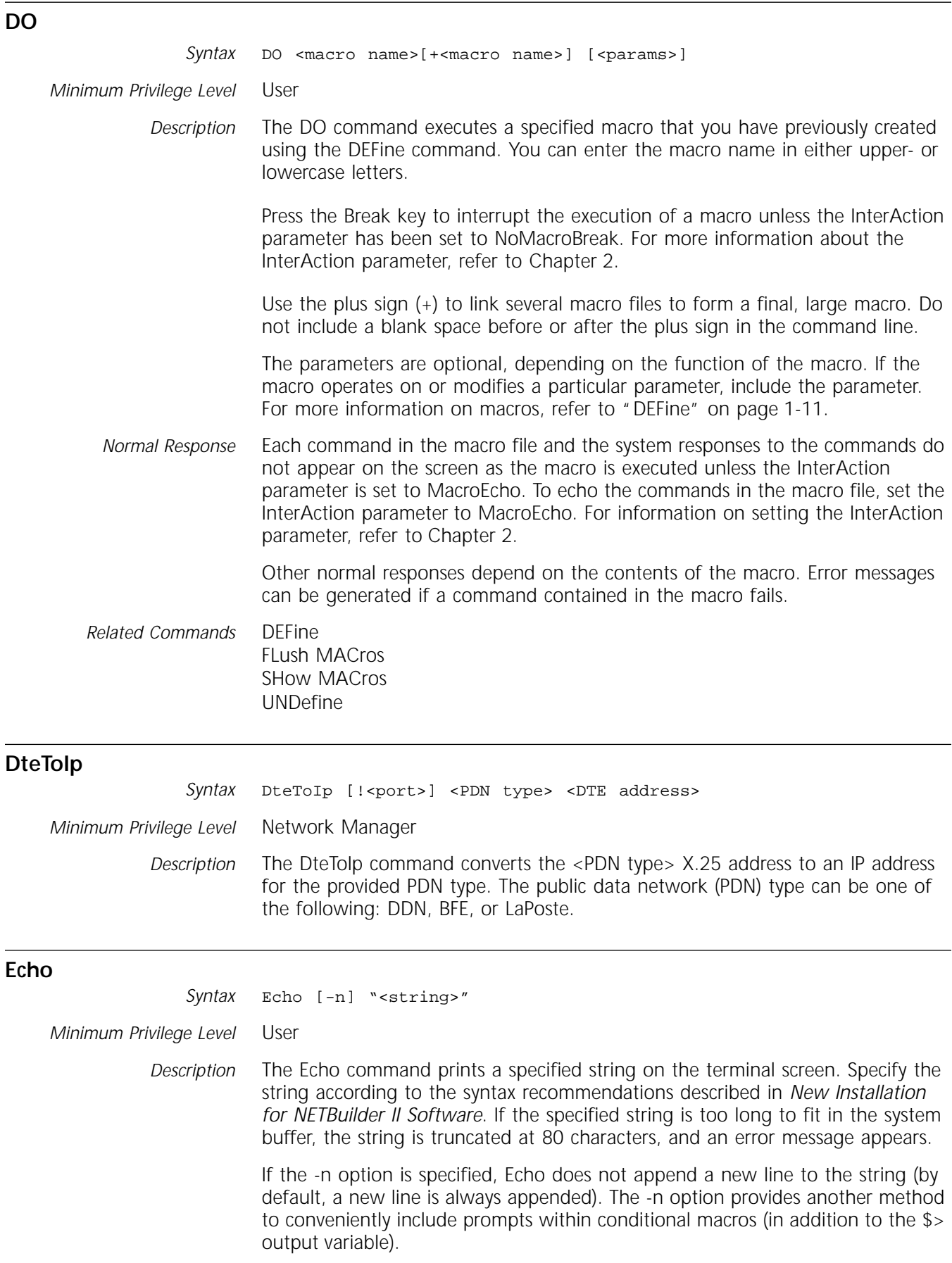

<span id="page-42-0"></span>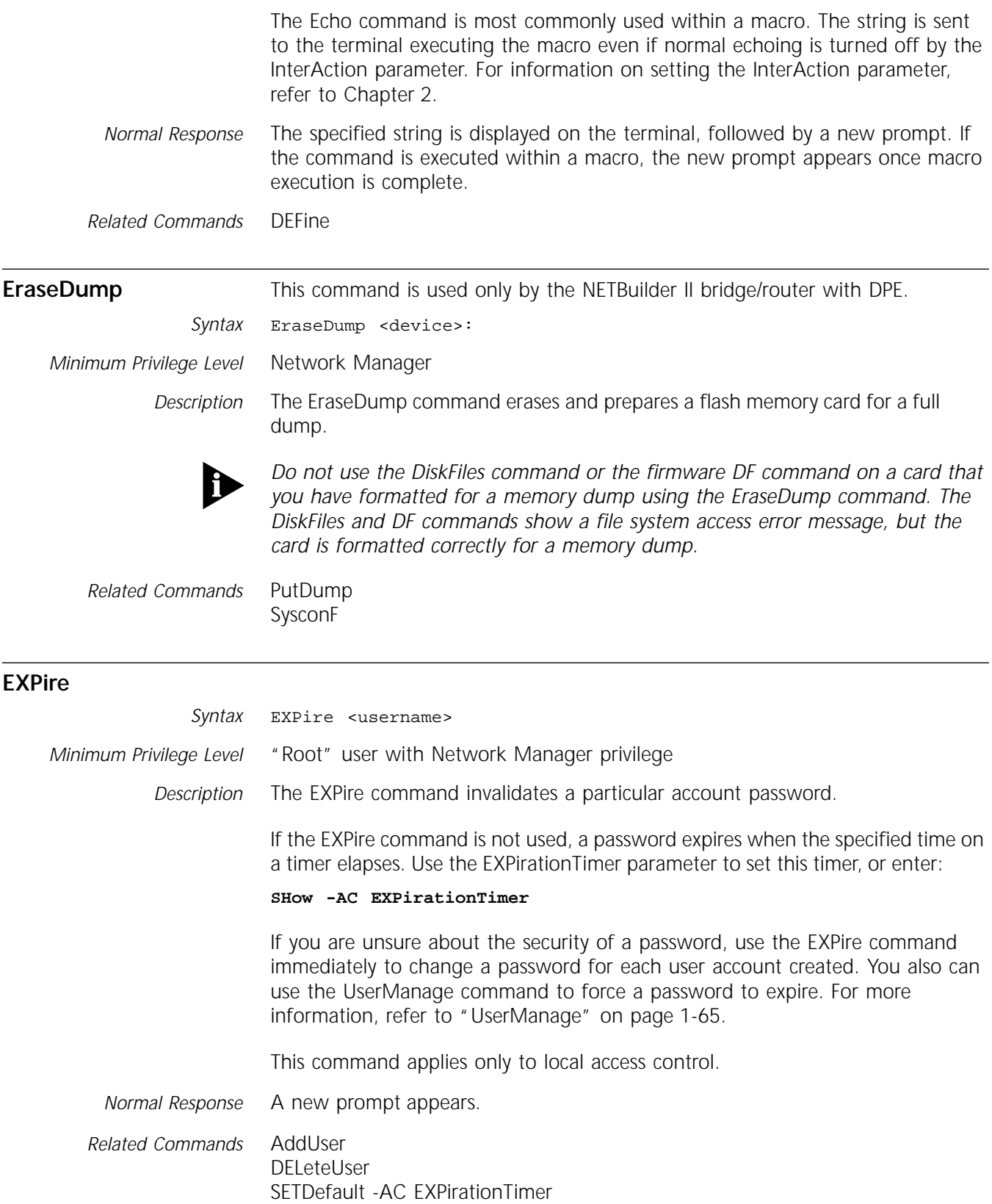

[SHow](#page-71-0) -AC EXPirationTimer [UserManage](#page-82-0)

<span id="page-43-0"></span>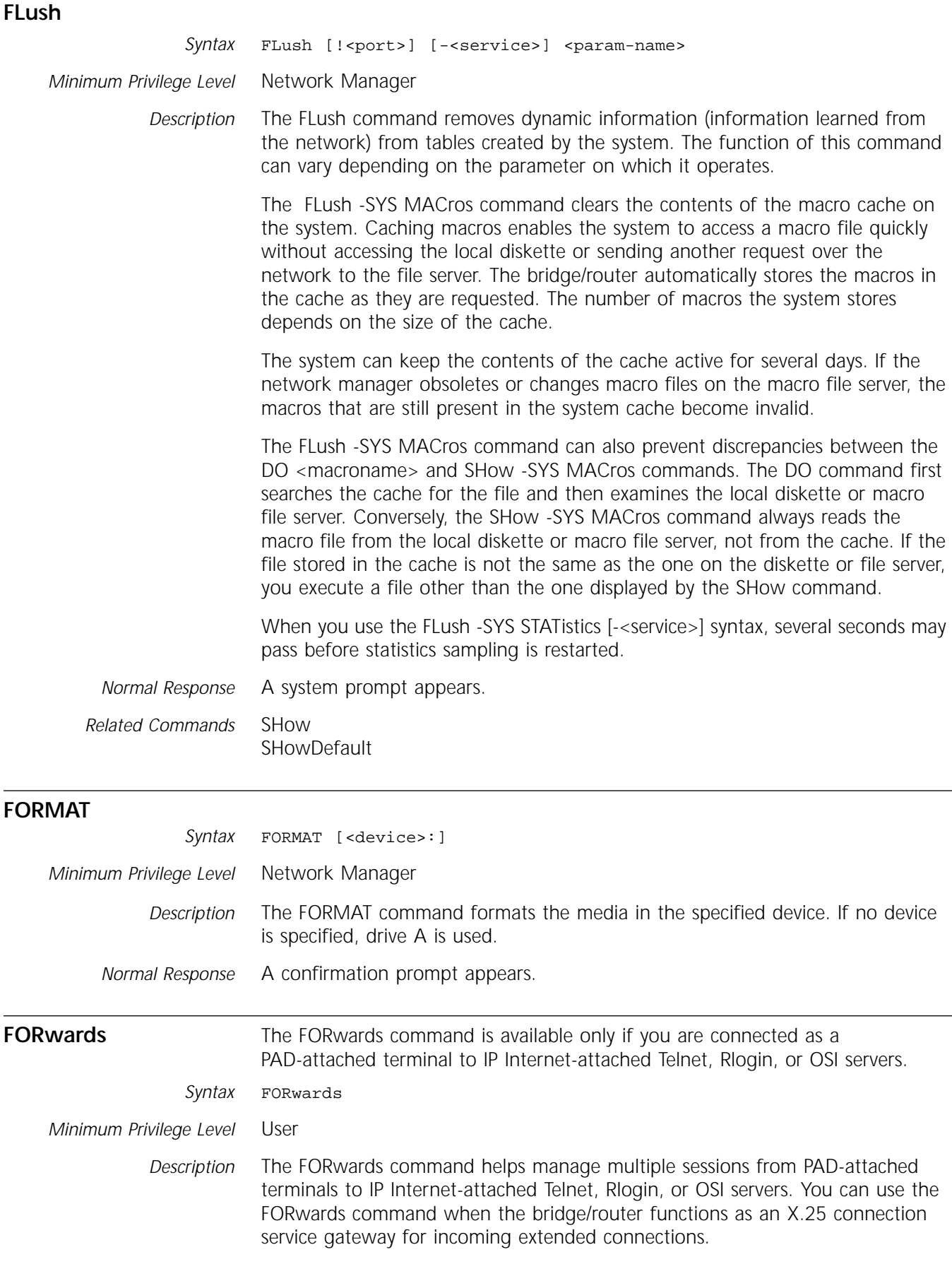

<span id="page-44-0"></span>The FORwards command connects you to the session with the next highest session number from the current session. If the current session has the highest session number, FORwards connects you to the session with the lowest session number. For example, if there are four active sessions (numbered 1, 2, 3, and 6; sessions 4 and 5 were previously deleted) on a port and the current session is number 6, the FORwards command connects you to number 1, which is the next highest session. Use the SHow -TERM SESsions command to display the list of session connections.

The FORwards command does not allow sessions to be skipped. For example, if there are four sessions, and the current session is number 1 and the previous session was number 3, the FORwards command does not jump forward to 3. Use the RESume command instead; for example, to get to session number 3, enter:

**RESume 3**

*Related Commands* [BACkwards](#page-24-0) [RESume](#page-65-0) **[SWitch](#page-75-0)** 

## **FrToAtm**

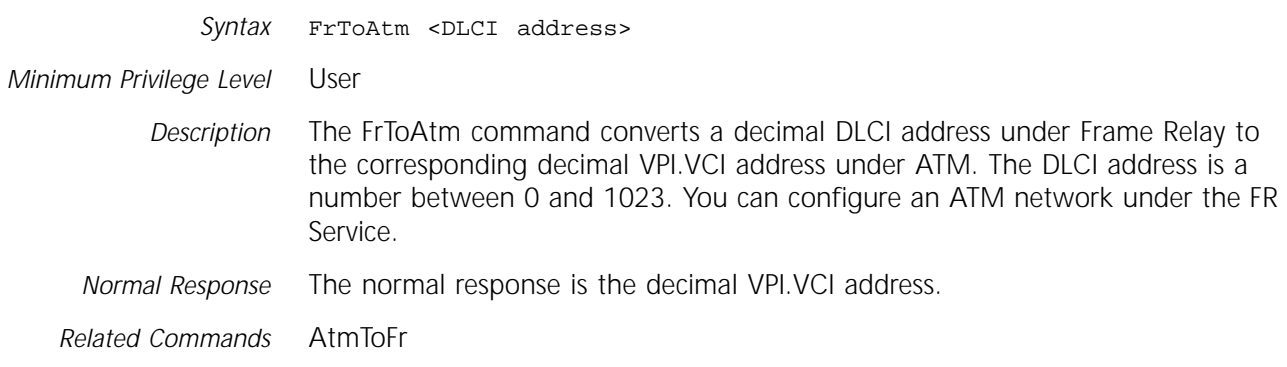

## **GET**

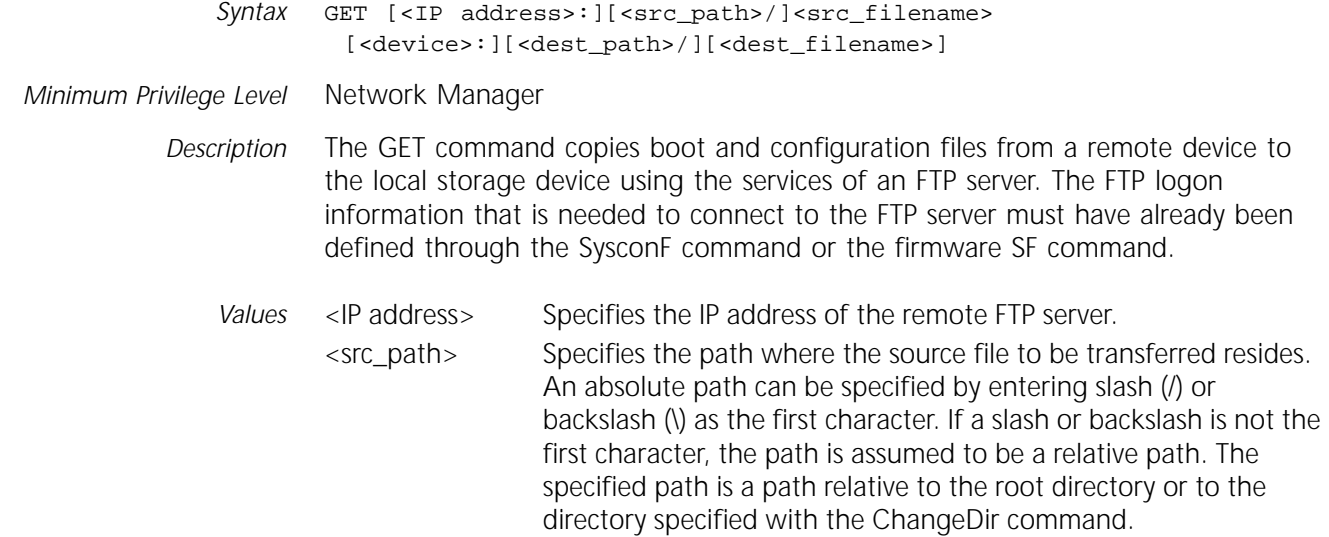

You can specify metacharacters when specifying the source path, that is, @M indicates the 12 characters of a MAC address; @m indicates the last six characters of a MAC address.

If <src\_path> is not specified, the default directory is the root directory or the directory specified with the ChangeDir command.

- <src\_filename> Specifies the name of the source file that you want to transfer to the local storage device. You can specify metacharacters when specifying the filename, that is, @M indicates the 12 characters of a MAC address; @m indicates the last six characters of a MAC address. You can use an asterisk (\*) to get all files in the <src\_path> directory; however, if you use an asterisk with this option, <dest\_filename> cannot be used.
- <device> Specifies a local storage device. NETBuilder II bridge/routers have drives A and B. The flash PROM on the SuperStack II NETBuilder and OfficeConnect NETBuilder bridge/routers is drive A.

If you do not specify a device, the system assumes the default drive and prompts you to continue.

<dest\_path> Specifies the path where the copied file will reside. An absolute path can be specified be entering slash (/) or backslash (\). If a slash or backslash is not the first character, the path is assumed to be a relative path.

> The specified path is a path relative to the root directory or to the directory specified with the ChangeDir command.

> You can specify metacharacters when specifying the destination path, that is, @M indicates the 12 characters of a MAC address; @m indicates the last six characters of a MAC address. Since DOS conventions apply, names that exceed eight characters are truncated to meet DOS requirements.

> If <dest path> is not specified, the default directory is the root directory or the directory specified with the ChangeDir command.

- <dest\_filename> Specifies the DOS name of the file on the local storage device. If no filename is specified, the source file name will be converted into a DOS-compatible filename.
- *Example 1* To transfer a file called 3Com.nm/rbcs/data/image/boot.29k in the login directory at the file server whose address is 129.213.10.10 to the directory called image on the local flash memory drive, enter the following command (assuming local boot and FTP login parameters have been set up):

#### **GET 129.213.10.10:/tftp/image/NBII/CP/sw/90/boot.29k a:image**

*Example 2* To transfer a file called 3Com.nm/030A68/bin/mp6e.29k in the remote configuration directory at the file server (assume 030A68 is the last six digits of the MAC address of the boot port) to a file called mp8.0 on the floppy disk drive, enter the following command (assuming remote configuration and FTP login parameters have been set up):

#### **GET 3Com.nm/@m/bin/mp6e.29k b:mp8.0**

- *Normal Response* The system displays messages that indicate the status of the copy and transfer process. For every 10,000 bytes of file transferred, the system displays a period (.).
- *Related Commands* [COpy](#page-27-0) [PUT](#page-58-0)

# **HangUp**

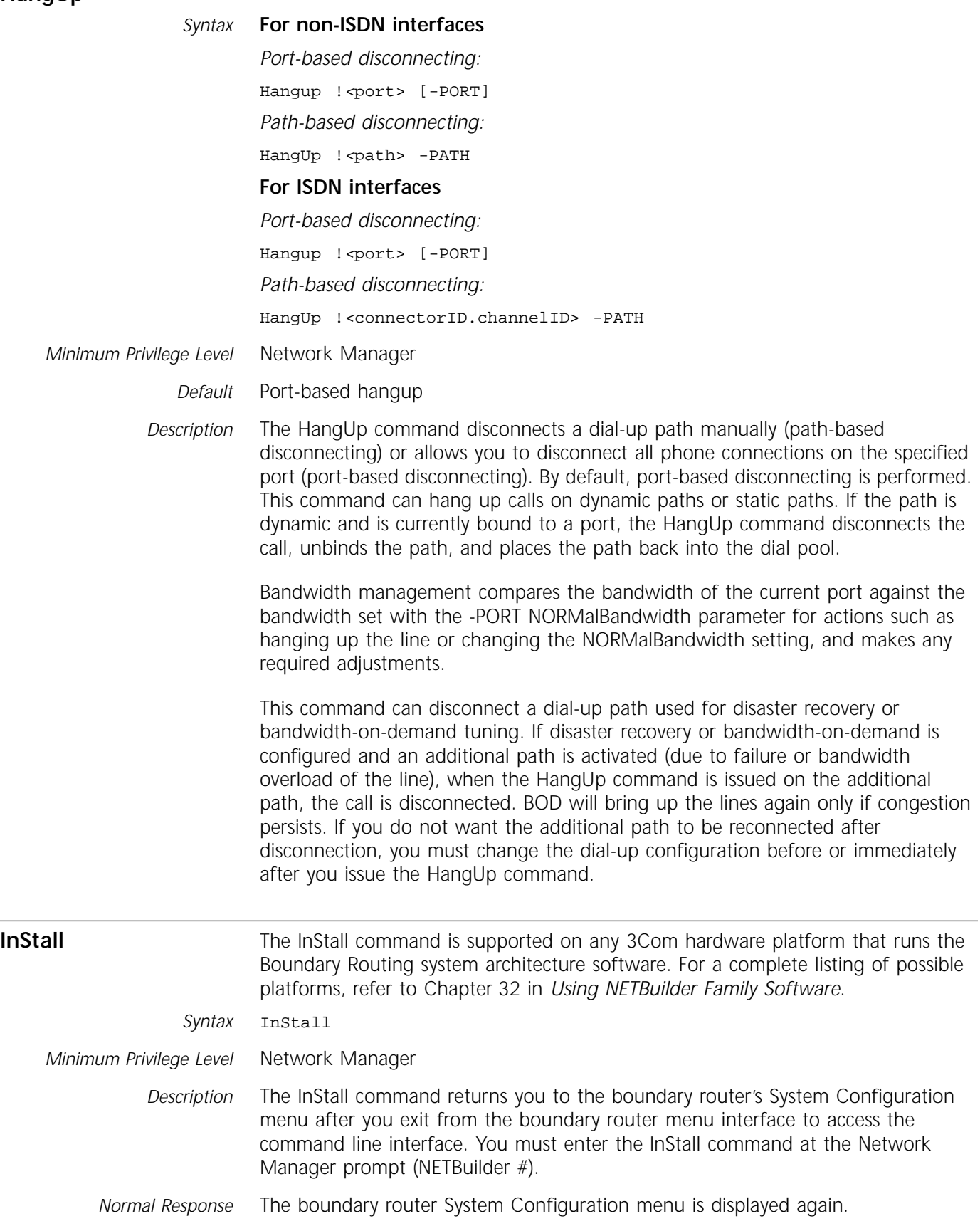

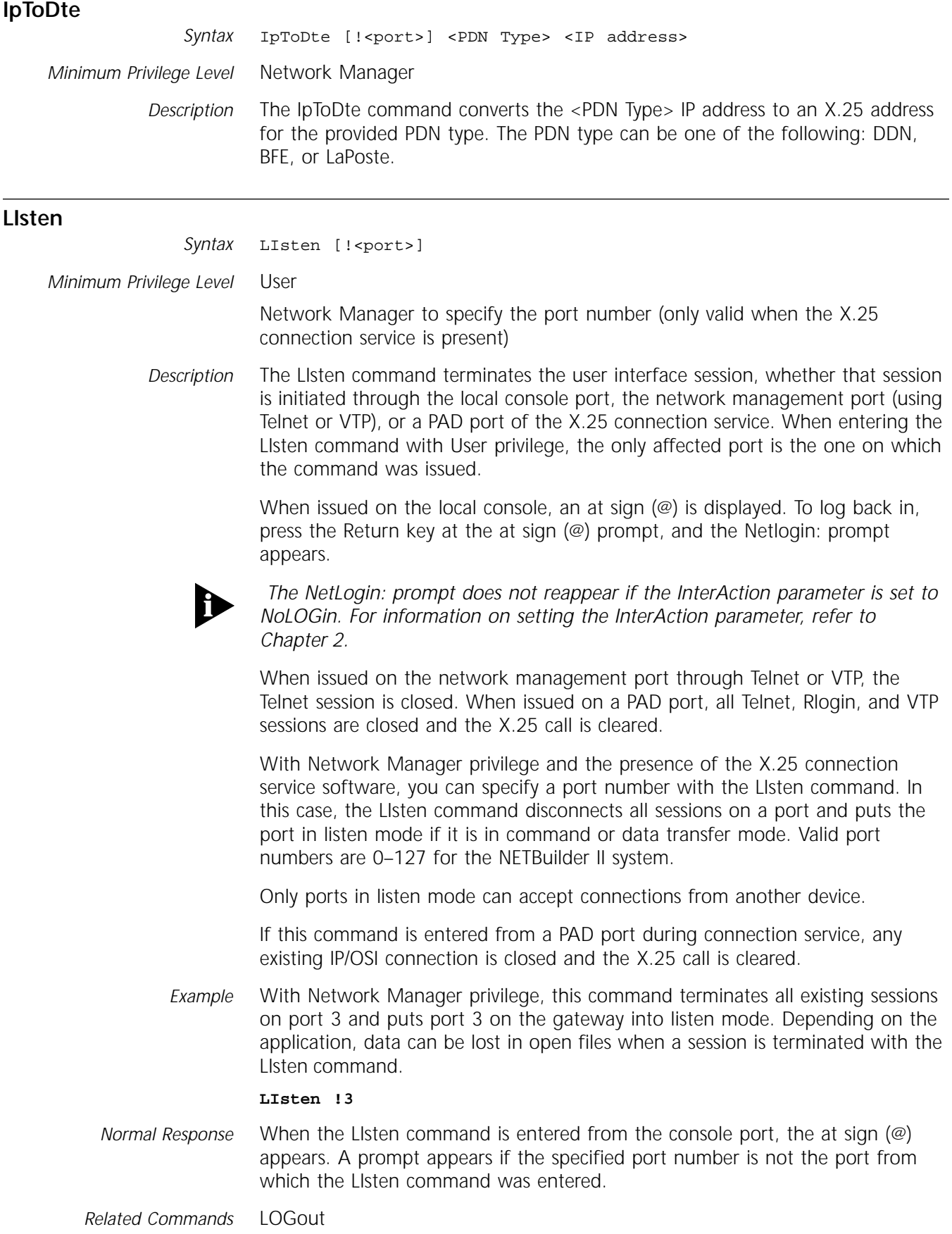

<span id="page-48-0"></span>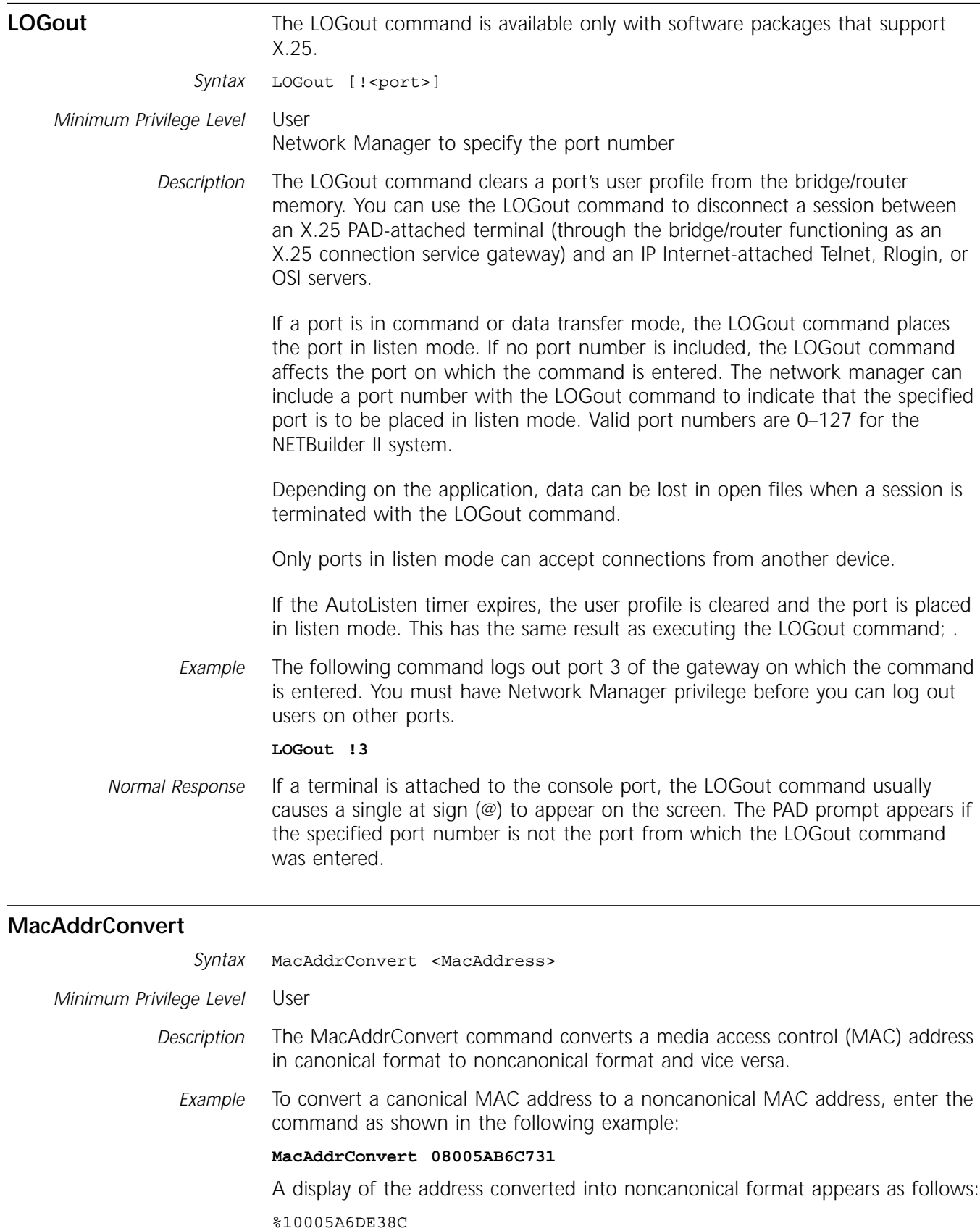

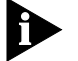

*When entering the MAC address, do not enter the percent sign (%) prefix.*

<span id="page-49-0"></span>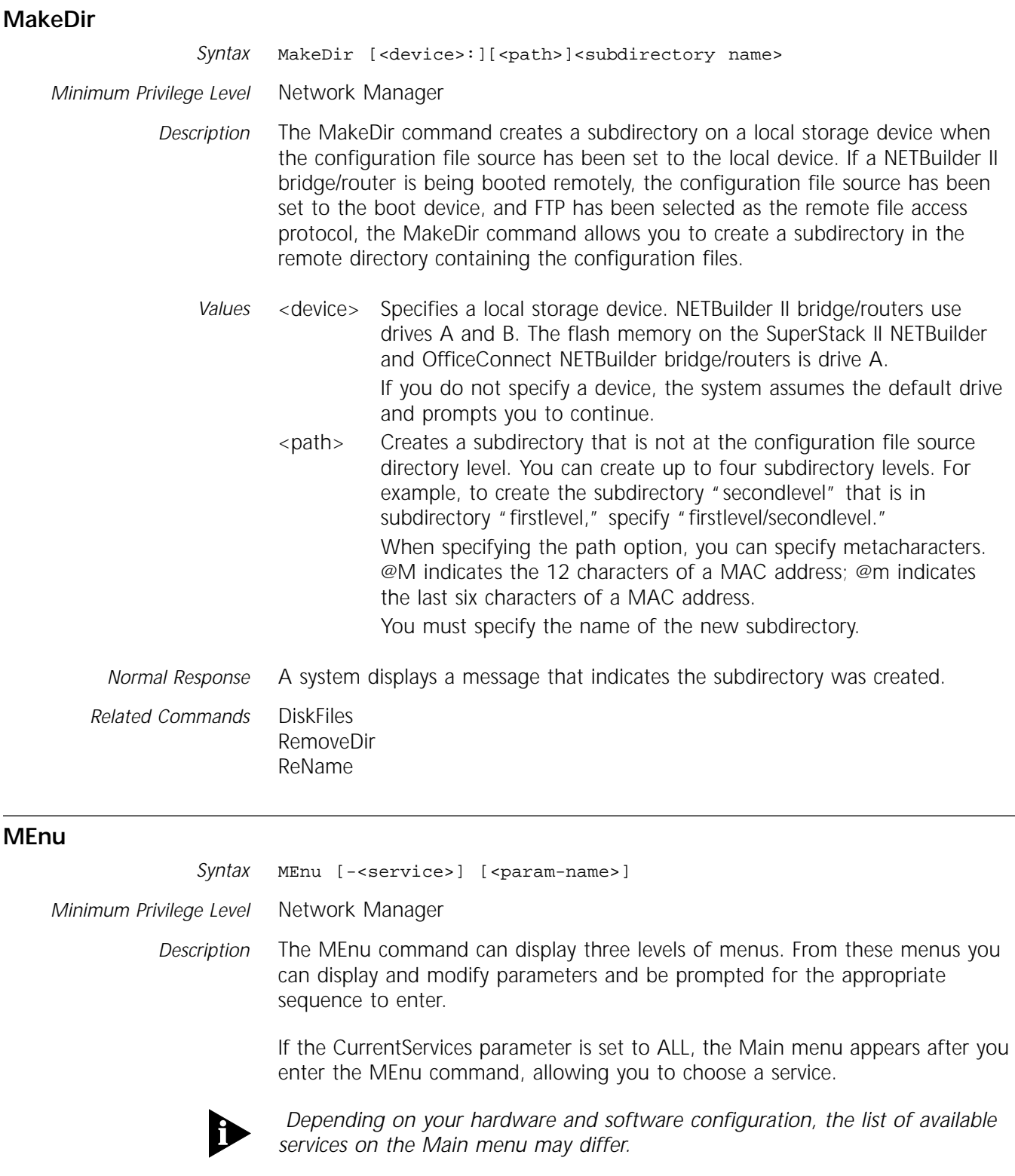

If the CurrentServices parameter is set to a particular service, the Main menu displays only that service. For example, if the current service is PORT, only the PORT Service entry appears in the Main menu.

If you specify the service in the MEnu command, the parameters in the specified service are displayed, not the ones in the current service. For example, if the current service is PORT, and you enter MEnu -PATH, the PATH Service menu containing parameters in the PATH Service is displayed.

The Environment parameters are not accessible through the MEnu command. To manipulate these parameters (for example, the InterAction and PRIvilege parameters), enter the appropriate command at the system prompt. Environment parameters are available regardless of the current service.

In the service menu, the parameters are numbered. The commands that can be used to modify the parameters are enclosed in parentheses. If no commands follow a parameter, as in the case of the CONFiguration parameter in the PORT Service menu, the parameter can only be displayed.

If you select a configurable parameter from the service menu, another menu displays information on that parameter and prompts you for the port number (if appropriate) and command.

When entering the MEnu command, if you include the parameter to be modified or displayed, the first two levels of the service menu are skipped.

For example, if you enter MEnu -PATH NAme, the following menu appears:

==================== SHow -PATH NAme ================== Path !1 NAme = Path1 Path !2 NAme = Path2 ========= -PATH NAme parameter menu (Level 3)========== 1 - SetD Select  $(1-1)$  ... < CR> to Exit ====>

#### **MONitor**

*Syntax* MONitor

*Minimum Privilege Level* "Root" user with Network Manager privilege

*Description* The MONitor command enters the firmware monitor for all platforms except the NETBuilder II bridge/router with DPE. If you have a DPE module, the MONitor command enters the software debug monitor. Refer to the section that applies to your platform.

**Firmware Monitor** The monitor utility allows you to perform the following tasks:

- Use commands to boot the system, perform system housekeeping tasks, or perform diagnostic tasks
- Modify firmware parameters to customize the operation of your system; for example, defining the boot sources
- Display product information encoded on the EEPROM

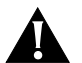

*CAUTION***:** *The MONitor command halts normal system operation.* 

Most monitor commands, except for booting the system, system housekeeping, and diagnostics, can be performed using the [SysconF](#page-76-0) command without halting the system. However, because the monitor is in firmware, it is accessible even when the system software is unavailable.

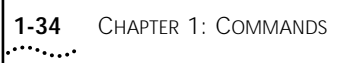

*Normal Response* The following message appears after you enter the MONitor command: WARNING: Monitor mode halts normal operations. Confirm (Y/N)? To enter monitor mode, enter:

**Y**

The monitor prompt (>) appears.

## **NETBuilder II with CEC Module**

To resume normal system operation for a NETBuilder II with CEC module, enter:

#### **Go**

To resume normal operation after using monitor commands that interact with memory, such as CO and DU, reinitialize and reboot the system by pressing the front panel Reset switch or by entering:

**RS**

## **SuperStack II and OfficeConnect Bridge/Routers**

To resume normal system operation for a SuperStack II or OfficeConnect bridge/router, you must reset the system by entering:

#### **RS**

**Debug Monitor (DPE Only)** The MONitor command enters the debug monitor. The debug monitor is one of three configuration tools for the DPE module along with the boot monitor and the [SysconF](#page-76-0) command. See Appendix B for a description of the firmware boot monitor utility. The [SysconF](#page-76-0) command is described in Appendix A.

> Unlike the CEC monitor utility which repeats functionality in the SysconF command, functionality is divided among the three DPE configuration tools.

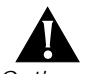

*CAUTION: The MONitor command halts normal system operation.* 

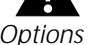

*Options* The following commands are available in the debug monitor:

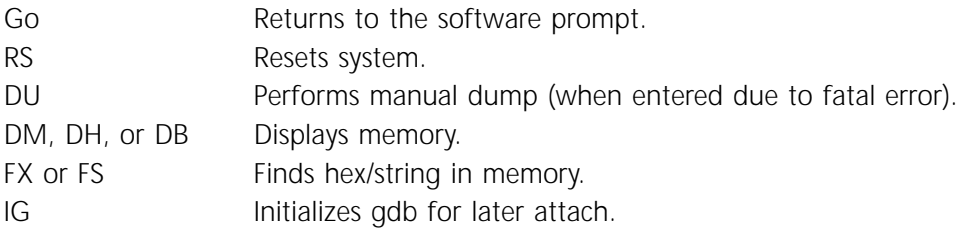

*Normal Response* To enter the debug monitor, enter:

**Y**

The monitor prompt (>) appears.

To resume normal system operation, enter:

**Go**

To resume normal operation after using monitor commands that interact with memory, such as DU, reinitialize and reboot the system by pressing the front panel Reset switch or by entering:

**RS**

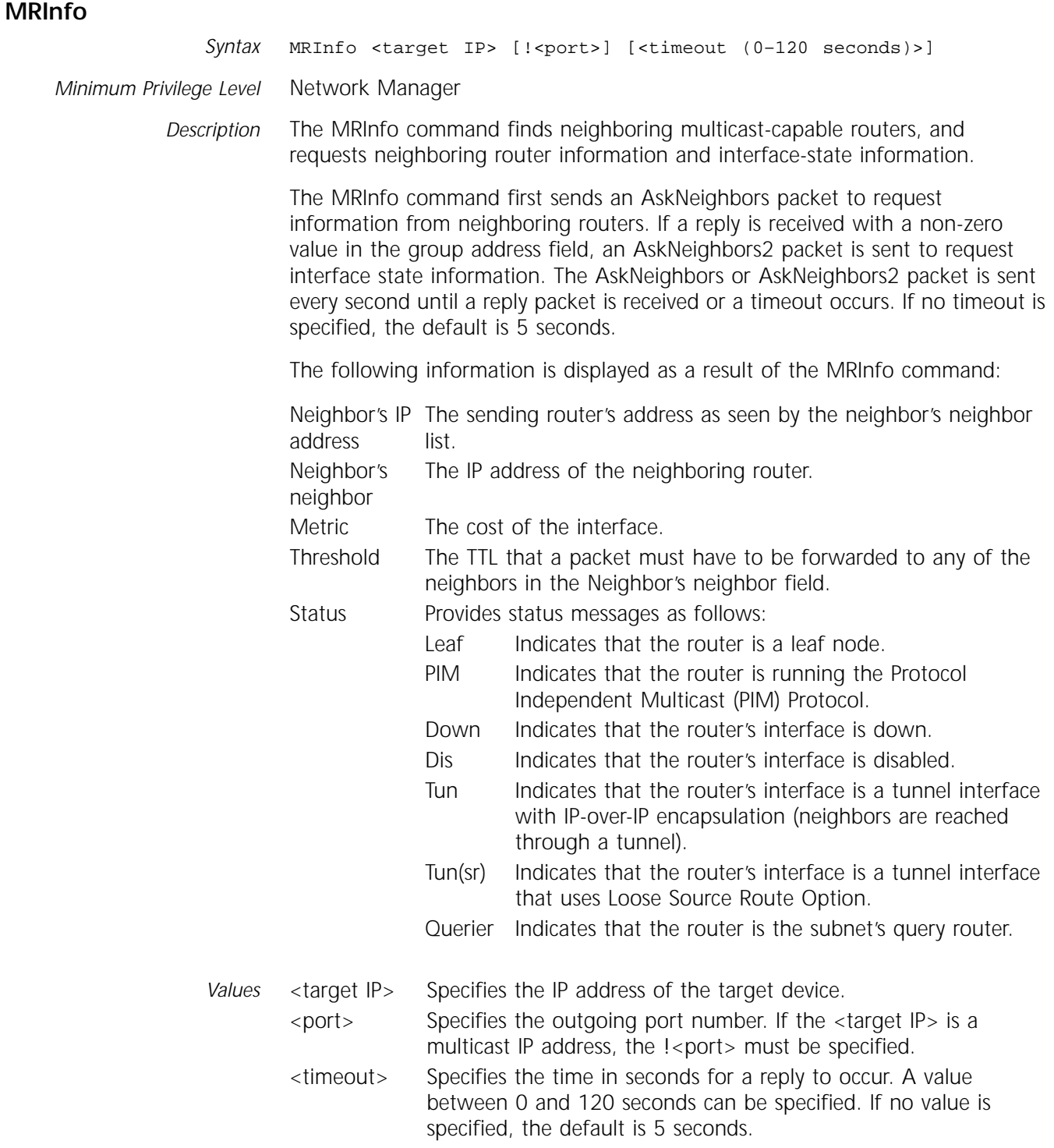

# **MTraceRoute**

Syntax MTraceRoute <source> <destination> [G <group>] [H <reports>] [!<port>] [T <timeout>] [W <gateway>] [R <Resp addr>] [L <Resp ttl>]

*Minimum Privilege Level* Network Manager

*Description* The MTraceRoute command traces a branch of a multicast tree from a specified receiver to the source. A router receiving a multicast trace route request packet adds its forwarding information associated with the requested pair (source, group) to the request packet and then forwards the packet to the upstream router. The router that receives the packet with the maximum number of reports reached, or the requesting source falls within one of the router's local subnets, sends a multicast trace route response to the address that is provided in the original request packet.

The following information is displayed as a result of the MTraceRoute command:

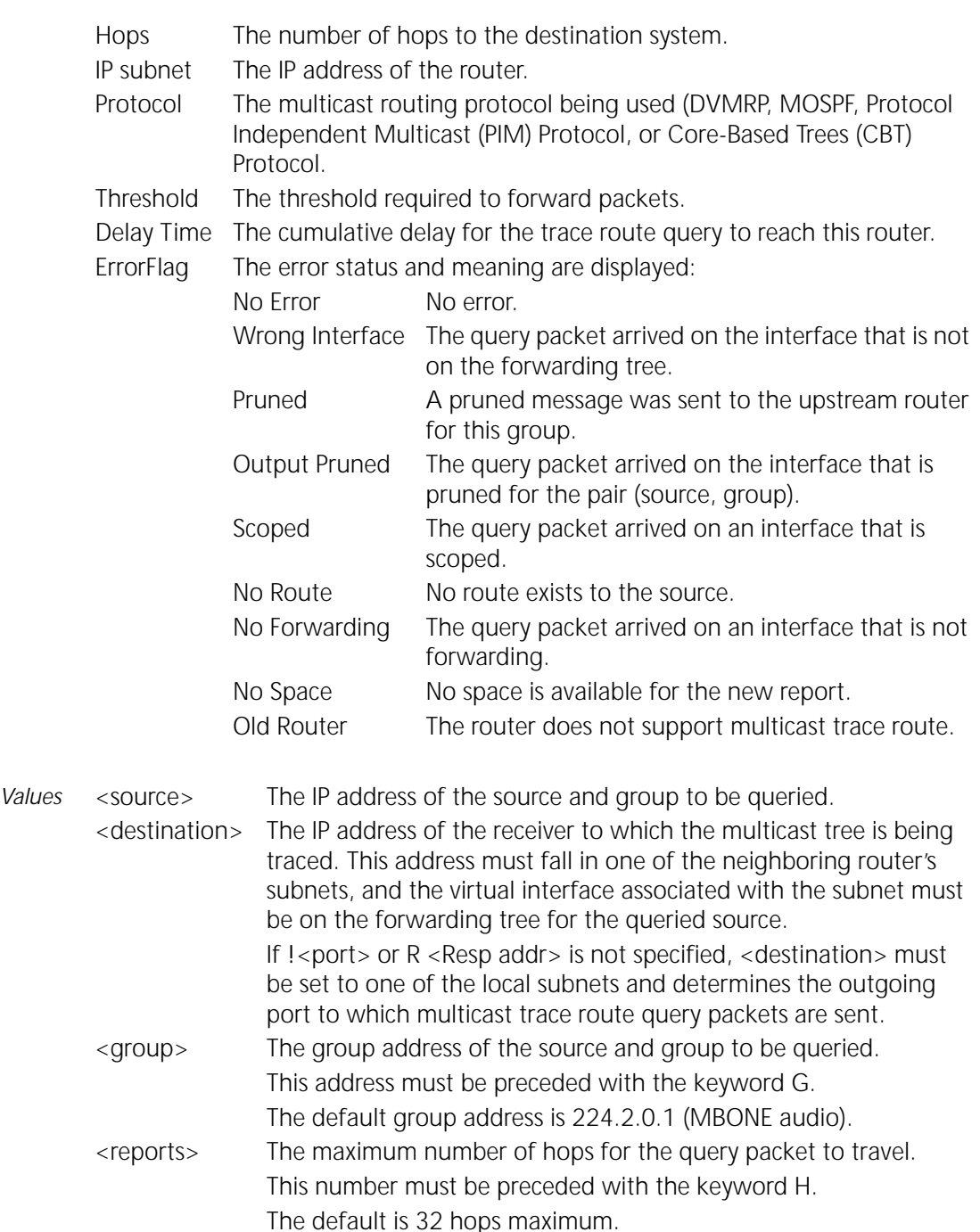

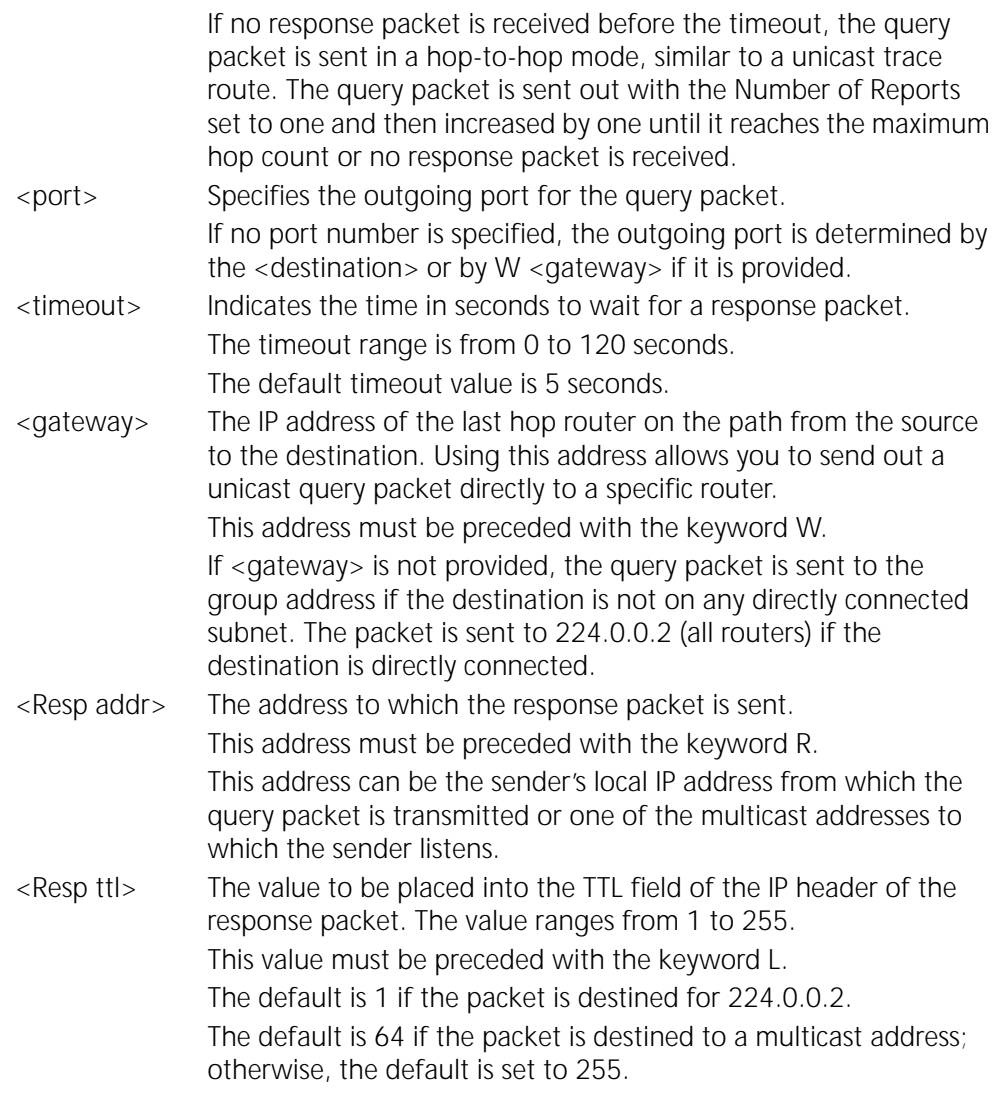

## **NetwarePING**

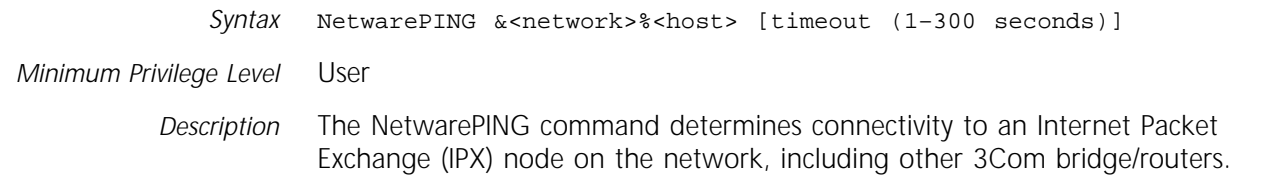

# **NetwareTraceRoute**

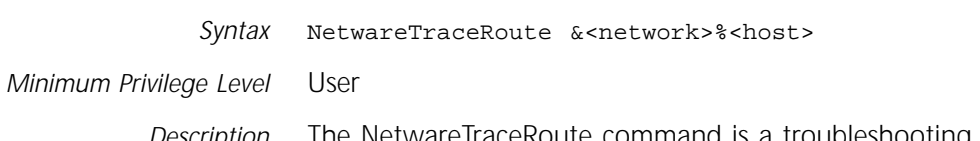

*Description* The NetwareTraceRoute command is a troubleshooting tool used for locating malfunctioning devices. When you specify a destination IPX address, this command probes all the intermediate routers and servers traversed along the path before reaching the final destination node, measures round trip delays, and displays the results.

<span id="page-55-0"></span>*Error Messages (Optional)* Can't trace route to &300%080002001234 now - try later.

*Example* In this example, the destination node is 3 hops away. The trace route requester has tried trace route requests four times including those routes on the local network and one diagnostic request because the target server does not support NetWare trace route. Enter:

#### **NetwareTraceRoute &00000101%000000000001**

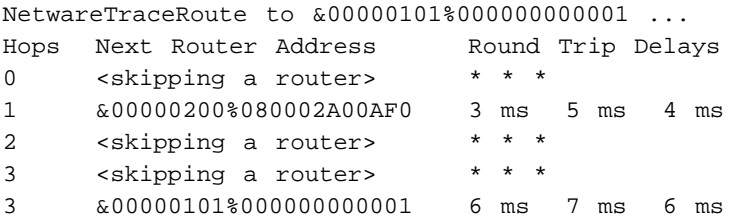

Only the second router responded to the trace route request. Non-participating routers are shown by the <skipping a router> value. If the target server supported the trace route protocol, there is not a diagnostic request.

#### **NetwareView**

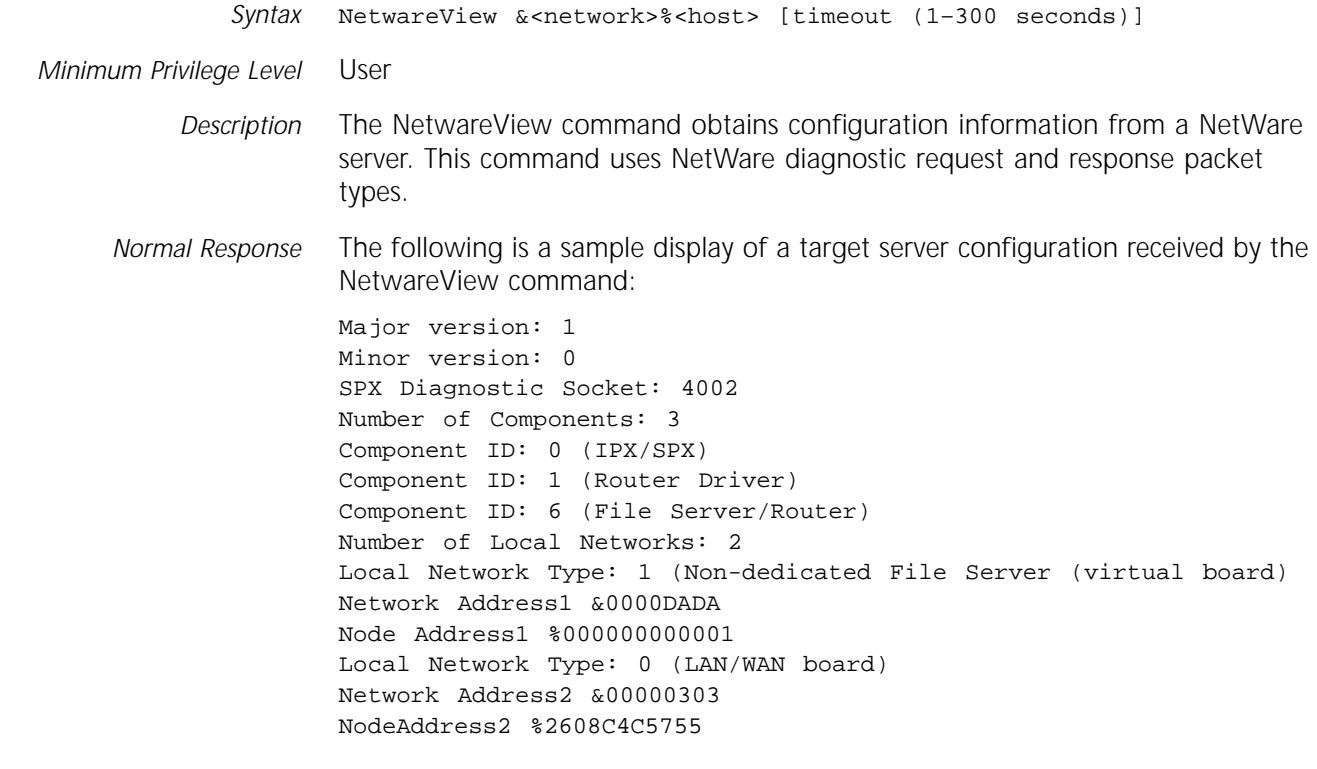

#### **OPING**

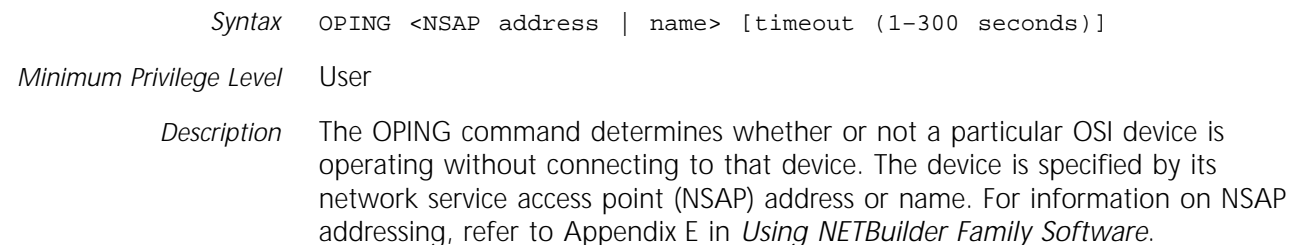

The OPING command triggers transmission of an echo request (ERQ) protocol data unit (PDU) that accepts one of the following responses:

- Echo reply PDU (ERP)
- Error report PDU (ERR)

If the ERQ PDU does not receive a response within the amount of time specified by the time-out value elapses, the destination is considered unreachable. The default time-out value is 5 seconds.

*Normal Response* If the device responds within the specified time, a message similar to the following appears:

destination is alive

## **OTraceRoute**

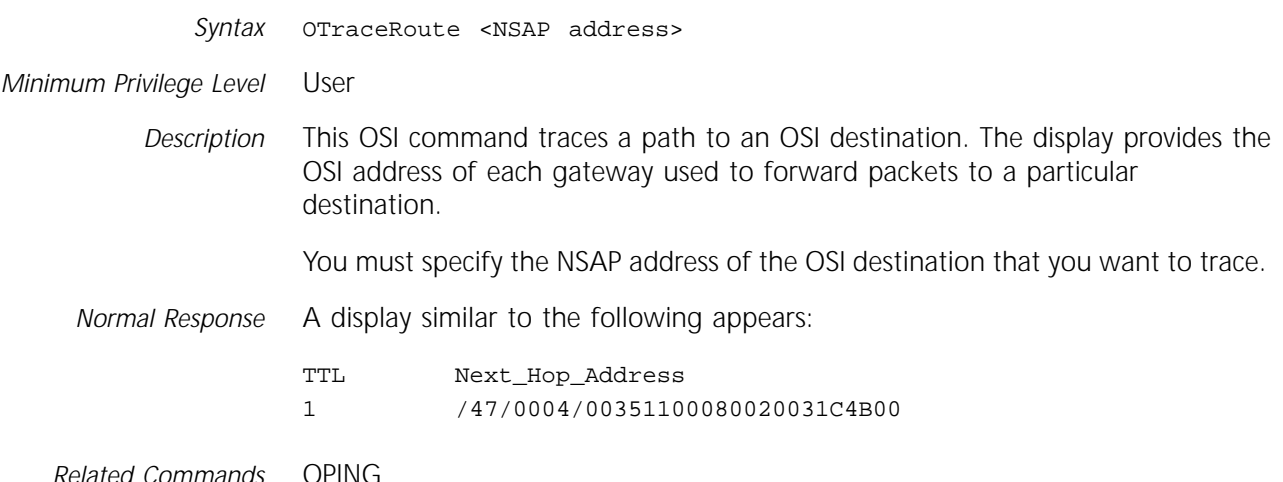

## **PassWord**

*Syntax* PassWord

*Minimum Privilege Level* User

*Description* The PassWord command changes your password. After you enter the PassWord command, the system prompts you for the old password. If you enter a password that does not match the password in the database, the system immediately displays a system prompt.

> When you enter the password that matches the password in the database, the system prompts you for the new password, which is limited to 15 characters. After you enter the new password, you are prompted to retype it for verification. The system saves the new password on the disk and displays the service prompt. The new password immediately takes effect. For confirmation, you are prompted twice for the password.

*Normal Response* The password is changed, and a new prompt appears.

*Related Commands* [EXPire](#page-42-0)

[UserManage](#page-82-0)

#### **PathSwitch**

*Syntax* PathSwitch <RTP name>

*Minimum Privilege Level* User

*Description* The PathSwitch command for APPN High Performance Routing (HPR) allows you to initiate a nondisruptive path switch to switch an RTP connection to another path. The name of the RTP connection is required to perform the path switch.

> When you initiate a path switch, the system determines which path is the most desirable for the RTP connection at the time, and then switches to it. If the current path is the most desirable path for the RTP connection, then the RTP connection remains on the current path. An RTP connection can only switch paths through HPR nodes; you cannot switch an RTP connection to a path where one or both partner nodes is performing Intermediate Session Routing (ISR) only.

To obtain a list of RTP connection names, enter the SHow -APPN RTP command.

*Normal Response* You will receive a confirmation that the path switch took place, or an error message stating that the path switch attempt did not succeed.

#### **PAuse**

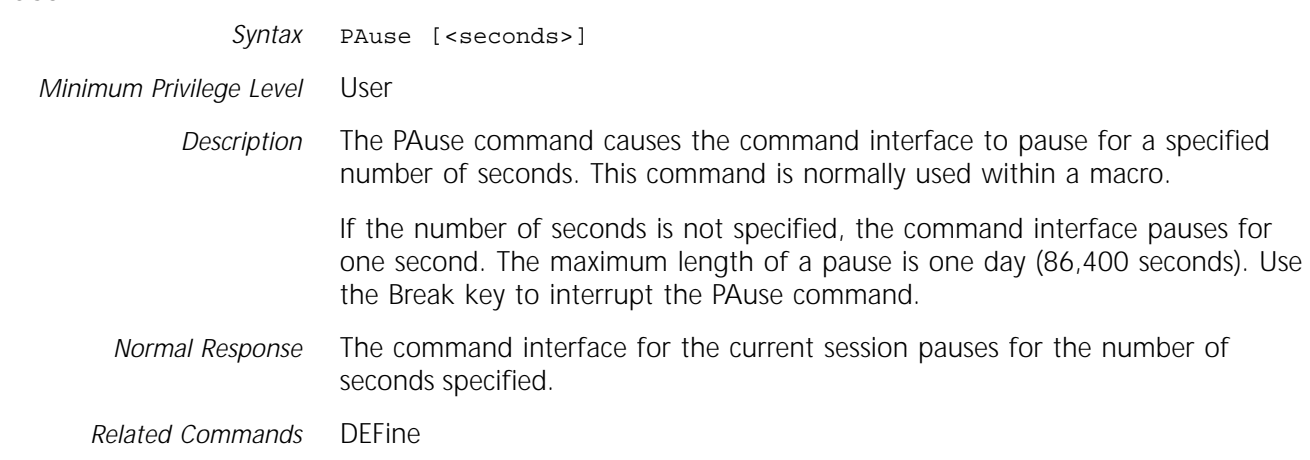

## **PING**

*Syntax* PING <IP address> [timeout (0–300 seconds)] *Minimum Privilege Level* User *Description* The PING command determines whether or not a specified IP device is operating without having to connect to that device. The specified device must support the Internet Control Message Protocol (ICMP). Use the Internet address of the destination in the command. PING sends ICMP echo request messages to the destination device at a rate of one per second until there is a response or until the specified time-out value (in seconds) is exceeded. The default time-out value is 20 seconds. The maximum time-out value is 300 seconds. The system can send, as well as respond to, a PING command. To interrupt the PING command, press the Break key. A timeout value of 0 (zero) seconds may be specified.

<span id="page-58-0"></span>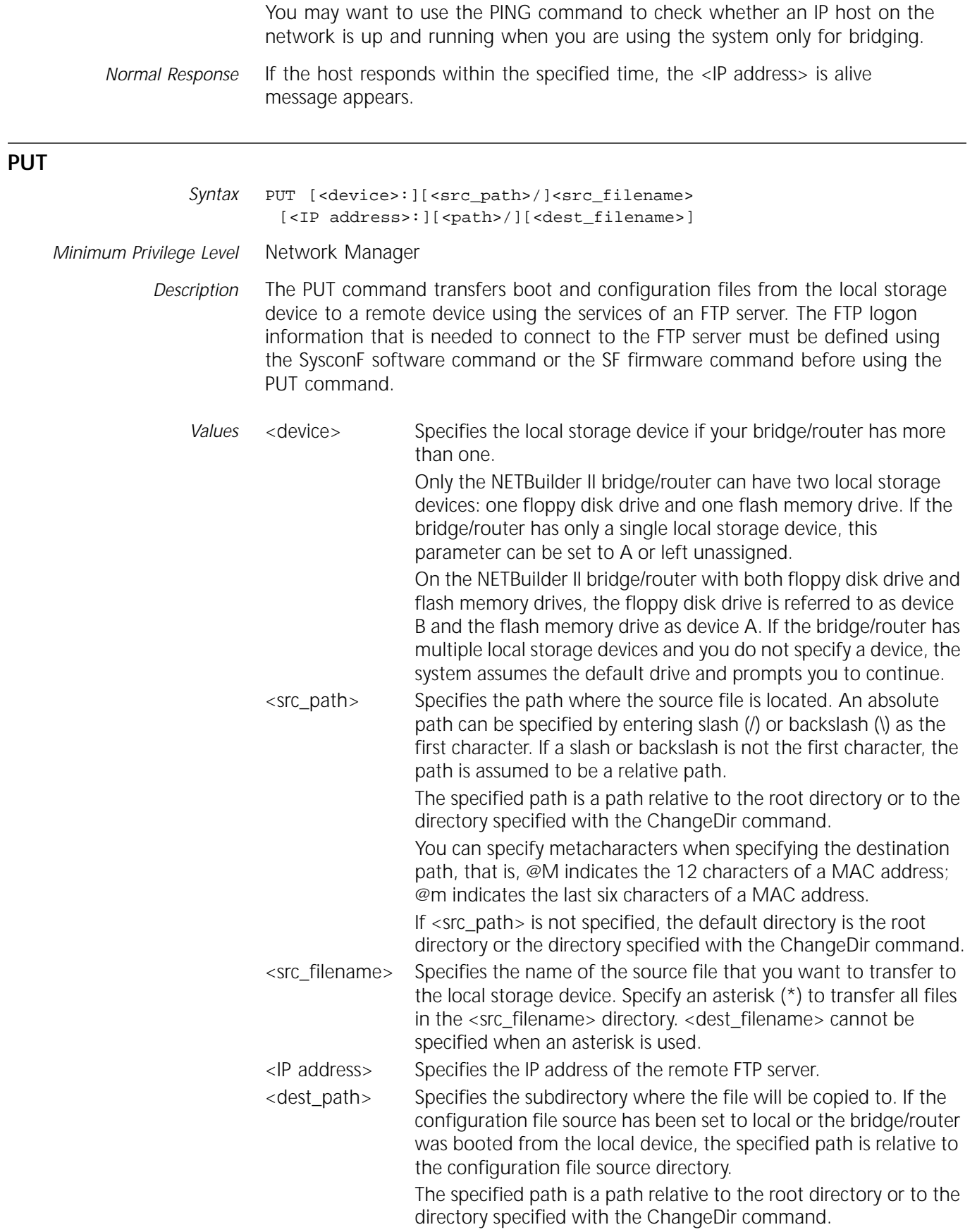

<span id="page-59-0"></span>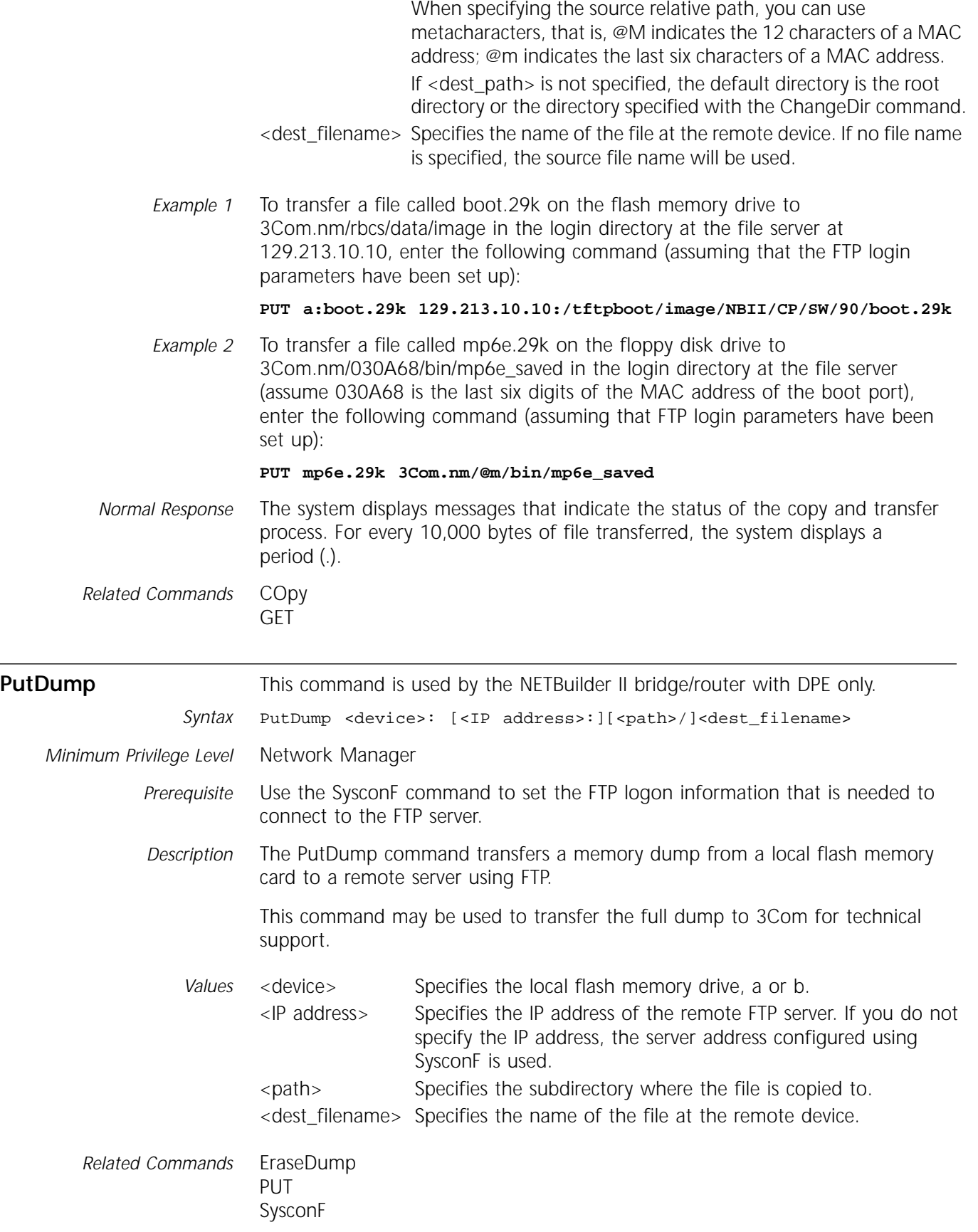

<span id="page-60-0"></span>**ReaD** The ReaD command is available only if you are connected as a PAD-attached terminal to IP Internet-attached Telnet, Rlogin, or OSI servers.

Syntax ReaD [!<config file>] <filename>

*Minimum Privilege Level* Network Manager

*Description* The ReaD command copies the parameter values from the specified configuration file (<filename>) on diskette to replace the default parameter values for the specified configuration file (!<config file>) both in memory and on the diskette. If no configuration file is specified, the current session's default parameters are overwritten by the values specified in <filename>. You can use this command when the bridge/router functions as an X.25 connection service gateway and accepts incoming connection requests from PAD-attached terminals to IP Internet-attached Telnet or Rlogin servers.

> On a gateway that boots from its own diskette, verify that the diskette is in the disk drive before entering the command.

> Figure 1-1 is a diagram showing the operation of the ReaD command, ReaD !7 3. In this example, the default parameters for configuration file 7 are replaced by the ones for configuration file 3, both in memory and on the diskette. After the ReaD command, the default parameters for configuration files 7 and 3 are the same. When an incoming automatic connection request is made that specifies configuration 7 as the call user data, the gateway port is initialized with the new session parameters that were copied from configuration file 3.

> The specified filename can be an alphanumeric name. The gateway does not differentiate between upper- and lowercase in filenames. The filename also can be a number from 1 to 32. Regardless of whether the gateway boots from a local disk drive, each gateway has its own set of numbered files.

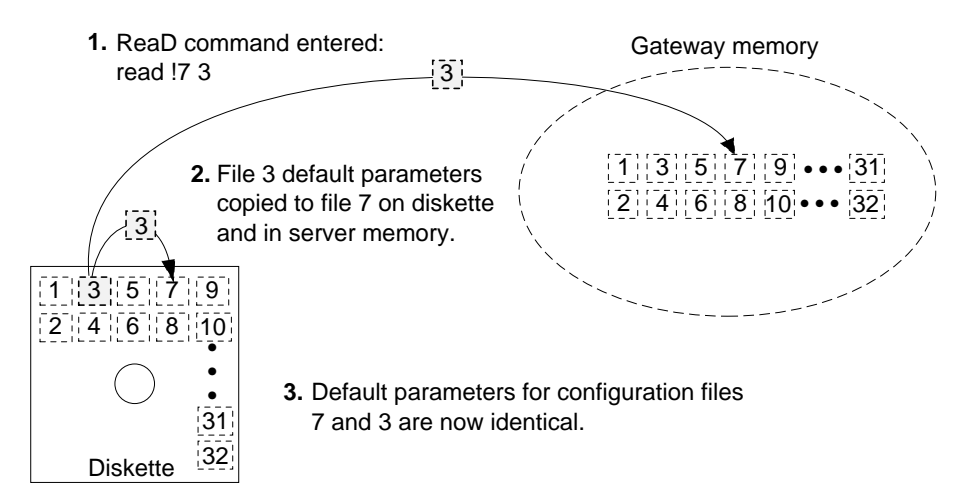

**Figure 1-1** Effects of the ReaD Command

*Example 1* This command creates new default parameter values for configuration file 8 by reading the parameters currently stored as defaults for configuration file 9 into configuration file 8. To ensure that the in-memory and disk copies of the default values are identical, the ReaD command automatically saves the new values to configuration file 8 on disk.

**ReaD !8 9**

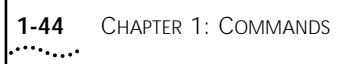

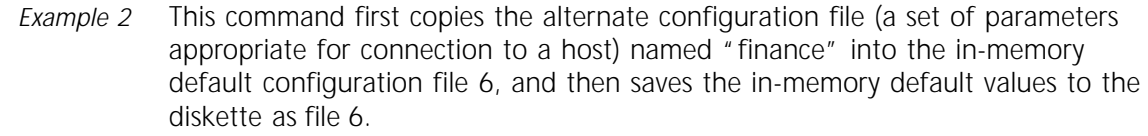

**ReaD !6 finance** *Normal Response* The prompt appears. *Related Commands* [SAve](#page-67-0) **[SETDefault](#page-70-0)** 

#### **ReBoot**

*Syntax* ReBoot [slot]

*Minimum Privilege Level* Network Manager

*Description* The ReBoot command reboots your bridge/router. You can use the slot number with the ReBoot command to select and reset a multiprocessor I/O module that has halted after a crash. You can specify a slot between 1 and 8.

> The system response to the ReBoot command depends on its firmware configuration. For firmware configuration information, refer to the appropriate installation guide.

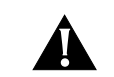

**CAUTION:** *Rebooting stops the normal operation of the system.*

*Normal Response* After you enter the ReBoot command, a display similar to the following appears:

NETBuilder Power-up CPU-4 Megs Private RAM, 2 Megs Shared RAM, -Passed N3 MMON rev.00I Ethernet Controller 1 - Passed Station Address - 080002A031B7 Ethernet Controller 2 - Passed Station Address - 080002A031B8 HSS Card - not present. Booting from Floppy

## **REMote**

*Syntax* REMote [<IP address> | [&<network>]%<host>] [<command>]

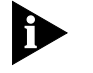

*The <command> syntax is available with IP, but not with Xerox Network Systems (XNS). Remote XNS is not supported on the SuperStack II bridge/router platform.*

*Minimum Privilege Level* Network Manager

*Description* The REMote command provides access to the commands available on the specified 3Com gateway server, communications server, network control server, internetwork bridge, or bridge/router. The address specified must be an IP address or an XNS address. The REMote command is not subject to the password and may allow access by unauthorized users. You can disable the use of REMote with the NetAccess parameter.

> If you connect remotely to a 3Com bridge/router using an XNS address, you can use the address of any of its ports. On a wide area configuration, you can connect remotely using the high-speed serial line through which you communicate with the system, provided that a network number has been assigned to that line.

After you enter the REMote command, the Remote prompt (Remote:) appears where you can enter any command available on the device to which you connect remotely. For information on the availability of commands in remote mode for the specific device, refer to the appropriate manual. You can also enter a question mark (?) at the Remote: prompt to see a list of the commands that can be used. If you enter a command that is not available, the following message appears:

Command not accessible through remote.

The appearance of the Remote: prompt does not indicate communication with the specified device. The attempt to communicate with that device happens only after you enter a command at the prompt.

Press the Break key to exit remote mode.

The following system commands cannot be used in remote mode:

*IP Service commands:*

- PING
- TraceRoute

*SYS Service commands:*

- DEFine
- DO
- LIsten
- PAuse
- REMote
- **SHow History**
- SysconF
- UNDefine

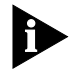

*You may experience a time-out failure if you use the REMote command to transmit a large quantity of data in a single transaction over a serial line operating at a baud rate of 448 kbps or lower.*

*If the output from a single command is large (for example, the output from the SHow -SYS STATistics command), the User Datagram Protocol (UDP), upon which REMote is based, sends the data as one large UDP packet. The IP Protocol fragments the packet; if fragments are lost, a timeout failure occurs. To avoid timeout failures, use the REMote command over serial lines that operate at a baud rate of 1536 kbps or higher, or use the TELnet command.*

If you enter the REMote command and a command is included, the single command is executed in remote, and the system prompt appears. For example, enter the following command to display the software version of a system whose IP address is 129.12.2.3:

#### **REMote 129.12.2.3 SHow -SYS VERSion**

For a system to be accessed remotely from another device, the -SYS NetAccess and -SYS RemoteManager parameters must be set appropriately.

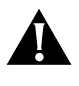

**CAUTION:** *The software allows NetAccess to be disabled without giving any warning messages. After assigning NoRemote, NoTelnet, or NoConsole to NetAccess, you can no longer access the bridge/router parameters to perform*  <span id="page-63-0"></span>*software configuration. You must boot the bridge/router with a bridge/router diskette that contains an enabled NetAccess parameter before you can regain access.* 

For reference information on these parameters, refer to "NetAccess" on page 58-10 and to "RemoteManager" on page 58-12. For configuration information, refer to "Preventing Remote Access" on page 53-10 and "Restricting Remote Access" on page 53-10 in *Using NETBuilder Family Software*.

The changes made to NetAccess and RemoteManager take effect immediately. Suppose you have successfully used the REMote command on system A to access system B, and at the Remote: prompt, you enter:

#### **SETDefault -SYS NetAccess = NoRemote**

The Remote: prompt still appears. But when you enter a command, an error message appears because you configured system B as inaccessible for the REMote command.

*Example 1* To access the device with Internet address 129.12.2.3 in remote mode, enter:

#### **REMote 129.12.2.3**

*Example 2* To access the device with network number 3145 and MAC address %080002009999 in remote mode, enter:

#### **REMote &3145%080002009999**

*Example 3* To display the software version on the device with address 129.12.2.3 in remote mode, enter:

#### **REMote 129.12.2.3 SHow -SYS VERSion**

*Normal Response* The Remote: prompt appears.

*Related Commands* [SETDefault](#page-70-0) NetAccess [SHow](#page-71-0) NetAccess [ADD](#page-18-0) RemoteManager [DELete](#page-30-0) RemoteManager [SHow](#page-71-0) RemoteManager

## **RemoveDir**

Syntax RemoveDir [<device>: ][<path>/]<subdirectory name>

*Minimum Privilege Level* Network Manager

*Description* The RemoveDir command removes an empty subdirectory on the NETBuilder II and SuperStack II bridge/router from the local storage device when the configuration file source has been set to the local device. If a NETBuilder II is being booted remotely, the configuration file source has been set to boot device, and FTP has been selected as the remote file access protocol, then the RemoveDir command removes an empty subdirectory in the remote directory containing the configuration files.

*Values* <device> Specifies a local storage device. NETBuilder II bridge/routers use drives A and B. The flash memory on the SuperStack II NETBuilder and OfficeConnect NETBuilder bridge/routers is drive A.

<span id="page-64-0"></span>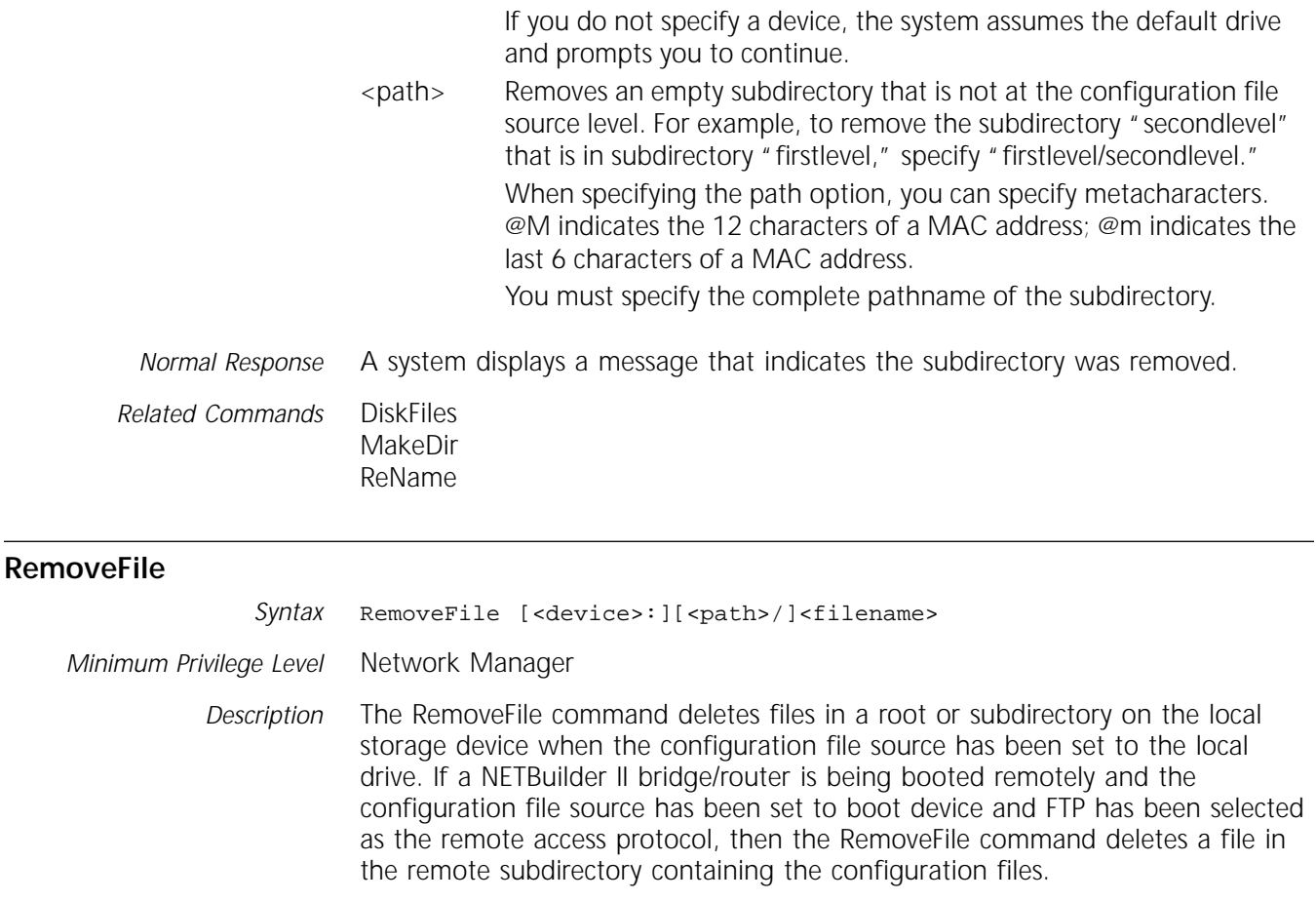

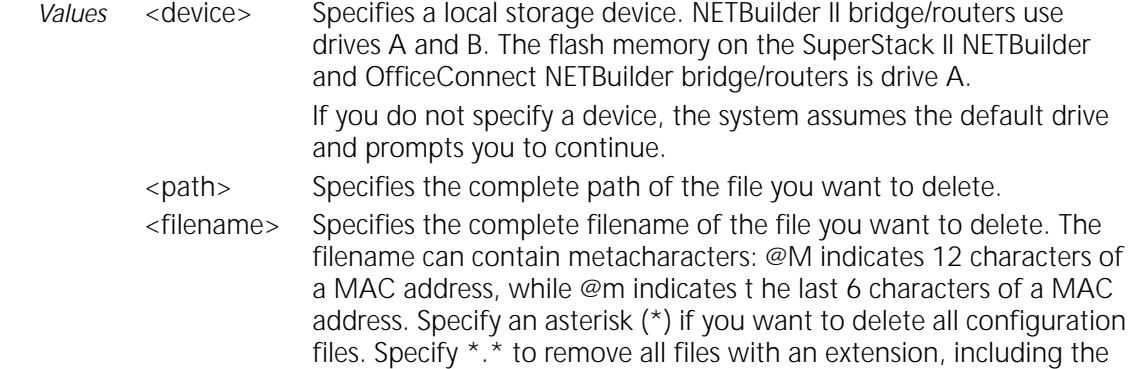

## **ReName**

Syntax ReName [<device>:][<path>/]<old name> <new name> *Minimum Privilege Level* Network Manager *Description* The ReName command changes the name of a subdirectory or file on the bridge/router local storage device when the configuration file source has been set to the local device. If a NETBuilder II bridge/router is being booted remotely and the configuration file source has been set to boot device and FTP has been selected as the remote access protocol, then the ReName command changes the name of a subdirectory or file in the remote subdirectory containing the configuration files.

boot file.

<span id="page-65-0"></span>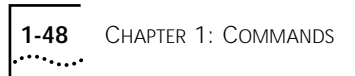

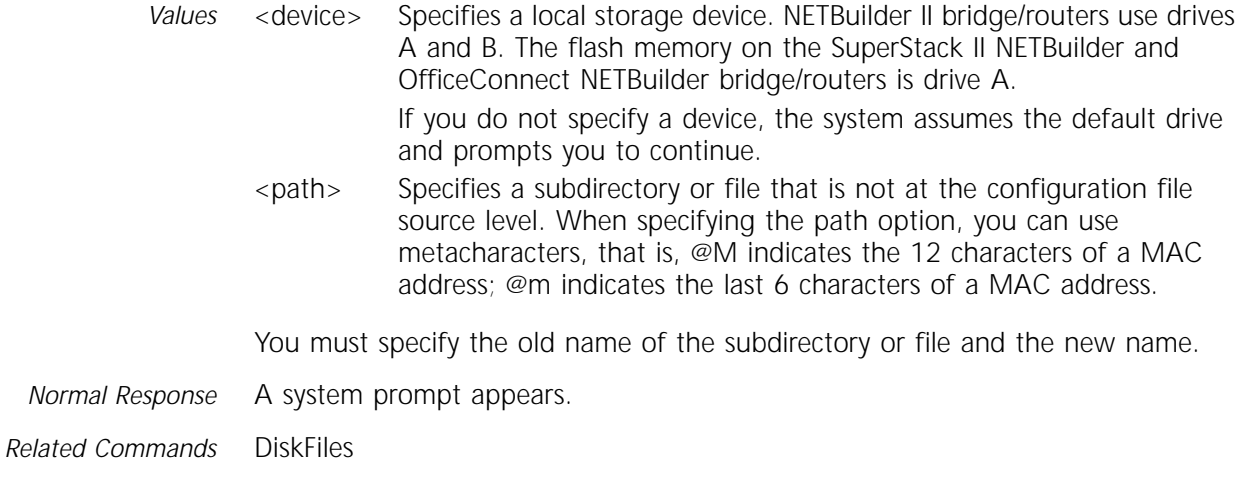

## **RESTart**

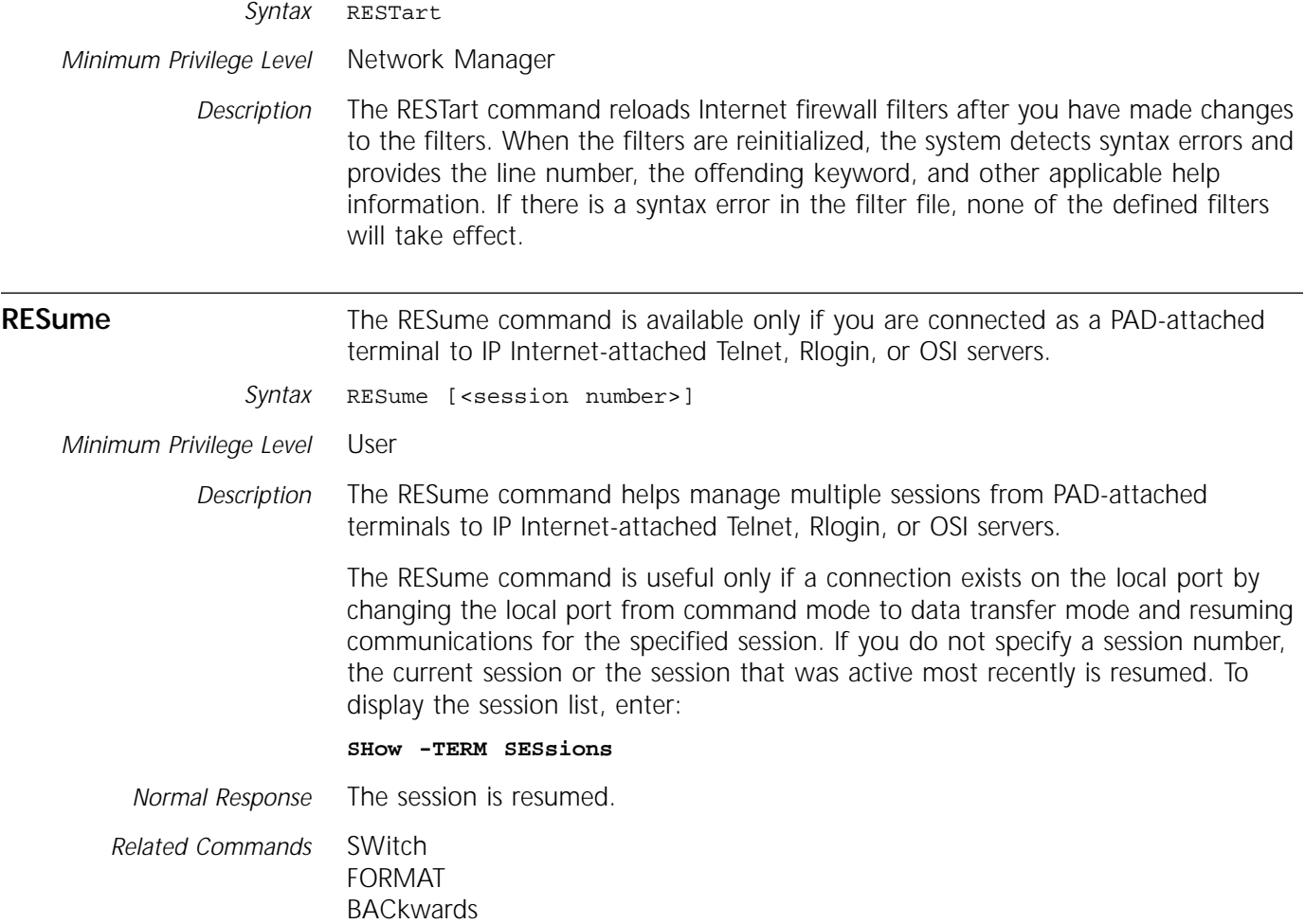

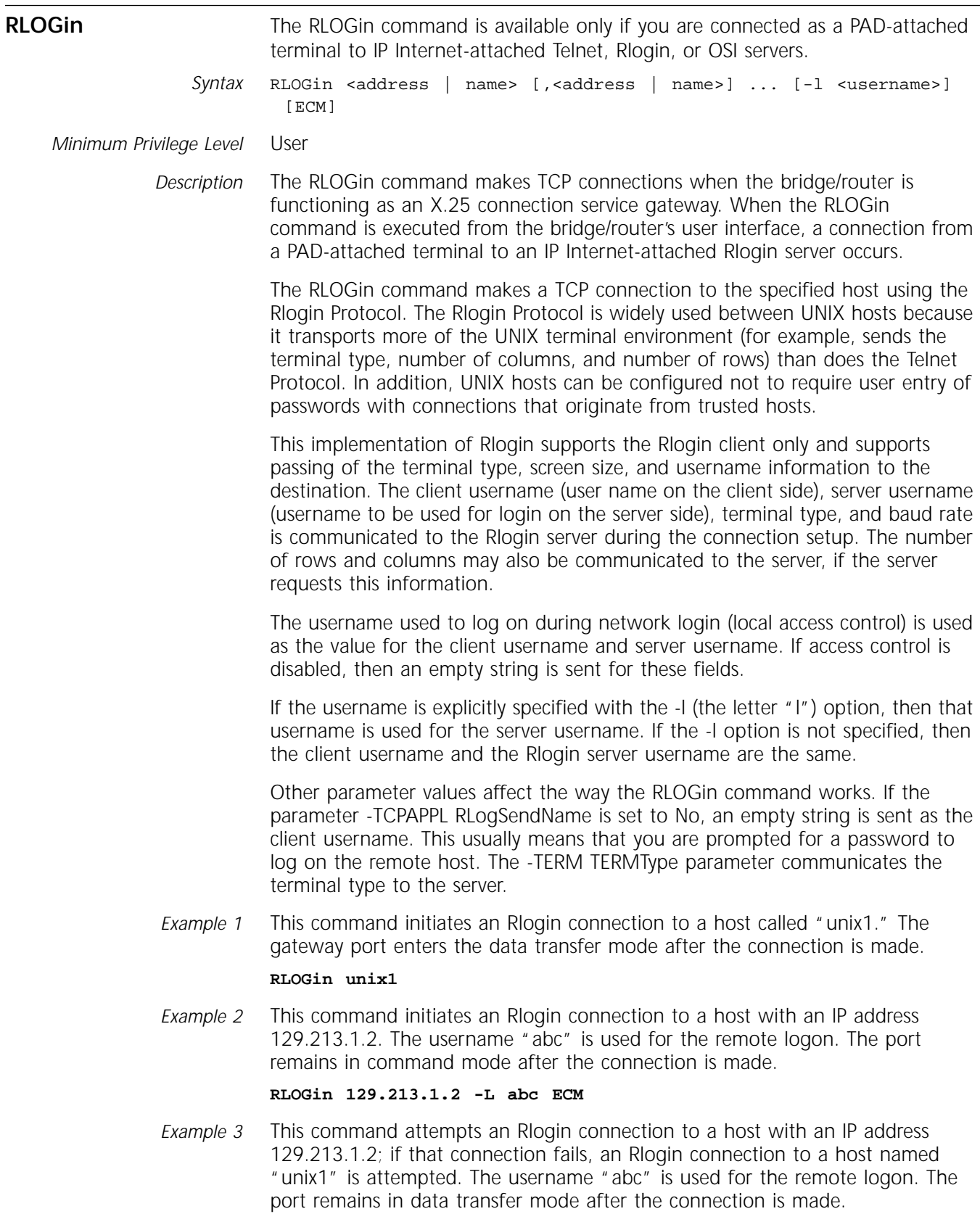

**RLOGin 129.213.1.2, unix1 -L abc**

<span id="page-67-0"></span>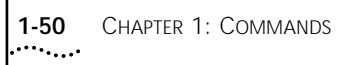

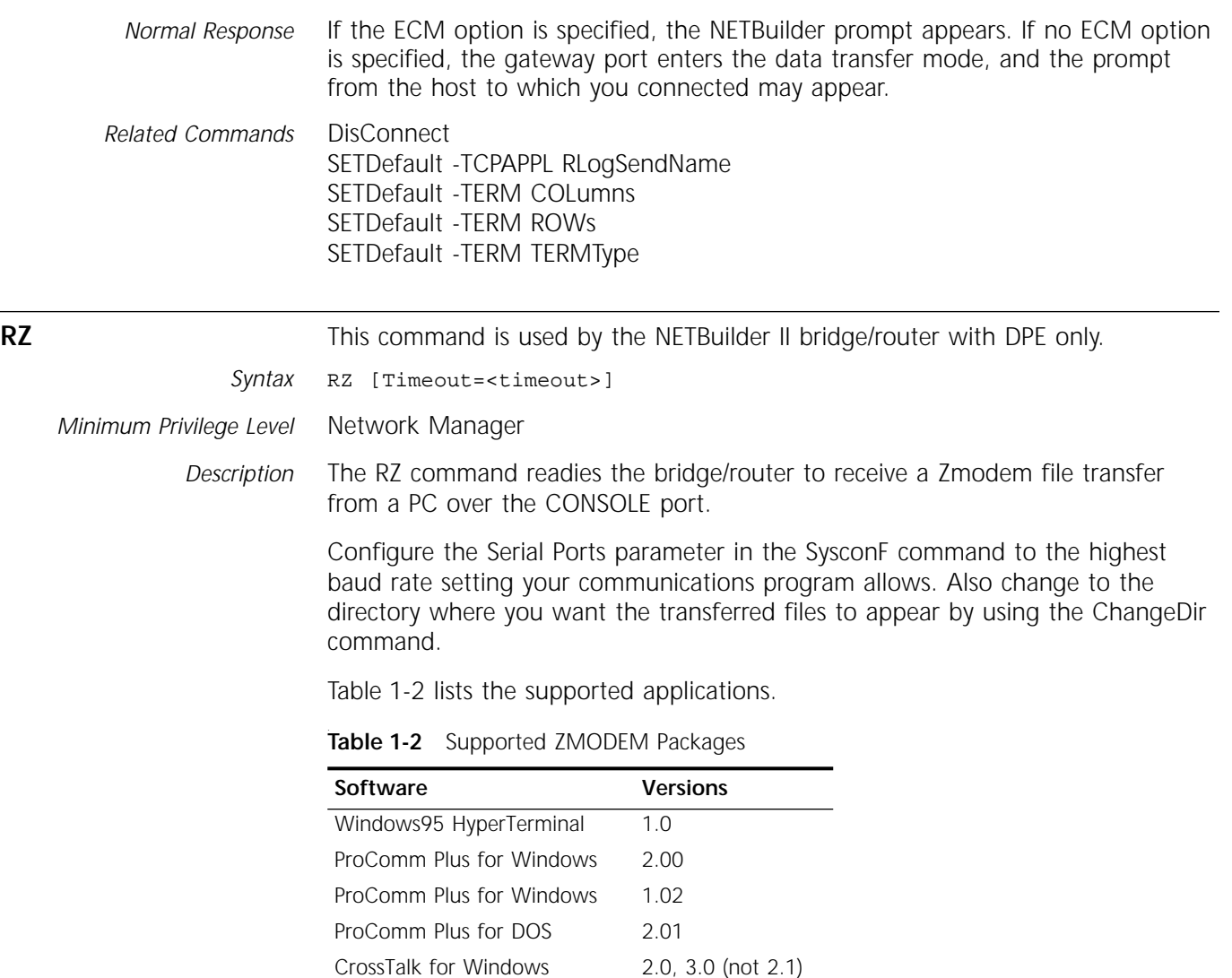

*Values* <timeout> Specifies the length of time in tenths of seconds before the connection times out waiting for a response from the PC. The timeout value can be between 10 and 1000. The bridge/router waits eight times the specified timeout value before timing out. The default is 100 tenths of seconds.

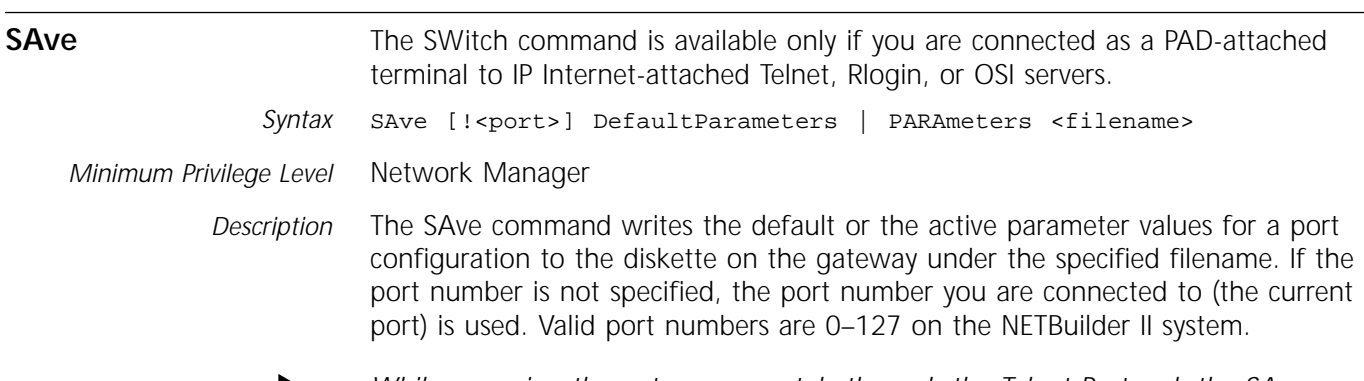

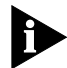

*While accessing the gateway remotely through the Telnet Protocol, the SAve command can only be used with a port number.*

On a gateway that boots from its own diskette, verify that the diskette is in the disk drive before entering the command.

If the command line specifies DefaultParameters, the port's default configuration table is written to the file specified by filename. If the command line specifies PARAmeters, the port's active configuration table is written to the file specified by filename. The filename can be either alphanumeric or a number.

*Values* <filename> Alphanumeric:

> A file with an alphanumeric name is considered an alternate configuration, not a default configuration. For example, you can save the active parameters for port 2 to a file named "xyz" on the disk. But the next time you boot the gateway, the file named "2" (if it exists), not "xyz," is copied to memory as the default configuration file for port 2. Upper- and lowercase letters in filenames are not distinguished.

Numeric:

The number can be any number from 0–127 on a NETBuilder II system. You can save the active or default port configuration to another number. For example, you can save port configuration file 2 to "04." If configuration file "04" exists, it is overwritten by the contents of port configuration file 2.

Figure 1-2 shows the operation of the SAve command.

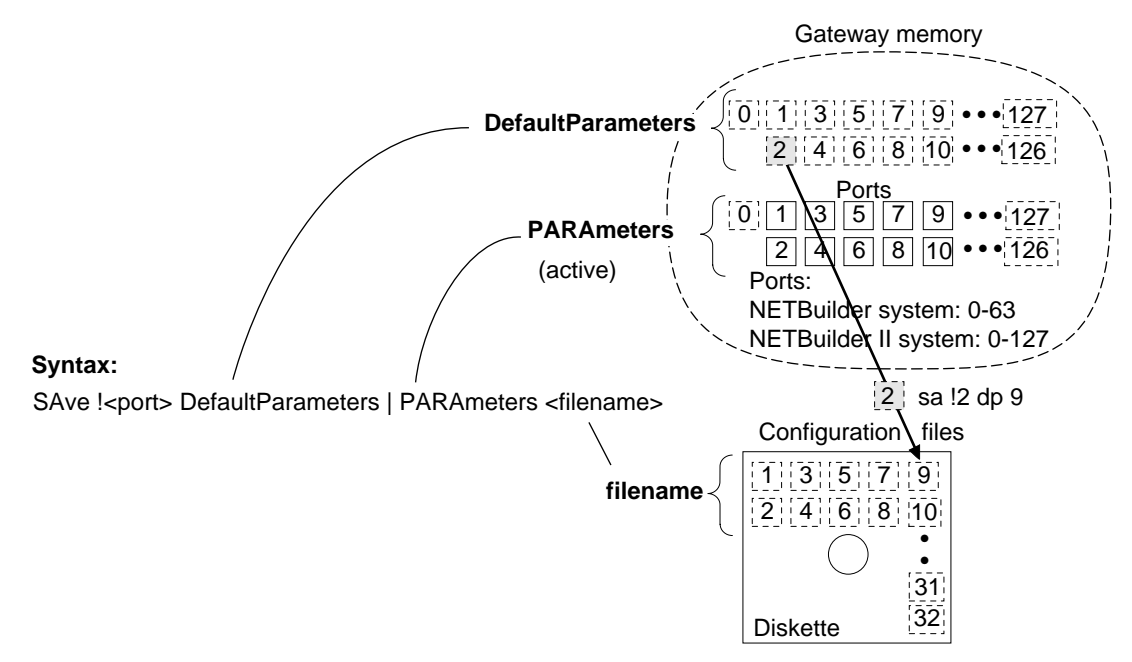

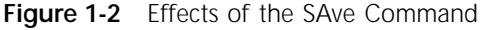

To maintain consistency between the default parameter values in memory and on disk, use the ReaD command immediately after a SAve command. For example, after the SAve command is executed in Figure 1-2, file 9 on disk is different from file 9 in memory. To make them consistent, enter the following command to copy file 9 from disk to memory:

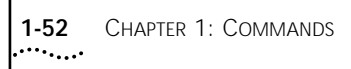

*Example 1* This command writes the active configuration file for the current session on the gateway port to the file "port4.conf" on the disk.

#### **SAve PARAmeters port4.conf**

*Example 2* The first command in this example copies the default parameter file for configuration file 1 to the default parameter file for configuration file 5. The two SETDefault commands alter the current values of the BReakAction and ECMChar parameters. The last command new active parameter values on port 5 to filename 5 on diskette. Current and default configuration tables of configuration file 1 remain unchanged.

```
ReaD !5 1
SETDefault !5 -TERM BReakAction = inband
SETDefault !5 -TERM ECMChar = ^C
SAve !5 PARAmeters 5
```
*Normal Response* The prompt appears.

*Related Commands* [ReaD](#page-60-0) **[SETDefault](#page-70-0)** 

#### **SAVEbgp**

*Syntax* SAVEbgp [All]

*Minimum Privilege Level* Network Manager

*Description* The SAVEbgp command forces an immediate save of Border Gateway Protocol (BGP) parameters. Unlike other services, the BGP Service does not automatically save settings to nonvolatile storage when a SETDefault, ADD, or DELete operation is performed. The settings usually are only saved to disk every ten operations.

> Use the SAVEbgp command to save only the files that need saving, that is, the files that changed since the last save. To force a save of all BGP-related files to disk, enter:

**SAVEbgp All**

#### **SecCheck**

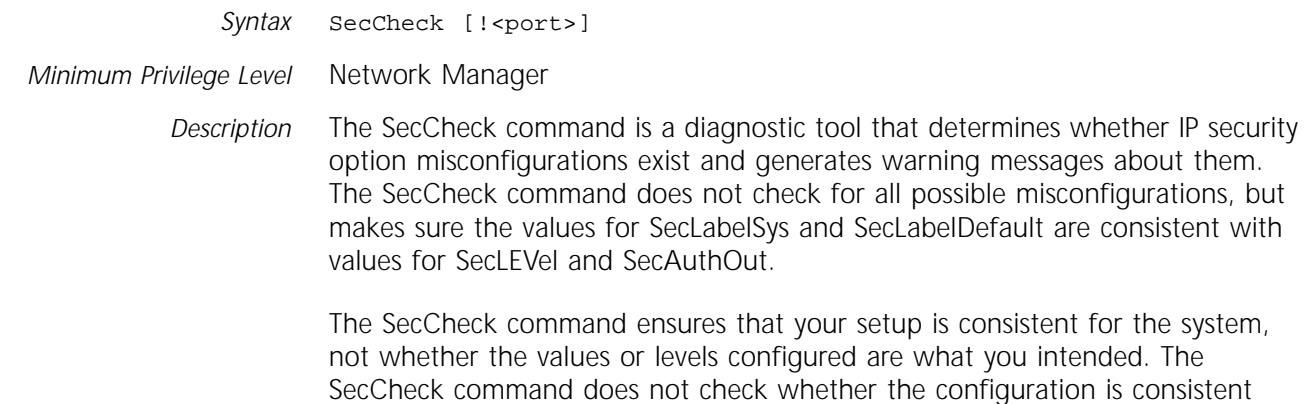

with other values over the network.

If this command is executed without a port number, all ports are checked. If this command is executed with a port number, only the IP security configurations for the specified port are checked.

For more information on configuring your system for IP security options, refer to Chapter 8 in *Using NETBuilder Family Software*.

<span id="page-70-0"></span>*Normal Response* Warning messages are generated. If no messages are displayed, the security configuration is correct.

## **SET**

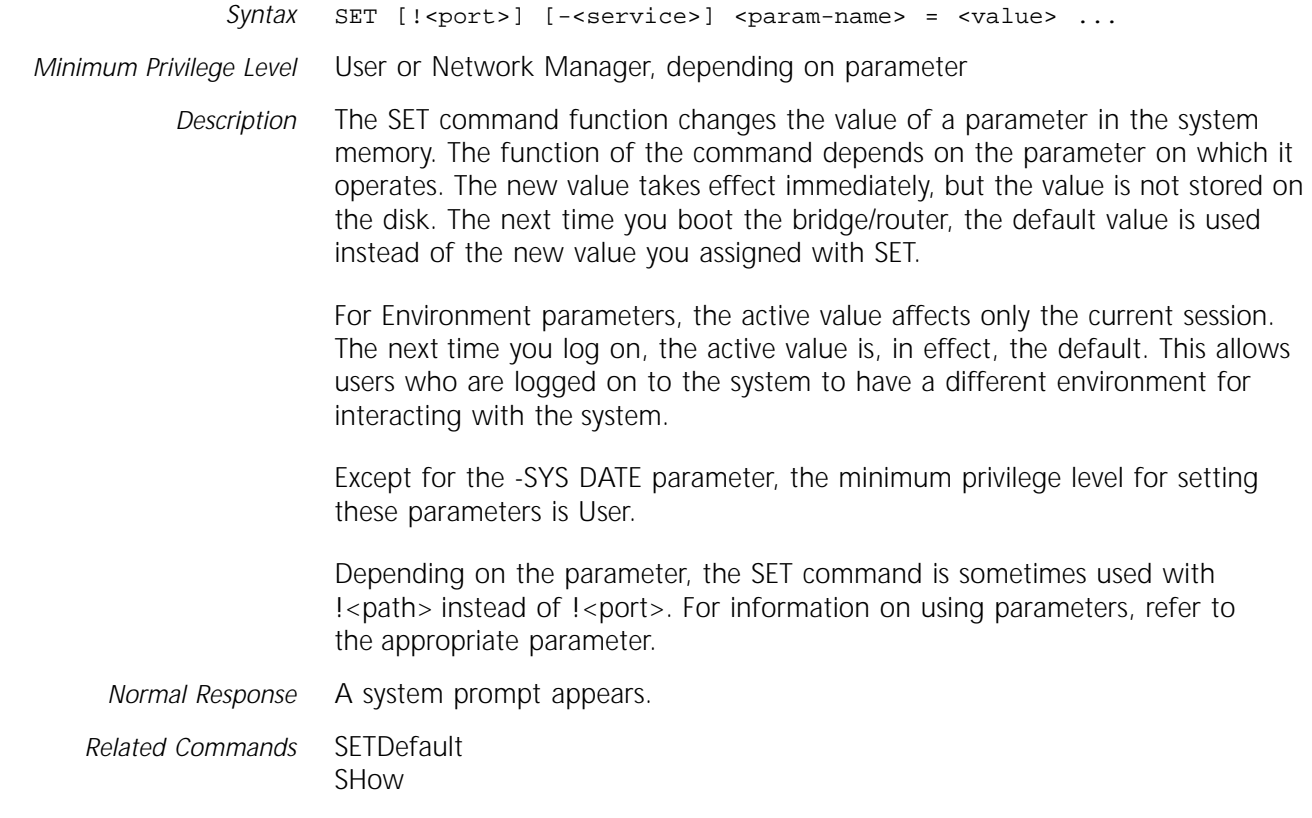

## **SETDefault**

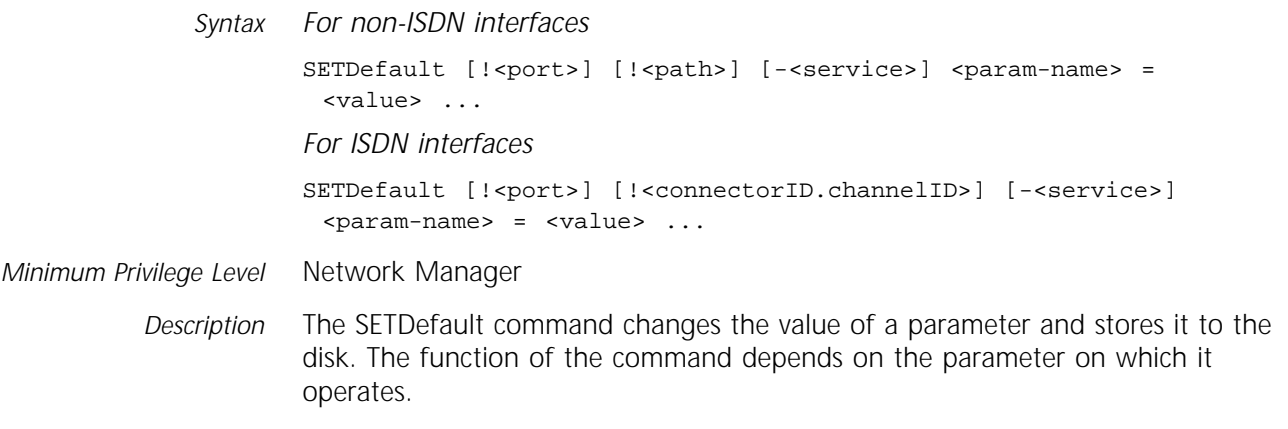

<span id="page-71-0"></span>For most parameters, the new value takes effect immediately; some parameters take effect only after you reenable the port or path; some parameters take effect only after a reboot. In these cases, after you use SETDefault, a message appears stating that you must reboot the system for the change to take effect.

New values for the InterAction and ScreenLength parameters (refer to [Chapter 2\)](#page-86-0) take effect in the next Telnet session or after the next login to the console port.

Depending on the parameter, the SETDefault command is sometimes used with !<path> instead of !<port>. For information on using the system parameters, refer to the appropriate parameter.

*Normal Response* If the new value takes effect immediately or after the next logon, a system prompt appears. If the new value takes effect after reboot, the following message appears:

Note: you must reboot for this parameter to take effect

*Related Commands* [SET](#page-70-0)

```
SHow
SHowDefault
```
## **SHow**

```
Syntax For non-ISDN interfaces
       SHow [!<port> | !*] [-<service>] <param-name> ...
       SHow [!<path> | !*] [-<service>] <param-name> ...
       For ISDN interfaces
       SHow [!<port> | !*] [-<service>] <param-name> ...
       SHow [!<connectorID.channelID> | !<connectorID>.*] [-<service>] 
         <param-name> ...
```
*Minimum Privilege Level* User or Network Manager, depending on the parameter

*Description* The SHow command displays one of the following types of information:

- The value of a configuration parameter in memory
- Information related to the system's current configuration or function (for example, statistics, routing table information, configuration information)

The actual display depends on the parameter it is used with. You can also use the SHow command with the GREP command to filter the output of the information you are displaying. For more information, refer to ["GREP"](#page-87-0) on [page 2-2](#page-87-0).

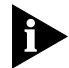

*The SHow -SYS STATistics command does not display all statistics when you are in remote mode through the REMote command.* 

For some parameters, no port number or path number should be entered. For many parameters, the port or path number can be used. For these parameters, you have three choices for displaying information:
<span id="page-72-0"></span>■ Information for a specific path or port

To display this information, enter the SHow command followed by the specific port number.

For example, to use this syntax to show the IP network address of port 4, enter:

#### **SHow !4 -IP NETaddr**

■ Information for all paths or ports

To display this information, enter the SHow command followed by the !\* wildcard syntax.

For example, to use this syntax to show the IP network address of all ports, enter:

#### **SHow !\* -IP NETaddr**

■ Information for a given parameter

To display this information, enter the SHow command without using a specific path or port number, or wildcard syntax. In this case, the default display is shown.

For example, to show the default display for the NETaddr parameter in the IP Service, enter:

#### **SHow -IP NETaddr**

When you enter the SHow command for these parameters, but you do not specify path or port syntax, the path or port information displayed depends on the service and the system configuration. Table 1-3 shows the default display when you enter the SHow command with parameters in different services.

**Table 1-3** Default Displays for SHow and SHowDefault Commands

| AppleTalk<br>Ports configured with the SETDefault -AT CONTrol = ROute command.<br>Ports defined as APPN ports using the SETDefault -APPN PortDef command (SHow only).<br><b>APPN</b><br>Ports that have a NET address assigned.<br>ARP<br><b>BCN</b><br>Ports physically present in the system.<br><b>BOOTPC</b><br>Ports configured with the SETDefault -BOOTPC CONTrol command.<br><b>BRidge</b><br>Ports physically present in the system when the port is enabled and transparent bridging or source routing is<br>enabled for the port. Or it displays information for ports physically present when global bridging is enabled.<br><b>CLNP</b><br>Ports physically present in the system.<br><b>DECnet</b><br>Ports configured with SETDefault -DEC CONTrol = ROute command.<br><b>DVMRP</b><br>Ports physically present in the system.<br><b>ESIS</b><br>Ports physically present in the system.<br><b>FDDI</b><br>Paths where the FDDI card is physically present in the system.<br>FR.<br>Ports physically present in the system when the port owner is set to FR.<br>Gateway<br>Ports physically present in the system.<br>IDP<br>Ports that have an XNS NET number assigned.<br> P <br>Ports that have an IP NET address assigned.<br><b>IPX</b><br>Ports that have an IPX NET number assigned.<br><b>ISIS</b><br>Ports physically present in the system.<br>LAPB<br>Paths physically present in the system when LAPB is enabled.<br>$(1 - 2 - 1)$ | <b>Service</b> | Default Paths/Ports Displayed |  |
|----------------------------------------------------------------------------------------------------|----------------|-------------------------------|--|
|                                                                                                    |                |                               |  |
|                                                                                                    |                |                               |  |
|                                                                                                    |                |                               |  |
|                                                                                                    |                |                               |  |
|                                                                                                    |                |                               |  |
|                                                                                                    |                |                               |  |
|                                                                                                    |                |                               |  |
|                                                                                                    |                |                               |  |
|                                                                                                    |                |                               |  |
|                                                                                                    |                |                               |  |
|                                                                                                    |                |                               |  |
|                                                                                                    |                |                               |  |
|                                                                                                    |                |                               |  |
|                                                                                                    |                |                               |  |
|                                                                                                    |                |                               |  |
|                                                                                                    |                |                               |  |
|                                                                                                    |                |                               |  |
|                                                                                                    |                |                               |  |

(continued)

| Service          | Default Paths/Ports Displayed                                                                                                    |
|------------------|----------------------------------------------------------------------------------------------------|
| LLC <sub>2</sub> | Ports physically present in the system.                                                                                                    |
| <b>MIP</b>       | Ports physically present in the system.                                                                                                    |
| <b>NLSP</b>      | Ports configured with the SETDefault -NLSP CONTrol command.                                                                                                    |
| <b>NRIP</b>      | Ports configured with the SETDefault -NRIP CONTrol command.                                                                                                    |
| <b>OSPF</b>      | Ports that have an IP NET address assigned.                                                                                                    |
| <b>PATH</b>      | Paths physically present in the system.                                                                                                    |
| <b>PORT</b>      | Ports physically present in the system.                                                                                                    |
| <b>PPP</b>       | Ports physically present in the system when the port owner is set to PPP.                                                                                                    |
| PROFile          | All the configured profiles.                                                                                                    |
| <b>RIPIP</b>     | Ports that have an IP NET address assigned.                                                                                                    |
| <b>RIPXNS</b>    | Ports for which the -RIPXNS CONTrol parameter is enabled.                                                                                                    |
| <b>SAP</b>       | Ports configured with the SETDefault -SAP CONTrol command.                                                                                                    |
| <b>SMDS</b>      | Ports physically present in the system that are enabled and the port owner is set to SMDS.                                                                                                    |
| <b>SR</b>        | Ports with source route bridging or route discovery enabled.                                                                                                    |
| <b>STP</b>       | Ports physically present in the system when the port is enabled and transparent bridging or source routing is<br>enabled for the port. Or it displays information for ports physically present when global bridging is enabled. |
| <b>VIP</b>       | Ports configured with the SETDefault !< port> -VIP CONTrol = Route command.                                                                                                    |
| <b>XSWitch</b>   | Ports that have at least one X.25 address prefix assigned.                                                                                                    |
| X25              | Ports physically present in the system when the port owner is set to X25, and X.25 is enabled.                                                                                                    |

**Table 1-3** Default Displays for SHow and SHowDefault Commands (continued)

Table 1-4 shows variations of the SHow command syntax in some services. For some parameters, the SHow command syntax is different from the general syntax in Table 1-4. For information on the syntax, refer to the appropriate service parameter chapter.

**Table 1-4** Variations in SHow Command Syntax

|            | Service Parameter | Syntax                                                                                                    |
|------------|-------------------|----------------------------------------------------------------------------------------------------|
| SYS.       | MACros            | SHow MACros [ <macro name="">]</macro>                                                                                                    |
| <b>SYS</b> | <b>NetMAP</b>     | SHow [! <port>] NetMAP [Long] [xns   tcp]</port>                                                                                               |
| SYS.       | <b>STATistics</b> | SHow STATistics [- <service>] [<option>]</option></service>                                                                                    |
| IP         | <b>AllRoutes</b>  | SHow -IP AllRoutes [ <ip address=""> <math> A B C N S H L R ST</math>]</ip>                                                                    |
| IP         | <b>ADDRess</b>    | SHow -IP ADDRess [ <ip address="">] [External   Internal   Broadcast   Local]</ip>                                                             |
| OSPF       |                   | LinkStateData SHow [! <areaid>] -OSPF LinkStateData [Router   Network   Summary  <br/><math>External</math>   Long   <ls id="">]</ls></areaid> |

*Related Commands* [ADD](#page-18-0) [DELete](#page-30-0) [SET](#page-70-0) **[SETDefault](#page-70-0) [SHowDefault](#page-74-0)** 

#### <span id="page-74-0"></span>**SHowDefault**

```
Syntax For non-ISDN interfaces
                       SHowDefault [!<port> | !*] [-<service>] <param-name> ...
                       SHowDefault [!<path> | !*] [-<service>] <param-name> ...
                       For ISDN interfaces
                       SHowDefault [!<port> | !*] [-<service>] <param-name> ...
                       SHowDefault [!<connectorID.channelID> | !<connectorID>.*]
                         [-<service>] <param-name> ...
Minimum Privilege Level Network Manager
           Description The SHowDefault command displays the value of a parameter that is stored on 
                       the disk. The actual display depends on the parameter. The following two types 
                       of parameters can be displayed:
                       ■ Parameters whose active and default values could be different. The
                          ScreenLength parameter, which can be modified by both SET and 
                          SETDefault, is an example.
                       ■ The parameters that display system information on the disk, which can be
                          different from the active information being used. For example, in the PATH 
                          Service, you can define the baud rate for a specified serial line path. The 
                          information about the command is not being used directly but is used for 
                          internal calculations. The information is stored on the disk and can be 
                          displayed by the SHowDefault -PATH BAud command.
                       For some parameters, no port number or path number should be entered. For 
                       others, the port number or path number is optional. 
                       If the port or path number is entered, information relevant to the referenced 
                       port or path is displayed. If the wildcard character is entered, information 
                       relevant to all ports or paths is displayed. If no port or path syntax is entered, 
                       the system provides the default display. The default displays provided differ 
                       depending on the service. For more information on the default displays for 
                       specific services, refer to Table 1-3 in the description for the SHow command. 
                       You can also use the SHow command with the GREP command to filter the 
                       output of the information you are displaying. For more information, refer to 
                       "GREP" on page 2-2.
                       The parameters used with the SHowDefault command are a subset of the 
                       parameters used with the SHow command.
   Related Commands ADD
                       DELete
                       SETDefault
                       SHow
```
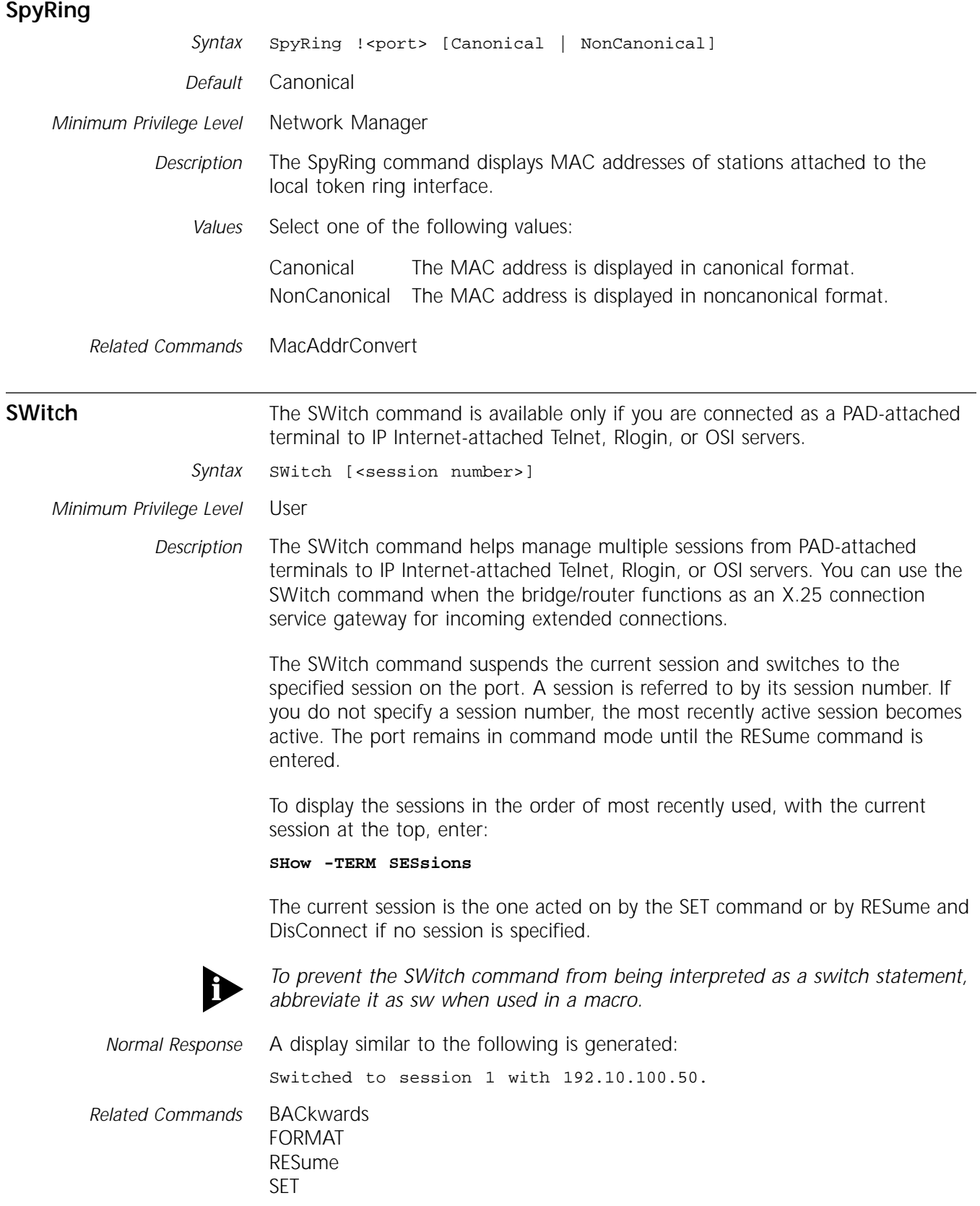

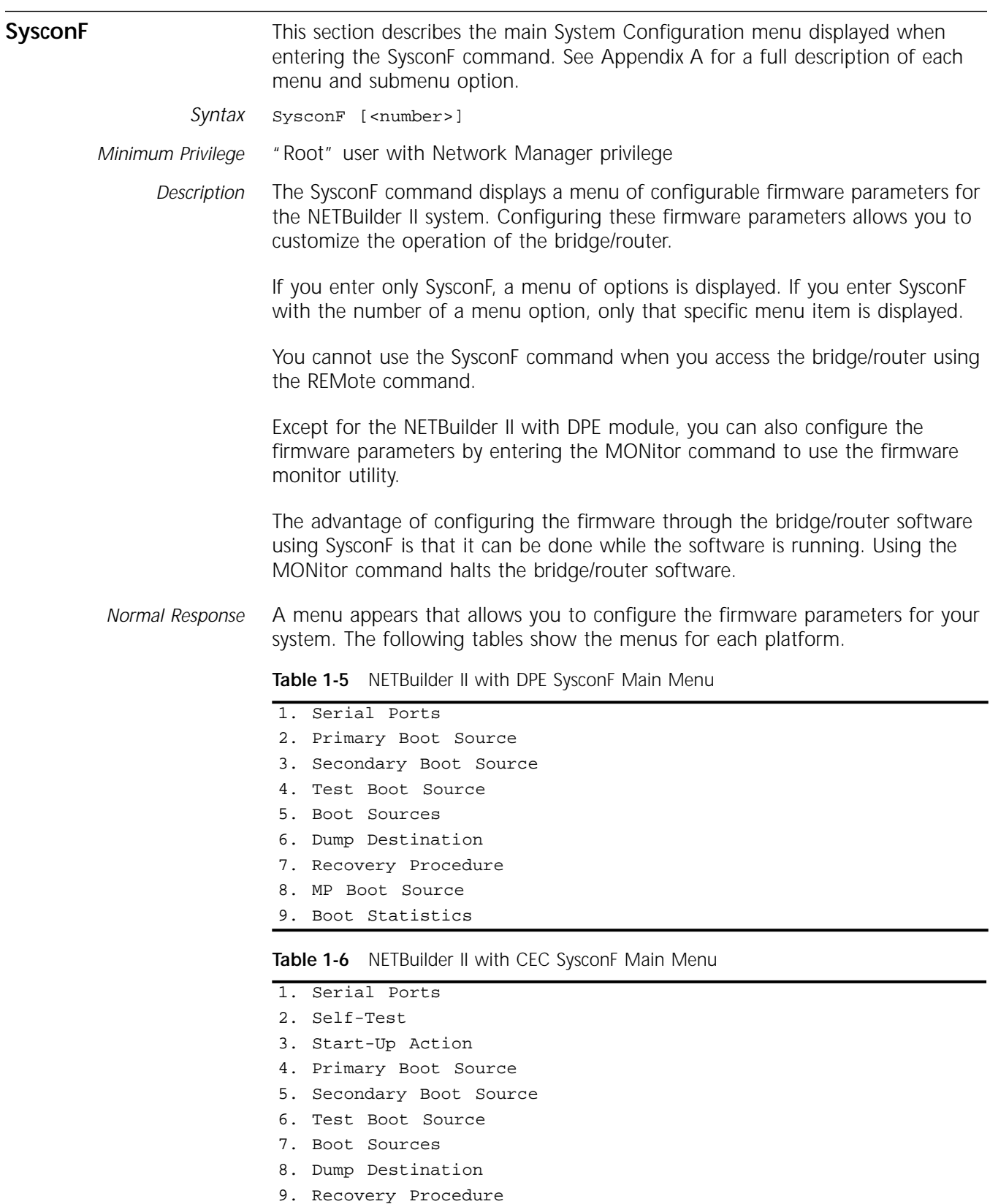

- 10. MP Boot Source
- 11. Boot Statistics

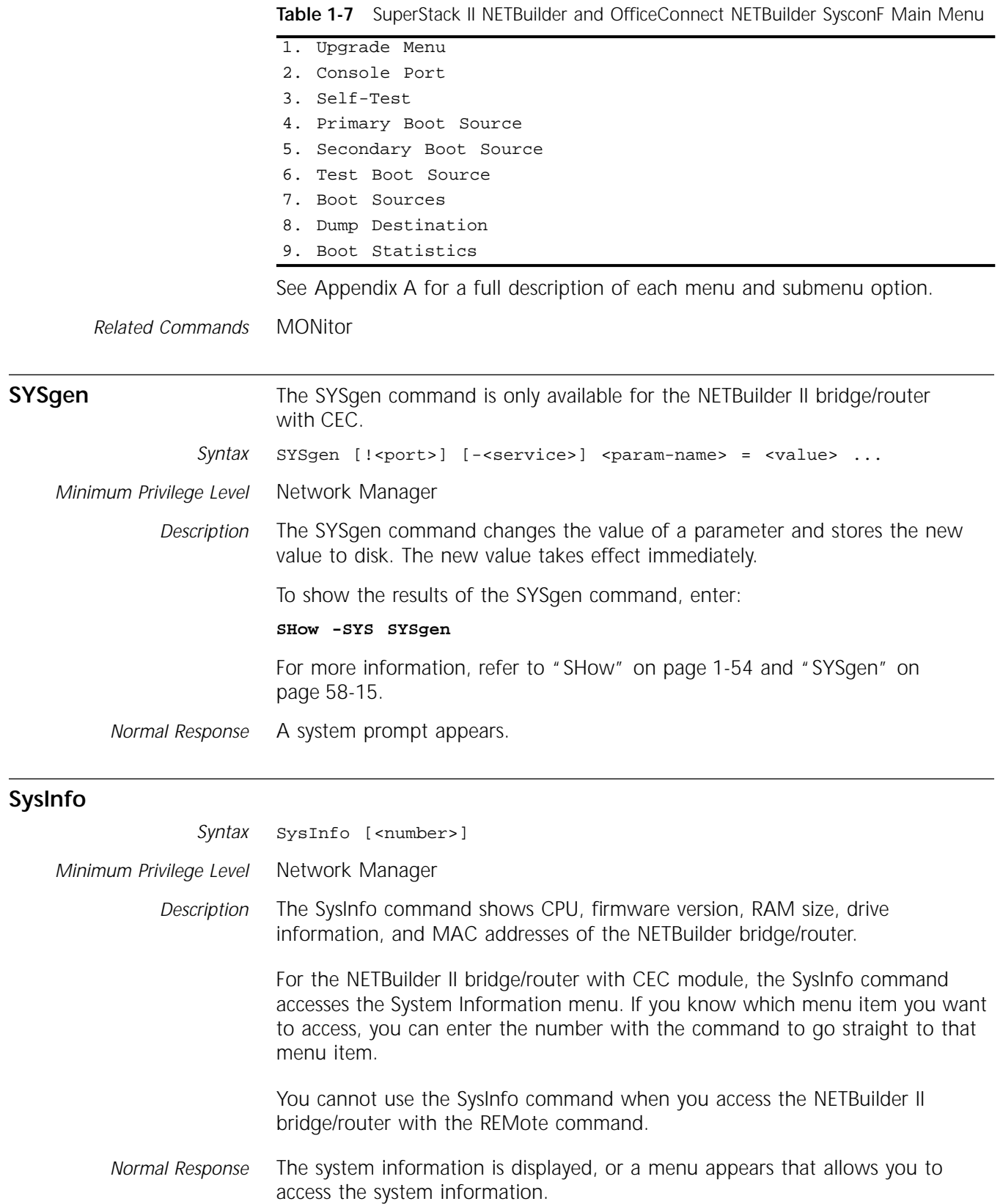

<span id="page-78-0"></span>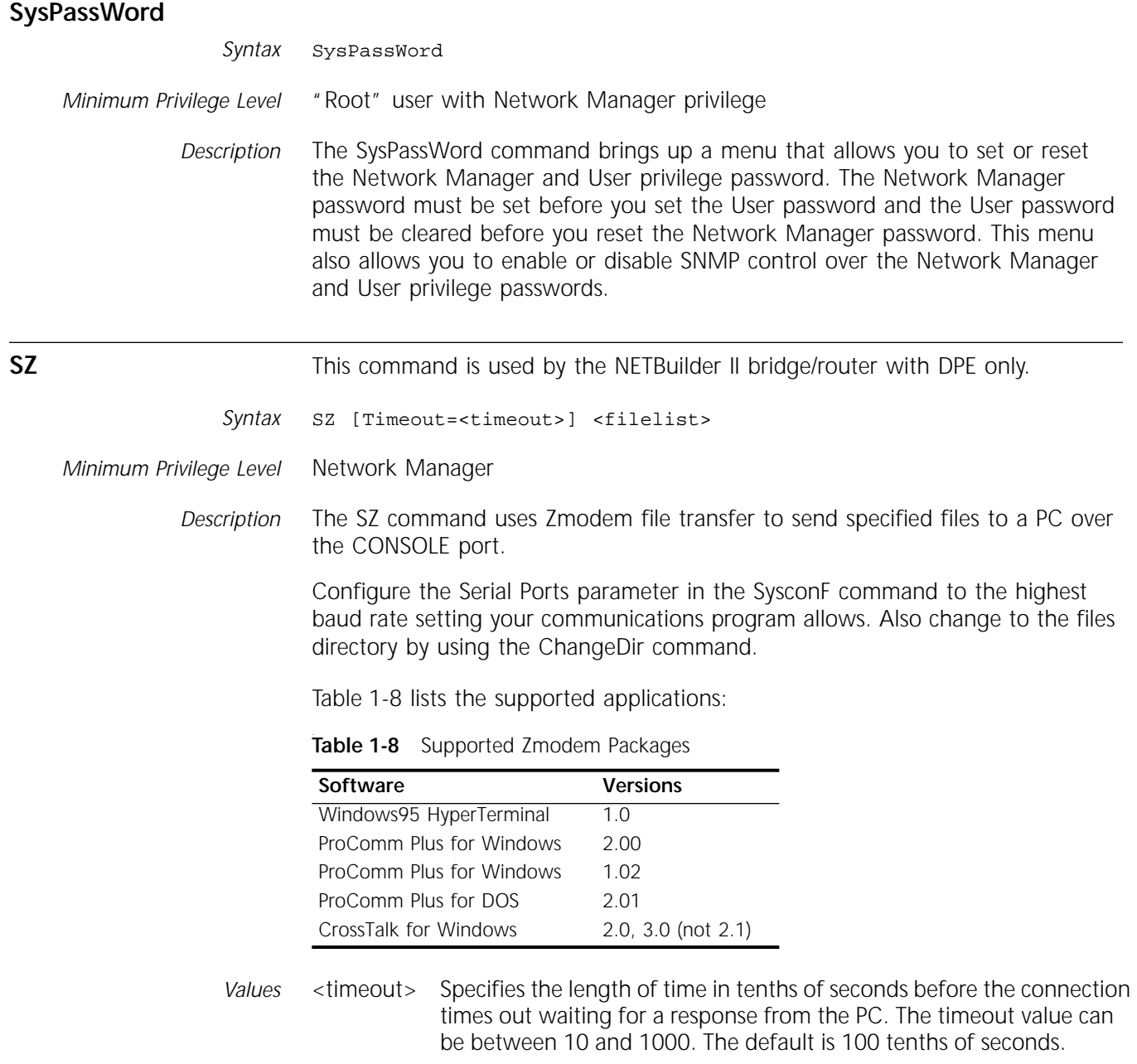

<filelist> Specifies the files you want to send. Separate each filename with a space. Specify an asterisk (\*) if you want to send all configuration files. Specify \*.\* to send all files with an extension, including the boot file.

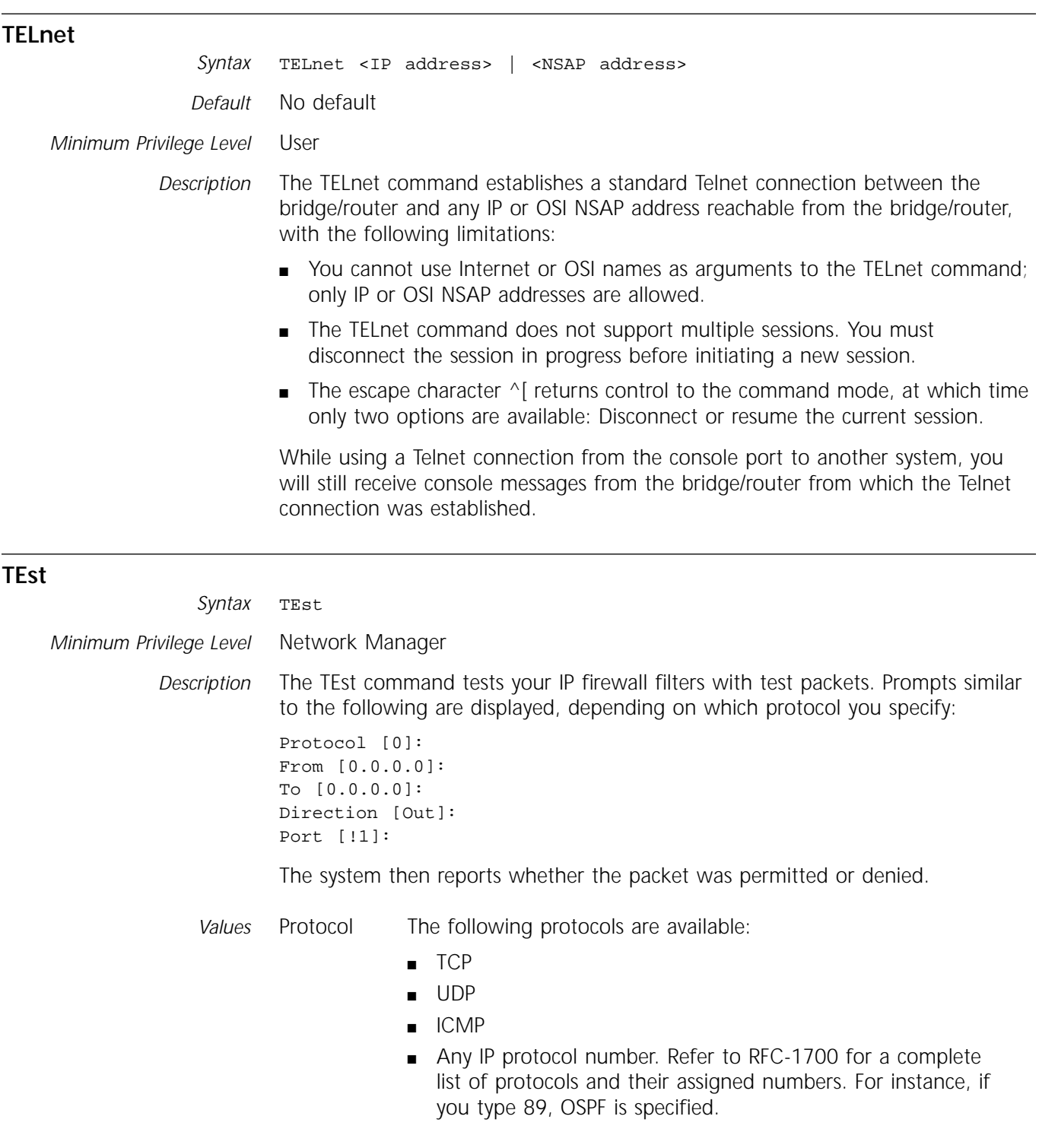

#### **TraceRoute**

*Syntax* TraceRoute <IP Address> [<tos> [SourceRoute]]

*Minimum Privilege Level* Network Manager

*Description* The TraceRoute command traces a path to a TCP/IP destination. It provides you with the IP address of each gateway used to forward packets to a particular destination. It also provides the round-trip time to each gateway along the path.

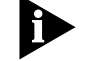

*The TraceRoute command cannot be used in remote mode.* 

You must specify the IP address of the TCP/IP destination you want to trace.

- *Values* <tos> Specifies the type of service (TOS) to be used. Based on the type of links that interconnect the route, a metric can be assigned for each TOS value. Type of service values from 0 through 7 are supported, although only values 1, 2, and 4 are defined in RFC 791. Table 1-9 describes these TOS values. The default value is 0.
	- SourceRoute If you use the SourceRoute option, the software determines if Loose or Strict source route is desired. Loose source route allows intermediate nodes to forward to the next entry in the source address even if next entry is not directly connected to the node. For example, if the source route list is A, B, C, D, the route must traverse A, B, C, D, but other routes such as A, F, B, C, X, D are considered valid.

With Strict source route, the intermediate node drops the packet if the next entry is not directly connected to it. For example, if the source route list is A, B, C, D, then only A, B, C, D must be traversed.

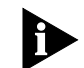

*Although the 3Com IP router supports other vendors' implementation of the TOS function, it does have its own implementation.*

#### **Table 1-9** TOS Values

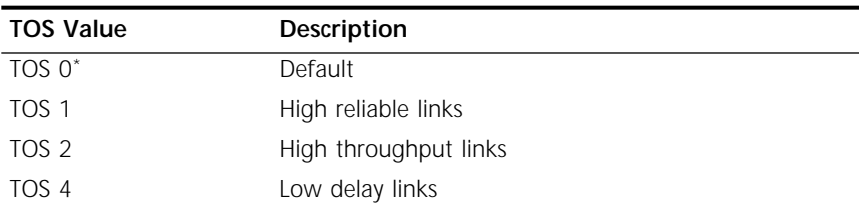

\* For TOS 0 links, the software does not try to alter the reliability or throughput on this link.

*Example* To obtain TraceRoute information for the path to a TCP/IP destination whose IP address is 192.65.73.133 using TOS 0, enter the following command:

**TraceRoute 192.65.73.133 0Normal Response**

A display similar to the following appears:

TraceRoute to 192.65.73.133 using TOS 0 TTL Next Hop Address RTTs 1 129.213.96.96 7 ms 5 ms 5 ms 2 129.213.112.102 9 ms 5 ms 5 ms 3 192.65.73.133 8 ms 6 ms 6 ms

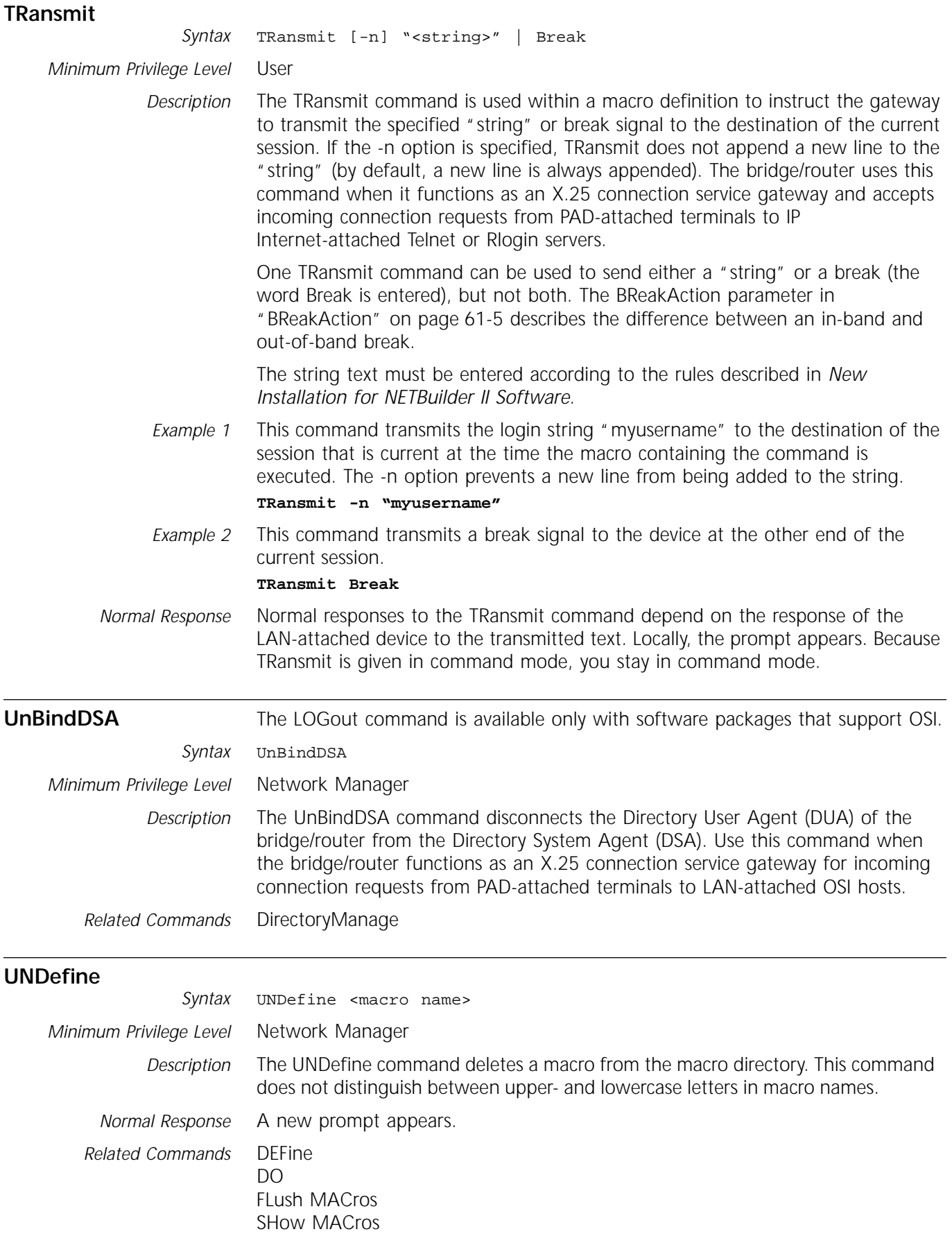

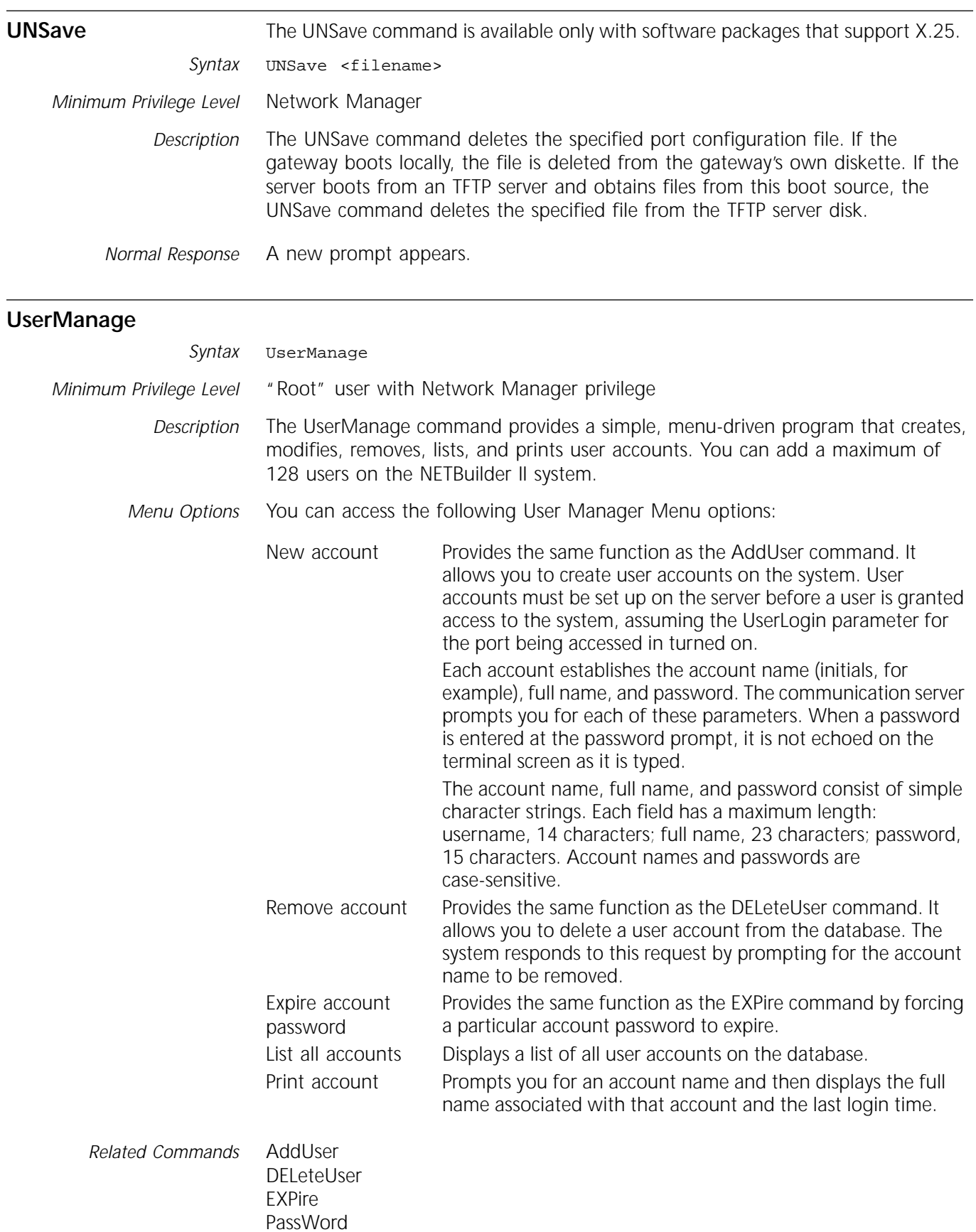

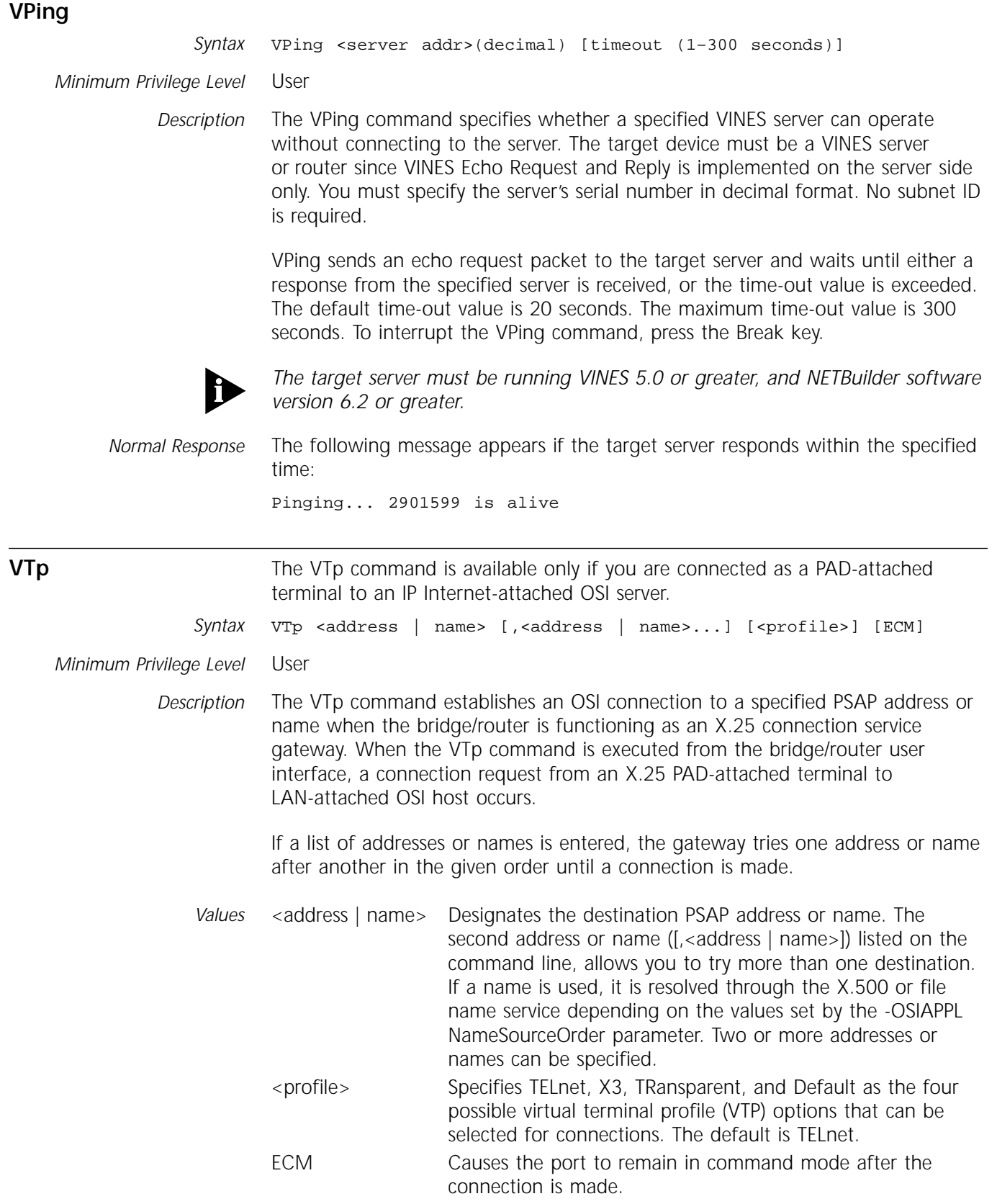

*Example 1* This command connects to a device named "nb\_englab" using the TRansparent profile. If the connection to "nb\_englab" cannot be completed, a connection to "nb2\_mkt" is attempted.

#### **VTp nb\_englab, nb2\_mkt TRansparent**

*Example 2* This command connects to port 1 of a 3Com device with the OSI address /47/0004/0035110008000201f00801 using the X3 profile.

**VTp /47/0004/0035110008000201f00801!1 X3**

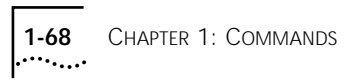

## **2 GLOBAL PARAMETERS**

This chapter describes global parameters which determine the characteristics of the bridge/router and affect the way you interact with it. Global parameters do not belong to a service, and you do not include a service name with global commands. Table 2-1 lists the global parameters and commands.

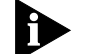

*Global parameters are not available using the menu-driven interface.*

**Table 2-1** Global Parameters and Commands

| <b>Parameters</b>      | Commands                           |
|------------------------|------------------------------------|
| <b>CurrentPorts</b>    | SET, SHow                          |
| <b>CurrentServices</b> | SET, SHow                          |
| GREP                   | any command                        |
| History                | <b>SHow</b>                        |
| <b>InterAction</b>     | SET, SETDefault, SHow, SHowDefault |
| PRIvilege              | SET, SHow                          |
| ScreenLength           | SET, SETDefault, SHow, SHowDefault |

#### **CurrentPorts**

```
Syntax SET CurrentPorts = ALL | (<port> [,<port>])
       SHow CurrentPorts
```
*Default* All

*Description* The CurrentPorts parameter specifies the port or ports to which the SHow and SHowDefault commands apply and affects the display of these commands.

> Specify port numbers that are meaningful for your hardware platform. For example, you can specify 1–8B on the NETBuilder II bridge/router with Ethernet 2-Port 10BASE-FL module installed, 1–8C on the NETBuilder II bridge/router with high-speed serial (HSS) V.35 3-Port module installed, and 1–8F on the NETBuilder II bridge/router with Ethernet 6-Port module installed.

When you set the CurrentPorts parameter with a multiport module installed, individual connectors are distinct, and you must enter their letter designations individually. For example, if you specify port 1, the software assumes you mean port 1A, not all connectors on port 1.

*Values* ALL Displays information for all ports.

> <port> Specifies the port or ports for which you want to display information. Information for paths mapped to the specified ports is also displayed.

#### <span id="page-87-0"></span>**CurrentServices**

*Syntax* SET CurrentServices = ALL | (<service> [,<service>]) SHow CurrentServices

*Default* All

- *Description* The CurrentServices parameter specifies the service or services to which subsequent commands apply. Setting CurrentServices makes a parameter unambiguous (service-specific) and simplifies command syntax. You can list information for a maximum of 24 services.
	- *Values* ALL Displays parameters for all services. For example, if you want information about all parameters, regardless of service, set CurrentServices to All, then enter SHow ? (include a space before the question mark).
		- <service> Specifies the service or services.
- *Example 1* To set the current service to BRidge in order to configure the bridge/router bridging characteristics, enter:

**SET CurrentServices = BRidge**

Then, to add a route in the bridge routing table and then show the table, enter:

**ADD !1 ROUte %02608CA4E004 SHow AllRoutes**

If you did not set CurrentServices to the BRidge Service, you would need to include -BRidge in each of these commands. Otherwise, an error message appears, because the ROUte and AllRoutes parameters also exist in other services.

#### **GREP** *Syntax* <COMMAND> <command syntax> | GREP [-v] [-i] <grep pattern> *Minimum Privilege Level* Network Manager *Description* The GREP parameter searches the command output for specified text and displays only the matching text. The GREP parameter can be used with any UI command by typing the command, a pipe (|) GREP, and the grep pattern. For example, if you want to see only the RAM information on your OfficeConnect NETBuilder bridge/router, enter: **SysInfo | GREP RAM** Only the following is displayed: RAM size 8380412 bytes You can use regular expressions in your grep pattern as described in Appendix K in *Using NETBuilder Family Software*. *Values* -v Displays all information that does not contain (inverted search) the specified <grep pattern>. -i Ignores the case. <grep pattern> Specifies the character string on which the search is being performed.

#### **History**

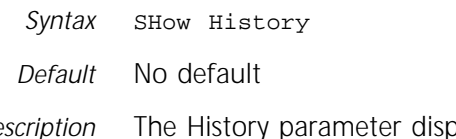

*Description* The History parameter displays the nine most recently entered bridge/router commands and is useful for command substitution. For a full description of command substitution used with the History parameter, refer to *New Installation for NETBuilder II Software*.

#### **InterAction**

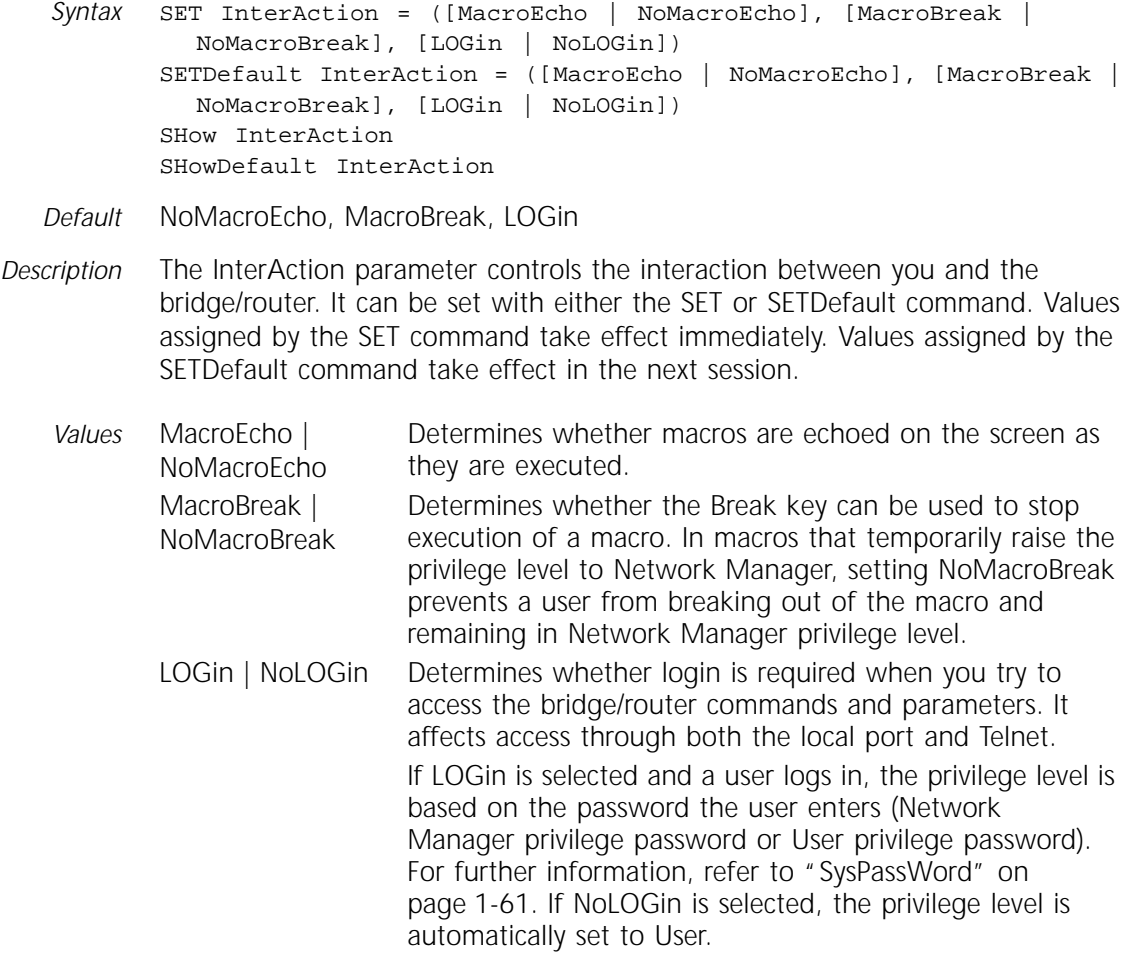

#### **PRIvilege**

*Syntax* SET PRIvilege = User | NetMgr SHow PRIvilege

*Default* NetMgr

*Description* The PRIvilege parameter specifies the privilege level of the current session.

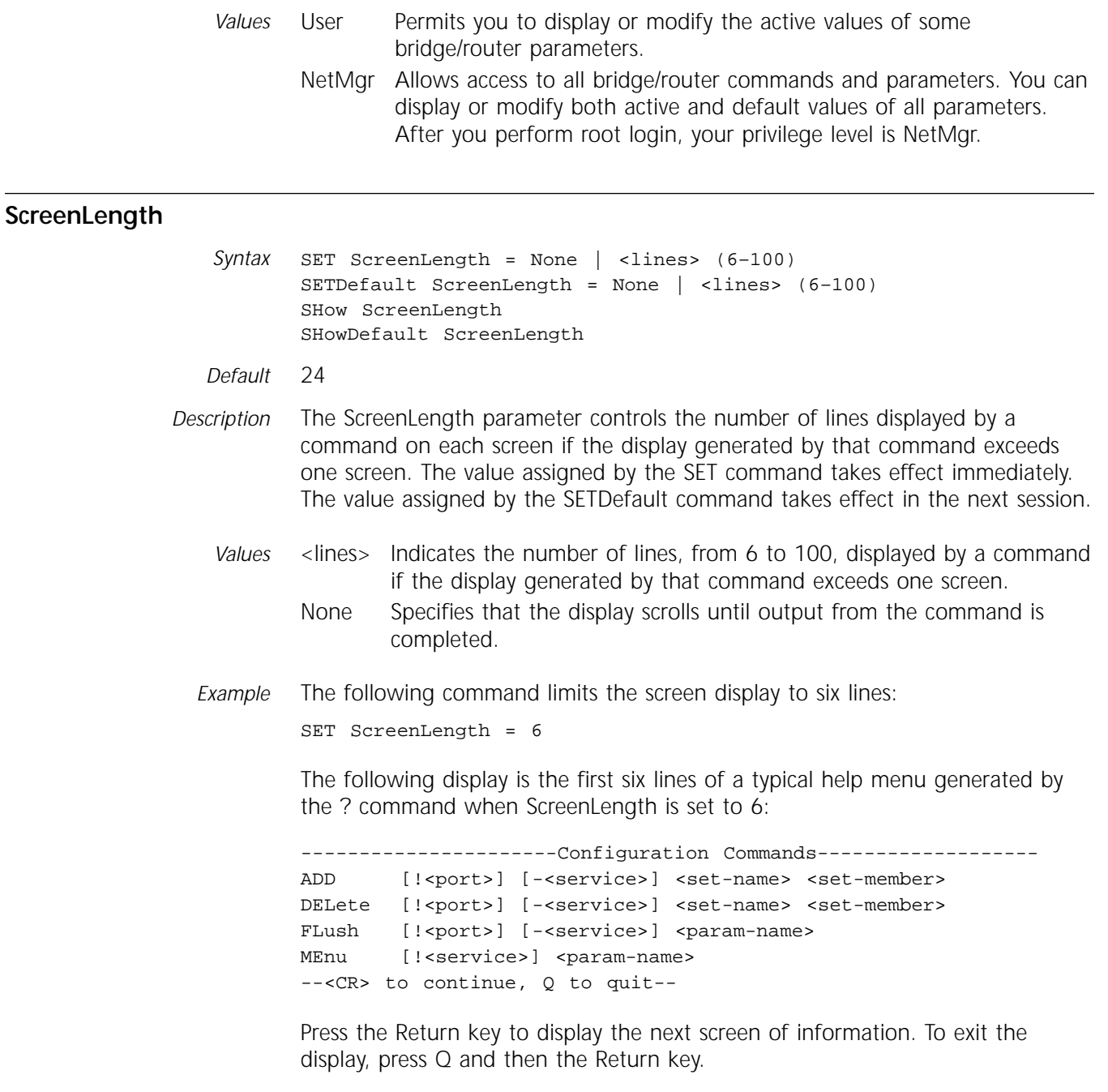

### **3 AC SERVICE PARAMETERS**

This chapter describes the parameters in the AC Service. The AC Service parameters can limit access to the NETBuilder bridge/router to authorized users. The bridge/router uses these parameters when there is an access request from the console port or from an incoming Telnet request. Table 3-1 lists the AC Service parameters and commands.

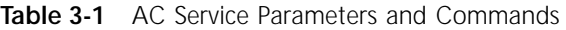

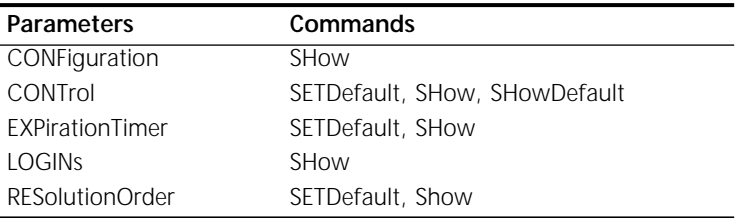

#### **CONFiguration**

- *Syntax* SHow -AC CONFiguration
- *Default* No default
- *Description* The CONFiguration parameter displays all the active values of the AC non-port-specific parameters. LOGINs is not displayed because it is port-specific. To display this parameter, use individual SHow parameter commands.

#### **CONTrol**

- *Syntax* SETDefault -AC CONTrol = [Enable | Disable] SHow -AC CONTrol SHowDefault -AC CONTrol
- *Default* Enable
- *Description* The CONTrol parameter enables or disables local access control. This parameter control is only available in the CX package (gateway).
	- *Values* Enable Enables local access control for X.25 PAD incoming connection requests. When local access control is enabled, you must first log in to a gateway port to access the network. When the port displays the NetLogin prompt, enter your username. The gateway then prompts for the password and checks the account name and the password against the user account information in the gateway database.
		- Disable Disables local access control. When CONtrol is disabled, there is no access control for PAD users. The user interface prompt is displayed for all incoming X.25 PAD users.

For more information, refer to *Using NETBuilder Family Software*.

#### **EXPirationTimer** *Syntax* SETDefault -AC EXPirationTimer = <days>(1–512) SHow -AC EXPirationTimer *Default* 90 days

*Description* The EXPirationTimer parameter specifies when the current password should expire. It is valid only when local access control is enabled.

#### **LOGINs**

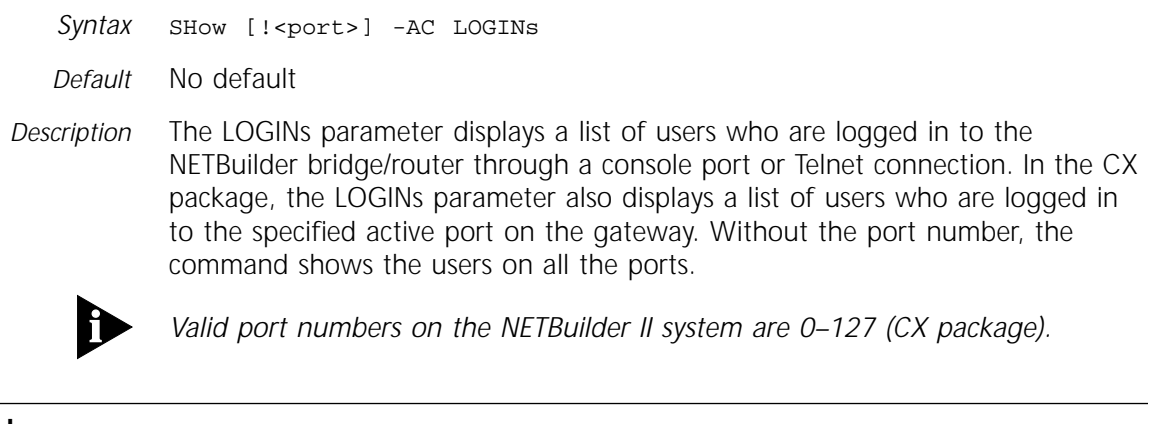

#### **RESolutionOrder**

*Syntax* SETDefault RESolutionOrder=[NONE|Local]

- *Default* Local
- *Description* The RESolutionOrder parameter allows the user to select a sequence of access control schemes for access authentications. If NONE is configured, the local access control is not executed, so only those users logging in as root will have access to the box. If Local is configured, the local access control is enabled and any user whose access request can be authenticated locally will have access to the NETBuilder bridge/router.

# **4 APPLETALK SERVICE PARAMETERS**

This chapter describes the parameters in the AppleTalk Service. Table 4-1 lists the AppleTalk Service parameters and commands.

| Parameters         | Commands                       |
|--------------------|--------------------------------|
| AarpCache          | FLush, SHow                    |
| AarpCouNT          | SETDefault, SHow, SHowDefault  |
| AarpTIMe           | SETDefault, SHow, SHowDefault  |
| <b>ADDRess</b>     | ADD, DELete, SHow              |
| AllRoutes          | FLush, SHow                    |
| AMTagingTime       | SETDefault, SHow, SHowDefault  |
| CONFiguration      | SHow, SHowDefault              |
| CONTrol            | SETDefault, SHow, SHowDefault  |
| DefaultZone        | SETDefault, SHow, SHowDefault  |
| <b>DIAGnostics</b> | FLush, SHow                    |
| EntityFilter       | ADD, DELete, SHow              |
| EntityFilterNum    | ADD, DELete, SHow              |
| <b>NAmes</b>       | <b>SHow</b>                    |
| NbpLookupTimer     | SETDefault, SHow, SHowDefault  |
| <b>NetFilter</b>   | ADD, DELete, SHow              |
| NetFilterType      | SETDefault, SHow, SHowDefault  |
| NetRange           | SETDefault, SHow, SHowDefault  |
| NetZoneMapping     | <b>SHow</b>                    |
| PortZone           | SETDefault, SHow, SHowDefault  |
| RouteAgingTime     | SETDefault, SHow, SHowDefault  |
| RouterName         | SETDefault, SHow, SHowDefault  |
| RouteUpdateTime    | SETDefault, SHow, SHowDefault  |
| SMDSGroupAddr      | SETDefault, SHow, SHowDefault  |
| StartupNET         | SETDefault, SHow, SHowDefault  |
| StartupNODe        | SETDefault, SHow, SHowDefault  |
| X25PROFileid       | SETDefault, SHow               |
| X25ProtID          | SETDefault, SHow, SHowDefault  |
| ZONe               | ADD, DELete, SHow, SHowDefault |
| ZoneAdvFilterNm    | ADD, DELete, SHow, SHowDefault |
| ZoneNetMapping     | SHow                           |

**Table 4-1** AppleTalk Service Parameters and Commands

#### **AarpCache**

- *Syntax* FLush [!<port>] -AppleTalk AarpCache SHow [!<port> | !\*] -AppleTalk AarpCache [Hex]
- *Default* No default
- *Description* The AarpCache parameter displays or flushes the contents of the AppleTalk Address Resolution Protocol (AARP) cache. The AARP cache maintains the mapping between AppleTalk node addresses, media addresses, and the port through which the nodes can be reached.

Statically configured AppleTalk node addresses and media addresses are not removed from the AARP cache by the FLush command. Cache entries that are not statically configured are aged out of the cache. The time-to-live (TTL) column in the AARP cache represents the number of seconds before aging out occurs. (You can change the TTL value using the -AppleTalk AMTagingTime parameter. For more information, refer to ["AMTagingTime"](#page-96-0) on [page 4-5.](#page-96-0))

*Values* Hex Displays the AppleTalk node addresses in hexadecimal mode.

#### **AarpCouNT**

*Syntax* SETDefault !<port> -AppleTalk AarpCouNT = <number> (1–255) SHow [!<port> | !\*] -AppleTalk AarpCouNT SHowDefault [!<port> | !\*] -AppleTalk AarpCouNT

- *Default* 10 (5 if port is configured for Switched Multimegabit Data Service (SMDS))
- *Description* The AarpCouNT parameter determines the maximum number of times the AARP retransmits an AARP request or AARP probe when it does not receive a response. This parameter takes effect immediately.

To avoid having a router on a large network acquire the same address as another node, you may need to increase the value of the AarpCouNT parameter from the default value. Increasing the value of the AarpCount parameter increases the chances of delivering packets to other nodes on busy networks if their entries have been aged out of the AARP cache.

#### **AarpTIMe**

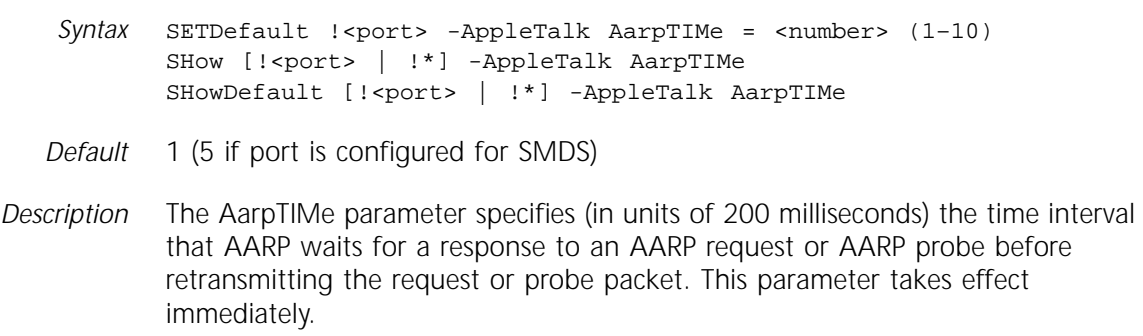

#### **ADDRess**

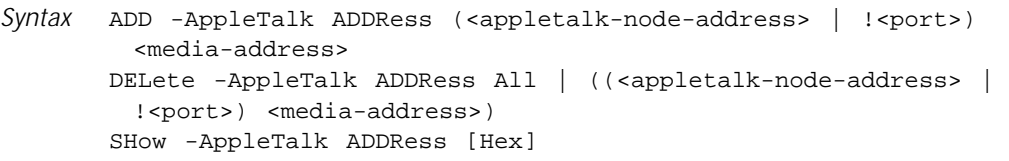

*Default* No default

*Description* The ADDRess parameter statically maps media addresses to ports or AppleTalk node addresses. This parameter is used to establish media addresses for out ports of the router connected to non-AppleTalk links or AppleTalk node address to media address pairings for media over which the AARP is not used, such as X.25 or Frame Relay. For detailed information regarding routing AppleTalk over X.25 and Frame Relay interfaces, refer to Chapter 14 in the *Using NETBuilder Family Software*.

You can configure as many address mappings for each bridge/router as desired.

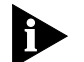

*No limit exists to the number of address mappings that you can configure for each bridge/router. However, large numbers of configured neighbor entries on X.25, SMDS, and Frame Relay ports in combination with large AppleTalk Internet topologies and slow WAN links can result in configurations that exceed the processing or memory capability of the bridge/router.*

On an active Frame Relay, X.25, or SMDS port, additions and deletions of configured neighboring routers are dynamic. As a result, you do not need to re-enable AppleTalk routing for the changes to take effect. Refer to ["CONTrol"](#page-97-0)  on [page 4-6.](#page-97-0)

You can configure different media type addresses for the same port or corresponding to the same node address. The entries for the type of media that is currently configured for the port are used and others are ignored.

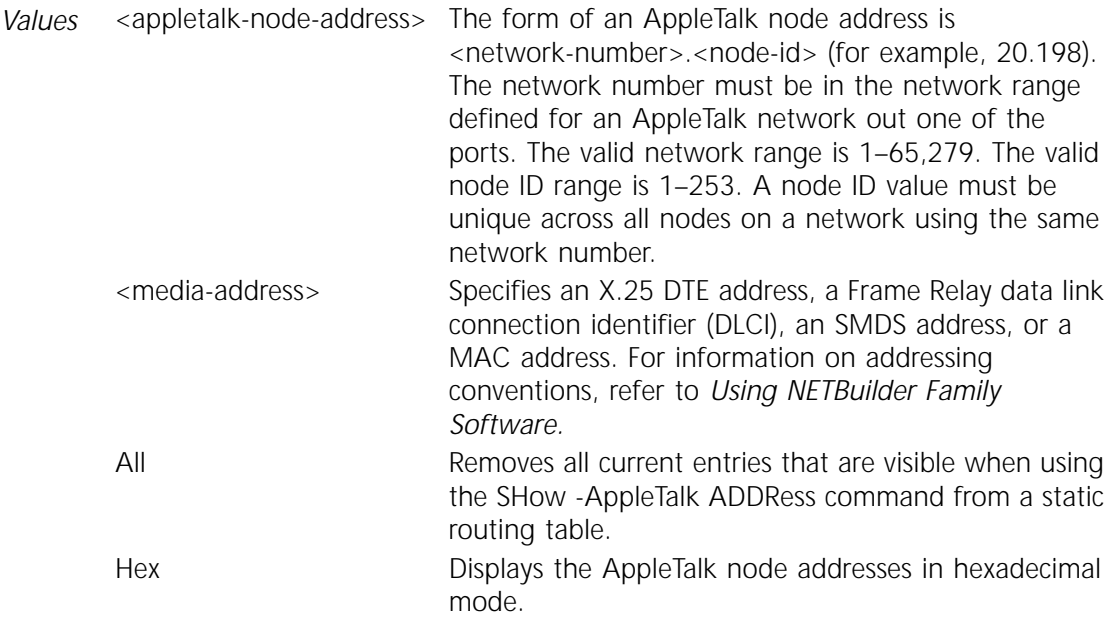

*Example 1* To add and specify mapping between an AppleTalk node address (4.23) and corresponding X.25 data terminal ready (DTE) address (#311040800245), enter:

#### **ADD -AppleTalk ADDRess 4.23 #311040800245**

*Example 2* To add and specify mapping between an AppleTalk node address (3.25) and corresponding Frame Relay DLCI (@920), enter:

> **ADD -AppleTalk ADDRess 3.25 @920** or **ADD -AppleTalk ADDRess 3.25 DLCI 920**

*Example 3* To remove an X.25 DTE address (#311040800245) previously specified as reachable through port 3, enter:

#### **DELete -AppleTalk ADDRess !3 #311040800245**

*Example 4* To display the current contents of the address mapping table, enter:

#### **SHow -AppleTalk ADDRess**

The following is a sample display:

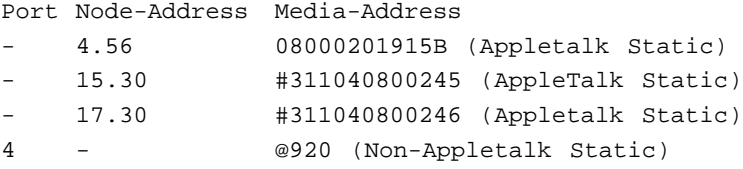

If an AppleTalk static entry is in use, the Port column contains a port label instead of a hyphen.

#### **AllRoutes**

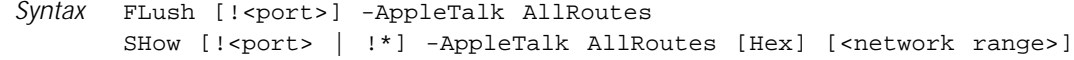

- *Default* No default
- *Description* The AllRoutes parameter discards all current entries from the routing table, except the entries for directly connected AppleTalk networks. The router rebuilds the routing table based on new routing information obtained from other routers. If a port number is specified, then only routes that are associated with the specified port number are discarded. If no port number is specified, then all routes for all ports are purged. This parameter also displays the current contents of the AppleTalk Routing Table.

To reestablish new AppleTalk network information for the directly connected network, you need to disable AppleTalk routing on all AppleTalk routers connected to the network, to change seed information, and then to enable all routers again. For more information, refer to ["CONTrol"](#page-97-0) on [page 4-6](#page-97-0).

*Values* Hex Displays the AppleTalk node addresses and network numbers in hexadecimal representation instead of decimal. <network range> Specifying a range limits the display to only those networks that have network ranges that overlap with the given network range. The specified network range must use valid network numbers in the range 1–65,279. Not specifying a range is equivalent to specifying a range of 1–65,279.

<span id="page-96-0"></span>The following paragraphs describe the elements in the AppleTalk Routing Table:

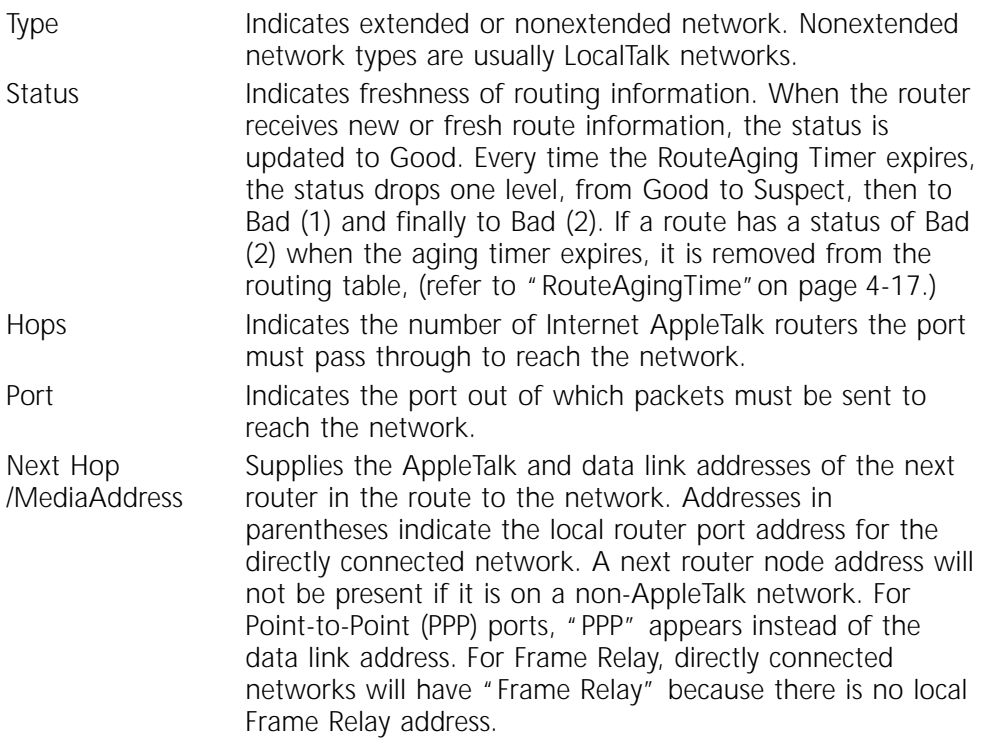

#### **AMTagingTime**

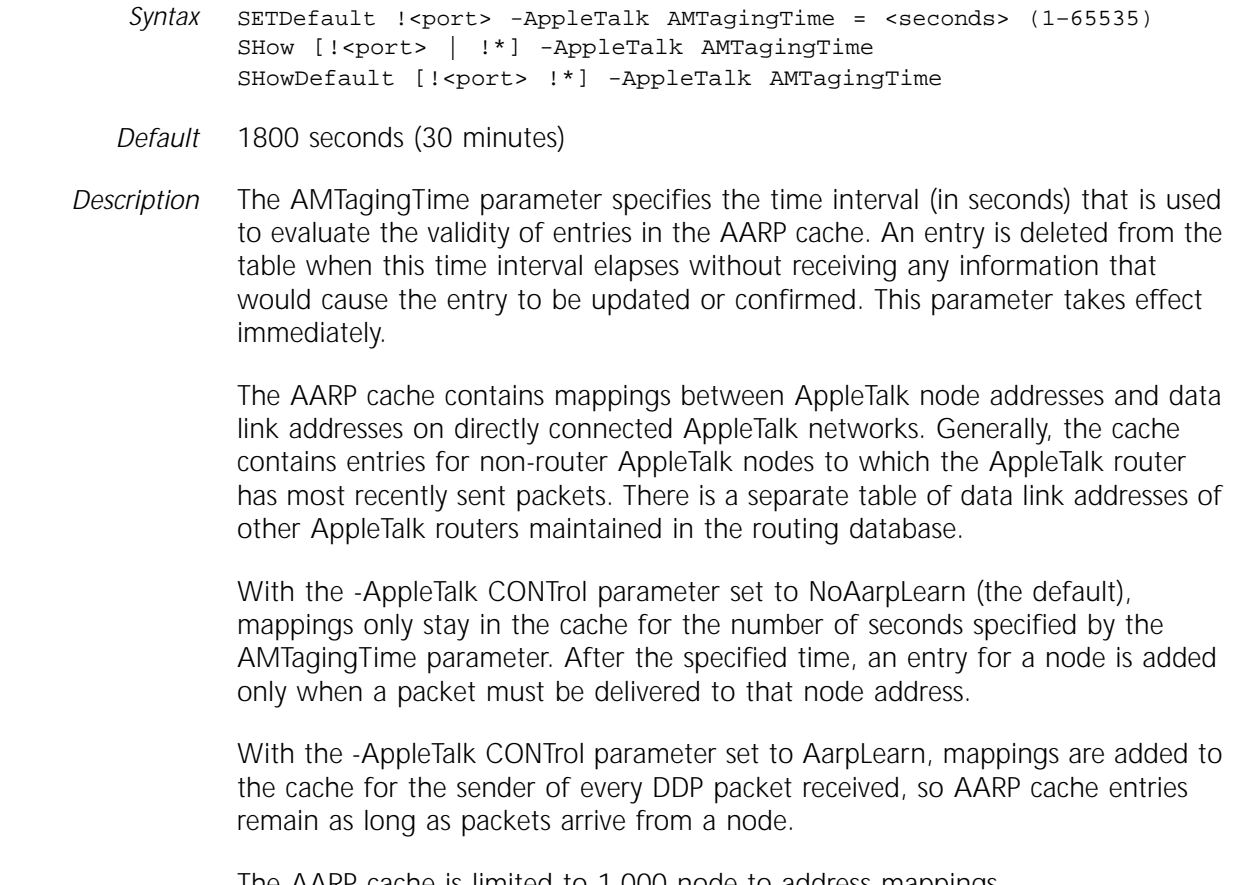

The AARP cache is limited to 1,000 node-to-address mappings.

<span id="page-97-0"></span>If the AARP cache is full, new entries are not added until one or more of the existing entries are aged out. If the AMTagingTime is set too high, there may be periods where the benefits of the AARP cache are not available in the delivery of packets to some non-router nodes. This means that during some periods, every packet destined for a non-router node generates one or more AARP request packets to determine the data link address to use as the destination address in the MAC header. If more packets arrive at the router for that node before the AARP request is responded to, they may be dropped.

By keeping the AMTagingTime low, use of the cache is spread more evenly over a larger set of non-router node addresses. However, a value that is too low may generate excessive AARP requests. This can be an important consideration when the total number of non-router AppleTalk devices in use at any one time on all the directly connected AppleTalk networks is greater than 1,000.

When large streams of data are moving toward a particular end node, if you need to perform an AARP request for a significant number of packets, you may need to do numerous retries at the transport protocol level using AppleTalk Transaction Protocol (ATP) or AppleTalk Data Stream Protocol (ADSP).

If the total number of non-router AppleTalk devices in use at any one time on all the directly connected AppleTalk networks is less than or equal to 1,000, there is no advantage to setting a low value for AMTagingTime. Setting a high value reduces the occurrences of AARP requests to almost none, resulting in improved performance.

#### **CONFiguration**

*Syntax* SHow [!<port> | !\*]-AppleTalk CONFiguration SHowDefault [!<port> | !\*] -AppleTalk CONFiguration *Default* No default

*Description* The CONFiguration parameter displays the current AppleTalk configuration parameter values. The SHow command displays the current applicable values of the parameters. The SHowDefault command displays the default values. Some of the default values may be different from the current applicable values, and take effect the next time AppleTalk routing is enabled on this router or if the router is rebooted.

#### **CONTrol**

*Syntax* SETDefault !<port> -AppleTalk CONTrol = ([ROute | NoROute], [AppleTalk | NoAppleTalk], [SeedCheck | NoSeedCheck], [SeedingAllowed | NoSeedingAllowed], [EntityFilter | NoEntityFilter], [NetFilter | NoNetFilter], [ArpLearn | NoArpLearn], [Checksum | NoChecksum], [ZoneAdvFilter | NoZoneAdvFilter]) SHow [!<port> | !\*] -AppleTalk CONTrol ShowDefault [!<port> | !\*] -AppleTalk CONTrol

- *Default* NoROute, AppleTalk, SeedCheck, SeedingAllowed, NoEntityFilter, NoNetFilter, NoAarpLearn, NoChecksum, NoZoneAdvFilter
- *Description* The CONTrol parameter determines how the AppleTalk router operates.

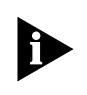

*Some of the following values take effect only after AppleTalk routing is re-enabled. To re-enable AppleTalk routing, you must set the value of the -AppleTalk CONTrol parameter to NoROute and then reset the value of this parameter to ROute.*

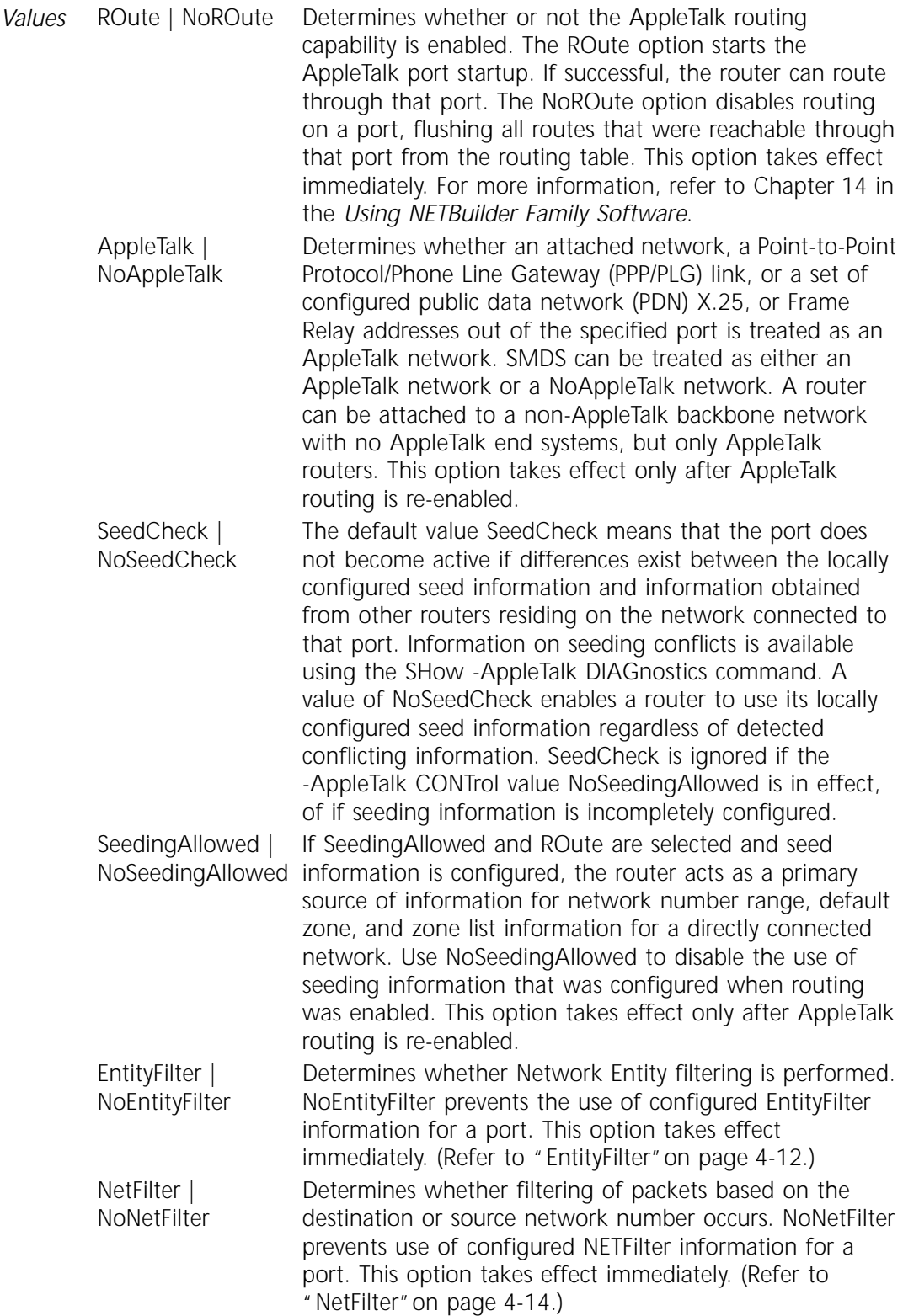

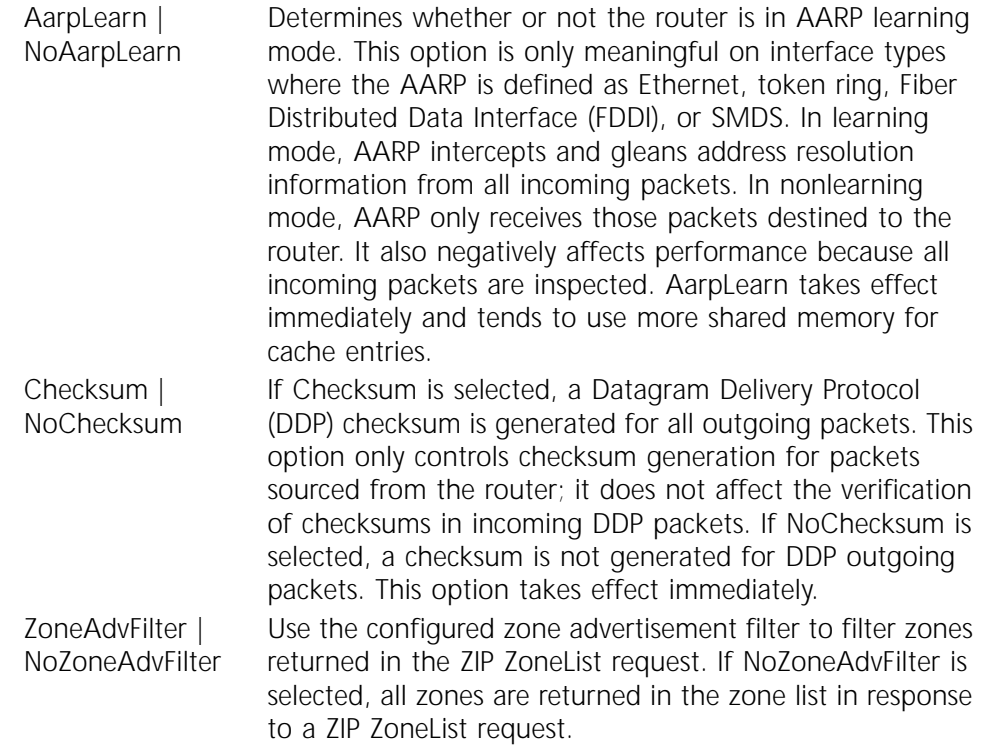

#### **DefaultZone**

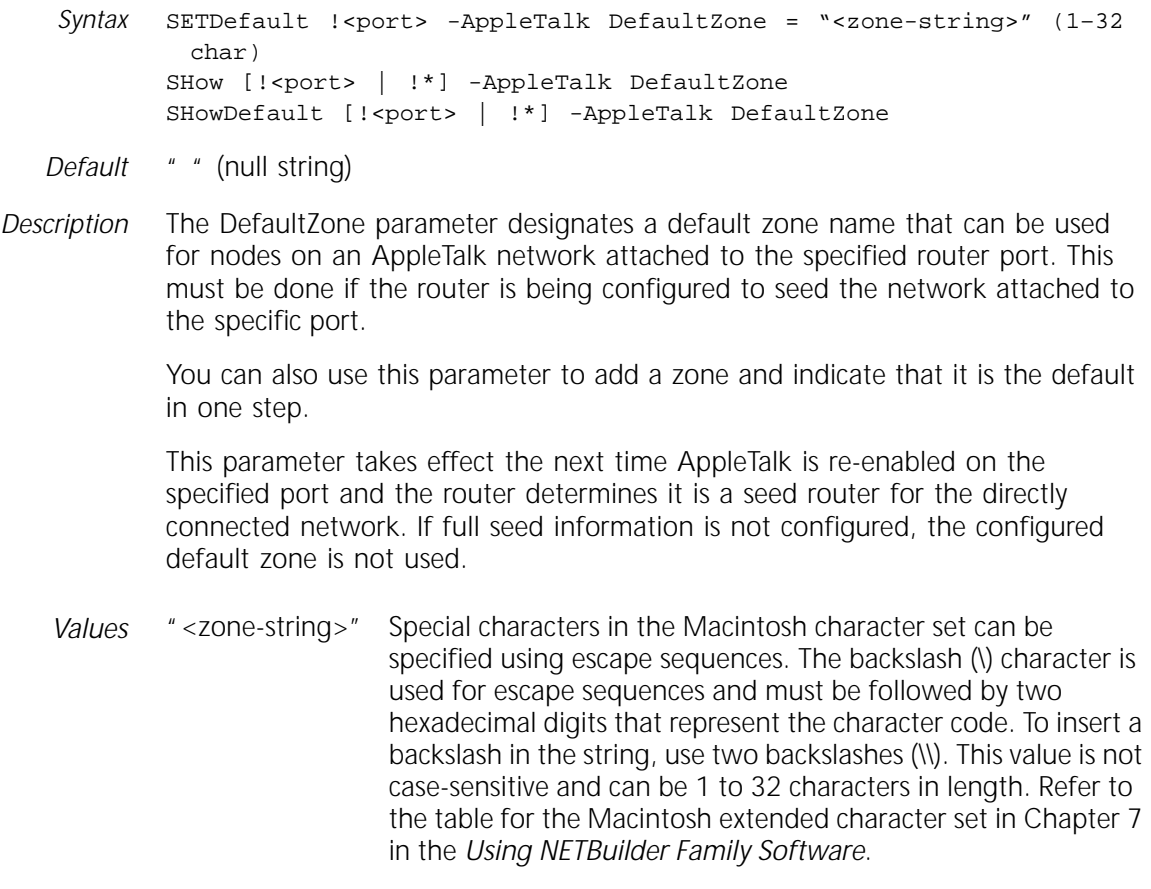

<span id="page-100-0"></span>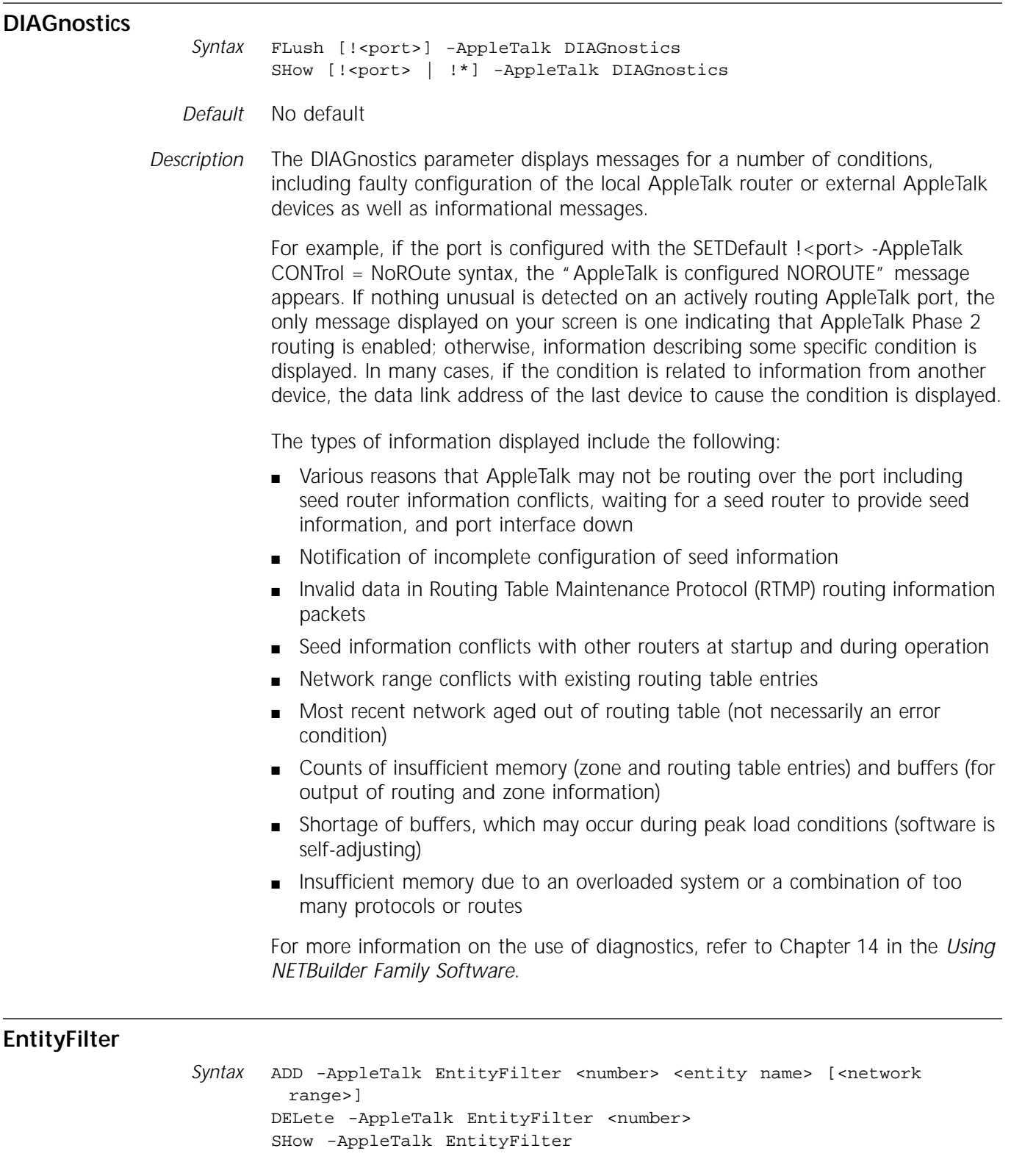

*Default* No default

*Description* The EntityFilter parameter defines or removes an entity filter specification. Entity filtering restricts access to named resources on a network. AppleTalk Services on the network are accessed by using their entity names. Entity filtering uses these names as the primary criterion for filtering.

Special wildcard characters are permitted in all fields of the entity filter specification. An equals sign  $(=)$  by itself in a field signifies that all possible values match. A tilde (~) indicates zero or more characters of any value match.

Multiple *negative* entity filters are not useful. A packet is dropped if any one negative filter specification is met. For example, the following two filter patterns, if specified with the negative attribute, filter all NBP requests: =:=@zone1 and  $=:=$   $\infty$ zone2. What is not filtered by one is filtered by the other.

Entity filtering has a limitation that results from the method of returning entity names in Name Binding Protocol (NBP) replies. The limitation is caused by using the asterisk (\*) in the zone field on NBP replies. For NBP replies from a multizone network, the zone field cannot be determined because there is no way to determine the zone of the replying entity. This makes it impossible to apply the entity filtering.

The bridge/router attempts to prevent the received NBP requests and replies from continuing. A filter with an "=" zone field (object:type@=) works on filtering replies because an NBP reply always has fully specified object and type fields. In this case, an NBP request =:type@zone generated from a Macintosh computer gets through this filter, but the NBP reply is filtered.

Any positive filter with a fully specified zone field and wild object and type fields (=:=@ZoneA) is filtered upon receipt of the request, because the filter is applied at the zone level, and all NBP requests will have a fully specified zone field.

Any filter with a fully specified zone field and object or type fields with no wildcard characters has the potential of leaking back an NBP reply. For example, a filter of "=:type@ZoneA" can filter requests with matching type field and zone field. A request of "=:=@ZoneA" can get past the filter because "=:type@ZoneA" is filtering a specified type, which does not match the wild "=" type in the request. If the network from which the reply is received has multiple zones, the reply may be of the specified type from ZoneA; but since the reply may have a "\*" zone field, the zone cannot be determined. Only if there is just one zone associated with the network can an "\*" be taken as ZoneA, making the filter effective.

In Figure 4-1, an endnode "E" sending an NBP Broadcast Request of "=:=@ZoneA" for ZoneA results in the following combinations of entity filters applied to port B.

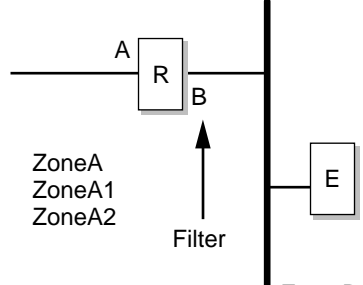

Zone B

**Figure 4-1** Application of Entity Filters

- Filter 1:  $" == @$  ZoneA"
	- "=:=@ZoneA" NBP requests are filtered.

■ Filter 2: "object:type@ZoneA"

The  $" == @ZoneA"$  NBP request are not filtered. The specific "object" and "type" do not match. The reply from ZoneA/ZoneA1/ZoneA2 is routed back to endnode "E" even if the reply matches the filter specification because the "\*" in the zone field of the reply cannot be resolved to a specific zone. The filter is effective only if port A has a single zone.

■ Filter 3: "~object~:~type~@ZoneA"

The wildcards "~" in the object or type field have the same result as Filter 2.

■ Filter 4: "=:~type~@ZoneA"

Same as Filter 2.

■ Filter 5: "~object~:=@ZoneA"

Same as Filter 2.

■ Filter 6: "object:type@="

The  $" == @ZoneA"$  request goes through, but the reply is filtered because the zone is not relevant due to the wildcard in the filter. The reply will have a fully specified object and type.

■ Filter 7: " ~object ~: ~type ~ @ = "

Same as Filter 6.

■ Filter 8: "~object~:=@="z

Same as Filter 6.

■ Filter 9 : "=:~type~@="z

Same as Filter 6.

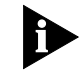

*A filter number can be any value between 1 and 32 inclusive. The number represents a slot in an EntityFilter table displayed by the SHow command*.

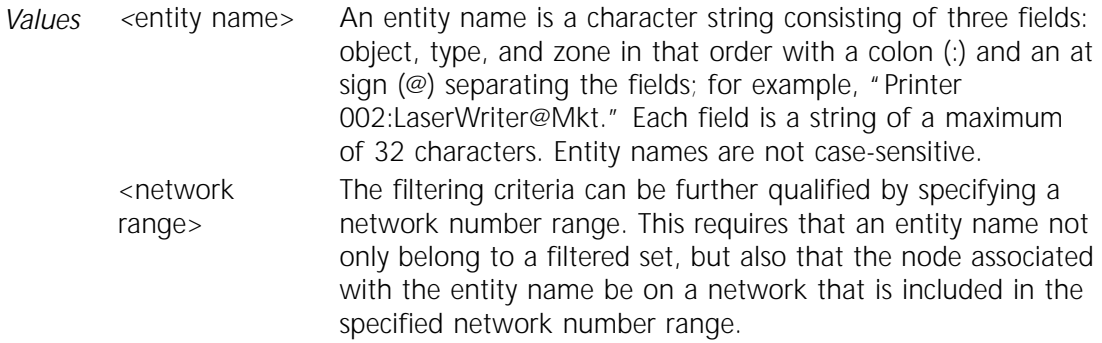

Specifying an entity filter involves the following processes:

- Configuring the filtering criteria and associating it with a filter number by specifying the entity name and, optionally, a network number range qualifier.
- Associating the filtering criteria with a port along with a positive or negative filter type attribute.

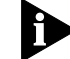

*Filtering may adversely affect the expected performance of the router.*

- <span id="page-103-0"></span>*Example 1* In the following example of entity filtering, assume that bridge/router A has three interfaces:
	- Interface 1 is connected to a network that contains two pools of resources in the separate zones MARKETING and FINANCE. These resources could include a collection of printers, file servers, and communications servers.
	- Interfaces 2 and 3 are connected to two network segments that contain users that access the resources in zones MARKETING and FINANCE.

The requirement is to partition the pool of resources in such a way that all users on the segment attached to interface 2 can only access resources in zone MARKETING, and all users on the segment attached to interface 3 can only access resources in zone FINANCE.

In addition, the FINANCE zone is associated with multiple network ranges, but users on the segment attached to interface 2 should only be restricted from accessing resources on the network range 10–20 in the zone FINANCE.

Apply the entity filters at interfaces 2 and 3. At interface 2, the filtered set are all entities from a network range of 10–20 in zone FINANCE. At interface 3, the filtered set are all entities in zone MARKETING. Configuring the filters requires the following:

- Filter specification associated with filter number 1 ( $=:=\infty$ MARKETING")
- Filter specification associated with filter number 2 ("=:=@FINANCE" range of 10–20
- Filter number 1 added to interface 3 with the POSITIVE filter type attribute
- Filter number 2 added to interface 2 with the POSITIVE filter type attribute

To configure the filters as shown above, enter:

```
ADD -AppleTalk EntityFilter 1 "=:=@MARKETING"
ADD -AppleTalk EntityFilter 2 "=:=@FINANCE" 10-20
ADD !3 -AppleTalk EntityFilterNum 1 Positive
ADD !2 -AppleTalk EntityFilterNum 2 Positive
```
Refer also to "EntityFilterNum" on page 4-12 and Chapter 14 in *Using NETBuilder Family Software*.

#### **EntityFilterNum**

- Syntax ADD !<port> -AppleTalk EntityFilterNum <number> [Positive |Negative] [ClientIN |ClientOut | ClientBoth] DELete !<port> -AppleTalk EntityFilterNum <number> SHow [!<port> | !\*] -AppleTalk EntityFilterNum
- *Default* Positive, Client Both

*Description* The EntityFilterNum parameter associates an entity filter specification with a port through the filter number entered using the EntityFilter parameter, and specifies whether the filter specification should be interpreted as a positive or a negative filter. The ADD command takes effect immediately if the EntityFilter option is currently set using the SETDefault !<port> -AppleTalk CONTrol syntax.

*Values* Positive Indicates that the entity filter names that match the entity filter specification for the port are to be filtered.

<span id="page-104-0"></span>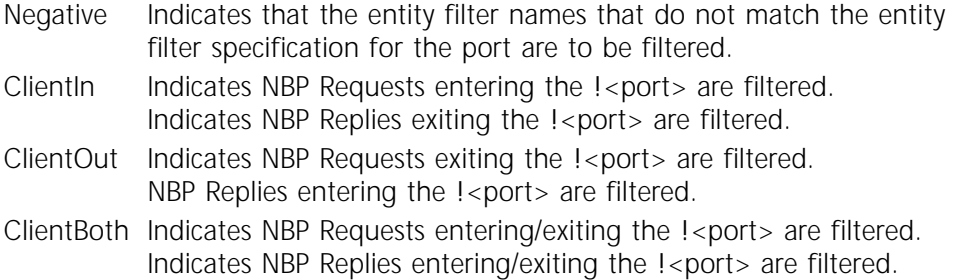

#### **NAmes**

Syntax SHow [!<port> | !\*] -AppleTalk NAmes [Hex]

*Default* No default

*Description* The NAmes parameter displays the contents of the NBP Name Table maintained by the router. This table contains the AppleTalk entity names and the corresponding AppleTalk Internet socket address of all network entities registered on this router. These names are accessible from another 3Com router using the ANameLookup command, which provides a method to verify connectivity.

> Name entries must be checked for previous existence in a zone before being claimed by a node. The entries can be registered, or in a state of preregistration (waiting lookup, waiting lookup confirm, and waiting registration).

- *Values* Hex Displays the AppleTalk node addresses in hexadecimal mode.
- *Example* Use the SHow command to display the contents of the Name Table maintained by the router:

---------------------------------NameTable------------------------------------ Port DDP Address StatusEntity Name 10.20.2 Registered "080002019155-1:3ComRouter@B300 MKT" 10.20.2 Registered "ROUTER-100:3ComRouter@B300 MKT" 20.33.2 Registered "08000201915APLTLK-2:3ComRouter@B300 FIN 10.20.2 Registered "ROUTER-100:3ComRouter@B300 MKT"

> The first and third name table entries show the default name format automatically registered by the AppleTalk router for all active ports connected to AppleTalk networks. The router port names are always registered on the AppleTalk Echo Protocol (AEP) socket number 2. The Entity name is the media address followed by a hyphen and then the port number. The type is always 3ComRouter and the zone is the active PortZone.

> The second name table entry is an example of adding an alias (a different name for the same AppleTalk Internet socket address) for a router port using the RouterName parameter.

#### <span id="page-105-0"></span>**NbpLookupTimer**

*Syntax* SETDefault -AppleTalk NbpLookupTimer = <seconds> (1–300) SHow -AppleTalk NbpLookupTimer SHowDefault -AppleTalk NbpLookupTimer

- *Default* 10
- *Description* The NbpLookupTimer parameter specifies the maximum length of time the router waits for confirmation of NBP name lookups. This time-out value is used in both the ANameLookup and APING commands to locate named entities.

The AppleTalk NBP supports a distributed name database that provides the conversion of entity names to numeric addresses. Name binding provides a way of translating names that do not change as often to addresses that have the potential of changing each time the host machine is rebooted.

A longer time-out value increases the success rate in locating an entity name on a large AppleTalk Internet for ANameLookup and APING. It also increases the wait for returning results.

#### **NetFilter**

Syntax ADD !<port> -AppleTalk NetFilter <network-range> DELete !< port> -AppleTalk NetFilter {ALL | <network-range>} SHow [!<port> | !\*] -AppleTalk NetFilter

- *Default* No default
- *Description* The NetFilter parameter adds or deletes network ranges that are used to filter packets originating from or destined for networks. Network filtering for a port does not affect the router's interactions with devices on the net directly connected to the port if that network is in the filtered network set.

When adding network ranges to the filter, consolidation of filter ranges may occur depending upon the current entries and the entries added. For example, if the ranges 1 through 4 and 8 through 10 already have been added, and a new range, 5 through 7, is added, the three ranges collapse into a single entry with the range 1 through 10.

When deleting ranges, the ranges must be fully contained in an existing range. Subrange deletions are permitted. Extending the example above, if you request that the range 6 through 7 be deleted, then two entries are created, one for range 1 through 5 and the other for range 8 through 10. The NetFilterType parameter allows positive and negative filtering on a per-port basis.

A maximum of 64 entries can be added to the NetFilter table for a port. All additions and deletions take effect immediately if the NetFilter option of the -AppleTalk CONTrol parameter is in effect.

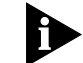

*Filtering may adversely affect the expected performance of the router.*

Values <network-range> A range of AppleTalk network numbers assigned to a network. Valid network ranges are subsets of 1–65,279. ALL Used with the DELete command to delete all network ranges. *Example 1* To add a filter at port 1 to filter out packets originating from or destined to networks in the range of 1–4, enter:

**ADD !1 -AppleTalk NetFilter 1-4**

*Example 2* To add a filter at port 2 to filter out packets originating from or destined to networks not in the range of 10 –20, enter:

> **DELete !2 -AppleTalk NetFilter ALL ADD !2 -AppleTalk NetFilter 10-20 SETDefault -AppleTalk NetFilterType = Negative**

#### **NetFilterType**

*Syntax* SETDefault !<port> -AppleTalk NetFilterType = [Positive | Negative] SHow [!<port> | !\*] -AppleTalk NetFilterType SHowDefault [!<port> | !\*] -AppleTalk NetFilterType

*Default* Positive

*Description* The NetFilterType parameter determines whether network ranges (configured using the NetFilter parameter) are specified for positive or negative filtering on an AppleTalk routing port.

> The use of positive or negative filtering is based on which requires the fewest ranges. For example, if you want to filter all networks except 30–40, use 30–40/Negative. This also could have been specified as 1–29, 41–65279/Positive; however, this approach is less efficient.

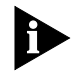

*To activate network filtering, be sure that the Netfilter is enabled for this port through the CONTrol command.*

- *Values* Positive Indicates that packets bearing network numbers identified in the network filters are discarded.
	- Negative Indicates that packets bearing network numbers not found in the network filters are discarded. Negative filtering is disabled if network filter ranges are not defined.

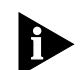

*Filtering may adversely affect the expected performance of the router.*

#### **NetRange**

Syntax SETDefault !<port> -AppleTalk NetRange = <network-range> SHow [!<port> | !\*] -AppleTalk NetRange SHowDefault [!<port> | !\*] -AppleTalk NetRange

*Default* 0–0

*Description* The NetRange parameter specifies the legal range of network numbers that are used on the AppleTalk cable to which the router port is attached. The default (0–0) is allowed as input to disable the parameter.

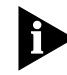

*For an AppleTalk router to assume the role of a seed router, the NetRange parameter must be set and zone list information must be specified.*

The SHow command displays the current range of network numbers in use on the specified ports.

The SHowDefault command displays the configured range that may be used as seed information the next time the ports are enabled again by using the route control. For more information on specifying seed information and the AppleTalk router startup process, refer to Chapter 14 in *Using NETBuilder Family Software*.

This parameter takes effect the next time AppleTalk is enabled.

*Values* <network-range> A range of AppleTalk network numbers assigned to a network. Valid network ranges are 1–65,279.

#### **NetZoneMapping**

*Syntax* SHow -AppleTalk NetZoneMapping [<number> (1-65279)]

- *Default* No default
- *Description* The NetZoneMapping parameter displays all the zones associated with a network. If an optional network number is specified, only those zones for the network on which the given network number is valid are displayed. If a network number is not specified, then the network range to zone mapping is displayed for all known networks. If a network zone list has not been acquired from another router, there may not be any zones listed. This is a temporary condition resulting from dropped zone-related request or reply packets. If the condition persists, use the SHow -AppleTalk DIAGnostics command for more information. Refer also to ["ZoneAdvFilterNm"o](#page-112-0)n [page 4-21](#page-112-0).
	- *Values* <number> Indicates a number within an AppleTalk network range.
	- *Example* The following sample display specifies the zones contained in a specified network number range of 10 through 20:

**SHow -AppleTalk NetZoneMapping 10**

-------------------Network to Zone Mapping--------------Network number range: 10-20 (0x000A-0x0014) Total zones: 2 "B200 FINANCE" "B300 MKT"

#### **PortZone**

*Syntax* SETDefault !<port> -AppleTalk PortZone = "<zone-string>" (1–32 char) SHow [!<port> | !\*] -AppleTalk PortZone SHowDefault [!<port> | !\*] -AppleTalk PortZone

- *Default* " " (null string)
- *Description* The PortZone parameter specifies the zone name to be used by network entities residing on the specified port of this router (refer to ["NAmes"](#page-104-0) on [page 4-13\)](#page-104-0). For example, the router registers the router name using this zone name on the specified port. The value configured through this parameter is used the next time the specified port is enabled for AppleTalk routing.
If a port zone is not explicitly defined for a port or the configured value is not in the active zonelist for the local network, the active default zone for the local network is used.

Ensure that the specified zone is in the configured zone list that is active for the network out the specified port.

*Values* "<zone-string*>*" Indicates characters in the Macintosh character set that can be specified using escape sequences. The backslash (\) character is used for escape sequences and must be followed by two hexadecimal digits that represent the character code. To insert a backslash in the string, use two backslashes (\\). This value is not case-sensitive and can be 1 to 32 characters in length. Refer to the table for the Macintosh extended character set in Chapter 14 in *Using NETBuilder Family Software.*

#### **RouteAgingTime**

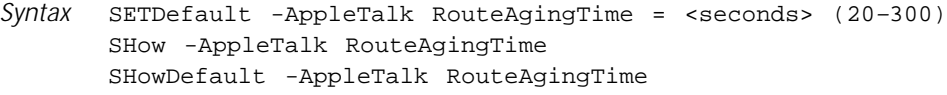

*Default* 20

*Description* The RouteAgingTime parameter specifies the length of time (in seconds) that elapses between AppleTalk routing table validity checks. When the validity timer expires, every network entry in the routing table is transitioned to the next least reliable state. When the router receives new information, the status is updated to Good. Every time the route aging timer expires, the status drops one level, from Good to Suspect, then to Bad (1) and then to Bad (2). If a route has a status of Bad (2) when the aging timer expires, it is removed from the routing table.

> 3Com recommends that you do not change the default. Increasing this value may result in nonexistent routes remaining in the table for an extended time. Reducing it too low may result in an increase in router-generated traffic caused by an increased need to reacquire zone information from neighboring routers. If other vendors' routers are on the network and they are configured with different broadcast and aging times, unreliable routing may result. \

This parameter takes effect immediately.

#### **RouterName**

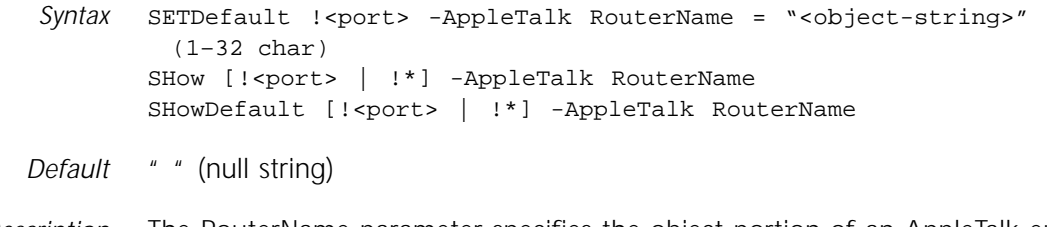

*Description* The RouterName parameter specifies the object portion of an AppleTalk entity name identifying an active AppleTalk router port in addition to the default name automatically registered by the router.

The actual entity name constructed from an AppleTalk router name specified as "XXX" with a portzone of "YYY" would be "XXX:3ComRouter@YYY". Entity names are used as a convenient form of AppleTalk addressing.

The specified router name also is returned as the port description string in the AppleTalk management information base (MIB) (at port DESC). For related information, refer to ["PortZone"](#page-107-0) on [page 4-16](#page-107-0), ["NAmes"](#page-104-0) on [page 4-13,](#page-104-0) ["ANameLookup"](#page-19-0) on [page 1-2](#page-19-0) and ["APING"](#page-21-0) on [page 1-4.](#page-21-0)

This parameter takes effect immediately.

*Values* "<object-string*>*" Special characters in the Macintosh character set can be specified using escape sequences. The backslash (\) character is used for escape sequences and must be followed by two hexadecimal digits that represent the character code. To insert a backslash in the string, use two backslashes (\\). This value is not case-sensitive and can be 1 to 32 characters in length. Refer to the table for the Macintosh extended character set in Chapter 14 in *Using NETBuilder Family Software*.

#### **RouteUpdateTime**

*Syntax* SETDefault -AppleTalk RouteUpdateTime = <seconds> (1–300) SHow -AppleTalk RouteUpdateTime SHowDefault -AppleTalk RouteUpdateTime

- *Default* 10
- *Description* The RouterUpdateTime parameter determines how often the router broadcasts AppleTalk routing information to all enabled AppleTalk ports. The router update time has an effective range of two seconds. Uneven values are rounded up to the next even number. For example, specifying 11 has the same effect as specifying 12.

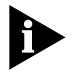

*Do not increase this parameter from its default value if other AppleTalk routers on the directly connected AppleTalk networks contain shorter routing table aging intervals. Unstable routes may result.*

This parameter takes effect immediately.

#### **SMDSGroupAddr**

Syntax SETDefault !< port> -AppleTalk SMDSGroupAddr = \$<E0-EFFFFFFFFFFFFFFFFFF | None SHow [!<port> | !\*] -AppleTalk SMDSGroupAddr SHowDefault [!<port> | !\*] -AppleTalk SMDSGroupAddr

*Default* No default

*Description* The SMDSGroupAddr parameter configures the group address to be used as the AppleTalk broadcast and zone multicast datalink addresses on the specified port. For AppleTalk routing to occur over SMDS, the port must be configured with OWNer = SMDS and the -SMDS SMDSIndivAddr and the -AppleTalk SMDSGroupAddr parameters with valid individual and group addresses. If an address is not configured, a display of port diagnostic information through the -AppleTalk DIAGnostics parameter will indicate this fact as the reason for not routing.

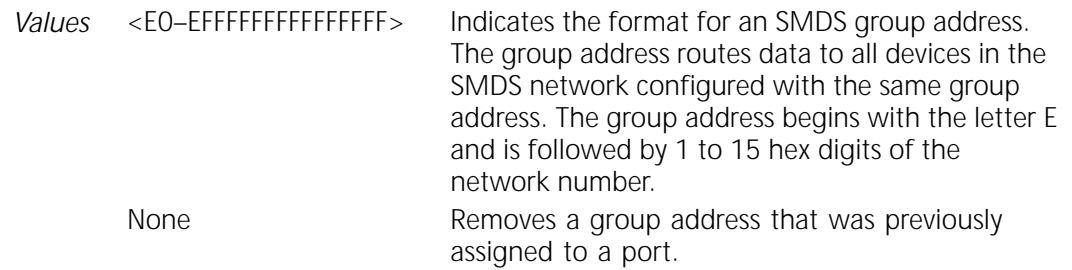

#### **StartupNET**

*Syntax* SETDefault !<port> -AppleTalk StartupNET = <number> (0–65279) SHow [!<port> | !\*] -AppleTalk StartupNET SHowDefault [!<port> | !\*] -AppleTalk StartupNET

#### *Default* 0

*Description* The StartupNET parameter specifies the tentative network number the AppleTalk router uses during dynamic node address acquisition when enabling a port. This number is used as a starting point only. If this network number cannot be used (the node IDs are all in use, or the network number is not in the active network range for the connected network), then the router continues the process of determining a valid network number and saves the final value in the configuration file for use the next time it has to perform the node address acquisition process. This final value is tried first the next time the port is enabled if the StartupNET value is zero at that time or cannot be used again.

> To view the network number currently used for the port AppleTalk node address, use the SHow command.

#### **StartupNODe**

*Syntax* SETDefault !<port> -AppleTalk StartupNODe = <number> (0–253) SHow [!<port> | !\*] -AppleTalk StartupNODe SHowDefault [!<port> | !\*] -AppleTalk StartupNODe

#### *Default* 0

*Description* The StartupNODe parameter specifies the tentative node ID to begin the process of dynamic AppleTalk node address acquisition for the specified router port. Apply this parameter to specify a starting value. If for any reason this value does not provide an unused node address, the router attempts to find a unique node ID and saves the new value for use the next time the router has to perform the address acquisition process. This final value is tried first at the next port enable time if the StartupNODe value is zero at that time or cannot be used again.

Use the SHow command to view the node ID currently in use for a specified port.

#### **X25PROFileid**

*Syntax* SETDefault [!<port>] -AppleTalk X25PROFileid = <number>(0-9999) SHow [!<port> | !\*] -AppleTalk X25PROFileid

*Default* 0

*Description* The X25PROFileid parameter defines an X.25 user profile that is used when X.25 virtual circuits are set up to carry AppleTalk packets. A value of 0 indicates that no specific X.25 user profile is configured for AppleTalk packets.

#### **X25ProtID**

Syntax SETDefault !<port> -AppleTalk X25ProtID = <protocol id> (1 octet) SHow [!<port> | !\*] -AppleTalk X25ProtID SHowDefault [!<port> | !\*] -AppleTalk X25ProtID

- *Default* 0xCA
- *Description* The X25PortID parameter specifies a protocol identifier for all outgoing X.25 call request packets to indicate that subsequent packets transmitted are AppleTalk packets.

The value of this AppleTalk parameter must be the same on all connected AppleTalk routers, or the incoming calls will be rejected. The chosen value must not conflict with that used by other protocols. The default is 0XCA.

The protocol identifiers (PIDs) are entered in hexadecimal (between 0 and FF).

#### **ZONe**

- *Syntax* ADD !<port> -AppleTalk ZONe "<zone-string>" (1–32 char) DELete !<port> -AppleTalk ZONe (ALL | <zone-string> (1-32 char)) SHow [!<port> | !\*] -AppleTalk ZONe SHowDefault [!<port> | !\*] -AppleTalk ZONe
- *Default* No default
- *Description* The ZONe parameter adds or deletes a zone name on the AppleTalk router zone list for the local AppleTalk network connected to a given port. The zone list is the list of zones that the router associates with the local network if it is serving as a seed router for the network attached to the port.

The available bridge/router memory space determines the upper limit on the number of zones you can configure in seed zone lists across all ports. If the zone name added is the first for a specified port, then the zone is the default zone for the network. If a deleted zone is the default zone for the network, the default zone changes to the first (alphabetically) of the remaining zones in the port zone list.

For setting the default zone from list of zones, refer to ["DefaultZone"](#page-99-0) on [page 4-8](#page-99-0). For information on changing zone lists for an AppleTalk network, refer to Chapter 14 in the *Using NETBuilder Family Software*.

*Values* "<zone-string*>*" Indicates characters in the Macintosh character set that can be specified using escape sequences. The backslash (\) character is used for escape sequences and must be followed by two hexadecimal digits representing the character code. To insert a backslash in the string, use two backslashes (\\). This value is not case-sensitive and can be 1 to 32 characters in length. Refer to the table for the Macintosh extended character set in Chapter 14 in *Using NETBuilder Family Software.* ALL Used with the DELete command to delete all zone names

from an AppleTalk router zone list.

#### **ZoneAdvFilterNm**

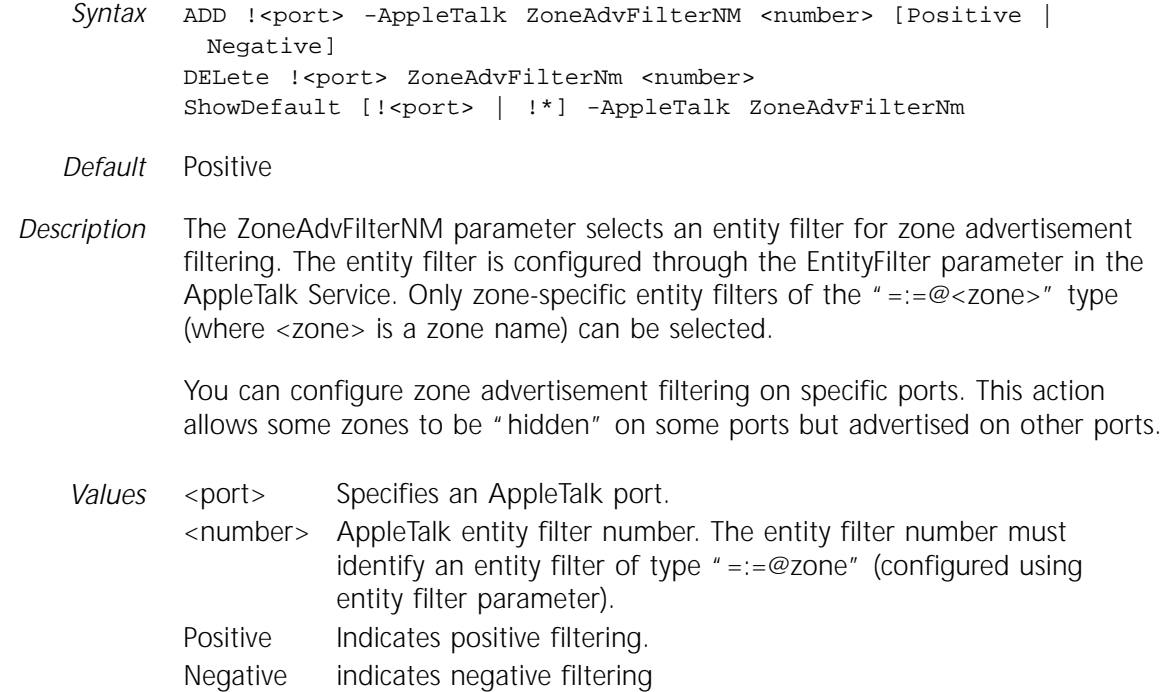

#### **ZoneNetMapping**

- *Syntax* SHow -AppleTalk ZoneNetMapping ["<zone-string>" (1-32 chars)]
- *Default* No default
- *Description* The ZoneNetMapping parameter displays all the network ranges associated with a given zone. If no zone name is specified, then the zone to network range mapping is displayed for all known zones in the AppleTalk internetwork (refer also to ["NetZoneMapping"](#page-107-0) on page 4-21).
	- *Values* "*<*zone-string*>*" Special characters in the Macintosh character set can be specified using escape sequences. The backslash (\) character is used for escape sequences and must be followed by two hexadecimal digits that represent the character code. To insert a backslash in the string, use two backslashes (\\). This value is not case-sensitive and can be 1 to 32 characters in length. Refer to the table for the Macintosh extended character set in Chapter 14 in *Using NETBuilder Family Software*.

# **5 APPN SERVICE PARAMETERS**

This chapter describes all the parameters in the APPN Service. Parameters in this service are used to define Advanced Peer-to-Peer Networking (APPN ) network nodes and end nodes, configure adjacent link stations, and to configure customized classes of service to meet specialized network needs.

Table 5-1 lists the APPN Service parameters and the commands.

| Parameters          | Commands              |
|---------------------|-----------------------|
| AdjLenDef           | ADD, DELete, SHow     |
| AdjLinkSta          | ADD, DELete, SHow     |
| AdjNodeStatus       | SHow                  |
| AppnLOG             | SHow                  |
| ConfigCOS           | ADD, DELete, SHow     |
| CONFiguration       | SHow                  |
| CONNection          | SHow                  |
| ConnNetworkChar     | SETDefault, SHow      |
| ConnNetworkDef      | ADD, DELete, SHow     |
| CONTrol             | SET. SETDefault, SHow |
| COS                 | SHow                  |
| COSDef              | SET, SHow             |
| COSNodeChar         | <b>SHow</b>           |
| COSNodeRow          | ADD, DELete, SHow     |
| COSTgChar           | SHow                  |
| COSTgRow            | ADD, DELete, SHow     |
| <b>DIRectory</b>    | SHow                  |
| DirectoryEntry      | ADD, DELete, SHow     |
| <b>DlurDefaults</b> | SETDefault, SHow      |
| DlurLinkSta         | ADD, DELete, SHow     |
| <b>DluRStatus</b>   | SHow                  |
| <b>DluSStatus</b>   | SHow                  |
| DownStreamLU        | SHow                  |
| HprTimer            | SETDefault, SHow      |
| <b>ISRsessions</b>  | SHow                  |
| LinkStaCHar         | SETDefault, SHow      |
| LinkStaCONTrol      | SET, SHow             |
| LocalNodeName       | SETDefault, SHow      |
| LocalNodeResist     | SETDefault, SHow      |
| Mode                | SHow                  |
| (continued)         |                       |

**Table 5-1** APPN Service Parameters and Commands

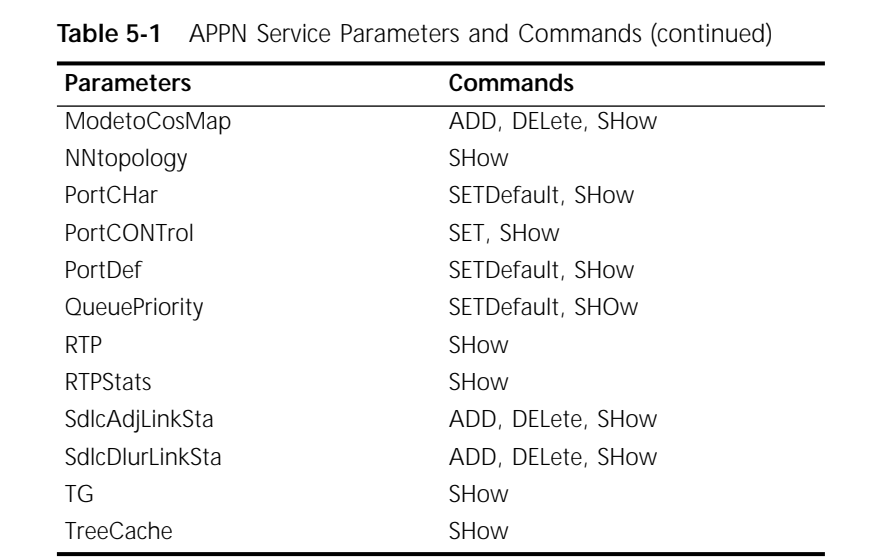

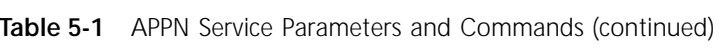

# **AdjLenDef**

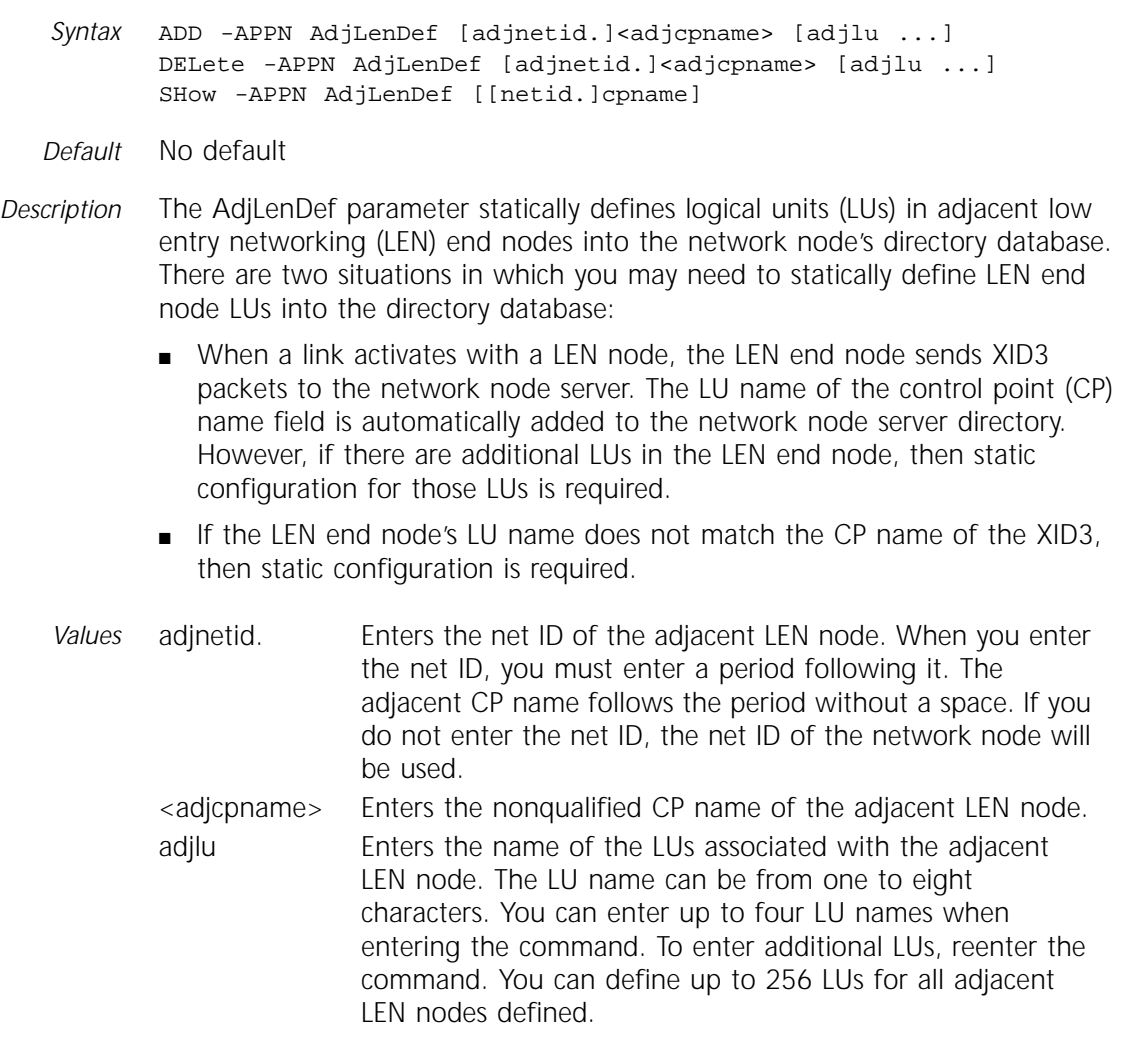

Using the DELete command, you can delete individual LUs by specifying the LU name. If no LUs are specified with the DELete command, *all* LUs belonging to the adjacent LEN node will be deleted.

# **AdjLinkSta**

*Syntax* ADD !<port> -APPN AdjLinkSta <type>(NN|EN|Learn) <max\_btu\_size>(99-8912) [[Cmac|Ncmac] dest media addr] [Sap=<num>] [CPName=[netid.]cpname] [Nodeid=<ID>] [LinkName=<name>] [TGprof=<name>] [AutoStart=(Yes|No)] [CPSess=(Yes|No)] [HPR=(Yes|No)] [ErrorRecovery=(Yes|No)] DELete !<port> -APPN AdjLinkSta <LinkName> SHow [!<port>] -APPN AdjLinkSta [LinkName]

*Default* No default

*Description* The AdjLinkSta parameter defines an adjacent link station as a destination and defines the type of node being linked to, the destination address, and the node name associated with the link station. To send and receive traffic from all adjacent nodes (both network nodes and end nodes), you must configure the other nodes as adjacent link stations.

> Once the adjacent link station is activated, if the APPN node is active and you want to make any configuration changes using this parameter or the LinkStaCHar parameter, you must first deactivate the link using the LinkStaCONTrol parameter. If the APPN node is not active, you do not need to deactivate the link.

You can set this parameter for virtual ports. To use virtual ports, the physical port that the virtual port is on must be configured for Frame Relay by entering the SETDefault !<port> -PORT OWNer = FrameRelay command. The DLC type configured using the SETDefault !< port> -APPN PortDef command must also be set to Frame Relay.

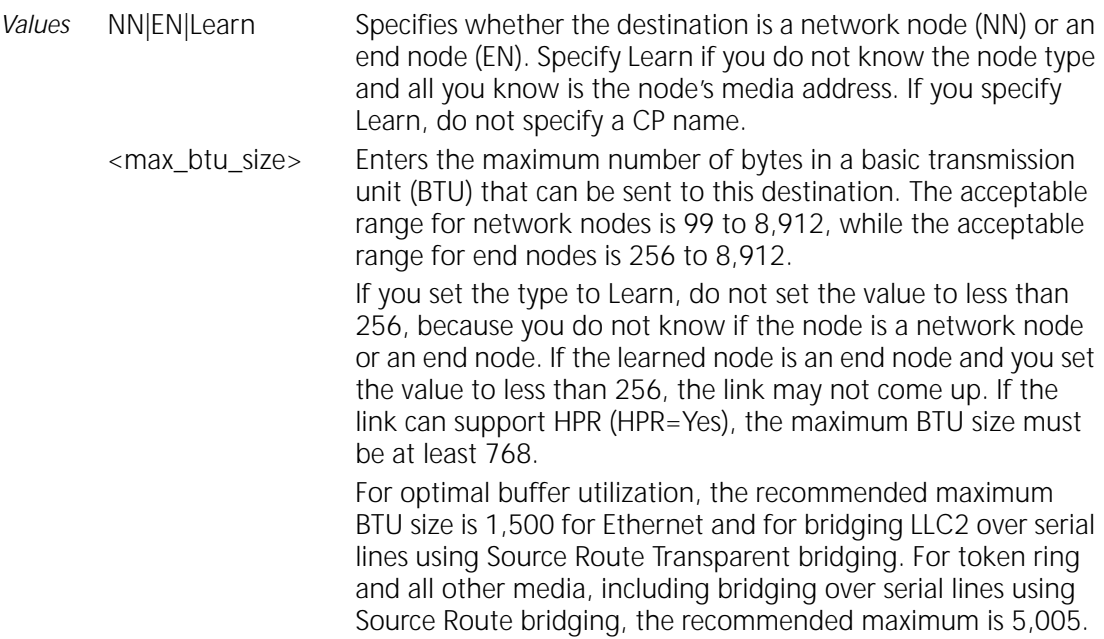

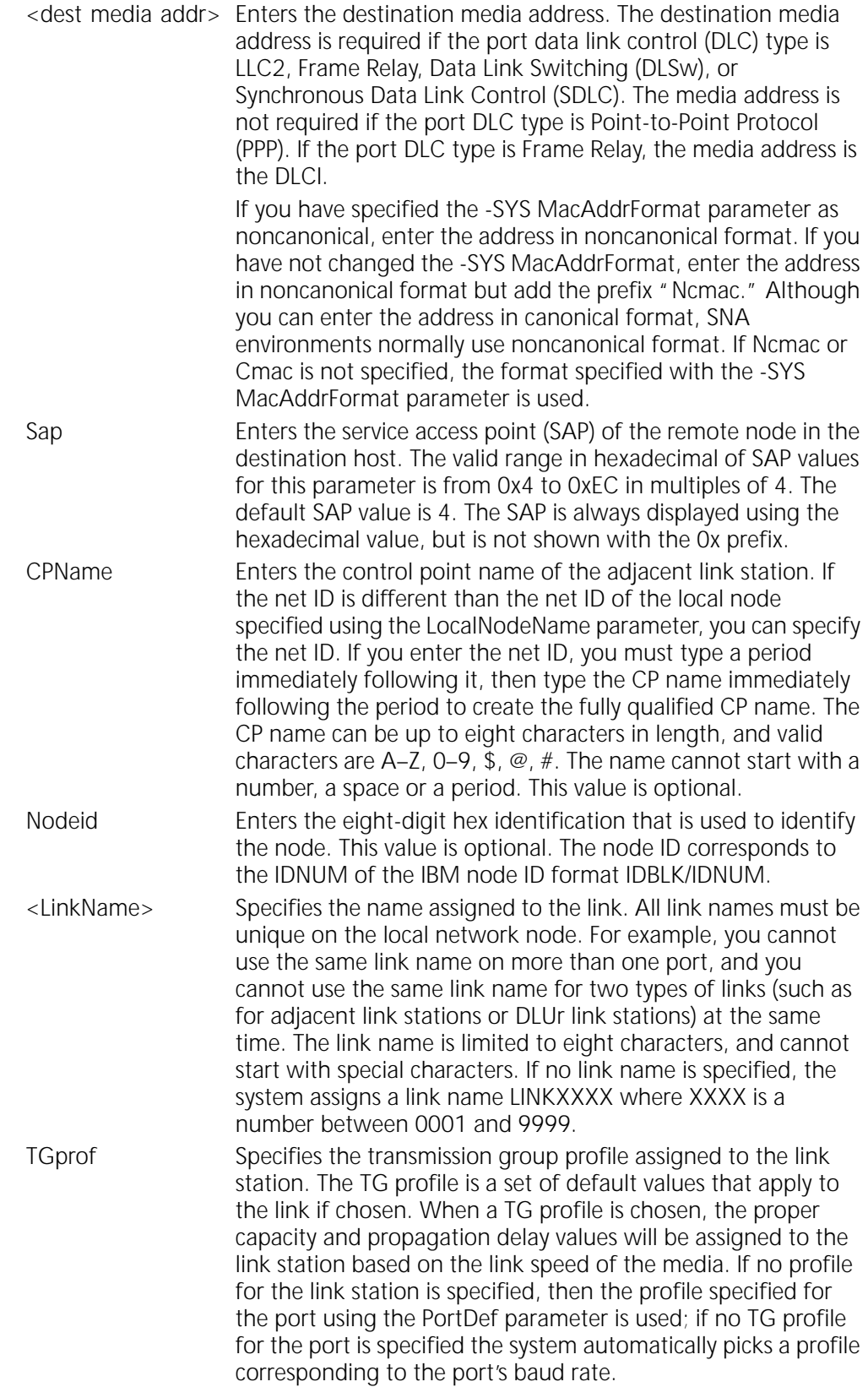

<span id="page-118-0"></span>If the port is not active and the baud rate is unknown, then the system defaults to the Ser64 profile. Table 5-2 lists the TG profiles you can specify, and the corresponding link values. Once you specify a TG profile, if you then specify a different value for capacity or propagation delay using the LinkStaCHar parameter, then the TG profile value is overridden and the value assigned by the LinkStaCHar parameter is used.

|            |            |                           | Propagation      |
|------------|------------|---------------------------|------------------|
| TG Profile | Link Type  | <b>Effective Capacity</b> | Delay            |
| TR4        | LAN        | 4M (0x76)                 | LAN (0x4C)       |
| TR16       | LAN        | 16M (0x85)                | LAN              |
| Eth10      | LAN        | 10M (0x80)                | LAN              |
| Eth100     | LAN        | 100M (0x9A)               | LAN              |
| FDDI       | LAN        | 100M (0x9A)               | LAN              |
| Ser9.6     | <b>WAN</b> | 9600 (0x30)               | Telephone (0x71) |
| Ser19.2    | WAN        | 19200 (0x38)              | Telephone        |
| Ser56      | WAN        | 56000 (0x44)              | Telephone        |
| Ser64      | WAN        | 64000 (0x45)              | Telephone        |
| Ser256     | <b>WAN</b> | 256000 (0x55)             | Telephone        |
| SerT1      | WAN        | T1 (0x69)                 | Telephone        |

**Table 5-2** TG Profile Values

AutoStart Specifies whether AutoStart will be supported. If you specify yes, the link is automatically activated when the local network node is enabled and is restarted automatically if the link stops. If you specify no, the link is not automatically started and you must activate the link by entering the SET -APPN LinkStaCONTrol command. The default value is yes. In the SHow -APPN AdjLinkSta display, AutoStart support is shown in the "AS" column. CPSess Specifies whether CP-CP sessions are activated with the adjacent node. If you specify yes, CP-CP sessions will be activated with the node, and if you specify no, they will not. The default value is no if the adjacent node type is a network node, and yes if the adjacent node type is an end node or the node type is set to LEARN. In the SHow -APPN AdjLinkSta display, CP-CP session support is shown in the "CP" column. HPR Specifies if the link station supports High Performance Routing (HPR) on this link. If you specify "Yes," then HPR

will be supported on the link between the local node and the adjacent link station. If you specify "No," HPR is not supported and the link uses Intermediate Session Routing (ISR). The default is Yes, meaning HPR is supported by default. If you want the adjacent link station to support only ISR, you must specify No.

- ErrorRecovery For HPR links only, specifies if link level error recovery is used for an *outgoing* connection on the link. If you specify "Yes," error recovery is preferred, but can be negotiated down. If you specify "No," error recovery for HPR does not take place. If you want link level error recovery for the *incoming* connection, then you must set the ErrorRecovery value for the PortDef parameter (see [page 5-31\)](#page-144-0). The default is the ErrorRecovery value defined using the PortDef parameter (the port that the adjacent link station belongs to). If you use link level error recovery, additional overhead is created on your links. This value is only valid if the HPR value is set to "Yes."
- *Example* To add an adjacent link station on port 1 that is a network node using a maximum BTU size of 1033, with a noncanonical MAC address of 100040C08ACE, a fully qualified control point name of "HQ.SnJose," enter:

**ADD !1 -APPN AdjLinkSta NN 1033 N100040C08ACE CPName=HQSnJose** 

## **AdjNodeStatus**

- *Syntax* SHow -APPN AdjNodeStatus [Name=[netid.]nodename] [Type=(EN|NN|VRN)]
- *Default* No default
- *Description* The AdjNodeStatus parameter displays the current status of the adjacent nodes on the network as well as the status of the CP-CP sessions between the local network node and the adjacent nodes. You can specify the display to show only adjacent nodes for a net ID, or you can specify the display to show only nodes of specific types.
	- *Values* Name Specifies the name to display the status of a specific node only. Optionally, you can specify the net ID, followed by a period, then followed by the node name.
		- Type Specifies the type of node for displaying only nodes of a certain type. Specify EN to display the status of adjacent end nodes and LEN end nodes only. Specify NN to display the status of adjacent network nodes only. Specify VRN to display the status of adjacent virtual routing nodes for connection networks only.
	- *Example* The following is an example of the display obtained by entering the SHow -APPN AdjNodeStatus command. [Table 5-3](#page-120-0) describes the meanings of the headings and status messages included in the display.

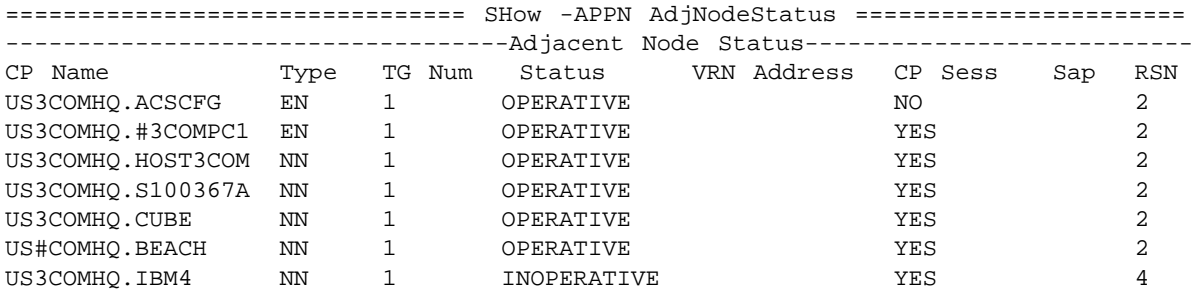

| <b>Display</b><br>Heading | Meaning                                                                                                    |
|---------------------------|----------------------------------------------------------------------------------------------------|
| CP Name                   | CP name of the adjacent node.                                                                                                    |
| Type                      | Node type of the adjacent node.                                                                                                    |
| TG Num                    | Number assigned to the transmission group between the local node and the<br>adjacent node. If you have parallel TGs between the local node and an<br>adjacent node, one would be designated 1 and the other 2; also, with<br>parallel TGs, one TG could be up while the other could be down. |
| <b>Status</b>             | Status of the adjacent node. Operative indicates the node is operating, while<br>Inoperative indicates the node is not. Quiescing means the node is in the<br>process of shutting down.                                                                                                    |
| <b>VRN Address</b>        | Data link control (DLC) address (MAC and SAP address) of the connection to<br>the virtual routing node (VRN).                                                                                                    |
| CP Sess                   | Indicates whether CP-CP sessions are supported between the node and its<br>adjacent partner.                                                                                                    |
| Sap                       | SAP portion of the DLC address of the connection to the virtual routing<br>node.                                                                                                    |
| <b>RSN</b>                | Resource Sequence Number (RSN) for the adjacent node that indicates how<br>up-to-date the information regarding the node is. The higher the RSN<br>number is, the more up-to-date the information.                                                                                           |

<span id="page-120-0"></span>**Table 5-3** AdjNodeStatus Display Meanings

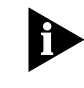

*LEN end nodes will display as end nodes; however, the CP status will display inactive even if the link is active because LEN end nodes do not have a control point.*

# **AppnLOG**

*Syntax* SHow -APPN AppnLOG

*Default* No default

*Description* The AppnLOG parameter displays a log of APPN activity messages captured on the bridge/router and stored in a buffer. The display shows the most recent activity messages, up to a limit of 256. Table 5-4 lists the event types captured in the log, and the corresponding message displayed. The lowercase "a" in the table denotes the various node or link names as part of the message.

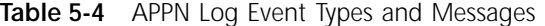

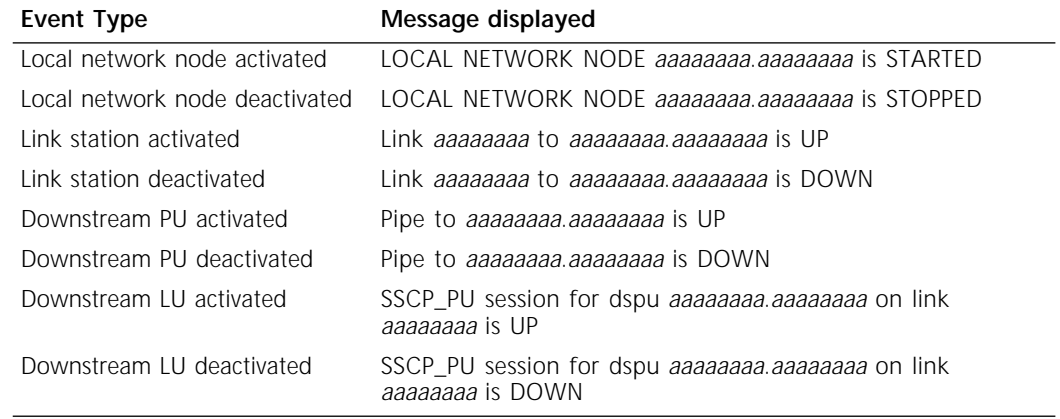

(continued)

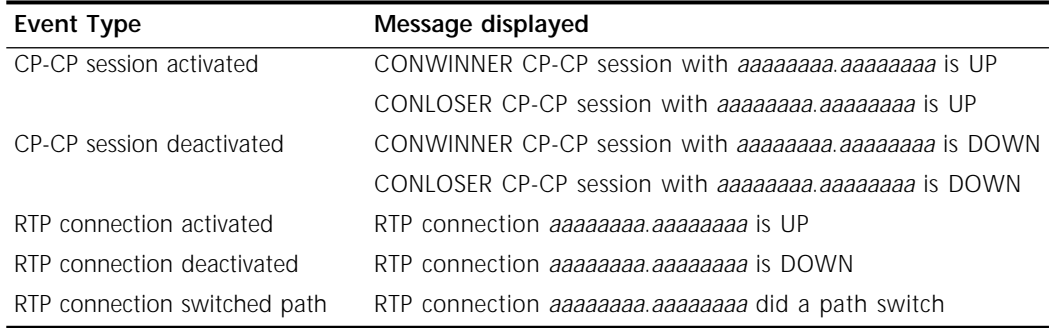

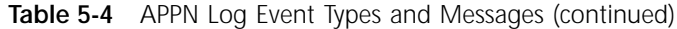

# **ConfigCOS**

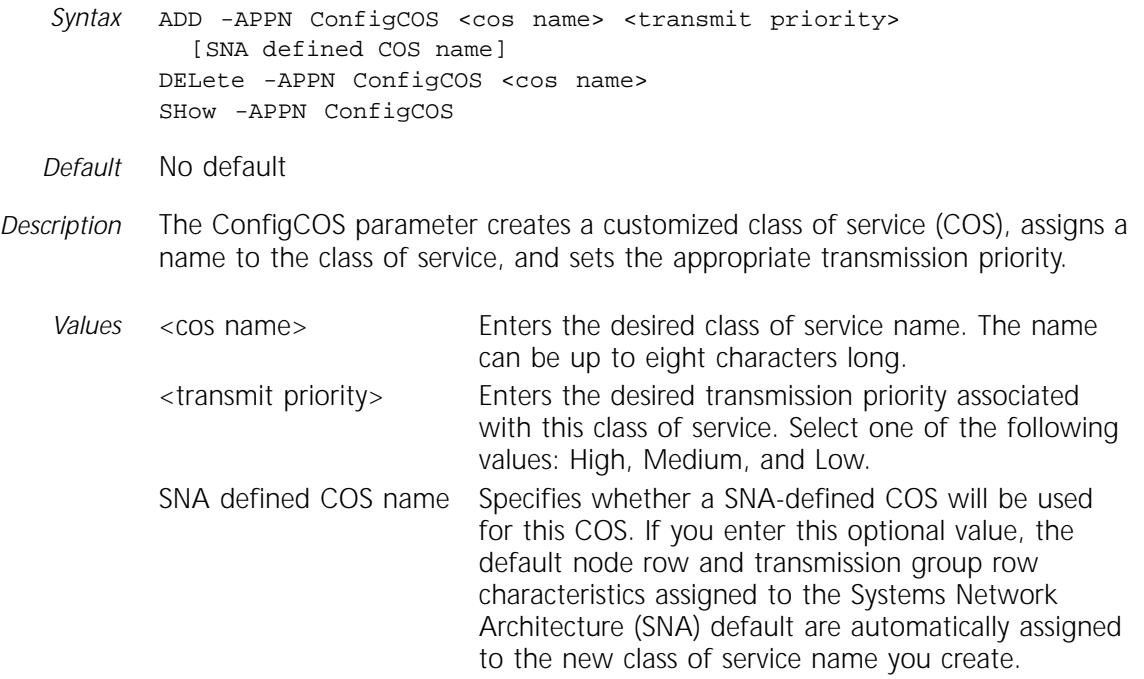

# **CONFiguration**

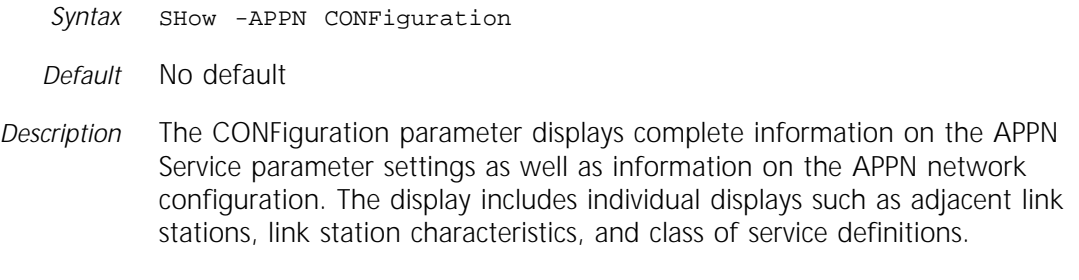

# **CONNection**

*Syntax* SHow -APPN CONNection [[netid.]cpname | ALL]

*Default* Shows connections to and from the local network node only.

- *Description* The CONNection parameter displays information about connections in the APPN network. The display includes connections associated with the network node topology only. The display shows the following:
	- Links for the specified network node
	- All links the network node is aware of

The display does not include connections between other network nodes and their associated end nodes.

- *Values* netid. Specifies the net ID, although it is not required. If you do specify the net ID, you must enter a period after it, followed by the CP name with no space after the period. Net ID needs to be specified if the CP name has a different net ID than the local network node.
	- cpname | ALL Specifies a CP name to be displayed. If you specify a CP name, you display a list of connections to the node with that CP name. If you specify ALL, you display a list of all connections for both the local topology and the network topology. When entering a CP name, you can enter either a non-qualified name (such as NB2GREEN) or a fully qualified name (such as US3COMHQ.NB2GREEN). If no value is specified, then only connections to the local network node are displayed.

To obtain the following display (showing all connections for both local and network topologies), enter the SHow -APPN CONNection ALL command. [Table 5-3](#page-120-0) describes the meanings of the headings and status messages included in the display.

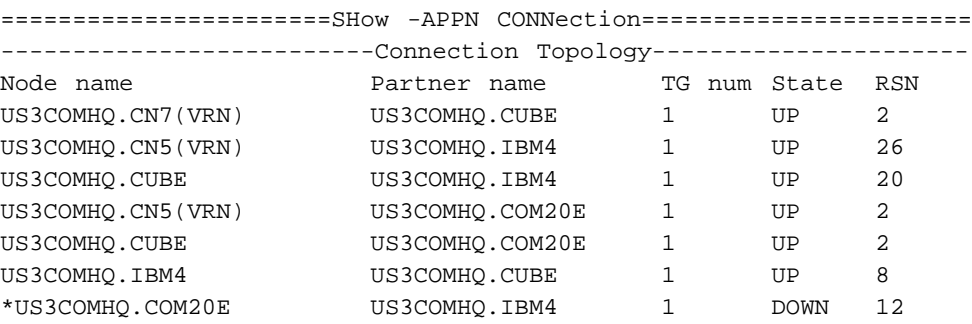

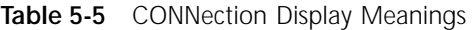

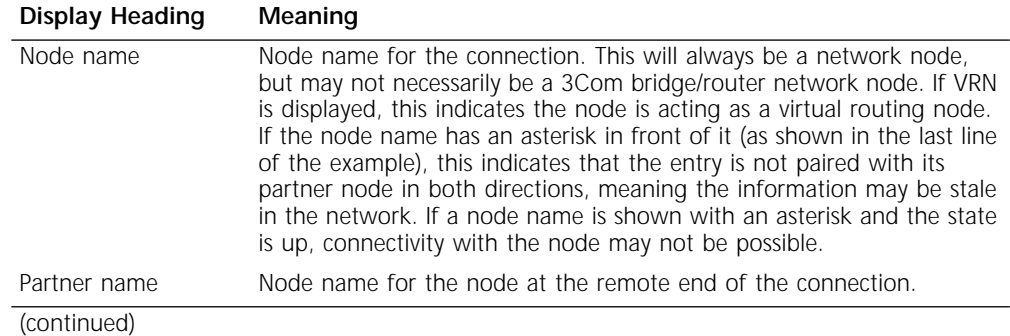

| <b>Display Heading</b> | Meaning                                                                                                    |
|------------------------|----------------------------------------------------------------------------------------------------|
| TG num                 | Number assigned to the transmission group between the two nodes. If<br>you have parallel TGs between two nodes, one would be designated 1<br>and the other 2; also, with parallel TGs, one TG could be up while the<br>other could be down.                                                                                                    |
| State                  | Status of the connection: up or down. If both nodes are up, then the<br>connection state will be up. If at least one node is down, then the<br>connection state will be down.                                                                                                    |
| <b>RSN</b>             | Resource Sequence Number (RSN) for the TG. This indicates how<br>up-to-date the information regarding the TG is. The higher the RSN<br>number is, the more up-to-date the information. If you have two<br>entries in the display showing the same TG, the entry with the higher<br>RSN is more up-to-date. If the topology is stable, the RSN for the<br>different network nodes would normally match. |

**Table 5-5** CONNection Display Meanings (continued)

# **ConnNetworkChar**

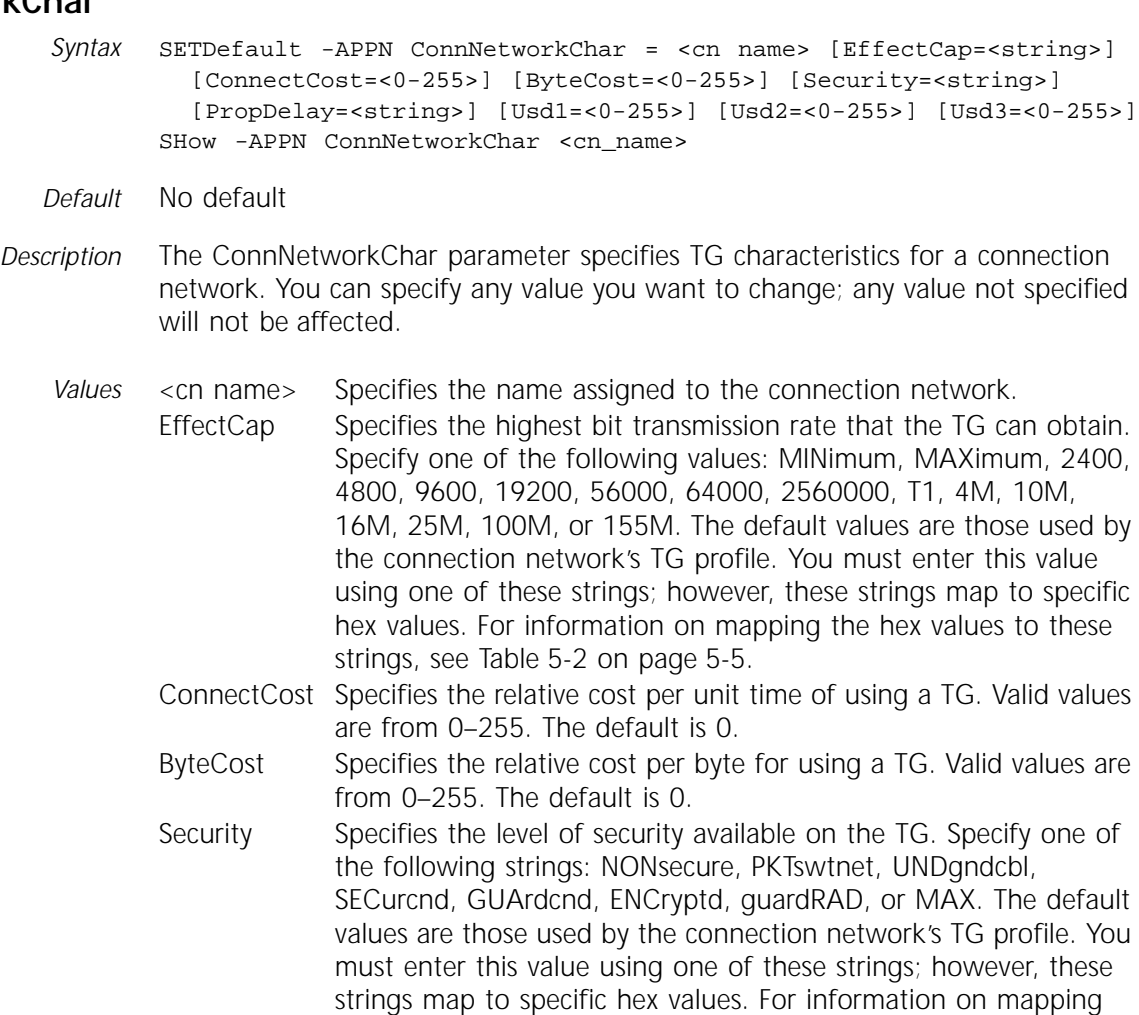

the hex values to these strings, see [Table 5-11](#page-137-0) on [page 5-24.](#page-137-0)

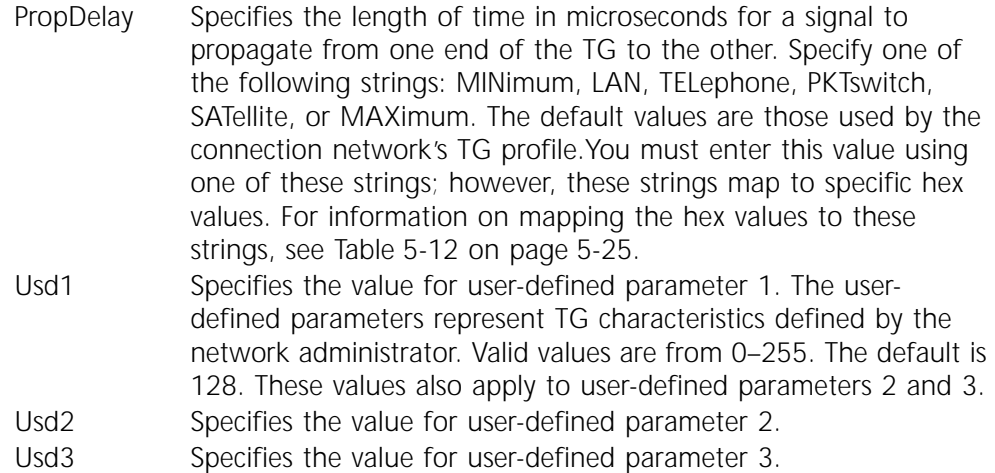

# **ConnNetworkDef**

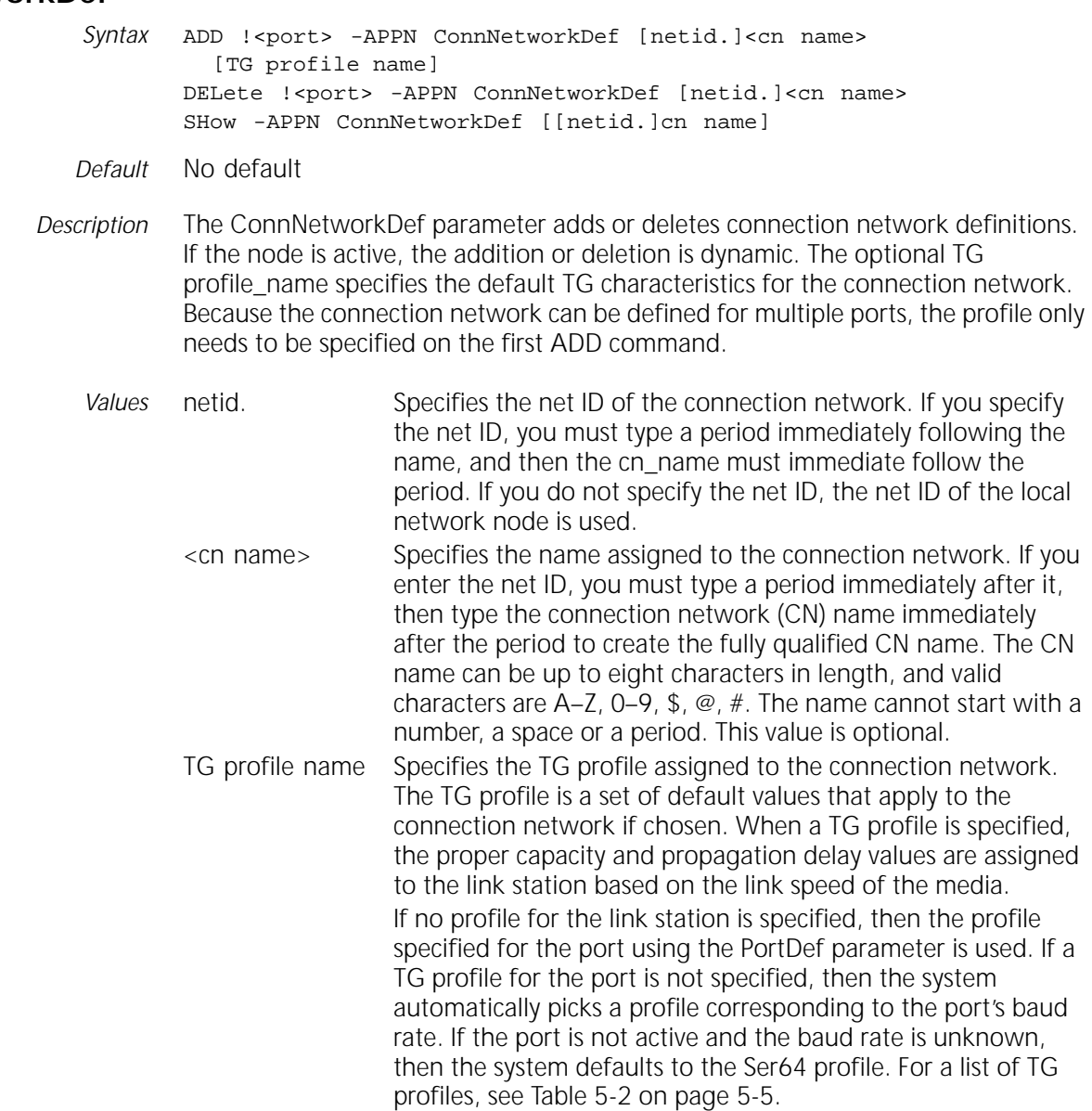

# **CONTrol**

*Syntax* SET -APPN CONTrol = Enable|Disable [<type>(Immediate|Orderly)] SETDefault -APPN CONTrol = Enable|Disable [<type>(Immediate| Orderly)] SHow -APPN CONTrol

*Default* Disable (default for Disable is Immediate)

*Description* The CONTrol parameter enables the bridge/router to serve as an APPN network node. You can use the SETDefault command to initially enable the network node. When the network node is enabled, use the SET command to disable the network node without changing the configuration file.

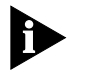

*If you plan to configure both APPN and DECnet on the same bridge/router, DECnet routing must be configured on the bridge/router before APPN is enabled because the DECnet configuration can change the bridge/router's MAC addresses.*

*Values* Enable | Disable Enable allows the bridge/router to serve as an APPN network node. If used with the SETDefault command, the network node automatically comes up when the bridge/router is rebooted. Disable stops the bridge/router from serving as an APPN network node.

type Specifies the type of deactivation that occurs if you disable the network node. You do not specify the type when enabling the node. If you specify Immediate, the links are deactivated first, then the ports on the network node, and then the network node itself. If you specify Orderly, the node first is advertised as "Quiesced," then the session limits are reset on all modes. After all ISR sessions have ended, all endpoint sessions and all CP-CP sessions are unbound. The links are first deactivated, followed by the ports on the network node, and then followed by the network node itself.

# **COS**

- *Syntax* SHow -APPN COS
- *Default* No default
- *Description* The COS parameter displays information regarding the classes of service that are available to the network node. If no customized classes of service have been created, the display shows the SNA defaults. The display shows the COS name, the priority for the COS (low, medium, high or network), the number of node and TG rows for the COS. The column in the display #trees indicates the number of route trees computed and cached for that COS.

# **COSDef**

*Syntax* SET -APPN COSDef = <cos name> SHow -APPN COSDef

- *Default* No default
- *Description* The COSDef parameter defines a customized class of service to the local node. Until this parameter is set, the class of service first created using the ConfigCOS parameter does not take effect.

## **COSNodeChar**

*Syntax* SHow -APPN COSNodeChar

*Default* No default

*Description* The COSNodeChar parameter displays all the class of service node row characteristics the local node knows about. These include the following:

- Customized class of service node tables configured using the COSNodeRow parameter
- SNA default class of service node tables

If a customized class of service has been created but not defined to the system using the COSDef parameter, the system will not yet know it, and will not be shown on this display.

#### **COSNodeRow**

*Syntax* ADD -APPN COSNodeRow <cos name> <weight>(0–255) [Congestion=min (Yes|No),max (Yes|No)] [Resistance=min,max] DELete -APPN COSNodeRow <cos name> <row num> SHow -APPN COSNodeRow [cosname]

*Default* No default

*Description* The COSNodeRow parameter defines the characteristics of the class of service (COS) node row. You can define the characteristics of a node row in the node table. Weight is determined by the congestion state and resistance (desirability of routing). Node rows are sorted in ascending weight order. Using the SHow command, you can display all node rows for user-configured classes of service. If you enter the class of service name, you display only the node rows for the specific class of service.

> In the values specifying minimum and maximum values, you must specify both, separated by a comma (but no space). In the value that takes in decimal values (resistance), you can use hexadecimal values if preceded with "0x" (for example, 0x100).

- *Values* Select the following values using the ADD command:
	- <cos name> Specifies the class of service name. The name can be up to eight characters long.
	- <weight> Specifies the weight associated with the row. Valid values are from 0–255.
	- Congestion Specifies the minimum and maximum congestion values for the node. For both the minimum and maximum values, specify either Yes (congested) or No (uncongested) for both minimum and maximum values. The default value for minimum congestion is No (uncongested), and the default value for maximum congestion is Yes (congested).

If you set the minimum congestion value to No and the maximum congestion to No, if the node on the desired path is congested, it will not satisfy the requirements of the entry. If you set the minimum congestion to No and the maximum congestion to Yes (the default), the node is considered a "wide open" gate and satisfies the requirements of the entry. If you set both the minimum and maximum congestion values to Yes, only a congested node satisfies the entry requirements; this combination is not recommended. If you set the minimum congestion to Yes and the maximum congestion to No, it is illegal. No nodes can satisfy the entry requirements.

Resistance Specifies the minimum and maximum resistance values for the row. A value between 0–255 indicates both the minimum resistance (the lowest acceptable route addition resistance), and the maximum resistance (the highest acceptable route addition resistance) for this row. The default for the minimum resistance is 0. The default for the maximum resistance is 255.

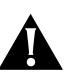

**CAUTION:** *If you are creating a customized class of service table, make sure that you configure the last node row in the table to include both the minimum and maximum values for all characteristics. Otherwise, you risk creating a situation in which none of the node rows in the table apply. Select the following values using the DELete command:*

<cos name> Specifies the class of service name with the row to be deleted. <row num> Specifies the row number to be deleted.

*Example* To add a COS node row to the COS named COSA in which the weight is 255, the minimum congestion is Yes and the maximum congestion is Yes, and the minimum resistance is 128 and the maximum resistance is 255, enter:

**ADD -APPN COSNodeRow COSA 255 Congestion=Yes,Yes Resistance=128,255**

# **COSTgChar**

*Syntax* SHow -APPN COSTgChar

*Default* No default

- *Description* The COSTgChar parameter displays all the following class of service TG row characteristics that the local node knows about:
	- Customized class of service TG tables configured using the COSTgRow parameter
	- SNA default class of service TG tables

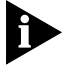

*If a customized class of service has been created but not defined to the system using the COSDef parameter, the system will not yet know it, and will not be shown on this display.*

# **COSTgRow**

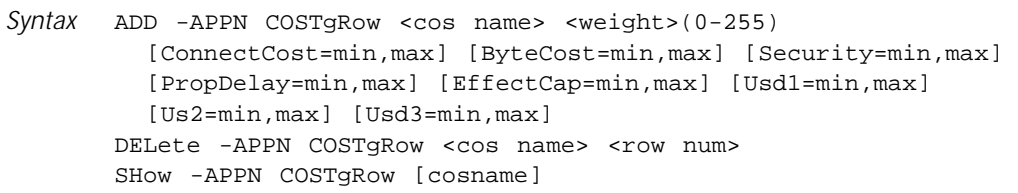

#### *Default* No default

*Description* The COSTgRow parameter defines the characteristics of the class of service transmission group (TG) table rows in the COS database. You can define the weight of the transmission group associated with a class of service, and the characteristics of the CP-CP sessions of the TG. With the SHow command, you can display all transmission group rows for user-configured classes of service. If you enter the class of service name, you display only the transmission group rows for the specific class of service.

> In options specifying both minimum and maximum values, you must specify both, separated by a comma (but no space). In all values of this parameter that use decimal values (connection cost, byte cost, and Usd1, Usd2 and Usd3), you can use hexadecimal values if preceded with "0x" (for example, 0x100).

#### *Values* Select the following values using the ADD command:

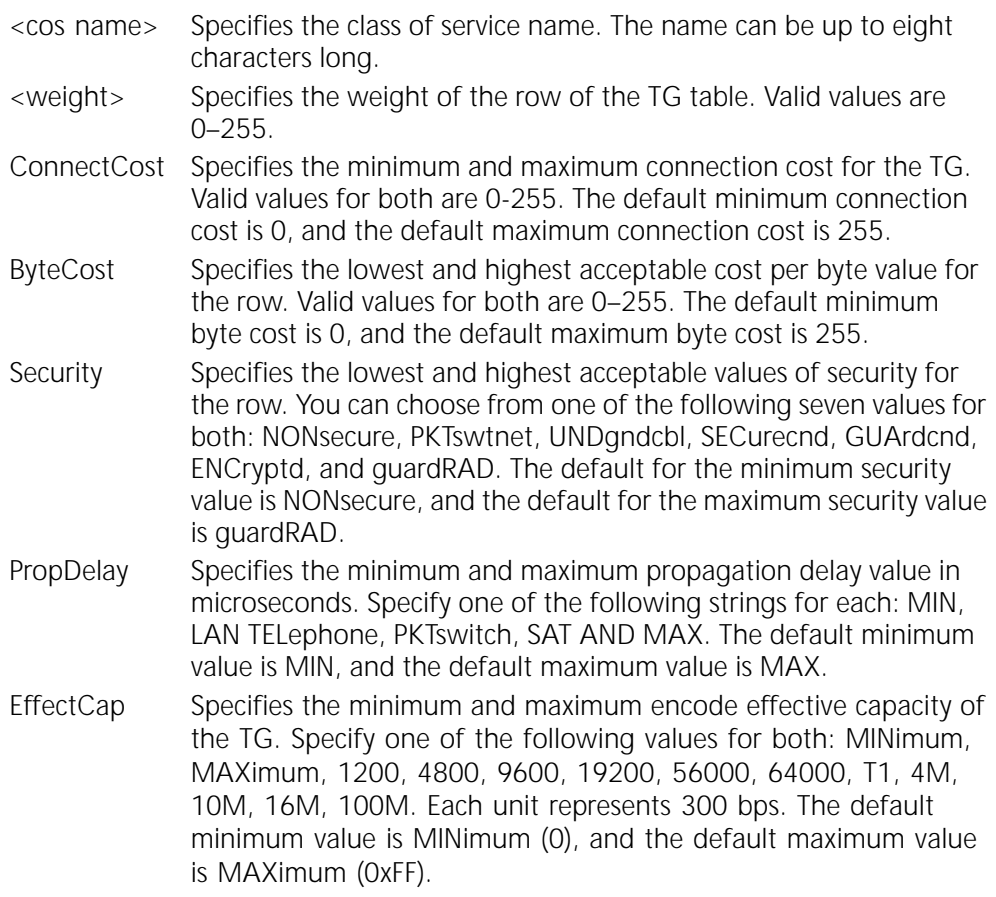

- Usd1 Specifies the minimum and maximum values for user-defined parameter 1. The user-defined parameters represent TG characteristics defined by the network administrator. Valid values for both are from 0–255. The default is 0 for the minimum value and 255 for the maximum value. These values also apply to user-defined parameters 2 and 3.
- Usd2 Specifies the minimum and maximum values for user-defined parameter 2.
- Usd3 Specifies the minimum and maximum values for user-defined parameter 3.

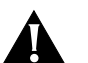

**CAUTION:** *If you are creating a customized class of service table, make sure that you configure the last TG row in the table to include both the minimum and maximum values for all characteristics. Otherwise, you risk creating a situation in which none of the TG rows in the table apply.*

Select the following values using the DELete command:

<cos name> Enters the class of service name that has the row to be deleted. <row num> Enters the row number to be deleted.

*Example* To add a TG row to the COS named "COSA" with a weight of 128, minimum and maximum connection cost of 128 and 128, minimum and maximum byte cost of 128 and 128, minimum and maximum security value of ENCrypted, minimum delay of NEGligible and maximum delay of LONG, and minimum capacity of 19200 and maximum capacity of 64000, enter:

> **ADD -APPN COSTgRow COSA 128 Connection=128,128 Byte=128,128 Security=ENCrypted,ENCrypted PropDelay=NEGligible,LONG EffectCap=19200,64000**

# **DIRectory**

- *Syntax* SHow -APPN DIRectory
- *Default* No default
- *Description* The DIRectory parameter displays directory table information for your APPN network. The display shows all local LUs, LUs in the domain of the local network node, and all LUs discovered that are still in the cache. The display includes entries entered through the DirectoryEntry and AdjLenDef parameters, and entries learned through other APPN nodes.

The following display is obtained by entering the SHow -APPN DIRectory command:

============================ SHow -APPN DIRectory ============================ -----------------------------------Directory----------------------------------- Resource Name Type Parent Name Type Entry Location Type US3COMHQ.CUBE NNCP LOCAL HOME US3COMHQ.CUBE LU US3COMHQ.CUBE NNCP LOCAL HOME US3COMHQ.LEN1 ENCP US3COMHQ.CUBE NNCP DOMAIN HOME US3COMHQ.LU10 LU US3COMHQ.LEN1 ENCP DOMAIN HOME US3COMHQ.NN1 NNCP<br>
US3COMHQ.EN1 ENCP US3COMHQ.NN1 NNCP X\_DOMAIN HOME US3COMHQ.EN1 ENCP US3COMHQ.NN1 NNCP X\_DOMAIN HOME US3COMHQ.LU7\* WILDCARD US3COMHQ.NN1 X\_DOMAIN HOME

Table 5-6 explains the headings in the directory display.

**Table 5-6** Directory Display Meanings

| <b>Display Heading</b> | Meaning                                                                                                    |
|------------------------|----------------------------------------------------------------------------------------------------|
| Resource Name          | Name of the resource as listed in the directory database.                                                                                                    |
| <b>Type</b>            | Resource type of the entry. NNCP indicates the entry is a Network Node<br>Control Point, while ENCP indicates the entry is an End Node Control<br>Point. LU indicates the entry is a logical unit. WILDCARD indicates the<br>entry is a wildcard entry. If the resource type is an NNCP, then it will not<br>have a parent resource. |
| Parent Name            | Parent name of the resource entry.                                                                                                    |
| <b>Type</b>            | Parent type of the resource. NNCP Indicates the parent is a network node<br>control point and ENCP indicates the parent is an end node control point.                                                                                                    |
| Entry Location         | Location of the entry. Local indicates the resource is located on the<br>network node, while Domain indicates the entry is on another node in<br>the domain served by the local network node. XDomain indicates the<br>entry is on a node in a domain served by a remote network node.                                               |
| <b>Type</b>            | Indicates whether the directory entry is a home entry, a cached entry, or a<br>registered entry.                                                                                                    |

# **DirectoryEntry**

Syntax ADD -APPN DirectoryEntry [netid.]<resource name> <type(LU|EN|NN| Wild)> [[netid.]<parent\_name> <parent\_type(EN | NN)>] [[netid.]<grandparent\_name> <grandparent\_type(NN)>] DELete -APPN DirectoryEntry [netid.]<resource name> <type(LU|EN|  $NN|Wild\rangle$ SHow -APPN DirectoryEntry [[netid.]resource name]

*Default* No default

*Description* The DirectoryEntry parameter preloads an entry into the APPN Directory Cache. In the syntax EN is short for EN Control Point and NN is short for NN Control Point. When deleting wildcard entries, the lu\_name must match the wildcard name exactly (that is, LU\* will not match LU7\*). When you use the SHow command, you display a list of user-configured entries.

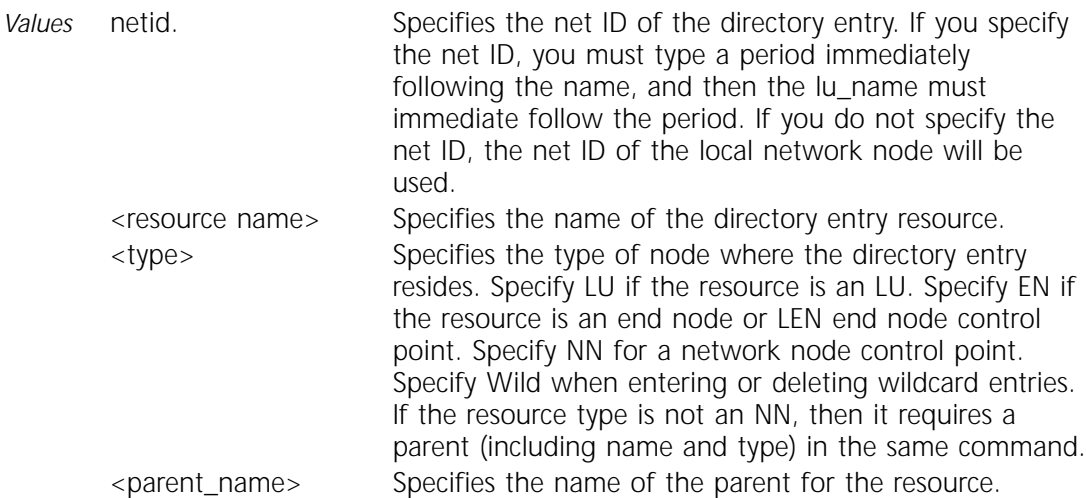

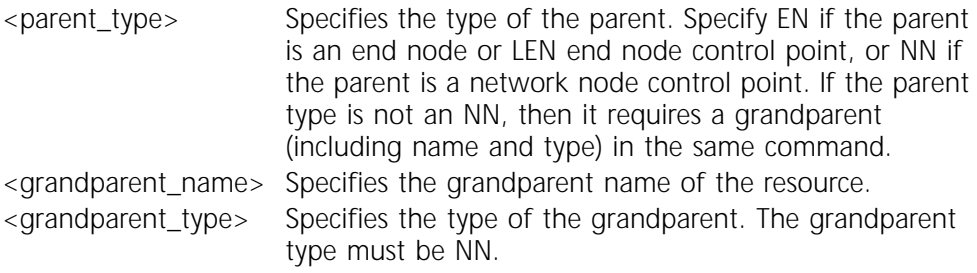

Table 5-7 lists the hierarchy of parents and grandparents required for the different resource types.

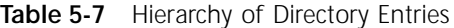

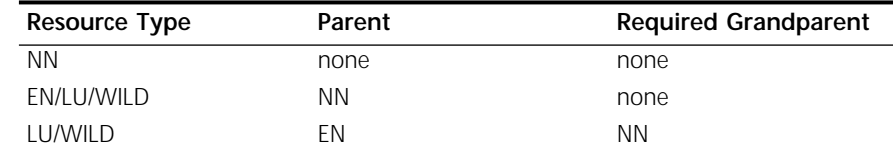

*Example* To add an LU resource named LU22 in which EN22 is the parent and HQ.NNGREEN is the grandparent, enter:

**ADD -APPN DirectoryEntry LU22 LU EN22 EN NNGREEN NN**

#### **DlurDefaults**

- *Syntax* SETDefault -APPN DlurDefaults [Dlus=(<[netid.]name>|UNdef)] [Backup=(<[netid.]name>|UNdef)] SHow -APPN DlurDefaults
- *Default* No DLUs or backup DLUs
- *Description* The DlurDefaults parameter specifies the default Dependent LU Server (DLUs) name and a backup DLUs name. If you want to reset the DLUs or backup DLUs enter the name as UNdef.
	- *Values* dlus Specifies the name of the default DLUs. To reset the DLUs name, enter UNdef. backup Specifies the name of the backup DLUs. To reset the DLUs name, enter UNdef.

#### **DlurLinkSta**

*Syntax* ADD !<port> -APPN DlurLinkSta <max\_btu\_size(256-8912)> <[Cmac | Ncmac] dest media addr> <dspu name> [Sap=<num>] [Nodeid=<ID>] [LinkName=<name>] [Dlus=<[netid.]name|UNdef>] [Backup=<[netid.]name|UNdef>] [TGprof=<name>] [AutoStart=(Yes|No)] [CPSess=(Yes|No)] [PU2=(Yes|No)] [HPR=(Yes|No)] [ErrorRecovery=(Yes|No)] DELete !<port> -APPN DlurLinkSta <LinkName> SHow [!<port>] -APPN DlurLinkSta [LinkName]

*Default* No default

*Description* The DlurLinkSta parameter specifies a LinkStation for downstream DLUr nodes. Using the ADD command, you specify a DLUr link station for a port, including the DLUr's destination address and downstream physical unit name (DSPU).

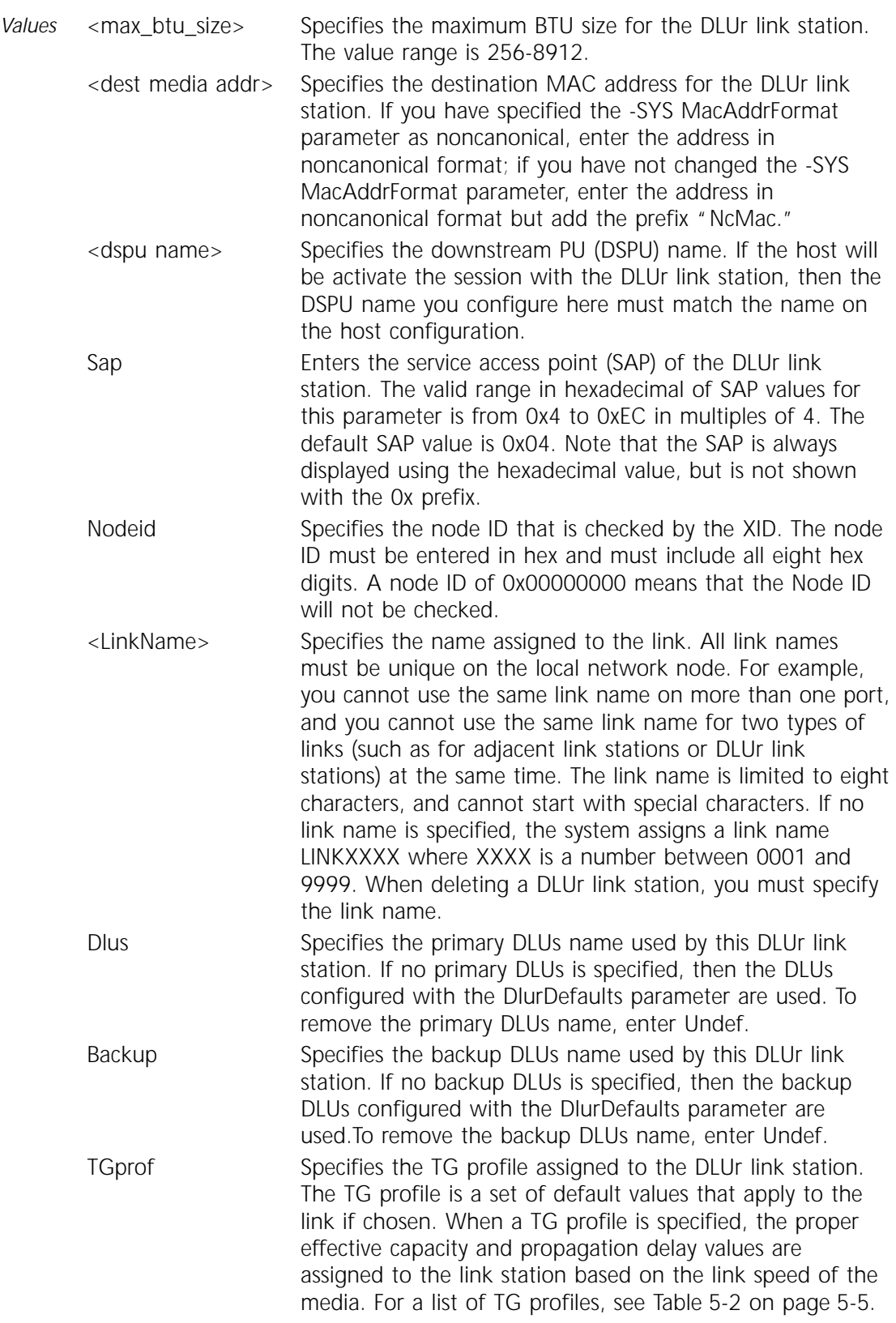

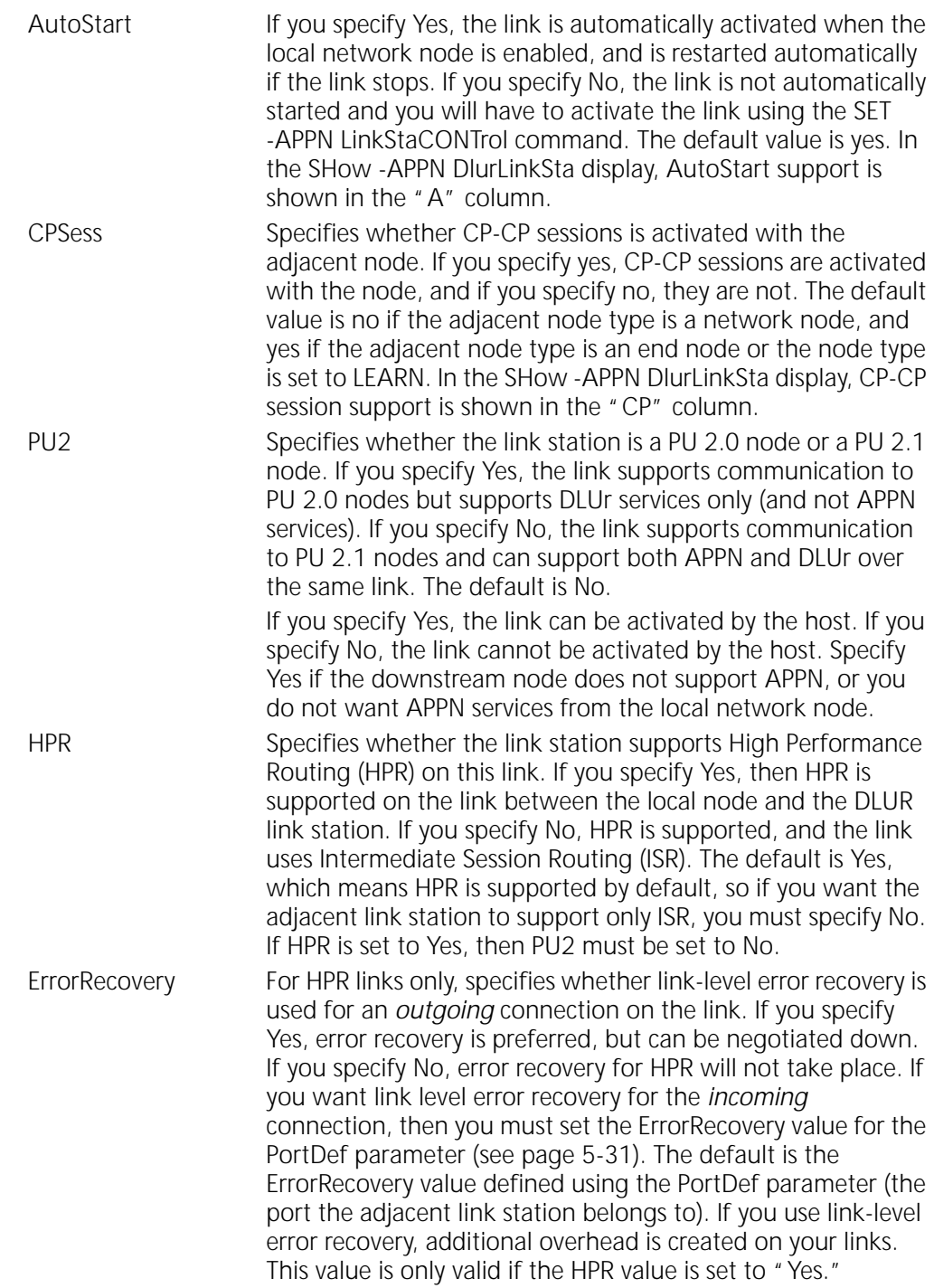

# **DluRStatus**

*Syntax* SHow -APPN DluRStatus [[netid.]dlur\_name]

*Default* No default

*Description* The DluRStatus parameter shows the status of all DLUr PUs downstream from the local network node. You can also display the status of a specific DLUr PU. To display the status of DLUr LUs downstream from the local use, use the DownStreamLU parameter.

#### **DluSStatus**

*Syntax* SHow -APPN DluSStatus [[netid.]dlus\_name] *Default* No default *Description* The DluSStatus parameter shows the status of all DLUs pipes for the local network node. You can also display the status of a specific DLUs.

## **DownStreamLU**

*Syntax* SHow -APPN DownStreamLU [dslu\_name]

*Default* No default

*Description* The DownStreamLU parameter displays a list of sessions with dependent LUs downstream from the local node (all LUs that reside on PU 2.0 nodes and all dependent LUs residing on PU 2.1 nodes). You can also display information on a single downstream LU. To display a list of sessions with other types of LUs, use the -APPN ISRsessions parameter.

> The following is an example of the display obtained by entering the SHow -APPN DownStreamLU command:

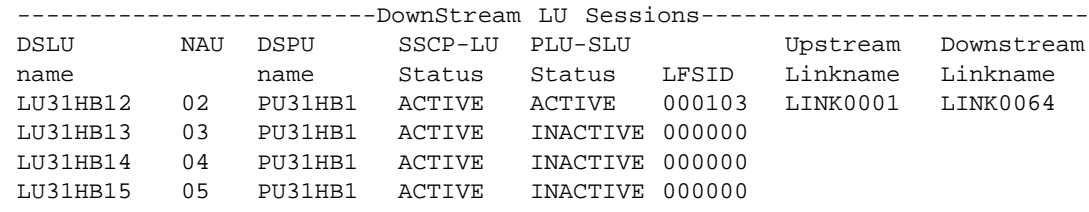

Table 5-8 explains the headings in the downstream LU display.

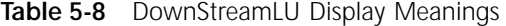

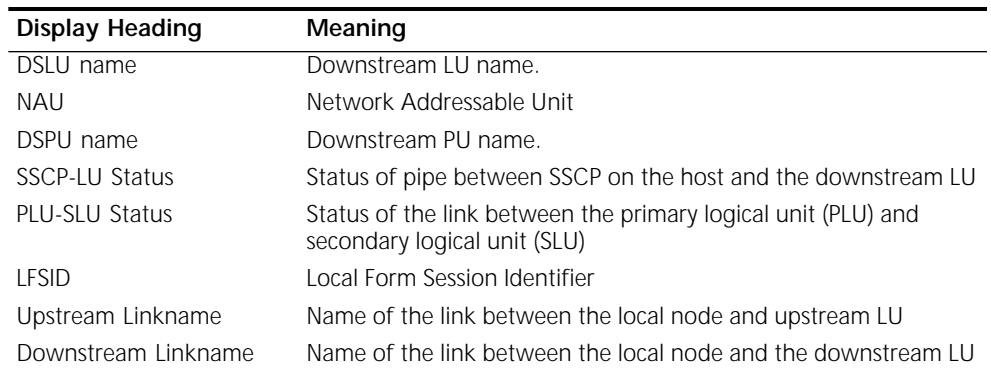

#### **HprTimer**

*Syntax* SetDefault -APPN HprTimer = [AliveTimer=<30-600>] [PathSwitchTimerLow=<240-960>][PathSwitchTimerMed=<120-480>] [PathSwitchTimerHigh=<60-240>][PathSwitchTimerNtwk=<30-120>] SHow -APPN HprTimer

*Default* AliveTimer is 180; PathSwitchTimer is 120

*Description* The HprTimer parameter defines the timer settings in seconds for the Rapid Transport Protocol (RTP) connection. Changing this parameter only affects new RTP connections, and has no effect on existing RTP connections. The local network node must be an RTP endpoint for the RTP connection for the settings to take effect.

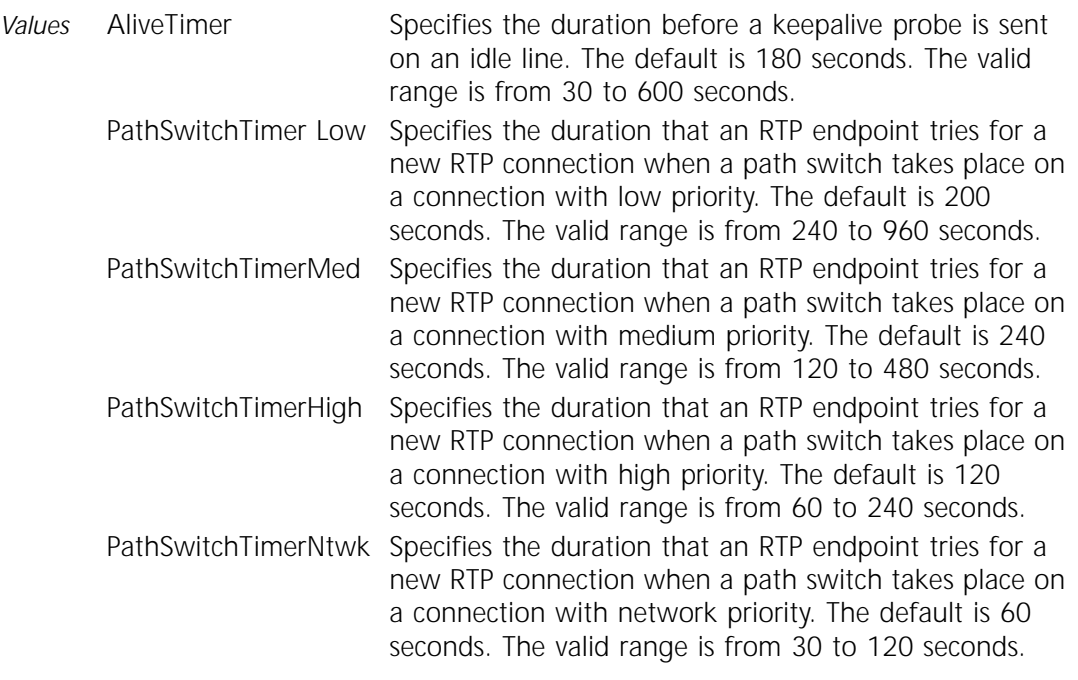

## **ISRsessions**

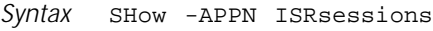

- *Default* No default
- *Description* The ISRsessions parameter displays the status of Intermediate Session Routing (ISR) sessions, or the full session between two endpoint LUs. Because the local network node is an intermediate point between the two endpoints on the session, the display shows both the part of the session incoming to the network node and the part of the session outgoing from it.
	- *Example* The following is an example of the display obtained by entering the SHow -APPN ISRsessions command:

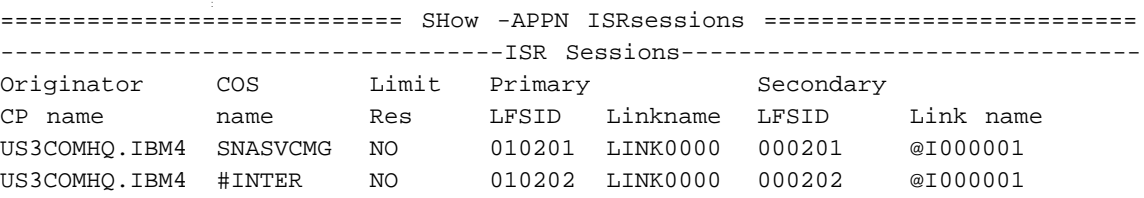

[Table 5-9](#page-136-0) explains the headings in the ISR sessions display.

| <b>Display Heading</b> | Meaning                                                                                                    |
|------------------------|----------------------------------------------------------------------------------------------------|
| Originator CP name     | Control point name of the node that sends out the BIND for that<br>session.                                                                                                    |
| COS name               | Class of service named used for the ISR session.                                                                                                    |
| Limit Res              | Indicates whether the ISR session is over a limited resource.                                                                                                    |
| Primary LFSID          | Primary Local Form Session Identifier (LFSid). The first two digits of the<br>LFSid (the ODAI bit) indicates which node was assigned the values in<br>the transmission header. For more information on the ODAI bit<br>format, refer to the IBM document, APPN Architecture and Product<br>Implementations Tutorial. |
| Primary Link name      | Name of the link for the primary stage of the session.                                                                                                    |
| Secondary LFSID        | Secondary Local Form Session Identifier (LFSid). The ODAI bit in the<br>LFSid indicates which node was assigned the values in the<br>transmission header.                                                                                                    |
| Secondary Link name    | Name of the link for the secondary stage of the session.                                                                                                    |

<span id="page-136-0"></span>**Table 5-9** ISRsessions Display Meanings

# **LinkStaCHar**

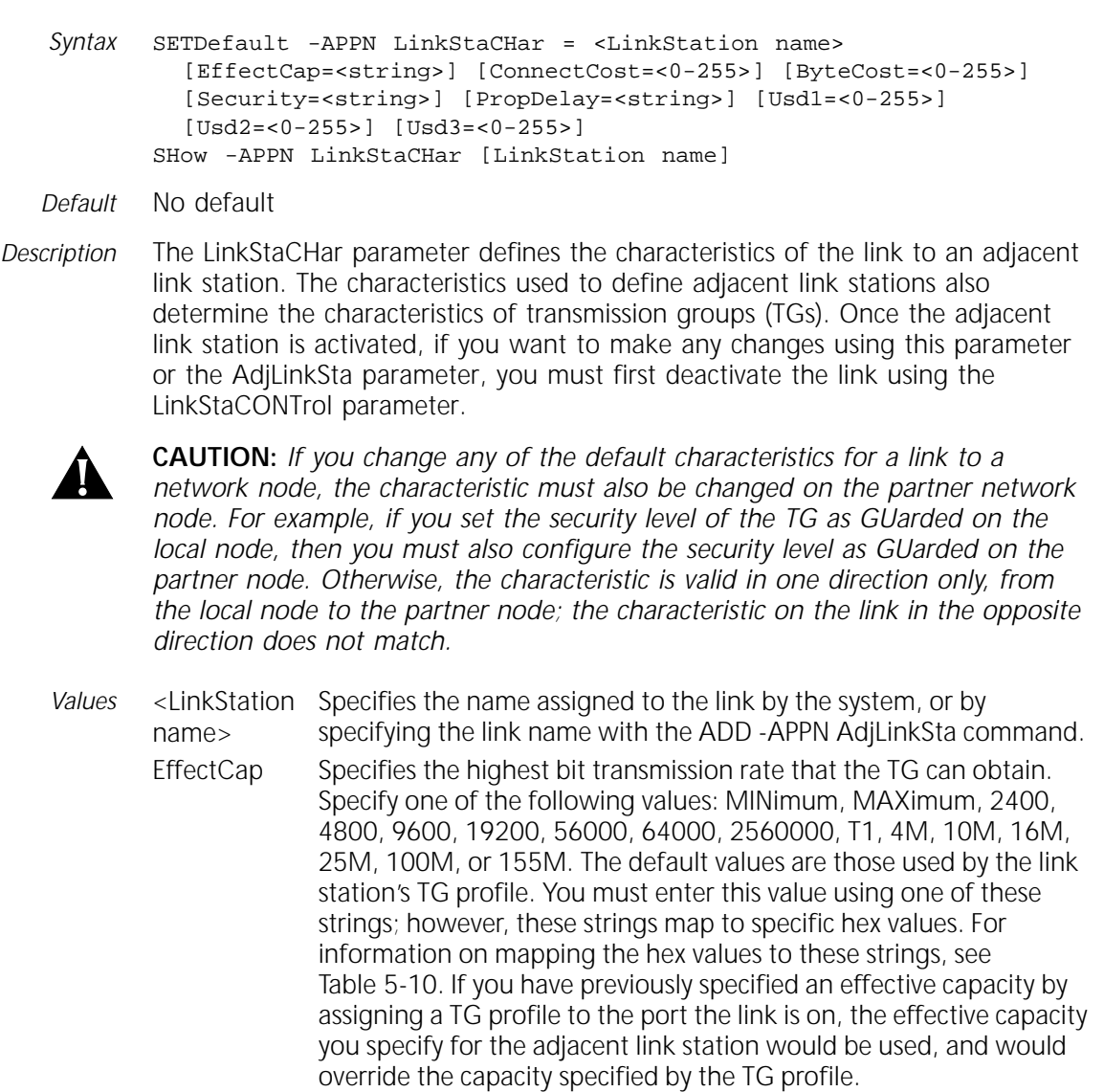

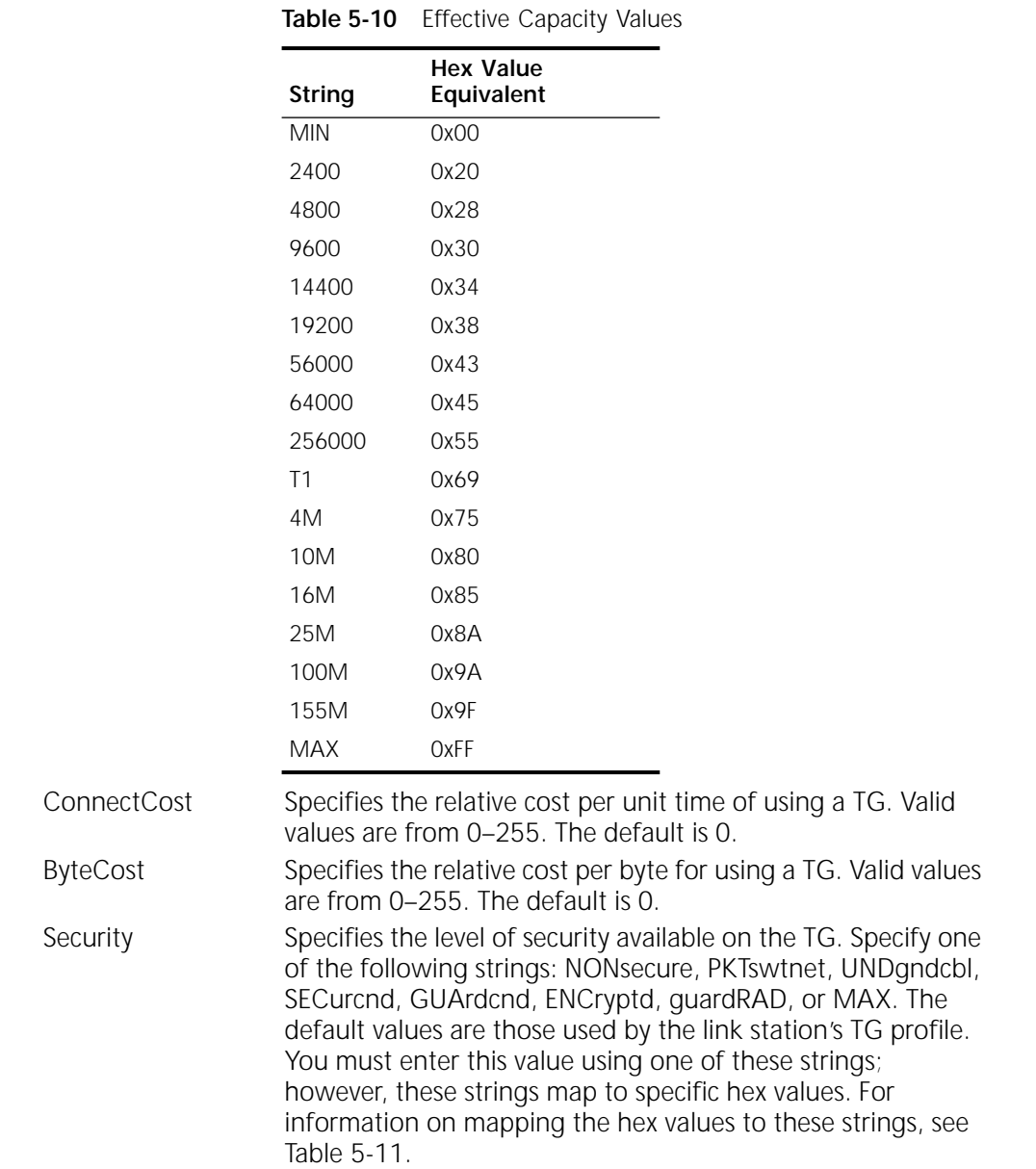

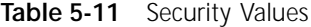

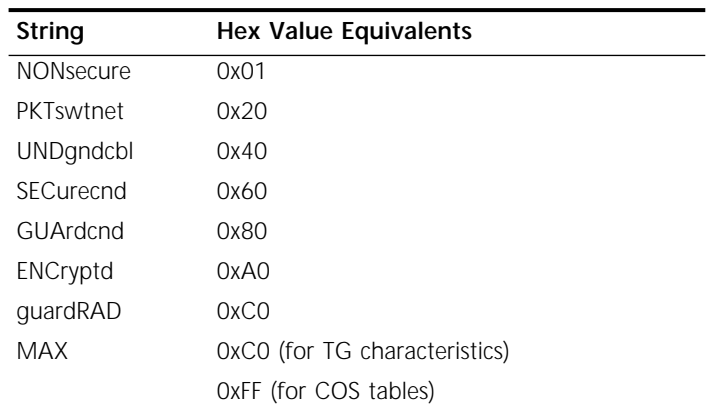

<span id="page-137-0"></span>

<span id="page-138-0"></span>PropDelay Specifies the duration for a signal to propagate from one end of the TG to the other. Specify one of the following strings: MINimum, LAN, TELephone, PKTswitch, SATellite, or MAXimum. You must enter this value using one of these strings; however, these strings map to specific hex values. For information on mapping the hex values to these strings, see Table 5-12. If you have previously specified a propagation delay by assigning a TG profile to the port the link is on, the effective capacity you specify for the adjacent link station would be used, and would override the delay specified by the TG profile.

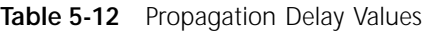

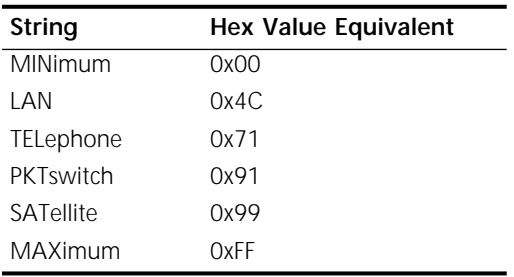

Usd1 Specifies the value for user-defined parameter 1. The user-defined parameters represent TG characteristics defined by the network administrator. Valid values are from 0–255. The default is 128. These values also apply to user-defined parameters 2 and 3. Usd2 Specifies the value for user-defined parameter 2. Usd3 Specifies the value for user-defined parameter 3.

*Example* To define the characteristics of a link named "ENGREEN1" for an effective capacity of 9600, a byte cost of 128, and a security value of SECurcnd, enter:

> **SETDefault -APPN LinkStaCHar = ENGREEN1 EffectCap=9600 ByteCost=128 Security=SECurecnd**

You can enter the options for this parameter in any combination. You can configure one option, some options, or all of them with each command. For example, you can define the same characteristics on the link by entering the following three commands:

**SETDefault -APPN LinkStaCHar = ENGREEN1 EffectCap=9600 SETDefault -APPN LinkStaCHar = ENGREEN1 ByteCost=128 SETDefault -APPN LinkStaCHar = ENGREEN1 Security=SECurecnd**

#### **LinkStaCONTrol**

*Syntax* SET -APPN LinkStaCONTrol = <LinkName> <Activate | Deactivate [Orderly | Immediate]> SHow -APPN LinkStaCONTrol [linkname]

*Default* No default Description

The LinkStaCONTrol parameter dynamically activates or deactivates a specific link without taking the physical port up or down. (To take an APPN port up or

down, use the PortCONTrol parameter described in this chapter.) This parameter activates and deactivates both regular adjacent link stations and DLUr link stations. To display the names of the links to any adjacent link stations, and the status of those links, use the SHow command.

This parameter uses the SET command, which means the changes you make are dynamic to that link.

- *Values* <LinkName> Enters the link name assigned to the link between the network node and the adjacent node. The link name is assigned by the local network node or by assigning a link name with the AdjLinkSta or DlurLinkSta parameters. To determine which link name to use, enter the SHow -APPN LinkStaCONTrol command. Activate | Enter Activate to take up a previously deactivated link to an
	- Deactivate adjacent link station. Enter Deactivate to take down a link to an adjacent link station.
	- Orderly | Immediate If you specify Deactivate to take down a link, you can specify either Orderly or Immediate. If you specify Orderly, the link is deactivated when all ISR sessions are stopped. If you specify Immediate, all sessions are first stopped and then the link is deactivated.
- *Example 1* To deactivate a link on port 3 named "LINK002" and take the sessions down in an orderly manner, enter:

#### **SET !3 -APPN LinkStaCONTrol = LINK002 Deactivate Orderly**

When you activate or deactivate a link to an adjacent link station (and the link supports CP-CP sessions), you receive messages similar to the following two messages on the console indicating that the CP-CP session has been activated or deactivated:

CONLOSER CP-CP SESSION WITH US3COMHQ.GOLD IS UP CONWINNER CP-CP SESSION WITH US3COMHQ.GOLD IS UP

If deactivating a link to an adjacent link station, the link will be deactivated until you reactivate it.

*Example 2* To reactivate a link to an adjacent link station you previously deactivated, use:

SET !<port> -APPN LinkStaCONTrol

Specify the Activate value. For example, to reactivate the link to link station "LINK002" deactivated in Example 1, enter:

#### **SET !3 -APPN LinkStaCONTrol = LINK002 Activate**

If you try to activate or deactivate a link over an APPN port that is not active, you will receive the following warning:

WARNING: Port is not active. Use set !< port> -appn PortCONTrol = Activate

*Example 3* The following is an example of the display obtained using the SHow LinkStaCONTrol command. The display shows adjacent link stations, DLUr link stations, and link stations learned from remote sites. Table 5-13 describes the meanings of the headings and status messages included in the display.

|         | ===================== | SHow -APPN LinkStaCONTrol ================                          |      |       |            |
|---------|-----------------------|---------------------------------------------------------------------|------|-------|------------|
|         |                       | -------------Current Defined Link Stations and Status-------------- |      |       |            |
| Port    | LinkName              | AdjCPName                                                           | Type | #Sess | LinkStatus |
| $\pm 1$ | @I000001              | US3COMHO.COM20E                                                     | NN   | 4     | ACTIVE     |
| $+1$    | LINK0000              | US3COMHO.IBM4                                                       | NN   | 4     | ACTIVE     |
| $\pm 1$ | LINK0064              |                                                                     |      | 0     | INACTIVE   |

**Table 5-13** LinkStaCONTrol Display Meanings

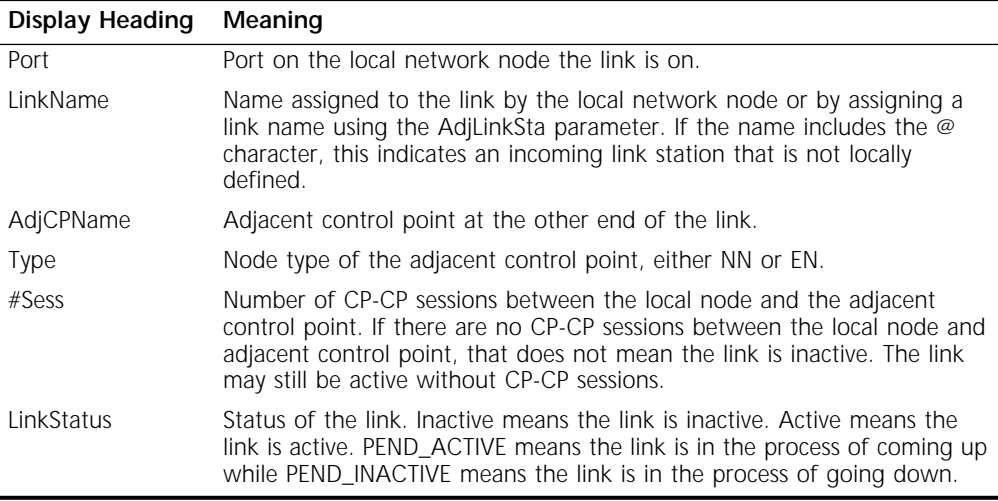

# **LocalNodeName**

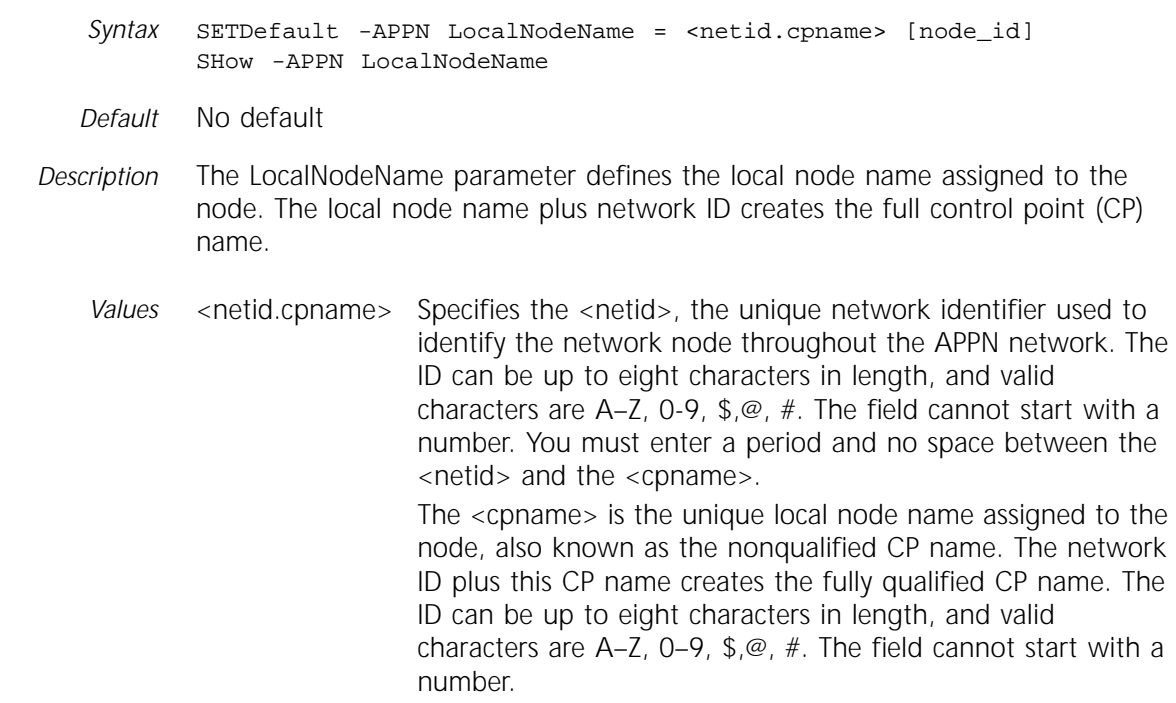

node\_id Specifies the local node ID number that consists of the lower 20 bits. This identification is used in the XID when link station negotiation takes place. When two nodes are negotiating a link station, the node with the higher value for the XID will be the primary link station. This value also is used for LEN end nodes, which use this value instead of the CP name during link activation. The node ID is also used to identify the node for NetVIEW alerts. The field requires a five-digit hexadecimal value, and the default is 0. This value is optional. The node ID is the IDNUM of the SNA node ID format BLKID/IDNUM. The BLKID used is the block number assigned to 3Com. The block number assigned to 3Com is "E06." You do not need to configure the 3Com block number on the NETBuilder bridge/router, but you may need it for configuring other systems to communicate with the NETBuilder bridge/router.

## **LocalNodeResist**

*Syntax* SETDefault -APPN LocalNodeResist = <node\_resistance> (0–255) SHow -APPN LocalNodeResist

*Default* 128

*Description* The LocalNodeResist parameter determines how the local node advertises the desirability of routing (resistance) through the node. A value of 0 indicates to the network that routing is highly desirable, while 255 indicates that it is not.

## **Mode**

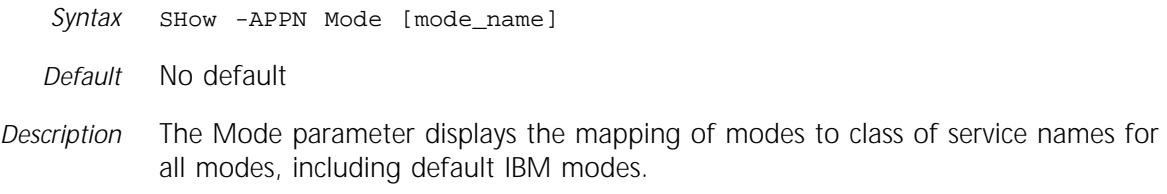

#### **ModetoCosMap**

*Syntax* ADD -APPN ModetoCosMap <cos\_name> <mode\_name> [mode\_name ...] DELete -APPN ModetoCosMap <cos\_name> <mode\_name> [mode\_name ...] SHow -APPN ModetoCosMap [<cos\_name>]

*Default* No default

*Description* The ModetoCosMap parameter adds or deletes a list of mode names associated with a given COS name. You can specify up to four mode names for each add or delete command, and you can enter the command multiple times for the same COS name.

*Values* <cos\_name> Enters the COS name to which you add or delete mode names. <mode\_name> Enters the mode name you add to a COS name or delete from a COS name. You can enter up to four mode names for each command. The mode name must be eight characters or less.

# **NNtopology**

*Syntax* SHow -APPN NNtopology

*Default* No default

*Description* The NNtopology parameter displays topology information for the network nodes on your network that are directly reachable from the network node. The display shows basic information about the nodes such as the node name, node type, and the number of transmission groups the node owns.

The SHow -APPN NNtopology command displays the following information:

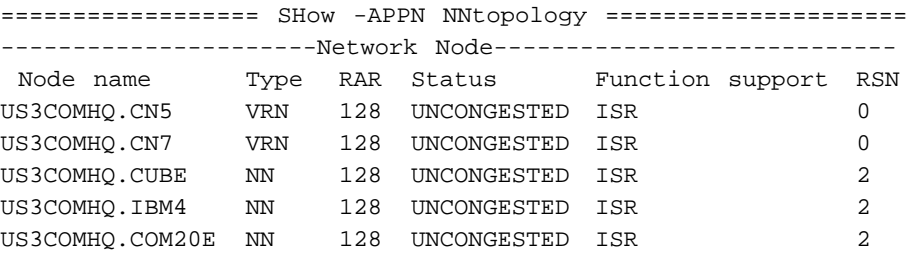

Table 5-14 explains the meanings of the NNtopology display.

**Table 5-14 NNTopology Display Meanings** 

| Display Heading Meaning |                                                                                                    |
|-------------------------|----------------------------------------------------------------------------------------------------|
| Node name               | Network node name.                                                                                                    |
| <b>Type</b>             | Indicates whether the network node is real or virtual (used for<br>connection networks).                                                                                                    |
| RAR                     | Route Addition Resistance, or desirability of routing associated with the<br>network node.                                                                                                    |
| Status                  | Indicates whether the network node was congested the last time the node<br>was checked.                                                                                                    |
| Function support        | Type of function the node is performing. ISR indicates the node is<br>performing Intermediate Session Routing. CDR indicates the node is a<br>Central Directory Server. BORDER indicates the node is performing the<br>border node function. HPR indicates the node is HPR-capable (but not<br>RTP-capable). RTP indicates the node is RTP-capable (note that even though<br>the node is RTP-capable, it may not be performing RTP at the time). |
| <b>RSN</b>              | Resource Sequence Number for the node. Indicates how up-to-date the<br>information regarding the node is. The higher the RSN number is, the more<br>up-to-date the information.                                                                                                    |

#### **PortCHar**

*Syntax* SETDefault !<port> -APPN PortCHar = [EffectCap=<string>] [ConnectCost=<0-255>] [ByteCost=<0-255>] [Security=<string>] [PropDelay=<string>] [Usd1=<0-255>] [Usd2=<0-255>] [Usd3=<0-255>] SHow [!<port>] -APPN PortCHar

*Default* No default

*Description* The PortCHar parameter defines TG characteristics for a port. You can specify any value you want to change; any value not specified is not changed. Once the APPN port is activated, if you want to make any configuration changes using

this parameter or the PortDef parameter, you must first deactivate the port using the PortCONTrol parameter.

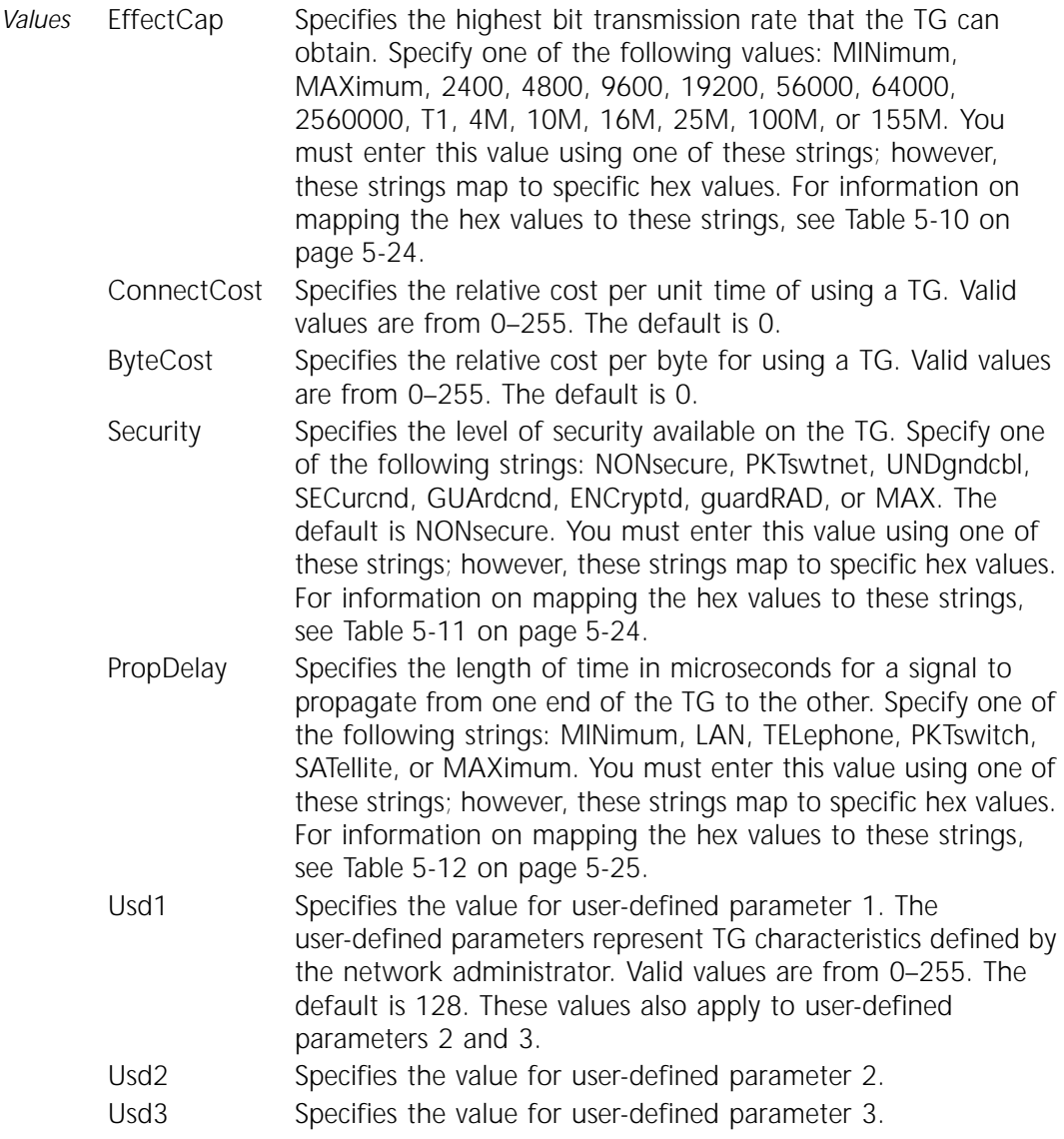

# **PortCONTrol**

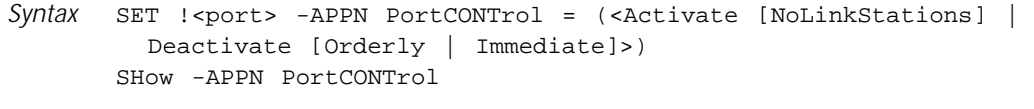

*Default* No default

*Description* The PortCONTrol parameter dynamically activates or deactivates a port being used for APPN traffic. When you take the APPN port down, you also automatically take down all the link stations on that port, and when you reactivate the port, you automatically reactivate the link stations on that port. By specifying the Nolinkstations value, you can activate the port without affecting the link stations. To activate or deactivate specific link stations on a port, use the LinkStaCONTrol parameter.
This parameter uses the SET command, which means the changes you make are dynamic to that port.

The SHow command displays the current status of active and inactive APPN ports.

<span id="page-144-0"></span>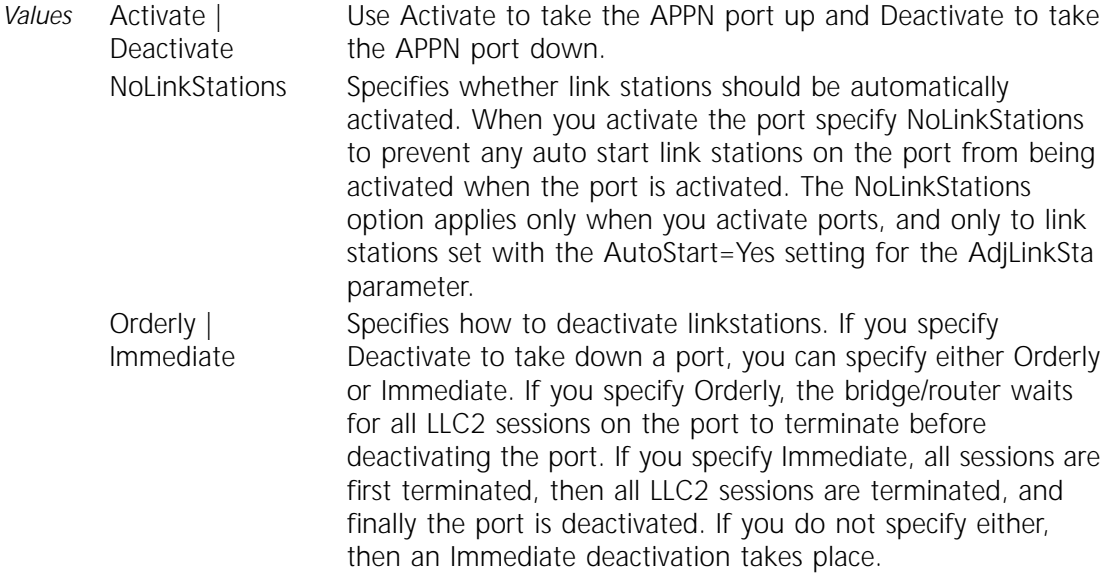

#### **PortDef**

Syntax SETDefault !<port> -APPN PortDef = <DLC type> (LLC2|FR|PPP|DLSW|SDLC|UNdef) <max\_btu\_size>(99-8192) [ActLimit=<limit>(1-512)] [TGprof=<name>] [HPR=(Yes|No)] [ErrorRecovery=(Yes|No)] [DatMode=(Half|Full)] [ROle=(Neg|Pri|Sec)] SHow [!<port>] -APPN PortDef

*Default* No default

- *Description* The PortDef parameter defines the characteristics of the local APPN port, including the type of communications used, the maximum basic transmission unit (BTU) size, and optionally, the activation limit and TG profile. After the APPN port is activated, if you want to make any configuration changes using this parameter or the PortCHar parameter, you must first deactivate the port using the PortCONTrol parameter. Re-enabling the CONTrol parameter in the PORT Service does not change the configuration. Without re-enabling the APPN CONTrol or APPN PortCONTrol parameters, the link on the port whose definition was modified is not activated. This parameter does not support virtual ports.
	- *Values* <DLC type> Selects the data link control communication type that is used on the port. Enter SDLC for synchronous data link control traffic. Enter LLC2 for token ring, Ethernet, and FDDI. Enter FR for Frame Relay, PPP for Point-to-Point links, or DLSw for using Data Link Switching over an IP network. If you specify the DLC type as DLSw, the port number specified must be !0. Do not specify !0 if using a DLC type other than DLSw. To remove a port definition entry, enter UNdef.

If a port has been previously defined for a particular DLC type, you need to remove the port definition entry using UNdef before specifying the new DLC type. If you specify the DLC type as SDLC, then use the SdlcAdjLinkSta parameter or the SdlcDlurLinkSta parameter to add adjacent link stations or DLUr link stations to the port. <max\_btu\_size> Enters the maximum number of bytes in a BTU that can be received on the port. The acceptable range is 99–8192. To determine the maximum BTU size to use, first you determine the appropriate request/response unit (RU) size, then add an additional nine bytes (three bytes for the request header (RH) plus six bytes for transmission header). The RU size plus the additional nine bytes comprise the BTU size. For optimal buffer utilization, the recommended maximum BTU size for Ethernet and if bridging LLC2 over serial lines using source route transparent (SRT) bridging is 1,500. For token ring and all other media, including bridging over serial lines using source route (SR) bridging, the recommended maximum is 5,005. ActLimit Specifies the activation limit, or the number of LLC2 sessions allowed on the port. The valid range for all DLC types other than SDLC is 1-512. The default value is 32. If you specify the DLC type as SDLC, then this value is valid only if ROle is set to Primary. The valid range for SDLC ports is 1-254. If the SDLC port ROle is Secondary or Negotiable, then the activation limit is set to 1 internally. TGprof Specifies the TG profile assigned to the port. The TG profile is a set of default values that apply to the port if chosen. When a TG profile is specified, the proper capacity and propagation delay values is assigned to the port based on the link speed of the media. If a TG profile for the port is not specified, then the system automatically uses a profile matching the port baud rate. If the port is not active and the baud rate is unknown, then the system defaults to the Ser64 profile. For a list of TG profiles, see [Table 5-2](#page-118-0) on [page 5-5.](#page-118-0) HPR Specifies whether HPR is supported on the port. If you specify "Yes," HPR can take place over the port. If you specify "No," HPR is not supported on the port and Intermediate Session Routing (ISR) is used. Using this option, you can have some ports supporting HPR and other ports supporting ISR at the same time. The default is Yes. ErrorRecovery For HPR links only, specifies if link level error recovery is used on this port for an *incoming* connection. If you specify "Yes," error recovery is preferred on the port, but it can be negotiated down. If you specify "No," error recovery is not supported on the port. If you want link level error recovery for the *outgoing*  connection, then you must set the ErrorRecovery value for the AdjLinkSta parameter (see [page 5-3](#page-116-0)). The default is Yes if the DLC type is set to DLSw or SDLC (SDLC requires error recovery; do not change it to No). The default is No if the DLC type is set to LLC2, FR, or PPP. If you use link level error recovery, this creates additional overhead on your links. This value is only valid if the HPR value is set to "Yes."

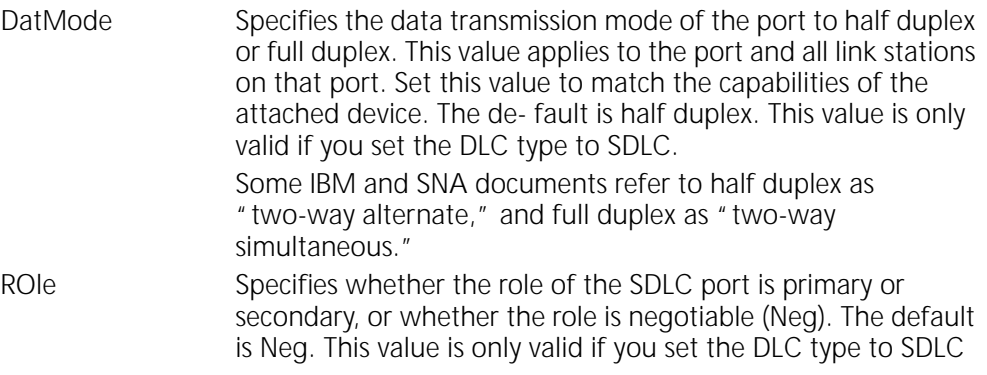

#### **QueuePriority**

*Syntax* SETDefault -APPN QueuePriority = <H|M|L|DEFault> SHOw -APPN QueuePriority

*Default* Medium

*Description* The QueuePriority parameter assigns a priority to an APPN-routed packet destined for a wide area network using PPP, PLG, Frame Relay, or SMDS. Possible priorities include high, medium, or low. If this parameter is set to default, the system uses the setting of the -PORT DefaultPriority parameter. For more information on the -PORT DefaultPriority parameter, refer to Chapter 43. For more information on data prioritization, refer to Chapter 41 in *Using NETBuilder Family Software*.

> You can display the setting of this parameter by entering the SHow -APPN QueuePriority command.

#### **RTP**

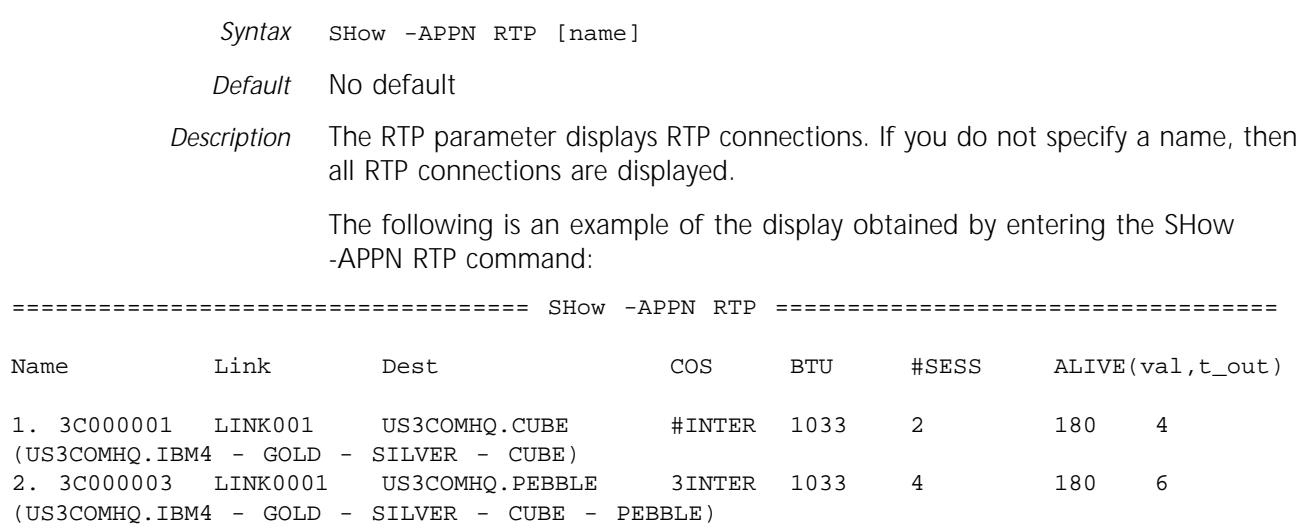

The first line of the display shows specific information for the RTP connection. The second line of the display shows the Route Selection Control Vector (RSCV) list of the RTP path. For the first entry, the RSCV list contains the network name in addition to the node name. For subsequent nodes in the path, if the node belongs in the same network as the preceding node, the network name is not displayed.

#### Table 5-15 explains the meanings of the RTPStats display.

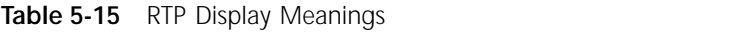

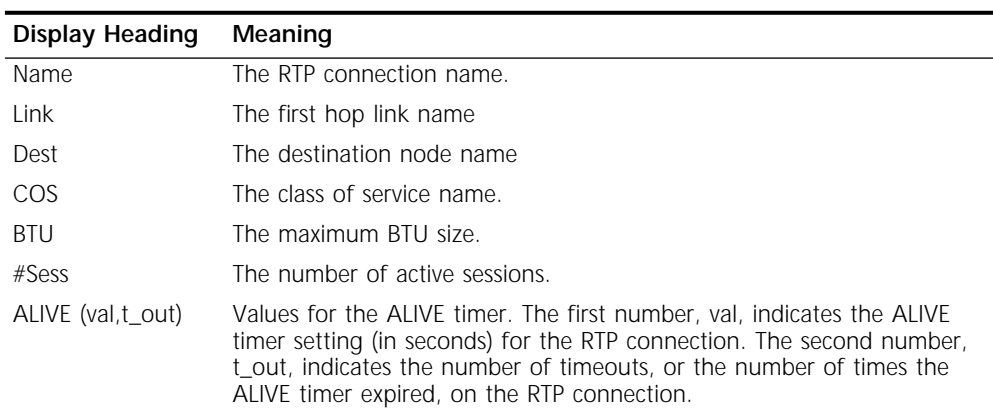

# **RTPStats**

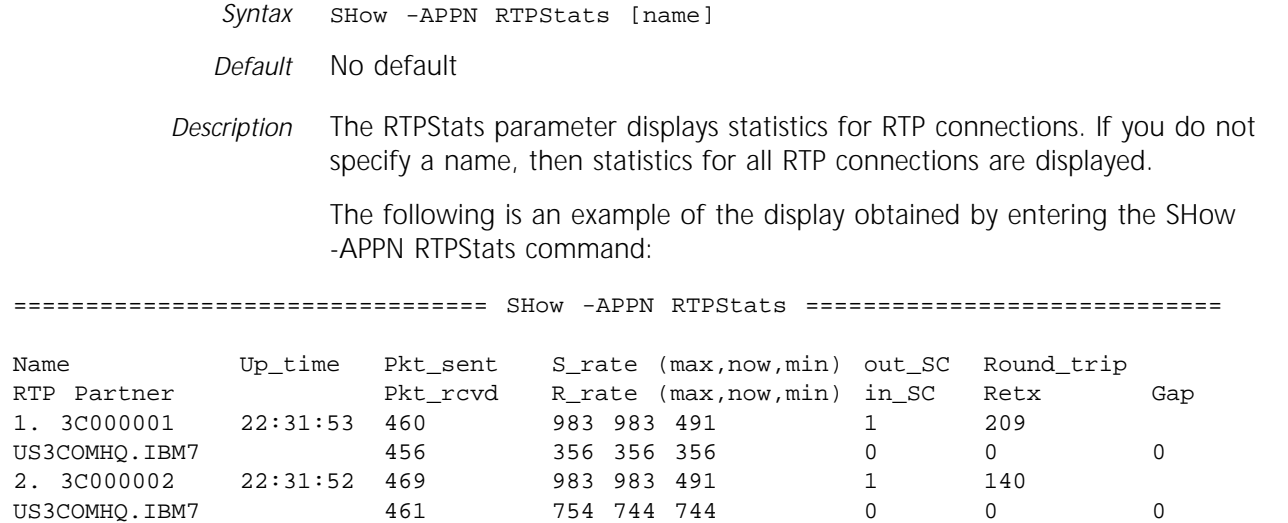

Table 5-16 explains the meanings of the RTPStats display.

**Table 5-16** RTPStats Display Meanings

| <b>Display Heading</b> | Meaning                                                                                                    |
|------------------------|----------------------------------------------------------------------------------------------------|
| Name                   | The RTP connection name.                                                                                                    |
| RTP Partner            | The RTP connection partner.                                                                                                    |
| Up_time                | The up time or the total duration that the RTP connection is active.                                                                                                    |
| Pkt sent               | The number of packets sent on the RTP connection.                                                                                                    |
| Pkt rcvd               | The number of packets received on the RTP connection.                                                                                                    |
| S rate                 | The send rate (in kbps) on the RTP connection. The first number is the maximum send rate, the second<br>number is the current send rate, and the third number is the minimum send rate.             |
| R rate                 | The receive rate (in kbps) on the RTP connection. The first number is the maximum receive rate, the second<br>number is the current receive rate, and the third number is the minimum receive rate. |
| out_sc                 | The number of session control frames sent on the RTP connection.                                                                                                    |
| in sc                  | The number of session control frames received on the RTP connection.                                                                                                    |
| (continued)            |                                                                                                    |

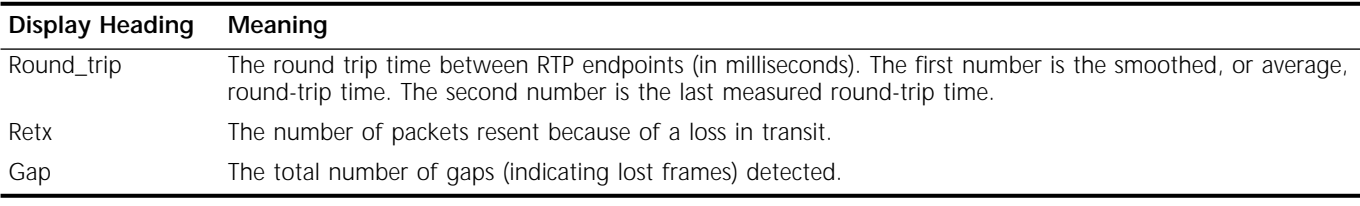

#### **Table 5-16** RTPStats Display Meanings (continued)

## **SdlcAdjLinkSta**

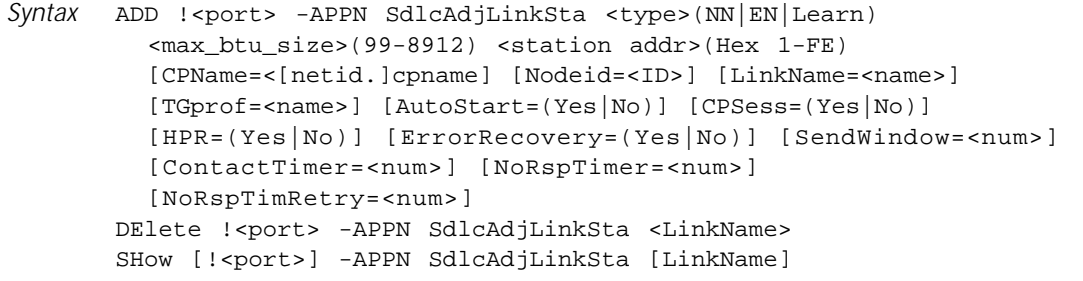

#### *Default* No default

*Description* The SdlcAdjLinkSta parameter defines for SDLC traffic an adjacent link station as a destination and defines the type of node being linked to, the destination station address, and the node name associated with the link station. To send and receive SDLC traffic from an adjacent SDLC node, both partner nodes must configure each other as SDLC adjacent link stations using the SdlcAdjLinkSta parameter.

> After the SDLC adjacent link station is activated, if the APPN node is active and you want to make any configuration changes using this parameter or the LinkStaCHar parameter, you must first deactivate the link using the LinkStaCONTrol parameter. If the APPN node is not active, you do not need to deactivate the link.

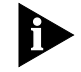

*APPN over SDLC connections is supported on all types of HSS-3 Port Modules, including V.35, RS-232, and RS-449.*

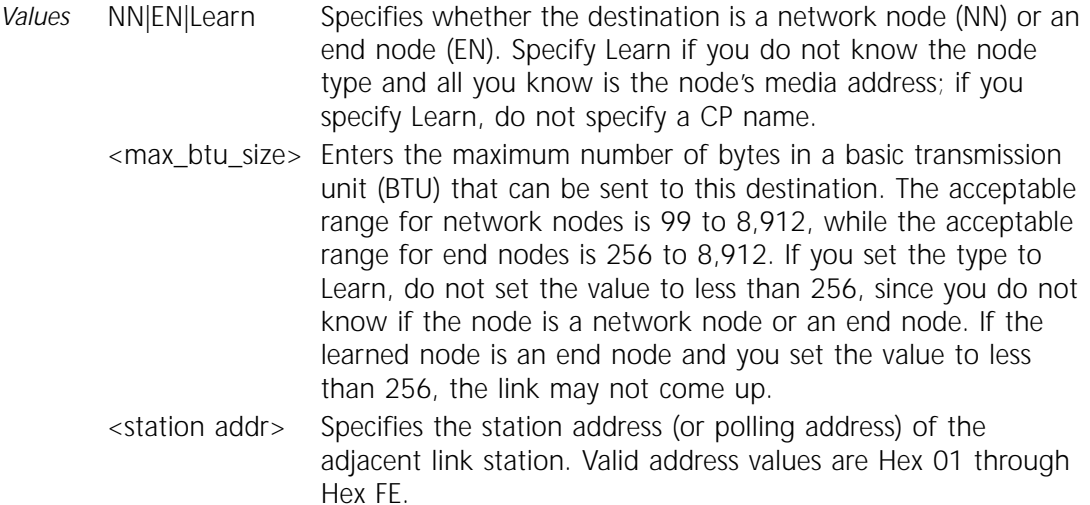

CPName Enters the control point name of the adjacent link station. If the net ID is different than the net ID of the local node specified using the LocalNodeName parameter, you can specify the net ID. If you enter the net ID, you must type a period immediately following it, then type the CP name immediately following the period to create the fully qualified CP name. The CP name can be up to eight characters in length, and valid characters are A–Z, 0–9, \$, @, #. The name cannot start with a number, a space or a period. This value is optional. Nodeid Enters the eight-digit hex identification that is used to identify the node. This value is optional. The node ID corresponds to the IDNUM of the IBM node ID format IDBLK/IDNUM. <LinkName> Specifies the name assigned to the link. All link names must be unique on the local network node. For example, you cannot use the same link name on more than one port, and you cannot use the same link name for two types of links (such as for adjacent link stations or DLUr link stations) at the same time. The link name is limited to eight characters, and cannot start with special characters. If no link name is specified, the system will assign a link name LINKXXXX where XXXX is a number between 0001 and 9999. TGprof Specifies the TG profile assigned to the link station. The TG profile is a set of default values that apply to the link if chosen. When a TG profile is chosen, the proper effective capacity and propagation delay values are assigned to the link station based on the link speed of the media. If no profile for the link station is specified, then the profile specified for the port using the PortDef parameter is used; if no TG profile for the port is specified, then the system automatically picks a profile corresponding to the port's baud rate. If the port is not active and the baud rate is unknown, then the system defaults to the Ser64 profile. For a list of valid TG profile values, see [Table 5-2](#page-118-0) on [page 5-5](#page-118-0). AutoStart If you specify Yes, the link is automatically activated when the local network node is enabled, and is restarted automatically if the link stops. If you specify No, the link is not automatically started and you have to activate the link by entering SET -APPN LinkStaCONTrol. The default value is Yes. In the SHow -APPN SdlcAdjLinkSta display, AutoStart support is shown in the "A" column. CPSess Specifies whether CP-CP sessions will be activated with the adjacent node. If you specify Yes, CP-CP sessions are activated with the node, and if you specify No, they are not activated. The default value is No if the adjacent node type is a network node, and Yes if the adjacent node type is an end node or the node type is set to LEARN. In the SHow -APPN SdlcAdjLinkSta display, CP-CP session support is shown in the "CP" column.

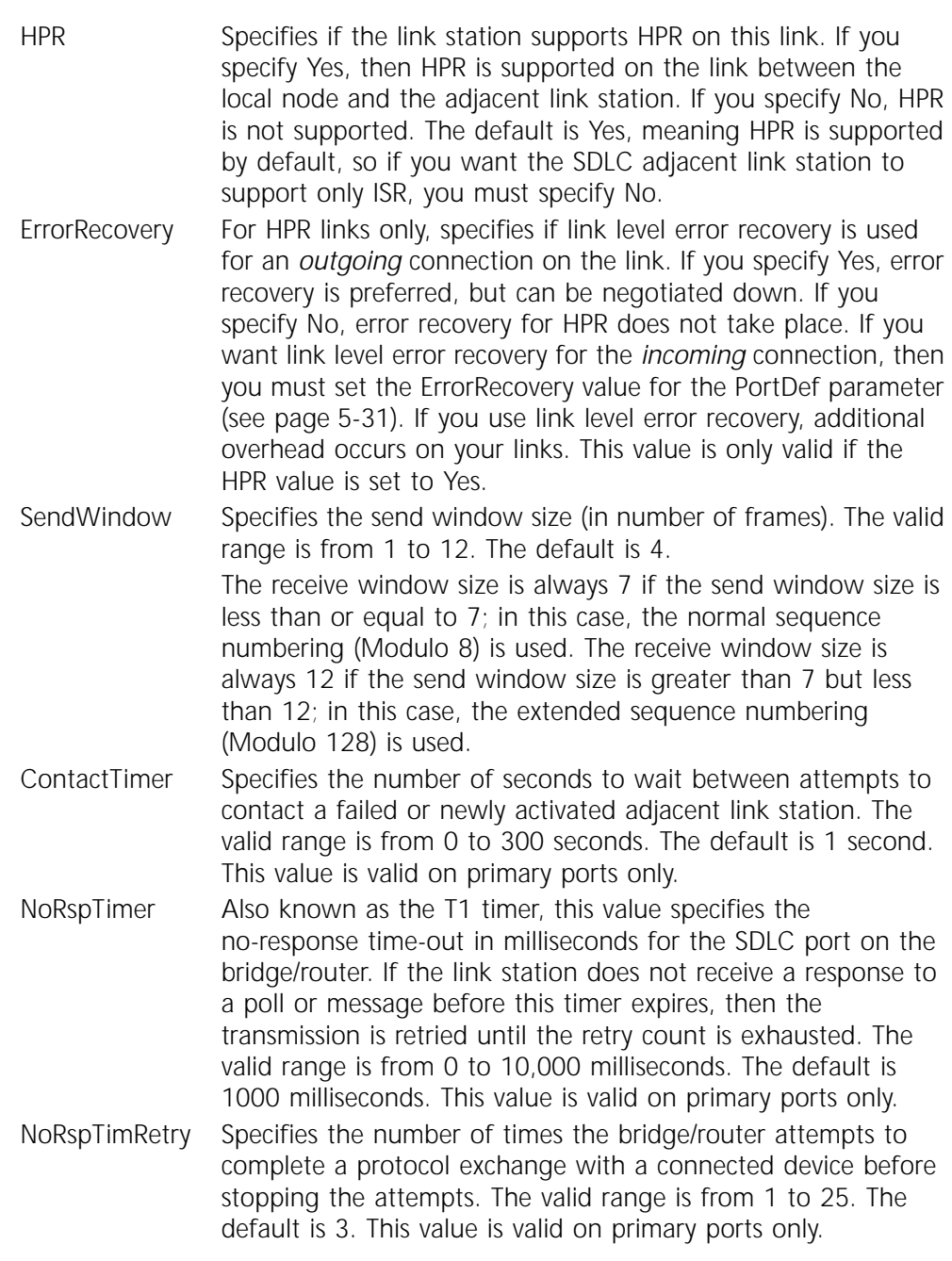

## **SdlcDlurLinkSta**

*Syntax* ADD !<port> -APPN SdlcDlurLinkSta <max\_btu\_size>(265-8912) <station addr>(Hex 1-FE) <dspu name> [Nodeid=<ID>] [LinkName=<name>] [Dlus=[netid.]name] [Backup=[netid.]name] [TGprof=<name>] [AutoStart=(Yes|No)] [PU2=(Yes|No)] [HPR=(Yes|No)] [CPSess=(Yes|No)] [SendWindow=<num>] [ContactTimer=<num>] [NoRspTimer=<num>] [NoRspTimRetry=<num>] DElete !< port> -APPN SdlcDlurLinkSta <LinkName> SHow [!<port>] -APPN SdlcDlurLinkSta [LinkName]

*Default* No default

*Description* The SdlcDlurLinkSta parameter specifies for SDLC traffic a link station for downstream DLUr nodes. Using the ADD command, you specify a DLUr link station for a port, including the DLUr's station address and downstream physical unit name (DSPU).

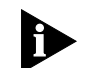

*APPN over SDLC connections is supported on all types of HSS-3 Port Modules, including V.35, RS-232, and RS-449.*

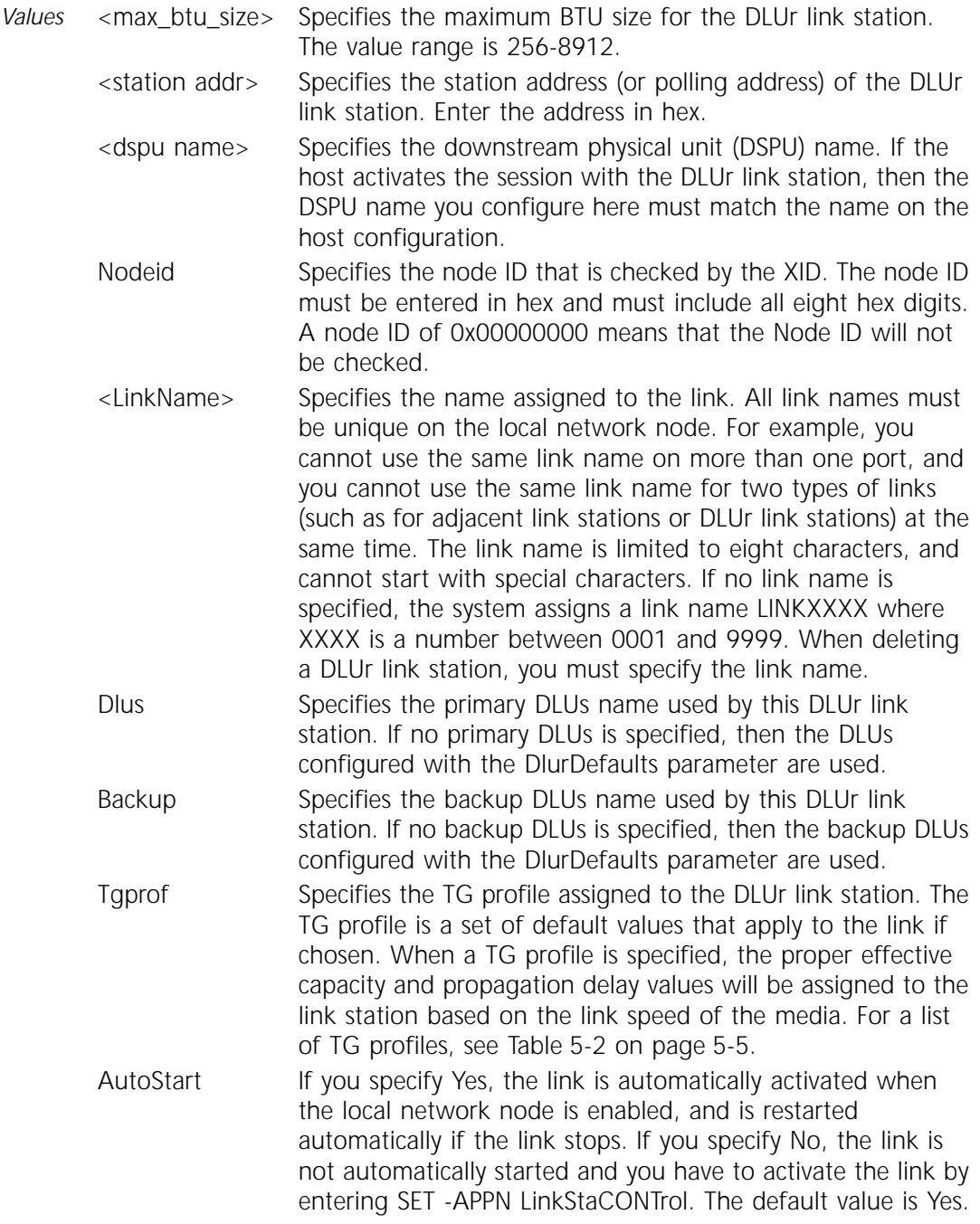

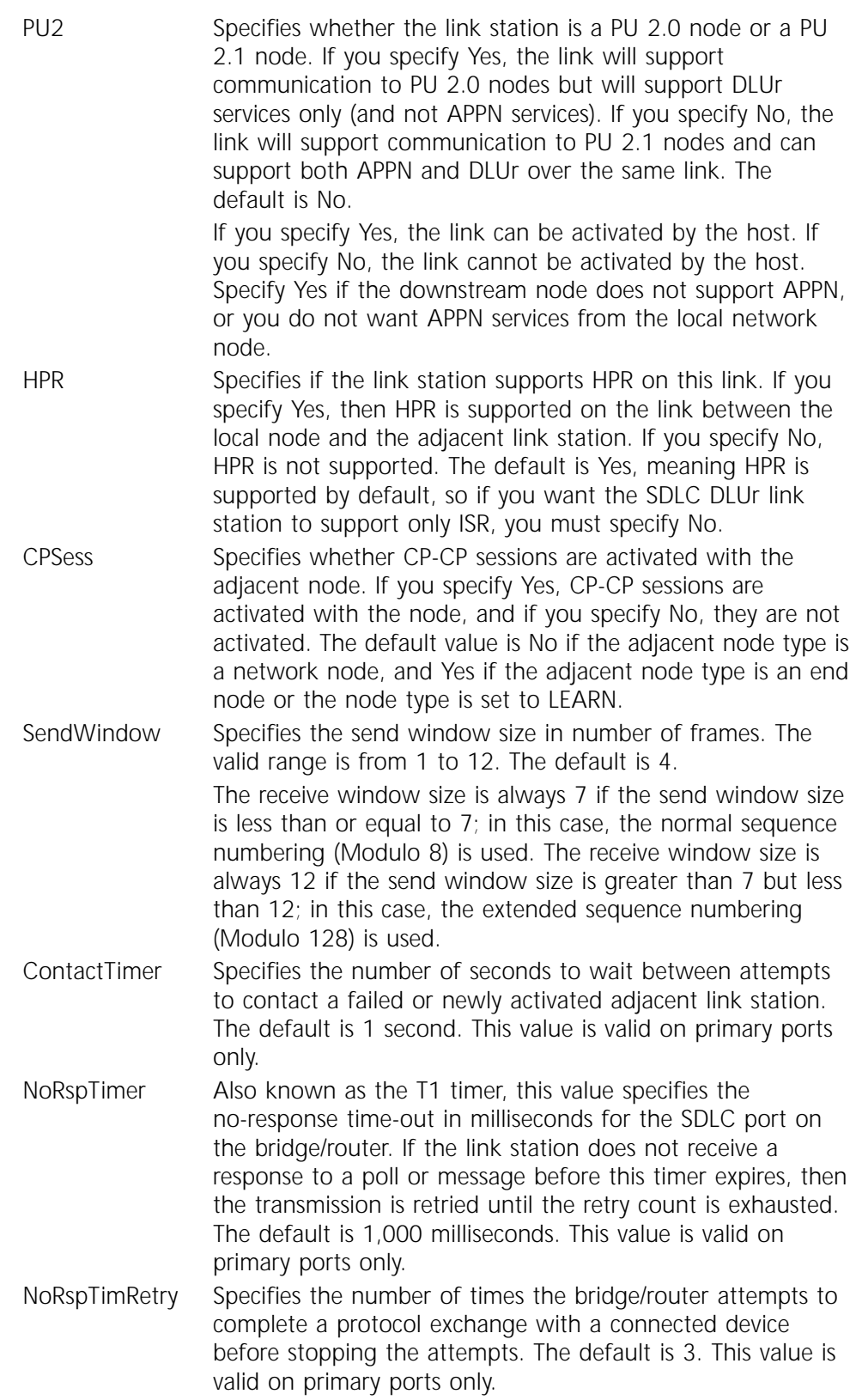

#### **TG**

*Syntax* SHow -APPN TG [<node name> | ALL]

*Default* No default

*Description* The TG parameter displays all information in the transmission group (TG) topology database. If the network node specified does not own any TG, then a message indicates that no transmission group is defined for the specified node.

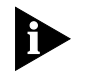

*This display may include TGs that no longer exist which have not been removed from the database. For a list of active connections only, enter SHow -APPN CONNection.*

- *Values <*node name*>* | ALL Enters the specific network node name to display transmission group information for that network node only. Enter ALL to display TG information for all network nodes. When entering a node name, you can enter either a fully qualified name (such as US3COMHQ.NB2BLUE), or a name that is not qualified (such as NB2BLUE). If no value is specified, then all transmission groups owned by this node are displayed.
- *Example* To display the transmission group information for a network node called US3COMHQ.CN7, enter:

**SHow -APPN TG US3COMHQ.CN7**

A display similar to the following appears:

```
========================== SHow -APPN TG ==========================
-----------------------Network Node Transmission Group------------------
Owning node name (type) = US3COMHQ.CN7 (VRN)
TG partner CP name (type) = US3COMHQ.CUBE (NN)
TG number = 1
Days left before deletion = 15
RSN = 2TG Status = OPERATIVE
Effective Capacity = 56000
Cost per connect time = 68
Cost per byte = 68
Propagation Delay = 68
User defined parameter 1 = 68
User defined parameter 2 = 68
User defined parameter 3 = 68
```
This example shows only one TG. If you enter the command without specifying a network node, then the display will show all TGs.

### Table 5-17 explains the headings in the transmission group display.

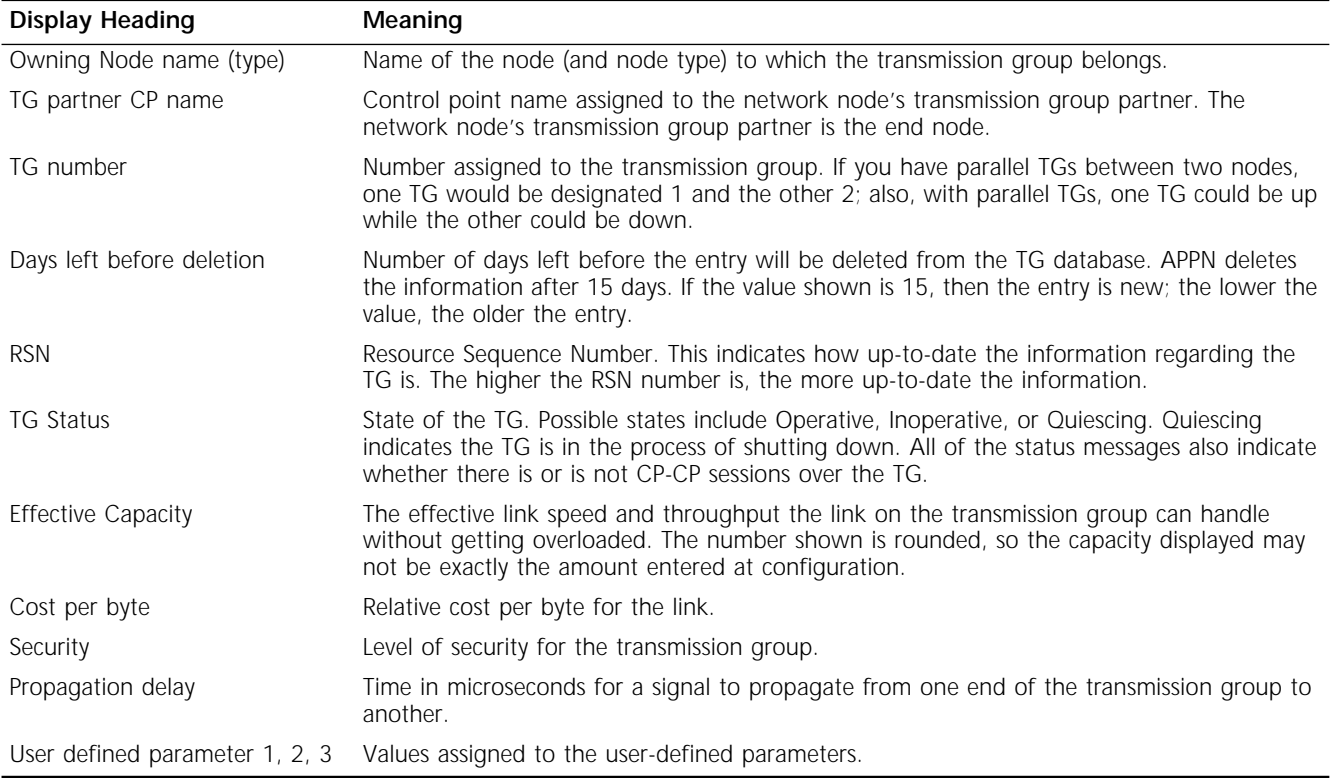

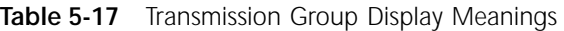

# **TreeCache**

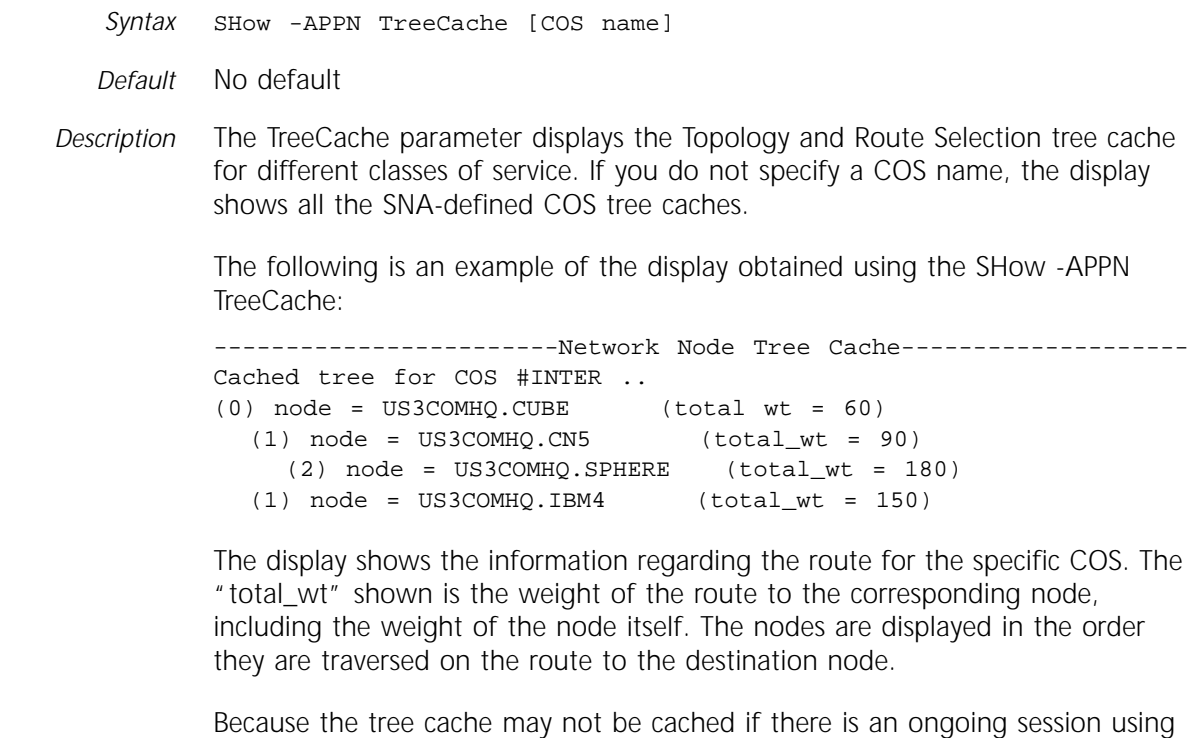

a specific COS, you can force a tree cache calculation by performing an

APpnPING to itself (the local node). For example, to obtain the tree cache for the COS #BATCH on local node US3COMHQ.LOCAL, enter:

#### **ApnPING US3COMHQ.LOCAL Mode=#batch**

After performing the ApnPING, display the tree cache for the COS #BATCH by entering:

**SHow -APPN TreeCache #BATCH**

# **6 ARP SERVICE PARAMETERS**

This chapter describes the Address Resolution Protocol (ARP) Service parameters. The ARP Service is related to the following services: FR, IP, OSPF, RIPIP, and TCP.

Table 6-1 lists the ARP service parameters and commands.

**Table 6-1** ARP Service Parameters and Commands

| <b>Parameters</b> | Commands         |
|-------------------|------------------|
| CONFiguration     | <b>SHow</b>      |
| CONTrol           | SETDefault, SHow |
| <b>HoldTime</b>   | SETDefault, SHow |
| OverBlocked       | SETDefault, SHow |
| RarpClientState   | <b>SHow</b>      |
| RarpCONTrol       | SETDefault, SHow |
| RequestFormat     | SETDefault, SHow |

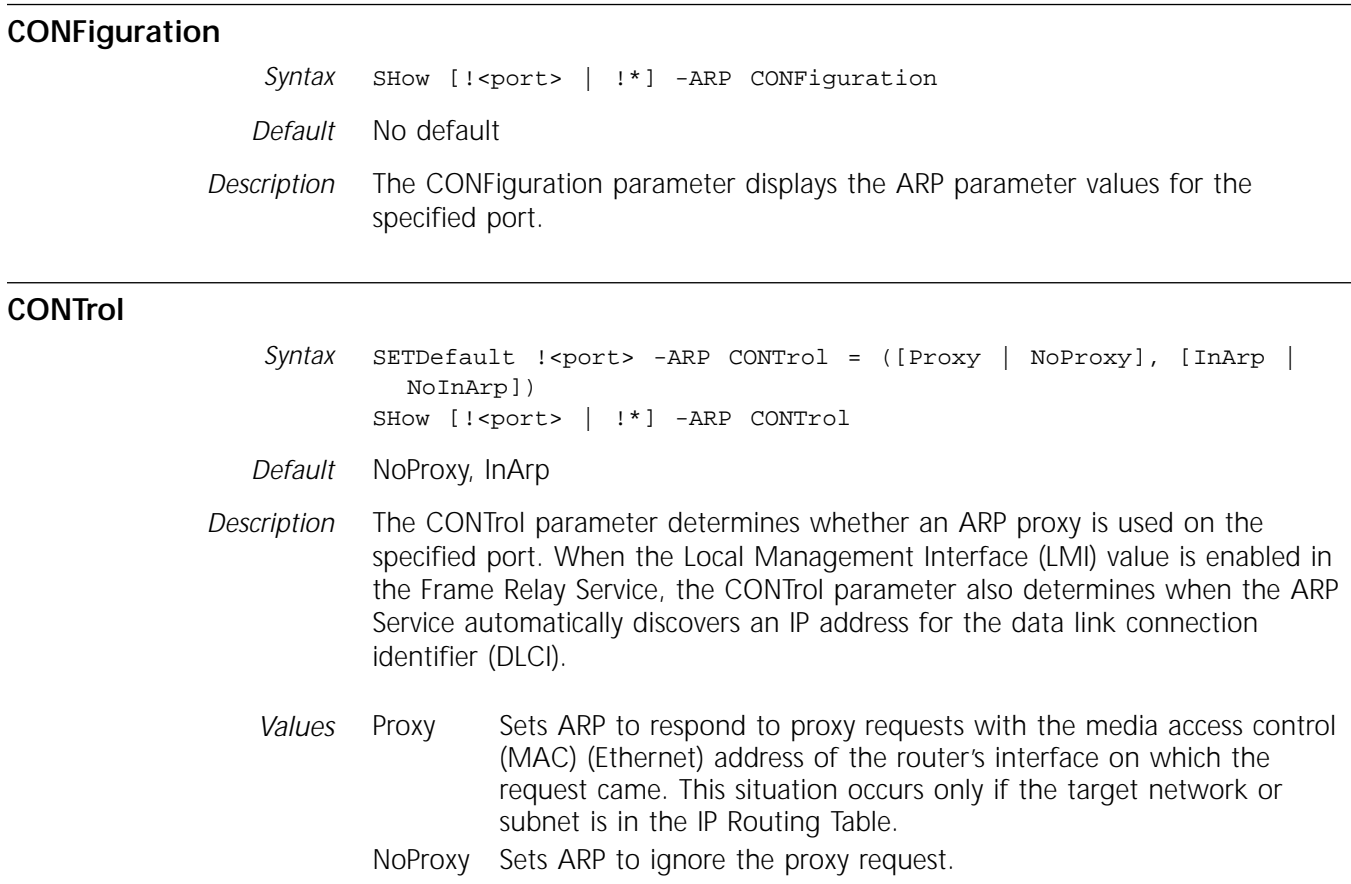

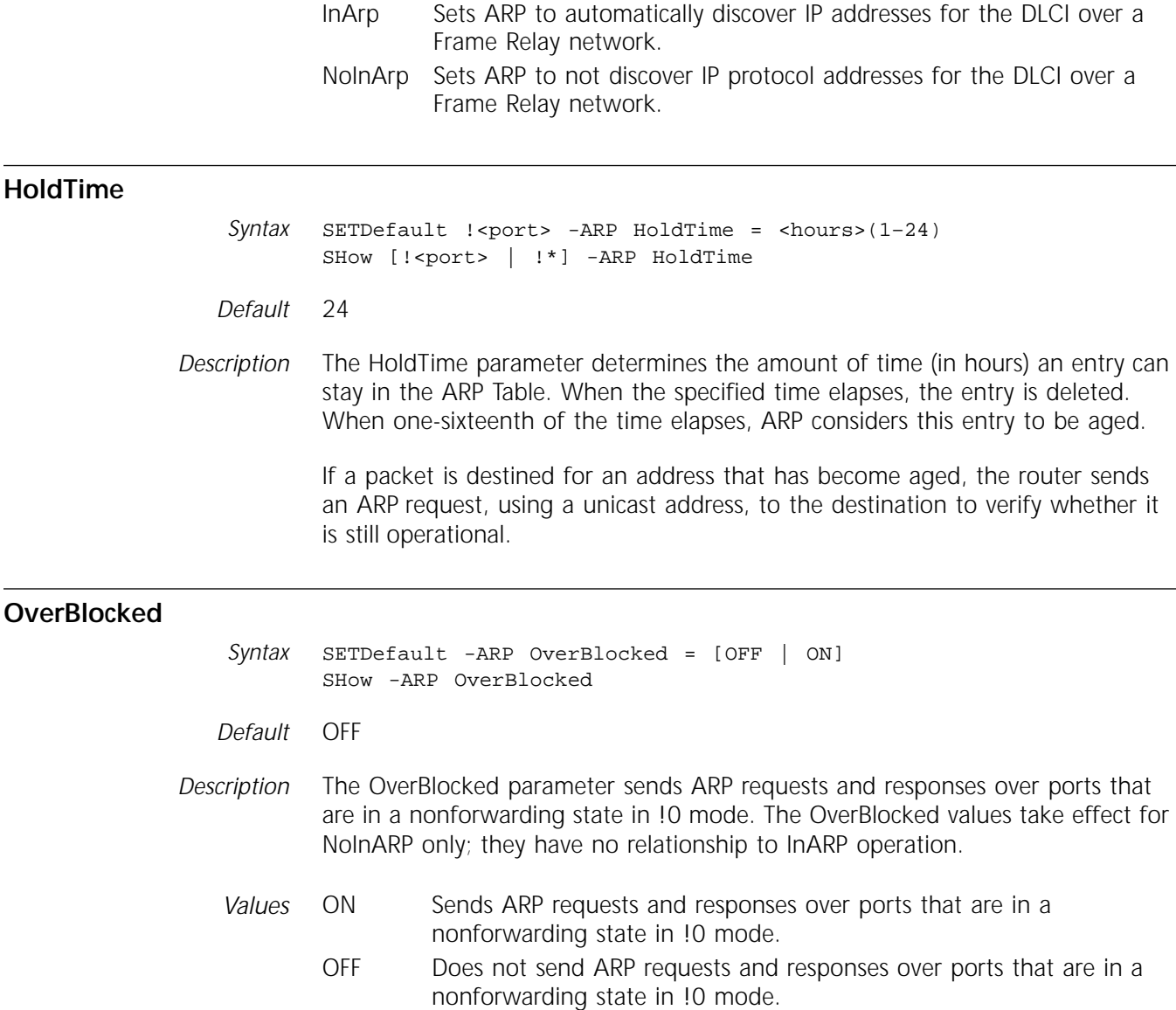

#### **RarpClientState**

*Syntax* SHow -ARP RarpClientState

*Default* Idle

*Description* The RarpClientState parameter indicates whether the RARP client is idle, waiting for an RARP reply, or waiting for an ICMP reply. If the client is waiting for an RARP reply, the display also states the number of RARP requests it has transmitted. Possible responses to the SHow -ARP RarpClientState are "Idle," "Awaiting for Rarp reply (<number of transmissions>)," and "Awaiting for ICMP subnet reply."

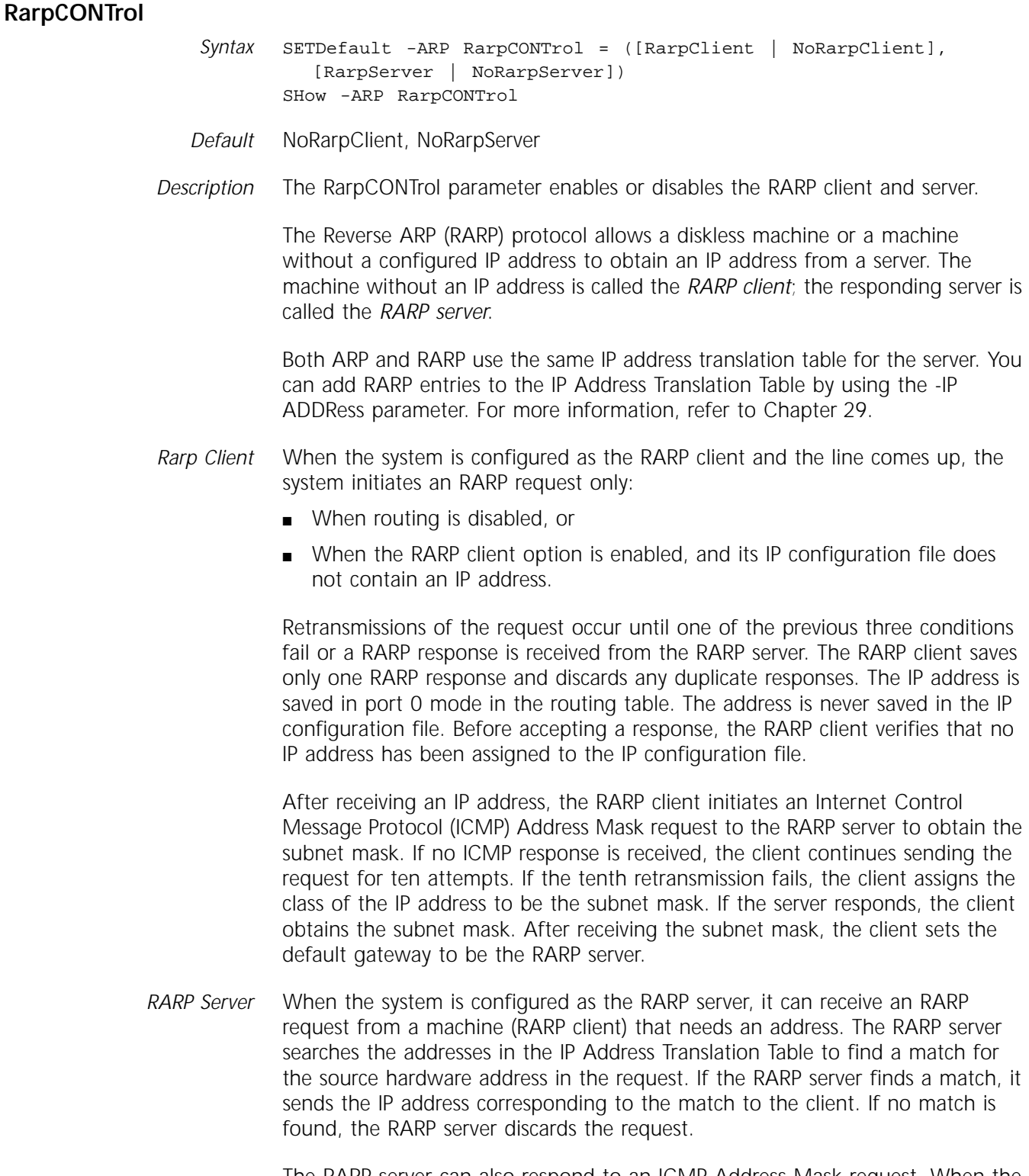

The RARP server can also respond to an ICMP Address Mask request. When the RARP server receives and IP address, it returns the subnet mask of that address if the ICMPReply parameter is set to Mask. For information about the ICMPReply parameter, refer to Chapter 29.

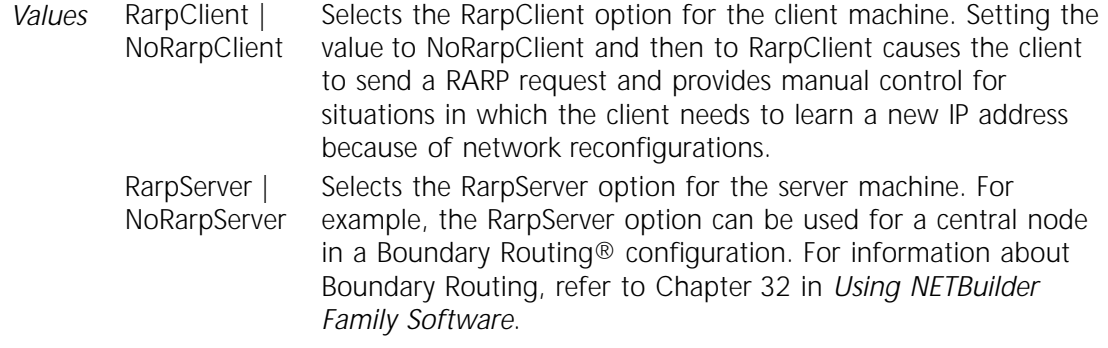

#### **RequestFormat**

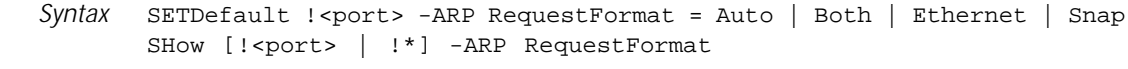

- *Default* Ethernet
- *Description* The RequestFormat parameter specifies the header format used for ARP request packets.
	- *Values* Auto Allows the system to determine the default request format based on the media type of the interface.
		- Both ARP sends two ARP request packets, one with Ethernet format and one with the IEEE 802.2 and IEEE 802.3 formats (see the description for Snap that follows). It also dynamically learns the header format supported by the destination system.
		- Ethernet ARP sends request packets with an Ethernet Version 2 header.
		- Snap The ARP request packet is encapsulated with a Subnetwork Access Protocol (SNAP) header. If the interface type is Ethernet and the value of the RequestFormat parameter is set to Snap, two ARP requests (each with a SNAP header), are sent out. The first ARP request is for type 1, and the second ARP request is for type 6. The type 6 request is for IBM RS6000-type machines. The Snap option is useful for protocols that do not have regular Destination Service Access Point (DSAP) and Source Service Access Point (SSAP) addresses, for example, AppleTalk.

# **7 ATM SERVICE PARAMETERS**

This chapter describes parameters in the Asynchronous Transfer Mode (ATM) Service used for bridging and routing over ATM.

Table 7-1 lists the ATM Service parameters and commands.

**Table 7-1** ATM Service Parameters and Commands

| Parameters     | Commands          |
|----------------|-------------------|
| CONFiguration  | SHow              |
| CONTrol        | SETDefault, SHow  |
| KeepAliveTime  | SETDefault, SHow  |
| LoopMode       | SETDefault, SHow  |
| PermVirCircuit | ADD, DELete, SHow |
| SwitchVersion  | SETDefault, Show  |
| TrafficShaper  | SETDefault, SHow  |
| <b>VCIBits</b> | SETDefault, SHow  |
| VirCirLoopMode | SETDefault, SHow  |
| VirCirLoopTime | SETDefault, SHow  |
| <b>VPIBits</b> | SETDefault, SHow  |

#### **CONFiguration**

*Syntax* SHow [!<port> | !\*] -ATM CONFiguration

*Default* No default

*Description* The CONFiguration parameter displays the current ATM Service parameters settings for a single port or all ports.

#### **CONTrol**

*Syntax* SETDefault !<port> -ATM CONTrol = SVC | NoSVC SHow [!<port> | !\*] -ATM CONTrol

*Default* SVC

*Description* The CONTrol parameter enables or disables switched virtual circuits (SVC) on the specified port.

*Values*

SVC Indicates that SVCs are enabled. NoSVC Indicates that SVCs are disabled.

#### **KeepAliveTime**

*Syntax* SETDefault !<port> -ATM KeepAliveTime = <seconds>(1–60) SHow [!<port> | !\*] -ATM KeepAliveTime

- *Default* 2 seconds
- *Description* The KeepAliveTime parameter specifies the time interval at which the interface is checked to determine whether it is connected to the ATM switch using the method specified by the LoopMode parameter.

The KeepAliveTime parameter can be modified at any time, but the new setting does not take effect until the ATM interface is reset (the path must be re-enabled).

#### **LoopMode**

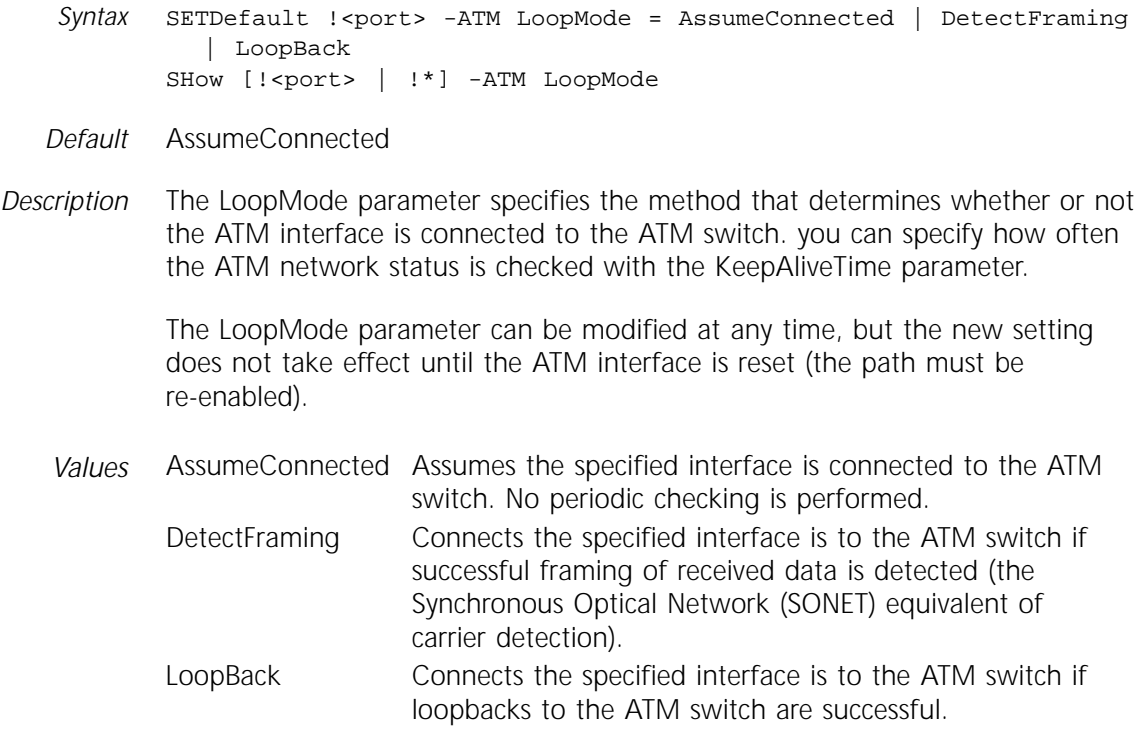

#### **PermVirCircuit**

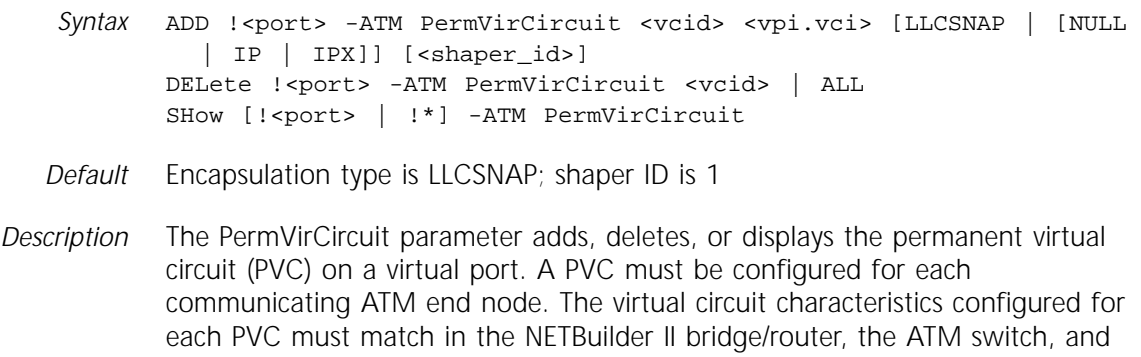

the remote end node. For software version 9.0 and later, PVCs support AAL5 for data communications.

Use the DELete command to terminate the PVC connection associated with this virtual circuit ID and to remove the PVC from the configuration file. The DELete command can delete a single PVC connection or all connections. Before deleting a PVC, all protocol users of the PVC must delete the neighbor configuration associated with the PVC.

Use the SHow command to display all PVC status on a specified port or on all ports.

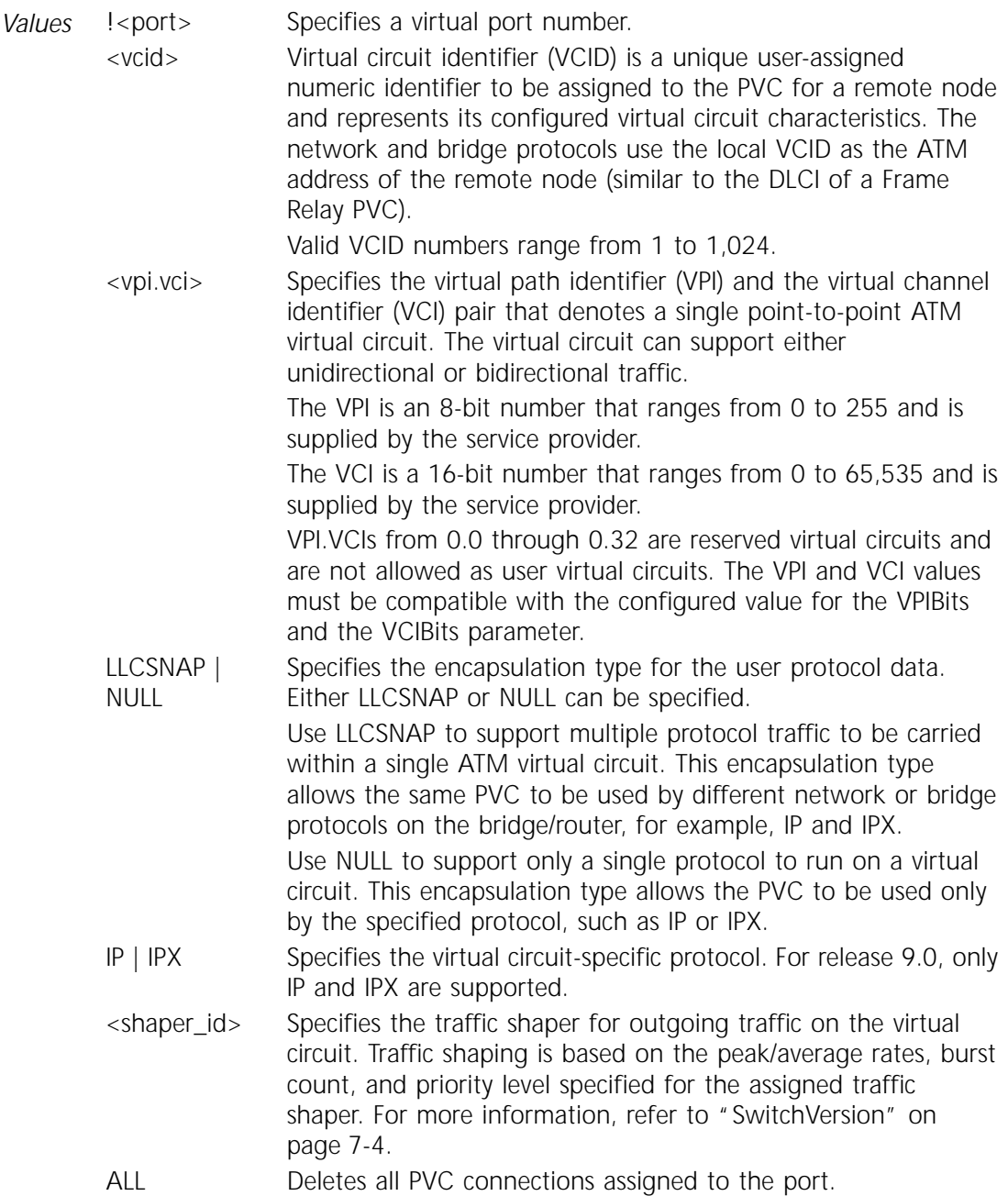

#### <span id="page-163-0"></span>**SwitchVersion**

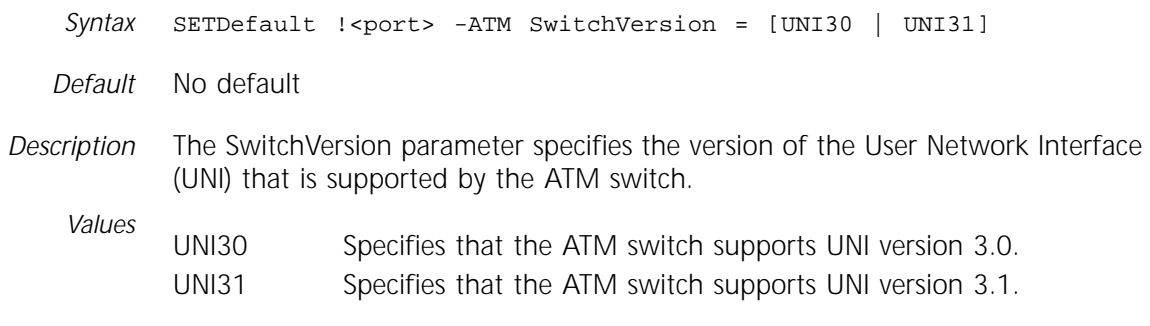

#### **TrafficShaper**

*Syntax* SETDefault -ATM TrafficShaper = <id>(1–14) <peak>(1–155,000) <avg>(1–155,000) [<burst>(1–255)] [High | Low] SHow -ATM TrafficShaper [<shaper\_id>(1-14)]

*Default* Burst = 32; priority = High

*Description* The TrafficShaper parameter defines a set of traffic-shaping attributes that are associated with each PVC to support flexible outbound traffic flow control per the specified peak rate, average rate, burst count, and priority levels.

> You can configure up to 14 default traffic shapers on each NETBuilder II bridge/router. The default traffic shapers can be modified at any time, but the new shaper attributes do not take effect until the ATM interface is reset (the path must be re-enabled). Table 7-2 shows the predefined traffic shapers attributes.

| ID           |        | Peak Rate (kbps) Average Rate (kbps) | <b>Burst</b> | Priority |
|--------------|--------|--------------------------------------|--------------|----------|
| $\mathbf{1}$ | 50,000 | 50,000                               | 32           | High     |
| 2            | 75,000 | 75,000                               | 32           | High     |
| 3            | 60,000 | 60,000                               | 32           | High     |
| 4            | 40,000 | 40,000                               | 32           | High     |
| 5            | 30,000 | 30,000                               | 32           | High     |
| 6            | 20,000 | 20,000                               | 32           | High     |
| 7            | 10,000 | 10,000                               | 32           | High     |
| 8            | 50,000 | 50,000                               | 32           | Low      |
| 9            | 75,000 | 75,000                               | 32           | Low      |
| 10           | 60,000 | 60,000                               | 32           | Low      |
| 11           | 40,000 | 40,000                               | 32           | Low      |
| 12           | 30,000 | 30,000                               | 32           | Low      |
| 13           | 20,000 | 20,000                               | 32           | Low      |
| 14           | 10,000 | 10,000                               | 32           | Low      |

**Table 7-2** Predefined Traffic Shaper Attributes

For software version 9.0 and later, only AAL5 data application traffic (not voice and video application traffic) is supported.

For more information on using traffic shapers, refer to "Traffic Shapers" on page 47-14 in *Using NETBuilder Family Software*.

<span id="page-164-0"></span>*Values*

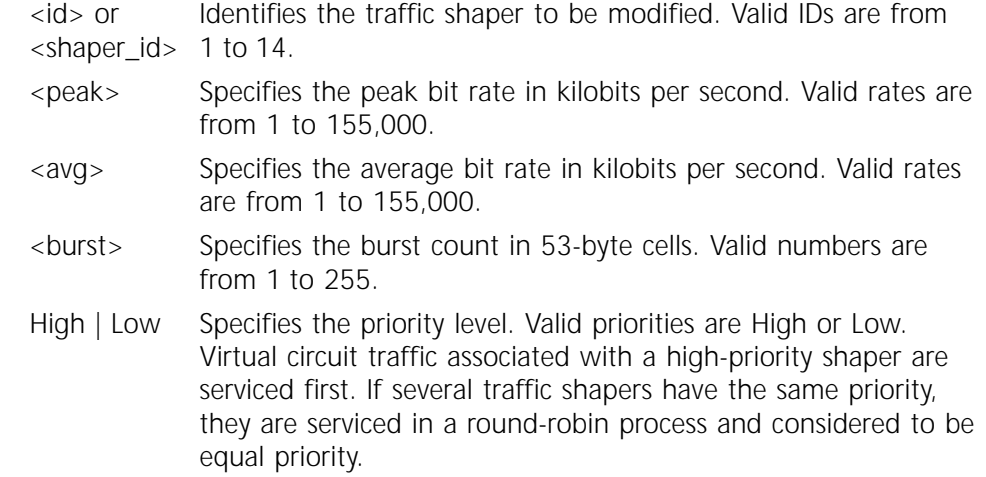

#### **VCIBits**

Syntax SETDefault !<port> -ATM VCIBits = <vci\_bits>(1-16) SHow [!<port> | !\*] -ATM VCIBits

*Default* 10

*Description* The VCIBits parameter specifies the number of effective VCI bits to be used for all the virtual circuits associated with the specified ATM interface. Adjust this parameter to the VCI size supported by the ATM switch. You may also need to adjust the VPIBits parameter to the size supported by the ATM switch; refer to ["VPIBits"](#page-165-0) on [page 7-6.](#page-165-0) The combined number of VPI and VCI bits must not exceed the maximum 24 bits.

> The VCIBits parameter can be modified at any time, but the new setting does not take effect until the ATM interface is reset (the path must be re-enabled).

#### **VirCirLoopMode**

*Syntax* SETDefault !<port> -ATM VirCirLoopMode = ENabled | DISabled SHow [!<port> | !\*] -ATM VirCirLoopMode

*Default* DISabled

*Description* The VirCirLoopMode parameter enables or disables the F5 end-to-end loop back to determine end-to-end connection status for all the virtual circuits associated with the specified virtual port.

> The frequency of checking the end-to-end connection status is specified using the VirCirLoopTime parameter. If the F5 loopback is disabled, the virtual circuit is assumed to be connected and periodic F5 loopback is not initiated to probe end-to-end connectivity.

#### <span id="page-165-0"></span>**VirCirLoopTime**

*Syntax* SETDefault !<port> -ATM VirCirLoopTime = <seconds>(1–60) SHow [!<port> | !\*] -ATM VirCirLoopTime

- *Default* 5 seconds
- *Description* The VirCirLoopTime parameter specifies the time interval in seconds to initiate the F5 loopback to determine the end-to-end connection status.

The VirCirLoopTime parameter can be modified at any time, but the new setting does not take effect until the ATM virtual port is reset (the port must be re-enabled).

#### **VPIBits**

*Syntax* SETDefault !<port> -ATM VPIBits = <vpi\_bits>(1–8) SHow [!<port> | !\*] -ATM VPIBits

- *Default* 6
- *Description* The VPIBits parameter specifies the number of effective VPI bits to be used for all the virtual circuits associated with the specified ATM interface. Adjust this parameter to the VPI size supported by the ATM switch. You may also need to adjust the VCIBits parameter to the size supported by the ATM switch; refer to ["VCIBits"](#page-164-0) on [page 7-5](#page-164-0). The combined number of VPI and VCI bits must not exceed the maximum 24 bits.

The VPIBits parameter can be modified at any time, but the new setting does not take effect until the ATM interface is reset (the path must be re-enabled).

# **8 ATMLE SERVICE PARAMETERS**

This chapter describes parameters in the Asynchronous Transfer Mode LAN Emulation (ATMLE) Client Service used to emulate the services of a connectionless LAN network over ATM.

Table 8-1 lists the ATMLE Service parameters and commands.

| <b>Parameters</b> | Commands                |
|-------------------|-------------------------|
| AgeTime           | SETDefault, SHowDefault |
| ArpRoute          | FLUSH, SHow             |
| ArpRspTime        | SETDefault, SHowDefault |
| <b>ATMAddress</b> | SHowDefault             |
| CntrlTime         | SETDefault, SHowDefault |
| CONFiguration     | SHowDefault             |
| ConnTime          | SETDefault, SHowDefault |
| CONTrol           | SETDefault, SHowDefault |
| DelayTime         | SETDefault, SHowDefault |
| ElanName          | SETDefault, SHowDefault |
| FlushTime         | SETDefault, SHowDefault |
| LanType           | SETDefault, SHowDefault |
| LECSAddr          | SETDefault, SHowDefault |
| LESAddr           | SETDefault, SHowDefault |
| MaxData           | SETDefault, SHowDefault |
| MaxRetry          | SETDefault, SHowDefault |
| MaxUnkFRM         | SETDefault, SHowDefault |
| MaxUnkFTM         | SETDefault, SHowDefault |
| PrimaryMAC        | SHowDefault             |
| <b>STATUS</b>     | SHow                    |
| SwitchTime        | SETDefault, SHowDefault |
| VccTime           | SETDefault, SHowDefault |

**Table 8-1** ATMLE Service Parameters and Commands

### **AgeTime**

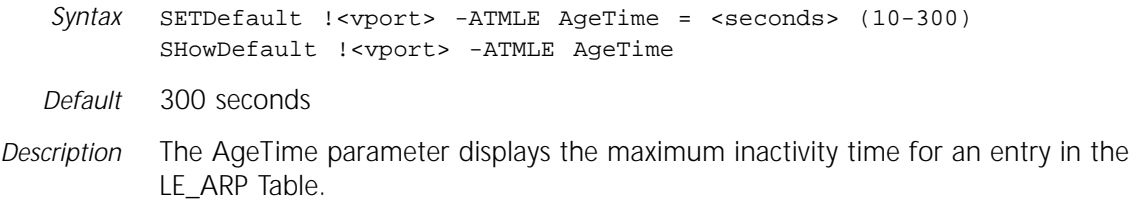

The LE\_ARP Table holds the MAC address while the data direct VCC is being set up between LAN emulation clients. The AgeTime parameter specifies the maximum aging time for an entry in the LE\_ARP Table. The LAN Emulation Client resets this timer when it receives a packet from the BUS (Multicast forward VCC) or through a remote LAN Emulation Client (data direct VCC) with the entries MAC address.

If an entry ages out, the LAN emulation client (LEC) does not remove the entry from the LE\_ARP Table, but sends a LE\_ARP request to verify that the MAC address is still reachable. If the LE\_ARP response is not received, then the entry is removed from the table.

#### **ARPRoute**

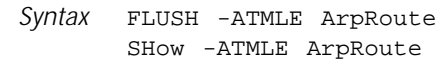

- *Default* No default
- *Description* The ARPRoute parameter displays the current contents of the LE\_ARP Table. The table displays the LEC index and the MAC address order.

The FLUSH command removes all the entries from the LE\_ARP Table.

#### **ArpRspTime**

*Syntax* SETDefault <!vport> -ATMLE ArpRspTime = <seconds> (1-30) SHowDefault <!vport> -ATMLE ArpRspTime

- *Default* 4 seconds
- *Description* The ArpRspTime parameter specifies the maximum amount of time that the LEC waits for a response to a LE\_ARP request. If the LE\_ARP response does not arrive within the LE\_ARP response time, the MAC address is removed from the LE\_ARP Table. The LE\_ARP request is usually generated when a unicast packet is received and there is no entry in the LE\_ARP Table. The LE\_ARP request is also generated to verify that a MAC/ATM address mapping is still valid when AgeTime or DelayTime has expired.

#### **ATMAddress**

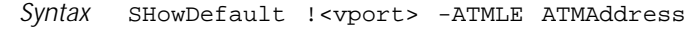

- *Default* No default
- *Description* The ATMAddress parameter displays the local ATM address of a specific LAN emulation client or all the configured LAN emulation clients.

#### **CntrlTime**

*Syntax* SETDefault !<vport> -ATMLE CntrlTime = <seconds> (10-300) SHowDefault !<vport> -ATMLE CntrlTime

*Default* 120 seconds

*Description* The CntrlTime parameter specifies the control time-out period (in seconds) for request and response control frames between the LAN emulation client and the ATM Service. The following control frames are affected by this parameter: Configuration Response Frame - LEC configuration phase Join Response Frame - LEC join phase ■ LE\_ARP Reply Frame - BUS connect phase and operational phase *Values* **CONFiguration** Syntax SHowDefault !<vport> -ATMLE CONFiguration *Default* No default *Description* The CONfiguration parameter displays the configured parameters for a specific LAN emulation client or all the LAN emulation clients configured on the specified virtual port. **ConnTime** *Syntax* SETDefault !<vport> -ATMLE ConnTime = <seconds> (10-300) SHowDefault !<vport> -ATMLE ConnTime *Default* 10 seconds *Description* The ConnTime parameter specifies the maximum amount of time to wait for the READY\_IND control frame on the data direct VCC after the LEC has requested the connection manager to send a connection response to the calling remote LEC. The READY\_IND control frame was sent by the calling remote LEC after it received the connection confirm and the calling remote LEC is ready to receive data packets. If the READY\_IND control ram wait period expires, the LEC reacts to the event as though it was received and starts sending data packets on the data direct VCC. *Values Syntax* SETDefault !<vport> -ATMLE CONTrol = [MANual | AUTOmatic], [Proxy | NoProxy] <seconds> Specifies the number of seconds to wait before timing out a response frame from the ATM services. <seconds> Specifies the connection completion time to wait for a READY\_IND control frame to complete the connection establishment.

*Default* AUTOmatic

**CONTrol**

- *Description* The CONTrol parameter specifies the addressing method, either MANual or AUTOmatic, that is used during the LAN emulation client initialization.
	- *Values* MANual Indicates the LEC initialization process will check the configured LES-ATM addresses and use the address for the LE\_JOIN state and skip the CONFI\_LEC states.

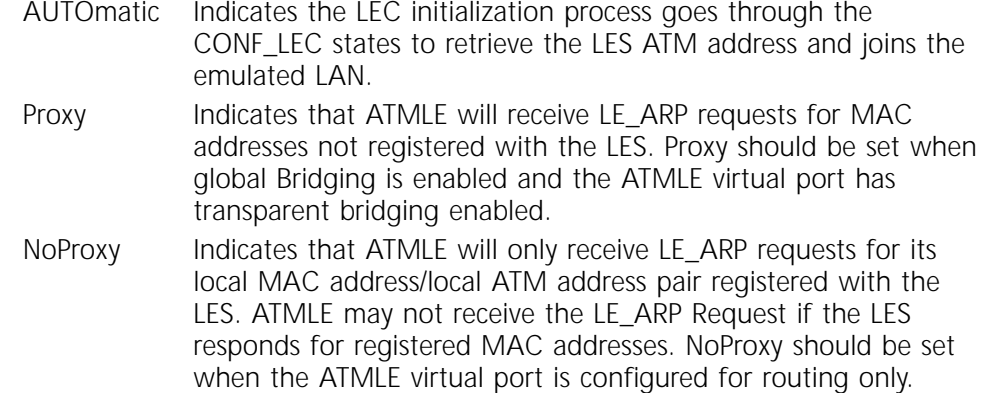

#### **DelayTime**

- Syntax SETDefault !<vport> -ATMLE DelayTime = <seconds> (4 30) SHowDefault !<vport> -ATMLE DelayTime
- *Default* 4 seconds
- *Description* The DelayTime parameter specifies the maximum amount of time for a LEC owned remote MAC address in the LE\_ARP Table. These entries are MAC addresses that are learned to be reachable through a remote LEC connected to the ATM network. The entries of MAC addresses belonging to LECs connected to the ATM network (ATM end-stations) are not affected by this aging timer. The LEC uses this aging timer for the LEC-owned remote MAC addresses as long as the LEC receives a LE\_TOPOLOGY Request with the "Topology Change" flag set. When an LE\_TOPOLOGY Request is received with the "Topology Change" flag cleared, the LEC uses the AgeTime parameter again for the remote MAC entries.
	- *Values* <seconds> Specifies the inactivity period for a LEC-owned remote MAC entry in the LE\_ARP Table.

#### **ElanName**

- *Syntax* SETDefault !<vport> -ATMLE ElanName = <string (1-60 char)> [Validate | NoValidate] SHowDefault !<vport> -ATMLE ElanName
- *Default* NoValidate
- *Description* The ElanName parameter is the name of the emulated LAN that the LAN emulation client joins. If unspecified, the name is returned in the join response frame from the LES during the LES join phase. If the name is specified, this parameter allows the LEC to select which emulated LAN it wants to join. If the option Validate is specified, the LE\_JOIN\_RESPONSE Elan\_Name must match the configured value. If the strings do not match, the LEC must change to the IDLE state.
	- *Values <string>* Specifies the name of the ELAN. From one to sixty characters may be used. Validate When specified, the LE\_JOIN\_RESPONSE Elan Name must match the configured value. NoValidate Specifies that no elan name matching must be performed.

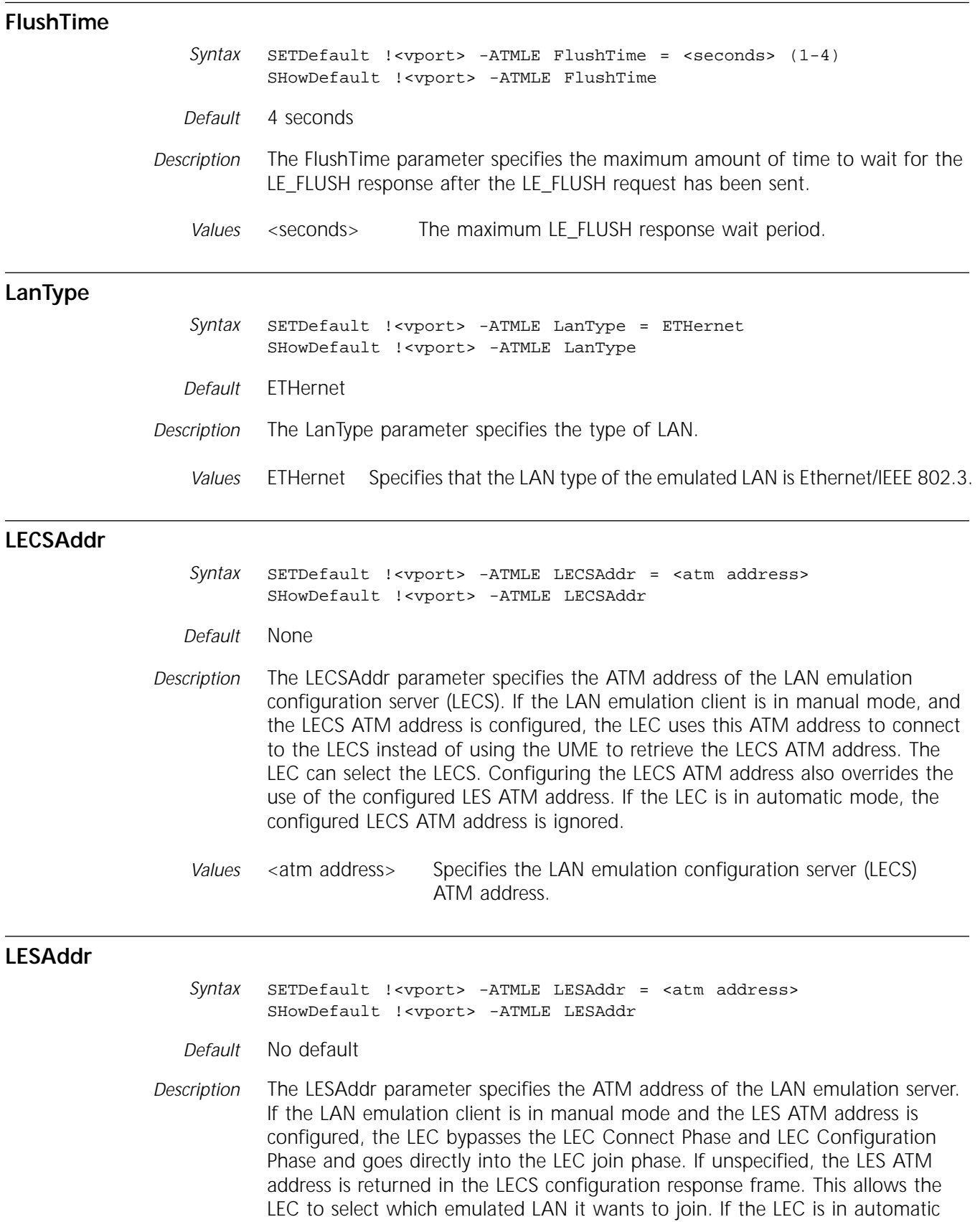

mode or the LEC is in manual mode but the LECS ATM address is configured, the configured LES ATM address is ignored.

*Values* <atm address> Specifies the LAN emulation server ATM address.

#### **MaxData**

*Syntax* SETDefault !<vport> -ATMLE MaxData = [UNspecified | 15165 | 4544 | 9234 | 18190] SHowDefault !<vport> -ATMLE MaxData *Default* 1516 *Description* The MaxData parameter specifies the maximum data frame size between the LEC and the BUS that can be sent or received on the multicast send VCC and received on the multicast forward VCC. This parameter also specifies the maximum data frame size between the LEC and the remote LEC that can be sent or received on the data direct VCC. *Values* 1516 Specifies a maximum of 1516 bytes on the SVCs. Used for Ethernet/IEEE 802.3 LAN emulation. 4544 Specifies a maximum of 4544 bytes on the SVCs. Used for token ring IEEE 802.5 4 Mbps operation. 9234 Specifies a maximum of 9234 bytes on the SVCs. Used for RFC 1626 (Default IP MTU for use over AAL5) operations.

#### **MaxRetry**

*Syntax* SETDefault !<vport> -ATMLE MaxRetry = <count> (0-2) SHowDefault !<vport> -ATMLE MaxRetry *Default* 1 retry *Description* The MaxRetry parameter specifies the maximum number of retries that will be executed. *Values* **MaxUnkFrm** *Syntax* SETDefault !<vport> -ATMLE MaxUnkFRM = <count> (1 - 10) SHowDefault !<vport> -ATMLE MaxUnkFRM *Default* 1 frame *Description* The MaxUnkFrm parameter specifies the maximum number of unknown frames (unicast packets) to the same destination MAC address that can be sent to the BUS multicast send VCC within the period specified. <count> Specifies the LE\_ARP maximum retry count.

> *Values* <count> Specifies the maximum number of unicast packets to the same destination MAC address within the time period specified using the MaxUnkFtm parameter.

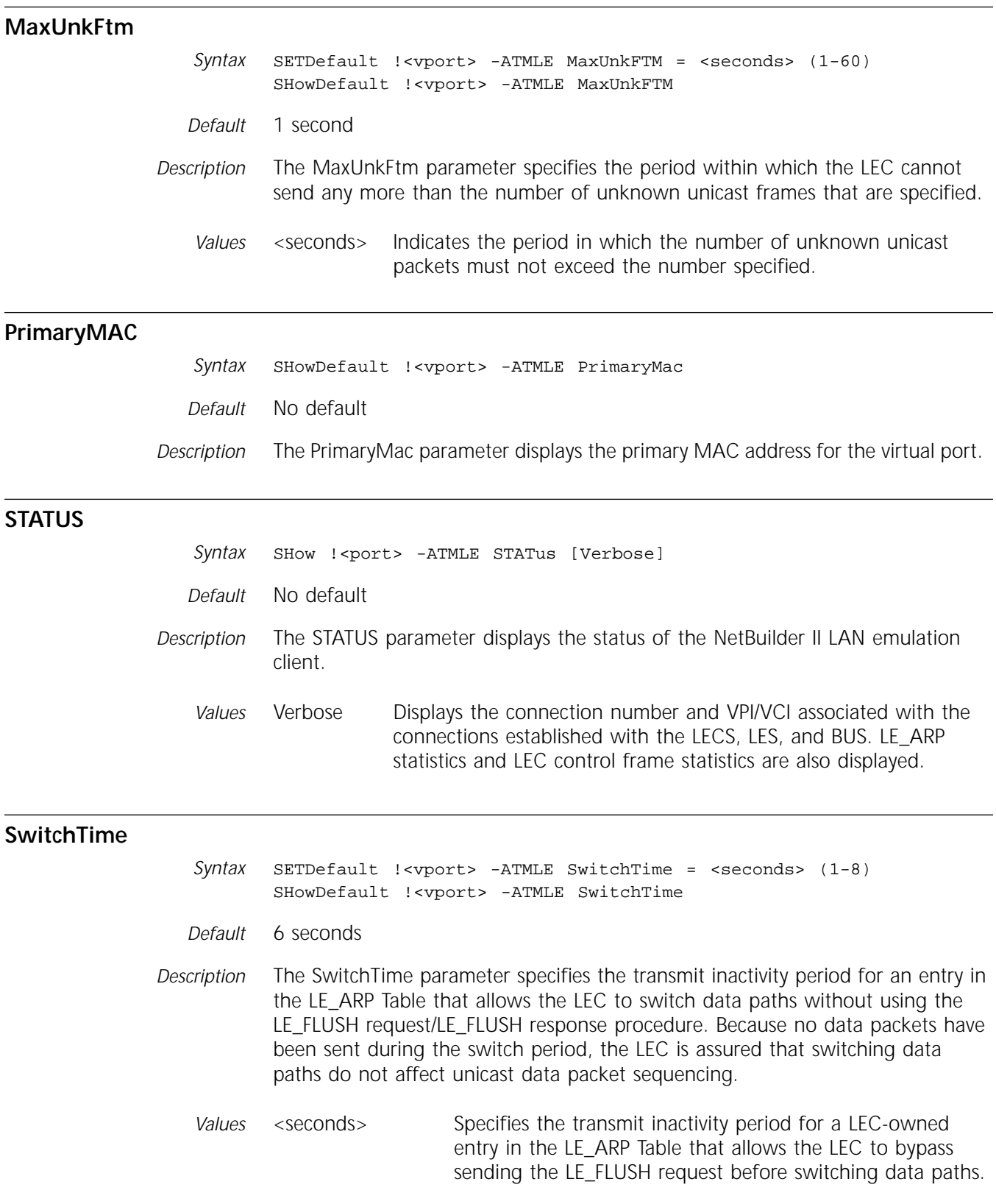

SHowDefault !<vport> -ATMLE VccTime

*Default* 20 minutes

- *Description* The VccTime parameter specifies the VCC time-out period. The LEC releases the data direct VCC when the VCC was not used by the LEC to transmit or receive any data frames before this period expires. This timer causes the LEC to remove the entry in the CEC BRT, but the LEC does not remove it from the LE\_ARP Table. The entry needs to reestablish the data direct VCC before it can forward data packets again.
	- *Values* <minutes> Specifies the inactivity time period for a data direct VCC. This timer does not affect any other VCCs opened by the LEC.

# **9 ATUN SERVICE PARAMETERS**

This chapter describes the parameters in the ATUN Service. The parameters in this service are used to operate paths in asynchronous mode while tunneling port data to remote control units (CUs).

Table 9-1 lists the ATUN Service parameters and commands.

| <b>Parameters</b>    | Commands          |
|----------------------|-------------------|
| AddrLOCation         | SETDefault, SHow  |
| <b>BroadCastAddr</b> | SETDefault, SHow  |
| <b>CUADDRess</b>     | SETDefault, SHow  |
| CUCONFig             | <b>SHow</b>       |
| <b>CUCONTrol</b>     | SETDefault, SHow  |
| CUInfo               | SHow, FLush       |
| <b>CUPOrt</b>        | <b>SHow</b>       |
| <b>CUSTatus</b>      | <b>SHow</b>       |
| FrameChars           | ADD, DELete, SHow |
| FrameGap             | SETDefault, SHow  |
| <b>FrameSize</b>     | SETDefault, SHow  |
| <b>IdleTimer</b>     | SETDefault, SHow  |
| LocalMac             | SETDefault, SHow  |
| LocalSap             | SETDefault, SHow  |
| PortCONFig           | SHow              |
| PortCONTrol          | SETDefault, SHow  |
| PortCU               | ADD, DELete, SHow |
| <b>RemoteMac</b>     | SETDefault, SHow  |
| RemoteSap            | SETDefault, SHow  |

**Table 9-1** ATUN Service Parameters and Commands

#### **AddrLOCation**

*Syntax* SETDefault !<port> -ATUN AddrLOCation = <offset> (0-1024) SHow [!<port>] -ATUN AddrLOCation

*Default* 0

*Description* The AddrLOCation parameter sets which data byte of received frames should be considered an address byte. This value is specified as an offset from the first byte of the frame: 0 indicates the first byte, 1 the second byte, and so forth. If a frame is received with fewer bytes than the offset required to locate the address, it is assumed to be an incorrect frame and is discarded. If you disable addressing using the -ATUN PortCONTrol parameter, the AddrLOCation parameter is ignored.

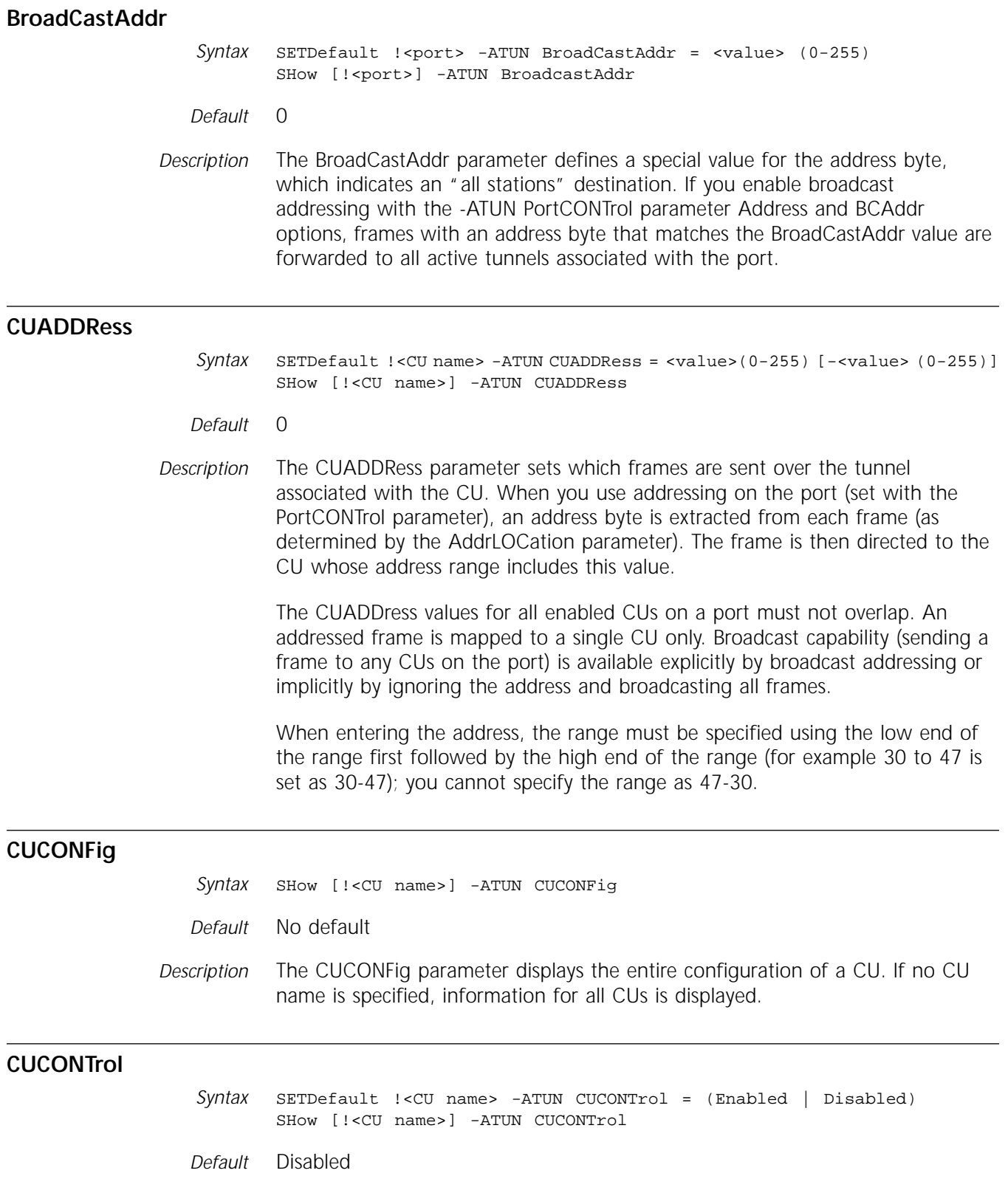

*Description* The CUCONTrol parameter enables and disables individual CUs.

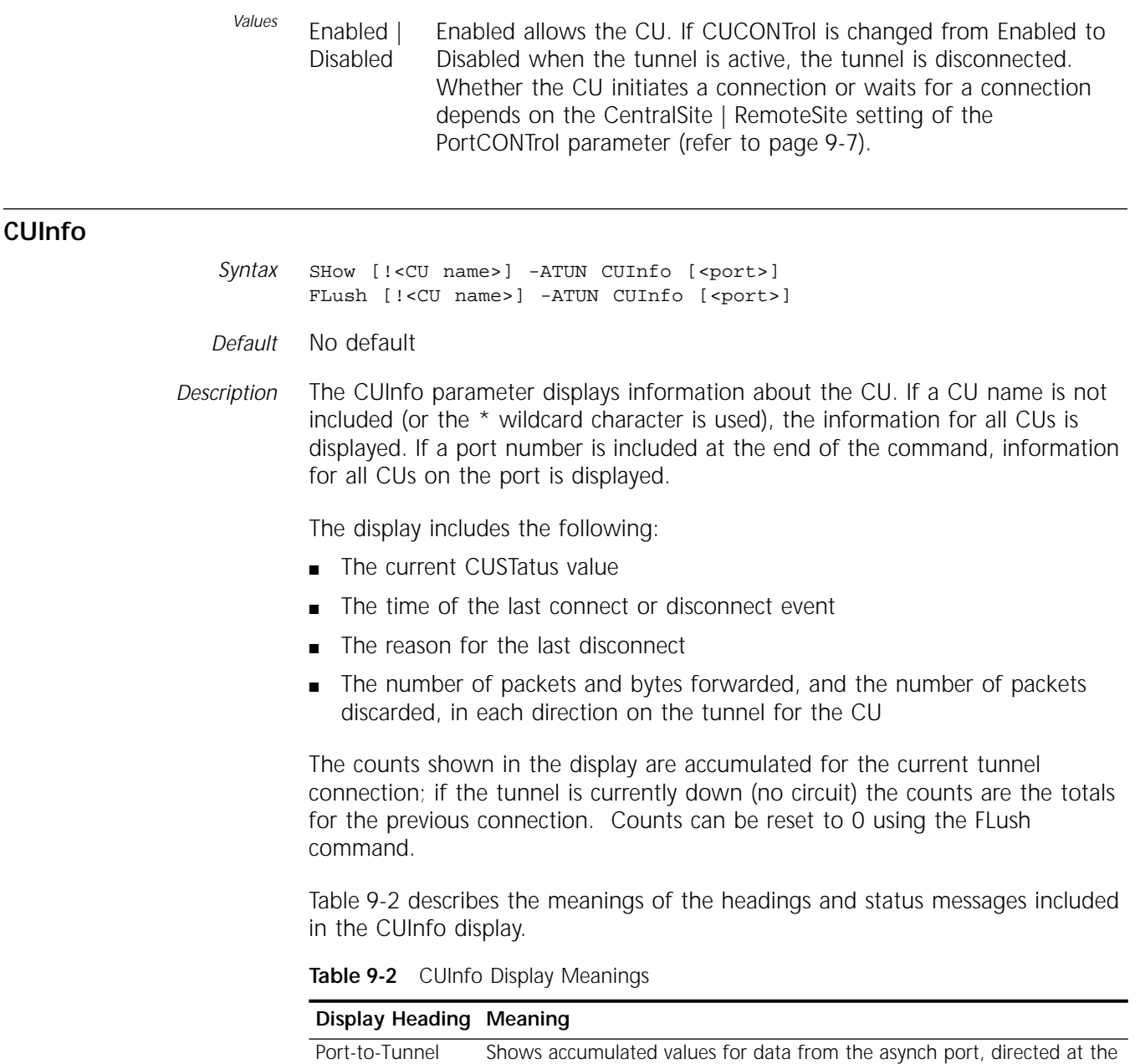

CU (addressed or broadcast).

Forwarded The number of packets or bytes forwarded.

asynch port.

Port-to-Tunnel.

Tunnel-to-Port Shows accumulated values from the CU tunnel, implicitly directed at the

Discarded The number of packets discarded. FlowControl indicates the number of

packets discarded to flow-control (overflow) of the port or tunnel. No Circuit indicates the number of packets discarded because the tunnel was not up. No Memory indicates the number of packets discarded because there was insufficient memory to copy the data to the tunnel. The No Circuit and No Memory packet counts only apply to data from

#### **CUPOrt**

*Syntax* SHow [!<CU name>] -ATUN CUPOrt

- *Default* No default
- *Description* The CUPOrt parameter displays the number of the port that the specified CU is assigned to. If no CU name is specified, all CUs are displayed, grouped, and ordered by port.

#### **CUSTatus**

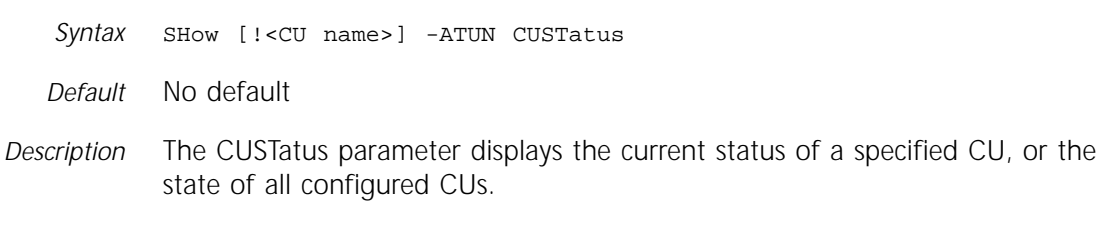

Table 9-3 lists the possible CU states shown in the display and their meanings.

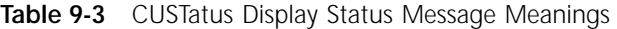

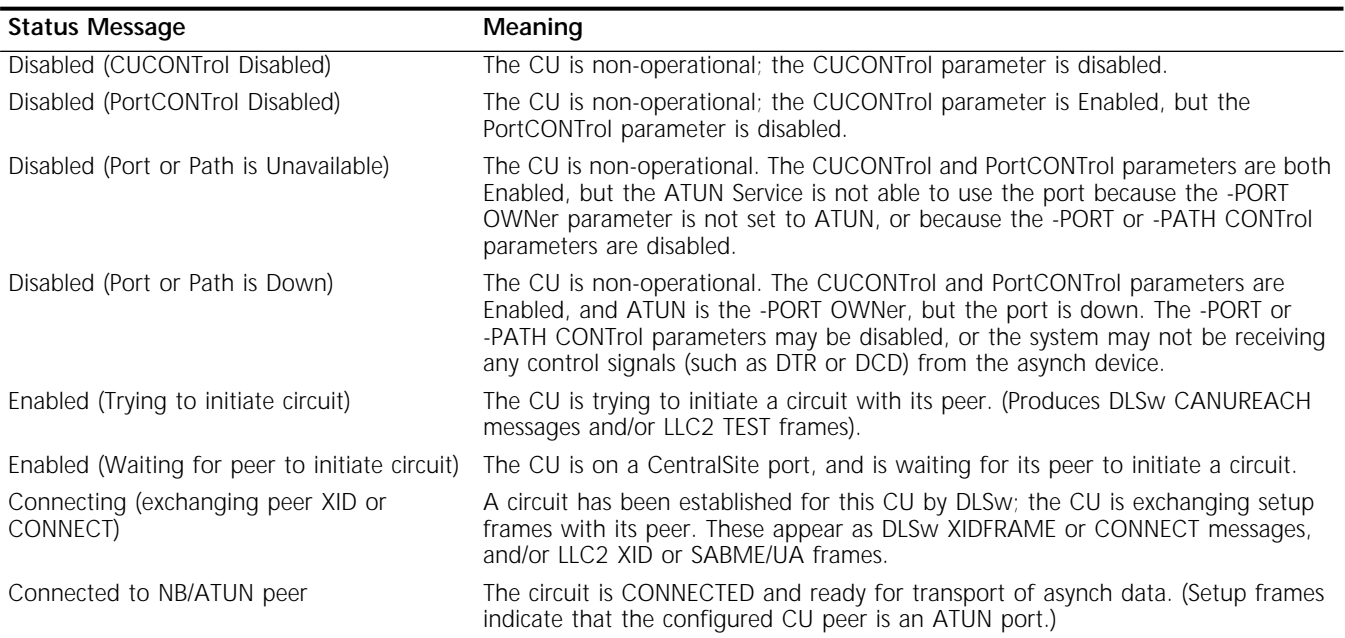

#### **FrameChars**

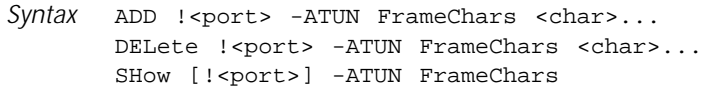

- *Default* No default
- *Description* The FrameChars parameter specifies a set of special characters that indicate the end of a frame. This framing mechanism can be used for protocols with a frame format that includes an end-of-frame character, including situations where the nature of the transmitter makes the IdleTimer too inefficient (too long) or unusable (too short).

You can include up to eight characters when specifying the command. When entering numerics, you can use decimal, hex, octal, or binary.

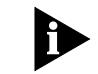

*You cannot use the null character (value 0).*

*Example 1* To configure a carriage return (decimal 13) as the end of a frame for port 1, enter:

**ADD !1 -ATUN FrameChars 13**

*Example 2* To configure a carriage return as the end of a frame using hex, enter:

#### **ADD !1 -ATUN FrameChars %D**

*Example 3* To configure a carriage return as the end of a frame using the appropriate ASCII control characters, enter:

**ADD !1 -ATUN FrameChars ^M**

#### **FrameGap**

*Syntax* SETDefault !<port> -ATUN FrameGap = <milliseconds> (0-1000) SHow [!<port>] -ATUN FrameGap

*Default* 0

*Description* The FrameGap parameter sets the minimum amount of idle time to leave between frames transmitted by the bridge/router. This parameter can be used when the attached device recognizes frames using an idle timer. The bridge/router receives data for the port from one or more tunnels; the variable-latency characteristics of the tunnels may cause multiple frames to arrive back-to-back. If you configure the FrameGap parameter, the bridge/router guarantees that the frames are separated when transmitted out the port.

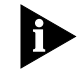

*This timer is expressed in milliseconds, but the implemented granularity varies. The configured value defines minimum interframe gap; the actual gap may be longer.*

#### **FrameSize**

Syntax SETDefault !<port> -ATUN FrameSize = <br/> <br/> <br/>(1-1024) SHow [!<port>] -ATUN FrameSize *Default* 1024 *Description* The FrameSize parameter sets the maximum number of bytes that should be collected before forwarding. When the specified number of bytes has been received, the data is forwarded as a single frame. The FrameSize parameter should not be only forwarding configured conditions, or data may misframe on receipt. The IdleTimer parameter should usually be set to "mop up" any trailing partial frames (remaining data less than FrameSize). The exception is if you set a frame size of 1. You can use this parameter with non-framed data to control tunneling efficiency. Larger frames are more efficient with less relative overhead, but may

increase latency. The overhead of small frames also can cause latency.

You also can use the FrameSize parameter when the attached device sends fixed-sized frames. The parameter reduces latency by forwarding the frame upon complete reception, instead of the idle timer expiration set with the IdleTimer parameter.

If a device sends variable-length frames, and addressing is used, or framing is important at the receiver, set the FrameSize parameter to no less than the maximum possible frame.

#### **IdleTimer**

*Syntax* SETDefault !<port> -ATUN IdleTimer = <milliseconds> (0-5000) SHow [!<port>] -ATUN IdleTimer

*Default* 10

*Description* The IdleTimer parameter specifies the maximum inter-character delay before the bridge/router considers the accumulated frame to be complete, and the frame is forwarded. Setting 0 disables the timer completely, and forwarding then depends on the FrameSize or FrameChars parameter settings. This action is not recommended in most cases.

> Although expressed in milliseconds, the timer granularity is implemented in terms of character times. For example, at a speed of 1200 bps, one character takes 8 to 10 milliseconds of transmission time, so the configured value will be rounded up to a multiple of 10.

#### **LocalMac**

*Syntax* SETDefault !<CU name> -ATUN LocalMac = <address> SHow [!<CU name>] -ATUN LocalMac

*Default* 000000000000

*Description* The LocalMac parameter sets the MAC address for the local tunnel endpoint. The value specified must match the RemoteMac parameter of the peer CU configuration. The local MAC must be in the Locally Administered Address (LAA) range.

#### **LocalSap**

*Syntax* SETDefault !<CU name> -ATUN LocalSap = <sap> (hex 04-ec[by 4]) SHow [!<CU name>] -ATUN LocalSap *Default* E8 *Description* The LocalSap parameter sets the SAP for the local tunnel endpoint. The value

specified must match the RemoteSap parameter of the peer CU configuration.

#### **PortCONFig**

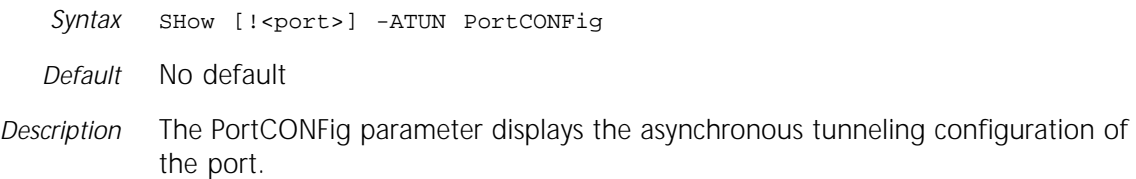
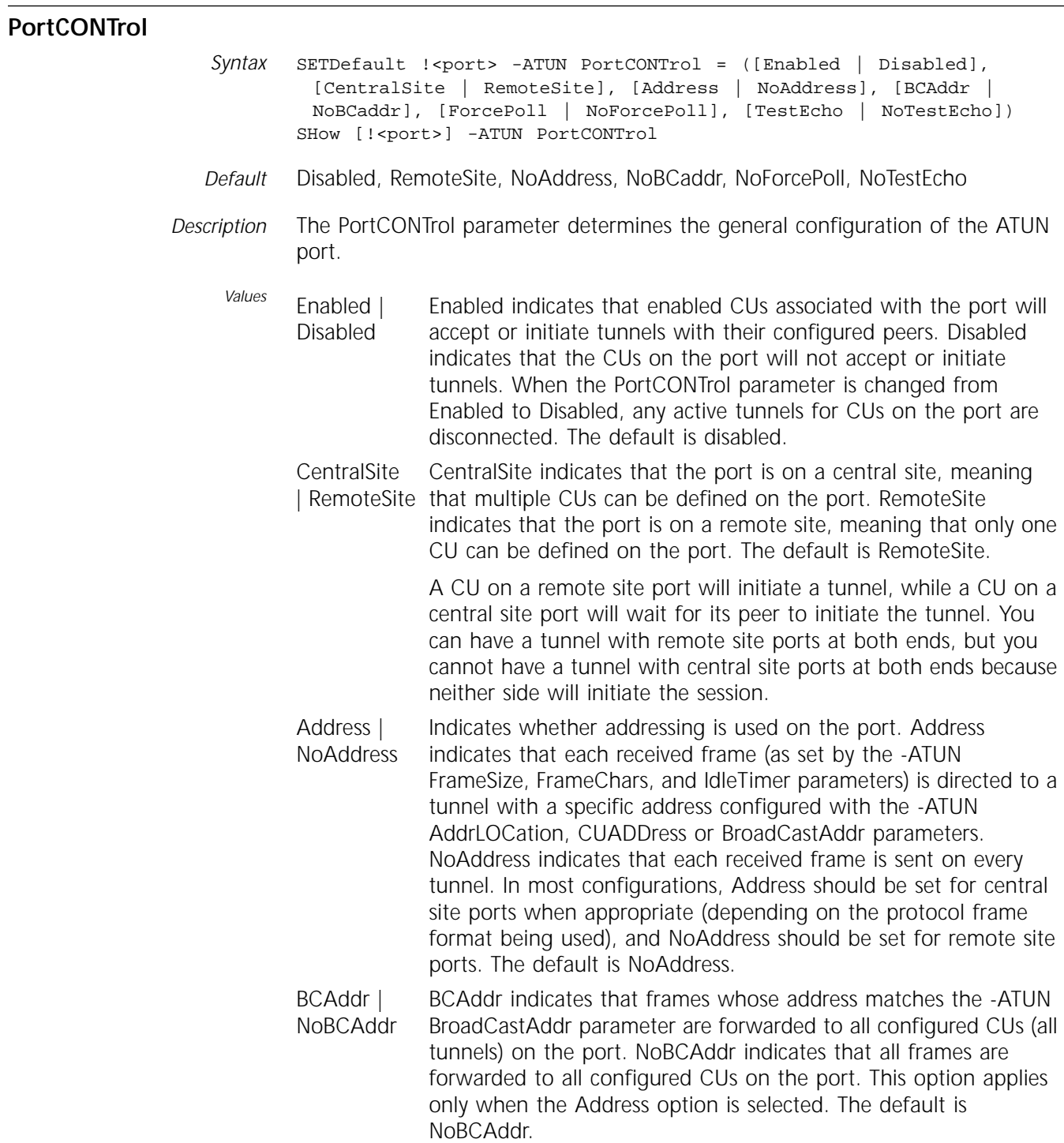

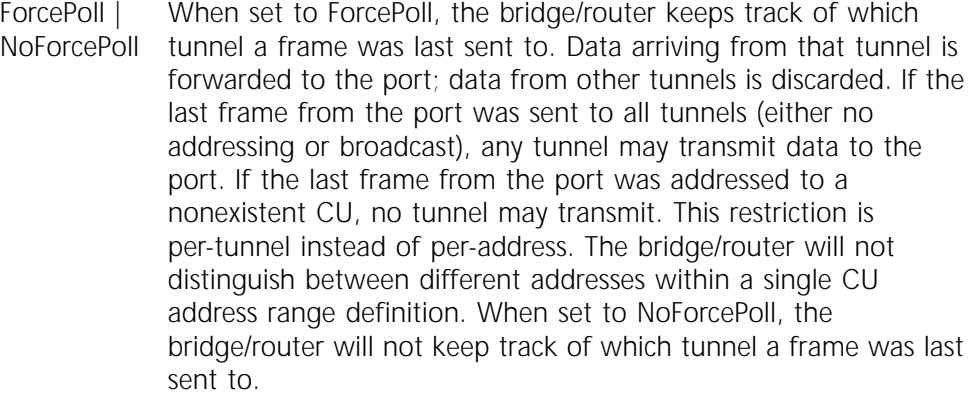

The ForcePoll value filters out delayed responses or spurious data from other tunnels when a polling host has polled a specific tunnel and is expecting a response only from that tunnel. Protocols and devices that do not operate in a pure master and slave mode should not use this parameter (for example, devices that do not allow unsolicited data from remote sites).

TestEcho | NoTestEcho TestEcho places the port in a special test mode. When set to TestEcho, asynch data received is echoed back out the port. The data stream is still framed as set with the configured ATUN parameters, but addressing is not used. ATUN statistics count valid and error frames separately, but all frames are echoed. In TestEcho mode, any data received from a CU tunnel is also echoed back to the tunnel. These frames are counted in the CUInfo display.

> When set to NoTestEcho, the port operates normally. Data from the port is forwarded to CU tunnels according to the configuration and data from the tunnels is forwarded to the port.

#### **PortCU**

*Syntax* ADD !<port> -ATUN PortCU <CU name>... DELete !< port> -ATUN PortCU <CU name>... SHow [!<port>] -ATUN PortCU

*Default* No default

*Description* The PortCU parameter defines CU names and assigns them to ports. You can define or remove multiple CUs by entering a single command. A CU name is a string of up to eight alphanumeric characters. CU names must be unique on the bridge/router. A port with -ATUN PortCONTrol set to RemoteSite may only have one CU assigned.

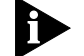

*A specific configuration will have practical limits to the number of CUs dependent on asynch and WAN link speeds, tunnel concentration, and device response-time constraints. The configuration limit on the number of CUs assigned to a port is 256 because of the constraint on non-overlapping CU addresses, but the practical limit will be significantly lower.*

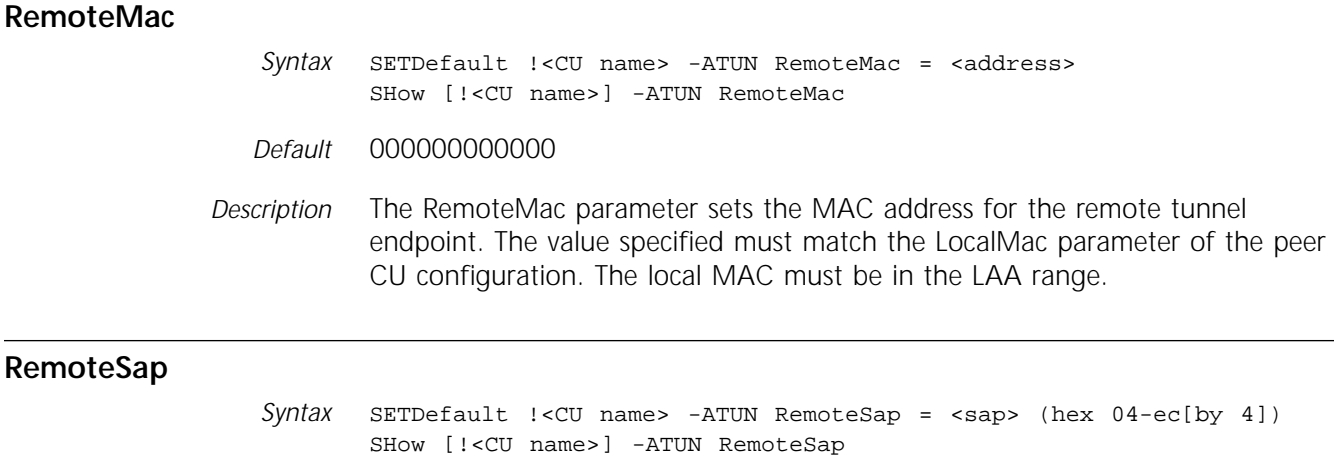

*Default* E8

*Description* The RemoteSap parameter sets the SAP for the remote tunnel endpoint. The value specified must match the LocalSap parameter of the peer CU configuration.

# **10 AUDITLOG SERVICE PARAMETERS**

This chapter describes all the parameters in the AuditLog Service. The AuditLog Service sends log messages to a Syslog daemon running on a specified network management station when a message variable is specified with the AUDitLog command. Table 10-1 lists the AuditLog Service parameters and commands.

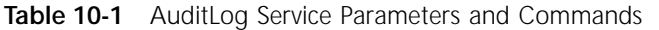

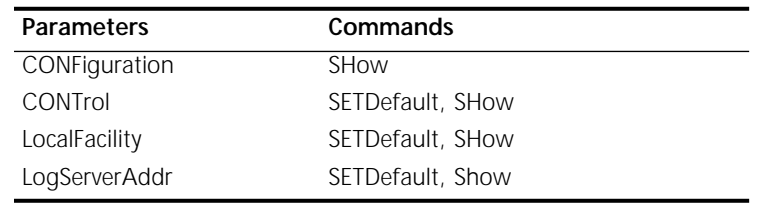

#### **CONFiguration**

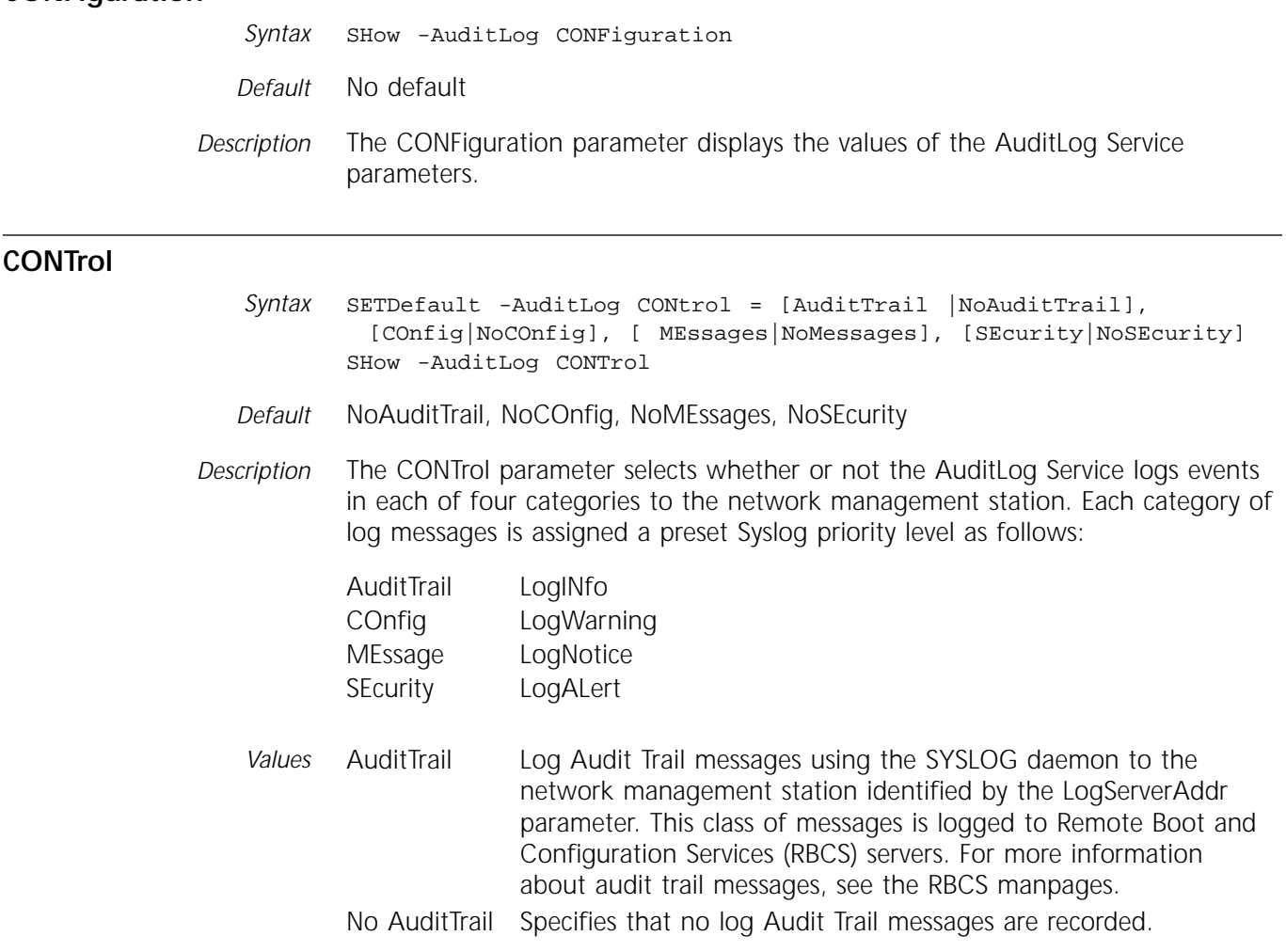

**LocalFacility**

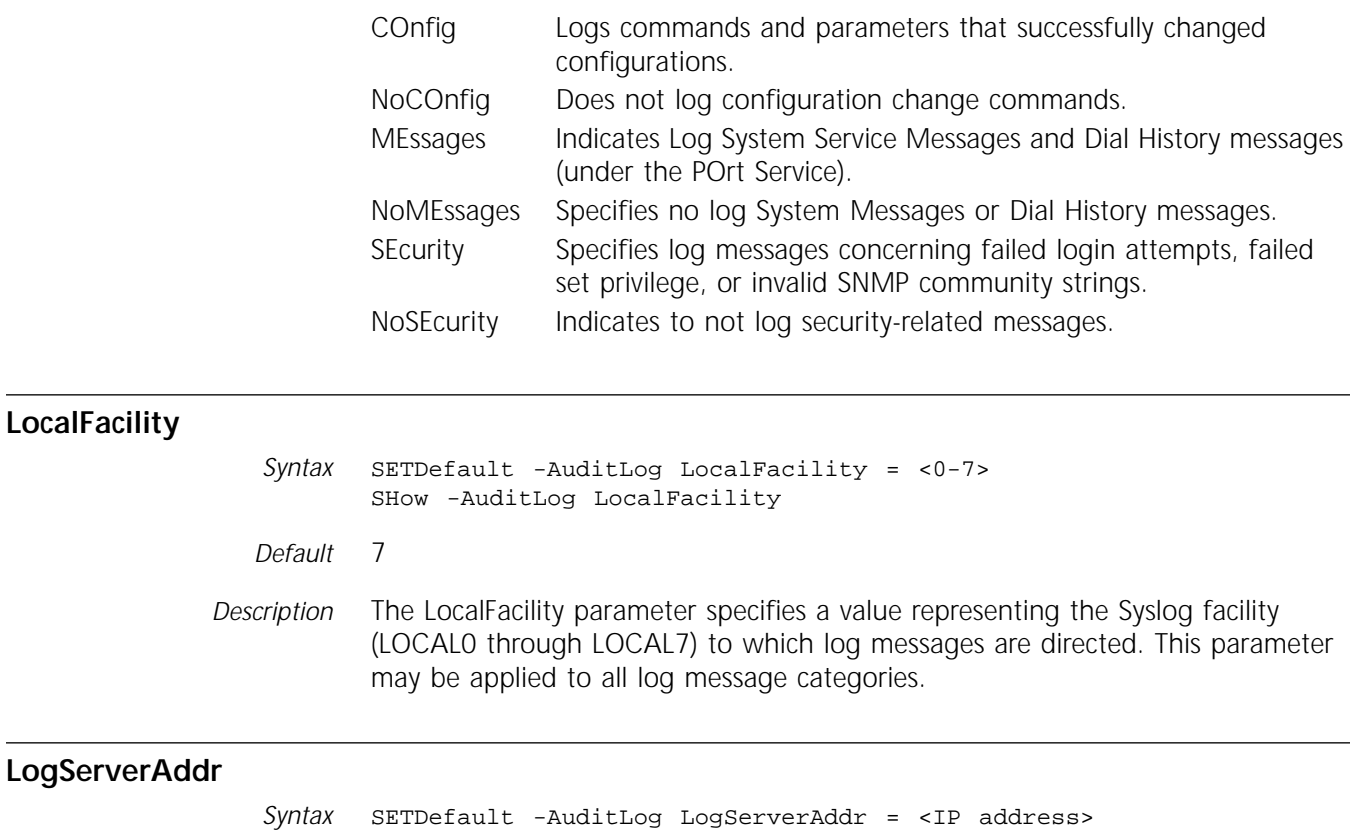

SHow -AuditLog LogServerAddr

*Default* 0.0.0.0

*Description* The LogServer parameter specifies the Internet Protocol (IP) address of a network management station intended to store the log file. The network management station must have the syslog daemon running and be configured with the correct syslog.conf configuration file.

# **120 IN SERVICE PARAMETERS**

This chapter describes the parameters in the Boundary Routing at Central Node (BCN) Service. Table 11-1 lists the BCN Service parameters and commands.

**Table 11-1** BCN Service Parameters and Commands

| <b>Parameters</b> | Commands                      |
|-------------------|-------------------------------|
| CONFiguration     | SHow, SHowDefault             |
| CONTrol           | SETDefault, SHow, SHowDefault |
| <b>IbmStatus</b>  | <b>SHow</b>                   |
| LcINonIbmDlci     | SETDefault, SHow              |
| RemNonIbmDlci     | SETDefault, SHow              |
| RemoteLanType     | SETDefault, SHow, SHowDefault |
| X25ProtID         | SETDefault, SHow, SHowDefault |

## **CONFiguration**

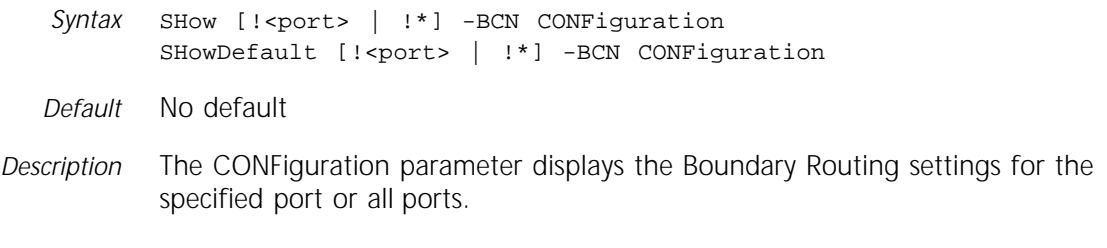

#### **CONTrol**

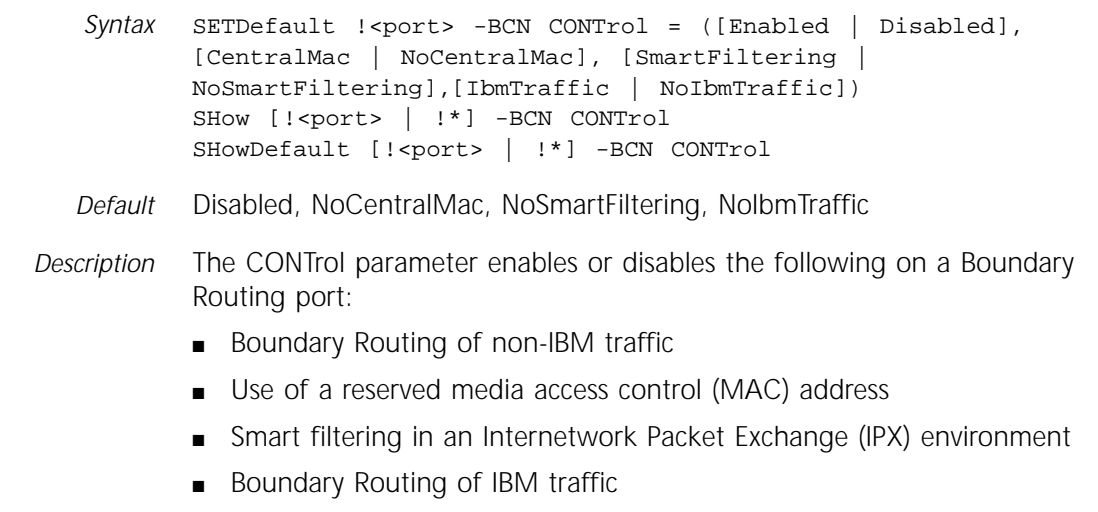

For more information on each of these features, refer to Chapter 32 in *Using NETBuilder Family Software*.

If you enable or disable the Boundary Routing of non-IBM or IBM traffic or the use of a reserved MAC address, you must re-enable the -PORT CONTrol parameter for configuration to take effect. If you enable or disable smart filtering in an IPX environment, you must re-enable the -BCN CONTrol parameter for the configuration to take effect.

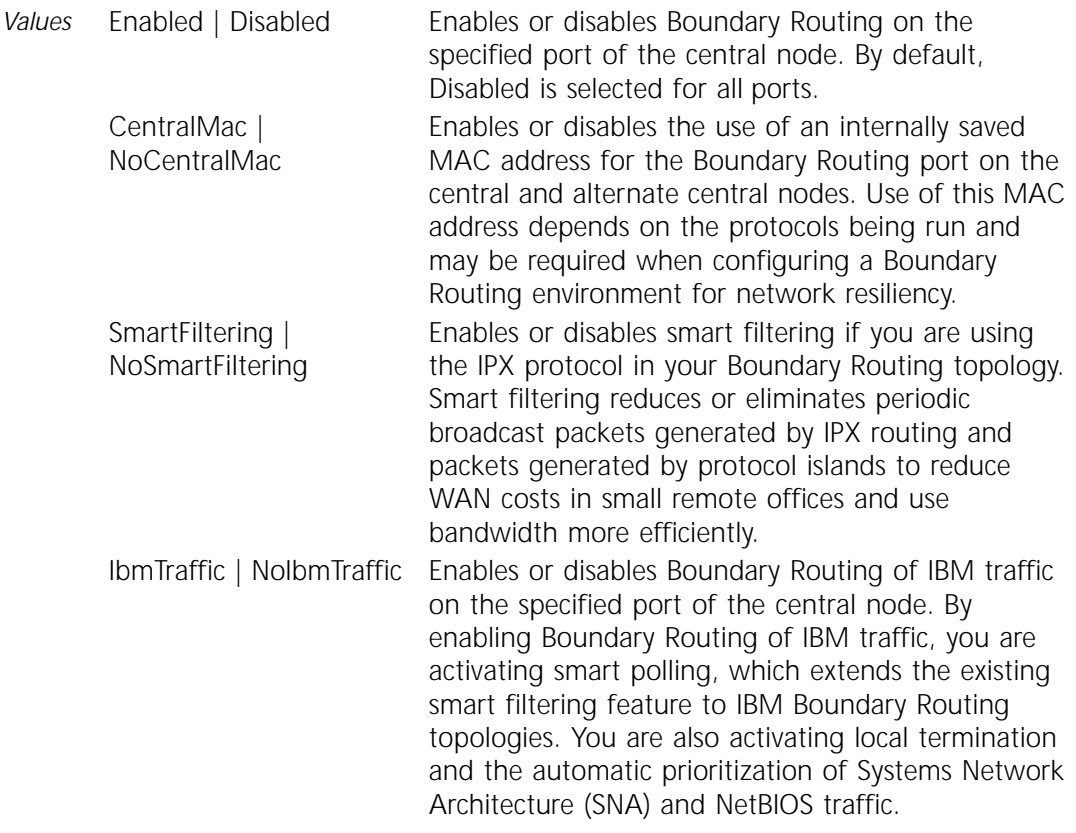

#### **IbmStatus**

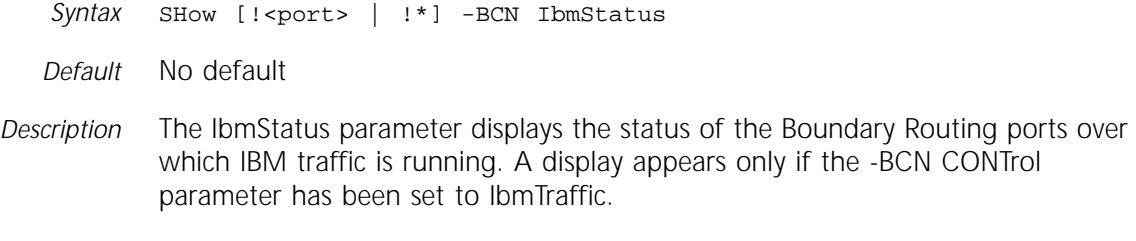

## **LclNonIbmDlci**

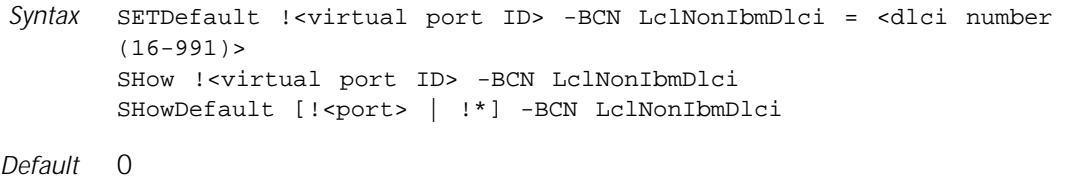

*Description* The LclNonIbmDlci parameter configures the DLCI that will be used for non-SNA traffic at the central site. When this parameter is set to the default value of 0, a single PVC is used for all traffic types. Any other value indicates that dual PVCs will be used.

#### **RemNonIbmDlci**

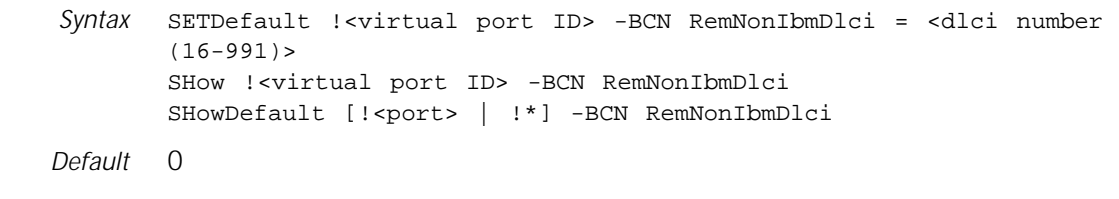

*Description* The RemNonIbmDlci parameter configures the Frame Relay Data Link Connection Identifier (DLCI) that will be used for non-IBM traffic at remote site (leaf node) when using a dual PVC configuration. The DLCI is transmitted to the remote site using the Simple Management Network Protocol (SNMP).

> Before the settings (or changes) to this parameter can take effect, the port must be enabled (or re-enabled) using the -PORT CONTrol parameter.

#### **RemoteLanType**

*Syntax* SETDefault !<port> -BCN RemoteLanType = ETHernet | TokenRing SHow [!<port> | !\*] -BCN RemoteLanType SHowDefault [!<port> | !\*] -BCN RemoteLanType

*Default* ETHernet

*Description* The RemoteLanType parameter identifies for a port the type of media to which the Boundary Routing peripheral node is connected. You can configure this parameter on a NETBuilder II bridge/router only; it is not configurable on a SuperStack II boundary router.

> The SHow -BCN RemoteLanType command displays the media type for all ports; the SHow !<port > -BCN RemoteLanType command displays the media type for the specified port. For more information, refer to Chapter 32 in *Using NETBuilder Family Software*.

*Value* ETHernet | TokenRing Indicates that the peripheral node is connected to an Ethernet LAN or a token ring LAN.

#### **X25ProtID**

Syntax SETDefault !< port> -BCN X25ProtID = < protocol id> (octet) SHow [!<port> | !\*] -BCN X25ProtID SHowDefault [!<port> | !\*] -BCN X25ProtID

*Default* 0xDD

*Description* The X25ProtID parameter specifies a protocol identifier to be included in outgoing X.25 call requests. The protocol identifier indicates that only boundary-routed packets are exchanged over the virtual circuit that is established after the call is completed. Enter a hex value between 1 and 0xFF. When a packet reaches its destination, the destination 3Com bridge/router verifies this protocol identifier against its own protocol identifier. If they match, the incoming call is accepted. If they do not match, the call is rejected (that is, either Boundary Routing is not running on the destination device or Boundary Routing is running on the destination device but is using a different protocol identifier). The chosen value must not conflict with that used by other protocols.

# **12 BGP SERVICE PARAMETERS**

This chapter describes the Border Gateway Protocol (BGP) Service parameters. BGP is an interdomain routing protocol that distributes network reachability information between autonomous systems (AS). Table 12-1 lists the BGP Service parameters and commands.

| <b>Parameters</b>     | Commands          |
|-----------------------|-------------------|
| AggregateExcept       | ADD, DELete, SHow |
| AggregateRange        | ADD, DELete, SHow |
| AsFilter              | ADD, DELete, SHow |
| ASPath                | <b>SHow</b>       |
| AsPolicyAll           | ADD, DELete, SHow |
| AsPolicyExt           | ADD, DELete, SHow |
| AsPolicyInt           | ADD, DELete, SHow |
| AsPolicyPeer          | ADD, DELete, SHow |
| CONFiguration         | SHow              |
| CONTrol               | SETDefault, SHow  |
| CurrentPeeR           | SET, SHow         |
| <b>DEBug</b>          | SETDefault, SHow  |
| DefaultNet            | ADD, DELete, SHow |
| DefaultWeight         | SETDefault, SHow  |
| DisplayFilter         | SET, SHow         |
| HoldTime              | SETDefault, SHow  |
| <b>InteriorPolicy</b> | ADD, DELete, SHow |
| LocalAS               | SETDefault, SHow  |
| <b>MaxPeers</b>       | SETDefault, SHow  |
| <b>NetworkFilter</b>  | ADD, DELete, SHow |
| NetPolicyAll          | ADD, DELete, SHow |
| NetPolicyExt          | ADD, DELete, SHow |
| NetPolicyInt          | ADD, DELete, SHow |
| NetPolicyPeer         | ADD, DELete, SHow |
| PEER                  | ADD, DELete, SHow |
| PeerAS                | SETDefault, SHow  |
| PeerControl           | SETDefault, SHow  |
| PeerlpAddress         | ADD, DELete, SHow |
| PeerMetric            | SETDefault, SHow  |
| PeerVersion           | <b>SHow</b>       |
| PeerWeight            | SETDefault, SHow  |
| ROUte                 | SHow              |

**Table 12-1** BGP Service Parameters and Commands

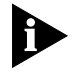

*Unlike other services, the BGP Service does not automatically save settings to nonvolatile storage when a SETDefault, ADD, or DELete operation is performed. The parameters are only saved to disk every ten operations. If you want to force an immediate save of BGP parameters, use the SAve command after you use the SETDefault, ADD, and DELete operations.*

#### **AggregateExcept**

Syntax ADD -BGP AggregateExcept <IP address> {<mask> | <prefix length>} DELete -BGP AggregateExcept {<IP address> {<mask> | <prefix length}} | All SHow -BGP AggregateExcept

- *Default* No default exception
- *Description* The AggregateExcept parameter adds, deletes, and displays a list of constituent routes that BGP explicitly advertises even if it falls within the aggregate range.

The route is specified by the pair of Internet Protocol (IP) address and mask.

Use the ADD command to add a list of routes to be explicitly advertised. Use the DELete command to remove a single route or all routes. Use the SHow command to display the list of exception routes.

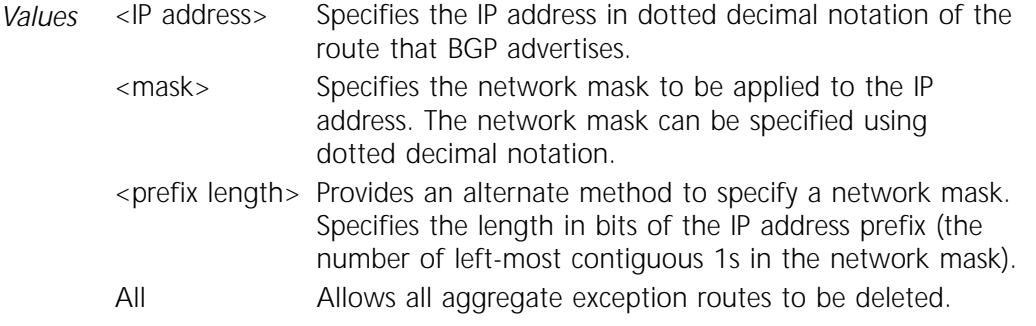

#### **AggregateRange**

Syntax ADD -BGP AggregateRange <IP address> {<mask> | <prefix length>} [Aggregator] DELete -BGP AggregateRange {<IP address> {<mask> | <prefix length>}} | All SHow -BGP AggregateRange

*Default* No default range

*Description* The AggregateRange parameter adds, deletes, and displays a list of supernets that BGP advertises. All of the subnets within the specified supernet range are aggregated into the associated supernet, except for the subnets specified by the AggregateExcept parameter.

> Use the ADD command to add a list of supernets. Use the DELete command to delete supernet routes. Use the SHow command to display the list of supernets.

Use the NetPolicyAll parameter to list more specific routes that need to be explicitly advertised. For different type of peers (all, external, internal, peers), different sets of network policy lists can be specified. For more information, refer to ["NetPolicyAll"](#page-202-0) on [page 12-13](#page-202-0), ["NetPolicyExt"](#page-203-0) on [page 12-14,](#page-203-0) ["NetPolicyInt"](#page-203-0) on [page 12-14](#page-203-0), and ["NetPolicyPeer"](#page-204-0) on [page 12-15](#page-204-0).

<span id="page-192-0"></span>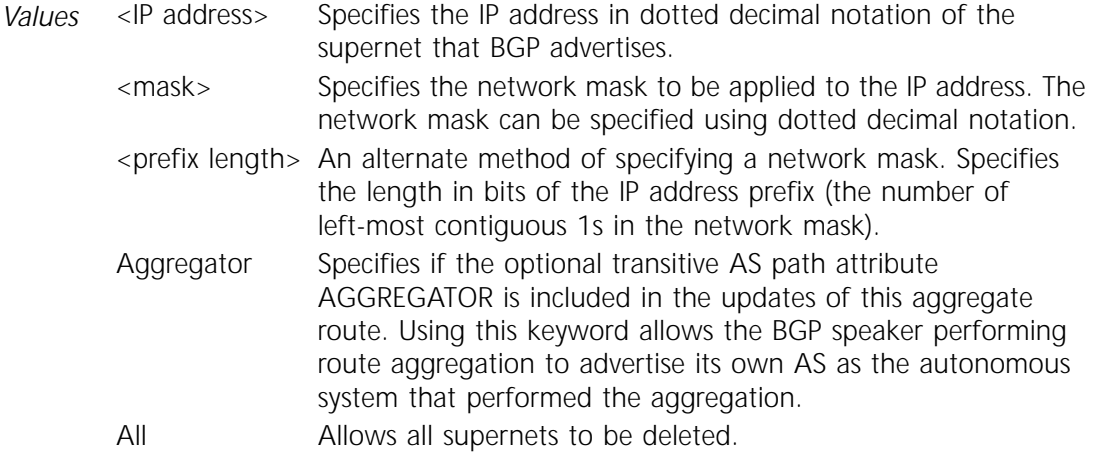

#### **AsFilter**

Syntax ADD -BGP AsFilter <AsfilterID> "<regular expression>" DELete -BGP AsFilter <AsfilterID> | ALL SHow -BGP AsFilter [<AsfilterID>] [Long]

*Default* No default

*Description* The AsFilter parameter adds, deletes, or displays filters. Filters are made up of the AS-path regular expression. AS path filters are used in conjunction with the AsPolicyPeer, AsPolicyExt, AsPolicyInt, and AsPolicyAll parameters.

> Each AS number in the AS path has a leading and trailing blank. These blanks must be included in any AS filter definition. For example, AS45 must be written \_45\_ (the blank spaces are represented here as underscores (\_); you must enter a blank space for each underscore). For example, to create filter 4 that identifies an AS-PATH attribute containing the AS Sequence <AS5, AS46, AS32>, enter:

**ADD -BGP AsFilter 4 "<\_5\_ \_46\_ \_32\_>".**

To add an AS filter, the filterID must be specified. To overwrite an existing AS filter, delete it first and then add the new filter.

When deleting AS filters, you can delete a specific filter by specifying the filter ID or all filters by using the keyword ALL.

You can display a specific AS filter by specifying the filter ID or display all filters by using the SHow -BGP AsFilter command. When you use the SHow command with the Long option, the software displays each filter and the peers that are using them. Also displayed are unused filters and filters that peers refer to but are not currently defined.

If a policy is deleted that is still in use by a peer, the peer configuration is left unchanged. Policies that are no longer available in the peer configuration are marked with an asterisk.

For complete information on regular expressions, refer to Appendix K in *Reference for NETBuilder Family Software*.

## **ASPath** *Syntax* SHow -BGP ASPath [Debug] [Filter] *Default* No default *Description* The ASPath parameter displays all the AS paths stored in the AS path database. For each path stored, networks that are associated with this path and the BGP peers that are using this AS path are displayed. When displaying AS paths, the following syntax is used: <>: AS SEQUENCE []: AS SET *Values Example* A display similar to the following is generated with the SHow -BGP ASPath command: ---------------------------------ASPaths-------------------------- Total Path Attributes = 288 <>: AS Sequence; []: AS Set  $\{< 704 \quad 701 \quad 690 \quad 2149 > \}$  $\{< 704 \quad 701 \quad 690 \quad 174 >\}$  $\{< 704 \quad 701 \quad 1280 \quad 174 > \}$  $\{< 704 > [ 701 1239 35 3365 ]\}$ **AsPolicyAll** *Syntax* ADD -BGP AsPolicyAll <AsfilterID> [Permit | Deny [In | Out | Both]] | [Weight <weight>] DELete -BGP AsPolicyAll [<AsfilterID> [Permit | Deny | Weight]] | All SHow -BGP AsPolicyAll [<AsfilterID>] *Default* No policies are defined for all peers. Debug Displays detailed information about the path attributes associated with AS paths. Filter Applies the setting of the DisplayFilter parameter to filter the AS path database display.

*Description* The AsPolicyAll parameter applies an AS policy to all peers. Two kinds of policies are possible: weights and permit/deny. Weight policies control the route selection process and permit/deny policies to filter incoming and outgoing routes.

> When adding a policy, you must specify an AsfilterID and the policy type (weight or permit/deny). To create a filter, refer to ["AsFilter"](#page-192-0) on [page 12-3.](#page-192-0)

- *Values* Permit | Deny | **Weight** Controls the route selection process. Permit or deny policies can be applied to incoming routes, outgoing advertisements, or to both. Weight policies are implicitly applied only to incoming routing updates. All policies in a particular direction (in/out) must either be permit or deny. A mix of permit and deny policies causes ambiguity and the entire policy list will be ignored.
	- <weight> The weight specified in the parameter is a numeric value.

In | Out | Both Identifies how the policy should be applied. In indicates that the policy should be applied to incoming route updates. Out indicates that the AS policy should be applied to outgoing advertisements. Both indicates that the network filter should be applied to both directions.

When you define a set of permit policies, any route that does not match any of the permit policies is discarded (or not advertised). Similarly, when all the policies in a given direction are deny policies, only those routes that match are discarded and all other routes are allowed.

When you define a set of weight policies, an incoming route may match one or more policies. For each policy that matches the AS path of a route, the corresponding weight specified for that policy is added to the AS path. The sum of the default weight, or PeerWeight if specified, and all matching weight policies are stored on AS path.

When multiple routes to a network are available, the cumulative weight of each AS path is compared, and the route with the greater weight is selected as the primary route.

#### **AsPolicyExt**

*Syntax* ADD -BGP AsPolicyExt <AsfilterID> [Permit | Deny [In | Out | Both]] | [Weight <weight>] DELete -BGP AsPolicyExt [<AsfilterID> [Permit | Deny | Weight]] | All SHow -BGP AsPolicyExt [AsfilterID]

- *Default* No policies are defined for external peers.
- *Description* The AsPolicyExt parameter applies an AS policy to peers that are configured with AS numbers other than the local AS. These peers are communicating through an "external" BGP session.

Two kinds of policies are possible: weights and permit/deny. You can use weight policies control the route selection process and permit/deny policies filter incoming and outgoing routes.

When adding a policy, you must specify an AsfilterID and the policy type (weight or permit/deny). To create a filter, refer to ["AsFilter"](#page-192-0) on [page 12-3](#page-192-0).

*Values* Permit | Deny Controls the route selection process. Permit or deny policies can | Weight be applied to incoming routes, outgoing advertisements, or to both. Weight policies are implicitly applied only to incoming routing updates. All policies in a particular direction (in/out) must either be permit or deny. A mix of permit and deny policies causes ambiguity and the entire policy list will be ignored. <weight> The weight specified in the parameter is a numeric value. In | Out | Both Identifies how the policy should be applied. In indicates that the policy should be applied to incoming route updates. Out indicates that the AS policy should be applied to outgoing advertisements. Both indicates that the network filter should be applied to both directions.

When you define a set of permit policies, any route that does not match any of the permit policies is discarded (or not advertised). Similarly, when all the policies in a given direction are deny policies, only those routes that match are discarded and all other routes are allowed.

When you define a set of weight policies, an incoming route may match one or more policies. For each policy that matches the AS path of a route, the corresponding weight specified for that policy is added to the AS path. The sum of the default weight, or PeerWeight if specified, and all matching weight policies are stored on AS path.

When multiple routes to a network are available, the cumulative weight of each AS path is compared, and the route with the greater weight is selected as the primary route.

## **AsPolicyInt**

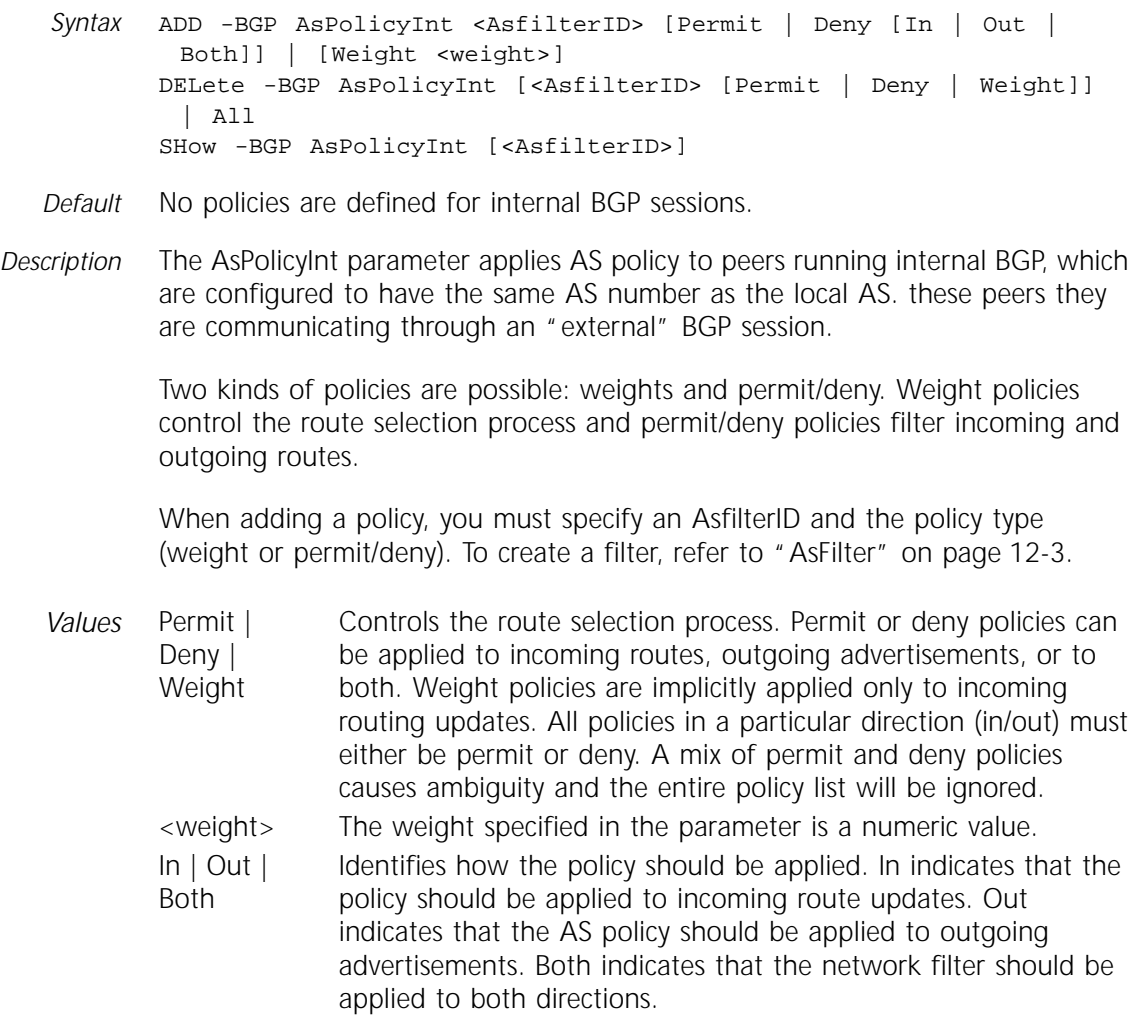

When you define a set of permit policies, any route that does not match any of the permit policies is discarded (or not advertised). Similarly, when all the policies in a given direction are deny policies, only those routes that match are discarded and all other routes are allowed.

When you define a set of weight policies, an incoming route may match one or more policies. For each policy that matches the AS path of a route, the corresponding weight specified for that policy is added to the AS path. The sum of the default weight, or PeerWeight if specified, and all matching weight policies are stored on AS path.

When multiple routes to a network are available, the cumulative weight of each AS path is compared, and the route with the greater weight is selected as the primary route.

#### **AsPolicyPeer**

*Syntax* ADD [!<IP address>] -BGP AsPolicyPeer <AsfilterID> [Permit | Deny [In | Out | Both]] | [Weight <weight>] DELete [!<IPaddress>] -BGP AsPolicyPeer [<AsfilterID> [Permit | Deny | Weight]] | All SHow [!<IP address>] -BGP AsPolicyPeer [<AsfilterID>] *Default* No policies are defined per peer. *Description* The AsPolicyPeer parameter applies AS policy to a specific peer. Two kinds of policies are possible: weights and permit/deny. Weight policies control the route selection process and permit/deny policies filter incoming and outgoing routes. When adding a policy, you must specify an AsfilterID and the policy type (weight or permit/deny). To create a filter, refer to ["AsFilter"](#page-192-0) on [page 12-3.](#page-192-0) *Values* When you define a set of permit policies, any route that does not match any of the permit policies is discarded (or not advertised). Similarly, when all the policies in a given direction are deny policies, only those routes that match are discarded and all other routes are allowed. When you define a set of weight policies, an incoming route may match one or more policies. For each policy that matches the AS path of a route, the corresponding weight specified for that policy is added to the AS path. The sum of the default weight, or PeerWeight if specified, and all matching weight policies are stored on AS path. Permit | Deny | Weight Controls the route selection process. Permit or deny policies can be applied to incoming routes, outgoing advertisements, or to both. Weight policies are implicitly applied only to incoming routing updates. All policies in a particular direction (in/out) must either be permit or deny. A mix of permit and deny policies causes ambiguity and the entire policy list will be ignored. In | Out | Both Identifies how the policy should be applied. In indicates that the policy should be applied to incoming route updates. Out indicates that the AS policy should be applied to outgoing advertisements. Both indicates that the network filter should be applied to both directions. <weight> The weight specified in the parameter is a numeric value.

When multiple routes to a network are available, the cumulative weight of each AS path is compared, and the route with the greater weight is selected as the primary route.

#### **CONFiguration**

*Syntax* SHow -BGP CONFiguration

*Default* No default

*Description* The CONFiguration parameter displays all the BGP configurations.

#### **CONTrol**

- *Syntax* SETDefault -BGP CONTrol = ([Enable | Disable], [AGgregate | NoAGgregate]) SHow -BGP CONTrol
- *Default* Disable, NoAGgregate
- *Description* The CONTrol parameter controls the overall behavior of BGP, including BGP route aggregation.

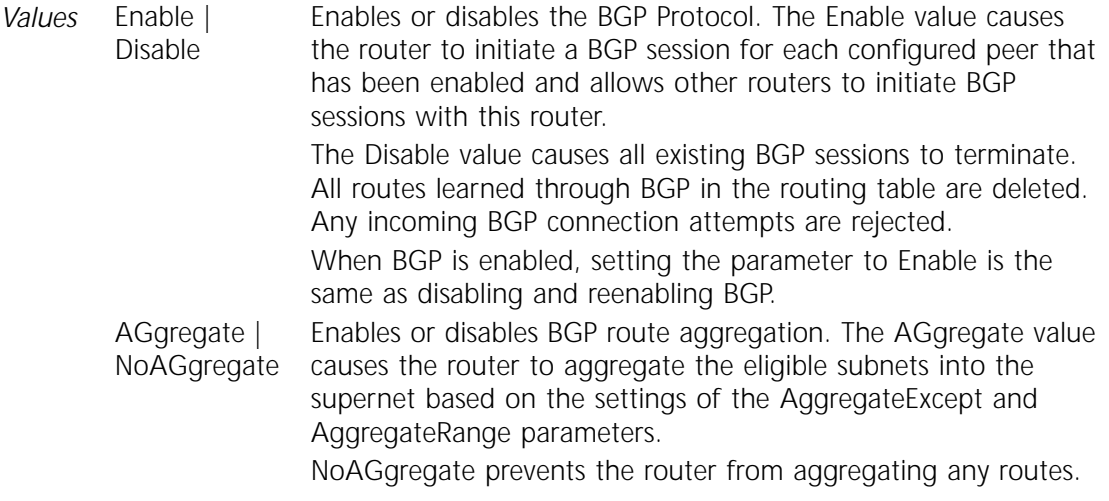

#### **CurrentPeeR**

*Syntax* SET -BGP CurrentPeeR = <IP address> | None SHow -BGP CurrentPeeR

*Default* 0.0.0.0

*Description* The CurrentPeeR parameter sets the peer context for any commands that are being executed. You can set the peer context within a command on a per command basis or set the current peer.

> If the IP address is not specified for a command, the current peer is used for parameters that apply on a per-peer basis.

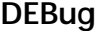

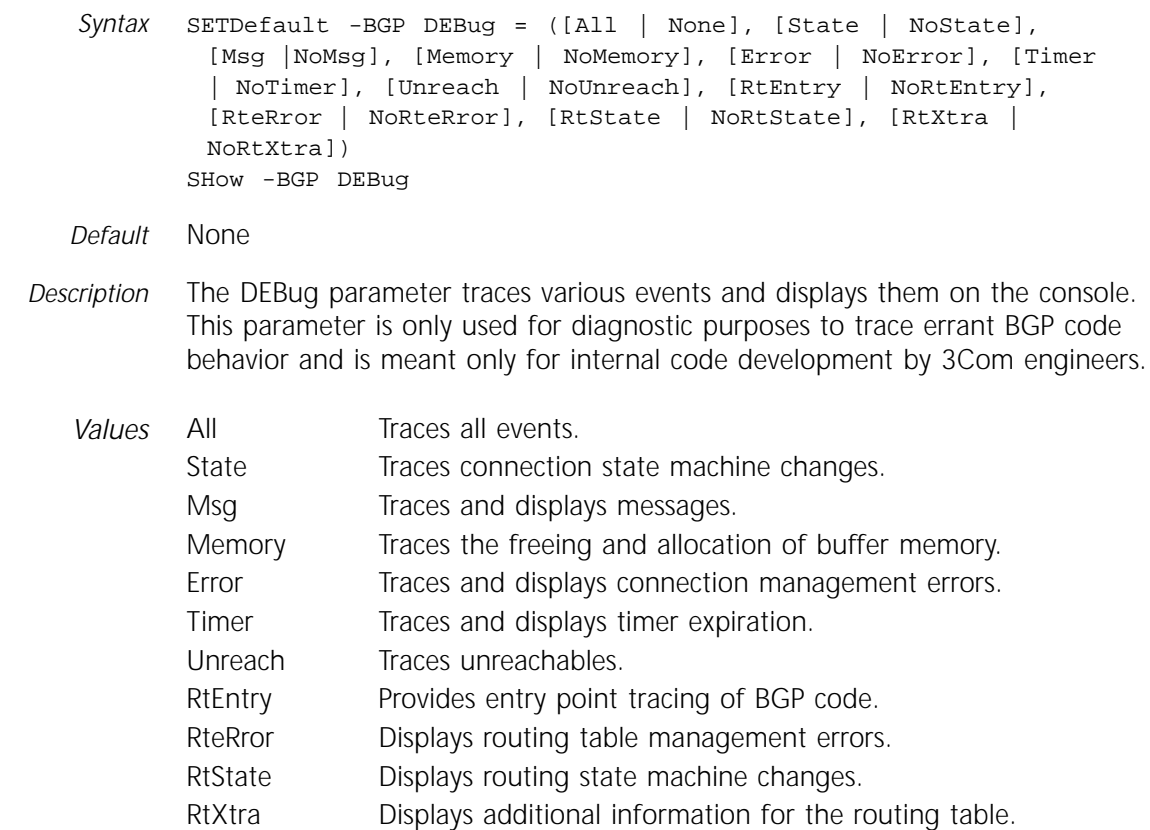

#### **DefaultNet**

- *Syntax* ADD -BGP DefaultNet <IP address> DELete -BGP DefaultNet <IP address> | ALL SHow -BGP DefaultNet
- *Default* No default routes are configured.

*Description* The DefaultNet parameter selectively configures, deletes, or displays a default route in the BGP Routing Table. This parameter is beneficial when a particular BGP implementation does not advertise a default route.

> If there is no route for a particular destination address in the BGP Routing Table, then the system checks to see if any default networks were configured. The configured address may not be a directly connected network. For each configured default network, the system checks to determine if a route exists for the configured default network. The configured default network is reachable through an entry that exists in the BGP Routing Table. If a route exists, the system uses the next-hop for the route to the default network address in the BGP Routing Table to route the packet. If all default networks have been scanned and no route is found, then the software continues with the normal route look-up precedence as described in "Multipath Routing" on page 6-40 in *Using NETBuilder Family Software*.

To configure a default network, use the ADD command and specify an IP address.

To remove a default network, use the DELete command and specify the desired IP address. To remove all default networks, use the DELete command and specify the keyword ALL.

To display all default networks, use the SHow command.

#### **DefaultWeight**

*Syntax* SETDefault -BGP DefaultWeight = <number>(-2000 – 2000) SHow -BGP DefaultWeight

*Default* 0

*Description* The DefaultWeight parameter configures the default weight to be applied to each route when computing route weights. This default weight is used in combination with peer specific weight (PeerWeight) and route specific weights (using AS policies) to determine the exact weight of a route. The resulting weight is stored along with a route. Routes with the highest weight are the routes to be advertised to neighbors.

> If you change this parameter, all route selection processes must be recomputed. Because the route selection process has to be recomputed, 3Com recommends that all BGP sessions be restarted when policies or weights are modified.

#### **DisplayFilter**

Syntax SET -BGP DisplayFilter = "<regular expression>" SHow -BGP DisplayFilter

*Default* " "

*Description* The DisplayFilter parameter filters the display of the ROUte and ASPath parameters to show only the information that you specify with the regular expression in the SET -BGP DisplayFilter command.

> After specifying a regular expression with the SET -BGP DisplayFilter command, and when the SHow -BGP ROUte Filter or SHow -BGP ASPath Filter commands are issued, the display is filtered based on the value of the DisplayFilter parameter. For information about regular expressions, refer to Appendix K in *Using NETBuilder Family Software*.

For every ROUte entry or for every ASPath entry, the regular expression specified by DisplayFilter is applied. If a match is found, the entry is displayed. Otherwise, the entry is not displayed.

If no DisplayFilter is specified, or the Filter option for the ROUte or ASPath parameter is not used, then all entries are displayed.

*Example 1* To display only the routing entries with the next-hop gateway address of 129.213.16.9, enter:

> **SET -BGP DisplayFilter = "129.213.16.9" SHow -BGP ROUte Filter**

Only entries that have "129.213.16.9" in the BGP Routing Table are displayed.

The entry "129.213.16.9" may occur in fields other than the next-hop gateway, and these entries will also be displayed.

*Example 2* To display only the ASPath entries that have AS 701 followed by AS 3057, enter:

> **SET -BGP DisplayFilter = "\_701\_ \_3057\_" SHow -BGP ASPath Filter**

Each AS number in the AS path has a leading and trailing blank. Blank spaces are represented here as underscores (\_). When two spaces are shown together, a space has been inserted between the underscores, for example \_ \_. You must enter a blank space for each underscore shown.

#### **HoldTime**

*Syntax* SETDefault -BGP HoldTime = <seconds>(0–65535) SHow -BGP HoldTime

*Default* 180 seconds

*Description* The HoldTime parameter defines the interval of time (seconds) that a router waits before declaring a peer dead after receiving the last keepalive message. When a peer is declared dead, all the routes learned from that peer are deleted from the routing table. All other peers are unreachable for these routes.

> If the HoldTime parameter is set to 0, the keepalive mechanism is disabled. However, even when disabled, a non-zero hold time is used while the connection is being established, to prevent the connection from hanging.

#### **InteriorPolicy**

- *Syntax* ADD -BGP InteriorPolicy <NetfilterID> [Permit | Deny] DELete -BGP InteriorPolicy [<NetfilterID> [Permit | Deny]] | All SHow -BGP InteriorPolicy [<filterid>]
- *Default* No default (No policy is configured and all interior or intra-AS routes are imported into BGP.)

*Description* The InteriorPolicy parameter specifies a network or a range of networks that can be imported into BGP from an Interior Gateway Protocol (IGP) such as Routing Information Protocol (RIP), or Open Shortest Path Firtst (OSPF), including directly connected networks and statically configured routes.

> The filter ID used is an ID of a filter defined by the ADD NetworkFilter command. An operation specified with the filter ID indicates if this route should or should not be imported into the BGP Routing Table from the IGP Routing Table.

> You must specify the policy as either all "permit" filters or all "deny" filters. All policies in a particular direction (in/out) must either be permit or deny. A mix of permit and deny policies causes ambiguity and the entire policy list is ignored.

When you define a set of permit policies, only those networks that do not match the same interior policy are discarded (or not advertised through BGP). Similarly, when all the policies in a given direction are deny policies, only those routes that match the interior policy are discarded and all others are allowed.

#### **LocalAS**

*Syntax* SETDefault -BGP LocalAS = <AS Number>(0–65535) SHow -BGP LocalAS

- *Default* 0
- *Description* The LocalAS parameter defines the AS number used by this BGP speaker in the OPEN message and in all routing updates as the originating AS number.

The local AS number determines if a peer is connected through an "internal" BGP session (same AS number as the peer) or an "external" BGP session (different AS numbers).

#### **MaxPeers**

*Syntax* SETDefault -BGP MaxPeers = <number>(0–128) SHow -BGP MaxPeers

- *Default* 32 peers
- *Description* The MaxPeers parameter controls the maximum number of peers supported and is used to optimize the memory use of the router when maintaining neighbor state machines. To change this number, you must shut down all BGP activity by disabling BGP.

Increasing the value of the MaxPeers parameter directly affects memory use per route learned through BGP. 3Com recommends that this number be increased only when absolutely necessary.

#### **NetworkFilter**

*Syntax* ADD -BGP NetworkFilter <NetfilterID> <network address> <mask> DELete -BGP NetworkFilter <NetfilterID> | ALL SHow -BGP NetworkFilter [<NetfilterID>] [Long]

*Default* No default (no network filters defined)

*Description* The NetworkFilter parameter adds, deletes, and displays network filters. These filters are made up of two components: the *network address* and the *mask*.

> The network address and mask are used to determine if a network route qualifies for the operation. Each bit in a mask that is set to 0 indicates a wildcard or "don't care" position for the mask.

When displaying network filters, you can display a specific filter by specifying the filter ID or display all filters by using the SHow -BGP NetworkFilter command. When you use the SHow command with the Long option, the software displays each filter and the peers that are using them. Also displayed are unused filters and filters that peers refer to but are not currently defined.

If a policy is deleted that is still in use by a peer, the peer configuration is left unchanged. However, policies that are no longer available in the peer configuration are marked with an asterisk.

<span id="page-202-0"></span>*Example 1* To allow incoming routes to network 192.2.100.0 to be accepted for peer 10.0.0.2, enter:

> **ADD -BGP NetworkFilter 1 192.2.100.0 255.255.255.0 ADD -BGP !10.0.0.2 NetPolicyPeer 1 Permit In**

If this was the only permit policy defined, all other routes from peer 10.0.0.2 would be discarded.

*Example 2* To configure this router to not advertise any network numbers that have 192 as the first byte when sending updates to peer 10.0.0.2, enter:

> **ADD -BGP NetworkFilter 2 192.0.0.0 255.0.0.0 ADD -BGP !10.0.0.2 NetPolicyPeer 2 Deny Out**

#### **NetPolicyAll**

*Syntax* ADD -BGP NetPolicyAll <NetfilterID> {Permit | Deny [In | Out | Both]} | Explicit DELete -BGP NetPolicyAll {<NetfilterID> [Permit | Deny | Explicit]} | All SHow -BGP NetPolicyAll [<NetfilterID>]

- *Default* No default
- *Description* The NetPolicyAll parameter applies network policies to all peers. Network policies are used to filter the receipt and advertisement of routes based on the network address specified in a routing update.

When adding a policy, you must specify a <NetfilterID> and the policy type: permit or deny.

You can delete all policies by specifying the keyword All, policies of a specific <NetfilterID>, or policies of a specific <NetfilterID> and specific direction.

- *Values* <NetFilterID> Specifies the name of a filter policy. Permit | Deny Controls network policies. Permit or deny policies can be applied to incoming routes, outgoing advertisements, or to both. All policies in one direction (in or out) must either be permit or deny. A mix of permit and deny policies causes ambiguity and the entire policy list is ignored. Explicit If Explicit is specified, the selected routes are explicitly advertised, even though they are included in the aggregate range. Explicit policies are implicitly applied only to outgoing constituent routes of aggregates. In | Out | Both Identifies how the policy should be applied. In indicates that
	- the policy should be applied to incoming route updates. Out indicates that the network filter should be applied to outgoing advertisements. Both indicates that the network filter should be applied to both directions.

When you define a set of permit policies, any route that does not match any of the permit policies is discarded (or not advertised). Similarly, when all the policies in a given direction are deny policies, only matching routes are discarded and all other routes are allowed.

## <span id="page-203-0"></span>**NetPolicyExt**

**NetPolicyInt**

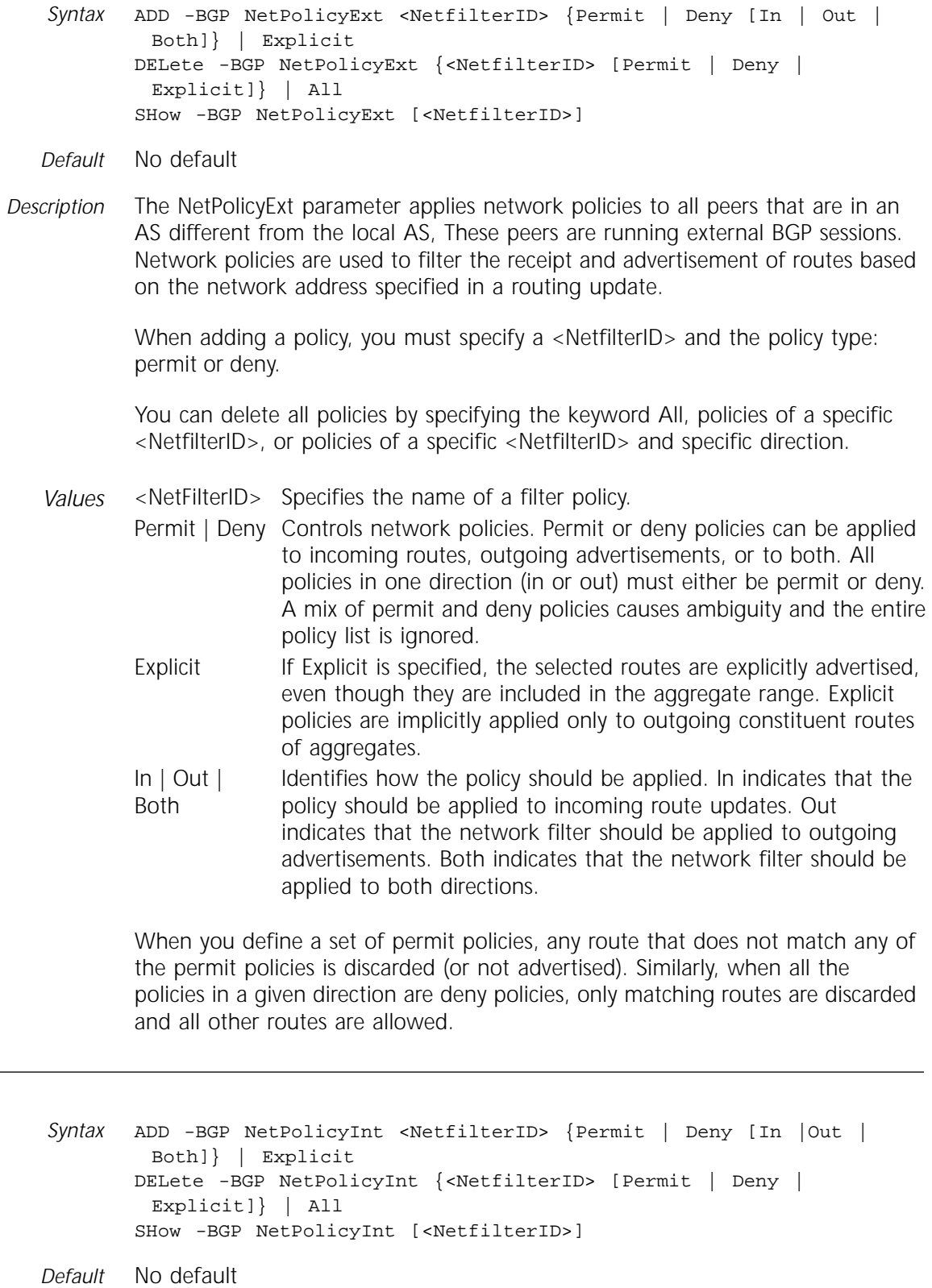

*Description* The NetPolicyInt parameter applies network policies to all peers that are the same AS as the local peer. These peers are running internal BGP sessions.

<span id="page-204-0"></span>Network policies are used to filter the receipt and advertisement of routes based on the network address specified in a routing update.

When adding a policy, you must specify a <NetfilterID> and the policy type: permit or deny.

You can delete all policies by specifying the keyword All, policies of a specific <NetfilterID>, or policies of a specific <NetfilterID> and specific direction.

- *Values* <NetFilterID> Specifies the name of a filter policy. Permit | Deny Controls network policies. Permit or deny policies can be applied to incoming routes, outgoing advertisements, or to both. All policies in one direction (in or out) must either be permit or deny. A mix of permit and deny policies causes ambiguity and the entire policy list is ignored.
	- Explicit If Explicit is specified, the selected routes are explicitly advertised, even though they are included in the aggregate range. Explicit policies are implicitly applied only to outgoing constituent routes of aggregates.
	- In | Out | Both Identifies how the policy should be applied. In indicates that the policy should be applied to incoming route updates. Out indicates that the network filter should be applied to outgoing advertisements. Both indicates that the network filter should be applied to both directions.

When you define a set of permit policies, any route that does not match any of the permit policies is discarded (or not advertised). Similarly, when all the policies in a given direction are deny policies, only matching routes are discarded and all other routes are allowed.

#### **NetPolicyPeer**

*Syntax* ADD [!<IP address>] -BGP NetPolicyPeer <NetfilterID> {Permit | Deny [In | Out | Both]} | Explicit DELete [!<IP address>] -BGP NetPolicyPeer {<NetfilterID> [Permit | Deny | Explicit]} | All SHow -BGP NetPolicyPeer [<NetfilterID>]

*Default* No default

*Description* The NetPolicyPeer parameter applies network policies to a specific peer. Network policies are used to filter the receipt and advertisement of routes based on the network address specified in a routing update.

> When adding a policy, you must specify a <NetfilterID> and policy type: permit or deny.

You can delete all policies by specifying the keyword All, policies of a specific <NetfilterID>, or policies of a specific <NetfilterID> and specific direction.

*Values* <NetFilterID> Specifies the name of a filter policy. Permit | Deny Controls network policies. Permit or deny policies can be applied to incoming routes, outgoing advertisements, or to both. All policies in one direction (in or out) must either be permit or deny. A mix of permit and deny policies causes ambiguity and the entire policy list is ignored.

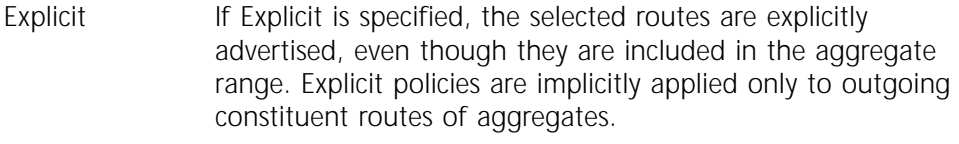

In | Out | Both Identifies how the policy should be applied. In indicates that the policy should be applied to incoming route updates. Out indicates that the network filter should be applied to outgoing advertisements. Both indicates that the network filter should be applied to both directions.

When you define a set of permit policies, any route that does not match any of the permit policies is discarded (or not advertised). Similarly, when all the policies in a given direction are deny policies, only matching routes are discarded and all other routes are allowed.

#### **PEER**

*Syntax* ADD -BGP PEER <IP address> <AS Number> DELete -BGP PEER <IP address> SHow -BGP PEER [<IP address>] [Long]

*Default* No peers

*Description* The PEER parameter adds, deletes, or displays a peer configuration. Deleting a peer deletes all peer-specific configuration information associated with that peer, for example, Network Policies, AS Policies, Weight, Version, Metric, and IP addresses. When using the ADD and DELete commands, the IP address must be specified.

> When using the SHow command, the IP address is optional. If the IP address is not specified, all BGP peers are displayed. When you specify the Long option, a complete display of all the configurations relevant to that peer is displayed, including Current state, Control, IP addresses, Network Policies, AS Policies, Version, Weight, and Metric.

The SHow -BGP PEER display shows the current mapping of Peer ID to IP address to AS number and shows the current state of the peer, for example, disabled, open, connecting.

There can only be one peer per IP address and one IP address per peer.

#### **PeerAS**

*Syntax* SETDefault [!<IP address>] -BGP PeerAS = <AS Number>(0–65535) SHow [!<IP address>] -BGP PeerAS

- *Default* Assigned when peer is created.
- *Description* The PeerAS parameter modifies the AS number assigned to a peer when it is first created.

#### **PeerControl**

- *Syntax* SETDefault [!<IP address>] -BGP PeerControl = ([Enable | Disable]) SHow [!<IP address>] -BGP PeerControl
- *Default* Disable
- *Description* The PeerControl parameter individually enables or disables a specific peer. When a peer is created with the ADD -BGP PEER command, the peer is initially set up to be disabled. You need to add relevant policies for that peer and then enable the peer.

You can disable a peer by setting the control to disable. If the peer is active at the time, the session is closed and all routing information learned from that session is removed from the routing table.

If a peer is already enabled and you set the PeerControl parameter to enable, you are performing the same step as disabling and reenabling the peer.

#### **PeerIpAddress**

- *Syntax* ADD [!<IP address>] -BGP PeerIpAddress <IP address> DELete [!<IP address>] -BGP PeerIpAddress <IP address> SHow [!<IP address>] -BGP PeerIpAddress
- *Default* Initially the list of peers is determined by those peers added using the ADD -BGP PEER command.
- *Description* The PeerIpAddress parameter adds a set of IP addresses that are considered to be equivalent. This parameter does not allow you to create new peers. You create new peers using the ADD -BGP PEER command. After a set of peers has been defined, the you can add additional IP addresses, which are equivalent to the peers already defined.

Making peers equivalent is useful if a connection can be accepted from multiple IP addresses (but need to be considered exactly equivalent), and saves the effort of defining a separate filter or policy database for a each member of a set of equivalent peers.

#### **PeerMetric**

- *Syntax* SETDefault [!<IP address>] -BGP PeerMetric = <number>(0–10000) SHow [!<IP address>] -BGP PeerMetric
- *Default* 0 (Disabled)
- *Description* The PeerMetric parameter configures the metric to be used when advertising routes. The metric is sent as part of a BGP routing update as the Multi-Exit-DISC attribute (BGP-4).

This metric is used by BGP in the route-selection process. Routes with lower values of this metric are preferred over routes with higher values of the metric.

Setting the metric to 0 disables the generation of the attribute. When you change this value, you need to re-advertise of all routes to a peer by shutting down and restarting the BGP session with the particular peer whose metric has been changed.

#### **PeerVersion**

*Syntax* SHow -BGP PeerVersion

*Default* No peers configured

*Description* The PeerVersion parameter displays the BGP version number. Only version 4 is currently supported.

#### **PeerWeight**

*Syntax* SETDefault [!<IP address>] -BGP PeerWeight = <weight>(-2000 – 2000) SHow [!<IP address>] -BGP PeerWeight

- *Default* 0
- *Description* The PeerWeight parameter configures the specific weight to be applied when computing route weights. If you do not configure a peer with a specific weight, the default value is used.

The PeerWeight parameter is used to give certain neighbors higher or lower priority when comparing multiple routes through different neighbors to a network. A higher value weight results in routes through that neighbor selected over other routes.

When you change the PeerWeight setting, the route-selection procedures are recomputed. As a result, if any new paths are computed to have a better path weight, a BGP update packet is issued to all BGP peers to inform them of this change. Only peers with the configured peer weight are displayed.

#### **ROUte**

*Syntax* SHow -BGP ROUte [<IP address> | I | E] [Debug] [Filter]

*Default* No default

*Description* The ROUte parameter displays a table of all the routes learned through BGP and routes imported into BGP through configuration of the InteriorPolicy parameter. Before a route is advertised, the relevant policies are applied to this table. A route in this table is advertised only if the polices allow.

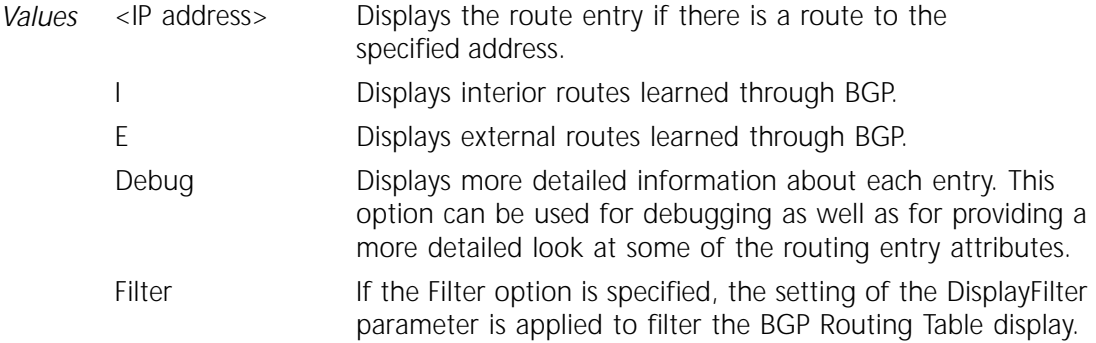

*Example* The SHow ROUte command generates a table similar to the following:

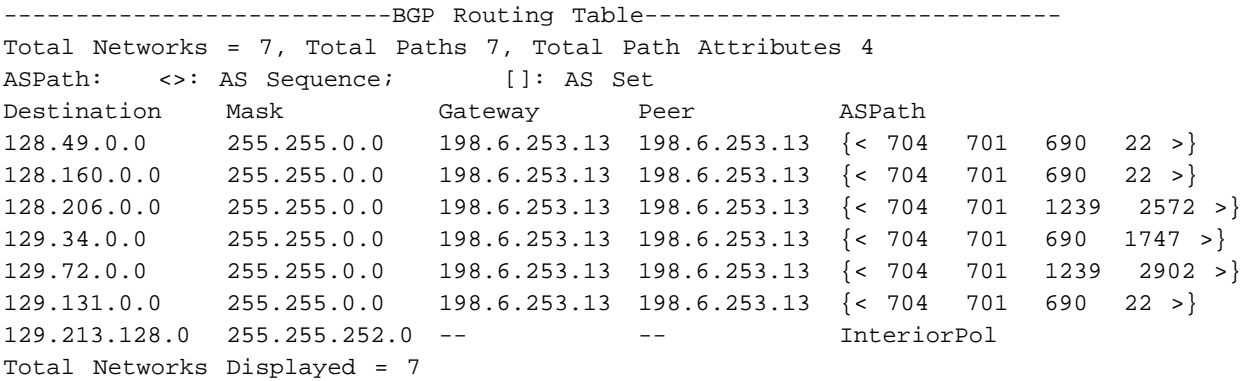

The meaning of the display elements and column headings are as follows:

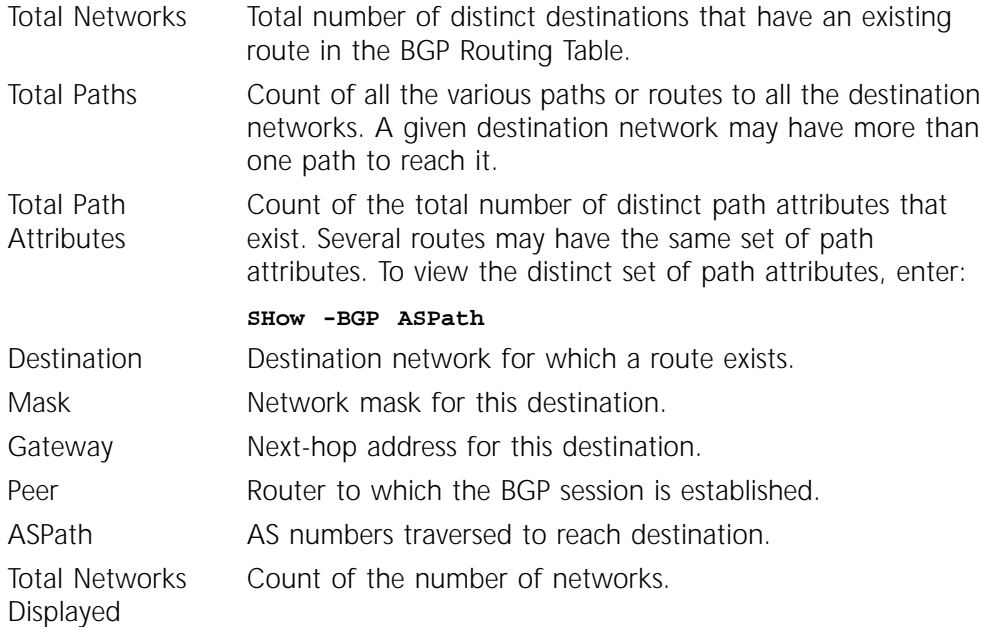

# **13 BOOTPC SERVICE PARAMETERS**

This chapter describes the BOOTPCLient (BOOTPC) Service parameters. BOOTP Client provides a way for a network device to retrieve all of its Internet Protocol (IP) address-related information. BOOTP Client is implemented on each interface and is user-configurable.

Table 13-1 lists the BOOTPC Service parameters and commands.

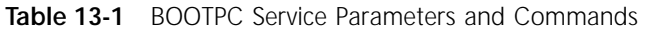

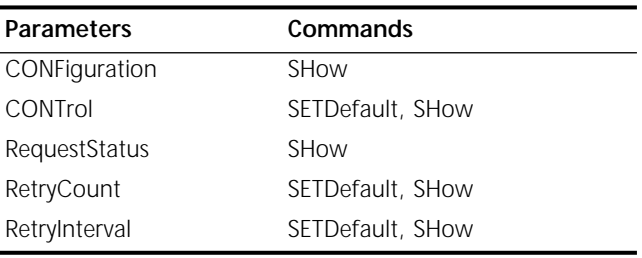

#### **CONFiguration**

Syntax SHow [!<port>] -BOOTPC CONFiguration

*Default* No default

*Description* The CONFiguration parameter displays all the current parameter values associated with the BOOTP Client. If you specify a particular port, only the parameter values associated with that port are displayed.

#### **CONTrol**

- *Syntax* SETDefault !<port> -BOOTPC CONTrol = [Enable | Disable] SHow [!<port>] -BOOTPC CONTrol
- *Default* Enable
- *Description* The CONTrol parameter controls how the system handles BOOTREQUEST packets.

If the CONTrol parameter is set to Enable and the port is up, BOOTP Client is activated and the system sends out a BOOTREQUEST packet to acquire its IP address for that port. If the parameter is set to Disable, any BOOTREQUEST packet waiting in a queue to be transmitted through the port is removed and any BOOTREPLY packet received through the port is discarded.

For Enable to take effect on a specific port, the following conditions must be met:

- If you set a non-zero client, there should be no IP address configured for this port when the system is in router mode and no IP address configured for !0 mode.
- If you set a !0 client, no IP address should be configured.

If port !0 is specified, it assumes the system is entering *host mode* and BOOTREQUEST packets are sent through all the IP interfaces. The IP address extracted from the first BOOTREPLY packet, no matter which interface receives this reply packet, is set as the whole unit's network address. All of the following reply packets are discarded. If the -IP CONTrol parameter is set to ROute, it is reset to NoROute when the IP address is obtained from BOOTREPLY packet.

The SHow command displays the current value of the parameter.

#### **RequestStatus**

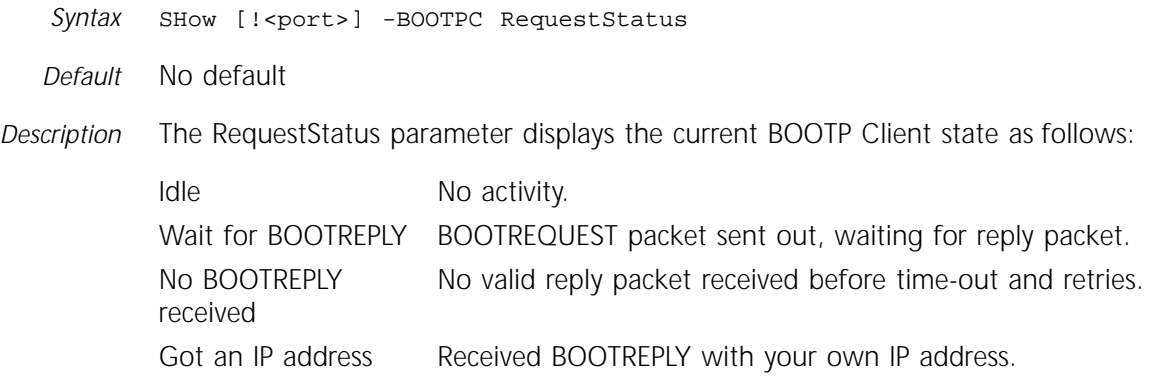

#### **RetryCount**

*Syntax* SETDefault !<port> -BOOTPC RetryCount = <value> (0–40) SHow [!<port>] -BOOTPC RetryCount

- *Default* 5
- *Description* The RetryCount parameter controls how many times the BOOTREQUEST packet is sent before receiving a BOOTREPLY packet. If you set this parameter to 0, the BOOTREQUEST packet is transmitted indefinitely until the BOOTREPLY packet is received.

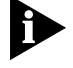

*You must re-enable the port if you want the new setting to take effect immediately.*

#### **RetryInterval**

*Syntax* SETDefault !<port> -BOOTPC RetryInterval = <seconds> (1–10) SHow [!<port>] -BOOTPC RetryInterval

*Default* 1

*Description* The RetryInterval parameter controls the starting timer that retransmits a BOOTREQUEST packet. A BOOTREQUEST packet is retransmitted until a BOOTREPLY packet is received or until it reaches its timeout value (see RetryCount parameter above). The default starting timer is 1 second and the allowable maximum value is 10 seconds. This timer is doubled for each retransmission until it reaches 10 minutes.

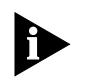

*You must re-enable the CONTrol parameter for the new setting to take effect immediately.*

# **14 BRIDGE SERVICE PARAMETERS**

This chapter describes BRidge Service parameters for operating your bridge/router as a bridge. Table 14-1 lists the BRidge Service parameters and commands.

| <b>Parameters</b>      | Commands                      |
|------------------------|-------------------------------|
| AgeTime                | SETDefault, SHow              |
| <b>AllRoutes</b>       | FLush, SHow                   |
| APPletalk              | SETDefault, SHow              |
| ATMNeighbor            | ADD, DELete, SHow             |
| <b>BLimitTimer</b>     | SETDefault, SHow              |
| <b>BroadCastLimit</b>  | SETDefault, SHow              |
| CONFiguration          | SHow                          |
| CONTrol                | SETDefault, SHow              |
| <b>DatalinkAddrFmt</b> | SETDefault, SHow, SHowDefault |
| DiciNeighbor           | ADD, DELete, SHow             |
| <b>DStSecurity</b>     | SETDefault, SHow              |
| <b>FunctionalAddr</b>  | ADD, DELete, SHow             |
| <b>MultiCastAddr</b>   | ADD, DELete, SHow             |
| ROUte                  | ADD, DELete, SHow             |
| RouteTableSize         | SETDefault, SHow              |
| RptStationHop          | SETDefault, SHow, SHowDefault |
| SMDSGroupAddr          | SETDefault, SHow, SHowDefault |
| SRcSecurity            | SETDefault, SHow              |
| TransparentBRidge      | SETDefault, SHow              |
| X25Neighbor            | ADD, DELete, SHow             |
| X25PROFileid           | SETDefault, SHow              |
| X25ProtID              | SETDefault, SHow, SHowDefault |

**Table 14-1** BRidge Service Parameters and Commands

#### **AgeTime**

*Syntax* SETDefault -BRidge AgeTime = <seconds> (10–1000000) SHow -BRidge AgeTime

*Default* 300

*Description* The AgeTime parameter specifies the number of seconds a device can be dormant before it is deleted from the routing table. A device is considered dormant if it is not transmitting packets. For more information on how the bridge learns about other devices on the extended network and creates entries in the routing table, refer to Chapter 3 in *Using NETBuilder Family Software*.

#### **AllRoutes**

```
Syntax FLush [!<port>] -BRidge AllRoutes
SHow [!<port> | !*] -BRidge AllRoutes [<address_mask> [<start>
   [<count>]]]
```
*Default* No default

*Description* The AllRoutes parameter displays the routing table, including learned and user-defined routes. The FLush command removes all the learned entries.

The following display is generated by the SHow command:

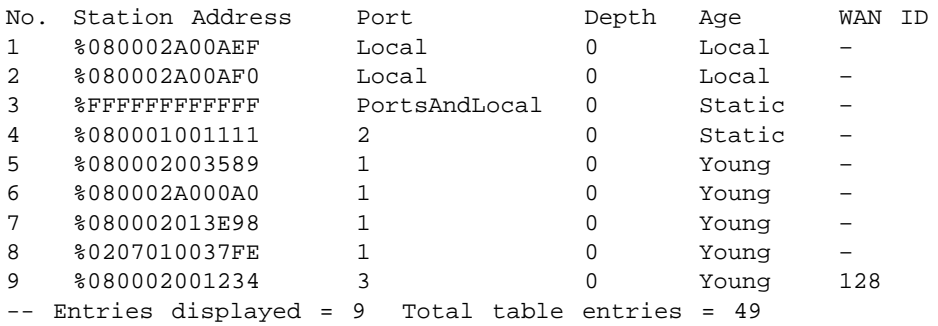

In this display, No. indicates the order in which the routes are displayed in the routing table. Station Address is the media access control (MAC) address of the learned or user-defined device. Port is the port to which packets for that destination are forwarded. Depth indicates the number of entries in the routing table containing the same low-order 16-bit MAC address. Age indicates the approximate fraction of AgeTime since the bridge knew of a packet from that station. WanID is the specified wide area network address, for example, a Frame Relay data link control identifier (DLCI), an switched multimegabit data service (SMDS) individual address, an X.25 DTE address, or an ATM virtual channel identifier (VCID) of a permanent virtual circuit (PVC). For more information about the WanID, refer to ["ROUte"](#page-221-0) on [page 14-8.](#page-221-0)

In the Port field, a PortsAndLocal entry indicates the multicast or broadcast address that is provided to the local bridge/router and forwarded to other ports.

The following list explains the possible values for Age:

- Local Address belonging to the bridge/router that is displaying the routing table.
- Static Address is a user-defined address.
- Young Less than one-third of the time specified by the AgeTime parameter has elapsed.
- Middle More than one-third of the time specified by the AgeTime parameter has elapsed.
- *Values* <address\_mask> Displays only the entry for a particular address or range of addresses. The address must be a MAC address in hexadecimal preceded by a percent sign (%), with the leading zeros significant. The address mask may include one or more asterisks (\*). The asterisk represents a wildcard character, which means "any value." For example: SHow !1 -BRidge AllRoutes %0800\*
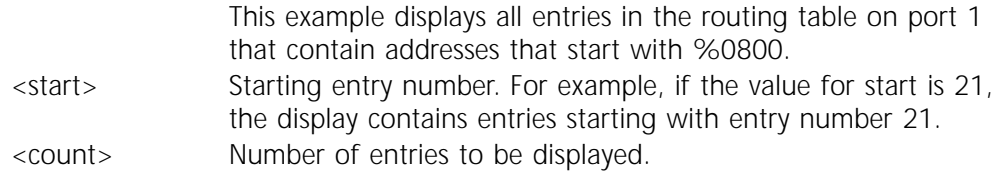

*Example* The following command displays 10 entries in the routing table on port 1, starting from entry number 21. The asterisk in the address mask field indicates that entries are displayed regardless of MAC address. The address mask field is mandatory because the start and count fields are specified, and the command is field-position-sensitive.

SHow !1 -BRidge AllRoutes \* 21 10

# **APPletalk**

- *Syntax* SETDefault -BRidge APPletalk = Enable | Disable SHow -BRidge APPletalk
- *Default* Enable
- *Description* The APPletalk parameter enables the bridge to forward packets between Ethernet and fiber distributed data interface (FDDI) networks with proper encapsulation, according to recommended IEEE practice. When this parameter is set to Enable, the original format of both AT-1 (Ethernet) and AT-2 (subnetwork access protocol) (SNAP) packets is preserved when bridging between Ethernets over an FDDI backbone. If the APPletalk parameter is disabled, AT-2 packets are converted to Ethernet format after going across the FDDI backbone.

#### **ATMNeighbor**

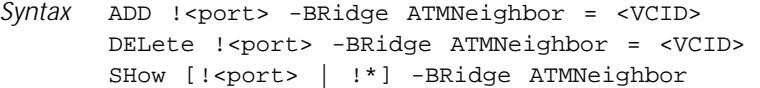

*Default* No default (no ATM neighbors are configured)

*Description* The ATMNeighbor parameter specifies the local VCID of the PVC for each neighbor on the ATM network that supports transparent bridging. You can configure a maximum of 256 ATM bridge neighbors on a single virtual port. VCIDs are mapped to the VPI.VCI and configured using the -ATM PermVirCircuit parameter. For more information, refer to ["PermVirCircuit"](#page-161-0) on [page 7-2.](#page-161-0)

> You can add neighbors by using the ADD command. If the VCID is already in the Bridge Neighbor Table, no change occurs.

> You can delete the VCIDs that are no longer needed from the table one at a time by using the DELete command.

You can display the contents of the Bridge Neighbor Table for either a specified port or for all ports using the SHow command.

*Syntax* SETDefault -BRidge BLimitTimer = [<milliseconds> (400 | 600 | 800 | 1000) | Disabled ]

*Default* Disabled

*Description* The BLimitTimer parameter selects the timer interval for the broadcast limit mechanism that limits the maximum rate at which broadcast and multicast packets are forwarded through bridged ports. This parameter is useful in large bridged network environments where high levels of broadcast traffic can affect the performance of some network devices. This parameter can be used in both transparent bridging and source route bridging environments. In source route bridging environments, you can use this parameter to reduce explorer frames for unicast and multicast broadcast packets.

> The broadcast limit mechanism works by counting the number of broadcast and multicast packets received during each timer interval. Broadcast and multicast packets are forwarded during a timer interval until the broadcast limit threshold (described later in this chapter) for the port is reached. Once the threshold has been reached, no additional broadcast or multicast packets are forwarded on the port until the start of the next timer interval. At that point, broadcast and multicast forwarding is resumed. This parameter works in conjunction with the BroadcastLimit parameter described in this chapter.

> The broadcast limit mechanism is disabled when the BLimitTimer parameter is set to Disabled. The total number of packets discarded by the broadcast limit mechanism and the number of timer intervals in which packets were discarded are displayed in bridge statistics (refer to Appendix H in *Using NETBuilder Family Software*.

> Enabling the broadcast limit mechanism can adversely affect system performance.

# **BroadCastLimit**

Syntax SETDefault !<port> -BRidge BroadCastLimit = <packets per second> (0–100000) SHow [!<port> | !\*] -BRidge BroadCastLimit *Default* 0 *Description* The BroadCastLimit parameter sets the maximum rate (in packets per second) at which broadcast packets are forwarded through a bridged port. The BroadCastLimit affects both broadcast and multicast packets, and is used with the BLimitTimer parameter described earlier in this section. Setting BroadCastLimit to 0 disables this feature on the port. This parameter can be used for both transparent bridging and source route bridging environments.

# **CONFiguration**

*Syntax* SHow -BRidge CONFiguration *Default* No default *Description* The CONFiguration parameter displays current and default values for the CONTrol and AgeTime parameters and the status of ports and paths.

The first part of the screen shows the current values of CONTrol and AgeTime. The remaining lines indicate the status of each port and its associated paths. These lines include the following types of information

- **Name** String currently assigned to the port or path.
- State State of the port determined by the spanning tree algorithm. The state is Listening immediately after the bridge is booted or after Bridge is selected for the CONTrol parameter, and then transitions to Learning. If the spanning tree algorithm determines that the port should forward packets, the state becomes Forwarding; otherwise, it becomes Blocking. If NoBridge is selected for the CONTrol parameter, the state is Blocking. For more information, refer to "CONTrol" on page 14-5.
- Type Whether the port is attached to an Ethernet, token ring, or FDDI network, or remotely through a wide area connection.

Status For ports, the status is either Reachable or Unreachable. Reachable indicates that the network to which the port is connected can be reached through at least one of its paths. Unreachable indicates that the network cannot be reached because all its paths are down.

For paths, the status can be one of the following:

DOWN The path is out of operation.

- LOOPBACK This status is specific to serial lines. Packets sent out on this line are received back by the bridge. This occurs, for example, on lines that have a modem on which the loopback setting has not been disabled. You can use loopback detection to verify the basic functionality of an interface.
- Up The path is in normal operation.

The date and time following the path status indicate when the path's status last changed.

- SRcSec Source explicit forwarding and blocking states. The value can be one of the following:
	- None Forwards all packets.
	- Fwd Forwards only packets from sources permanently entered in the routing table.
	- Blk Blocks only packets from sources permanently entered in the routing table.
- DStSec Destination explicit forwarding and blocking states. The value can be one of the following:
	- None Forwards all packets.
	- Fwd Forwards only packets to destinations permanently entered in the routing table.
	- Blk Blocks only packets to destinations permanently entered in the routing table.

# **CONTrol**

*Syntax* SETDefault -BRidge CONTrol = ([Aging | NoAging], [Bridge | NoBridge], [FOrward | NoFOrward], [Learn | NoLearn], [IPFragment | NoIPFragment], [FireWall | NoFireWall]) SHow -BRidge CONTrol

*Default* Aging, NoBridge, FOrward, LEarn, NoIPFragment, NoFireWall

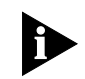

*In bridge-only software, the default value is Bridge.*

*Description* The CONTrol parameter determines whether the bridge performs bridging and establishes the characteristics of the bridging function. The values apply to the global bridging function, not to a particular interface.

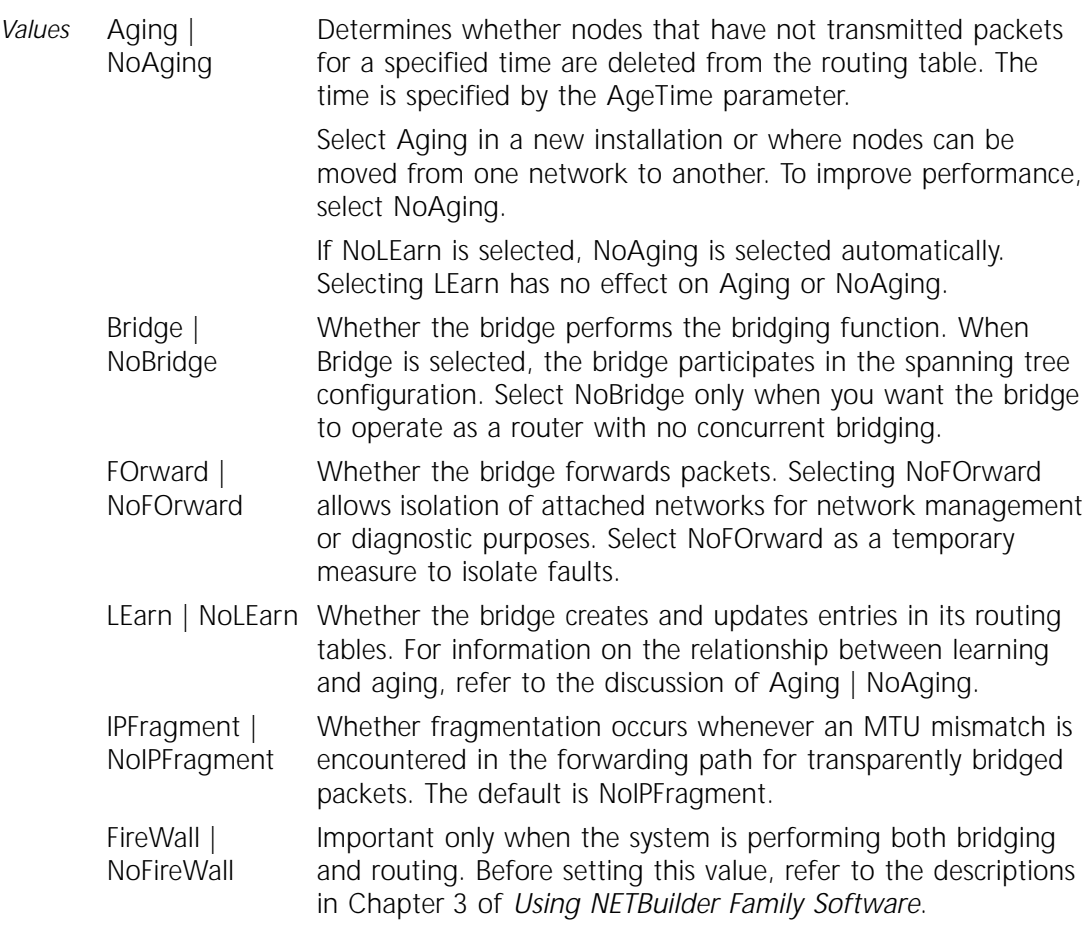

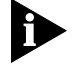

*3Com recommends setting -BRidge CONTrol to FireWall if IP or AppleTalk filters are defined.*

# **DatalinkAddrFmt**

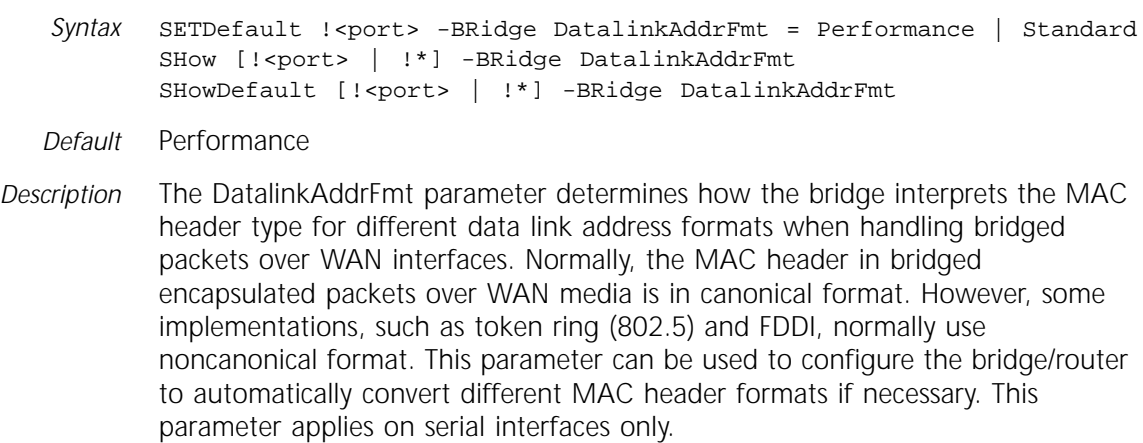

*Values* Performance Connects two 3Com bridges. You can use Standard mode when connecting two 3Com bridges, but it is not recommended because of the effect on performance.

Standard Connects a 3Com bridge to a bridge from another vendor. In this mode, the 3Com bridge conforms to the standards used by the other bridge.

### **DlciNeighbor**

*Syntax* ADD !<port> -BRidge DlciNeighbor = <dlci> DELete !<port> -BRidge DlciNeighbor = <dlci> | All SHow [!<port> | !\*] -BRidge DlciNeighbor

*Default* No default

*Description* The DlciNeighbor parameter adds a data link connection identifier (DLCI) neighbor to the static DLCI Neighbor Table. If the DLCI is already in the table, no change occurs. You can delete DLCIs that are no longer needed from the table one at a time, or you can delete all entries for the specified port by specifying the All option. If LMI protocol is running consortium LMI, the valid range for subscriber numbers is 16–1022. For other LMI protocols, the range is 16–991.

> The SHow command displays the contents of the DLCI Neighbor Table for either a specified port or all ports. In addition to static entries, the SHow command displays DLCIs that are dynamically learned by the bridge/router if the -FR CONTrol parameter is set to either LMI or ANsiLMI (ANsiLMI is the default setting). For information on the -FR CONTrol parameter, refer to [Chapter 25.](#page-352-0) The static table takes precedence over the dynamic table; entries in the dynamic table are used only when the static DLCI Table for the port is empty.

# **DStSecurity**

Syntax SETDefault !< port> -BRidge DStSecurity = None | Fwd | Blk SHow [!<port> | !\*] -BRidge DStSecurity

*Default* None

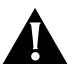

**CAUTION:** *Before you use the DStSecurity parameter, read the description and examples in Chapter 3 in Using NETBuilder Family Software*. *Using this parameter incorrectly may cause the bridge to discard packets you want to forward or to forward packets that you want to discard.* 

*Description* The DStSecurity parameter is a security feature that controls packets sent to specific destinations on a per-port basis. This parameter is used in conjunction with the routing table.

A packet is forwarded or discarded based on the following criteria:

- The value of the DStSecurity parameter
- Whether the packet's destination address is a static entry in the routing table

After you have decided which packets should be forwarded and which should be discarded, set the DStSecurity feature to a value that requires configuring the minimum number of static entries.

Packets that meet forwarding conditions are not guaranteed to be forwarded; they can be subject to blocking because of other constraints such as filtering or source explicit blocking.

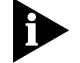

*Setting DStSecurity to either Fwd or Blk can adversely affect performance*.

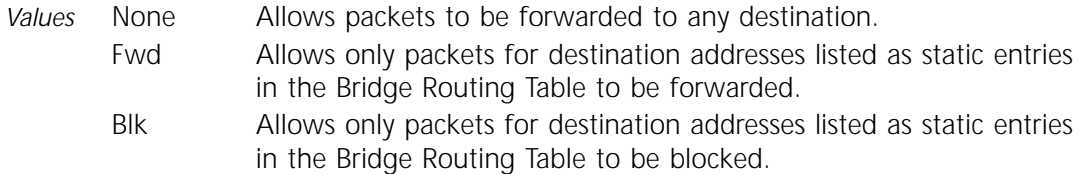

# **FunctionalAddr**

- *Syntax* ADD -BRidge FunctionalAddr = %<address> MultiCastAddr = %<address> DELete -BRidge FunctionalAddr All | %<address> SHow -BRidge FunctionalAddr
- *Default* 3Com maintains a table of functional-address-to-multicast-address mappings for well-known protocols. These defaults cannot be deleted. The default display and entry is canonical format.
- *Description* The FunctionalAddr parameter adds functional-address-to-multicast-address mappings, and is used in a bridging environment where communication between end stations on different LAN media (for example, FDDI and Ethernet) is necessary.

# **MultiCastAddr**

- *Syntax* ADD -BRidge MultiCastAddr = %<address> FunctionalAddr = %<address> DELete -BRidge MultiCastAddr All | %<address> SHow -BRidge MultiCastAddr
- *Default* 3Com maintains a table of multicast-address-to-functional-address mappings for well-known protocols. These defaults cannot be deleted. The default display and entry is in canonical format.
- *Description* The MultiCastAddr parameter adds multicast-address-to-functional-address mappings, and is used in a bridging environment where communication between end stations on different LAN media (for example, FDDI and Ethernet) is necessary.

# **ROUte**

*Syntax* ADD [!<port>] -BRidge ROUte All | <MAC address> [[SMDS | DTE | DLCI | ATM <WanID>] Off] DELete [!<port>] -BRidge ROUte All | <MAC address> SHow [!<port> | !\*] -BRidge ROUte *Default* No default

*Description* The ROUte parameter modifies the routing table used by the bridge. This parameter affects only user-defined (static) entries in the routing table.

> Routing table entries indicate where packets containing the specified destination address should be forwarded. The routing table can contain two types of entries: those the bridge learns from the network, called learned (dynamic) entries, and those you assign using the ADD -BRidge ROUte command, called user-assigned (static) entries.

> Learned entries are subject to dynamic change or deletion whenever Aging and LEarn are selected for the CONTrol parameter. Static entries are saved on the local floppy disk or flash memory drive. These entries can only be changed or deleted using the ADD or DELete -BRidge commands. If you are using a floppy disk, make sure the disk is in the drive before entering commands such as ADD, DELete, and SHow.

To change all dynamically learned entries in the Bridge Routing Table to static entries, enter:

**ADD -BRidge ROUte All** 

To delete all static entries except the local and broadcast entries, enter:

**DELete -BRidge ROUte All**

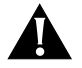

**CAUTION:** *When you change the owner for any WAN port, you must delete all static routes that were configured for the previous owner and WAN type. Use the DELete -BRidge ROUte command to delete these routes. Failing to delete the routes can cause a crash (fatal error) in NETBuilder software.* 

ADD and DELete commands support both canonical and noncanonical data entry, as follows:

ADD !<port> -BRidge ROUte %<address> ADD !< port> -BRidge ROUte mac <address> ADD !< port> -BRidge ROUte ncmac <address> DELete !< port> -BRidge ROUte %<address> DELete !< port> -BRidge ROUte mac <address> DELete !< port> -BRidge ROUte ncmac <address>

Canonical entry is the default. For example, to add a static route in canonical format, enter:

**ADD !1 -BRidge ROUte %02608CA4E004**

or

**ADD !1 -BRidge ROUte mac 02608CA4E004**

To add a static route in noncanonical format, enter:

**ADD !1 -BRidge ROUte ncmac 400631250720**

*Values* All When used with the ADD command*, s*pecifies that all learned entries are marked as static entries in the routing table. When used with the DELete command, specifies that all static entries are deleted from the routing table.

 $<$ MAC Destination MAC address.

address>

With the ADD command you can specify one of the following optional values after the address*:*

- SMDS SMDS individual address of the neighbor. The dollar sign (\$) can be used in place of the word SMDS.
- DTE Data terminal equipment (DTE) address for X.25. The pound sign (#) can be used in place of the word DTE.
- DLCI Data link connection identifier (DLCI) for Frame Relay. The at sign (@) can be used in place of the word DLCI.
- ATM Asynchronous Transfer Mode (ATM) virtual circuit ID (VCID) of the PVC for the ATM neighbor. The and sign (&) can be used in place of the word ATM. VCIDs are mapped to the VPI.VCI and configured using the -ATM PermVirCircuit parameter. For more information, refer to ["PermVirCircuit"](#page-161-0) on [page 7-2](#page-161-0).
- <WanID> WAN to which packets containing the specified MAC address should be forwarded. The WanID is based on the type of address prefix. For example, if the keyword DTE is specified, the WanID is an X.25 DTE address such as 31104152222.
- Off Disables forwarding of any packet containing the specified address as its destination address.

All packets containing the broadcast address %FFFFFFFFFFFF are forwarded to all attached networks. This entry in the user-assigned (static) table cannot be modified or deleted from the table.

Servers that generate few packets may be deleted from the routing table during the bridge's aging and learning processes. If such a server needs to receive packets, assign an entry to the routing table to specify the routing to that server. Otherwise, the bridge must relearn the server's address. Example 1 for the ROUte parameter shows a typical command used to add an address to the routing table.

The default maximum number of available entries in a routing table varies between 8,167 and 8,171, depending on the configuration. You can change the default size using the RouteTableSize parameter. For more information, refer to ["RouteTableSize"](#page-224-0) on [page 14-11](#page-224-0).

To create a static route in the routing table, enter the ADD -BRidge ROUte command. Each static entry in the routing table contains a MAC address and a location. It indicates where packets containing that address as the destination address should be forwarded.

*Example 1* The following example creates a user-assigned routing table entry that forwards all packets containing the destination address %080002001359 to port 1:

#### **ADD !1 -BRidge ROUte %080002001359**

*Example 2* The following example creates a user-assigned routing table entry that disables forwarding of all packets containing the multicast address %AB1234567890. Disabling such packets decreases traffic across the bridge and on destination networks.

**ADD -BRidge ROUte %AB1234567890 Off**

<span id="page-224-0"></span>*Example 3* The following example adds to the routing table an address to a Frame Relay port with a DLCI value of 128 and a MAC (Ethernet) address of %080002001234. Any time a packet with this destination address is forwarded to port 3, which is configured as a Frame Relay port, the DLCI value entered is inserted into the packet as the destination DLCI.

#### **ADD !3 -BRidge ROUte %080002001234 DLCI 128**

*Example 4* The following example marks all learned entries in the bridge routing table as bridge static routes. The change from learned to static entries is limited to routes that are learned on individual ports. In addition, the change is made on a sequential basis from the start of the routing table. If the routing table has more learned entries than the maximum size allotted for static routes, only the first of those entries that fit within the static entry limits (512 for the SuperStack II NETBuilder and 2,048 for the NETBuilder II bridge/router) are changed into static entries.

**ADD -BRidge ROUte All**

# **RouteTableSize**

- *Syntax* SETDefault -BRidge RouteTableSize = <number> (1–8) or (1–64) or (1–2) SHow -BRidge RouteTableSize
- *Default* 8 for NETBuilder II bridge/router 1 for SuperStack II NETBuilder
- *Description* The RouteTableSize parameter configures the size of a bridge's routing table, in multiples of 1,024 entries. The size can vary from 1,024 to 65,535 entries, depending on your NETBuilder platform and its configuration. The size determines the maximum number of stations that can be learned by the bridge. Setting RouteTableSize to 1 configures a maximum of 1,024 entries, 2 configures a maximum of 2,048 entries, and so on.

You can set this parameter to the following values:

- NETBuilder II bridge/router with connection services: 1–8
- NETBuilder II bridge/router without connection services: 1–64
- SuperStack II NETBuilder: 1-2

After changing the RouteTableSize parameter, you must disable bridging (if it is currently enabled) and then re-enable bridging before the parameter value takes effect.

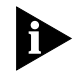

*In some configurations, there may not be enough memory available to support a bridge routing table as large as specified by the RouteTableSize parameter. If this is the case, the software displays a message similar to the following: "Bridge Routing Table size reduced to <n> entries," where <n> is the actual number of entries allocated.* 

*Example 1* To configure the bridge table size to 10,240 entries, enter:

**SETDefault -BRidge RouteTableSize = 10**

# **RptStationHop**

*Syntax* SETDefault -BRidge RptStationHop = Enable | Disable SHow -BRidge RptStationHop SHowDefault -BRidge RptStationHop

#### *Default* Disable

*Description* The RptStationHop parameter keeps track of stations that move from one port to another because of physical movement or external loopback. The movement of a station from one port to another is called an event. A station moving from port 1 to port 2 and then back to port 1 would create two events. If there are events in the sampling interval, the bridge reports them by sending a message to the console. If RptStationHop is enabled and there are no events during the sampling interval, no message is sent. The sample interval is fixed at 10 seconds.

> The following example shows the display generated by the SHow -SYS SystemMessages command:

Fri May 27 12:05:49 1994 Station Hop Report:136 events in last 10 secs

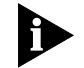

*Displaying system messages can cause performance degradation in packet forwarding. Enable RptStationHop only if you need it.* 

# **SMDSGroupAddr**

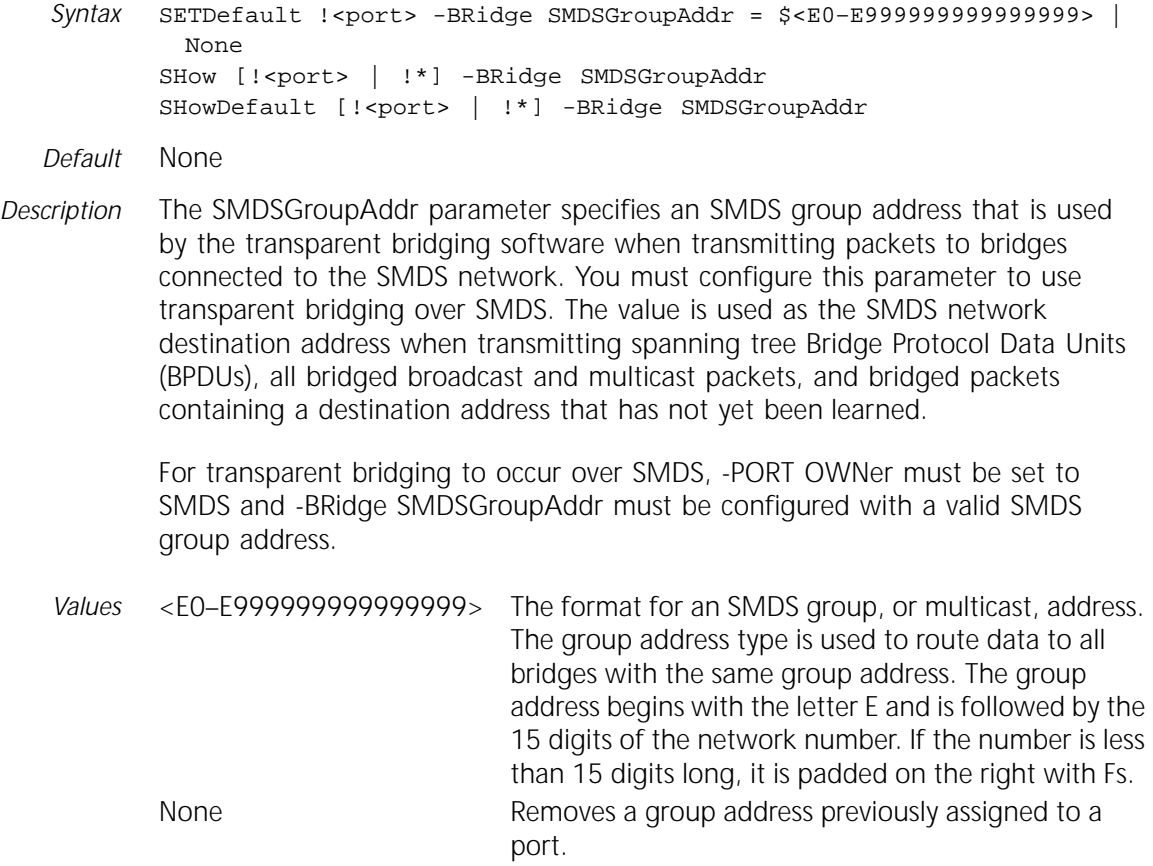

# **SRcSecurity**

```
Syntax SETDefault !< port> -BRidge SRcSecurity = None | Fwd | Blk
SHow [!<port> | !*] -BRidge SRcSecurity
```
*Default* None

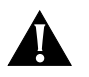

**CAUTION:** *Before you use the SRcSecurity feature, read the description and examples in Chapter 3 in Using NETBuilder Family Software.Using this feature incorrectly can cause the bridge to discard packets that you want to forward or to forward packets that you want to discard.*

*Description* The SRcSecurity parameter is a security feature that controls packets sent from specific station sources on a per-port basis. This parameter is used in conjunction with the routing table.

A packet is forwarded or discarded based on the following criteria:

- The value of the SRcSecurity parameter
- Whether the packet's source address is a static entry in the routing table

After you have decided which packets should be forwarded and which should be discarded, set the SRcSecurity feature to a value that requires configuring the minimum number of static entries.

Packets that meet forwarding conditions are not guaranteed to be forwarded; they can be subject to blocking because of other constraints such as filtering or destination explicit blocking.

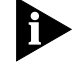

*Setting the SRcSecurity parameter to Fwd or Blk can adversely affect performance.*

*Values* None Forwards packets from any address. Fwd Forwards only packets from addresses listed on the bridge routing table. Blk Blocks only packets from addresses listed on the bridge routing table.

# **TransparentBRidge**

*Syntax* SETDefault !<port> -BRidge TransparentBRidge = TransparentBRidge | NoTransparentBRidge SHow [!<port> | !\*] -BRidge TransparentBRidge

- *Default* TransparentBRidge
- *Description* The TransparentBRidge parameter enables or disables bridging on a per-port basis. This parameter is useful if you want bridging on local ports to remain enabled, but want to disable it on WAN ports.

Use the SETDefault -BRidge CONTrol = Bridge command initially to enable the bridging function on all ports. After that, to disable bridging on the ports where it is not required, use the following syntax:

SETDefault !<port> -BRidge TransparentBRidge = NoTransparentBRidge

This parameter does not apply to SuperStack II NETBuilder models 32x and 52x.

# **X25Neighbor**

*Syntax* ADD !<port> -BRidge X25Neighbor = <dte\_addr> (1–15 digits) DELete !<port> -BRidge X25Neighbor = <dte\_addr> (1–15 digits) SHow [!<port> | !\*] -BRidge X25Neighbor

*Default* No default

*Description* The X25Neighbor parameter specifies the DTE address of each neighbor that supports transparent bridging. A maximum of 10 neighboring DTEs can be configured from each port supporting bridging over X.25.

# **X25PROFileid**

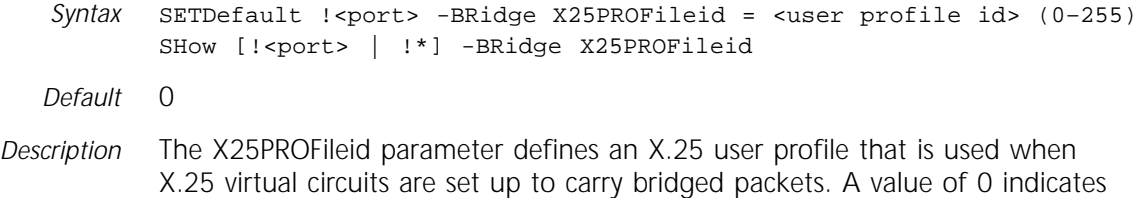

that no X.25 user profile is configured for bridged packets.

### **X25ProtID**

Syntax SETDefault !<port> -BRidge X25ProtID = <protocol id> (1 octet) SHow [!<port> | !\*] -BRidge X25ProtID SHowDefault [!<port> | !\*] -BRidge X25ProtID

*Default* 0xDD

*Description* The X25ProtID parameter specifies a protocol identifier to be included in an outgoing X.25 call request to indicate that only transparent bridge packets are exchanged over the virtual circuit established when the call is completed. Enter a hexadecimal value between 1 and FF.

> When a packet reaches its destination, the destination bridge verifies this protocol identifier against its own protocol ID. If they match, the incoming call is accepted. The call is rejected if they do not match. For example, either transparent bridging is not running on the destination device, or transparent bridging is running on the destination device but is using a different protocol ID. The X25ProtID value must not conflict with the value used by other protocols.

# **15 BSC SERVICE PARAMETERS**

This chapter describes the parameters in the BSC Service. The parameters in this service are used to provide support for Binary Synchronous Communications (BSC, also known as BISYNC) in IBM environments.

Table 15-1 lists the BSC Service parameters and commands.

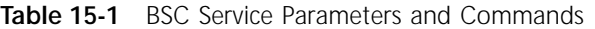

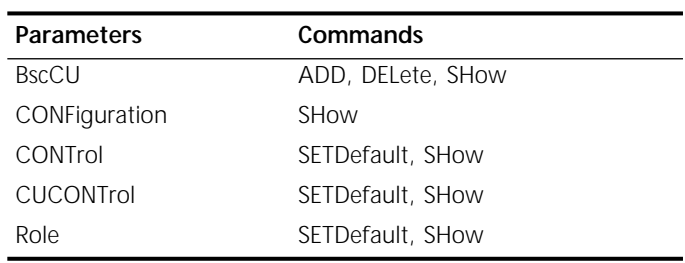

# **BscCU**

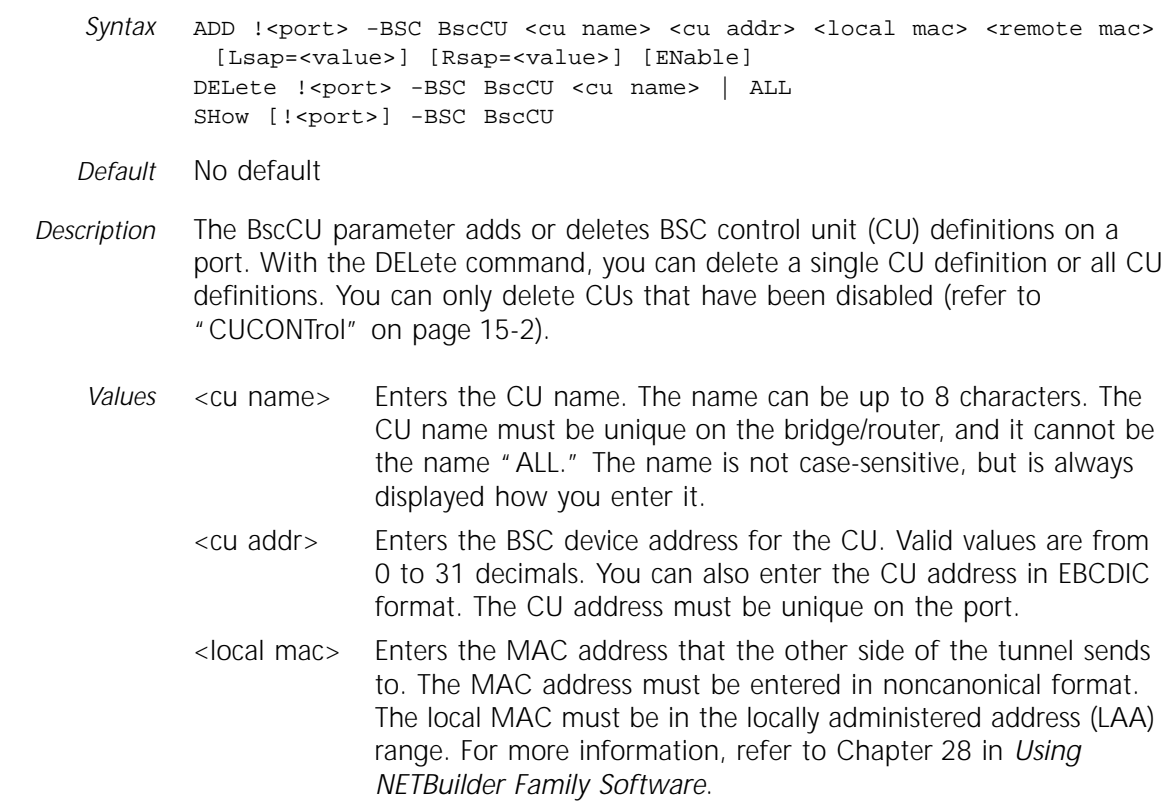

<span id="page-229-0"></span>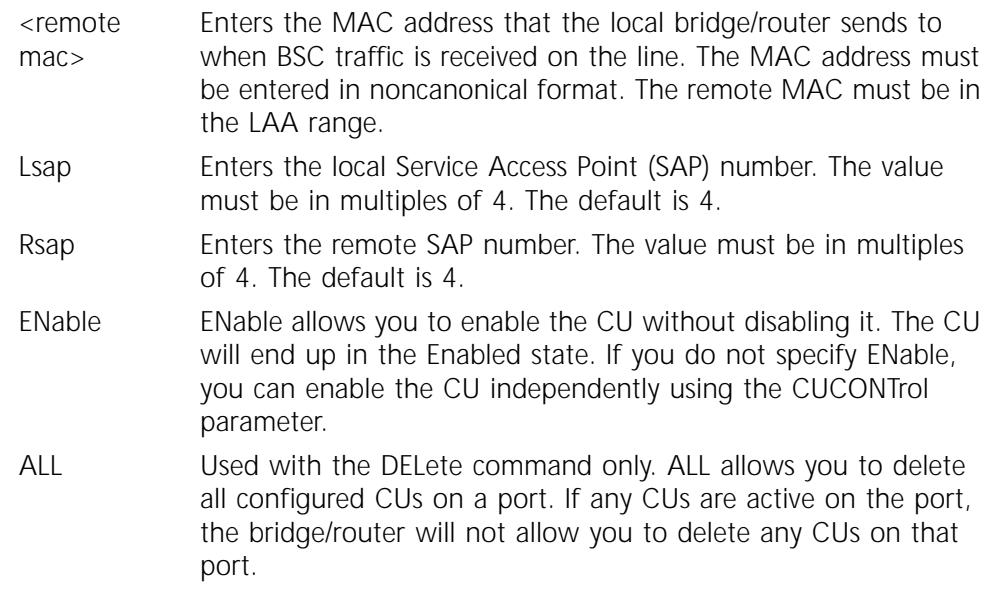

# **CONFiguration**

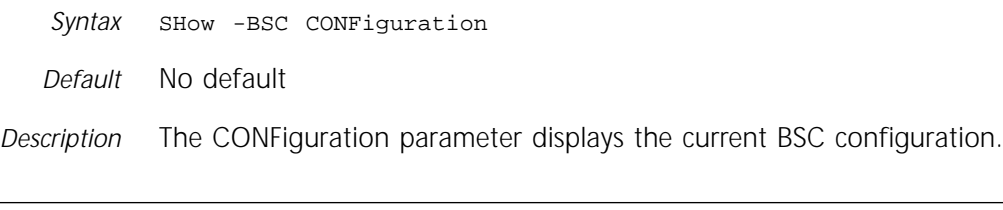

# **CONTrol**

*Syntax* SETDefault !<port> -BSC CONTrol = Enable | Disable SHow [!<port>] -BSC CONTrol

- *Default* Disable
- *Description* The CONTrol parameter enables or disables a port for BSC services. If the port is disabled, none of the CUs on that port become active. All ports are disabled for this parameter by default. If a BSC port is disabled, all active CUs on the port are automatically deactivated.

# **CUCONTrol**

*Syntax* SETDefault !<CU name> -BSC CUCONTrol = <Enable | Disable> SHow [!<CU name>] -BSC CUCONTrol

*Default* Enable

*Description* The CUCONTrol parameter enables and disables a CU. If the CU is enabled and the BSC port is enabled, the DLSw circuit for the CU can be established. After the circuit is established, BSC traffic flows when the real primary starts polling. If the CU is disabled, the DLSw circuit is disconnected, and no BSC traffic flows to or from the CU. If the bridge/router is the secondary, polls are ignored by the CU if the CUCONTrol parameter is disabled on the bridge/router. If the bridge/router is the primary, no polls are sent to this CU if it is disabled.

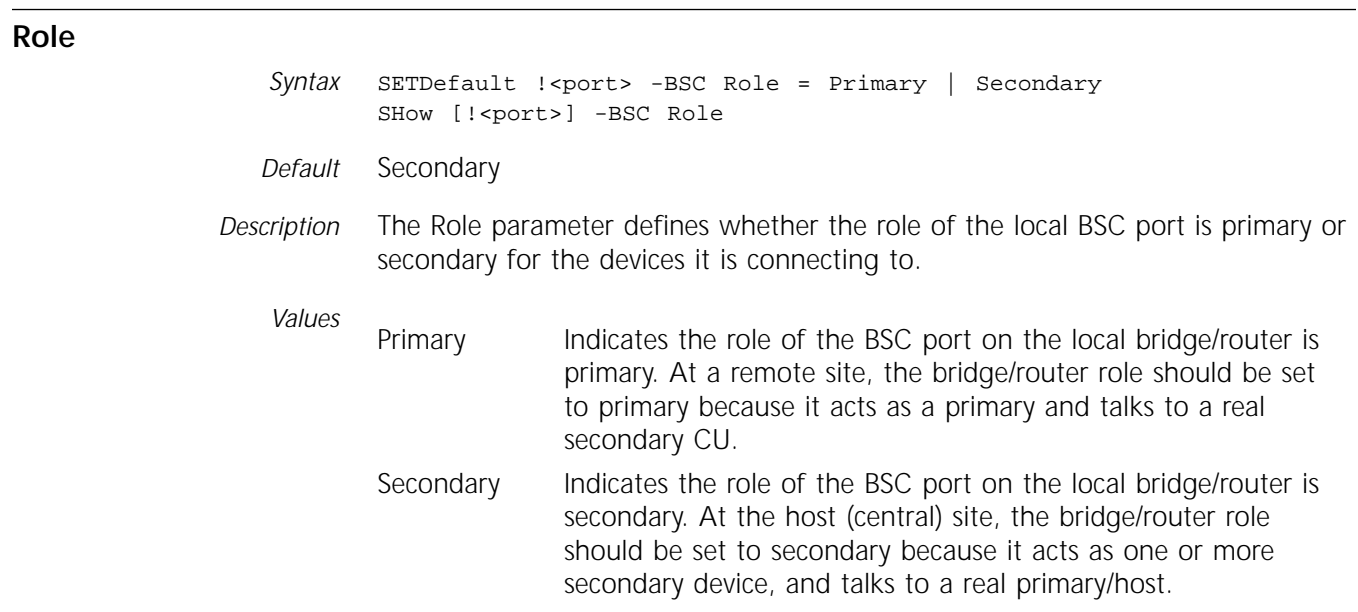

# **16 CLNP SERVICE PARAMETERS**

This chapter describes the Connectionless Network Protocol (CLNP) Service parameters that are used for Open System Interconnection (OSI) routing. CLNP parameters are related to the ESIS, ISIS, and IISIS services. Table 16-1 lists the CLNP Service parameters and commands.

**Table 16-1** CLNP Service Parameters and Commands

| <b>Parameters</b> | Commands                      |
|-------------------|-------------------------------|
| CONFiguration     | <b>SHow</b>                   |
| CONTrol           | SETDefault, SHow              |
| DefaultTTL        | SETDefault, SHow              |
| ERgeneration      | SETDefault, SHow              |
| FS                | ADD, DELete, SHow             |
| IS                | <b>SHOW</b>                   |
| MTU               | SETDefault, SHow, SHowDefault |
| NetEntityTitle    | <b>SHOW</b>                   |
| RDgeneration      | SETDefault, SHow              |
| X25PROFileid      | SETDefault, SHow              |

# **CONFiguration**

*Syntax* SHow -CLNP CONFiguration

*Default* No default display

*Description* The CONFiguration parameter displays the values of the CLNP parameters, the End System Table, and the Intermediate System Table.

# **CONTrol**

*Syntax* SETDefault -CLNP CONTrol = ([Route | NoRoute], [ChecKSum | NoChecKSum], [SEGment | NoSEGment], [QOS | NoQOS], [ErrReport | NoErrReport], [PartialRecRte | NoPartialRecRte]) SHow -CLNP CONTrol

*Default* NoRoute, NoChecKSum, SEGment, NoQOS, ErrReport, NoPartialRecRte

*Description* The CONTrol parameter determines whether the router performs CLNP routing and determines other characteristics of the CLNP packets.

> Values other than Route or NoRoute have no effect on the routing function. CLNP cannot modify a packet format while switching packets. All other values determine the CLNP packet format when the router is originating its own packets.

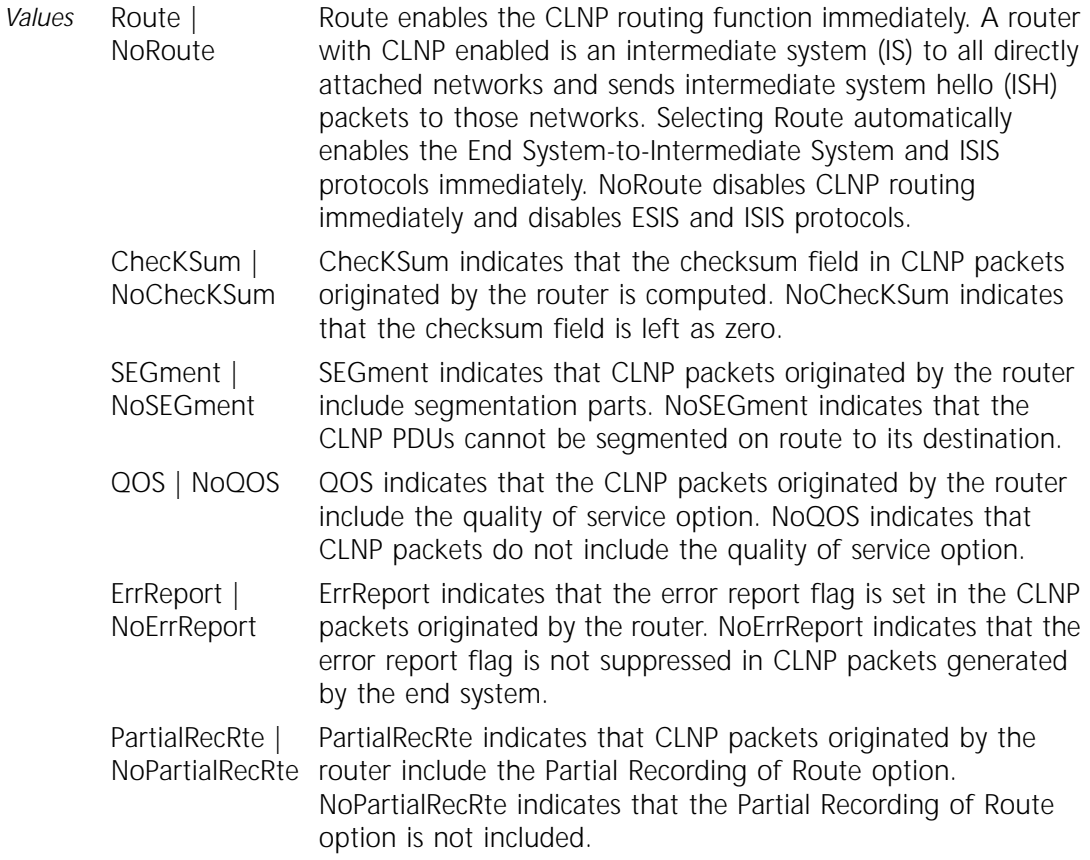

# **DefaultTTL**

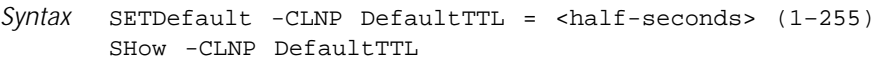

*Default* 48

*Description* The DefaultTTL parameter specifies the time-to-live (TTL) field in CLNP packets originated by the router.

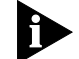

*This parameter applies only to CLNP packets originated by the router.* 

# **ERgeneration**

*Syntax* SETDefault -CLNP ERgeneration = [Disable | <millisecond> (60–900)] SHow -CLNP ERgeneration

*Default* 60

*Description* The ERgeneration parameter controls the frequency of Error Packets Protocol Data Units (ER PDUs) that can be originated by the router. Error packets are generated by the router to report error events such as destination unreachable or lifetime expired. The ERgeneration parameter prevents the router from generating too many error packets, which can saturate the network.

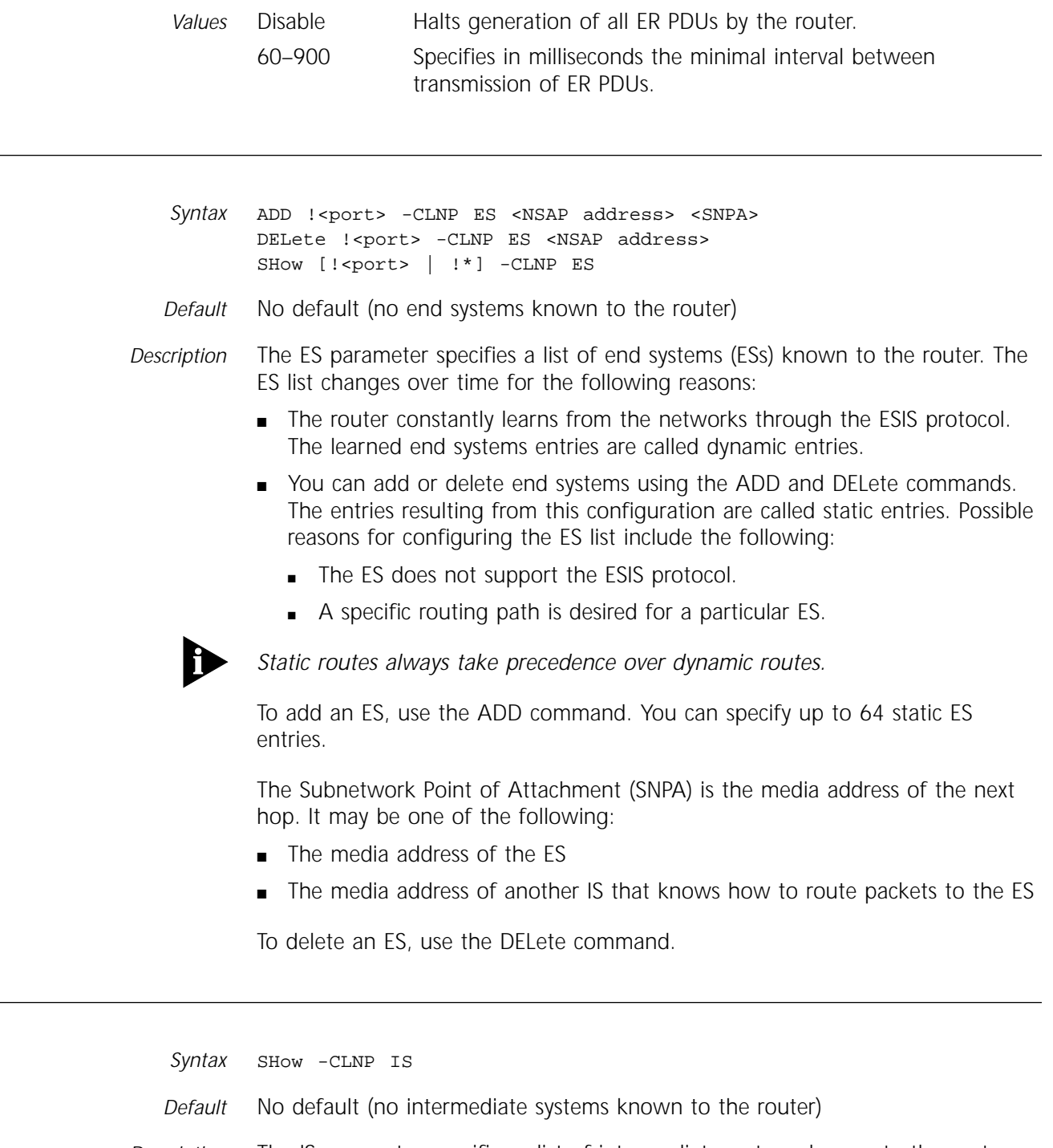

*Description* The IS parameter specifies a list of intermediate systems known to the router. The IS list changes over time because the router constantly learns from the networks through the ESIS protocol. The learned intermediate systems entries are called dynamic entries.

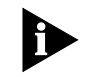

**ES** 

**IS** 

*An IS learns the existence of and establishes adjacency with other neighboring ISs through the ISIS Protocol. An IS is not required to learn about other ISs through the ESIS Protocol, but the information may be useful to users.* 

# **MTU**

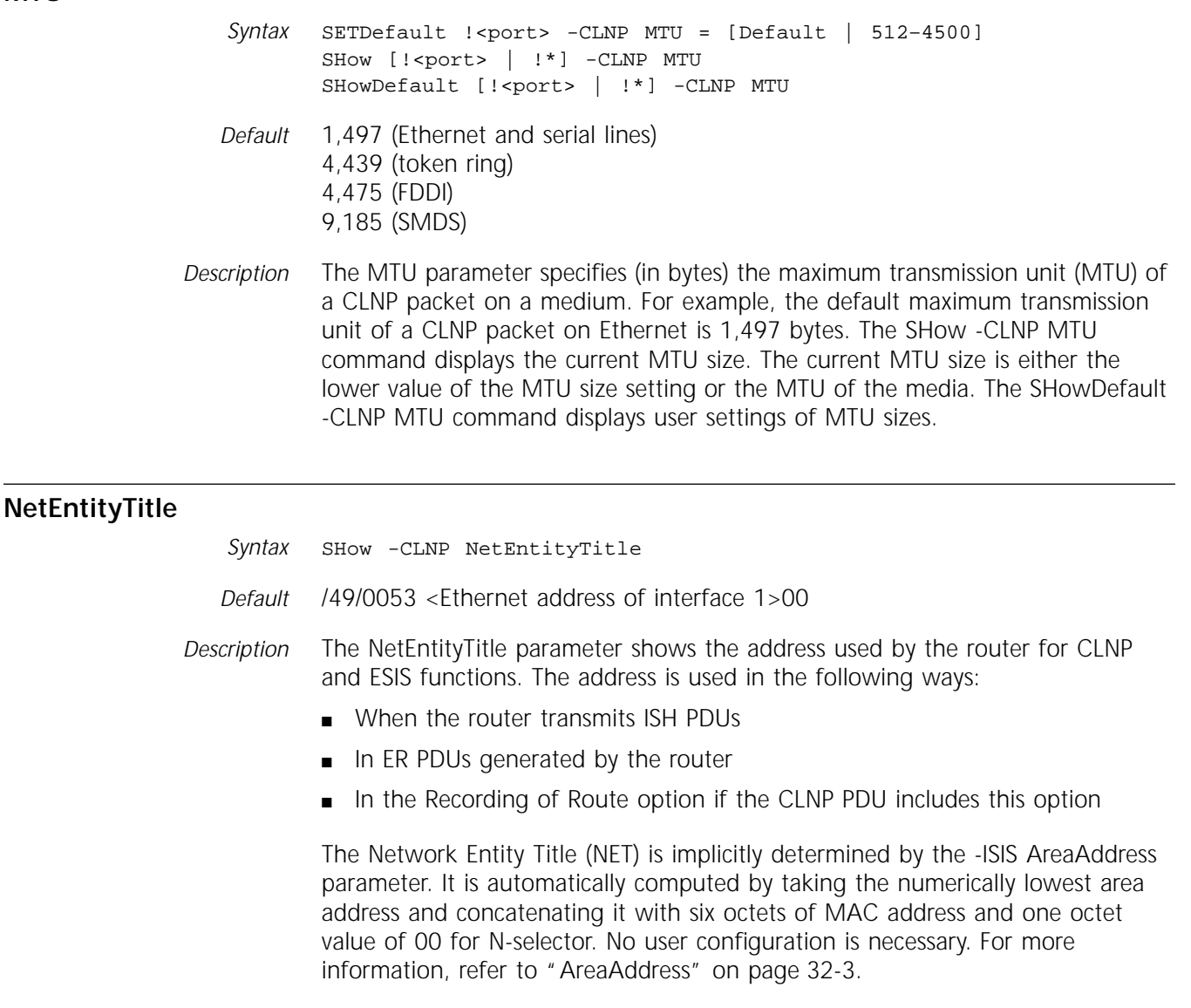

The NET is subject to change when the AreaAddress is changed.

# **RDgeneration**

*Syntax* SETDefault -CLNP RDgeneration = [Disable | <millisecond> (60–900)] SHow -CLNP RDgeneration

*Default* 60

*Description* The RDgeneration parameter controls the frequency of redirect packets protocol data units (RD PDUs) that can be originated by the router. RD PDUs are generated by an IS and sent to an ES informing the ES that it should use another IS for reaching the destination because there is a better route toward the destination.

> A router may need to generate RD PDUs and periodically send them to an ES to assist the ES in selecting the best next-hop IS.

The RDgeneration parameter prevents the router from generating too many RD PDUs, which can saturate the network.

*Values* Disable Selecting Disable halts generation of all ER PDUs by the router. 60–900 Selecting a number from 60 through 900 specifies in milliseconds the minimal interval between transmission of ER PDUs.

# **X25PROFileid**

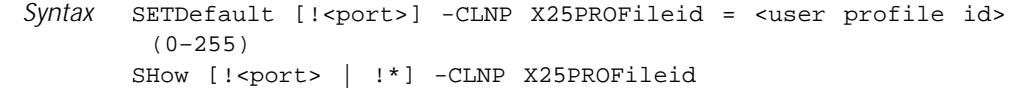

*Default* 0

*Description* The X25PROFileid parameter defines an X.25 user profile that will be used when X.25 virtual circuits are set up to carry CLNP packets. A value of 0 indicates that no specific X.25 user profile is configured for CLNP packets.

# **17 DECNET SERVICE PARAMETERS**

This chapter describes all the parameters that are related to DECnet Phase IV routing and DECnet Phase IV-to-Phase V transition. Table 17-1 lists the DECnet Service parameters and commands.

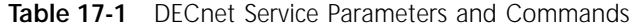

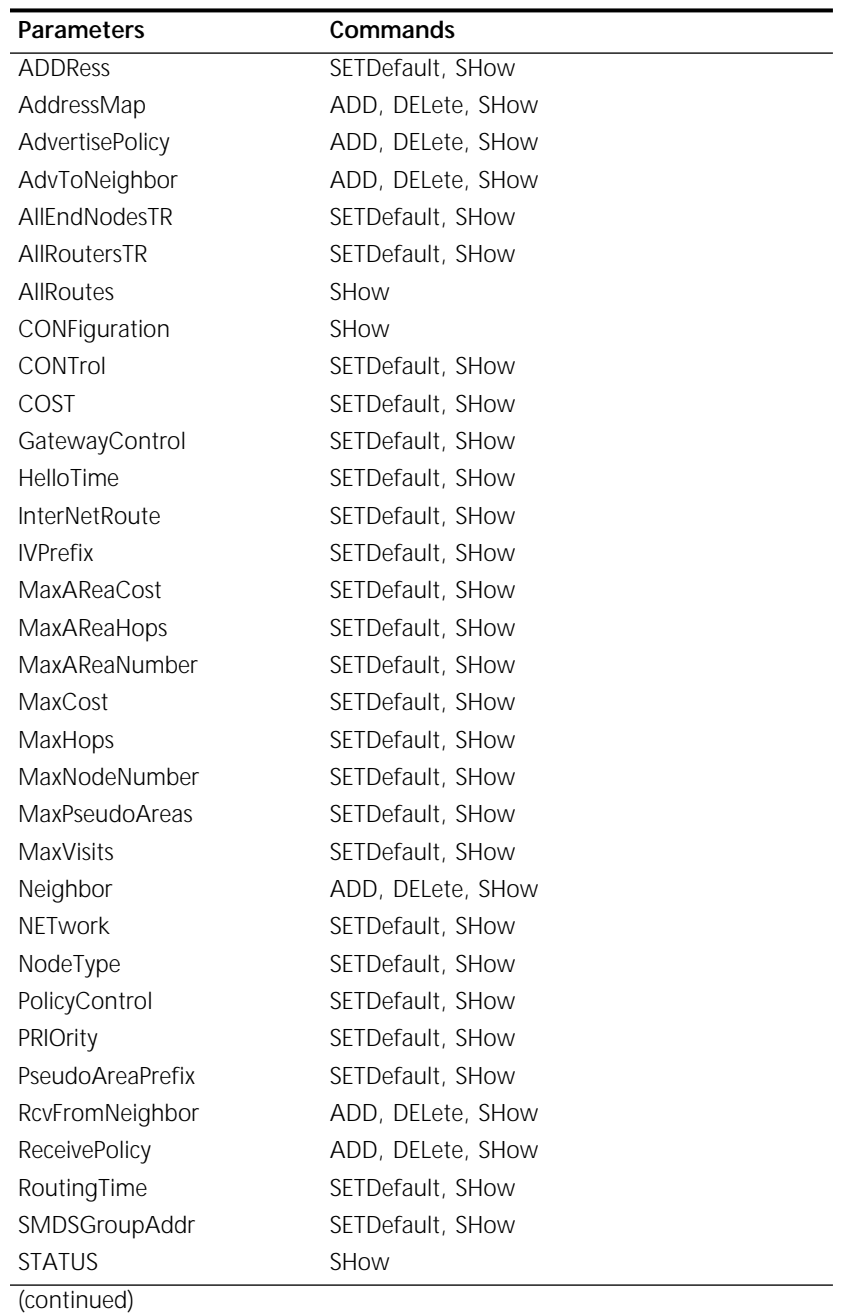

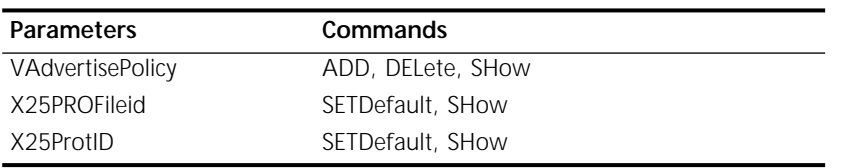

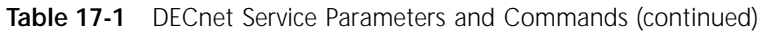

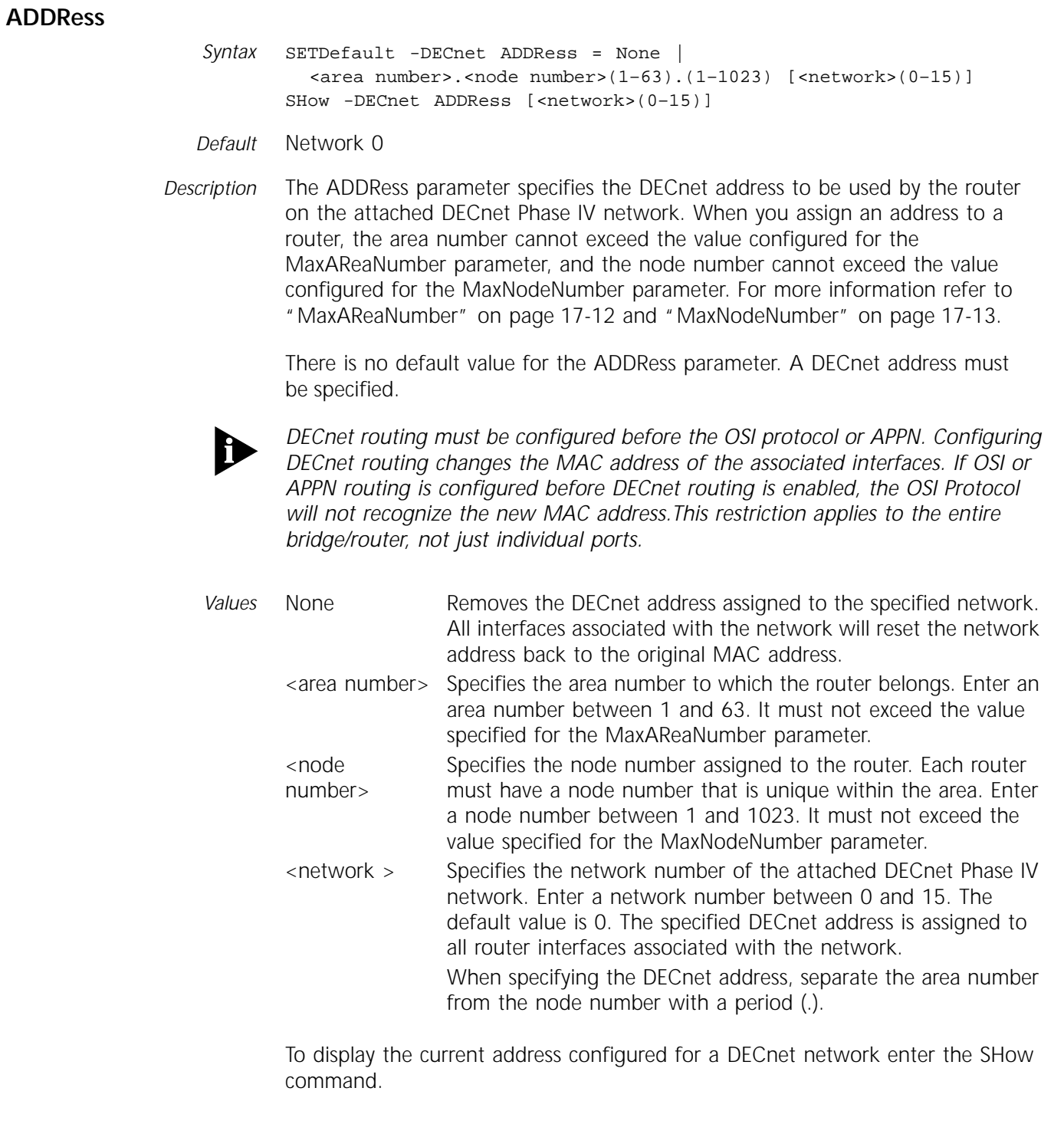

# **AddressMap**

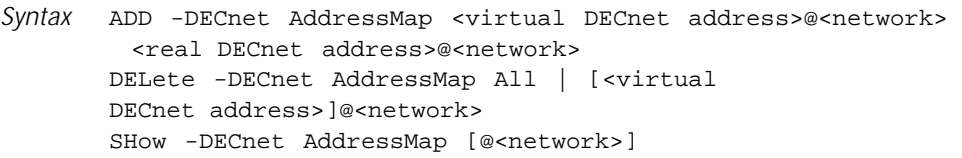

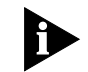

*The user-defined virtual DECnet address must not already exist in the associated network.*

- *Default* No default (no entries configured)
- *Description* The AddressMap parameter defines an address translation entry that maps the real address on one DECnet network to a virtual address on another DECnet network.
	- *Values* <virtual **DECnet** address> Specifies a virtual DECnet address, containing an area number with a range of 1–63 and a node number with a range of 0–1,023. A node number of 0 indicates a virtual area and is applicable only if the router is a level 2 area router on the associated network. A node number of asterisk (\*) specifies that all virtual addresses within the specified area have a matching node number as the active real addresses on the associated network. A virtual address must be unique and may not be a duplicate of any existing real DECnet address on the associated network. <real DECnet Specifies a real DECnet address, containing an area number with
		- address> a range of 1–63 and a node number with a range of 0–1,023. A node number of 0 indicates a real area and is applicable only if the router is a level 2 router on the associated network. A node number of asterisk (\*) specifies all active real addresses are mapped into a virtual address with a matching node number. <network > Specifies the network number of the DECnet Phase IV network associated with the specified virtual/real address. The network associated with the specified virtual address and its corresponding real address must be distinct and within the range of 0–7. All Indicates all translation entries.

Addresses with an area number that exceeds the value of the MaxAreaNumber parameter for the associated network or with a node number that exceeds the value of the MaxNodeNumber parameter for the associated network are allowed and saved in the configuration file, but the address translation entry is not added to the active list.

*Example 1* To map the virtual address 1.7 on network 0 to the real address 1.207 on network 2, enter:

**ADD -DECnet AddressMap 1.7@0 1.207@2.**

*Example 2* To delete the specific address translation entry for the virtual address 1.7 on network 0, enter:

**DELete -DECnet AddressMap1.7@0**

# **AdvertisePolicy**

*Syntax* ADD !<port> -DECnet AdvertisePolicy All | list of [~]<DECnet address>[–<DECnet address>] DELete !< port> -DECnet AdvertisePolicy All | list of [~]<DECnet address>[–<DECnet address>] SHow [!<port> | !\*] -DECnet AdvertisePolicy

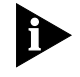

*A route entry with an area number that is greater than the MaxAReaNumber and a node number that is greater than the MaxNodeNumber is allowed and saved on the configuration file, but it is not added to the active advertise list.* 

- *Default* No default (no advertise policies defined)
- *Description* The AdvertisePolicy parameter determines which routes are advertised to adjacent routers on the port specified. You can specify up to 32 route entries per port.

To include only specific routes in route advertisements, use the ADD command to add one or more DECnet addresses or ranges to the port's advertise list. To exclude specific routes in route advertisements, use the ADD command with the tilde (~) prefix added to the route entry to indicate an inverse route.

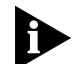

*Normal routes and inverse routes are mutually exclusive and are not allowed to intermix in the AdvertisePolicy parameter or in the existing advertise list.*

To remove a DECnet address or range from the route list, use the DELete command. Use the All value to indicate all specified routes.

The SHow command displays the list of route entries in the specified port's advertise list. If the optional port number is not specified, advertise lists are displayed for all ports with routing configured. Inverse routes are indicated by a tilde (~) prefix.

If the AdvertisePolicy parameter is enabled on a port with an empty advertise list, then routing updates are not sent.

*Values* <DECnet Specifies a DECnet address that is included or excluded in the address> AdvertisePolicy parameter. An excluded DECnet address is indicated by the tilde (~) prefix. A list of addresses, each separated by a comma, can be specified. The DECnet address and the DECnet address range can both be included in a route list. The DECnet address contains an area number with a range of 1–63 and a node number with a range of 0–1023. A node number of 0 indicates an area route. A DECnet address with a value of 0.0 specifies the route to the nearest level 2 router. To specify a range of DECnet addresses, type the lower DECnet address, a dash, and the higher address, using the following format: <area number.node number> - <area number.node number> All Indicates all routes.

If an address range is specified and the area numbers of the two addresses are not identical, it represents a range of areas and the two node number values are ignored.

- *Example 1* To advertise nodes 20.1, 20.4 and 20.10 through 20.50 on port 2, enter: **ADD !2 -DECnet AdvertisePolicy 20.1, 20.4, 20.10-20.50**
- *Example 2* To not advertise reachability for nodes 2.2 through 2.100 and areas 5 and 6, enter:

**ADD !2 -DECnet AdvertisePolicy ~2.2-2.100, ~5.0, ~6.0**

*Example 3* To advertise all nodes reachable on port 1, enter:

**ADD !1 -DECnet AdvertisePolicy All**

*Example 4* To remove areas 6, 25 through 27 and nodes 22.1 through 22.100 from the advertise list for port 5, enter the following command. The reachability information for these nodes and areas will no longer be advertised on port 5.

**DELete !5 -DECnet AdvertisePolicy 6.0, 22.1-22.100, 25.0-27.0**

# **AdvToNeighbor**

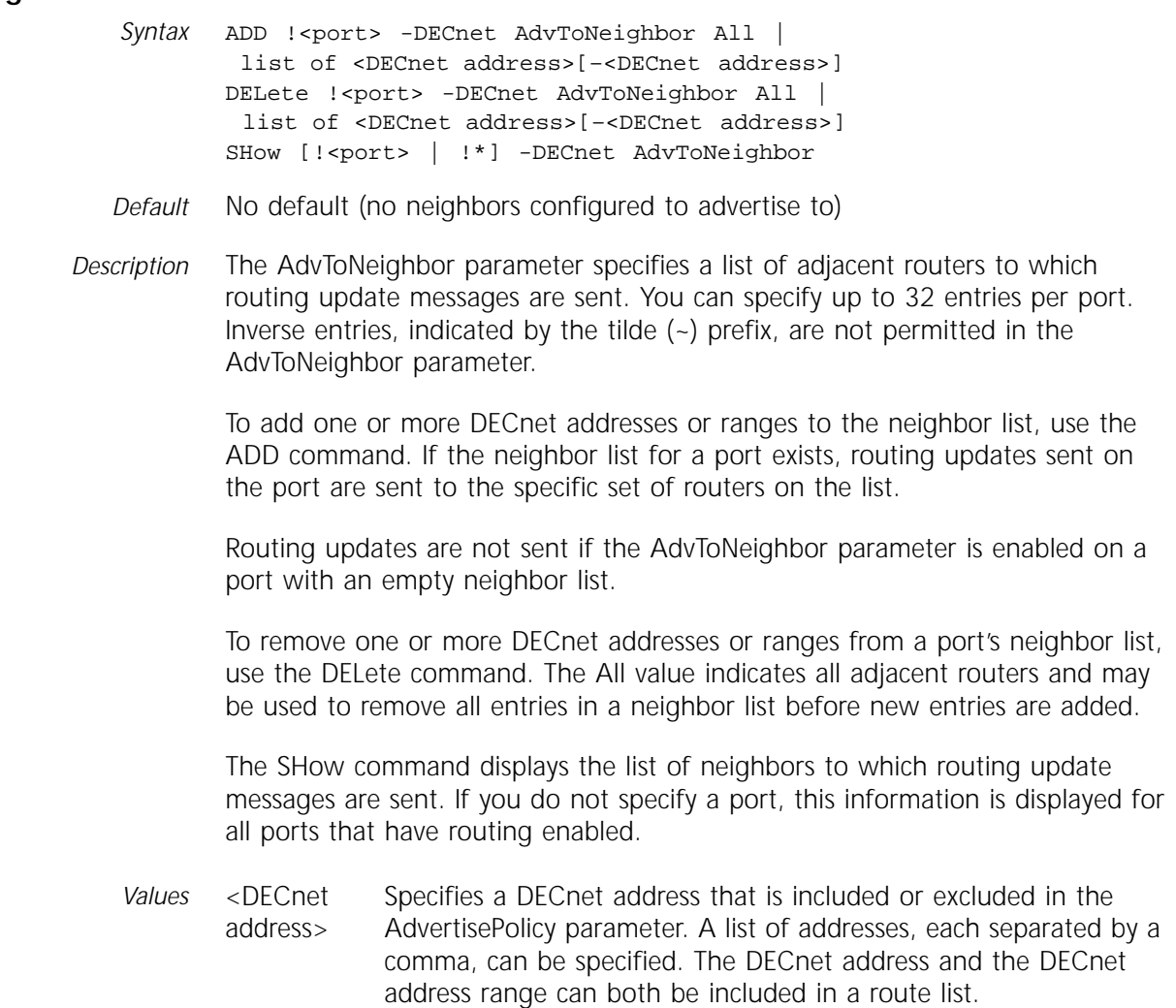

The DECnet address contains an area number with a range of 1–63 and a node number with a range of 0–1023. A node number of 0 indicates an area route. A DECnet address with a value of 0.0 specifies the route to the nearest level 2 router. An example of a DECnet address is: <area number.node number> To specify a range of DECnet addresses, type the lower DECnet address, a dash, and the higher address, using: <area number.node number> - <area number.node number> The area numbers of the two addresses must be identical. All Indicates all routes.

*Example 1* To send routing updates to adjacent router 20.5 on port 1, enter:

**ADD !1 -DECnet AdvToNeighbor 20.5**

*Example 2* To remove 22.1 from the neighbor list on port 5, enter the following command. Routing updates sent on port 5 will not be sent to adjacent router 22.1.

**DELete !5 -DECnet AdvToNeighbor 22.1**

# **AllEndNodesTR**

Syntax SETDefault !<port> -DECnet AllEndNodesTR = %<functional address> [Ncmac | Mac] SHow [!<port> | !\*] -DECnet AllEndNodesTR

- *Default* %030010000000 (canonical) %C00008000000 (noncanonical)
- *Description* The AllEndNodesTR parameter specifies the multidestination functional address that is used by the designated router to transmit router hellos to all adjacent DECnet Phase IV end nodes on token ring LANs. This parameter is also used by the router to listen for end node hellos from adjacent Phase IV end nodes.
	- *Values %<*functional address > Indicates a 48-bit multidestination address. This address can consist of either a Ncmac or Mac address. Ncmac Indicates functional address specified in noncanonical format. Mac Indicates functional address specified in canonical format. This is the default.
	- *Example* To specify the multidestination functional address for port 2, enter: **SETDefault !2 -DECnet AllEndNodesTR = %C00040000000 n**

# **AllRoutersTR**

Syntax SETDefault !<port> -DECnet AllRoutersTR = <functional address> [Ncmac | Mac] SHow [!<port> | !\*] -DECnet AllRoutersTR *Default* 030008000000 (canonical) C00010000000 (noncanonical)

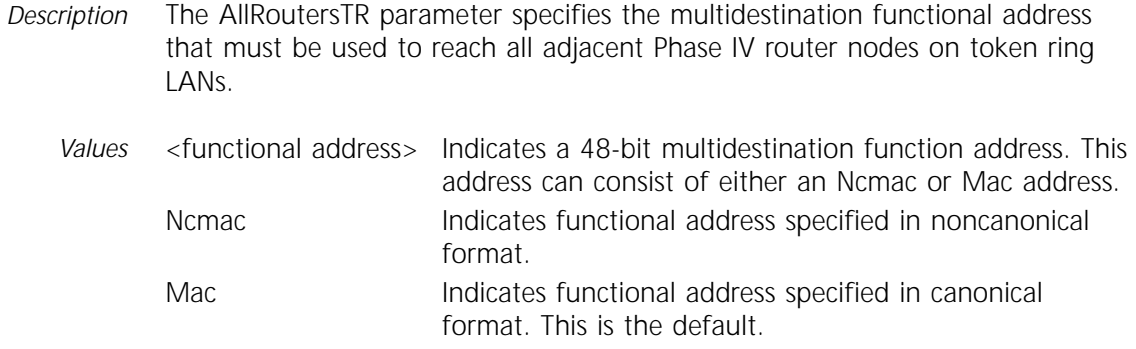

# **AllRoutes**

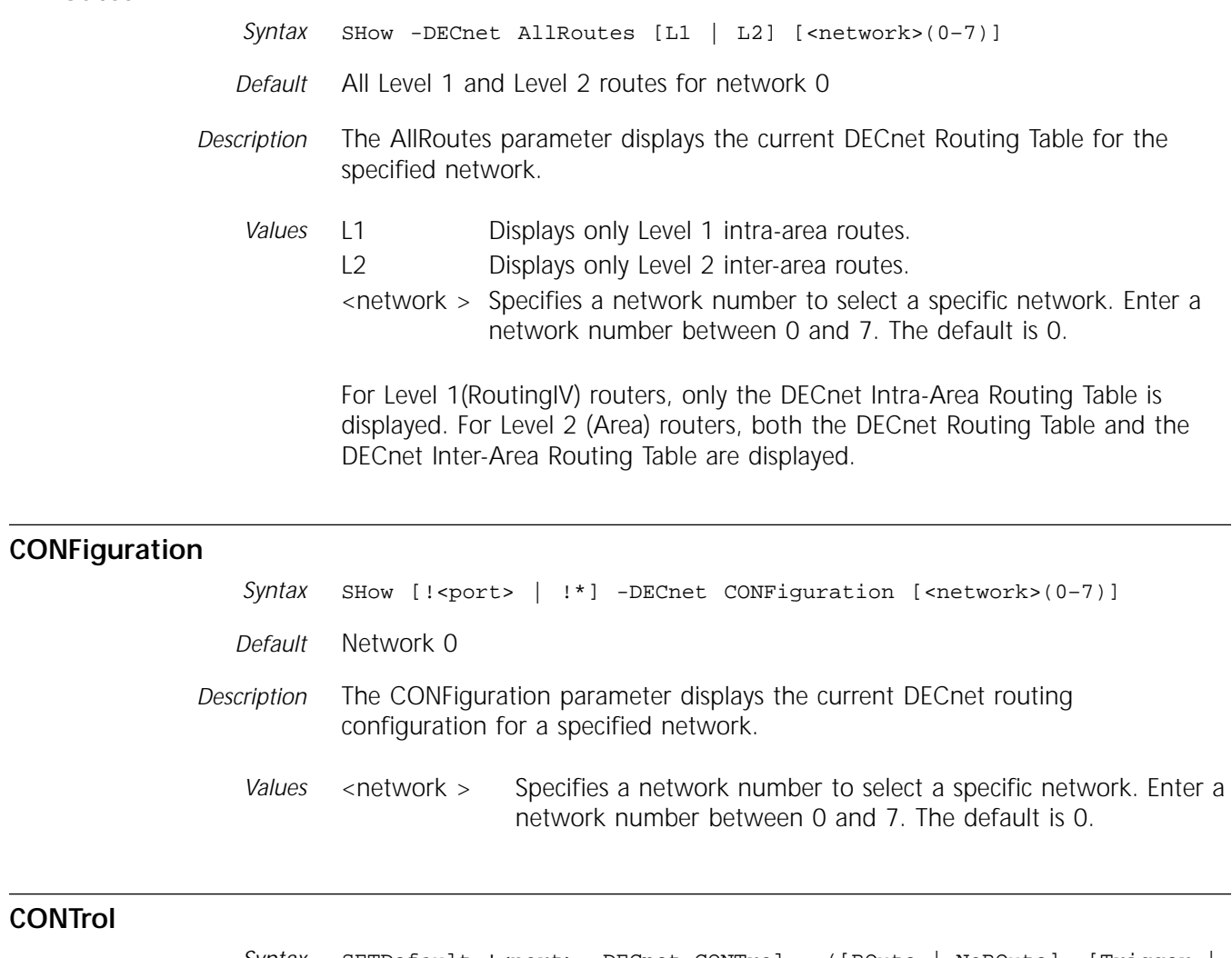

*Syntax* SETDefault !<port> -DECnet CONTrol = ([ROute | NoROute], [Trigger | NoTrigger]) SHow [!<port> | !\*] -DECnet CONTrol *Default* NoROute, Trigger *Description* The CONTrol parameter enables or disables DECnet routing on a specified port.

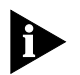

*DECnet routing cannot be enabled if the OSI Protocol or APPN already is enabled for routing. You must first disable the OSI Protocol or APPN, then enable DECnet routing. After you enable DECnet routing, you can re-enable the OSI routing protocols or APPN. This restriction applies to the entire bridge/router, not just individual ports.*

To display the current value of the CONTrol parameter for a specified port, enter:

#### **SHow -DECnet CONTrol**

If you do not specify a port, this information is displayed for all ports that have routing enabled.

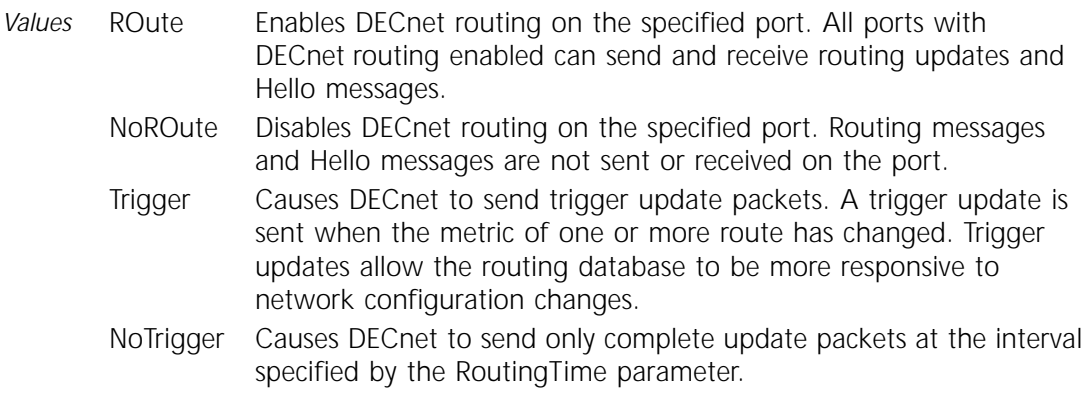

# **COST**

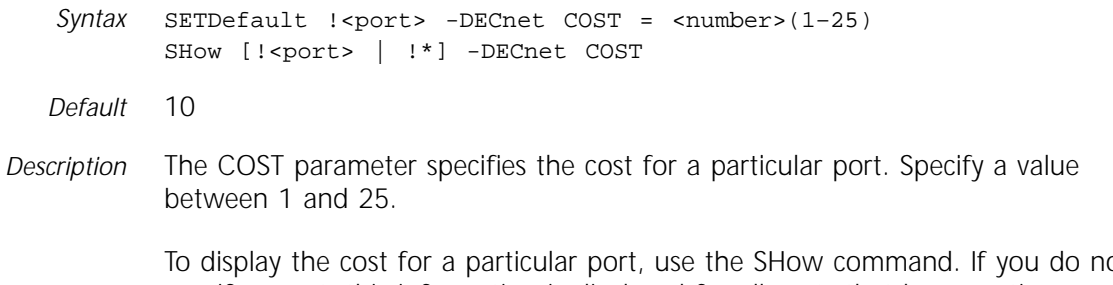

To display the cost for a particular port, use the SHow command. If you do not specify a port, this information is displayed for all ports that have routing enabled.

# **GatewayControl**

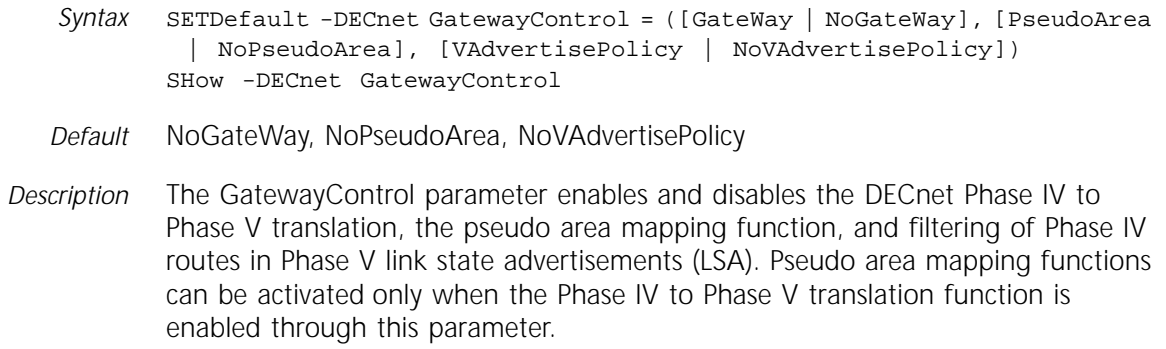

To display the current gateway control status, use the SHow command.

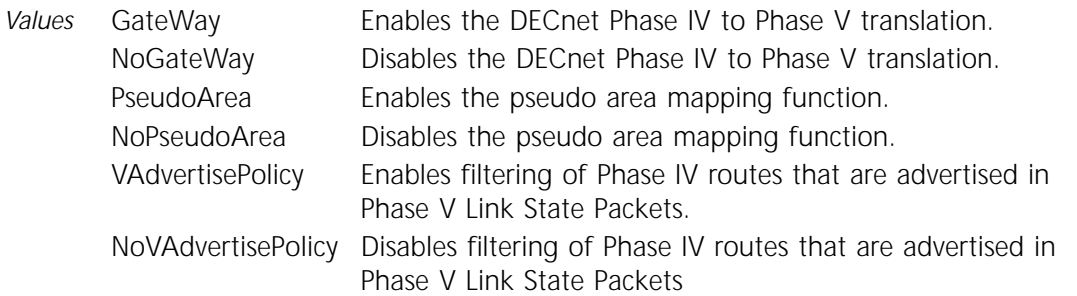

# **HelloTime**

*Syntax* SETDefault [!<port>] -DECnet HelloTime = <seconds>(5–8191) SHow [!<port> | !\*] -DECnet HelloTime

- *Default* 15
- *Description* The HelloTime parameter specifies the time interval in seconds at which the router sends hello messages to adjacent nodes.

To display the current value for the HelloTime parameter, enter the following command on the port specified:

**SHow -DECnet HelloTime** 

### **InterNetRoute**

*Syntax* SETDefault -DECnet InterNetRoute = Disable | AddressMap | <list of networks> SHow -DECnet InterNetRoute

#### *Default* Disable

*Description* The InterNetRoute parameter enables and disables internetwork routing between the specified networks.

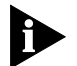

*Address translation is disabled if you enable internetwork routing when the list of networks value is specified.*

To display the current value for the InterNetRoute parameter, use the SHow command.

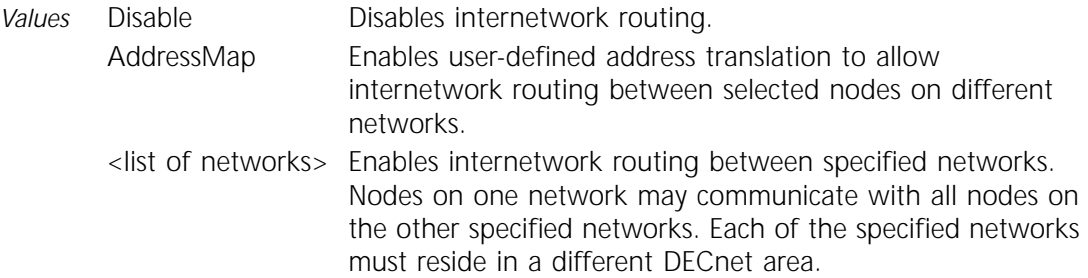

# **IVPrefix**

- *Syntax* SETDefault -DECnet IVPrefix = <NSAP prefix> SHow -DECnet IVPrefix
- *Default* No default (no prefixes configured)
- *Description* The IVPrefix parameter specifies the common Phase IV Network Service Access Point (NSAP) Prefix that is used across a DECnet routing domain for DECnet Phase IV to Phase V transition support. Connectivity between Phase IV and Phase V systems in the routing domain is possible only when the Phase V system is configured with a matching NSAP Prefix.

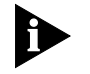

*When you enable the DECnet gateway function, the OSI area address of the gateway must match one of the area addresses configured for the OSI router. The OSI area address of the gateway is formed by appending the local Phase IV area number to the area prefix configured with the IVPrefix parameter.*

*Values* <NSAP prefix> Specifies the NSAP address, which consists of the following:

> *Authority format identifier (AFI).* This part identifies the authority responsible for allocating IDI field values, format, and whether domain specific part (DSP) syntax is specified with binary or decimal digits.This identifier is always preceded with a slash in 3Com syntax.

*Initial domain identifier (IDI).* This part identifies the network addressing authority responsible for determining the format of the DSP field. It contains up to 15 decimal digits depending on the format established in AFI.

If you are specifying an initial domain identifier less than 12 digits long, you must use a slash (*I*) after the identifier. The final slash informs the system that a full IDI has been specified. Otherwise, the system will pad the number with leading zeros to use all 12 digits.

*Domain specific part (DSP) prefix.* This prefix consists of decimal or hexadecimal digits. If the DSP is in hexadecimal, it must contain an even number of digits. Only the upper portion of the domain specific part up to, but not including the area field, is specified.

If the DECnet gateway is enabled, the Phase IV NSAP prefix defined with the SETDefault command takes effect immediately. A change in the Phase IV prefix may result in newly reachable addresses or a previously reachable address becoming inaccessible. This situation is indicated by the DECnet and ISIS displays.

The SHow command displays the current value of the Phase IV NSAP prefix. The Phase IV DECnet address is in decimals, while the OSI area address is in hexadecimals.

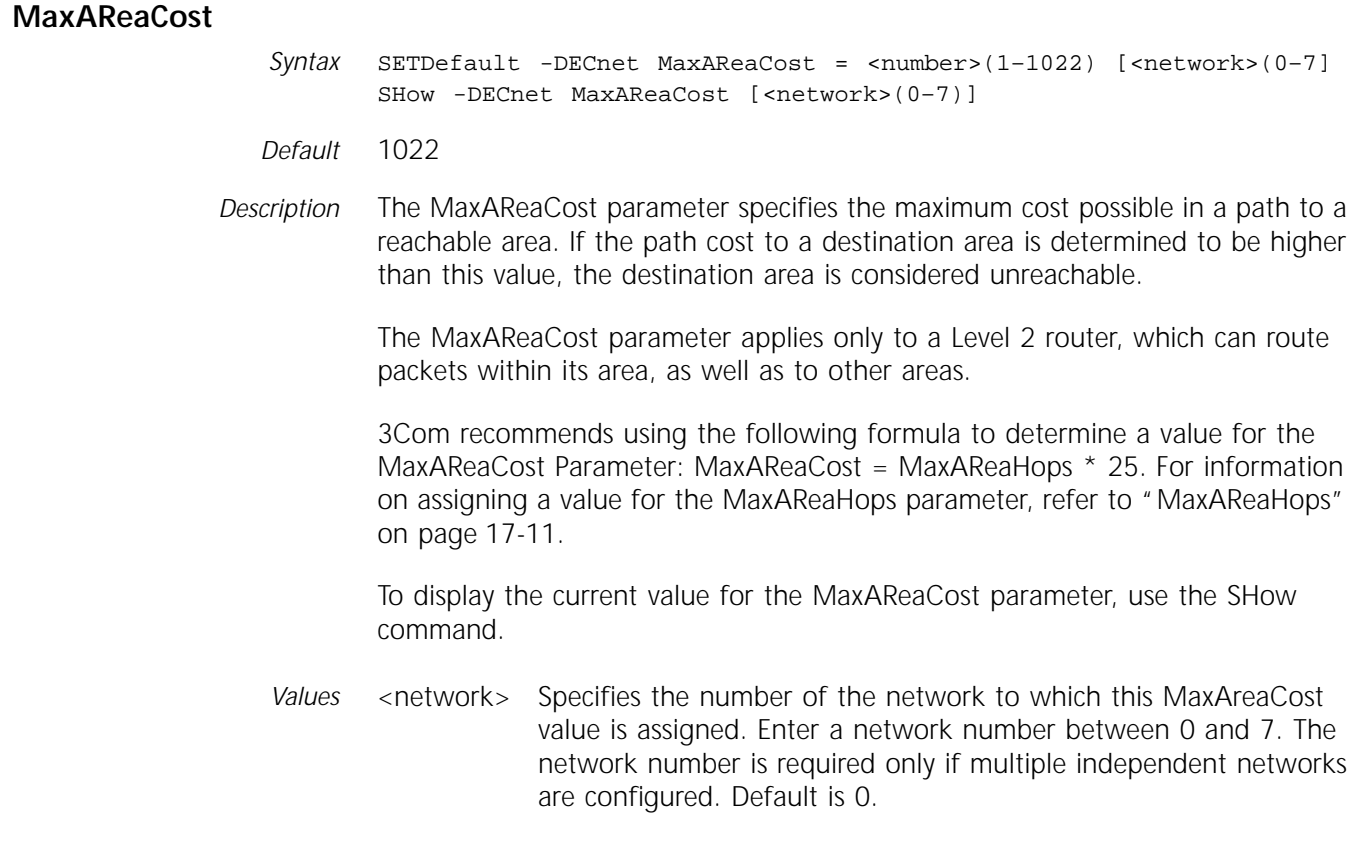

### **MaxAReaHops**

*Syntax* SETDefault -DECnet MaxAReaHops = <number>(1–30) [<network>(0–7)] SHow -DECnet MaxAReaHops [<network>(0-7)]

#### *Default* 30

*Description* The MaxAReaHops parameter specifies the maximum number of hops possible in a path to a reachable area in the network. If the number of hops in the path to another area exceeds the value of this parameter, that area is considered to be unreachable.

> The suggested value for the MaxAReaHops parameter is twice the distance (in hops) of the worst-case longest path.

> The MaxAReaHops parameter applies only to a Level 2 router, which can route packets within its area, as well as to other areas.

To display the current value for the MaxAReaHops parameter, use the SHow command.

*Values* <network> Specifies the number of the network to which this MaxAreaHops value is assigned. Enter a network number between 0 and 7. The network number is required only if multiple independent networks are configured. Default is 0.

# <span id="page-249-0"></span>**MaxAReaNumber**  *Syntax* SETDefault -DECnet MaxAReaNumber = <number>(1–63) [<network>(0–7)] SHow -DECnet MaxAReaNumber [<network>(0-7)] *Default* 63 *Description* The MaxAReaNumber parameter specifies the maximum number of areas allowed on the network. Packets received from or forwarded to an area with a number higher than the value specified for MaxAReaNumber are discarded.

To display the current and default values for the MaxAReaNumber parameter, use the SHow command.

*Values* <network> Specifies the number of the network to which this MaxAreaNumber value is assigned. Enter a network number between 0 and 7. The network number is required only if multiple independent networks are configured. Default is 0.

# **MaxCost**

- *Syntax* SETDefault -DECnet MaxCost = <number>(1–1022) [<network>(0–7)] SHow -DECnet MaxCost [<network>(0-7)]
- *Default* 1022
- *Description* The MaxCost parameter specifies the maximum cost possible for a path to a reachable node within the area. If the cost to a destination node exceeds this value, the destination is considered unreachable.

3Com recommends using the following formula to determine a value for the MaxCost parameter: MaxCost = MaxHops  $*$  25. For information on assigning a value for the MaxHops parameter, refer to "MaxHops. "

To display the current value for the MaxCost parameter, use the SHow command.

*Values* <network> Specifies the number of the network to which this MaxCost value is assigned. Enter a network number between 0 and 7. The network number is required only if multiple independent networks are configured. Default is 0.

# **MaxHops**

*Syntax* SETDefault -DECnet MaxHops = <number>(1–30) [<network>(0–7)] SHow -DECnet MaxHops [<network>(0-7)]

*Default* 30

*Description* The MaxHops parameter specifies the maximum number of hops allowed in a path to a reachable node within the area. If the cost to a destination node exceeds this value, the destination is considered unreachable.

> To display the current value for the MaxHops parameter, use the SHow command.

The suggested value for MaxHops is twice the worst-case longest path in hops.

*Values* <network> Specifies a network number to select a specific network. Enter a network number between 0 and 7. Default is 0.

<span id="page-250-0"></span>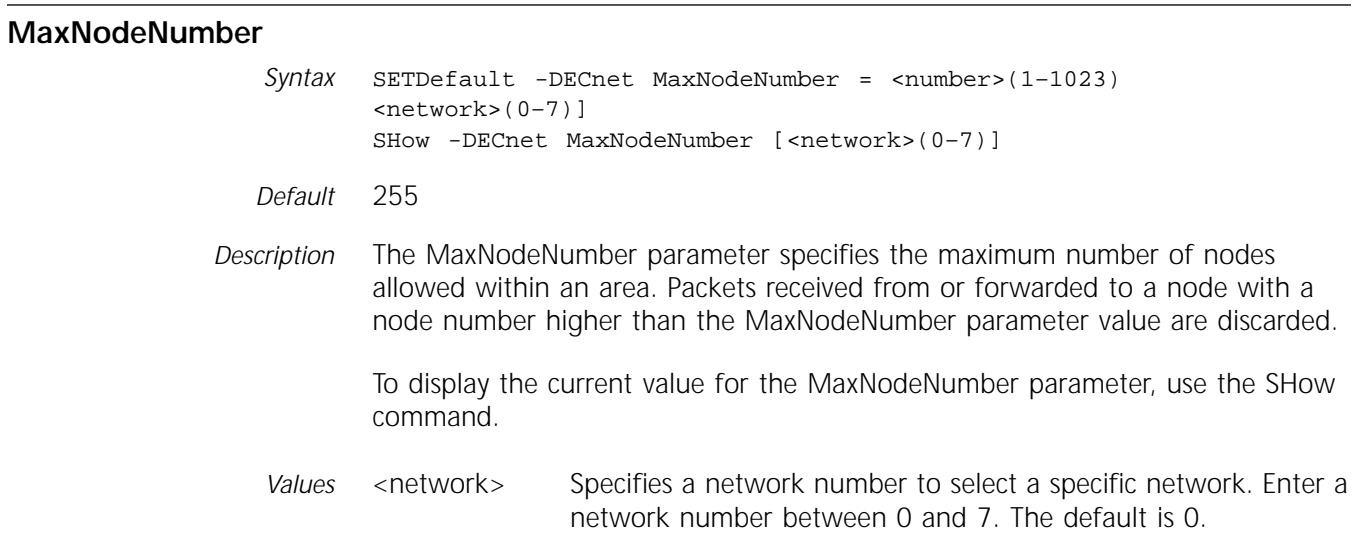

# **MaxPseudoAreas**

*Syntax* SETDefault -DECnet MaxPseudoAreas = <number>(2–8) SHow -DECnet MaxPseudoAreas

*Default* 2

*Description* The MaxPseudoAreas parameter specifies the maximum number of pseudo areas that are allowed in a single DECnet area. The MaxPseudoAreas value and the local DECnet Phase IV address, (<area number.node number>), determine the local pseudo area ID. The pseudo area ID is appended to the area prefix configured with the PseudoAreaPrefix parameter to form the OSI area address for the local pseudo area.

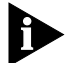

*The MaxPseudoAreas value must be a power of 2 to be compatible with the Phase IV address structure.*

The MaxPseudoAreas value must be identical on the gateway router of all participating pseudo areas. In addition, all nodes in a pseudo area must be assigned a DECnet address that is within the range of addresses allotted for the pseudo area.

To display the current value of the MaxPseudoAreas, use the SHow command.

#### **MaxVisits**

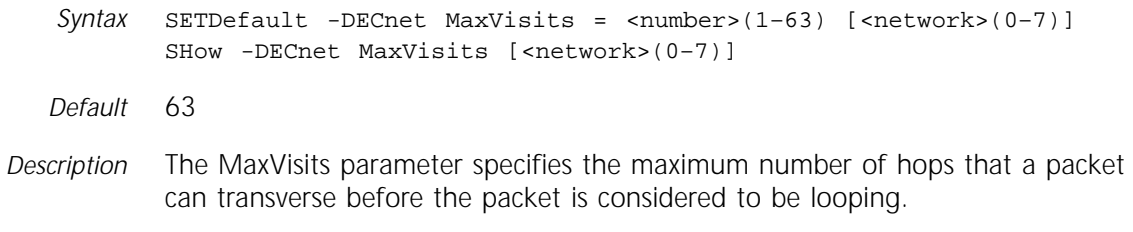

3Com recommends using the following formula to determine a value for the MaxVisits parameter: MaxVisits = MaxHops + K (where  $1 \lt K \leq$  MaxHops). For information on assigning a value for the MaxHops parameter, refer to ["MaxHops"](#page-249-0) on [page 17-12.](#page-249-0)

To display the current value for the MaxVisits parameter, use the SHow command.

*Values* <network > Specifies a network number to select a specific network. Enter a network number between 0 and 7. The default is 0.

### **Neighbor**

Syntax ADD !< port> -DECnet Neighbor <DECnet address> <media address> DELete !< port> -DECnet Neighbor <DECnet address> SHow [!<port> | !\*] -DECnet Neighbor

- *Default* None (no neighbors configured)
- *Description* The Neighbor parameter adds X.25 or Frame Relay neighbor addresses by mapping the media address to corresponding data terminal equipment (DTE) or data link connection identifier (DLCI) addresses.

To remove an entry from the DECnet Neighbor Table, use the DELete command.

To display DECnet neighbors on a particular port, use the SHow command.

*Values* <DECnet address> Specifies a DECnet address, such as 3.55. The area number has a range of 1–63 and the node number has a range of 0–1023. <media address> Specifies the media address. You can use one of the following media addresses: To add an X.25 neighbor, use an X.25 DTE address. The X.25 DTE address is prefixed by #. To add a Frame Relay neighbor, use a Frame Relay DLCI. The Frame Relay DLCI has an @ prefix.
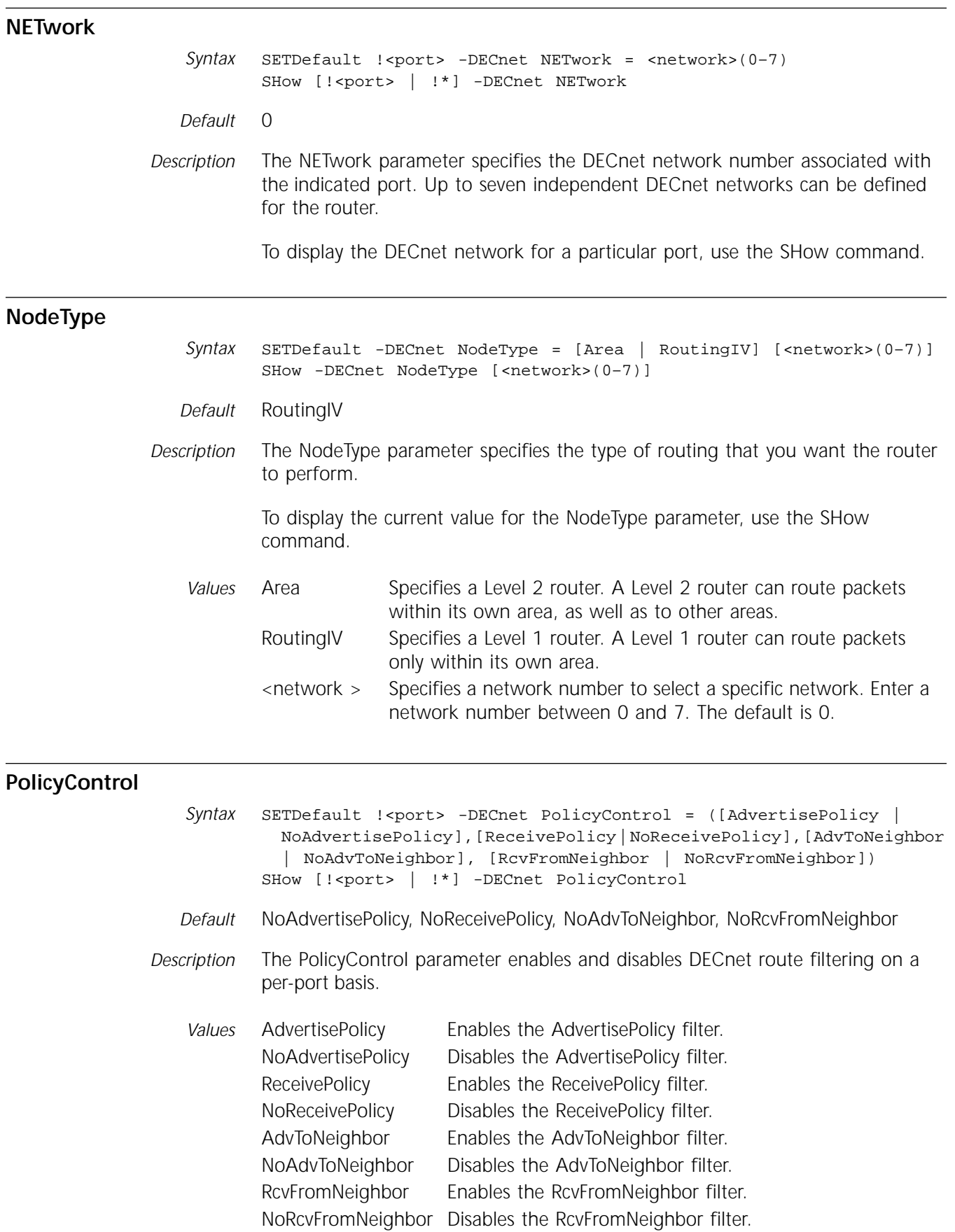

## **PRIOrity**

*Syntax* SETDefault [!<port>] -DECnet PRIOrity = <number>(1–127) SHow [!<port> | !\*] -DECnet PRIOrity

- *Default* 64
- *Description* The PRIOrity parameter specifies the priority of the router on each port. The value of this parameter is used to determine the designated router on the LAN. The router with the highest priority is the designated router on the attached LAN. If two or more routers have the same priority assigned, the router with the highest node ID is chosen.

To display the current value for the PRIOrity parameter, use the SHow command.

#### **PseudoAreaPrefix**

*Syntax* SETDefault -DECnet PseudoAreaPrefix = <area prefix> SHow -DECnet PseudoAreaPrefix

*Default* A default area prefix does not exist.

*Description* The PseudoAreaPrefix parameter specifies the common GOSIP-compliant area prefix that is used across a DECnet area for the pseudo area routing support. This value is attached as a prefix to a subarea's pseudo area ID to form the pseudo area address for the subarea. The pseudo area enables intra-area traffic to be routed across a partitioned OSI area using the inter-domain routing mechanisms. When a packet destined for a pseudo area is received at a subarea's gateway router, the pseudo area translation algorithm is invoked.

> Coordinate the assignment of the PseudoAreaPrefix among the gateway routers of all the participating subareas so a common area prefix is used. In addition, the appropriate address prefix routes must be statically configured at both the gateway routers and the peer neighbor backbone routers to achieve connectivity among the subareas.

The PseudoAreaPrefix parameter is activated by the GatewayControl parameter.

To display the current value of the PseudoAreaPrefix, use the SHow command.

The SHow -DECnet CONFiguration command displays the OSI pseudo area address assumed by the local subarea. The local pseudo area ID is computed from the MaxPseudoAreas value and the local DECnet Phase IV address.

#### **RcvFromNeighbor**

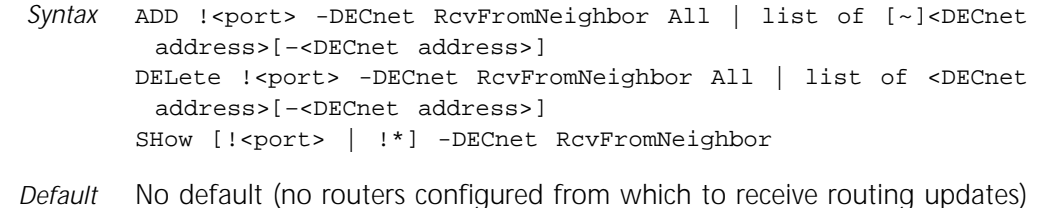

*Description* The RcvFromNeighbor parameter specifies the list of adjacent routers from which to accept routing updates. This list is called the trusted neighbor list and it can be specified for each port. Routing information reported by the trusted neighbors is accepted. You can specify up to 32 entries per port.

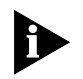

*If the RcvFromNeighbor parameter is enabled on a port with no configured RcvFromNeighbor values, then all routing updates received on the port are ignored.*

To add a DECnet address or range to the port's trusted neighbor list, use the ADD command. To exclude routing updates from a specific set of adjacent routers, use the ADD command with the tilde  $(\sim)$  prefix to indicate an inverse entry. Routing updates received on the port are accepted except those that originate from the inverse trusted neighbors.

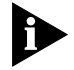

*Trusted neighbors and inverse trusted neighbors are mutually exclusive and are not allowed to intermix in the RcvFromNeighbor parameter or in the existing trusted neighbor list.*

To remove a DECnet address or range from a port's trusted neighbor list, use the DELete command. Use the All value to indicate all adjacent routers. The All value also may be used to remove all the entries in a trusted neighbor list before new entries are added.

The SHow command displays the list of entries in the trusted neighbor list. If the optional port number is not specified, trusted neighbor lists are displayed for all ports with routing configured. Inverse entries are indicated by the tilde (~) prefix.

*Values* <DECnet Specifies the DECnet address that is included or excluded in the address> AdvertisePolicy parameter. An excluded DECnet address is indicated by the tilde (~) prefix. A list of addresses, each separated by a comma, can be specified. The DECnet address and the DECnet address range can both be included in a route list. The DECnet address contains an area number with a range of 1–63 and a node number with a range of 0–1023. A node number of 0 indicates an area route. A DECnet address with a value of 0.0 specifies the route to the nearest level 2 router. To specify a range of DECnet addresses, type the lower DECnet address, a dash, and the higher DECnet address, using: <area number.node number> - <area number.node number> When an address range is specified, the area numbers of the two addresses must be identical. All Indicates all neighbors.

#### **ReceivePolicy**

Syntax ADD !< port> -DECnet ReceivePolicy All | list of [~]<DECnet address>[–<DECnet address>] DELete !< port> -DECnet ReceivePolicy All | list of <DECnet address>[–<DECnet address>] SHow [!<port> | !\*] -DECnet ReceivePolicy

*Default* No default (no receive policies configured)

*Description* The ReceivePolicy parameter specifies which routes, reported in the routing updates by adjacent routers, are accepted and cached in the local routing tables. The ReceivePolicy parameter is specified per port. You can specify up to 32 route entries per port.

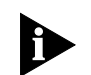

*If the ReceivePolicy parameter is enabled on a port with no configured ReceivePolicy values, then all routing updates received on the port are ignored.*

To accept only specific routes reported in adjacent routers' routing updates, use the ADD command to add a DECnet address or range to the port's receive list. To exclude specific routes in adjacent routers' routing updates, use the ADD command with the tilde (~) prefix to indicate an inverse route.

A receive list contains either normal or inverse routes. If an inverse route exists in a receive list and you want to change the receive list to a normal route, you must first use the DELete command to remove all of the existing routes in that receive list. Then add normal routes to the receive list. Follow the same procedure to change a receive list to include only inverse routes.

To remove a DECnet address or range from the route list, use the DELete command. Use the All value to indicate all routes.

The SHow command displays the list of route entries in the specified receive list. If the optional port number is not specified, receive lists are displayed for all ports with routing configured. Inverse routes are indicated by a tilde (~) prefix.

A route entry with area number that is greater than the MaxAReaNumber and node number that is greater than the MaxNodeNumber is allowed and saved on the configuration file, but it is not added to the active advertise list.

*Values* <DECnet address> Specifies the DECnet address that is included or excluded in the AdvertisePolicy parameter. An excluded DECnet address is indicated by the tilde (~) prefix. A list of addresses, each separated by a comma, can be specified. The DECnet address and the DECnet address range can both be included in a route list. The DECnet address contains an area number with a range of 1–63 and a node number with a range of 0–1023. A node number of 0 indicates an area route. A DECnet address with a value of 0.0 specifies the route to the nearest level 2 router. To specify a range of DECnet addresses, type the lower DECnet address, a dash, and the higher DECnet address, using: <area number.node number> - <area number.node number> When an address range is specified and the area numbers of the two addresses are not identical, it represents a range of areas and the two node number values are ignored. All Indicates all routes.

#### **RoutingTime**

*Syntax* SETDefault [!<port>] -DECnet RoutingTime = <seconds>(5–65535) SHow [!<port> | !\*] -DECnet RoutingTime

*Default* 120

*Description* The RoutingTime parameter specifies the time interval (in seconds) at which the router will send routing updates to adjacent router nodes.

> To display the current value for the RoutingTime parameter, use the SHow command.

# **SMDSGroupAddr**

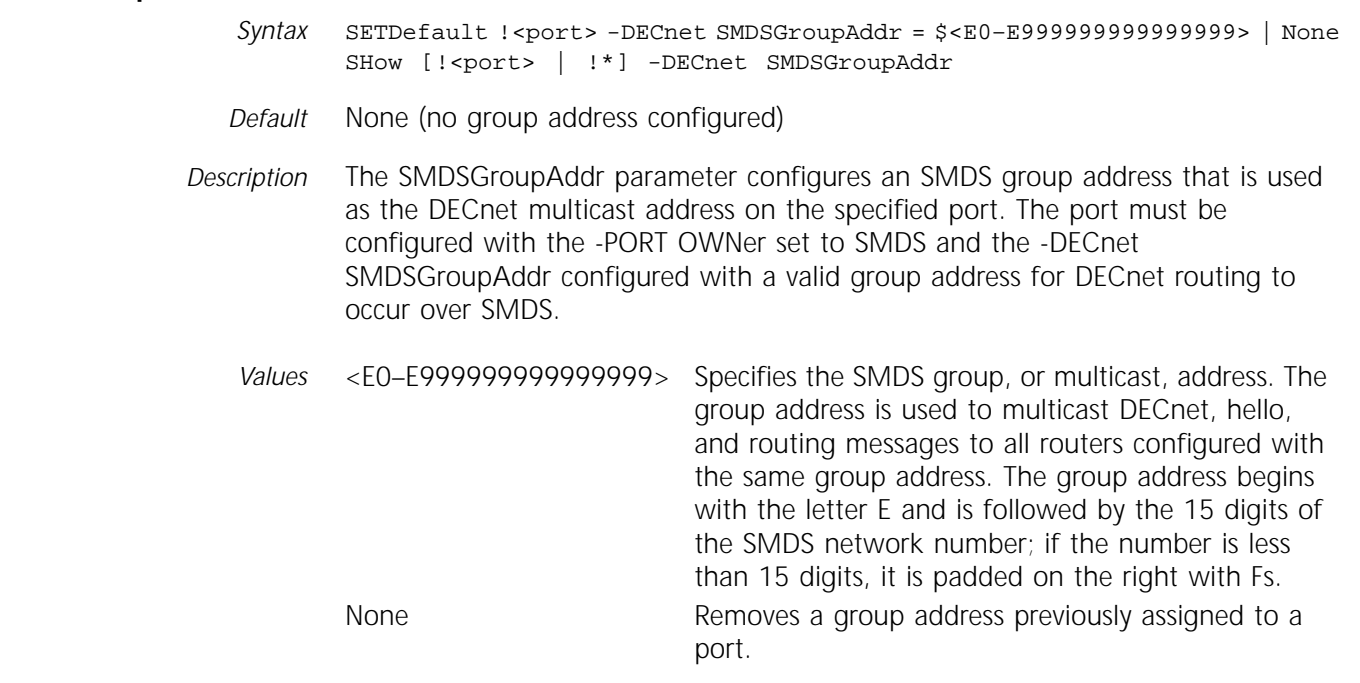

# **STATUS**

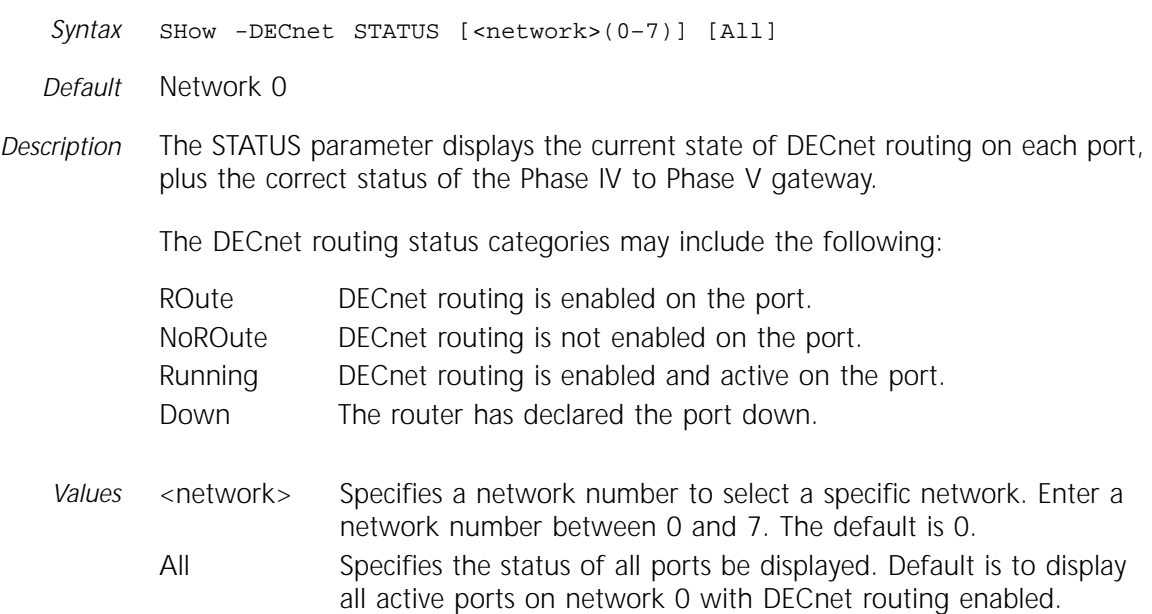

# **VAdvertisePolicy**

*Syntax* ADD -DECnet VAdvertisePolicy All | AllNeighbors | list of | [~]<DECnet address> [–<DECnet address>] DELete -DECnet VAdvertisePolicy All | AllNeighbors | list of | <DECnet address> [–<DECnet address>] SHow -DECnet VAdvertisePolicy

*Default* No default (no Phase IV to Phase V link state advertisements configured)

*Description* The VAdvertisePolicy parameter controls which Phase IV routes are announced in Phase V link state advertisements. This parameter is only activated when Phase IV to Phase V translation is operational.

> To include only specific routes in route advertisements, use the ADD command to add one or more DECnet addresses or ranges to the port's advertise list. To exclude specific Phase IV routes in LSP advertisements, use the ADD command with the tilde (~) prefix added to the route entry to indicate an inverse route.

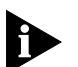

*Normal routes and inverse routes are mutually exclusive and are not allowed to intermix in the AdvertisePolicy parameter or in the existing advertise list.*

To remove a DECnet address or range from the route list, use the DELete command. Use the All value to indicate all specified routes.

To display the list of route entries in the router's list, use the SHow command. Inverse routes are indicated by a tilde (~) prefix.

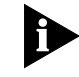

*A route entry with an area number that is greater than the MaxAReaNumber and a node number that is greater than the MaxNodeNumber is allowed and saved on the configuration file, but it is not added to the active advertise list.* 

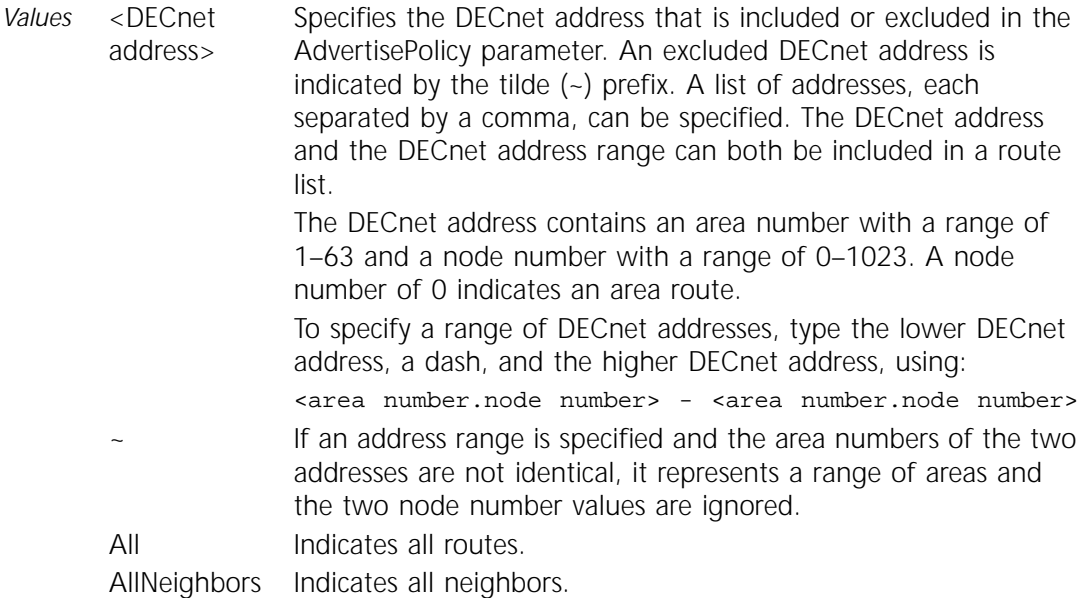

# **X25PROFileid**

```
Syntax SETDefault !<port> -DECnet X25PROFileid = <user profile 
 id>(0–9999)
SHow [!<port> | !*] -DECnet X25PROFileid
```
*Default* 0

*Description* The X25PROFileid parameter defines an X.25 user profile that will be used when X.25 virtual circuits are set up to carry DECnet packets. A value of 0 indicates that no specific X.25 user profile is configured for DECnet packets.

#### **X25ProtID**

Syntax SETDefault !<port> -DECnet X25ProtID = <protocol id>(1 octet) SHow [!<port> | !\*] -DECnet X25ProtID

*Default* OxDE

*Description* The X25ProtID parameter specifies a protocol identifier to be included in all outgoing X.25 call request packets to indicate that subsequent packets transmitted on the virtual circuit are DECnet packets. As a packet arrives at its destination, the destination router verifies this DECnet protocol identifier against its own DECnet protocol ID (PID). If they match, the incoming packet is accepted. If they do not match, the DECnet packet is discarded. The chosen value must not conflict with that used by other protocols.

The PIDs are entered in hexadecimal.

# **18 DIR SERVICE PARAMETERS**

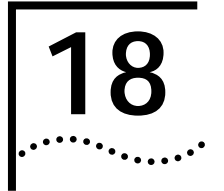

This chapter describes all the parameters in the DIR Service. The DIR Service displays names and determines the order in which the name resolvers are queried. The bridge/router uses these parameters when functioning as an X.25 connection service gateway for incoming automatic and extended connections.

Table 18-1 lists the DIR Service parameters and commands.

**Table 18-1** DIR Service Parameters and Commands

| <b>Parameters</b> | Commands         |
|-------------------|------------------|
| NAMF              | <b>SHOW</b>      |
| RESolutionOrder   | SETDefault, SHow |

# **NAME**

Syntax SHow -DIR NAME [<name>]

*Default* No default

*Description* The NAME parameter displays names in the IPName Service or the NAme parameter in the OSIAPPL Service. You do not need to know which name resolver is used for the name resolution. The order in which the gateway tries the IP and OSI name resolvers depends on the RESolutionOrder parameter. If the IP name resolver is used, the result of this command is the same as SHow -IPName NAME. If the OSI name resolver is used, the result is the same as SHow -OSIAPPL NAme.

#### **RESolutionOrder**

Syntax SETDefault RESolutionOrder = <protocol> [<protocol> ...] (From IP, OSI) SHow -DIR RESolutionOrder *Default* IP, then OSI *Description* The RESolutionOrder parameter defines the order of name resolvers to be used to resolve a name in an incoming connection request.

> Specify both name resolvers for incoming connections made with the Connect command. The Connect command is not protocol-specific, and the name used with it can identify a Telnet host or a VTP host. You can set this parameter to IP when using the TELnet or RLOGin command. When using the VTp command set this parameter to OSI.

# *Example* To set the resolution order to IP and then OSI, enter the following command:

# **SETDefault -DIR RESolutionOrder = IP OSI**

After configuring the resolution order, you enter "Connect host1" on your X.25 PAD-attached terminal. The gateway queries the IP resolver first. If the IP resolver cannot resolve the name, the gateway queries the OSI resolver.

# **19 DLSW SERVICE PARAMETERS**

This chapter describes all the parameters that are related to data link switching (DLSw) tunneling of Systems Network Architecture (SNA) and NetBIOS traffic over Transmission Control Protocol/Internet Protocol (TCP/IP). Table 19-1 lists the DLSw Service parameters and commands.

| <b>Parameters</b>      | Commands                      |
|------------------------|-------------------------------|
| AccessAct              | SETDefault, SHow              |
| <b>BoundAccessNode</b> | ADD, DELete, SHow             |
| CircuitBal             | SETDefault, SHow              |
| <b>CIRcuits</b>        | <b>SHow</b>                   |
| CONFiguration          | SHow                          |
| <b>CONNections</b>     | SHow                          |
| CONNectStats           | SHow, Flush                   |
| CONTrol                | SETDefault, SHow              |
| Display                | SHow                          |
| <b>DIswLOG</b>         | SHow                          |
| FradMap                | ADD, DELete, SHow             |
| Interface              | SETDefault, SHow              |
| LimitDatagrams         | SETDefault, SHow              |
| LimitNBeXplorers       | SETDefault, SHow              |
| LimitSnaeXplorers      | SETDefault, SHow              |
| MacCache               | FLush, SHow                   |
| MaxTRaceData           | SETDefault, SHow              |
| <b>McastStats</b>      | SHow, Flush                   |
| McastTcpIdle           | SETDefault, SHow              |
| MOde                   | SETDefault, SHow              |
| MulticastAddr          | ADD, DELete, SHow             |
| MulticastRetry         | SETDefault, SHow              |
| NameCache              | FLush, SHow                   |
| NBBcastResend          | SETDefault, SHow              |
| <b>NBBcastTimeout</b>  | SETDefault, SHow              |
| <b>NBLocalAccess</b>   | ADD, DELete, SHow             |
| <b>NBRemAccess</b>     | ADD, DELete, SHow             |
| PEer                   | ADD, DELete, SETDefault, SHow |
| PeerMacAdd             | ADD, DELete, SHow             |
| PeerNBName             | ADD, DELete, SHow             |
| PortGroup              | ADD, DELete, SHow             |
| (continued)            |                               |

**Table 19-1** DLSw Service Parameters and Commands

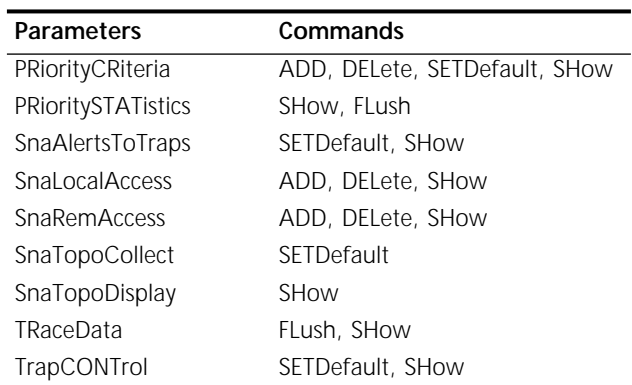

<span id="page-263-0"></span>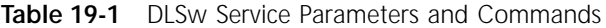

#### **AccessAct**

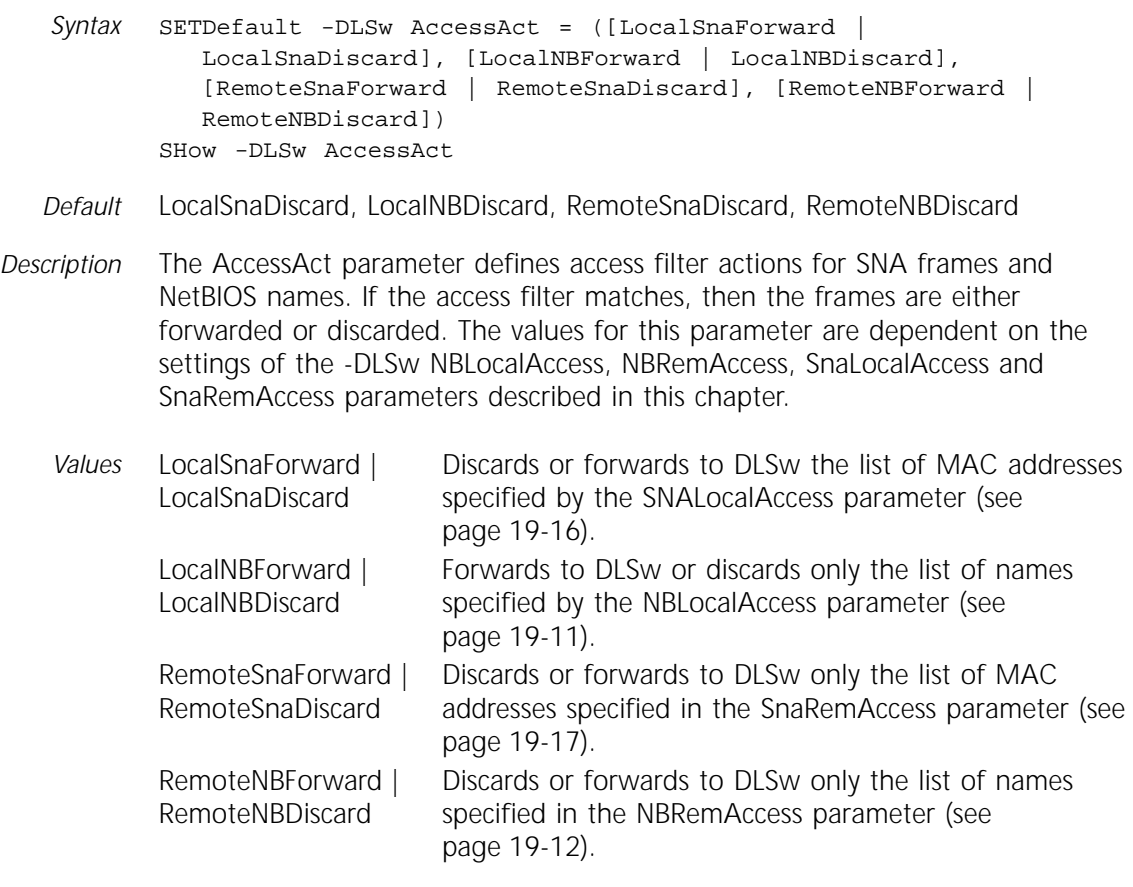

# **BoundAccessNode**

Syntax ADD !<Vport> -DLSw BoundAccessNode <br/>ban dlci mac addr> [<bni mac addr>] DELete !<Vport> -DLSw BoundAccessNode <bni dlci mac addr> | ALL SHow -DLSw BoundAccessNode

*Default* No default

*Description* The BoundAccessNode parameter displays, activates, or deactivates the boundary access node (BAN) configuration on a virtual port. You must specify the BAN DLCI media access control (MAC) address. You can also specify the boundary node indicator (BNI) MAC address, overriding the default, which is 0x4FFF00000000 in noncanonical format.

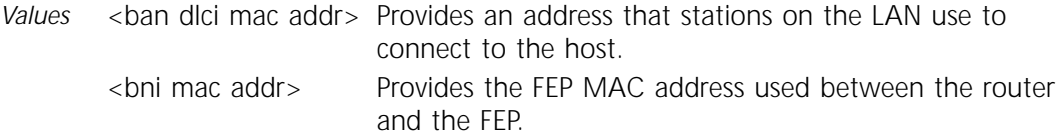

#### **CircuitBal**

*Syntax* SETDefault -DLSw CircuitBal = <Enable | Disable> [<cache refresh timeout> (0-240 minutes)] SHow -DLSw CircuitBal

#### *Defaults* Disable

*Description* The CircuitBal parameter controls whether the NETBuilder II bridge/router supports circuit balancing, a feature that enables the bridge/router to distribute circuits evenly across available routes. You can use the cache refresh timeout value to set the interval between each route discovery broadcast. If you set the cache refresh timeout value to zero, the cache refresh timer is disabled, and there is no route discovery broadcasting. This parameter also displays whether circuit balancing is enabled.

*Values* Enable | Disable Controls whether circuit balancing is enabled. <cache refresh timeout> Sets the interval in minutes between each route discovery broadcast. If circuit balancing is enabled, the default is 60 minutes.

#### **CIRcuits**

*Syntax* SHow -DLSw CIRcuits

*Default* No default

*Description* The CIRcuits parameter displays the actual data link switching circuits. For each circuit, the local and remote MAC address and SAP are displayed. This parameter also displays the state of the circuit, the IP address, the data link correlators, and the port number used by the LLC2, BAN, SDLC, or FRAD link connection. A question mark in the port number display indicates an unknown port number.

The MAC addresses displayed using this parameter are in noncanonical format.

The CIRcuits states include:

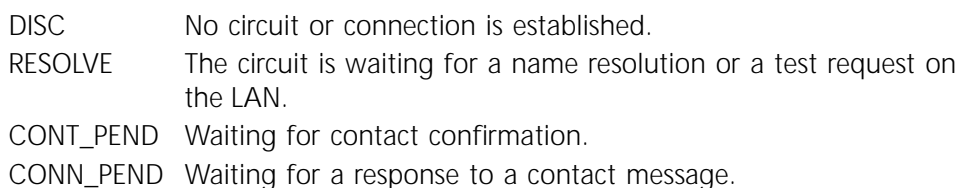

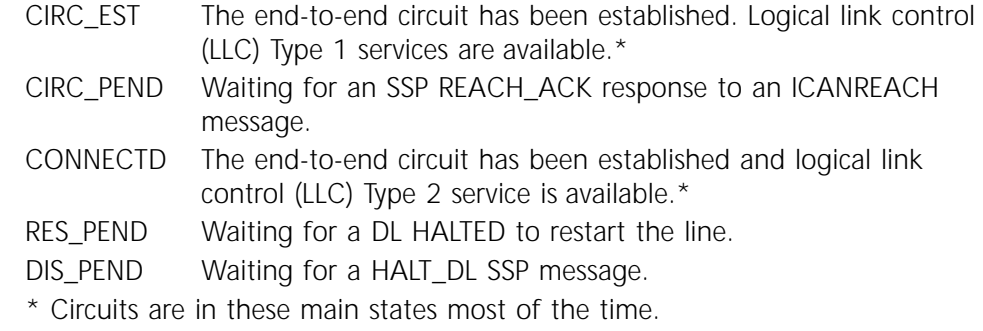

# **CONFiguration**

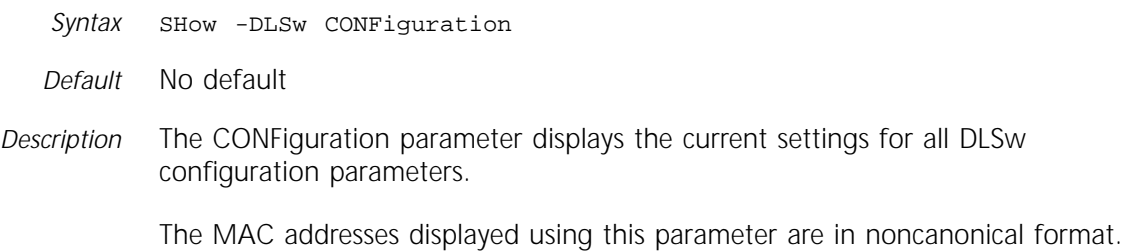

**CONNections**

*Syntax* SHow -DLSw CONNections

*Default* No default

*Description* The CONNections parameter displays the current status of configured connections as well as any nonconfigured connections (nonsecured mode). The number of circuits in each active IP connection are also displayed. The states are as follows:

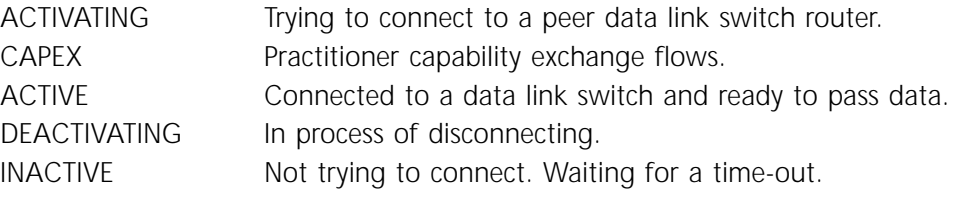

# **CONNectStats**

*Syntax* FLush -DLSw CONNectStats SHow -DLSw CONNectStats [peer address]

*Default* No default

*Description* The CONNectStats parameter displays the peer connection and circuit statistics for all DLSw connections. Optionally, you can display the connection statistics for a specific peer address only.

# **CONTrol**

*Syntax* SETDefault -DLSw CONTrol = ([EnableSNA | DisableSNA], [EnableNetBios | DisableNetBios]) SHow -DLSw CONTrol

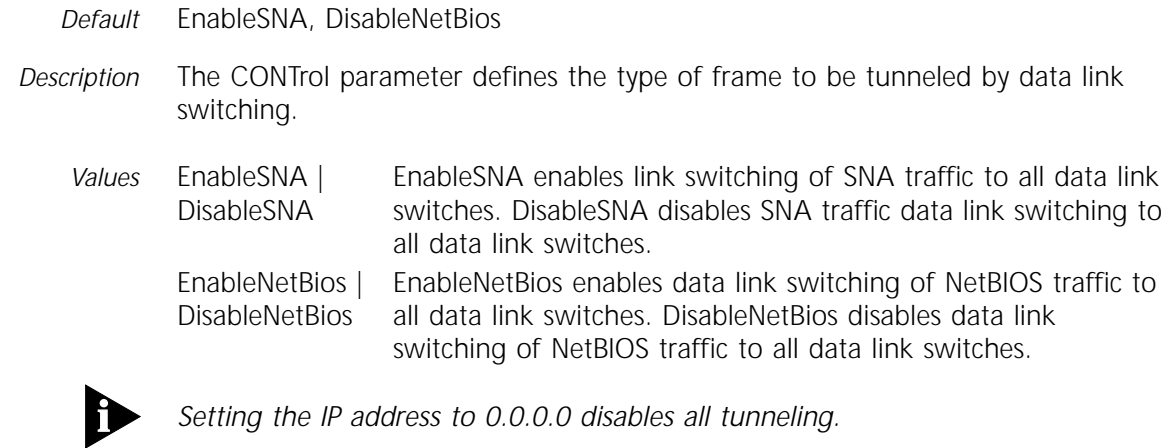

#### **Display**

- *Syntax* SHow -DLSw Display *Default* No default
- 
- *Description* The Display parameter combines the output of the CONNections, CIRcuits, MacCache, and NameCache parameters.

The MAC addresses displayed using this parameter are in noncanonical format.

# **DlswLOG**

- *Syntax* SHow -DLSw DlswLOG
- *Default* No default
- *Description* The DlswLOG parameter displays a log of DLSw activity messages captured on the bridge/router and stored in a buffer. The display shows the most recent activity message. Table 19-2 lists the event types captured in the log, and the corresponding messages displayed. In each message, *hhhhhhhhhhhh* represents either the local MAC address (LMAC) or remote MAC address (RMAC) while "xx" represents a hex value for either the local SAP (LSAP) or remote SAP (RSAP). The *nnn.nnn.nnn.nnn* variable represents an IP address.

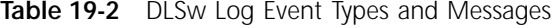

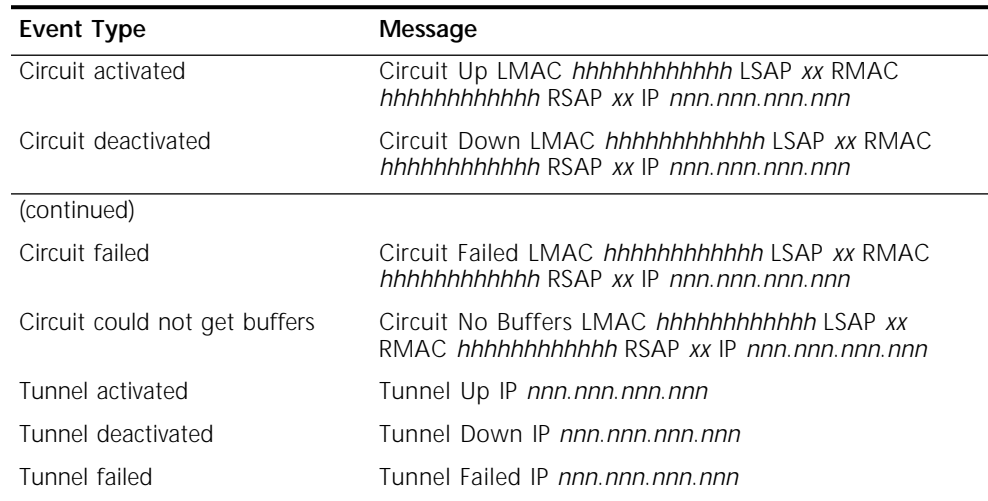

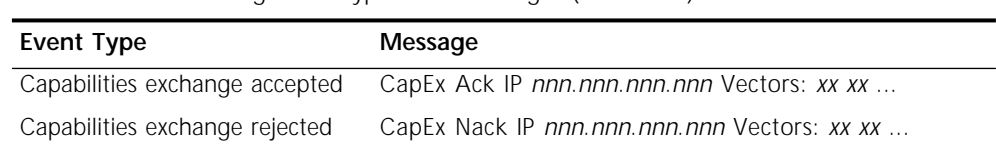

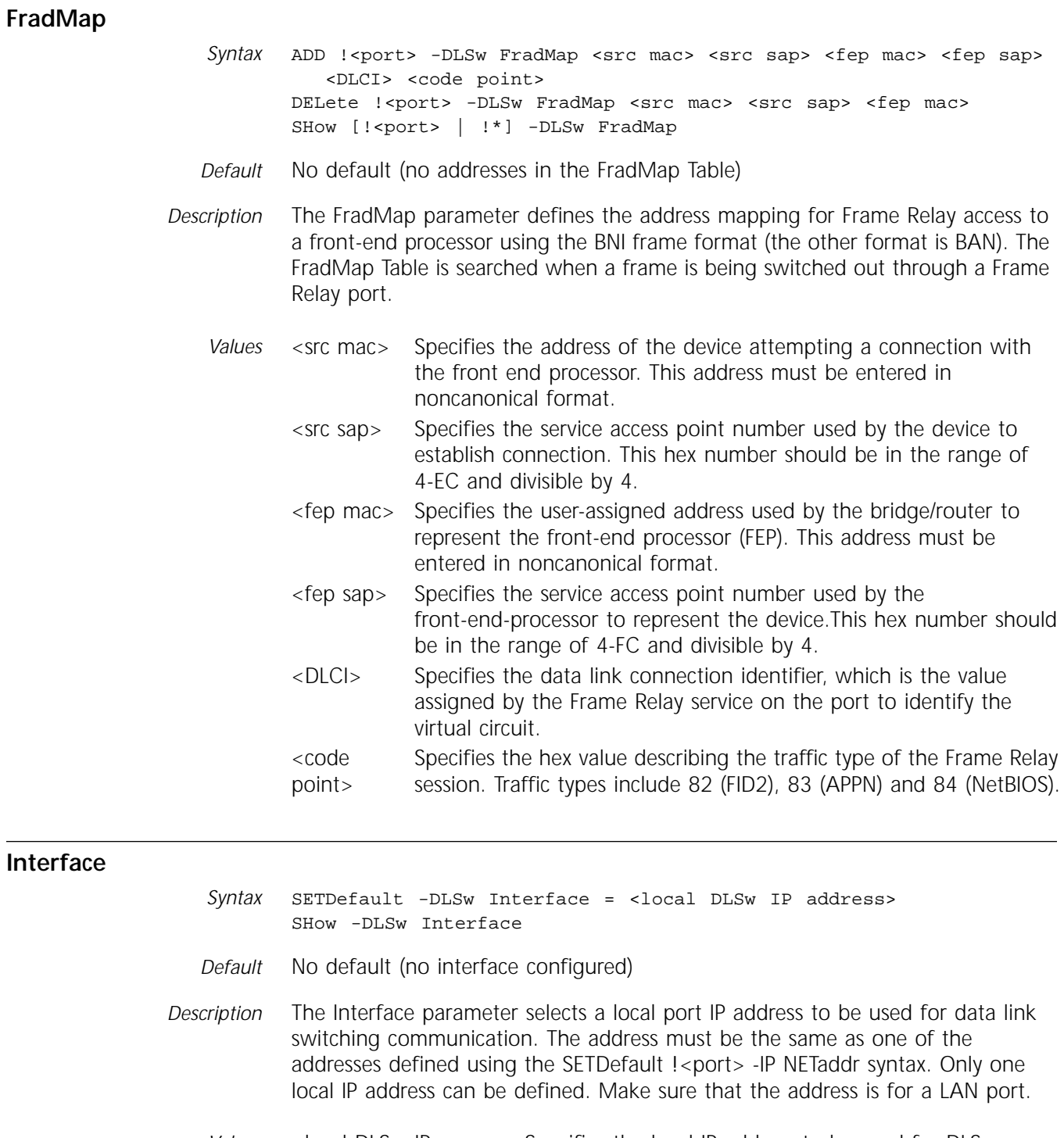

**Table 19-2** DLSw Log Event Types and Messages (continued)

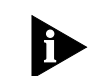

*Setting the IP address to 0.0.0.0 disables all tunneling.*

#### **LimitDataGrams**

*Syntax* SETDefault -DLSw LimitDataGrams = <# of datagrams sent/second>  $(0 - 500)$ SHow -DLSw LimitDataGrams

*Default* 50

*Description* The LimitDataGrams parameter limits the number of NetBIOS explorer datagrams that DLSw on the local bridge/router responds to. When the bridge/router receives these NetBIOS explorer datagrams, it sends an SSP frame to a peer DLSw station. When an explorer datagram is received, SSP frame responses are sent to all DLSw peers. With large networks with many DLSw peers, these large SSP frame broadcasts can consume bridge/router buffers and memory. This parameter can limit the impact of large numbers of explorer datagrams. DLSw waits 15 seconds for a reply to an explorer frame.

> When calculating the number of network messages generated, the number of datagrams you set using the parameter must be multiplied by the number of active peers, since the bridge/router sends a datagram to each peer.

#### **LimitNBeXplorers**

*Syntax* SETDefault -DLSw LimitNBeXplorers = <# of unacknowledged netbios explorers>(0-500) SHow -DLSw LimitNBeXplorers

*Default* 50

*Description* The LimitNBeXplorers parameter limits the number of NetBIOS NAME\_QUERY explorer frames that DLSw on the local bridge/router responds to. When the bridge/router receives these name query frames, it sends an SSP frame to a peer DLSw station. If the peer address is unknown, SSP frame responses are sent to all DLSw peers. With large networks with many DLSw peers, these large SSP frame broadcasts can consume bridge/router buffers and memory. This parameter can limit the impact of large numbers of NetBIOS explorer frames. DLSw waits 15 seconds for a reply to an explorer frame.

> When calculating the number of network messages generated, the number of SSP frames responses you set using the parameter must be multiplied by the number of active peers, since the bridge/router sends an SSP frame response to each peer.

#### **LimitSnaeXplorers**

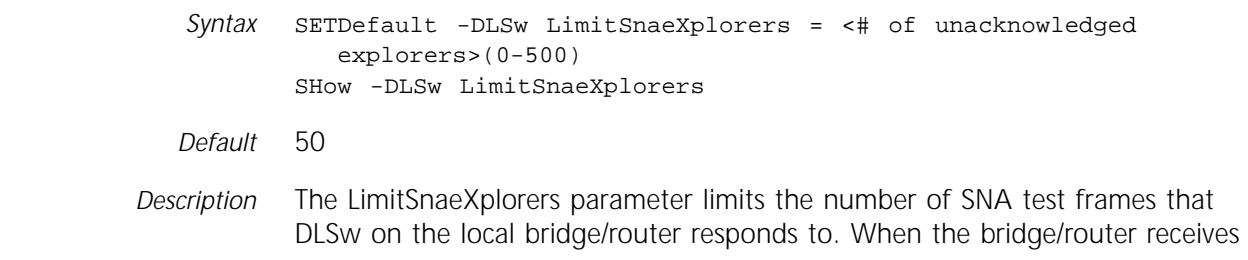

these SNA test frames, it sends an SSP frame to a peer DLSw station. If the peer address is unknown, SSP frame responses are sent to all DLSw peers. With large networks with many DLSw peers, these large SSP frame broadcasts can consume bridge/router buffers and memory. This parameter can limit the impact of large numbers of SNA test frames. DLSw waits 15 seconds for a reply to an explorer frame.

When calculating the number of network messages generated, the number of SSP frames responses you set using the parameter must be multiplied by the number of active peers, since the bridge/router sends an SSP frame response to each peer.

#### **MacCache**

- *Syntax* FLush -DLSw MacCache SHow -DLSw MacCache
- *Default* No default
- *Description* The MacCache parameter displays the list of statically defined and dynamically learned MAC addresses and the peer IP address where these MAC addresses reside. The FLush -DLSw MacCache parameter deletes all the dynamically learned entries from its cache.

The MAC addresses displayed using this parameter are in noncanonical format.

#### **MaxTRaceData**

*Syntax* SETDefault -DLSw MaxTRaceData = <max\_bytes\_traced> (0-76) SHow -DLSw MaxTRaceData

- *Default* 16
- *Description* The MaxTRaceData parameter sets the maximum number of bytes of DLSw data captured using the Trace facility. The value sets the number of bytes captured over and above the DLSw message headers. The number of bytes of data captured affects the types of data captured; the higher the value entered, the more detailed trace data is captured. The number entered is rounded up to the nearest four. For example, if you enter the value as 29, the number is rounded up to 32.

# **McastStats**

*Syntax* SHow -DLSw McastStats Flush -DLSw McastStats

*Default* No default

*Description* The McastStats parameter displays the frame count statistics for SSP traffic.

When viewing the display, if the multicast address is 224.0.10.1, the traffic is probably NetBIOS traffic because it is used to send and receive frames. If the address is 224.0.10.3, the traffic is probably used to send frames for SNA client-server traffic. If the address is 224.0.10.4, then the traffic is probably used to receive frames for SNA client-server traffic.

#### **McastTcpIdle**

*Syntax* SETDefault -DLSw McastTcpIdle = <timer duration (1-255)> SHow -DLSw McastTcpIdle

*Default* 3 minutes

*Description* The McastTcpIdle parameter specifies the amount of time (in minutes) that the TCP connection stays up without a circuit using it. This parameter applies only to the TCP connections with DLSw peers that have also implemented the multicast feature. This parameter takes effect immediately.

#### **MOde**

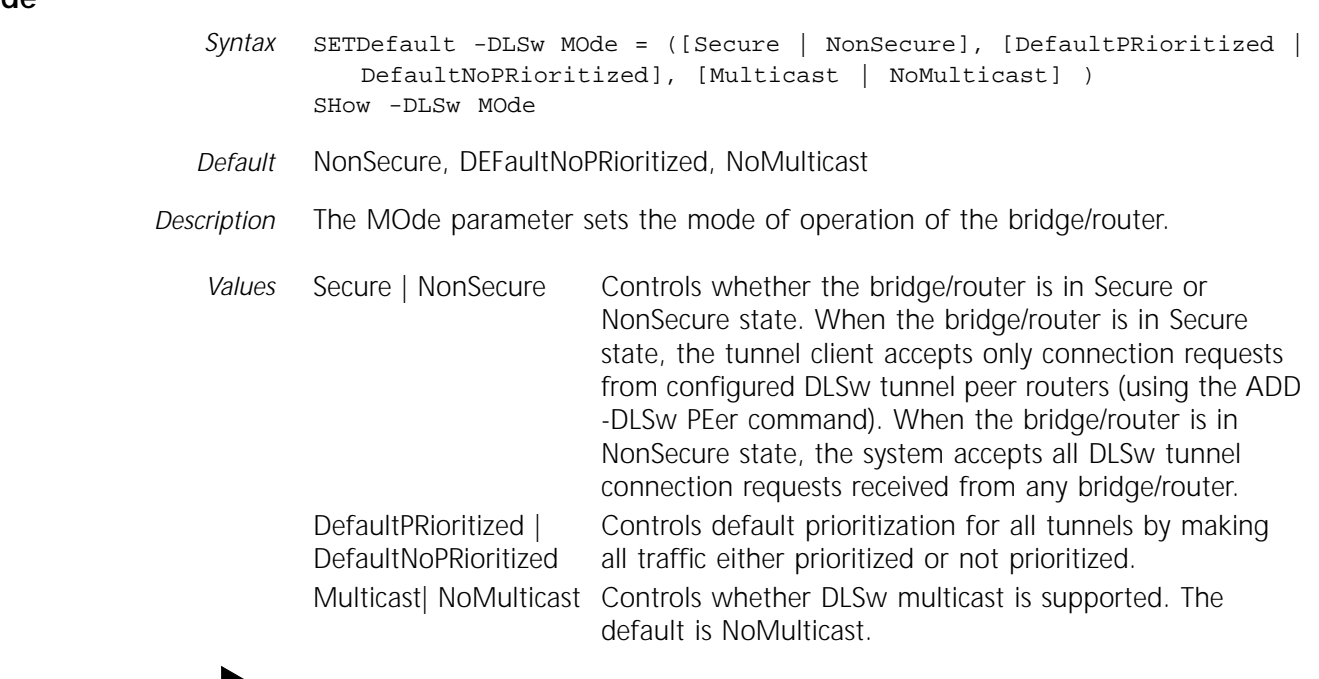

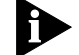

*NoPRioritized traffic can still be prioritized compared to other traffic types.*

# **MulticastAddr**

*Syntax* ADD -DLSw MulticastAddr <IP multicast address | DEFault> <traffic type (SNA | NetBios | ALL)> [usage (Tx|Rx|TxRx)] DELete -DLSw MulticastAddr <IP multicast address> | DEFault SHow -DLSw MulticastAddr *Default* The default address is 224.0.10.0. *Description* The MulticastAddr parameter specifies the IP multicast addresses that the data link switch listens on, sends to, or both. *Values* <IP multicast address | DEFault> Specifies the Class D multicast address. Enter the appropriate address, or enter DEFault to use the default multicast address, 224.0.10.0. <traffic type> Specifies the type of traffic that the multicast address applies to. Enter SNA if the specified IP multicast address applies to SNA traffic only. Enter NetBios if the specified IP multicast address applies to NetBIOS traffic only. Enter ALL if the specified IP multicast address applies to both SNA and NetBIOS traffic. usage Specifies whether the data link switch transmits or receives on the IP multicast address. Enter Tx if the data link switch transmits on the IP multicast address. Enter Rx if the data link switch receives on the IP multicast address. Enter TxRx if the data link switch transmits and receives on the IP multicast address.

#### **MulticastRetry**

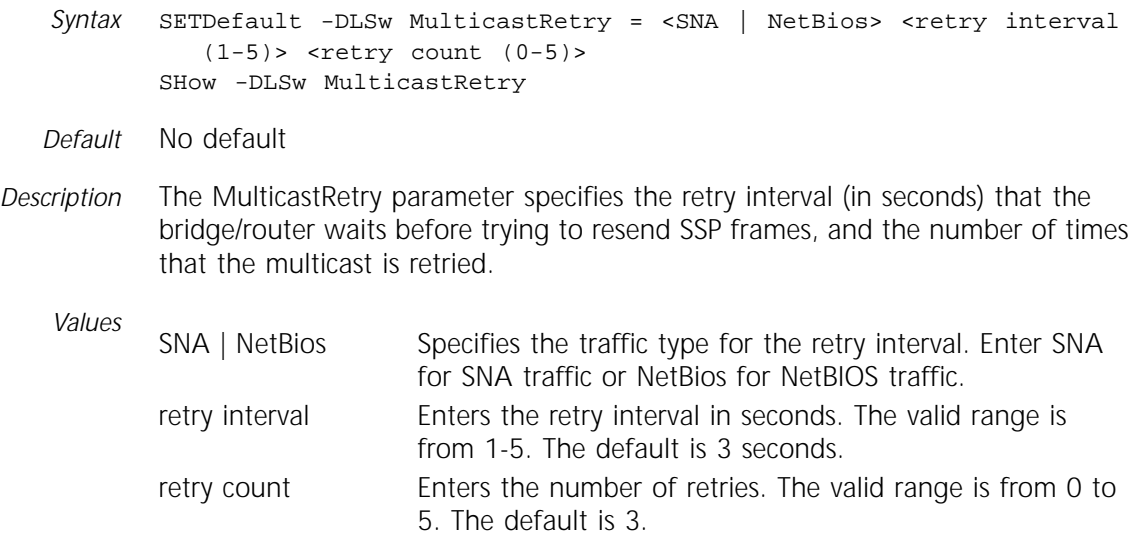

<span id="page-272-0"></span>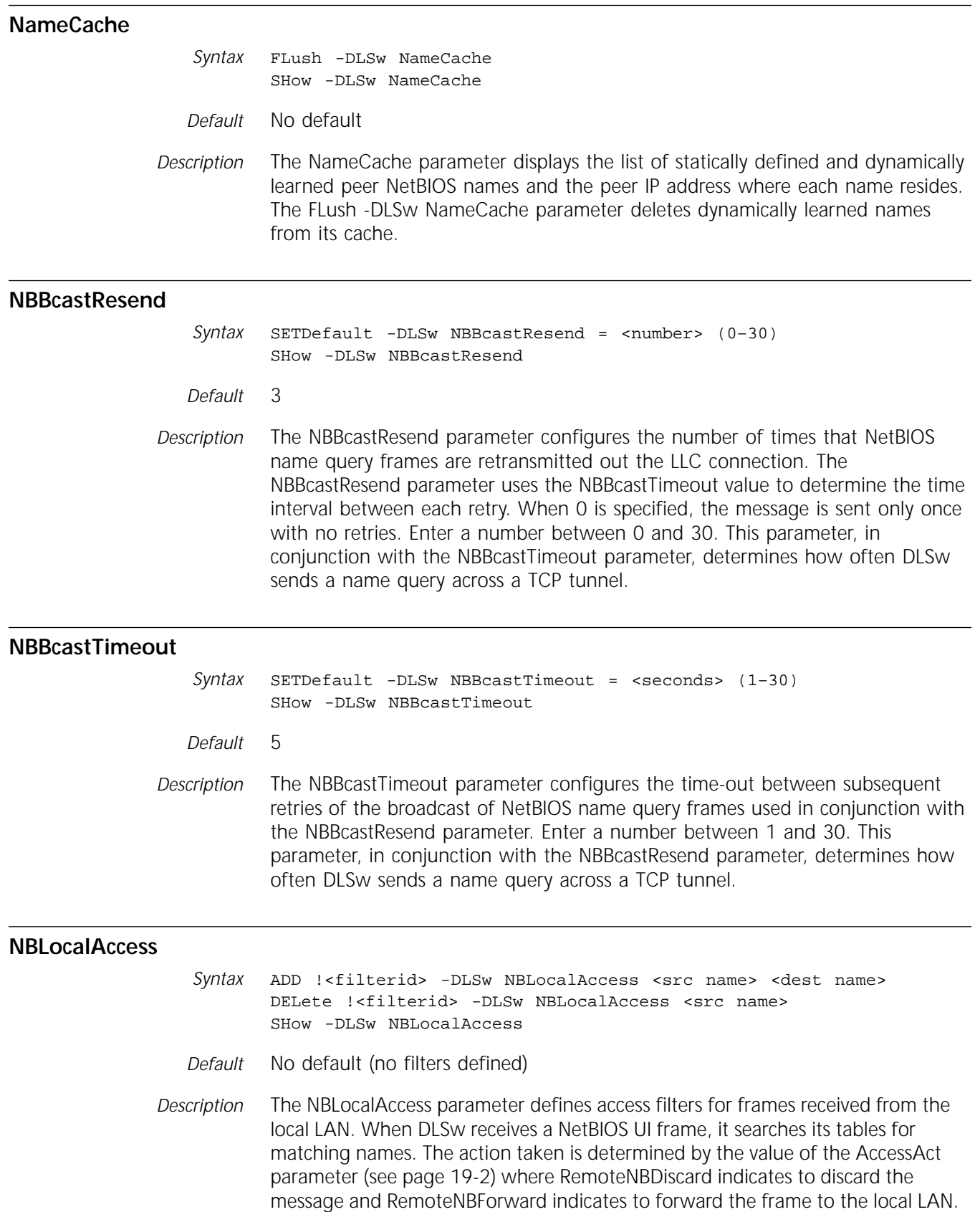

The MAC addresses displayed using this parameter are in noncanonical format.

<span id="page-273-0"></span>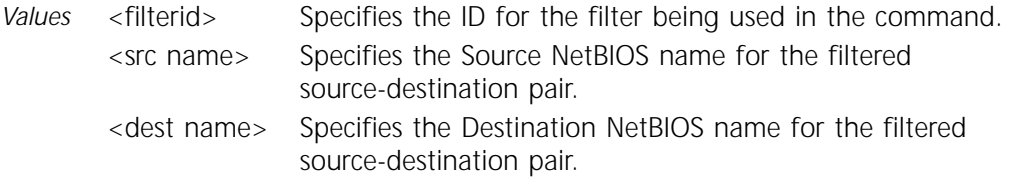

#### **NBRemAccess**

- *Syntax* ADD !<filterid> -DLSw NBRemAccess <src name> <dest name> DELete !<filterid> -DLSw NBRemAccess <src name> <dest name> SHow -DLSw NBRemAccess
- *Default* No default (no filters defined)
- *Description* The NBRemAccess parameter defines the access filters used for frames received from peer DLSw nodes. This table is searched for matching names when a NetBIOS NQ, DATAFRAME, or DGRMFRAME message is received from a peer. The action taken is determined by the value of the AccessAct parameter (see [page 19-2\)](#page-263-0) where RemoteNBDiscard indicates to discard the message and RemoteNBForward indicates to forward the frame to the local LAN.

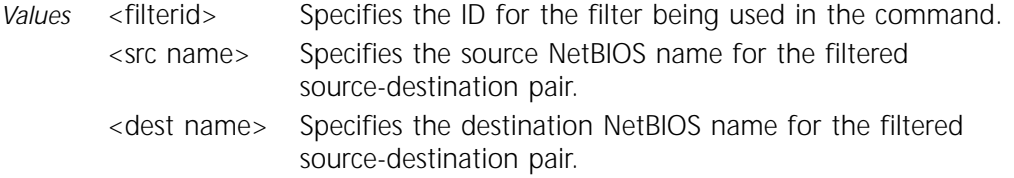

#### **PEer**

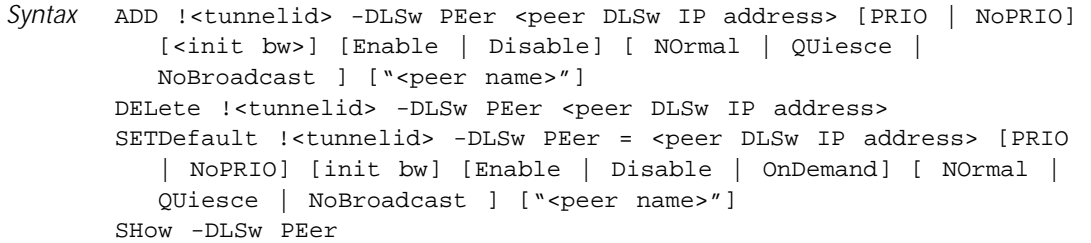

- *Default* The default value for initial bandwidth is 8,000 bytes per second.
- *Description* The PEer parameter enters the DLSw tunnel peer router's IP address in the local bridge/router's database. Select a tunnel ID to identify each peer. To add a new peer, use the ADD -DLSw PEer command. To modify the PRIO or NoPRIO and Enable or Disable status of an active peer use the SETDefault -DLSw PEer command When you set the Mode parameter to Secure, DLSw only establishes connections with routers defined as peers. NOrmal, Quiesce, or NoBroadcast values specify the operation mode of the tunnel.
	- *Values* <tunnelid> Identifies the tunnel that connects to the peer DLSw at <peer IP address>. <peer IP address> Identifies the address of the data link switch peer router.

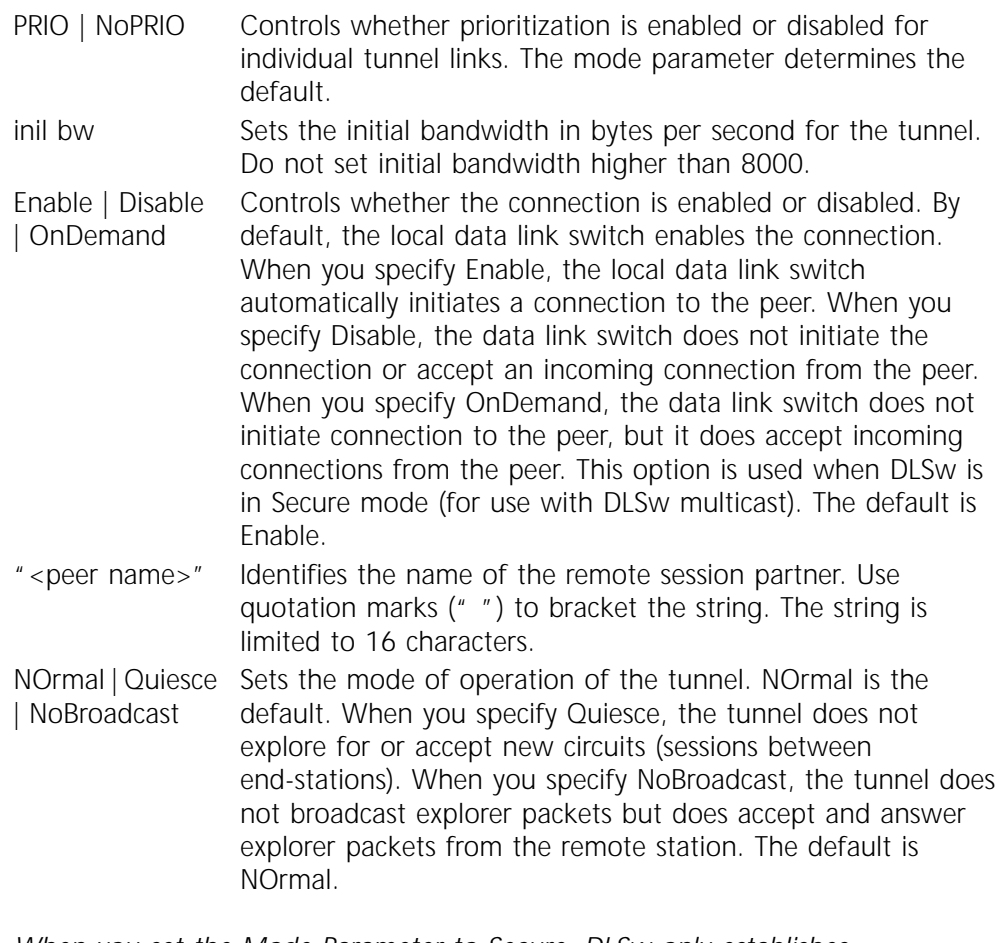

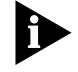

*When you set the Mode Parameter to Secure, DLSw only establishes connections with routers defined as peers.*

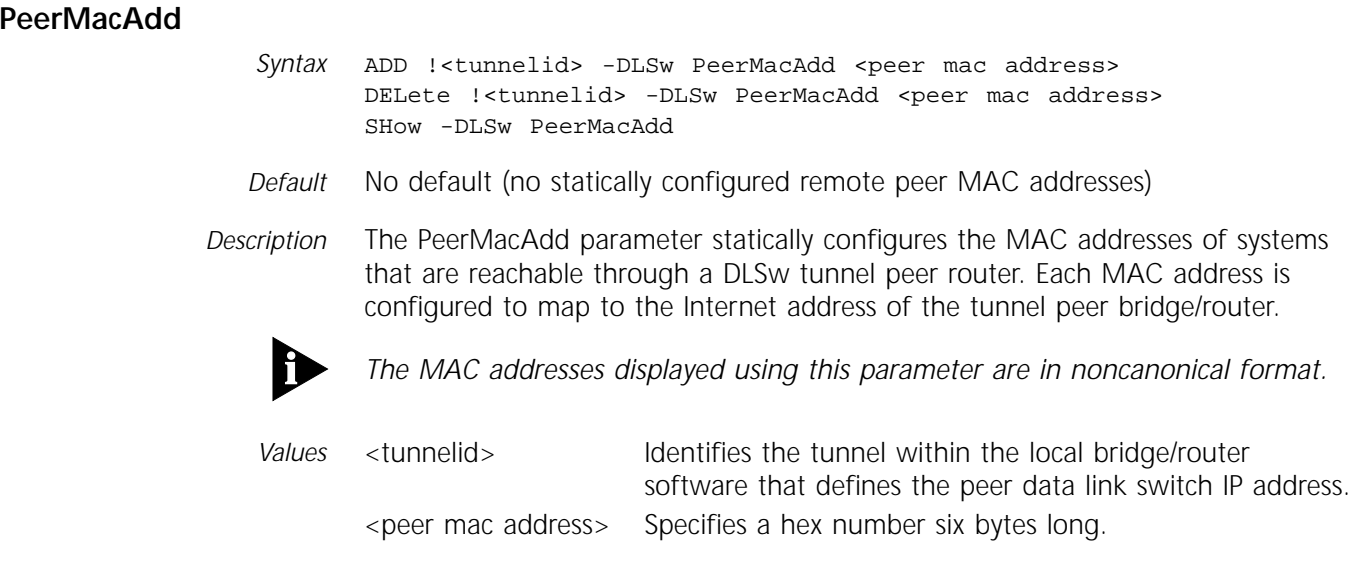

# **PeerNBName**

Syntax ADD !<tunnelid> -DLSw PeerNBName <peer netbios name> DELete !<tunnelid> -DLSw PeerNBName <peer netbios name> SHow -DLSw PeerNBName

- *Default* No default (no statically configured remote peer NetBIOS names)
- *Description* The PeerNBName parameter statically defines NetBIOS names residing at specific peer IP locations. It also allows static assignment of names.
	- *Values* <tunnelid> Identifies a tunnel within the local bridge/router software that defines the peer data link switch IP address. <peer netbios name> Specifies a unique logical name from 1 to 15 characters long that identifies the NetBIOS peer.

#### **PortGroup**

- *Syntax* ADD !<port\_group\_id> -DLSw PortGroup <port> [,...] ["<string>"] DELete !<port\_group\_id> -DLSw PortGroup [<port> [,...] | ALL] SHow !<port\_group\_id> -DLSw PortGroup
- *Default* No default
- *Description* The PortGroup parameter defines a DLSw port group and adds ports to a port group. By configuring port groups, you can group many incoming ports from a remote site and funnel these ports to a single port grouping that you can send over a single data link switch to a central site. You can configure up to eight port groups on a single bridge/router. When the first port group is configured, DLSw local switching is enabled.
	- *Values* <port> Specifies a port number assigned to the port group. You can assign up to 16 ports to a port group. "<string>" Specifies an optional string that can be assigned to a port group. The string can be up to seven characters long.

#### **PRiorityCRiteria**

Syntax ADD !<instanceid> -DLSw PRiorityCRiteria <tunnelid> <percentage> [High | Medium | Low] {<LocalMac> <LocalSap> <RemoteMac> <RemoteSap> [LocalLocAddr <LocAddr> | RemoteLocAddr <LocAddr>]}|UI DELete !<instanceid> -DLSw PRiorityCRiteria <tunnelid> SETDefault !<instanceid> -DLSw PRiorityCRiteria <tunnelid> <percentage> [High | Medium | Low] [LocalLocAddr <LocAddr> | RemoteLocAddr <LocAddr>] SHow -DLSw PRiorityCRiteria <tunnelid>

*Default* Medium

*Description* The PRiorityCRiteria parameter defines a traffic type based on a MAC address, a SAP address, or a logical unit (LU). This parameter also controls priority assignments and bandwidth allocations, and displays them for each tunnel ID.

> All MAC addresses, including addresses of Ethernet end-stations, must be entered in noncanonical format. If you define a priority criteria for all SNA traffic and other priority criteria for individual SNA devices by specifying their MAC

addresses, the definitions for individual devices take precedence over the global definition.

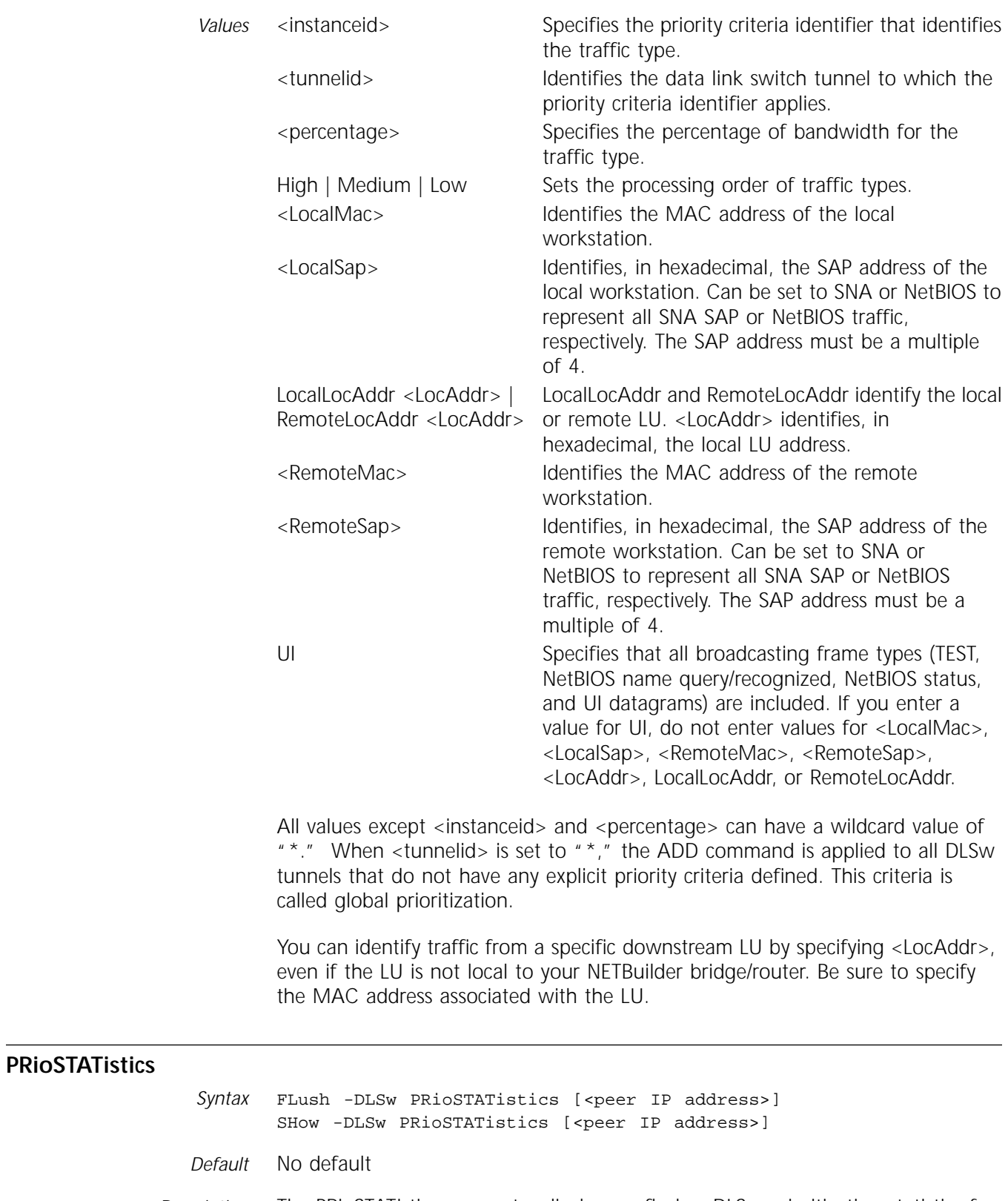

*Description* The PRioSTATistics parameter displays or flushes DLSw prioritization statistics for each DLSW tunnel.

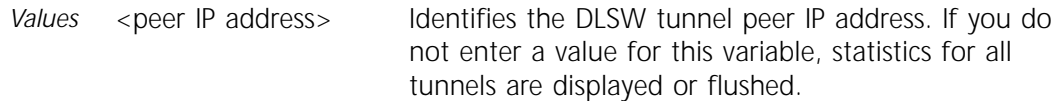

# <span id="page-277-0"></span>**SnaAlertsToTraps**

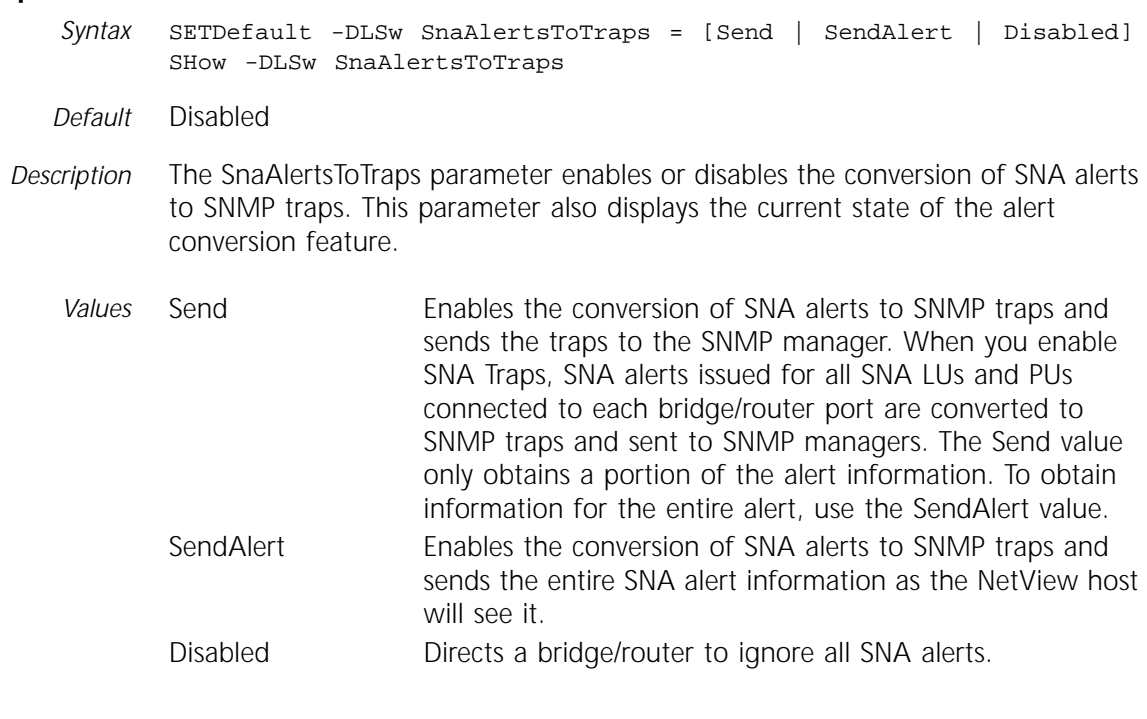

#### **SnaLocalAccess**

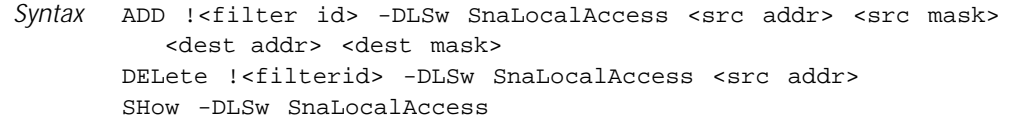

*Default* No default (no filters defined)

*Description* The SnaLocalAccess parameter defines the access filters used for frames received from the local LAN segment of the network. When an LLC test frame is received from a local LAN segment, a search is performed and the frame is forwarded or discarded depending on the access action specified. Forward indicates forwarding test frames to a remote peer data link switch.

The MAC addresses displayed using this parameter are in noncanonical format.

*Values* <filterid> Specifies the ID for the filter being used in the parameter. <src addr> Specifies the Source MAC address for the filtered source-destination pair. This is the address of the originating LLC frame. This address is also the source address of the original (first) test frame.

<span id="page-278-0"></span>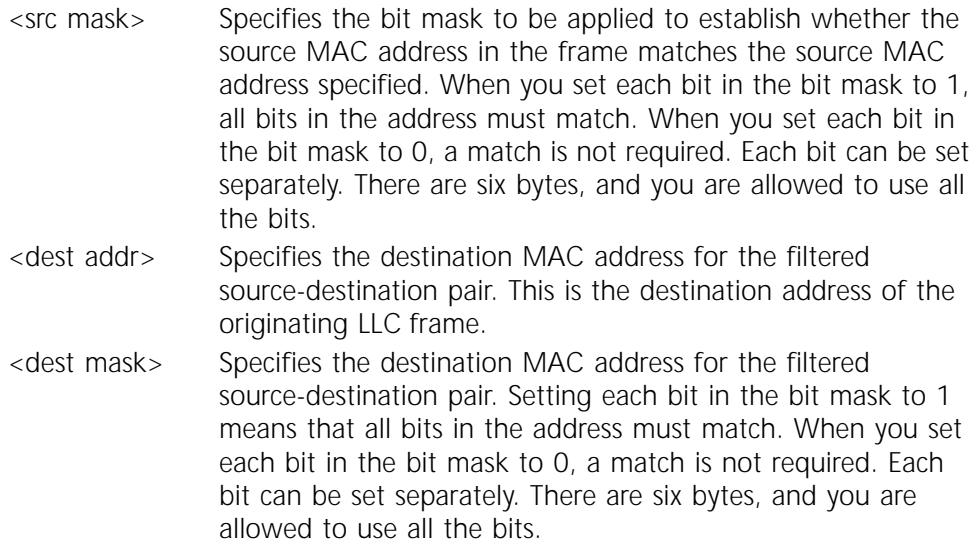

# **SnaRemAccess**

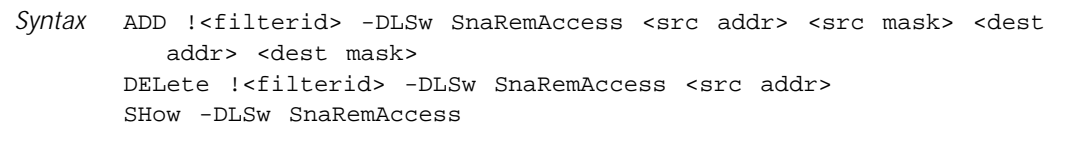

*Default* No default (no filters defined)

*Description* The SnaRemAccess parameter defines the access filters used for frames received from the data link switch. This address table is searched when a CANUREACH frame is received. A search is performed whether to forward or discard based on the access action that has been specified. Forward indicates forwarding to the local LAN segment.

The MAC addresses displayed using this parameter are in noncanonical format

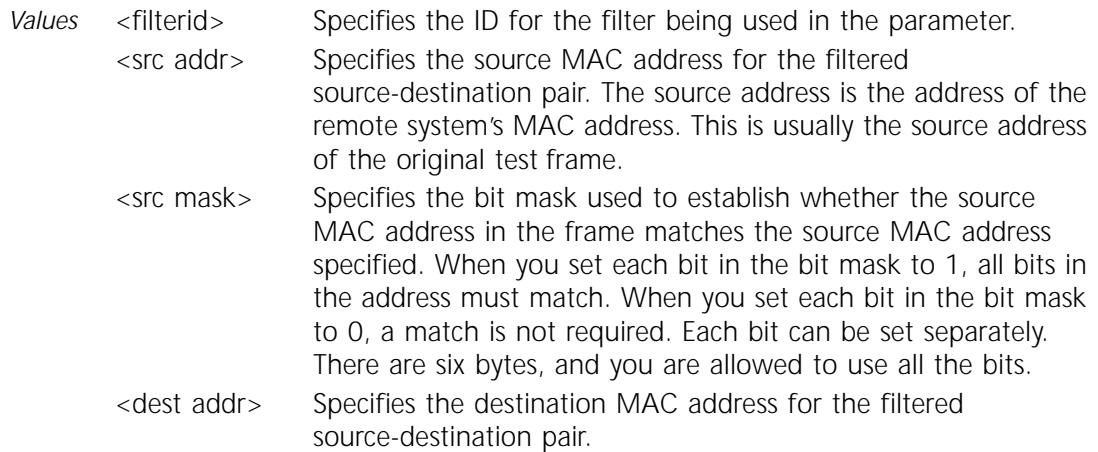

<dest mask> Specifies the destination bit mask for the filtered source-destination pair. Setting each bit in the bit mask to 1 means that all bits in the address must match. Setting each bit in the bit mask to 0 means that a match is not required. Each bit can be set separately. There are six bytes, and you are allowed to use all the bits.

# **SnaTopoCollect**

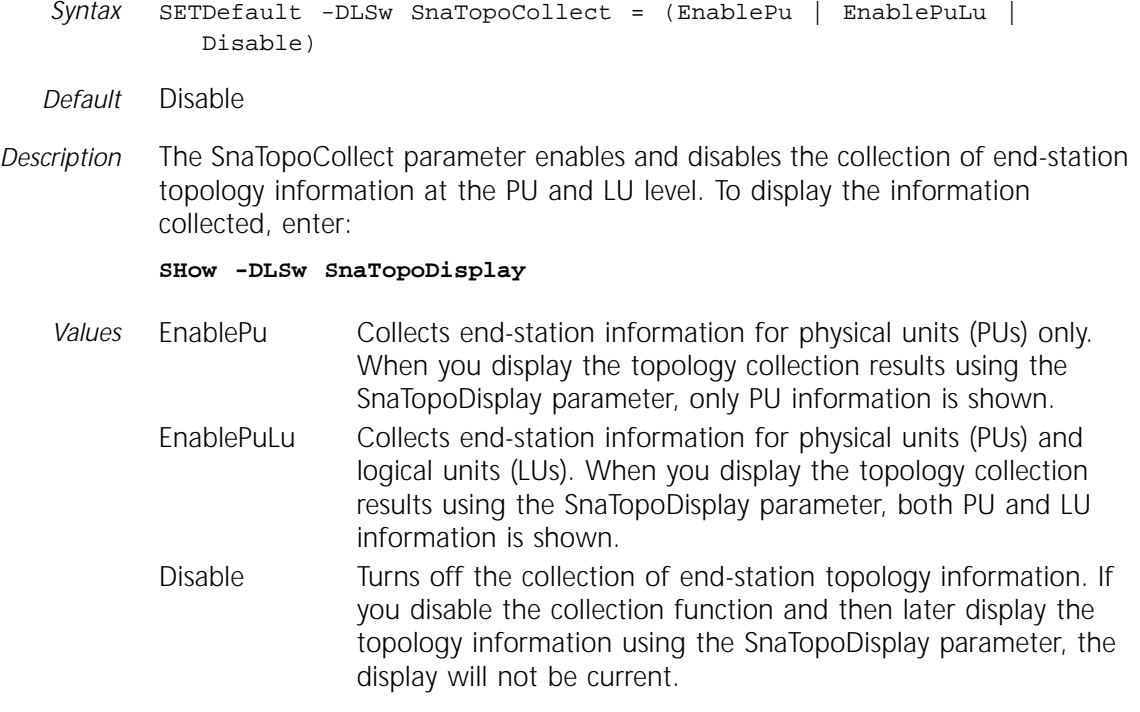

# **SnaTopoDisplay**

*Syntax* SHow -DLSw SnaTopoDisplay

*Default* No default

*Description* The SnaTopoDisplay parameter displays end-station topology information collected by DLSw. The display shows the end-station PU topology if you enabled PU collection with the SnaTopoCollect parameter, or end-station topology information for both PUs and LUs if you enabled LU collection with the same parameter.

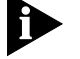

*When an SNMP Manager such as SunNet Manager or OpenView is used, more information about each end station is displayed than is available through the NETBuilder SnaTopoDisplay parameter display.*

[Table 19-3](#page-280-0) lists the different headings and their meanings in the SNA topology display.

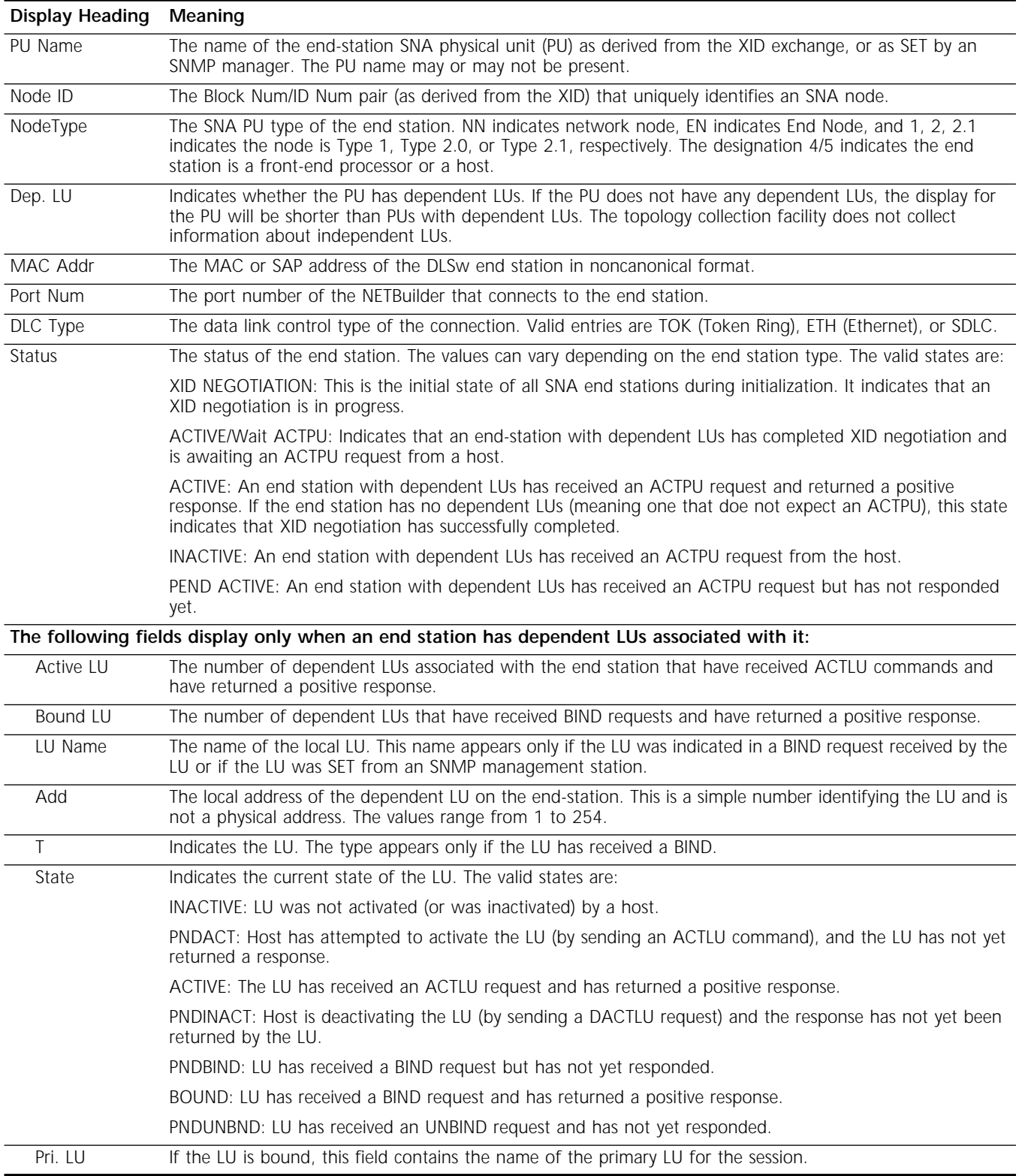

# <span id="page-280-0"></span>**Table 19-3** SnaTopoCollect Display Meanings

#### **TRaceData**

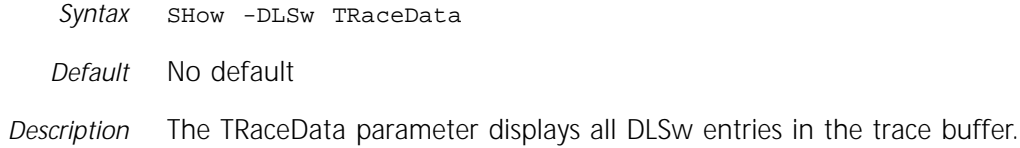

#### **TrapCONTrol**

- *Syntax* SETDefault -DLSw TrapCONTrol = ([TunnelUp | NoTunnelUp], [TunnelDown | NoTunnelDown], [CircuitUp | NoCircuitUp], [CircuitDown | NoCircuitDown]) | ALL | None SHow -DLSw TrapCONTrol
- *Default* NoTunnelUp, TunnelDown, NoCircuitUp, CircuitDown
- *Description* The TrapCONTrol parameter defines control of the transmission of SNMP traps for the DLSw Service. If the control is enabled, the specific trap is sent to the SNMP Service for transmission; if the control is disabled, the trap is blocked from being sent to SNMP.

Whether the trap is sent or not is dependent on how the -SNMP COMmunity, -SNMP CONTrol, and -SNMP MANager parameters are configured. For more information about parameters in the SNMP Service, refer to Chapter 55.

#### *Values*

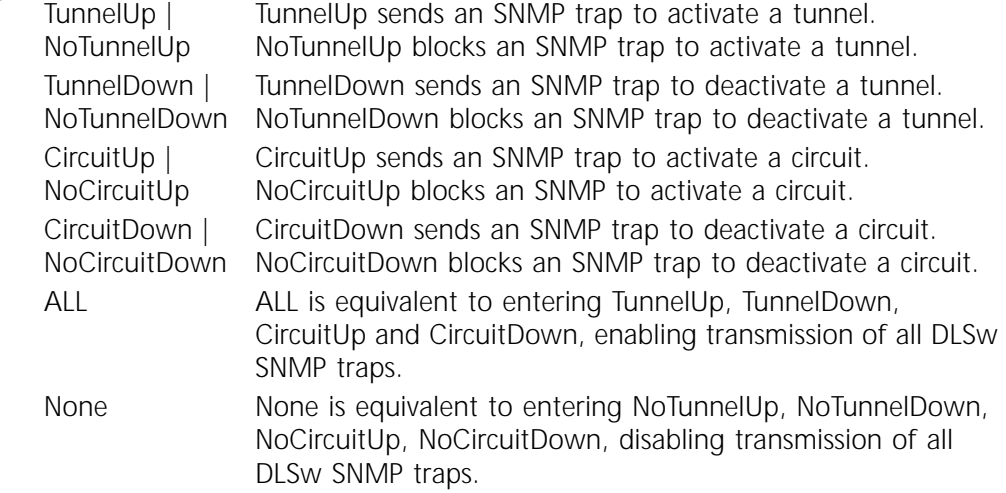

# **20 DVMRP SERVICE PARAMETERS**

This chapter describes the Distance Vector Multicast Routing Protocol (DVMRP) Service parameters. The DVMRP Service is related to the Multicast Internet Protocol (MIP) and the Multicast Open Shortest Path First (MOSPF) Services. Table 20-1 lists the DVMRP Service parameters and commands.

| <b>Parameters</b> | Commands                       |
|-------------------|--------------------------------|
| AggregateExcept   | ADD, DELete, SHow              |
| AggregateRange    | ADD, DELete, SHow              |
| BoundaryAddr      | ADD, DELete, SHow              |
| CacheTime         | SETDefault, SHow               |
| CONFiguration     | SHow, SHowDefault              |
| CONTrol           | SETDefault, SHow               |
| DestGroup         | ADD, DELete, SHow              |
| ForwardTable      | <b>SHow</b>                    |
| <b>MEtric</b>     | SETDefault, SHow               |
| <b>MOspf</b>      | ADD, DELete, SHow              |
| NEighbor          | ADD, DELete, SHow, SHowDefault |
| NeighborRouter    | <b>SHow</b>                    |
| PolicyControl     | SETDefault, SHow               |
| Prune             | SETDefault, SHow               |
| RateLimit         | SETDefault, SHow, SHowDefault  |
| RouteTable        | FLush, SHow                    |
| <b>TUnnel</b>     | SETDefault, SHow               |
| UpdateTime        | SETDefault, SHow               |

**Table 20-1** DVMRP Service Parameters and Commands

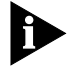

Some parameters in this service can be applied per port by using the !<port> *syntax or per tunnel by using the !<tunnel ID> syntax. Valid port tunnel IDs are from 1 to 32 and must be preceded with an upper- or lowercase T.*

#### **AggregateExcept**

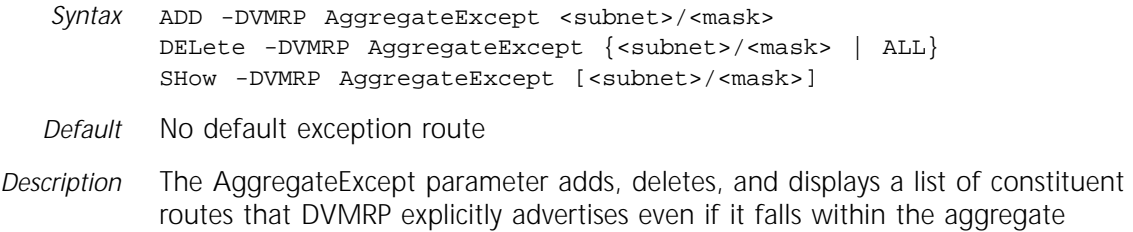

range.The route is specified by the subnet and mask. The -DVMRP CONTrol parameter must be set to Aggregate for this parameter to take effect.

To add a list of routes to be explicitly advertised, use the ADD command. To remove a single route or all routes, use the DELete command. To display the list of exception routes, use the SHow command.

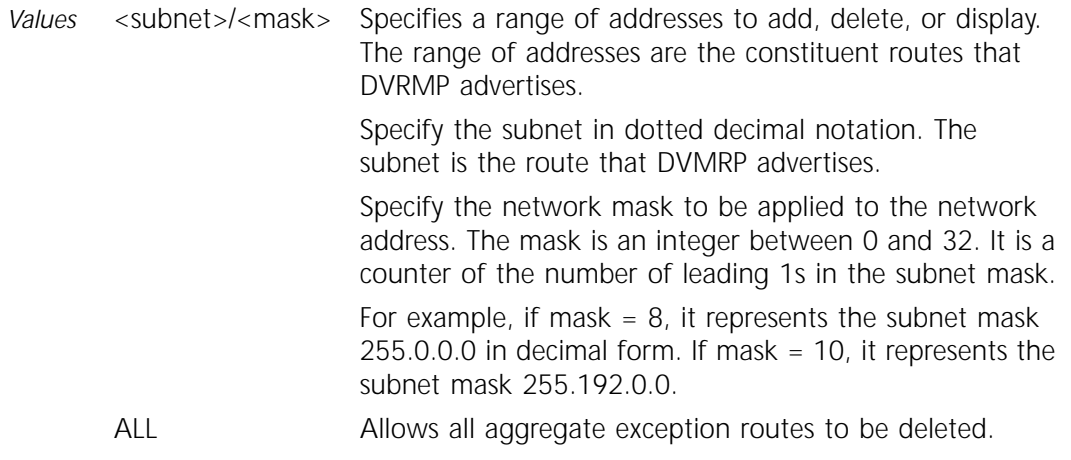

# **AggregateRange**

*Syntax* ADD -DVMRP AggregateRange <subnet>/<mask> [<metric>] DELete -DVMRP AggregateRange {<subnet>/<mask> | ALL} SHow -DVMRP AggregateRange [<subnet>/<mask>]

- *Default* No default range; the default metric is 0
- *Description* The AggregateRange parameter adds, deletes, and displays a list of supernets that DVMRP advertises to neighboring routers. All of the subnets within the specified supernet range are aggregated into the associated supernet, except for the subnets specified by the AggregateExcept parameter. The -DVMRP CONTrol parameter must be set to Aggregate for this parameter to take effect.

To add a list of supernets, use the ADD command. To delete supernet routes, use the DELete command. To display the list of supernets, use the SHow command.

*Values* <subnet>/<mask> Specifies a range of addresses to add, delete, or display. The range of addresses are the supernets that DVMRP advertises. Specify the subnet in dotted decimal notation. The subnet is the supernet that DVMRP advertises. Specify the network mask to be applied to the network address. The mask is an integer between 0 and 32. It is a counter of the number of leading 1s in the subnet mask. For example, if mask  $= 8$ , it represents the subnet mask  $255.0.0.0$  in decimal form. If mask = 10, it represents the subnet mask 255.192.0.0.

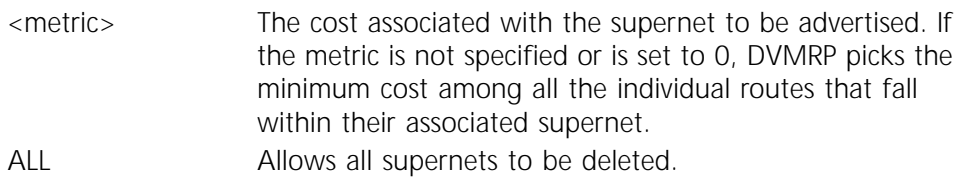

#### **BoundaryAddr**

*Syntax* ADD {!<port> | !<tunnel ID>} -DVMRP BoundaryAddr <IP addr> [<subnet mask>] DELete {!<port> | !<tunnel ID>} -DVMRP BoundaryAddr {<IP addr> | ALL} SHow [!<port> | !<tunnel ID> | !\*] -DVMRP BoundaryAddr [<IP addr>]

- *Default* No default IP address. 255.255.255.255 is the default subnet mask.
- *Description* The BoundaryAddr parameter adds, deletes, and displays a set of multicast destinations that are not reachable through this router port or tunnel. The packet is filtered when it is received from a port or tunnel and before it is transmitted to a port or tunnel.

A group of multicast addresses (239.xxx.xxx.xxx) has been set aside for use in private networks; these addresses are known as *scoped addresses*. Any traffic on a scoped address does not cross the boundary router. The NETBuilder software does not limit blocking to these scoped addresses; you can configure any set of multicast address to be blocked.

The DELete -DVMRP BoundaryAddr command deletes a single scoped address, a set of scoped addresses, or all the scoped addresses associated with the specified port.

The SHow -DVMRP BoundaryAddr command displays the boundary address for the specified port or all boundary addresses if no port number is specified.

*Values* <IP addr> The IP address to be scoped. <subnet mask> The subnet mask applied to the address. The default subnet mask is 255.255.255.

#### **CacheTime**

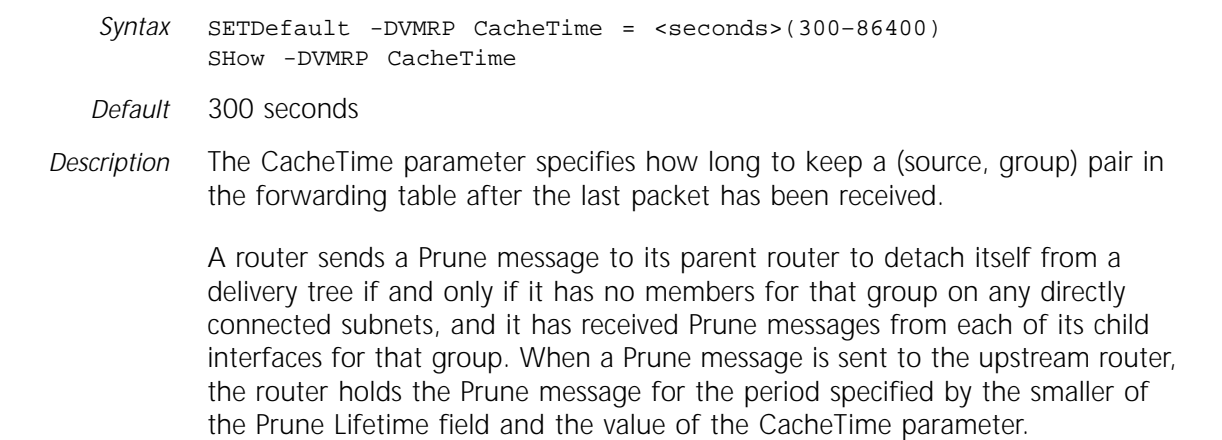

The range of this parameter is from 5 minutes (300 seconds) to 1 day (86,400 seconds).

#### **CONFiguration**

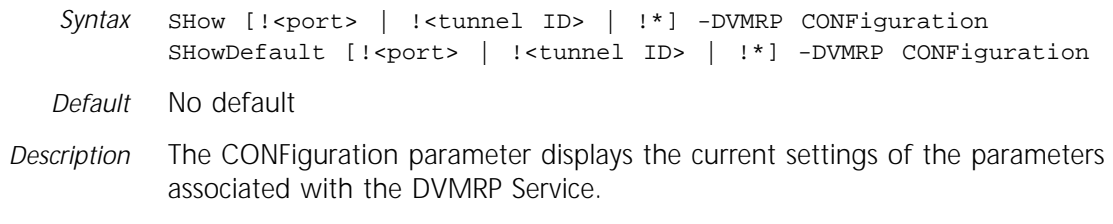

#### **CONTrol**

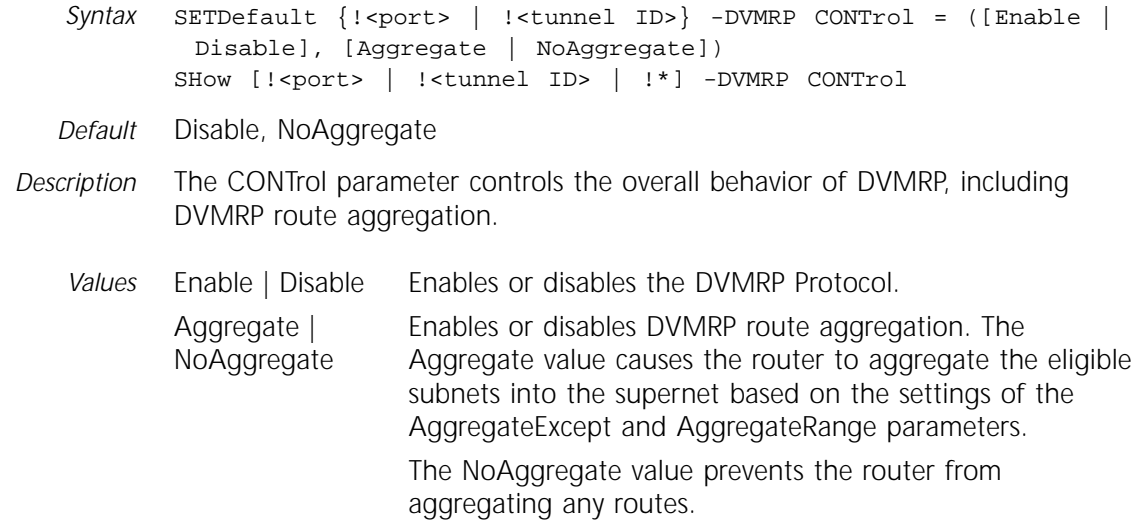

#### **DestGroup**

- *Syntax* ADD -DVMRP DestGroup <subnet>/<mask> [Accept | Reject] DELete -DVMRP DestGroup {<subnet>/<mask> | ALL} SHow -DVMRP DestGroup [<subnet>/<mask>]
- *Default* No default subnet or mask; Accept
- *Description* The DestGroup parameter controls data packet forwarding between DVMRP and MOSPF domains. The -DVMRP PolicyControl parameter must be set to DestGroupfor this parameter to take effect. For more information, refer to ["PolicyControl"](#page-289-0) on [page 20-8](#page-289-0).
	- *Values* <subnet>/<mask> Specifies the multicast IP network address in dotted decimal notation of the destination group whose data packets are accepted or rejected. The first byte of the subnet must be in the range of 224–239.

The mask is applied to the network address and is an integer between 0 and 32. It is a counter of the number of leading 1s.

For example, if mask  $= 8$ , it represents the subnet mask 255.0.0.0 in decimal form. If mask  $= 10$ , it represents the subnet mask 255.192.0.0.

Accept | Reject Specifies whether data packets are accepted and forwarded, or rejected and dropped, between the two domains. If data packets do not fall within any specified subnet/mask address range, the data packets are accepted and forwarded.

> The Accept option causes the following actions by the multicast router:

- If the multicast router receives a packet from the MOSPF domain with a destination address that matches this destination group filter, then the multicast router accepts it and forwards it into the DVMRP domain.
- If the multicast router receives a packet from the DVMRP domain with a destination address that matches this destination group filter, then the multicast router accepts it and forwards it into the MOSPF domain.

The Reject option causes the following actions by the multicast router:

- If the multicast router receives a packet from the MOSPF domain with a destination address that matches this destination group filter, then the multicast router rejects it and drops the packet and never forwards it into the DVMRP domain.
- If the multicast router receives a packet from the DVMRP domain with a destination address that matches this destination group filter, then the multicast router rejects it and drops the packet and never forwards it into the MOSPF domain.

ALL Allows all destination groups to be deleted.

#### **ForwardTable**

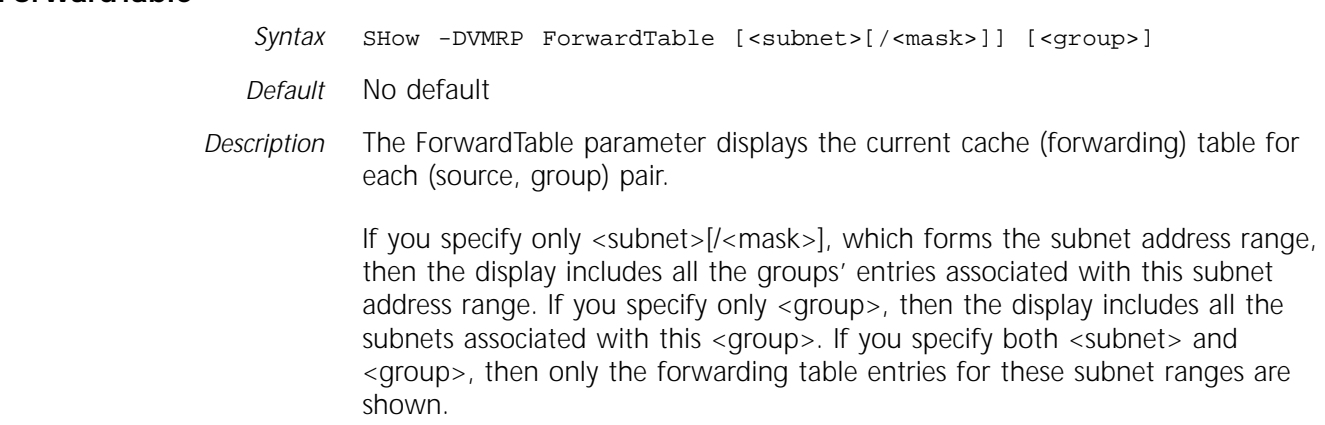

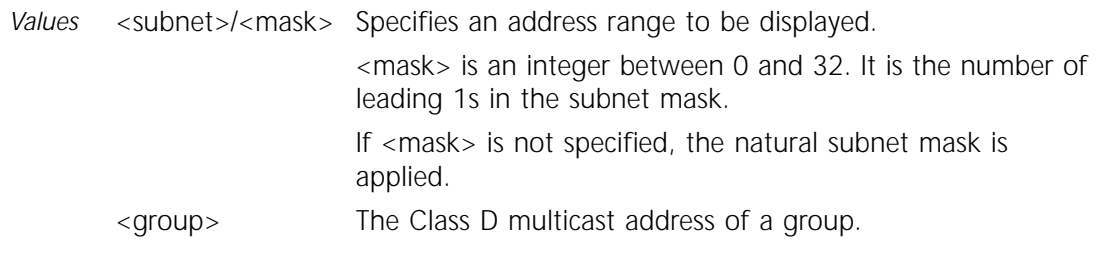

#### **MEtric**

*Syntax* SETDefault {!<port> | !<tunnel ID>} -DVMRP MEtric = <value> (1–31) SHow [!<port> | !<tunnel ID> | !\*] -DVMRP MEtric

*Default* 1

*Description* The MEtric parameter specifies and displays the cost for the specified port. The metric is an administrative metric assigned to a subnet.

> For multiple routes to the same source, the route with the lowest metric is selected. A route with a metric of 32 is considered unreachable (the value set for infinity is 32).

# **MOspf**

*Syntax* ADD -DVMRP MOspf <subnet>/<mask> [Aggregate | Individual | Reject] [<metric>] DELete -DVMRP MOspf {<subnet>/<mask> | ALL} SHow -DVMRP MOspf [<subnet>/<mask>] *Default* No default subnet or mask Aggregate Metric  $=1$ *Description* The MOspf parameter allows routes learned from an MOSPF domain, except external routes, to be advertised into the DVMRP domain. If the routes are accepted, multicast packets from the MOSPF domain can be forwarded to the DVMRP domain if the -DVMRP PolicyControl parameter is set to Mospf. For more information, refer to ["PolicyControl"](#page-289-0) on [page 20-8.](#page-289-0) Routes imported from an MOSPF domain have higher priority than those learned from the DVMRP Protocol; consequently, routes imported from MOSPF overwrite the existing DVMRP route regardless of the metric. To define a policy for routes learned from an MOSPF domain to be advertised into the DVMRP domain as aggregated routes, individual routes, or to be rejected from the DVMRP domain, use the ADD command. When adding a policy, Aggregate and a metric of 1 are selected by default.

To remove a specific policy or all policies, use the DELete command.

To display all the policies or a single policy, use the SHow command.
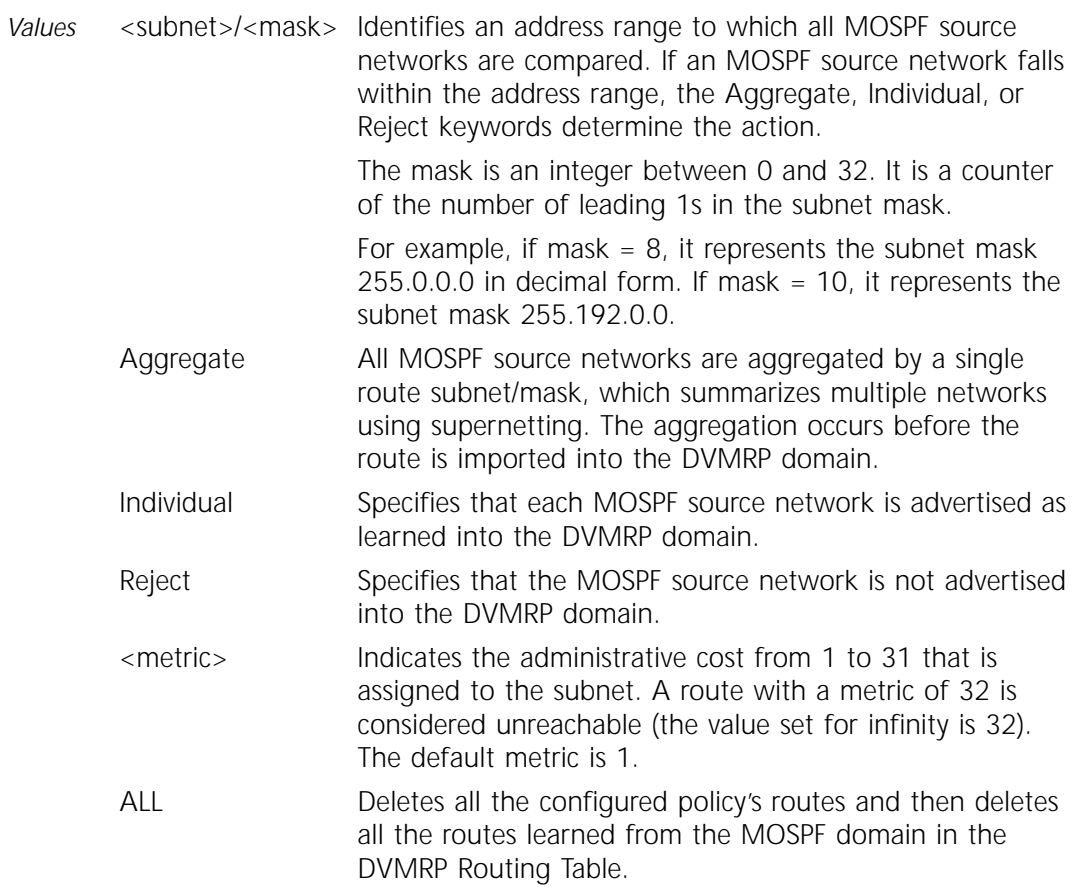

### **NEighbor**

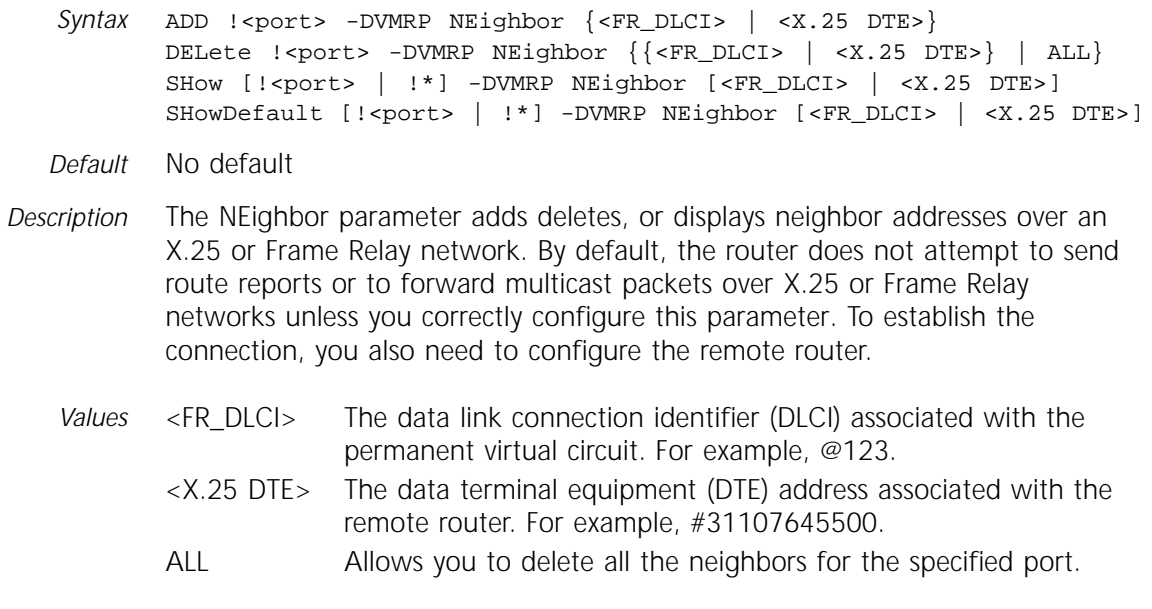

### **NeighborRouter**

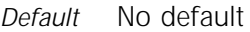

*Description* The NeighborRouter parameter displays neighboring router information. If <IP addr> is specified, only neighboring router information with this IP address is displayed.

Elements in the display include the following items:

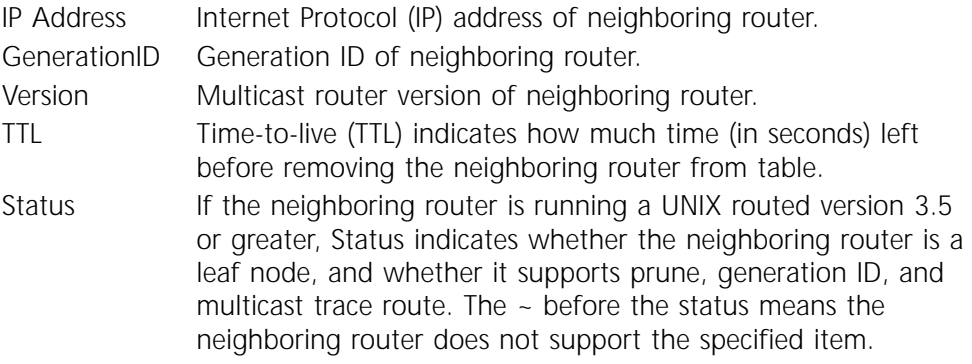

#### **PolicyControl**

- *Syntax* SETDefault -DVMRP PolicyControl = ([Mospf | NoMospf], [DestGroup | NoDestGroup]) SHow -DVMRP PolicyControl
	-
- *Default* NoMospf, NoDestGroup
- *Description* The PolicyControl parameter determines if the router should perform inter-AS multicast forwarding with MOSPF and whether data packets should be forwarded between the DVMRP and MOSPF domains.

The PolicyControl parameter only allows the DVMRP domain to accept MOSPF-sourced multicast packets. For the MOSPF domain to accept DVMRP-sourced multicast packets, a similar configuration must be completed in the MOSPF Service. Failure to do so results in half-duplex communication. For more information, refer to "Dvmrp" on page 37-3 and "PolicyControl" on page 37-5.

*Values* Mospf | NoMospf When set to Mospf, routes learned, except external routes, from the MOSPF domain are considered a valid source subnet for the DVMRP domain. When set to NoMospf, inter-AS multicast forwarding with MOSPF is disabled. To enable source routes to be imported from the MOSPF domain, you must also configure the MOspf parameter. For more information, refer to ["MOspf"](#page-287-0) on [page 20-6](#page-287-0).

DestGroup | NoDestGroup When set to DestGroup, data packets are forwarded between DVMRP and MOSPF domains according to the lists established by the -DVMRP DestGroup parameter. For more information, refer to ["DestGroup"](#page-285-0) on [page 20-4.](#page-285-0)

> When set to NoDestGroup, no filtering is performed, and all data packets are forwarded between domains.

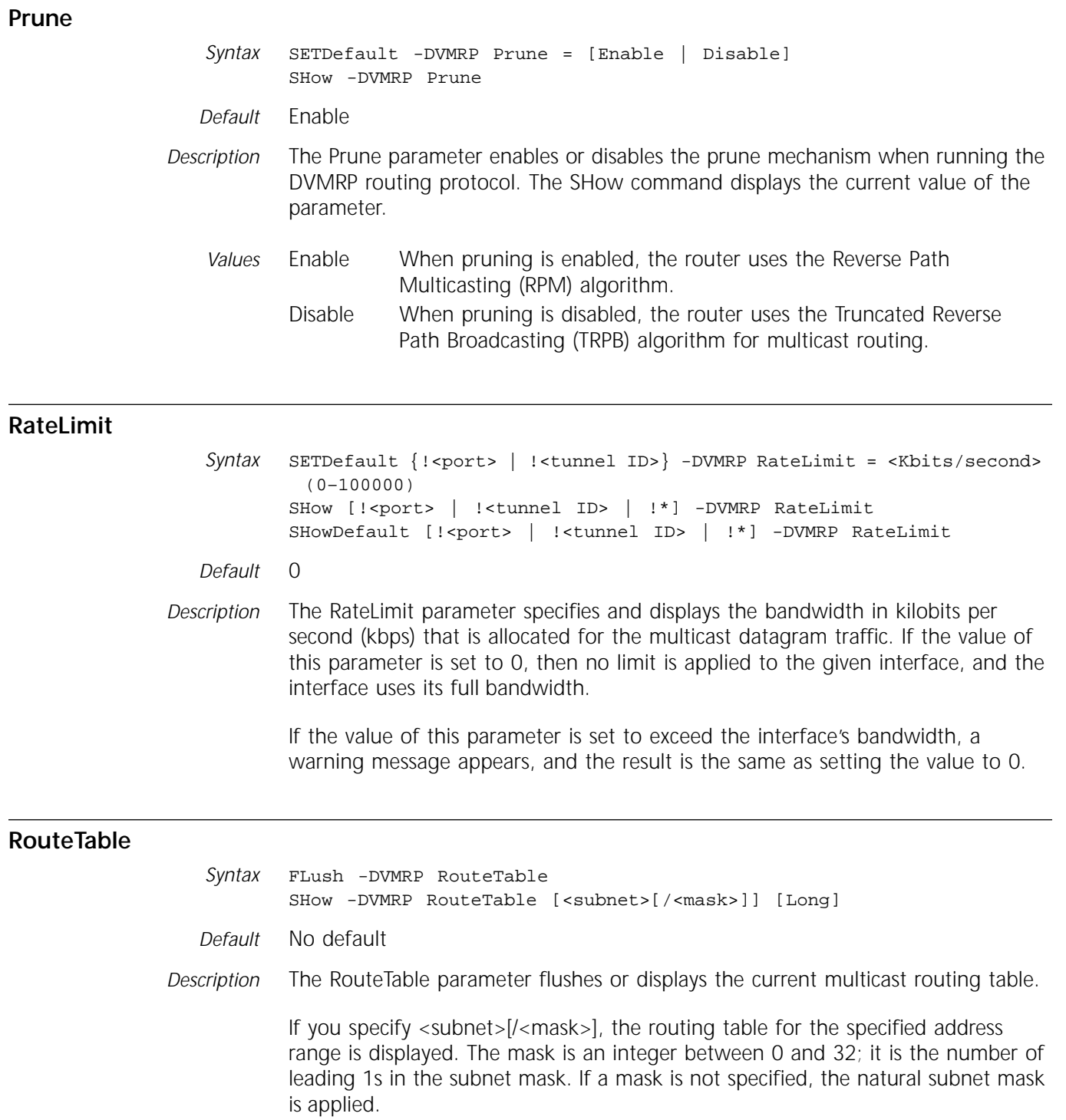

If Long is specified, the display shows a lists of ports that connect to child subtrees and leaf subnets.

The FLush -DVMRP RouteTable command deletes all the entries learned from the DVMRP Protocol in the routing table.

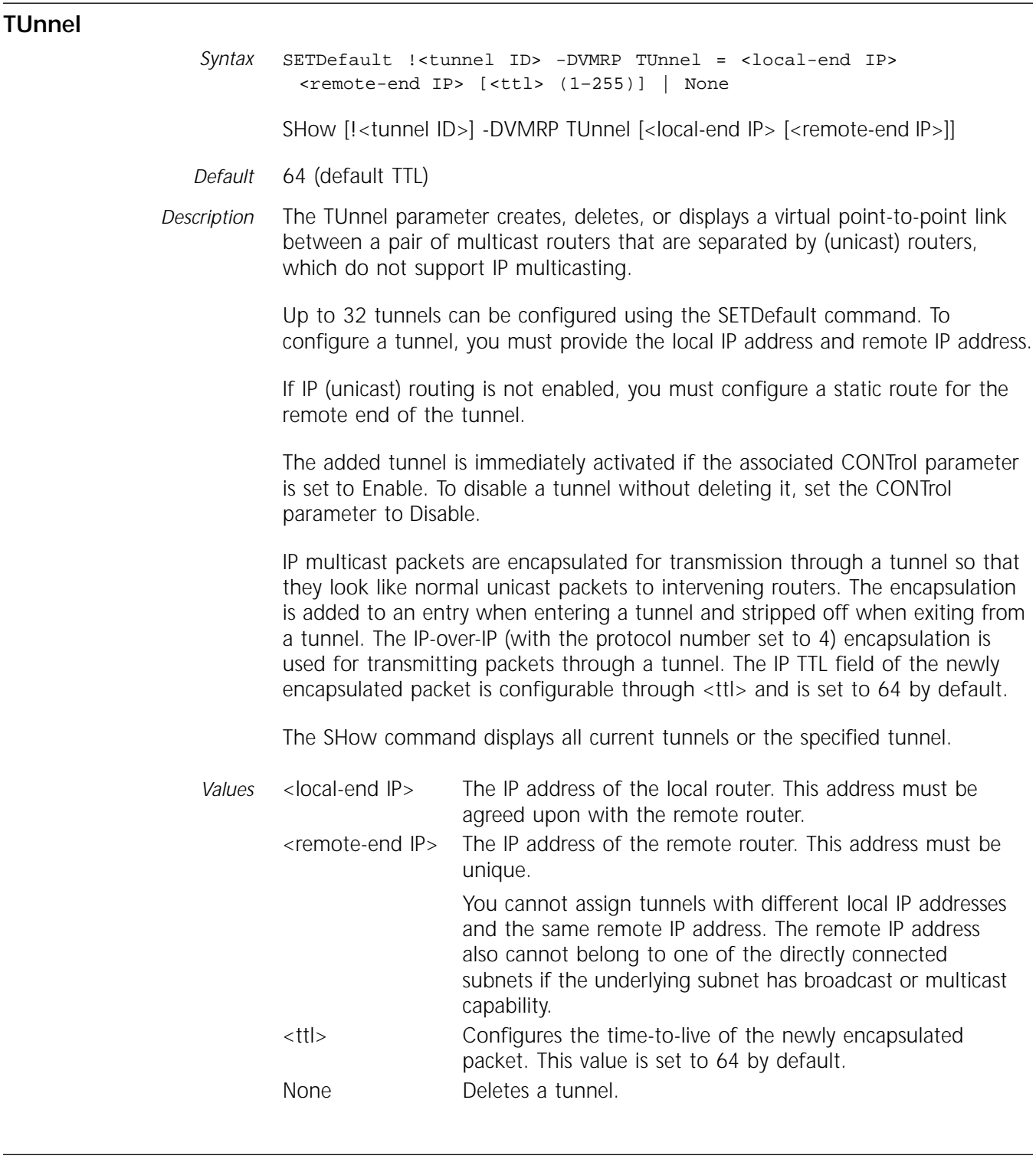

## **UpdateTime**

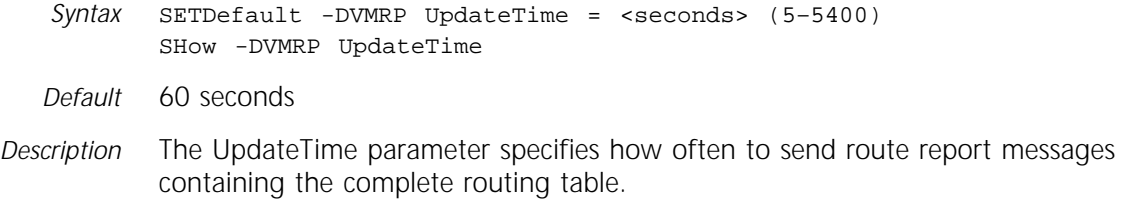

It derives the time for how long a route is considered valid (RouteExpirationTime) and how long a route exists (GarbageCollectionTime) without confirmation. The RouteExpirationTime is equal to three times the value of this parameter, and the GarbageCollectionTime is equal to five times the value of this parameter.

This parameter can also derive the NeighborExpireTime (how long a neighbor is considered "up" without confirmation) and when to consider the associated virtual interface as a leaf link (LeafConfirmationTime). The NeighborExpireTime is set to two times the value of this parameter plus 20 seconds, and the LeafConfirmationTime is set to three times the value of this parameter plus 20 seconds.

# **21 ESIS SERVICE PARAMETER**

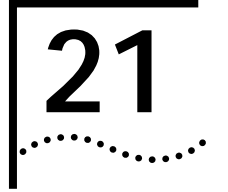

This chapter describes the End System-to-Intermediate System (ESIS) Service parameters used for Open System Interconnection (OSI) routing. The ESIS parameters are related to the CLNP and ISIS Services. Table 21-1 lists the ESIS Service parameters and the commands.

**Table 21-1** ESIS Service Parameters and Commands

| <b>Parameters</b>  | Commands         |
|--------------------|------------------|
| CONFiguration      | <b>SHow</b>      |
| CONTrol            | SETDefault, SHow |
| HoldTime           | SETDefault, SHow |
| <b>MulticastES</b> | SETDefault, SHow |
| MulticastES8025    | SETDefault, SHow |
| <b>MulticastIS</b> | SETDefault, SHow |
| MulticastIS8025    | SETDefault, SHow |
| UpdateTime         | SETDefault, SHow |

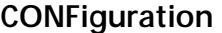

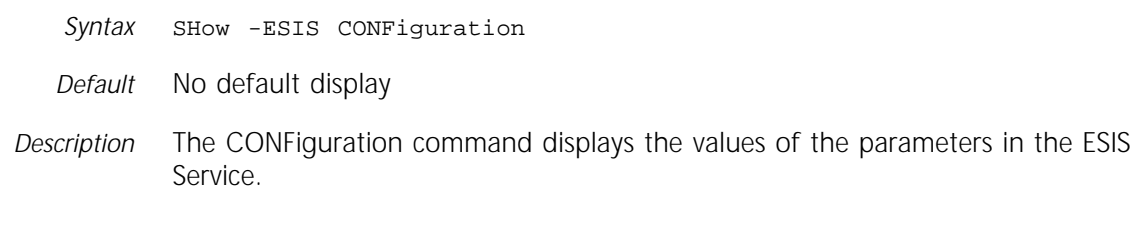

#### **CONTrol**

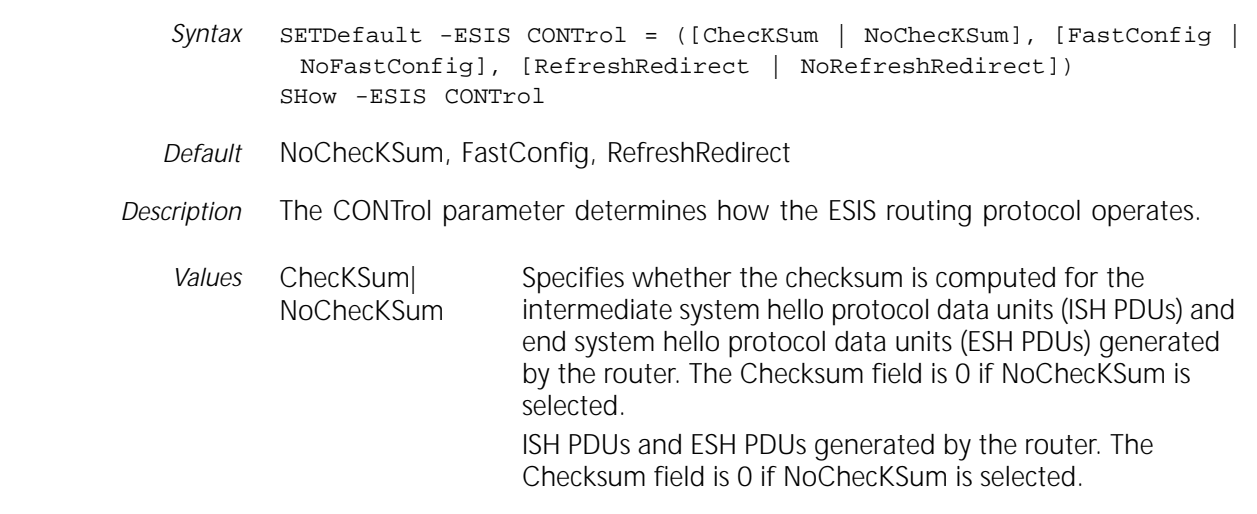

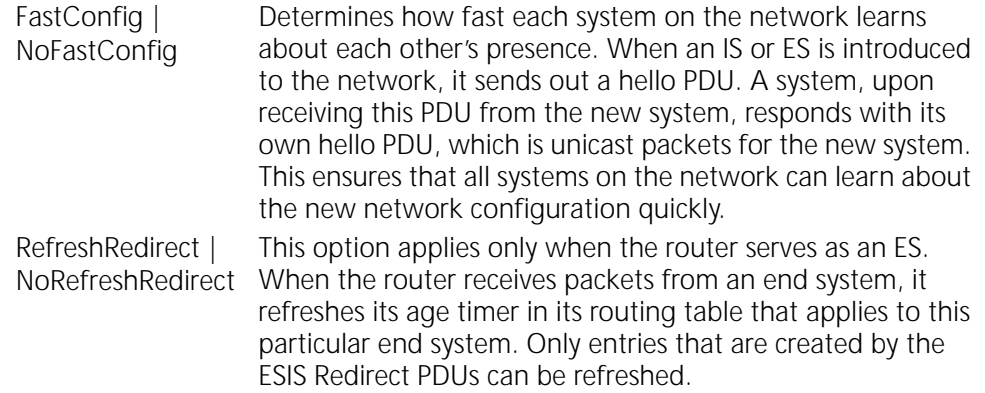

#### **HoldTime**

*Syntax* SETDefault -ESIS HoldTime = <seconds> (1–16000) SHow -ESIS HoldTime

*Default* 140

*Description* The HoldTime parameter specifies the value (in seconds) in the Holding Time field in the ESH or ISH PDU sent by the router.

> The greater the value of HoldTime, the longer it takes to age out entries in the routing table (which are created by the ISH or ESH PDUs). A greater HoldTime value results in a more stable network, but one that responds more slowly to network topology changes.

3Com recommends that the HoldTime value be slightly more than twice the value of the UpdateTime parameter. For more information, refer to ["UpdateTime"](#page-296-0) on [page 21-3](#page-296-0).

#### **MulticastES**

*Syntax* SETDefault -ESIS MulticastES = <multicast address> SHow -ESIS MulticastES

- *Default* %09002B000004
- *Description* The MulticastES parameter specifies the multicast address used by the router to send or receive ISH PDUs. It is the group address representing all the end systems on the network. To ensure proper communication between systems, the MulticastES value on all end systems and intermediate systems on the network should be the same. This parameter is only used on Ethernet and Fiber Distributed Data Interface (FDDI) interfaces.

#### **MulticastES8025**

*Syntax* SETDefault -ESIS MulticastES8025 = <multicast address> SHow -ESIS MulticastES8025

*Default* %030000000200

*Description* The MulticastES8025 parameter specifies the multicast address used by the router to send or receive ISH PDUs. It is the group address representing all the

end systems on the network. To ensure proper communication between systems, the MulticastES8025 value on all end systems and intermediate systems on the network should be the same. This parameter is only used on token ring interfaces.

This parameter value is in canonical format, which is also known as big-endian format.

#### <span id="page-296-0"></span>**MulticastIS**

*Syntax* SETDefault -ESIS MulticastIS = <multicast address> SHow -ESIS MulticastIS

- *Default* %09002B000005
- *Description* The MulticastIS parameter specifies the multicast address used by the router to send or receive ESH PDUs. It is the group address representing all the intermediate systems on the network. To ensure proper communication between systems, the MulticastIS value on all end systems and intermediate systems on the network should be the same. This parameter is only used on Ethernet and FDDI interfaces.

#### **MulticastIS8025**

*Syntax* SETDefault -ESIS MulticastIS8025 = <multicast address> SHow -ESIS MulticastIS8025

- *Default* %030000000100
- *Description* The MulticastIS8025 parameter specifies the multicast address used by the router to send or receive End System Hello Protocol Data Units (ESH PDUs). It is the group address representing all the intermediate systems on the network. To ensure proper communication between systems, the MulticastIS8025 value on all end systems and intermediate systems on the network should be the same. This parameter is only used on token ring interfaces.

This parameter value is in canonical format, which is also known as big-endian format.

#### **UpdateTime**

*Syntax* SETDefault -ESIS UpdateTime = <seconds> (1–16000) SHow -ESIS UpdateTime

#### *Default* 60

*Description* The UpdateTime parameter specifies the interval (in seconds) between sending out ESH or ISH PDUs from the router.

> The smaller the value of UpdateTime, the more frequently ESH and ISH PDUs are sent. Frequent hello packets consume more network bandwidth but allow the network to respond faster to topology changes.

> ESH or ISH PDUs can be sent more frequently than the UpdateTime parameter specifies in the following situations:

- After the router is turned on, it sends out a series of hello packets in a short period of time, which allows other nodes on the network to quickly learn about the router's presence.
- After you change the value of NetEntityTitle, the router immediately sends out hello packets.
- After you change the value of MulticastES, MulticastIS, HoldTime, or UpdateTime, the router immediately sends out hello packets.

# **22 FDDI SERVICE PARAMETERS**

The FDDI Service supports Fiber Distributed Data Interface (FDDI) station management. Table 22-1 lists the FDDI Service parameters and commands.

| <b>Parameters</b>        | Commands                 |
|--------------------------|--------------------------|
| <b>BufferErrors</b>      | SHow                     |
| CurrentPAth              | SHow                     |
| DownNeighbor             | SHow                     |
| DupAddress               | <b>SHow</b>              |
| FrameCounts              | SHow                     |
| FrameErrorRatio          | SHow                     |
| <b>InsertPolicy</b>      | SETDefault, SHow         |
| InsertedStatus           | SHow                     |
| <b>LCTFailCount</b>      | SHow                     |
| LEMCount                 | SHow                     |
| LLCService               | SHow                     |
| <b>MACAction</b>         | <b>SET</b>               |
| MACPlacement             | SHow                     |
| MaintLineStateA          | SET, SHow                |
| MaintLineStateB          |                          |
|                          | SET, SHow                |
| OpticalBypass            | SHow                     |
| PCConnectState           | <b>SHow</b>              |
| PCControlA<br>PCControlB | <b>SET</b><br><b>SET</b> |
|                          |                          |
| PCMState                 | <b>SHow</b>              |
| <b>PMF</b>               | SETDefault, SHow         |
| PortNeighbor             | SHow                     |
| RemDisconnect            | <b>SHow</b>              |
| RMTState                 | SHow                     |
| <b>SMTAddress</b>        | SHow                     |
| <b>SMTVersion</b>        | SETDefault, SHow         |
| StationAction            | SET                      |
| StationCONFig            | SHow                     |
| StationID                | SHow                     |
| <b>TNEGotiated</b>       | SHow                     |
| <b>TREQuest</b>          | SETDefault, SHow         |
| UpNeighbor               | SHow                     |
| <b>UserData</b>          | SETDefault, SHow         |
| WrapAB                   | SETDefault, SHow         |

**Table 22-1** FDDI Service Parameters and Commands

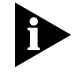

*The SMTAddress, UpNeighbor, and DownNeighbor parameter displays show addresses in both most significant bit (MSB) and canonical forms. The MSB form is shown first, and the canonical form is shown in parentheses.*

#### **BufferErrors**

Syntax SHow !< path> -FDDI BufferErrors

*Default* No default

*Description* The BufferErrors parameter displays the current elasticity buffer error count (a decimal value between 0 and 4,294,967,295) for both ports of a physical (PHY) layer protocol board.

#### **CurrentPAth**

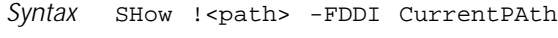

*Default* No default

*Description* The CurrentPAth parameter displays the path type associated with a media access controller (MAC). The following are possible CurrentPAth values returned by this command:

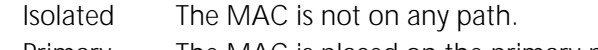

Primary The MAC is placed on the primary path. In a Thru state, this indicates that the MAC receives on the A port and sends on the B port. Secondary The MAC is placed on the secondary path. In a Thru state, this indi-

cates that the MAC receives on the B port and sends on the A port.

#### **DownNeighbor**

Syntax SHow !< path> -FDDI DownNeighbor *Default* No default *Description* The DownNeighbor parameter displays the downstream neighbor's long individual MAC address (12 hex characters).

#### **DupAddress**

- Syntax SHow !< path> -FDDI DupAddress
- *Default* No default

*Description* The DupAddress parameter displays the setting of the duplicate address flag. The duplicate address flag is set to the Detected state when a frame is detected with a MAC address that is a duplicate of the receiving station's MAC address. Possible displayed settings of the duplicate address flag are as follows:

> Detected Duplicate address detected. Not Detected Duplicate address not detected.

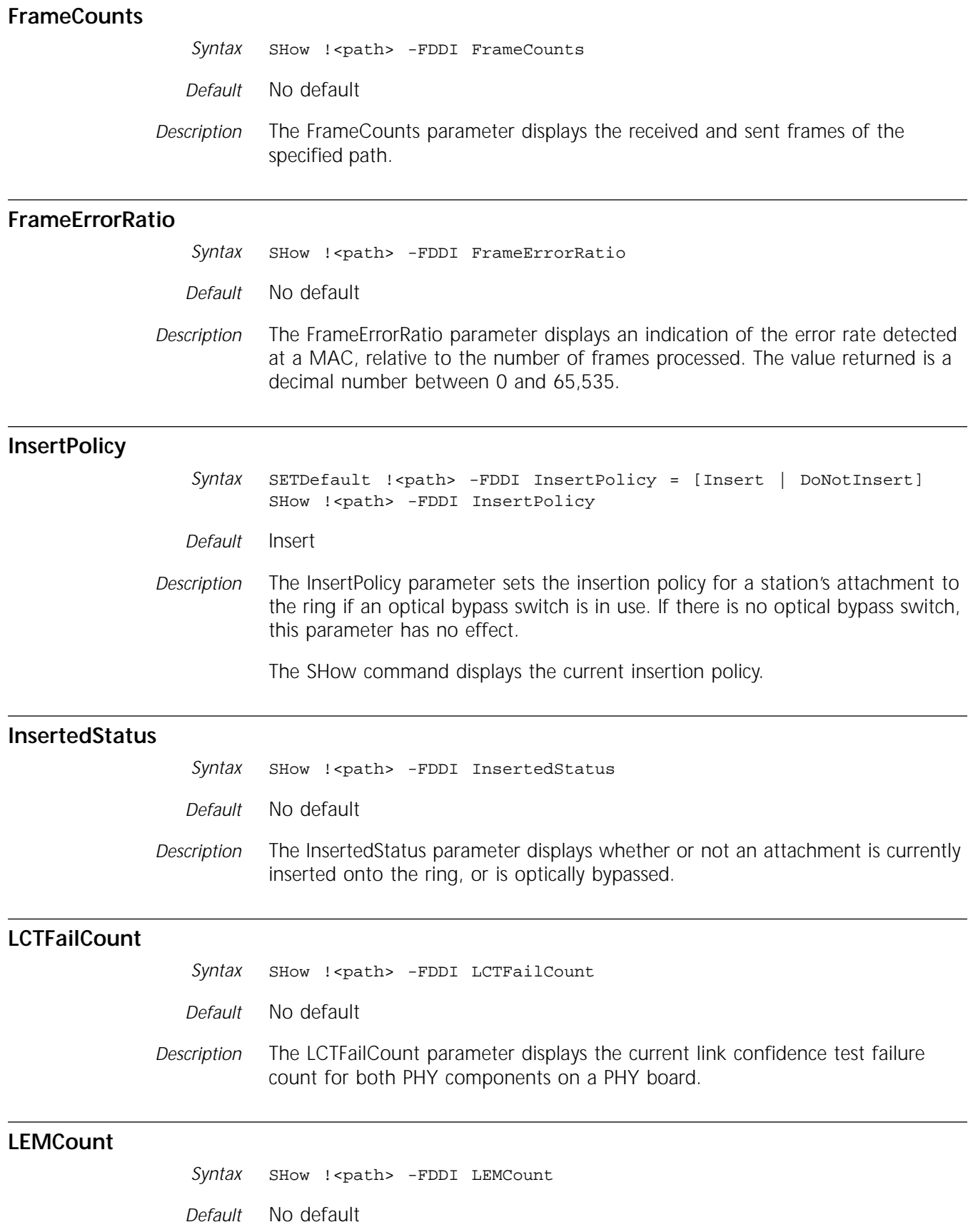

*Description* The LEMCount parameter displays the current link error monitor count for both PHY components on a PHY board.

#### **LLCService**

**MACAction**

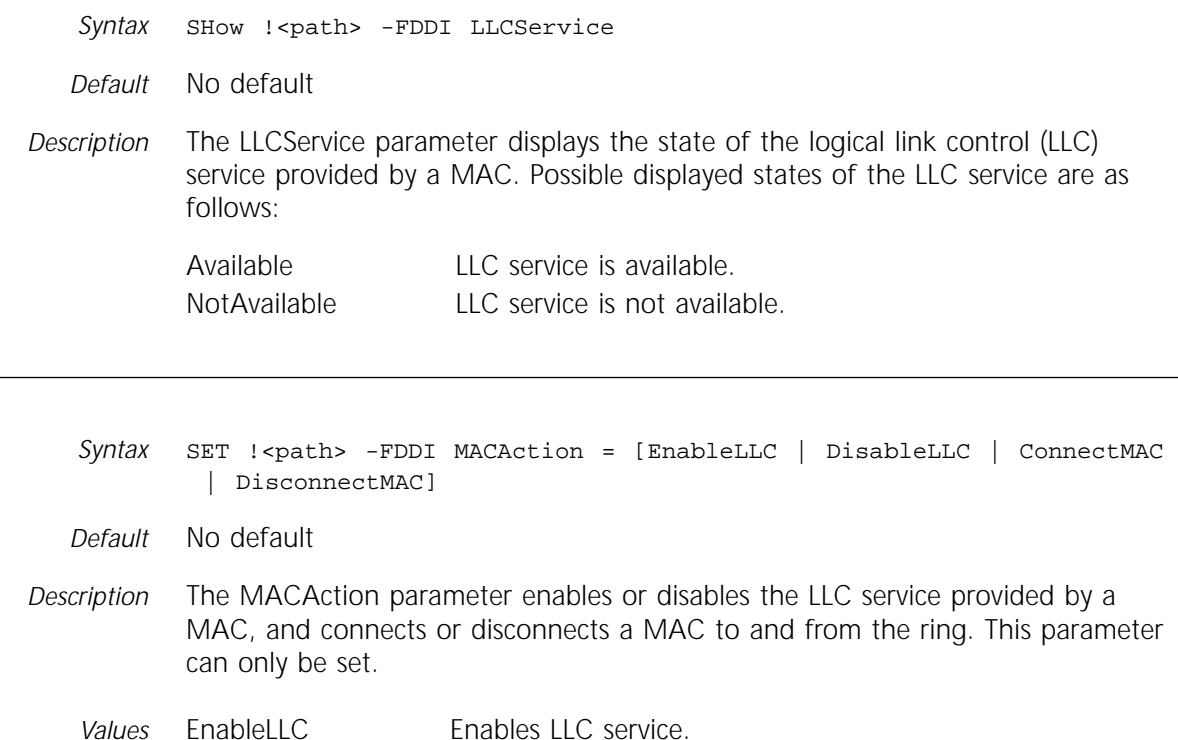

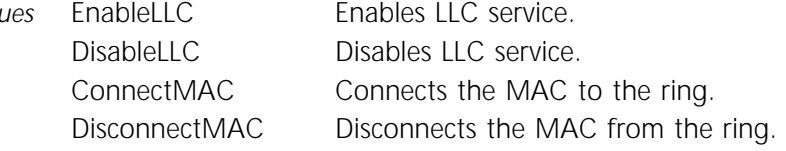

#### **MACPlacement**

Syntax SHow !< path> -FDDI MACPlacement

- *Default* No default
- *Description* The MACPlacement parameter displays the path ID of the MACs whose transmit path exits the station through the ports on a PHY board.

#### **MaintLineStateA**

- *Syntax* SET !<path> -FDDI MaintLineStateA = [Quiet | Idle | Master | Halt | Active] SHow !< path> -FDDI MaintLineStateA
- *Default* Quiet
- *Description* The MaintLineStateA parameter sets the maintenance line state of port A using the SET command. The maintenance line state is the state of the port's transmitter, and the receiver line state is the state of the port's receiver. The SHow command displays the current maintenance line state and receiver line state of port A.

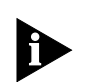

*The PCControlA parameter (refer to ["PCControlA"](#page-303-0) on [page 22-6](#page-303-0)) must be used to set port A to maintenance state before port A's line state can be changed.*

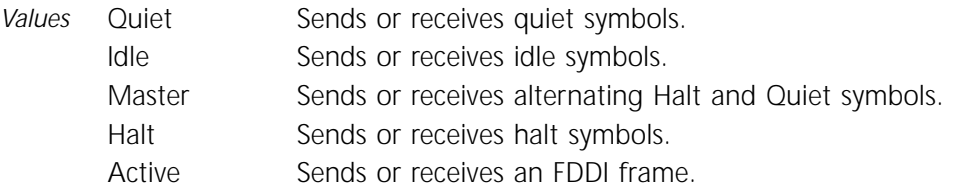

#### **MaintLineStateB**

*Syntax* SET !<path> -FDDI MaintLineStateB = [Quiet | Idle | Master | Halt | Active] SHow !< path> -FDDI MaintLineStateB

*Default* Quiet

*Description* The MaintLineStateB parameter sets the maintenance line state of port B using the SET command. The SHow command displays the current maintenance line state of port B.

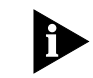

*The PCControlB parameter must be used to set port B to maintenance state before the port B line state can be changed.*

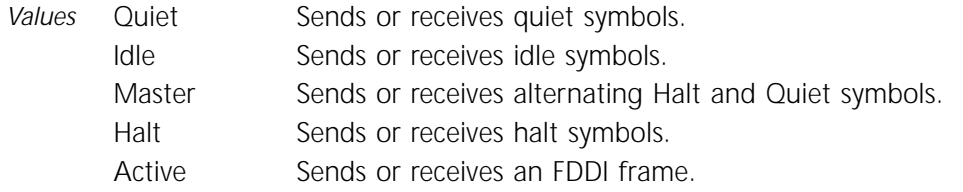

#### **OpticalBypass (Switch)**

Syntax SHow !<path> -FDDI OpticalBypass *Default* No default *Description* The OpticalBypass parameter displays whether or not an optical bypass switch is present on the physical attachment board. Possible displayed settings for the optical bypass switch are as follows: Present Optical bypass switch is installed. Not Present No optical bypass switch.

#### **PCConnectState**

Syntax SHow !< path> -FDDI PCConnectState

*Default* No default

<span id="page-303-0"></span>*Description* The PCConnectState parameter displays the current connection state for both PHY components on a PHY board. the physical values are DisabledPHY, ConnectingPHY, and StandbyPHY. These values represent the following states:

- DisabledPHY is disabled.
- ConnectingPHY is ready to connect or is in the process of connecting to a neighbor.
- StandbyPHY is in standby mode (dual-homing). This mode occurs on the A PHY when the B PHY is connected to a master port. If the B PHY fails, the A PHY is changed to an active state.

#### **PCControlA**

*Syntax* SET !<path> -FDDI PCControlA = [Maint | Normal] *Default* Normal *Description* The PCControlA parameter sets the connection control mode for port A of the PHY interface. *Values* Maint Sets the port to maintenance state. This value takes the port out of operational state and allows use of the MaintLineStateA parameter to manually control the transmitter of the port. Normal Indicates normal operating mode.

#### **PCControlB**

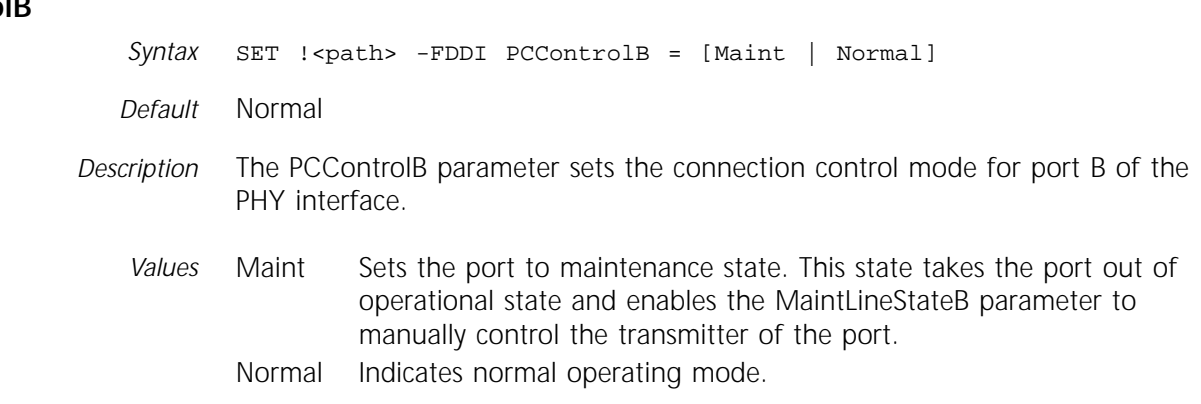

#### **PCMState**

Syntax SHow !< portID> -FDDI PCMState

*Default* No default

*Description* The PCMState parameter displays the current physical connection management (PCM) state for both ports of a PHY board. Possible values returned by this command are as follows:

- Off Initial state.
- Break Initiating a connection.
- Trace Localizing a Stuck Beacon condition.

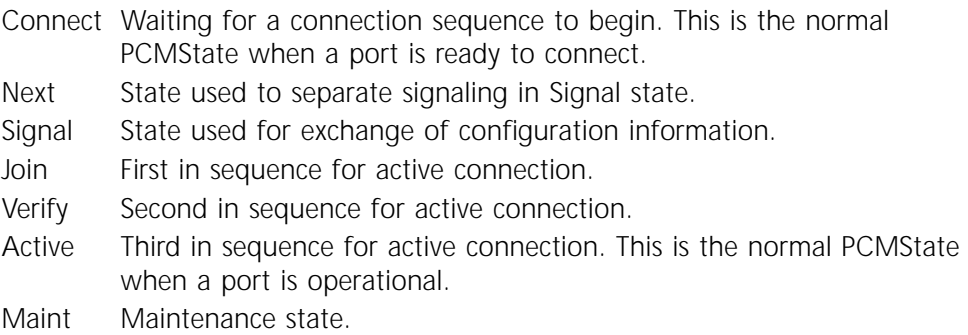

#### **PMF**

Syntax SETDefault !< path> -FDDI PMF = <hex bytes with PMF Set request> SHow !< path> -FDDI PMF < hex bytes with PMF Get request>

*Default* No default

*Description* The PMF parameter simulates receipt of a Station Management (SMT) parameter management frame Get request on the specified path. The requested parameter is specified by encoding the parameter management frame (PMF) Get request starting with the parameter encoding.

> The SETDefault command simulates receipt of an SMT parameter management frame Set request on the specified path. The requested parameter is specified by encoding the PMF Set request starting with the parameter encoding.

#### **PortNeighbor**

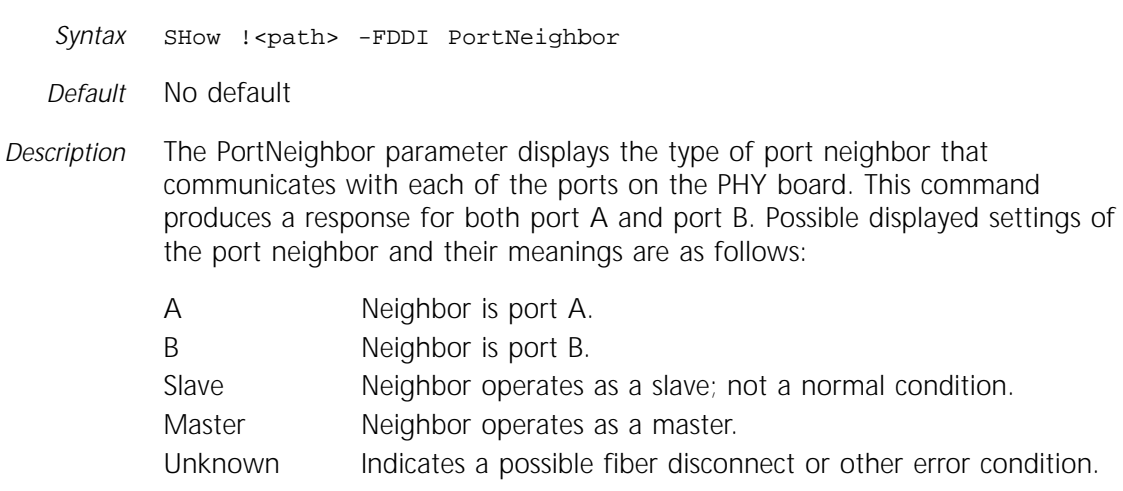

#### **RemDisconnect**

Syntax SHow !<path> -FDDI RemDisconnect

*Default* No default

*Description* The RemDisconnect parameter displays the current value of the Remote Disconnect Flag. When set (value = Yes), this flag indicates that the station has been remotely disconnected. Possible displayed settings of the Remote Disconnect Flag and their meanings are as follows:

Yes Station was remotely disconnected. No Station has not been remotely disconnected since power-up.

#### **RMTState**

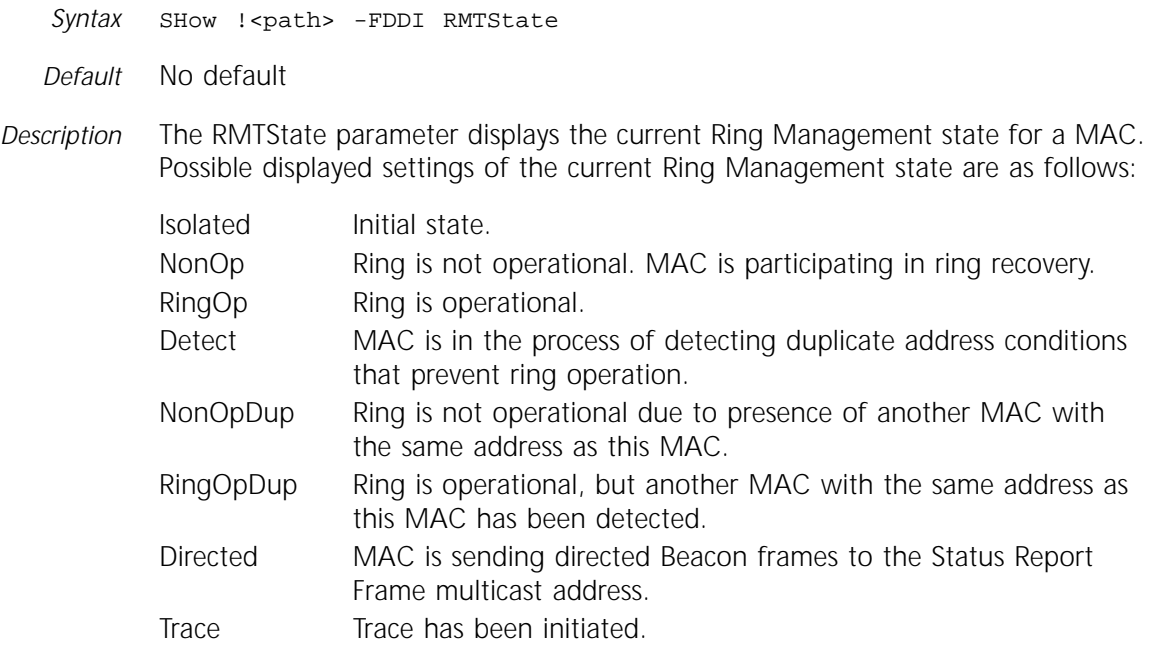

#### **SMTAddress**

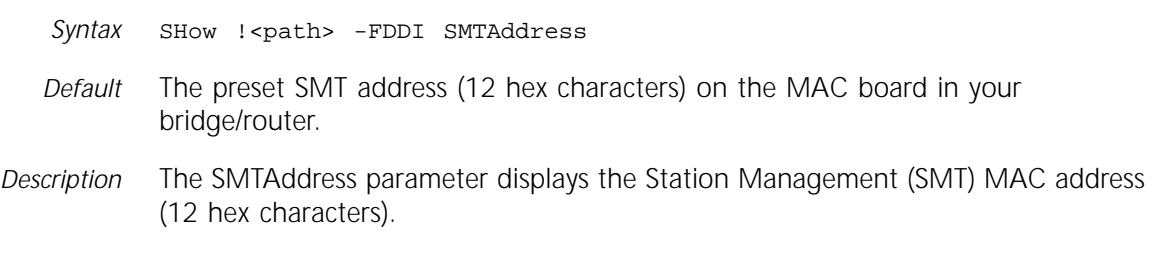

#### **SMTVersion**

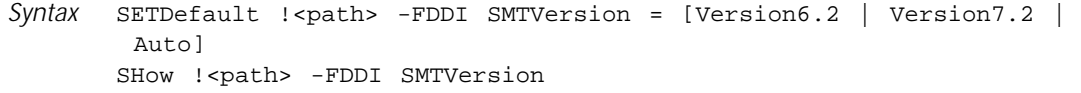

*Default* Auto

- *Description* The SMTVersion parameter sets or displays the version of SMT to be used on the system. This parameter specifies the format for the SMT frames to be used on the ring.
	- *Values* Version6.2 The system recognizes and formats frames in accordance with the SMT Version 6.2 ANSI standard.
		- Version7.2 The system recognizes and formats frames in accordance with the SMT Version 7.2 ANSI standard.

Auto The system conforms to the operational version of SMT based on the last received valid Parameter Management Request frame. The system conforms to the version of SMT being used by the management stations on the ring. If multiple FDDI management stations are present on the ring and are operating with different SMT versions, this setting may cause problems with Status Report frames. In this case, the specific version of SMT should be specified.

#### **StationAction**

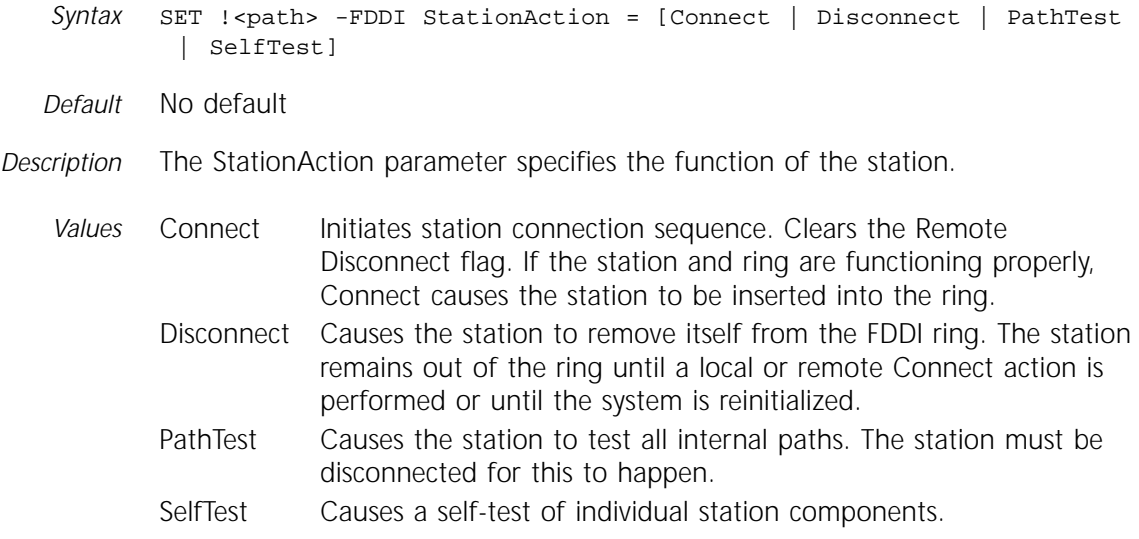

#### **StationCONFig**

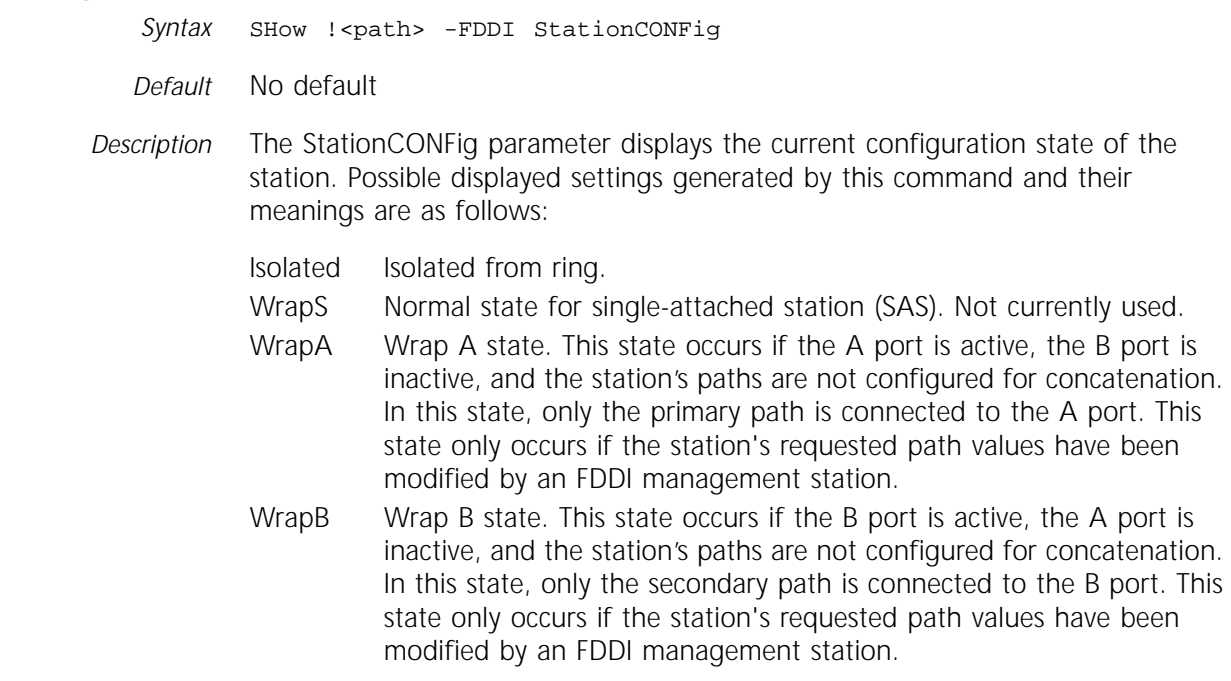

- WrapAB Wrapped through both A and B ports. The station receives the token from A port input and transmits the token out the A port output; the station receives the token from B port input and transmits the token out the B port output.
- CWrapA Concatenated Wrap A state. This state occurs if the A port is active, the B port is inactive, and the station's requested paths are configured to concatenate the primary and secondary paths (default). All MACs on the primary and secondary paths are included in the token path entering the A port and exiting the A port.
- CWrapB Concatenated Wrap B state. This state occurs if the B port is active, the A port is inactive, and the station's requested paths are configured to concatenate the primary and secondary paths (default). All MACs on the primary and secondary paths are included in the token path entering the B port and exiting the B port.

#### **StationID**

- Syntax SHow !< path> -FDDI StationID
- *Default* No default
- *Description* The StationID parameter shows the 16-hex-character value assigned as station identification. The SMT address of the first MAC in the station is used for the last 6 bytes of the station ID.

#### **TNEGotiated**

- Syntax SHow !<path> -FDDI TNEGotiated
- *Default* No default
- *Description* The TNEGotiated parameter displays the target token rotation time (in milliseconds) as negotiated in the Claim process.

#### **TREQuest**

*Syntax* SETDefault !<path> -FDDI TREQuest = <milliseconds> (1–200) SHow !< path> -FDDI TREQuest *Default* 165

*Description* The TREQuest parameter sets the time (in milliseconds) that a station uses as its bid for target token rotation time in the Claim process.

#### **UpNeighbor**

Syntax SHow !<path> -FDDI UpNeighbor

*Default* No default

*Description* The UpNeighbor parameter displays an upstream neighbor's individual MAC address (12 hex characters).

#### **UserData**

Syntax SETDefault !< path> -FDDI UserData = "<string>" SHow !< path> -FDDI UserData *Default* UserData = <null string> *Description* The UserData parameter modifies the station's user data string. Quotation marks are required around the variable. The SHow command displays the current user data string.

#### **WrapAB**

*Syntax* SETDefault !<path> -FDDI WrapAB = [Yes | No] SHow !< path> -FDDI WrapAB

#### *Default* No

*Description* The WrapAB parameter sets or resets the station's WrapAB flag. This flag controls the behavior of a dual MAC station when the station is connected to the master ports of one or more concentrators. In this case, both ports of the station are functioning as single MAC stations to be used simultaneously if both links are active. If this option is not set, the B port takes precedence and the A port functions as a standby port in case the B port fails (dual homing).

> Set this option if the station's ports are connected to two different concentrators on different rings. Do not set the option if the station's ports are connected to the same concentrator or to two different concentrators on the same ring.

> The SHow command displays the current setting for the station's WrapAB flag.

- *Values* Yes Determines that a dual MAC station will allow both ports to become simultaneously active when connected to master ports.
	- No Determines that port B takes precedence over port A and is the standby port if port B fails.

# **23 FILTER SERVICE PARAMETERS**

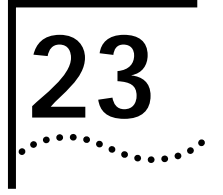

This chapter describes all parameters related to packet filtering, logging, sequencing, and packet fair-bandwidth allocation. Table 23-1 lists the FIlter Service parameters and commands.

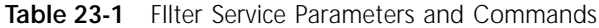

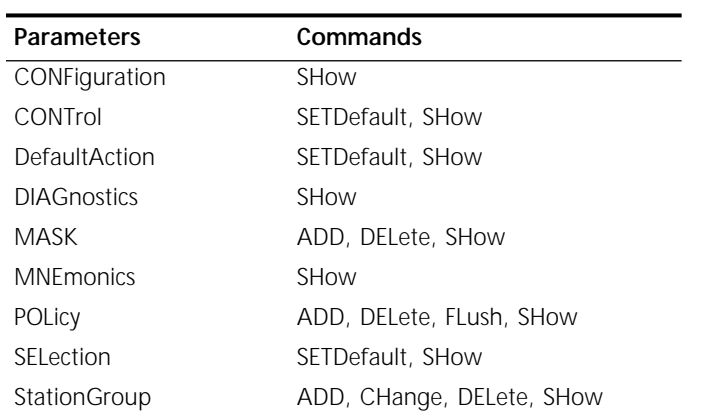

#### **CONFiguration**

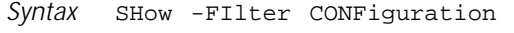

*Default* No default

*Description* The CONFiguration parameter displays all relevant configuration parameters for the FIlter Service: control, masks, policies, and default action.

#### **CONTrol**

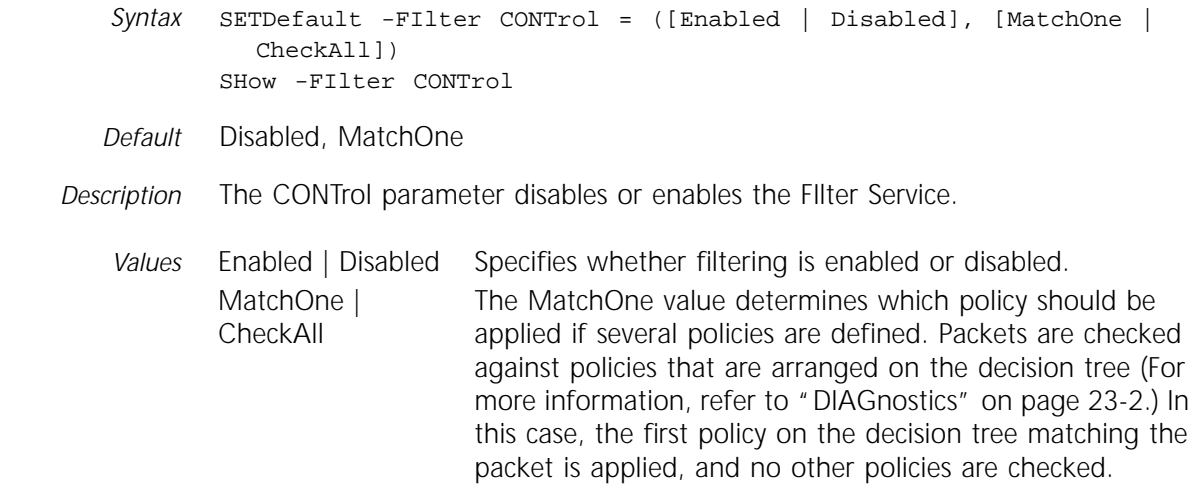

The CheckAll value determines which policy or policies should be applied if there are several policies defined. Packets are checked against policies that are arranged on the decision tree (For more information, refer to "DIAGnostics" on page 23-2.) In this case, all policies are checked, and policies that match the packet are applied, unless they are mutually exclusive. For example, three policies may be applied: forward, count, and sequence. If two mutually exclusive policies, forward and discard, are both met, then the discard policy is applied.

#### <span id="page-311-0"></span>**DefaultAction**

*Syntax* SETDefault -FIlter DefaultAction = [Forward | Discard] SHow -FIlter DefaultAction

- *Default* Forward
- *Description* The DefaultAction parameter specifies the action applied to a packet if it does not match any of the policies configured. For example, imagine that two policies are defined. The first policy specifies that Internet Protocol (IP) packets are forwarded. The second policy specifies that Xerox Network Systems (XNS) packets are discarded. When an AppleTalk packet is encountered, the action specified for DefaultAction is taken.
	- *Values* Forward | **Discard** Specifies how to handle packets that do not match. If DefaultAction is set to forward, the packet that does not match the configured policies is forwarded. If DefaultAction is set to discard, the packet that does not match the configured policies is discarded.

#### **DIAGnostics**

*Syntax* SHow -FIlter DIAGnostics *Default* No default *Description* The DIAGnostics parameter shows the current active policies on the internal decision tree.

#### **MASK**

Syntax ADD -FIlter MASK <maskname> <location> [<operation>] <pattern> <location>:= <mnemonic format> | <numerical format><mnemonic format>:=<protocol>.<field> <numerical format>:=[<protocol >.DATA+] [%] <offset> [: [%] <length>] <operation>:=<operator><operand><operator>:=<br/>sbitwise<br/>or> |<br/><br/>studing and> | <br />bitwise exclusive or> <operand>:=<numerical value> <pattern>:=<comparison><match> <comparison>:=(equal to | not equal to | greater than | greater than or equal to | less than | less than or equal to | inclusive range) <match>:=different values for different <locations> DELete -FIlter MASK <maskname> | ALL SHow -FIlter MASK [<maskname> | BuiltIn]

*Default* No default

*Description* The MASK parameter defines the criteria used to identify and select a packet. You can define a mask using a set of predefined, built-in criteria, or you can use numerical syntax. For a complete list of predefined masks, refer to Chapter 4 in *Using NETBuilder Family Software*. The criteria defined in the MASK parameter are location, operation, and pattern. The mask has a true value if the condition is matched and a false value if the condition is not matched.

> To delete all user-defined masks, use DELete -FIlter MASK ALL. A user-defined mask is not deleted if it is used by any policy. If a user-defined mask cannot be deleted, the message "Can't delete - <maskname still in use>" appears on the display. If you use the SHow -FIlter MASK command without specifying any values, both user-defined and built-in masks are displayed.

*Values* <maskname> Specifies the mask name, which is the user-defined string that identifies the mask consisting of a maximum of 15 printable alphanumeric characters. The mask name must begin with an alphanumeric character. Only four extra characters are valid for names. These characters are an underscore (\_), period (.), hyphen (-), and ampersand (&). *Reserved words and names of built-in masks are not legal names. Reserved words are all, among, and, at, betw, between, from, to, forward, discard, count, prioritize, and sequence. All names are case-insensitive.* <location> Specifies the position in the packet where the operation takes place. Using the command syntax, you can specify the location either in mnemonic or numerical form. Both mnemonic and numerical syntax forms are listed here. <mnemonic format> Consists of the following syntax: <protocol>.<field> <numerical format> Consists of the following syntax:<protocol >.DATA+] [%] <offset> [: [%] <dength>] where <offset> and <dength> can be specified in decimal or hexadecimal format. When predefined mnemonics are used, the offset and the number of bytes are implied. When a numerical value is used, the offset and number of bytes are explicitly specified. Enter the offset and number of bytes according to the following guidelines: When specified as hexadecimal, precede the value by a percent sign (%). Otherwise, the values are in decimal format. Use the correct number of hexadecimal digits for your intended mask size, or explicitly specify the length. The following list shows the corresponding number of digits for three mask sizes: **Number of Hex Digits Mask Size** Two One byte Four One word Eight Two words

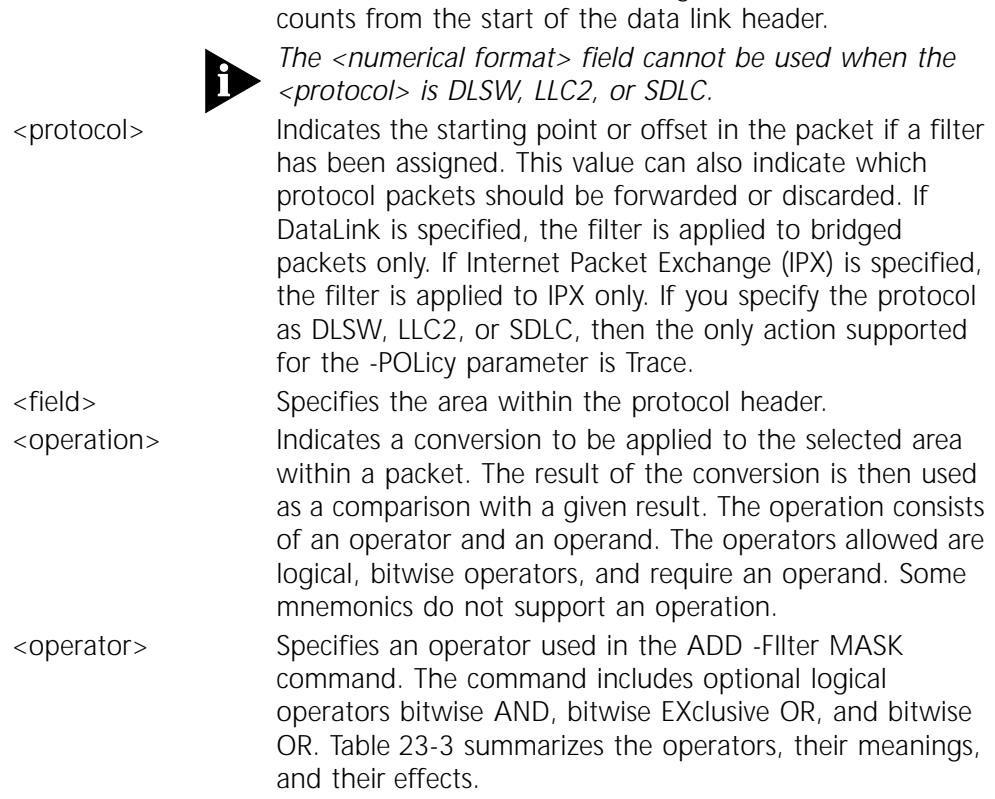

When <protocol>.DATA+ is not specified in numerical form, the format indicates a bridge filter, and the offset

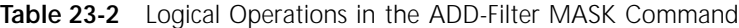

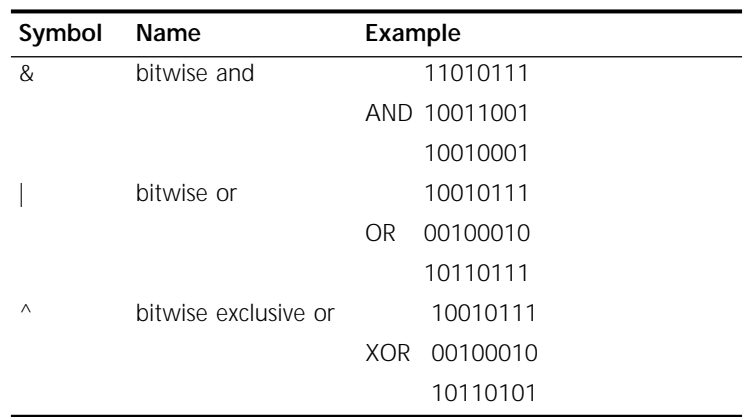

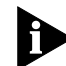

*The <operator> field cannot be used when the <protocol> is DLSW, LLC2, or SDLC.*

<pattern> Specifies a set of conditions within the packet that is compared to an expected value. The pattern consists of a comparison and an expected value. A comparison indicates how to match similarities of the selected portions of the packet with the selected result. Some mnemonics do not support all comparisons. A comparison is represented by one of the symbols in [Table 23-3.](#page-314-0)

| Symbol  | Meaning                  |
|---------|--------------------------|
|         | equal                    |
| $\,>\,$ | greater than             |
| $\,<\,$ | less than                |
|         | inclusive range          |
|         | not equal                |
| $>=$    | greater than or equal to |
| $\lt$ = | less than or equal to    |

<span id="page-314-0"></span>**Table 23-3** Comparison Symbols

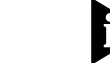

*When the <protocol> is DLSW, LLC2 or SDLC, the <, <=, >, >= comparison symbols cannot be used.* BuiltIn Specifies a built-in mask, which contains a predefined set of qualifications and a specified expected value. For

tables listing built-in masks, refer to Chapter 4 in *Using NETBuilder Family Software*

*Messages* You may see the following messages when defining masks:

```
Mask <maskname> is added
Mask <maskname> is deleted
Mask <maskname> already exists
Mask <maskname> does not exist
Invalid operation
Invalid field
Can't delete - still in use
Can't add - max. entry
<maskname> is a built-in mask
<maskname> is a policy
<maskname> is a reserved word
<maskname> still in use
Invalid syntax: Mnemonic <fieldname> allows only '=' and '!='
<maskname> can't be traced
<maskname> can only be traced
<data format> can't be used with IBM protocols
```
#### **MNEmonics**

*Syntax* SHow -FIlter MNEmonics

*Default* No default

*Description* The MNEmonics parameter displays all possible options for a location that can be used to define a mask.

#### **POLicy**

*Syntax* ADD -FIlter POLicy <p name> <action> <maskname> [<context>] <action> = (PROTocolRsrv <tag> | Count | Discard | DodDiscard | Forward | Sequence | Prioritize | Trace) <1–255><masks>:=<maskname>[, <maskname>...]<context>:=[AT <list of ports>] | [TO <list of ports>] | [FROM <list of ports>] | [FROM <list of ports> TO <list of ports>] | [BETWEEN <list of ports> AND <list of ports>] | [AMONG <list of ports>] <list of ports>:=ALL | <portid> | <range of ports>[, <list of ports>] <range of ports>:=<portid> - <portid> DELete -FIlter POLicy <policyname> | ALL FLush -FIlter POLicy [<policyname>] SHow -FIlter POLicy [<policyname>]

*Default* No default

*Description* The POLicy parameter specifies filtering rules and assigns an action if the rules are met. This parameter combines selection criteria (specified as masks through the MASK parameter) with a system context (specified as ports) and then assigns an action. You can specify up to four selection criteria (masks). The action associated with the policy is taken only if a packet meets all selection criteria and the context is valid.

> The FLush -FIlter POLicy command flushes the statistics of the POLicy parameter. The SHow -FIlter POLicy command displays all the configured policies or a specified policy. The number of packets and byte counts also are displayed. The DELete -FIlter POLicy ALL command deletes all of the defined policies.

#### *Values* **<p\_name>**

A policy name is the user-defined string that identifies the policy. You can use up to 15 printable alphanumeric characters to define the policy name. The policy name must begin with an alphanumeric character. Only four extra characters are valid for names. These characters are an underscore  $(.)$ , period  $(.)$ , hyphen (-), and ampersand (@).

The order in which you enter policy names is not the order in which they are used or displayed in the software. The software arranges the policies in the most efficient way and rearranges masks within a policy. For example, the following display appears when you enter SHow -Filter POLicy:

7 policies defined.

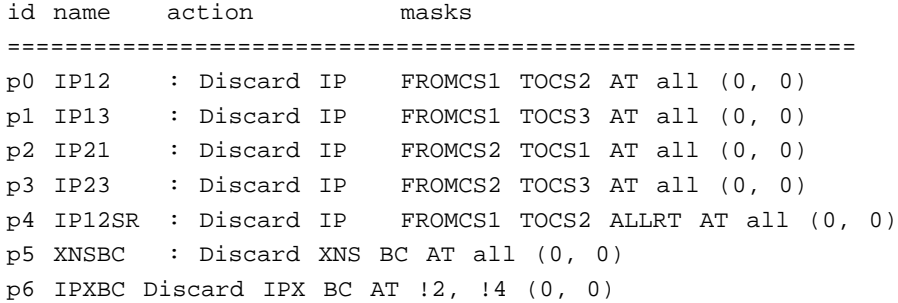

When you enter SHow -FIlter DIAGnostics, the following display appears:

```
masks policy
==========================
BC IPXBC
      XNSBC
IP IP12SR
      IP12
      IP13
      IP21
      IP23
```
In this example, IPXBC is entered last, but it is the first policy on the decision tree. In the same policy, the BC mask appears before IPX even though these masks were entered in a different order. The IPXBC and XNSBC policies have the BC mask in common. The IP mask is also common to IP12, IP13, IP21, and IP23.

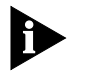

*Reserved words and names of built-in masks are not legal names. Reserved words are all, among, and, at, betw, between, from, to, forward, discard, count, prioritize, and sequence. All names are case-insensitive.*

#### **<action>**

An action is the operation that is performed when selection criteria are met. The values and definitions for <action> are listed in Table 23-4.

**Table 23-4** Actions Taken in the POLicy Parameter

| Action                   | <b>Definition</b>                                                                                                    |
|--------------------------|----------------------------------------------------------------------------------------------------|
| PROTocolRsrv <tag></tag> | Specifies protocol reservation as the action option and specifies a tag to<br>identify the packets transmitting from the WAN port that will receive<br>the amount of reserved bandwidth designated by the protocol<br>reservation procedure. The procedure also specifies the matching tag,<br>the conditions to be met, and the percentage of bandwidth to be<br>received by the identified packets. |
|                          | Do not specify the PROTocolRsrv action with a specific port number.                                                                                                    |
|                          | The protocol reservation tag can be any case-insensitive alphanumeric<br>sequence of 15 characters maximum. The tag does not need to be<br>unique because multiple FilterAddrs definitions can use the same tag.                                                                                                    |
|                          | The protocol reservation configuration procedure can vary for different<br>packet types. For detailed information on how to configure protocol<br>reservation for all packet types, refer to Chapter 49 in Using NETBuilder<br>Family Software.                                                                                                    |
| Count                    | The packet is counted when it is forwarded.                                                                                                    |
| <b>Discard</b>           | The packet is discarded when matching is completed.                                                                                                    |
| DodDiscard               | For a DOD port, if the dial-up path is down, the packet is discarded<br>and does not cause the dial-up path to be raised. If the path is up, the<br>packet is forwarded, but will not be considered as "user" traffic that<br>keeps a dial-up path up.                                                                                                    |
|                          | For a non-DOD port, the action taken is similar to the Forward action.                                                                                                    |
| Forward                  | The packet is forwarded when matching is completed.                                                                                                    |
| Sequence                 | The packet is forwarded in the order it is received.                                                                                                    |
| Prioritize               | The packet is assigned to a high-, medium-, or low-queue depending<br>on how you configured this action.                                                                                                    |
| Trace                    | The packet is sent to the trace facility for diagnosing conditions for<br>IBM-related protocols. The action is only valid if the protocol set with<br>the -FILter MASK parameter is DLSW, LLC2, or SDLC.                                                                                                    |

#### **<maskname>**

The <maskname> value includes a list of masks to which the POLicy parameter applies. Using the masks convention within the POLicy syntax, you must define the mask name that determines to which masks the filter applies.

Masks uses the following syntax convention:

ADD -FIlter POLicy <policyname> <action> <[maskname], [maskname]> <context>

Select the mask name by using either the MASK parameter or a built-in mask.

If policies with the same masks but different actions are defined, the software reorders the policies defined so that policies with the discard action are checked before policies with other actions.

For more information on the MASK parameter, refer to ["MASK"](#page-311-0) on [page 23-2.](#page-311-0) For more information on built-in masks, refer to Chapter 4 in *Using NETBuilder Family Software.*

#### **<context>**

The <context> value applies a filter only to packets traveling between specific ports in a specified direction. The following syntax conventions are used to define context:

```
ADD POLicy <policyname> <action> [<mask applicability>[AT 
  <list of ports>] | [TO <list of ports>] | [FROM <list of ports> TO 
  <list of ports>] | [BETWEEN <list of ports> AND <list of ports>] | 
  [AMONG <list of ports>]]
```
The following values are associated with context:

- AT Apply this action if the packet is received from or destined to the specified ports.
- TO Apply this action if the packet is destined to the specified ports.
- FROM Apply this action if the packet is received from the specified port.
- FROM...TO Apply this action if the packet is received from the ports specified after FROM and destined to the ports specified after TO.

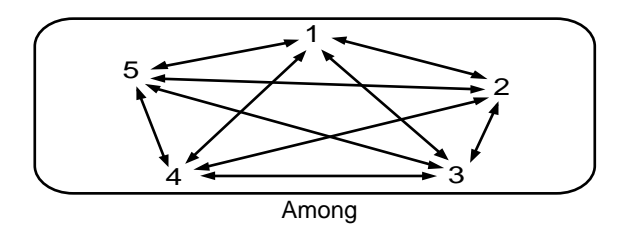

If the context is not specified, AT ALL is the default value. AT ALL signifies "at every port of the platform." If the action is "sequence," the only valid context direction is TO. If the action is neither "sequence" nor "bandwidth," and the context is not specified, AT ALL is the default value.

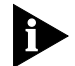

*For the DLSw protocol, the <context> value is not allowed. For the LLC and SDLC protocols, only AT, TO, and FROM actions are allowed.*

BETWeen...AND Apply this action if the packet is received from the ports specified after BETWeen and destined to the ports specified after AND, or vice versa.

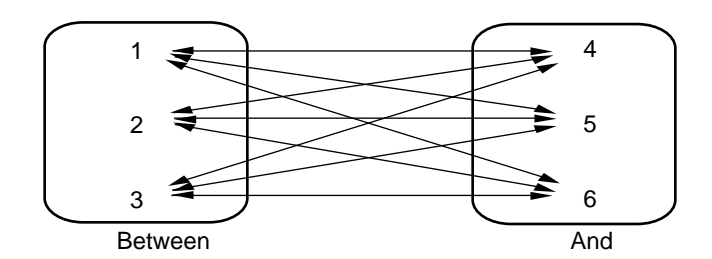

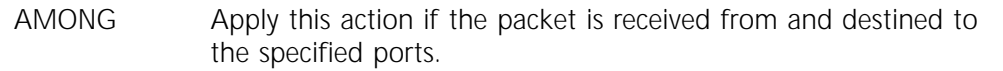

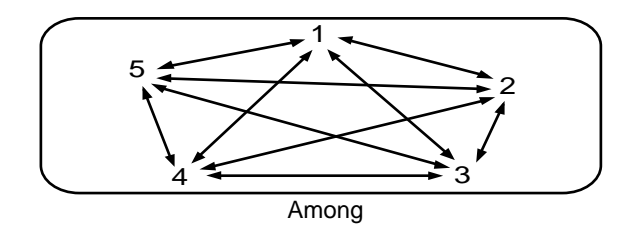

*Messages* You may see the following messages appear when defining policies:

```
Policy <policyname> is added
Policy <policyname> is deleted
Policy <policyname> already exists
Policy <policyname> does not exist
Can't add - max. entry
<policyname> is a built-in mask
<policyname> is a mask
<policyname> is a reserved word
Mask <maskname> does not exist
Invalid action
Invalid context
StationGroup
```
#### **SELection**

*Syntax* SETDefault -FIlter SELection = ALL | <BRidge> [,<IPX>] [,DLSW] [,LLC] [,SDLC] SHow -FIlter SELection

*Default* BRidge

*Description* The SELection parameter allows you to select which services the filter function is used for. When you select a protocol, you can specify that any configured policies for that protocol are filtered. When you deselect the protocol, you can retain the policies and masks configured for that protocol without applying the filter function to them. A combination of the values configured for the SELection and CONTrol parameters determines the state of the filtering function.

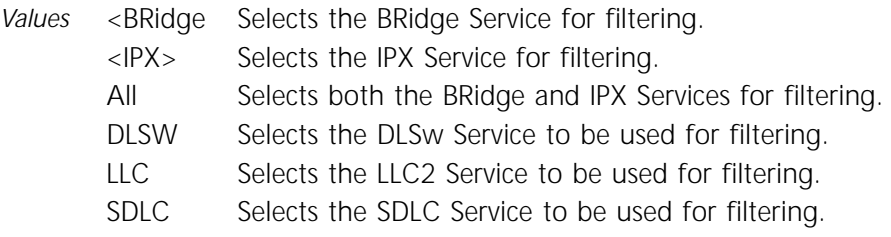

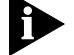

*For NETBuilder bridge/router platforms without IBM components, the DLSw, LLC and SDLC options will not be accepted or displayed.*

#### **StationGroup**

Syntax ADD -FIlter StationGroup <stationgroupname> [<address>] CHange -FIlter StationGroup <oldstationgoupname> <newstationgroupname> DELete -FIlter StationGroup <stationgroupname> [<address> | ALL] SHow -FIlter StationGroup [<stationgroupname>]Default

#### *Default* No default

- *Description* The StationGroup parameter groups a set of station addresses for easy reference. With the StationGroup parameter you can:
	- Group logically related stations into a group
	- Give the station group a name
	- Create a mask by referencing the station group name
	- Create a POLicy by referencing such a mask

A group is created when the station group name is used for the first time. Addresses can be entered in either canonical or noncanonical format in all commands where applicable.

A station becomes a member of a group when its media access control (MAC) address is added to the collection of MAC addresses of other group members. You can use a specific address in more than one station group at a time. Reserved words and names of built-in masks, user-defined masks, and policies are not legal names. You can change the name of any group using the CHange command. A station can be a member of one group or several groups (for example, accounting, macintosh, and bldg\_100).

The maximum number of station groups is 16. The maximum number of MAC addresses is 511. The maximum number of MAC addresses that may belong to all station groups is platform-dependent: you can use 511 addresses on a NETBuilder system and 2,047 on a NETBuilder II system. The maximum number of MAC addresses that can belong to one particular station group is also 511 on a NETBuilder system and 2,047 on a NETBuilder II system.

You can create an empty group (a group without any members) without specifying any address in order to reserve a place for a future group. For example, you may plan to use a new group in the future but currently do not have the physical stations or addresses belonging to that group. Using the StationGroup parameter, you can create a place for that group and add the station addresses later.

You can also create an empty group by deleting all addresses from an existing nonempty group. You can keep the group name and add new addresses later. An empty group still exists in the system.

To delete a group from the system, you must first delete all members of that group and all masks that are defined for members in that group. Only empty groups and groups that are not referenced in any mask can be deleted.

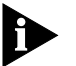

*Defining a POLicy in terms of an empty station group may adversely affect performance, because the filtering rules will not be met.*

Table 23-5 lists the StationGroup commands and their uses.

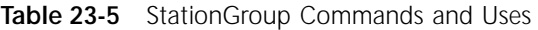

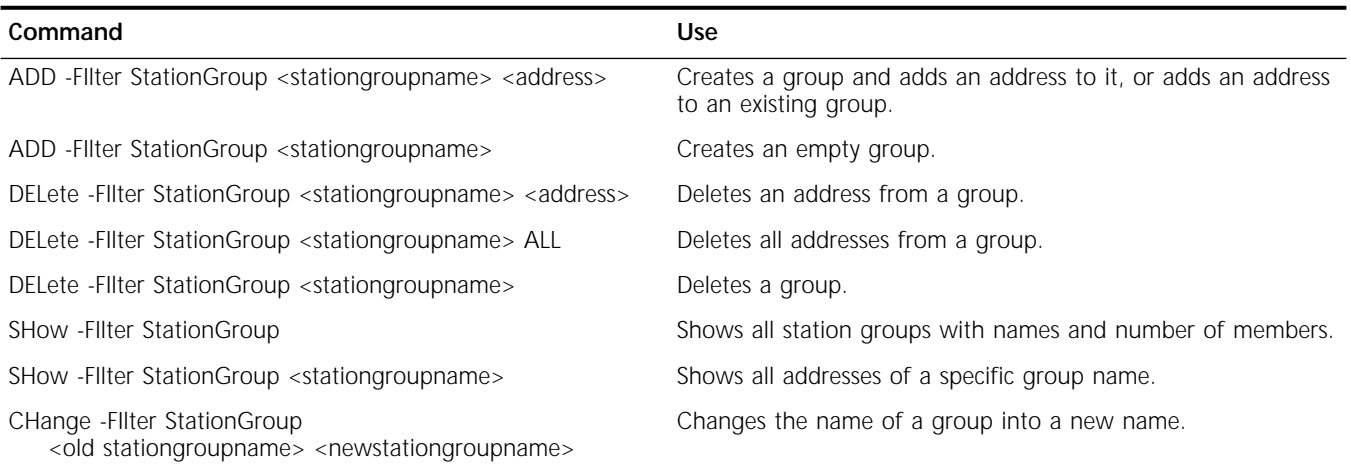

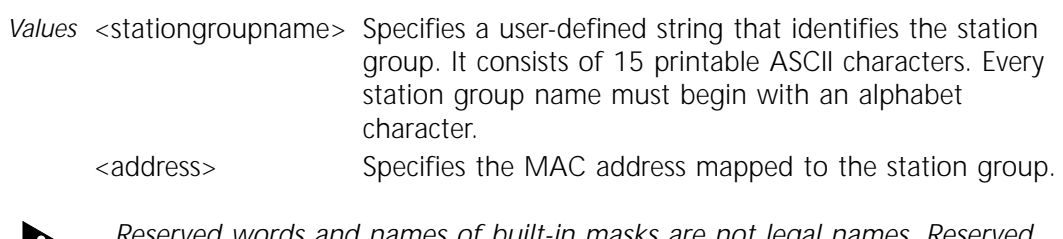

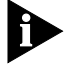

*Reserved words and names of built-in masks are not legal names. Reserved words are all, among, and, at, betw, between, from, to, forward, discard, count, prioritize, and sequence. All names are case-insensitive.*

*Messages* Table 23-6 lists the StationGroup messages.

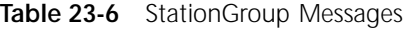

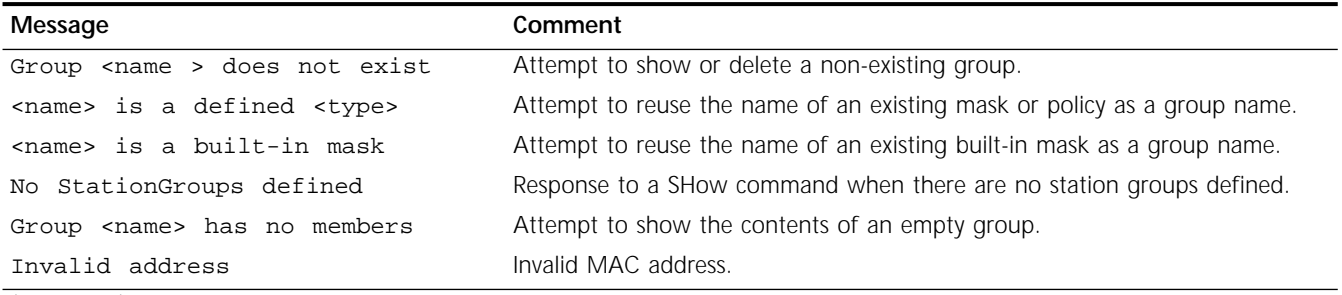

(continued)

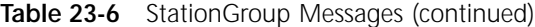

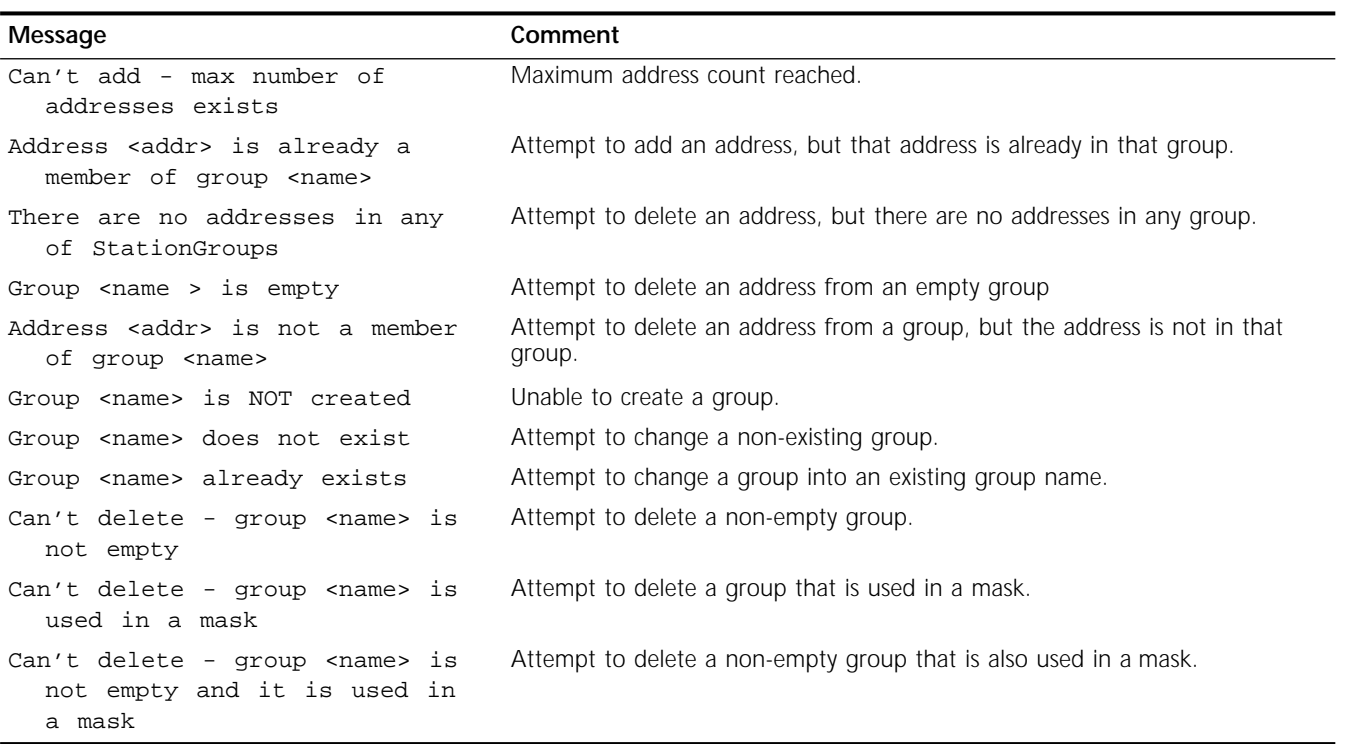

# **24 FIREWALL SERVICE PARAMETERS**

This chapter describes parameters in the FireWall Service. Table 24-1 lists the FireWall Service parameters and commands.

| Parameter        | Command           |
|------------------|-------------------|
| <b>ARCHIE</b>    | ADD, DELete       |
| CONFiguration    | SHow              |
| <b>CONTrol</b>   | SETDefault, SHow  |
| DefAction        | SETDefault, SHow  |
| <b>DNSSvrSvr</b> | ADD, DELete       |
| <b>FILters</b>   | ADD, DELete, SHow |
| <b>FTPIn</b>     | ADD, DELete       |
| <b>FTPOut</b>    | ADD, DELete       |
| FTPSession       | <b>SHow</b>       |
| GopherIn         | ADD, DELete       |
| GopherOut        | ADD, DELete       |
| <b>HTTPIn</b>    | ADD, DELete       |
| <b>HTTPOut</b>   | ADD, DELete       |
| <b>ICMP</b>      | ADD, DELete       |
| InFilter         | SETDefault, SHow  |
| Log              | SETDefault, SHow  |
| <b>NFS</b>       | ADD, DELete       |
| <b>NNTPIn</b>    | ADD, DELete       |
| <b>NNTPOut</b>   | ADD, DELete       |
| <b>NTP</b>       | ADD, DELete       |
| <b>OSPF</b>      | ADD, DELete       |
| OutFilter        | SETDefault, SHow  |
| POPIn            | ADD, DELete       |
| POPOut           | ADD, DELete       |
| <b>RIP</b>       | ADD, DELete       |
| SMTPIn           | ADD, DELete       |
| SMTPOut          | ADD, DELete       |
| <b>SNMP</b>      | ADD, DELete       |
| SysLog           | ADD, DELete       |
| TELnetIn         | ADD, DELete       |
| <b>TELnetOut</b> | ADD, DELete       |
| <b>TFTP</b>      | ADD, DELete       |
| WAISIn           | ADD, DELete       |
| WAISOut          | ADD, DELete       |

**Table 24-1** FireWall Service Parameters and Commands

### **ARCHIE**

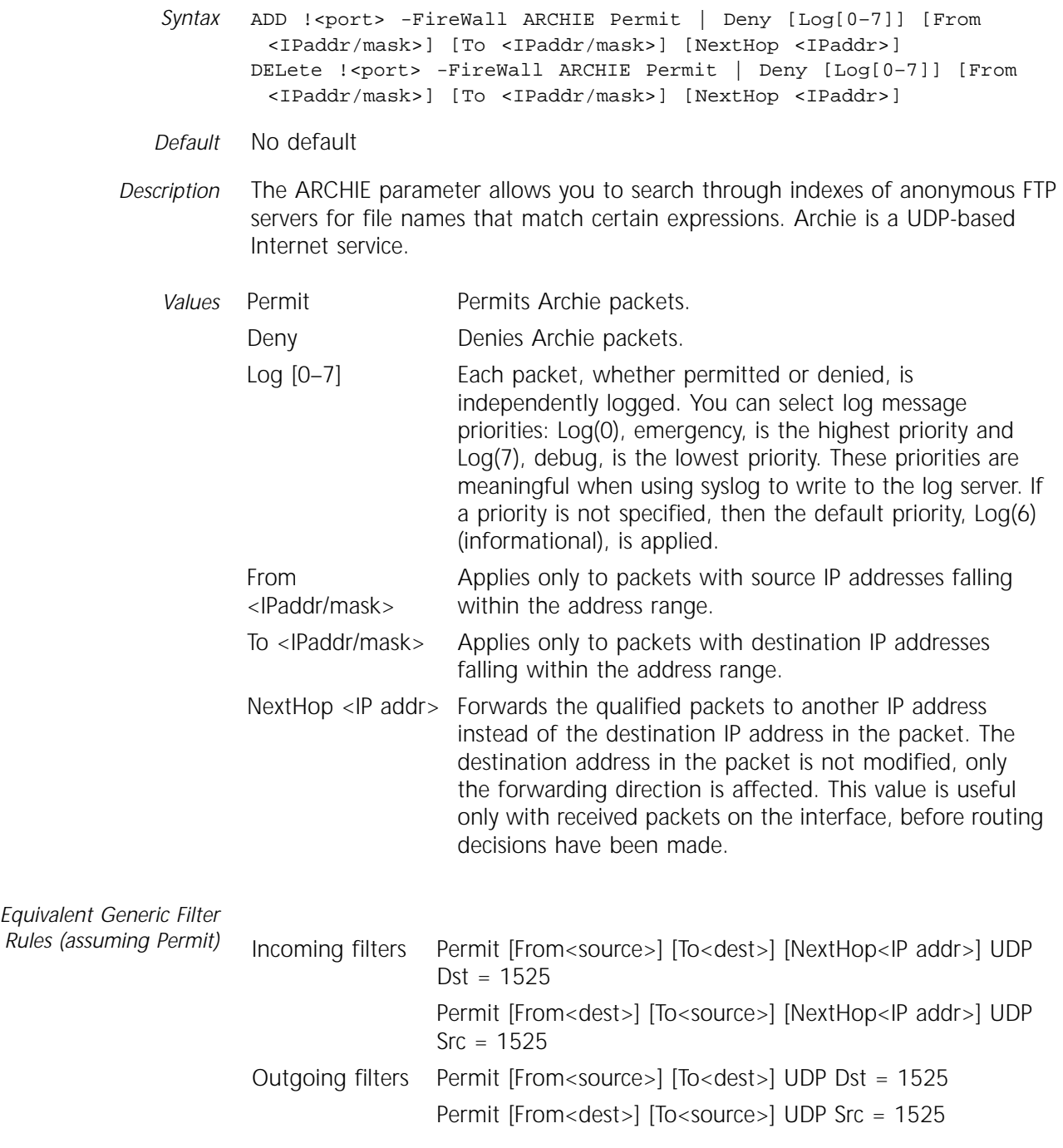

# **CONFiguration**

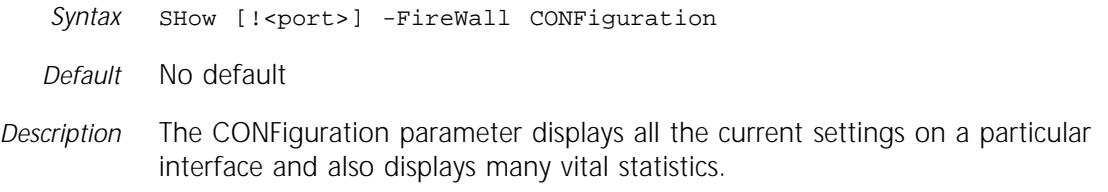
The display is divided into four groups and is in the order of execution priority. The first priority includes all of the options in the CONTrol parameter, such as SrcSpoofing and SrcRouting. The second priority includes all of the service-dependent parameters, for example, FTPOut, TELnetOut, and SNMP. The third priority displays the generic filters including InFilter and OutFilter. The last priority displays the DefAction parameter settings.

Other useful statistics are also displayed, such as the number of packets permitted, denied, and or logged. The display also shows the activation time and the idle time since that last parameter execution in some cases.

## **CONTrol**

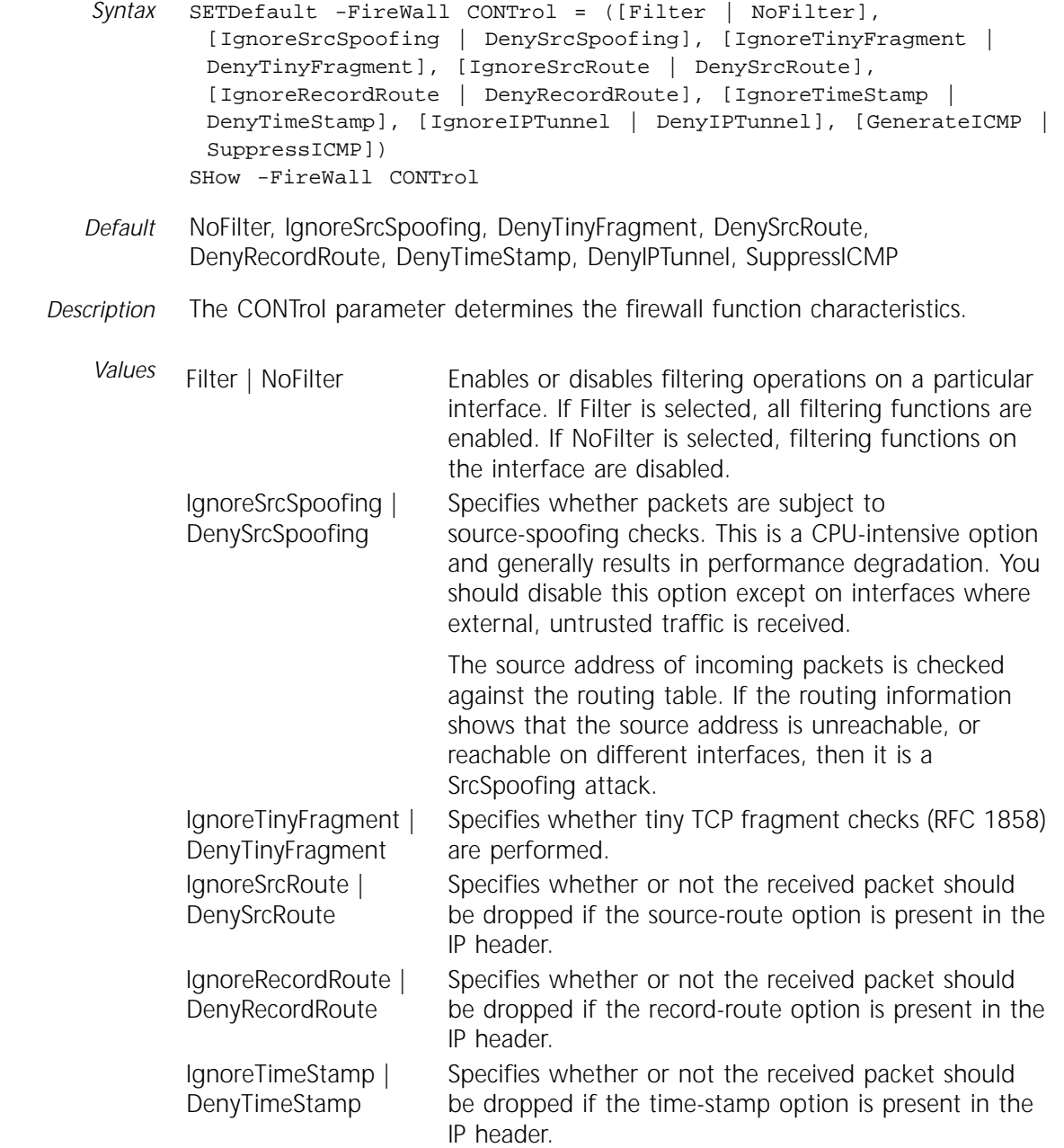

IgnoreIPTunnel | DenyIPTunnel GenerateICMP | SuppressICMP

Specifies whether or not IP tunnel packets are allowed. IP tunnel packets are IP-over-IP encapsulation. For denied packets, this option specifies whether or not the router should generate ICMP destination

administratively unreachable messages (ICMP type 13).

To prevent flooding, the bridge/router generates no more than 10 ICMP messages per second.

## **DefAction**

Syntax SETDefault !<port> -FireWall DefAction = ([Permit | Deny], [Log | NoLog]) SHow -FireWall DefAction

*Default* Deny, NoLog

*Description* The DefAction parameter controls the basic set up of your firewall. This parameter applies to both incoming and outgoing traffic.

> DefAction is the last priority in firewall screening, however, it is the most important in defining the security policy of your organization. Packets that do not match any other filter are handled by DefAction. DefAction permits or denies all non-specified packets. The Deny value provides the maximum protection against unknown services. The Permit value allows unknown services to pass through the firewall. This is more risky than deny but it offers more convenience to users.

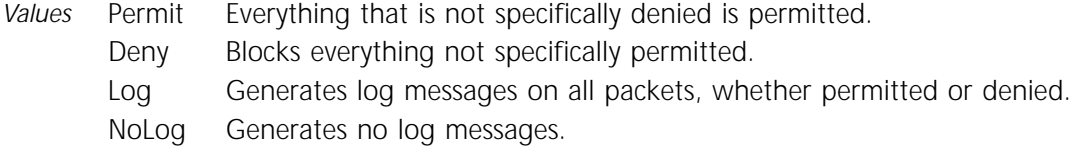

## **DNSSvrSvr**

*Syntax* ADD !<port> -FireWall DNSSvrSvr Permit | Deny [Log[0–7]] [From <IPaddr/mask>] [To <IPaddr/mask>] [NextHop <IPaddr>] DELete !<port> -FireWall DNSSvrSvr Permit | Deny [Log[0–7]] [From <IPaddr/mask>] [To <IPaddr/mask>] [NextHop <IPaddr>]

- *Default* No default
- *Description* The DNSSvrSvr parameter permits or denies DNS server-to-server connections. When this parameter is enabled, both incoming and outgoing server-to-server queries are enabled. Unlike other parameters in the FireWall Service, there is no directional sense (either in or out) associated with this parameter.

DNS server-to-server connection involves both UDP and TCP packets; both cases are handled by this parameter.

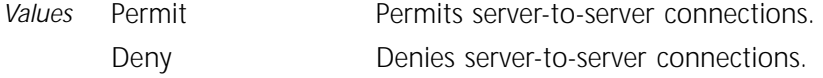

<span id="page-326-0"></span>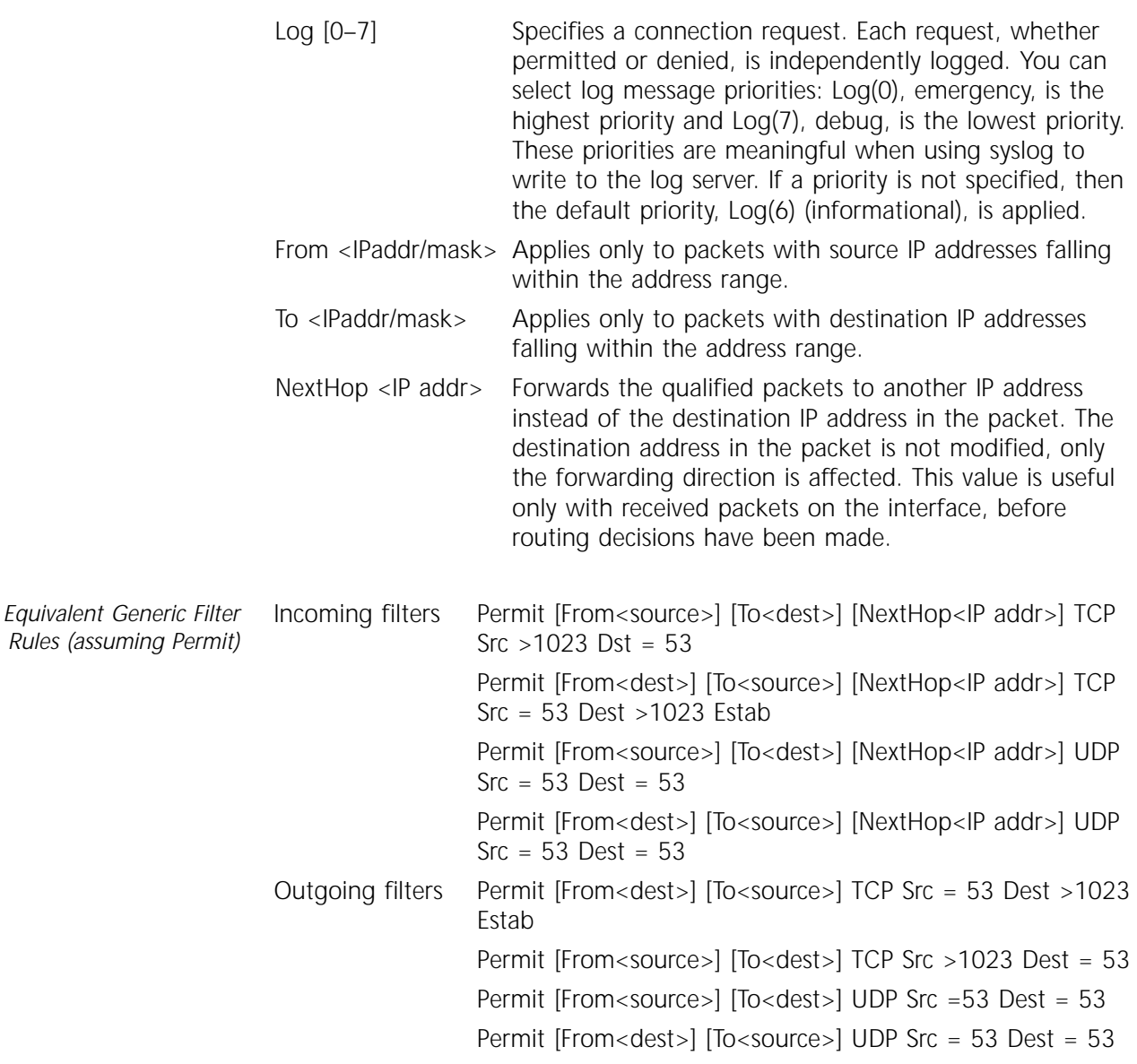

## **FILters**

Syntax ADD -FireWall FILters <filter name> (<rules>) DELete -FireWall FILters <filter name> SHow -FireWall FILters <filter name> *Default* No default *Description* The FILters parameter allows you to define specialized filters. Each filter may have several rules. The SHow -FireWall FILters command displays the names, sizes, and creation dates of all the filters currently stored on the disk. Filters must be individually deleted from the system. When you delete a filter, it is removed from local storage and also from memory. When you use the DELete command, any interface that is currently using that filter immediately ceases applying its rules.

The FILters parameter allows you to define and modify filters. The InFilter and OutFilter parameters control the execution of the filters that are assigned to an interface to perform input or output packet filtering.

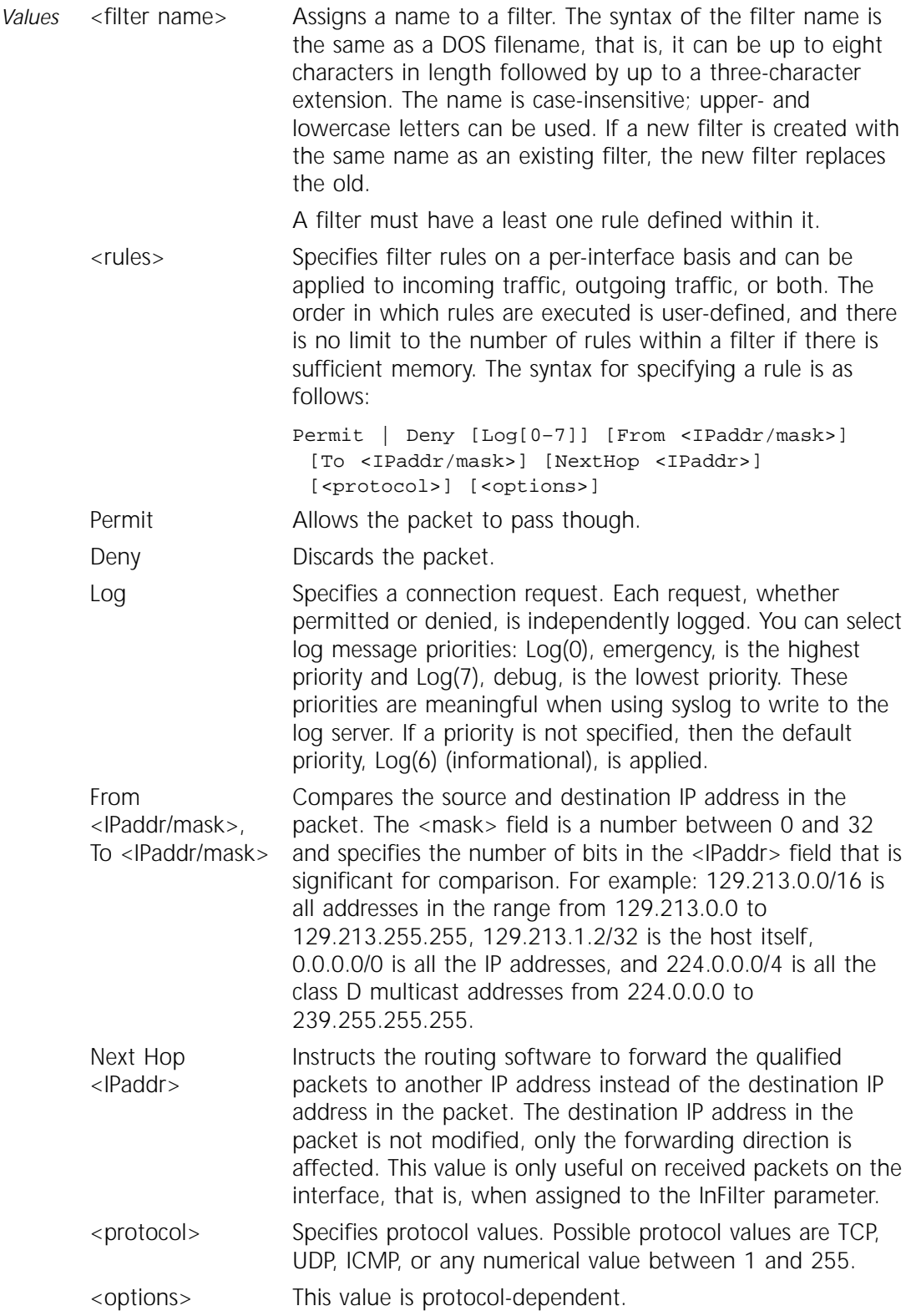

If TCP is specified, the syntax for <options> is:

[Src <compare> <port>] [Dst <compare> <port>] [Estab]

Src indicates a comparison should be made with the source TCP port number, Dst indicates a comparison should be made with the destination TCP port number, and Estab indicates that the packet should be tested to see if it is for an established TCP connection. If you specify this option, then packets trying to create new TCP connections will not match. This is done by checking the ACK bit inside the TCP header. The ACK bit is set in all TCP packets except in the very first TCP packet trying to create a new TCP connection. The <compare> option can be one of several comparison operators:  $>$  (greater than),  $<$  (less than), or = (equal). The <port> option is any numerical decimal number between 0 and 65535.

If UDP is specified, the syntax for <options> is:

[Src <compare> <port>] [Dst <compare> <port>]

Src indicates a comparison should be made with the source UDP port number, and Dst indicates a comparison should be made with the destination UDP port number. The <compare> option can be one of several comparison operators:  $>$  (greater than),  $<$  (less than), or = (equal). The <port> option is any numerical decimal number between 0 and 65535.

If ICMP is specified, the syntax for <options> is <ICMP type> where <ICMP type> is a numerical decimal number (0-255) specifying ICMP message types. For example, Echo Request - 8, Echo response - 0, Destination unreachable - 3, Source quench - 4, Redirect - 5, Time exceeded - 11, and Parameter problem - 12.

## **FTPIn**

*Syntax* ADD !<port> -FireWall FTPIn Permit | Deny [Log[0–7]] [From <IPaddr/mask>] [To <IPaddr/mask>] [NextHop <IPaddr>] DELete !<port> -FireWall FTPIn Permit | Deny [Log[0–7]] [From <IPaddr/mask>] [To <IPaddr/mask>] [NextHop <IPaddr>] *Default* No default *Description* The FTPIn parameter determines whether incoming FTP connections are permitted or denied. This parameter applies to both traditional (PORT) and passive (PASV) FTP sessions. The FTPIn parameter monitors the TCP port number and direction by decoding the command channel, allowing a time-limited window for the right TCP connection; it behaves like an application-level gateway (refer to ["FTPSession"\)](#page-330-0). *Values* Permits incoming FTP connections. Deny Denies incoming FTP connections.

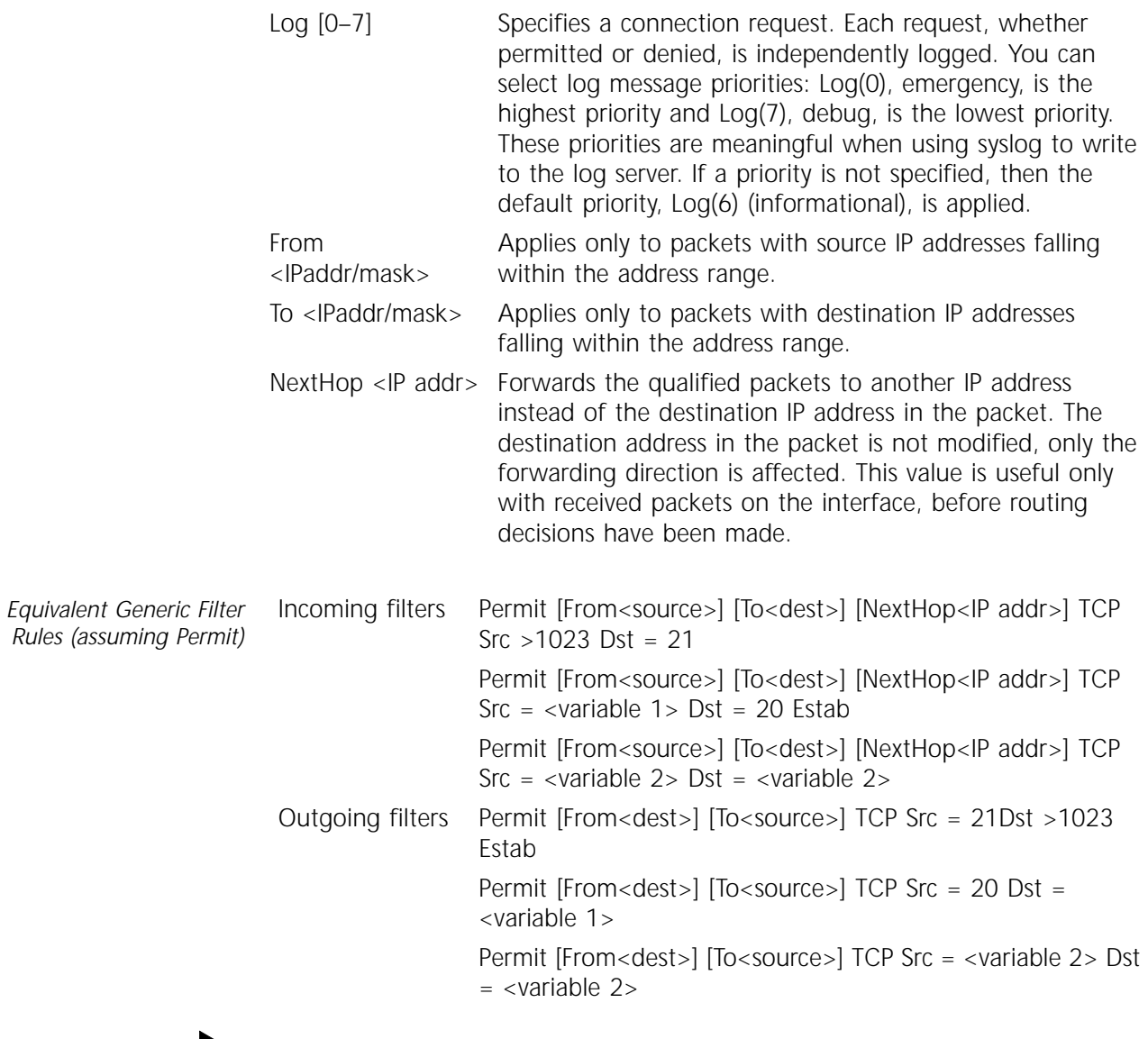

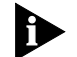

*<variable 1> depends on the PORT command; <variable 2> depends on the PASV command.*

## **FTPOut**

 $Rules$ 

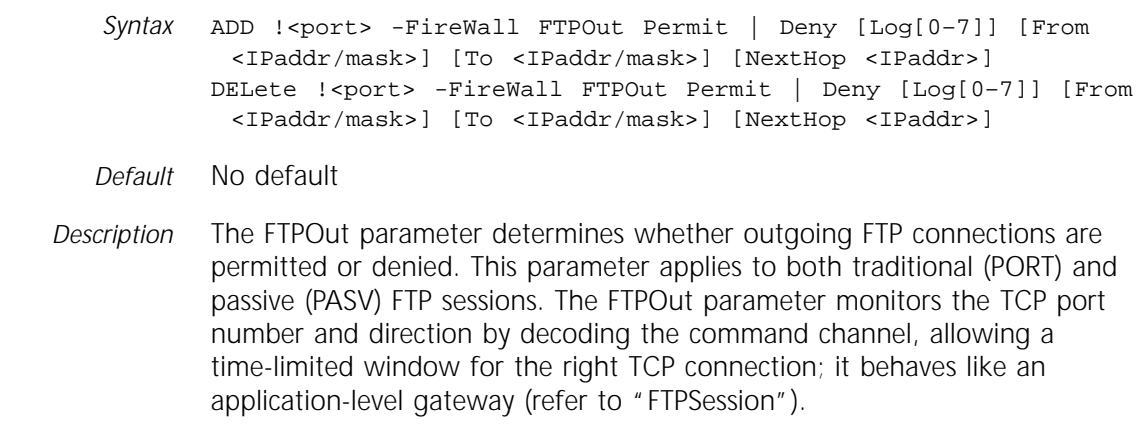

<span id="page-330-0"></span>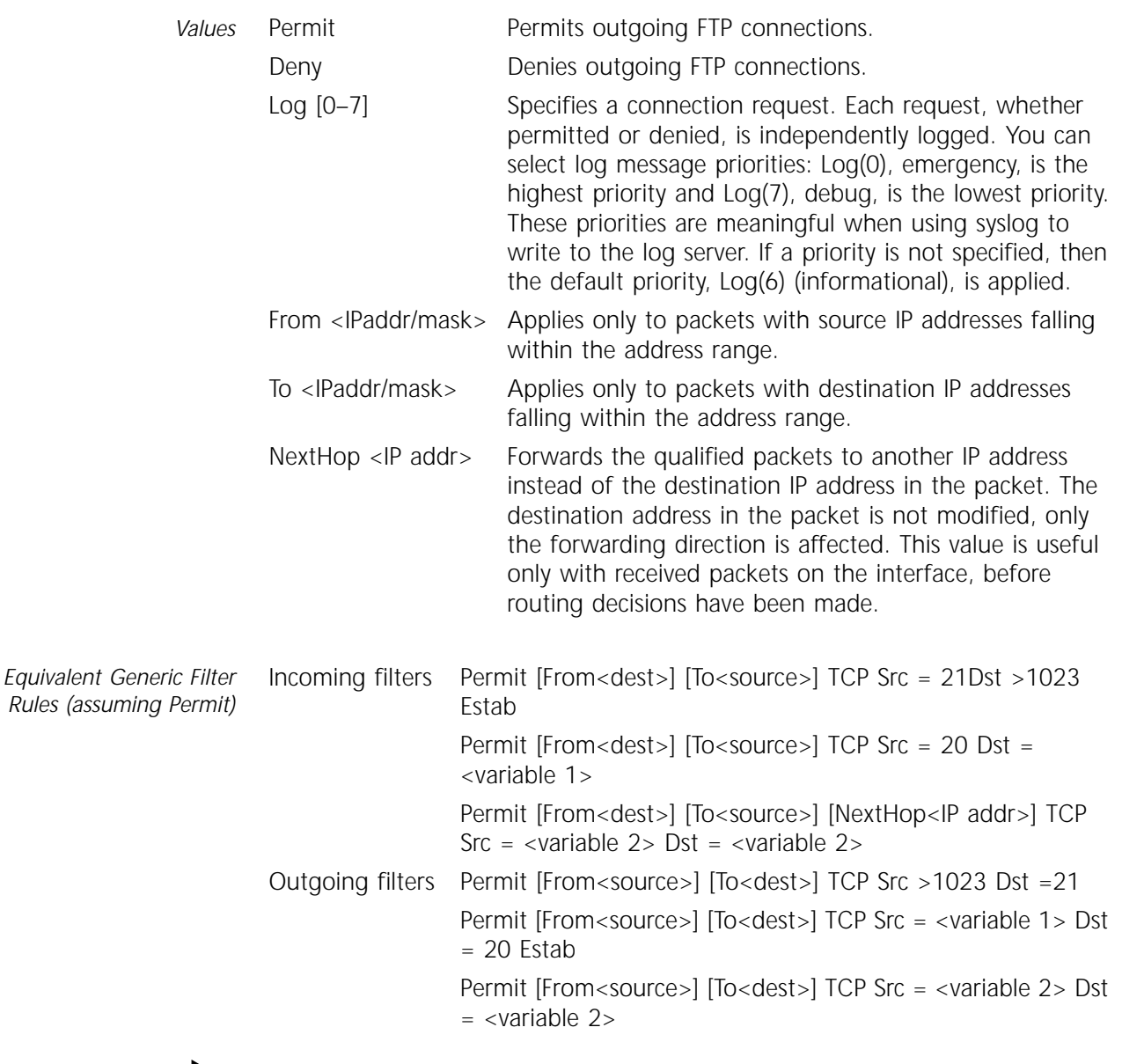

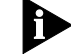

*<variable 1> depends on the PORT command; <variable 2> depends on the PASV command.*

## **FTPSession**

 $Rules$ 

*Syntax* SHow -FireWall FTPSession

*Default* No default

*Description* The FTPSession parameter displays the currently active FTP sessions. Each FTP session can have two TCP connections active at the same time: the command channel, which passes commands and responses between client and server, and the data channel, which transfers the data. This parameter displays detailed information for both the command and data channels.

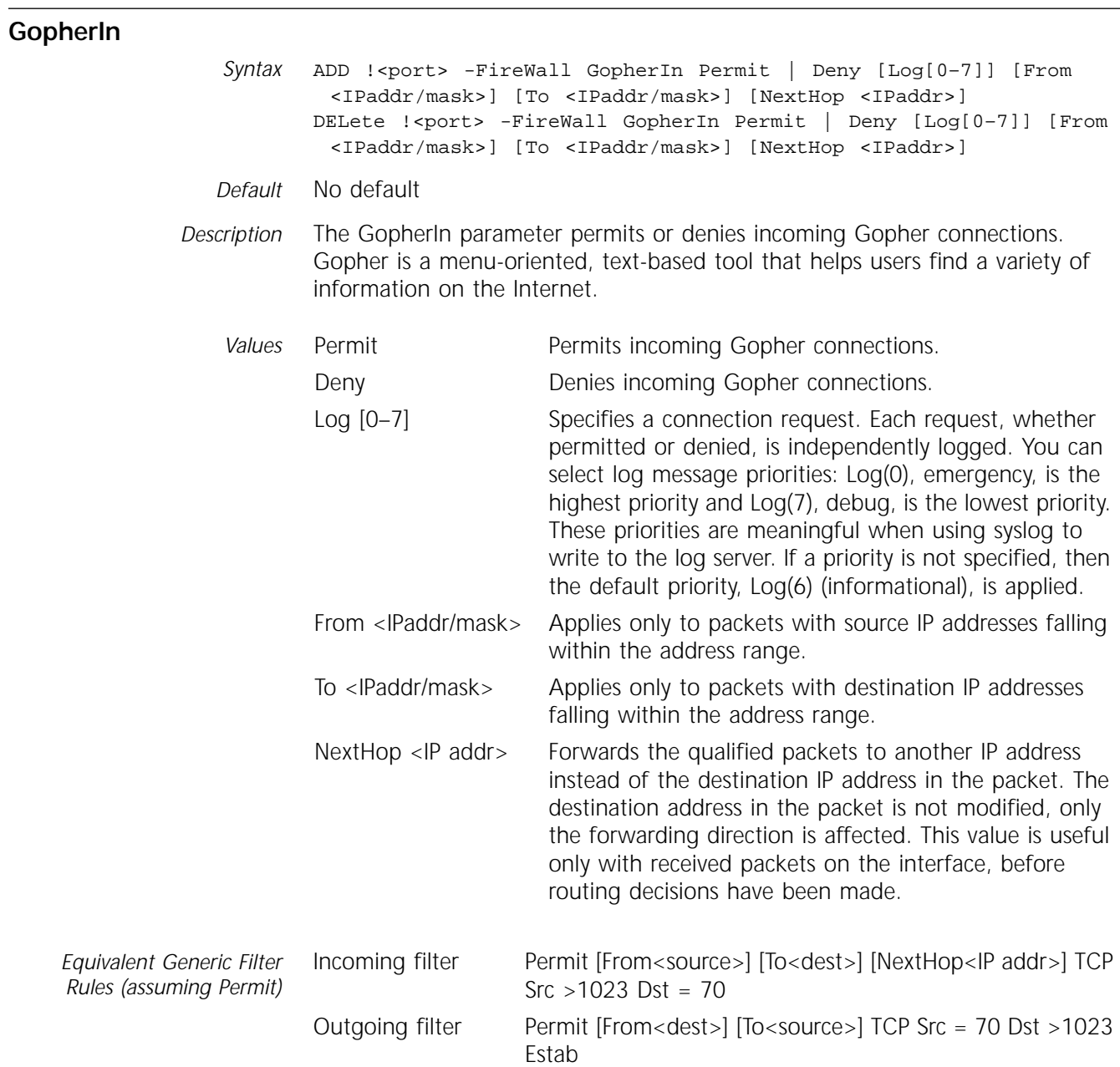

## **GopherOut**

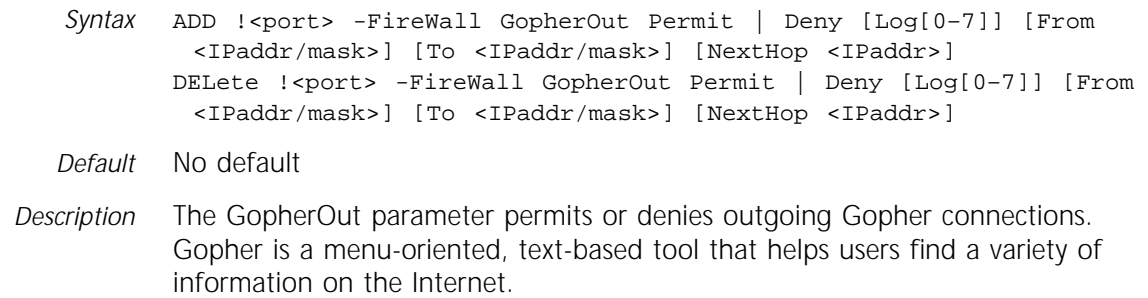

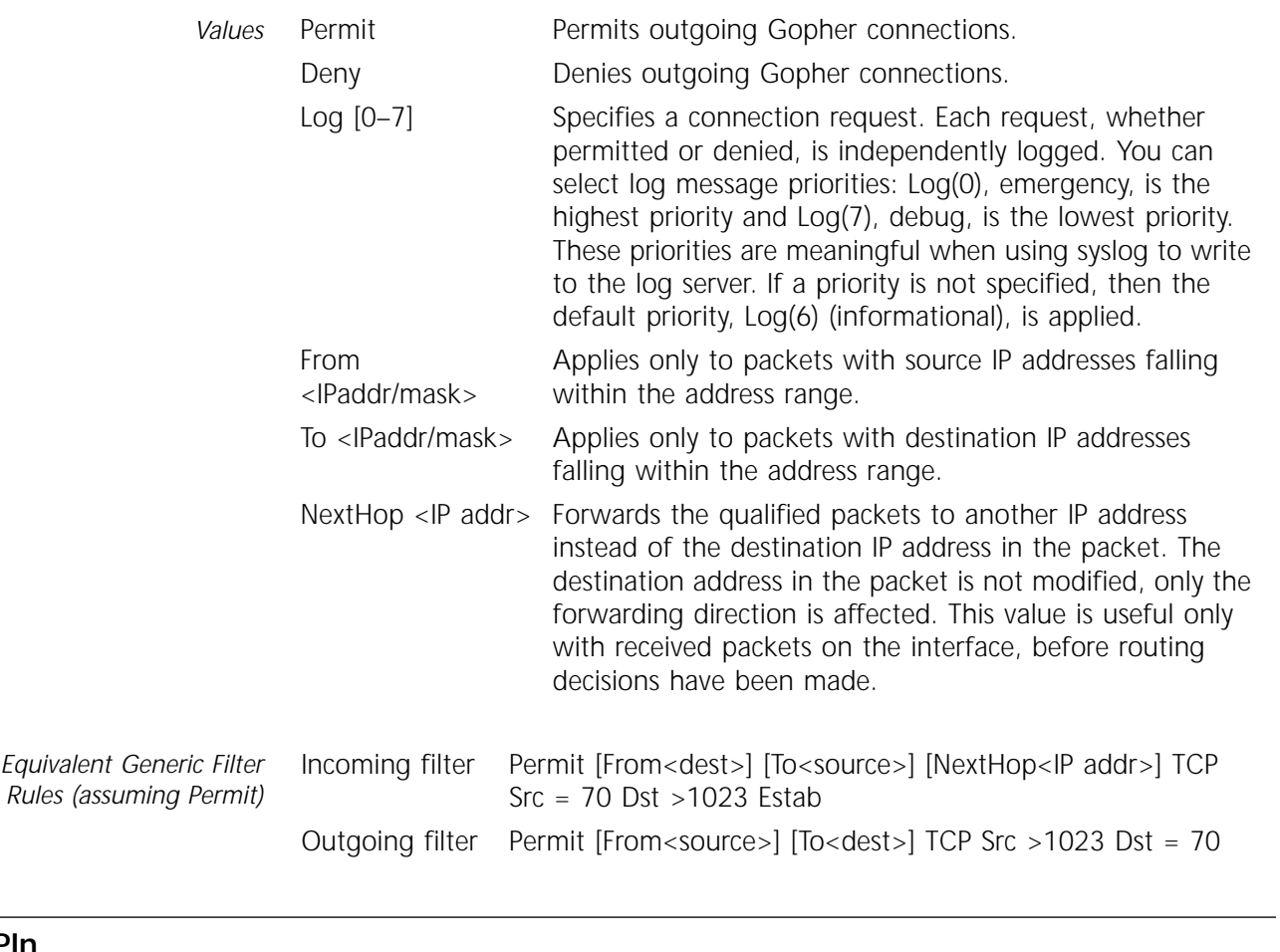

## **HTTPIn**

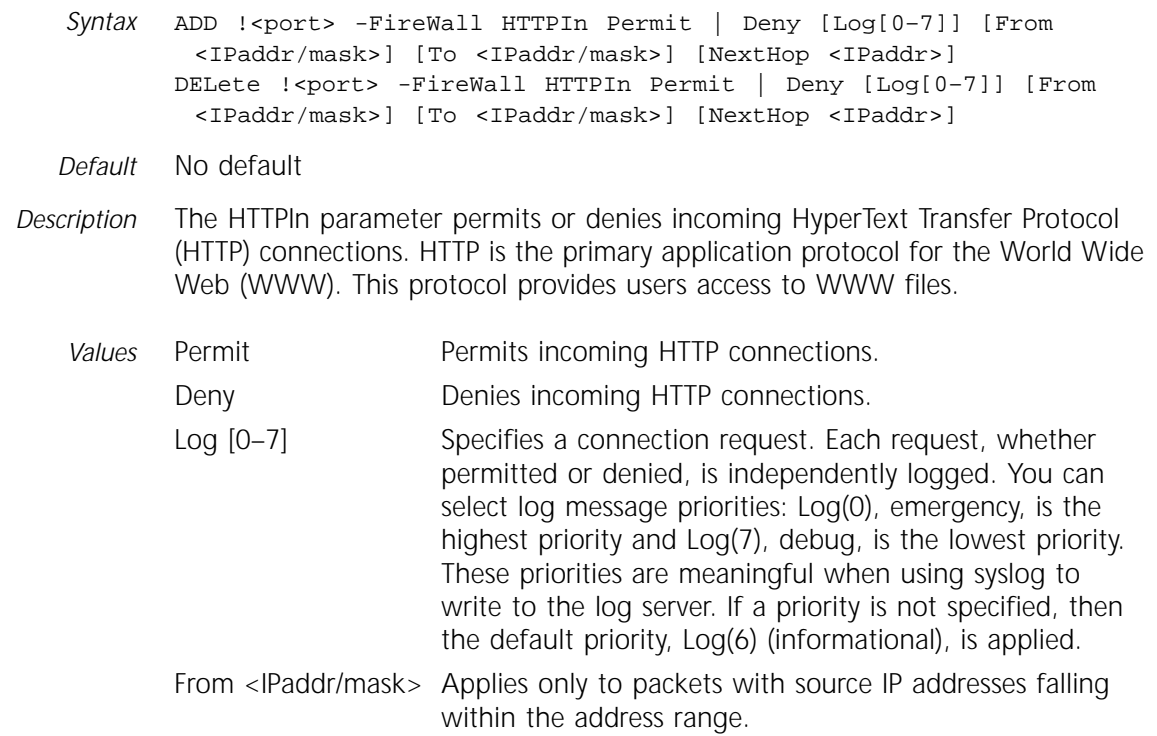

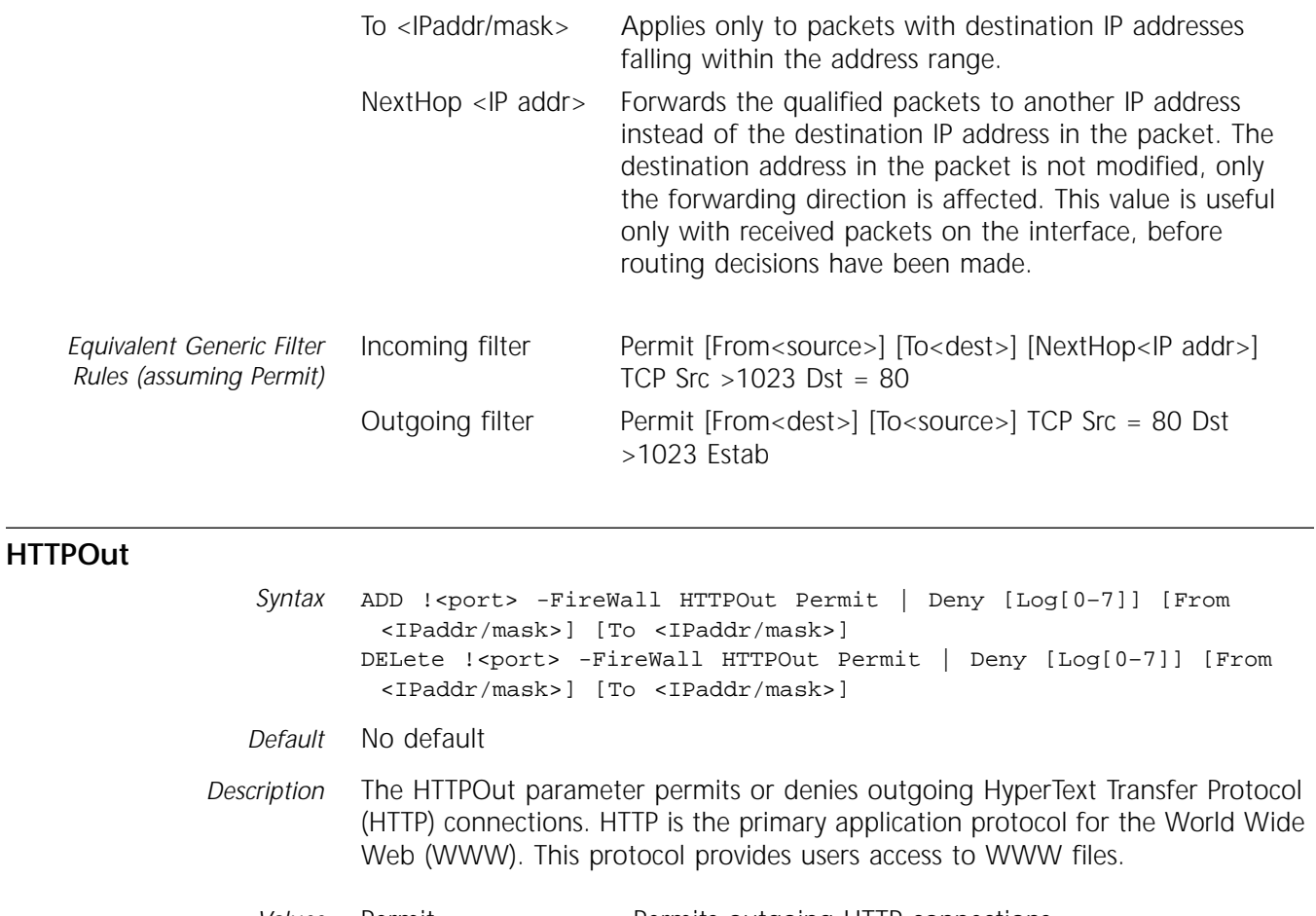

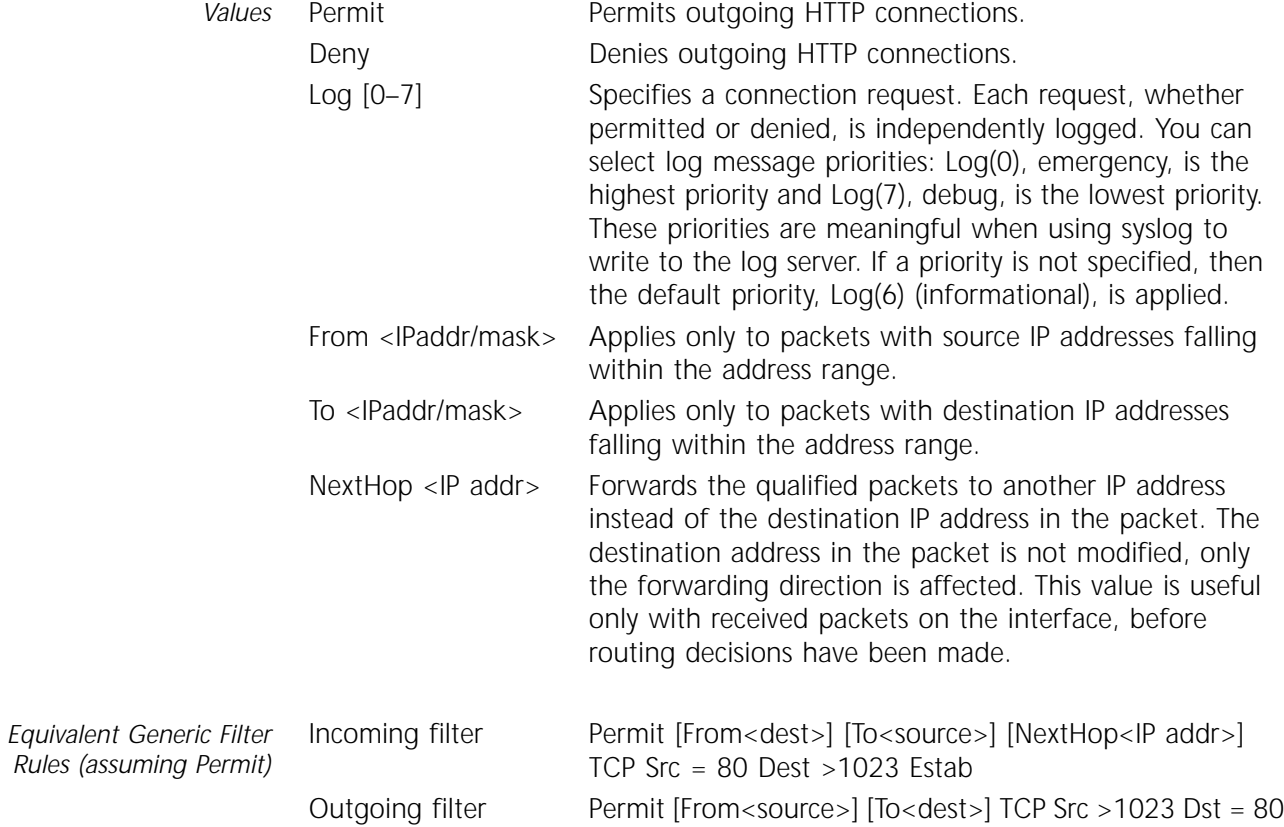

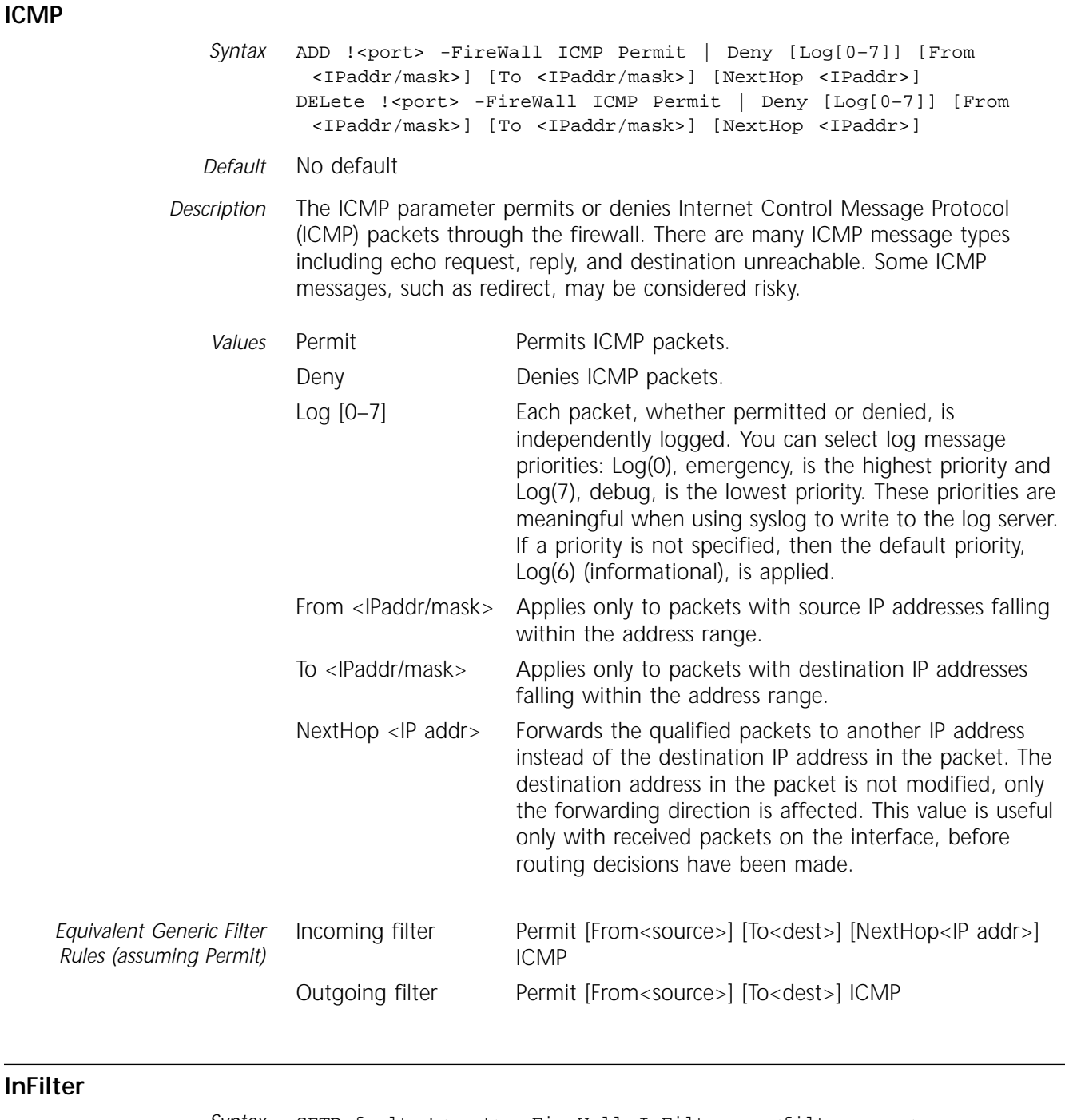

Syntax SETDefault !<port> -FireWall InFilter = <filter name> SHow -FireWall InFilter

*Default* No default

*Description* The InFilter parameter allows you to associate a user-defined filter (identified by its name) with the input filter on an interface. If <filter name> is empty, no filters are associated with the interface. If <filter name> is not found on local storage, no filtering actions are taken.

Filters are defined by the Filters parameter (refer to [page 24-5](#page-326-0)).

<span id="page-335-0"></span>*Values* <filter name> Assigns a name to a filter. The syntax of the filter name is the same as a DOS filename, that is, it can be up to eight characters in length followed by up to a three-character extension. The name is case-insensitive; upper- and lowercase letters can be used. If a new filter is created with the same name as an existing filter, the new filter replaces the old.

#### **Log**

- *Syntax* SETDefault -FireWall Log = ([Syslog | NoSyslog], [Console | NoConsole], [SUmmary | DEtail], [SrcSpoofing | NoSrcSpoofing], [TinyFragment | NoTinyFragment], [SrcRoute | NoSrcRoute], [RecordRoute | NoRecordRoute], [TimeStamp | NoTimeStamp], [IPTunnel | NoIPTunnel]) SHow -FireWall Log
- *Default* NoSyslog, NoConsole, SUmmary, SrcSpoofing, TinyFragment, SrcRoute, RecordRoute, TimeStamp, IPTunnel
- *Description* The Log parameter determines which messages are recorded and whether these messages are sent to syslog, to the local console, or both. To avoid log message flooding, only TCP connection request packets are logged. Because of the lack of connection information, non-TCP packets are logged individually. The Log parameter does not generate more than 10 log messages per second. Excessive messages are suppressed; the next message contains a suppress count.

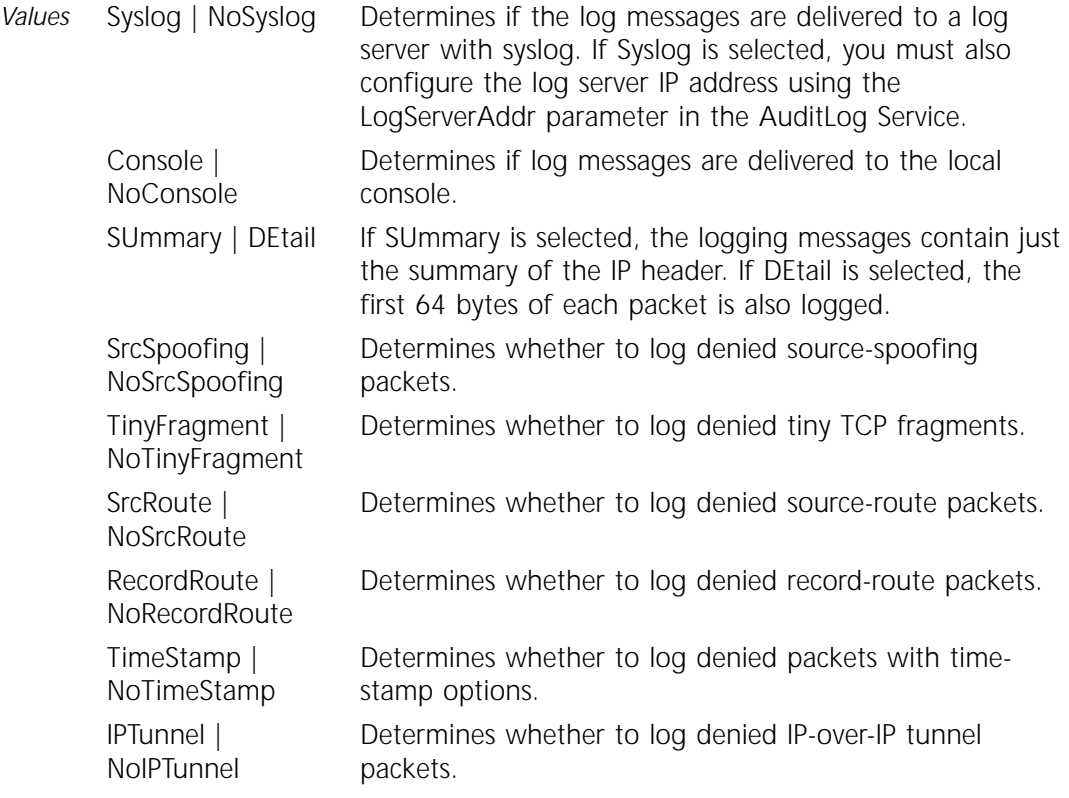

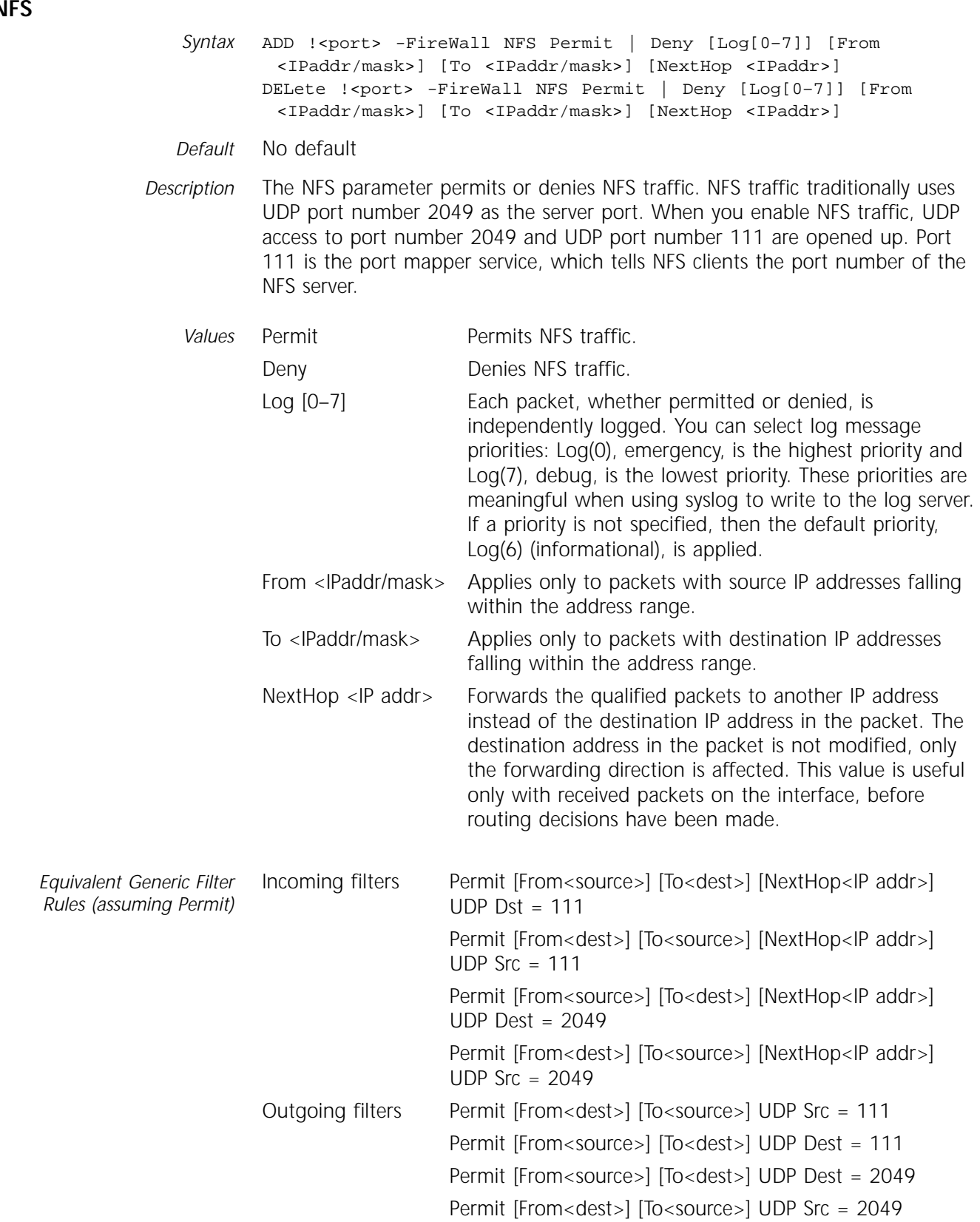

## **NNTPIn**

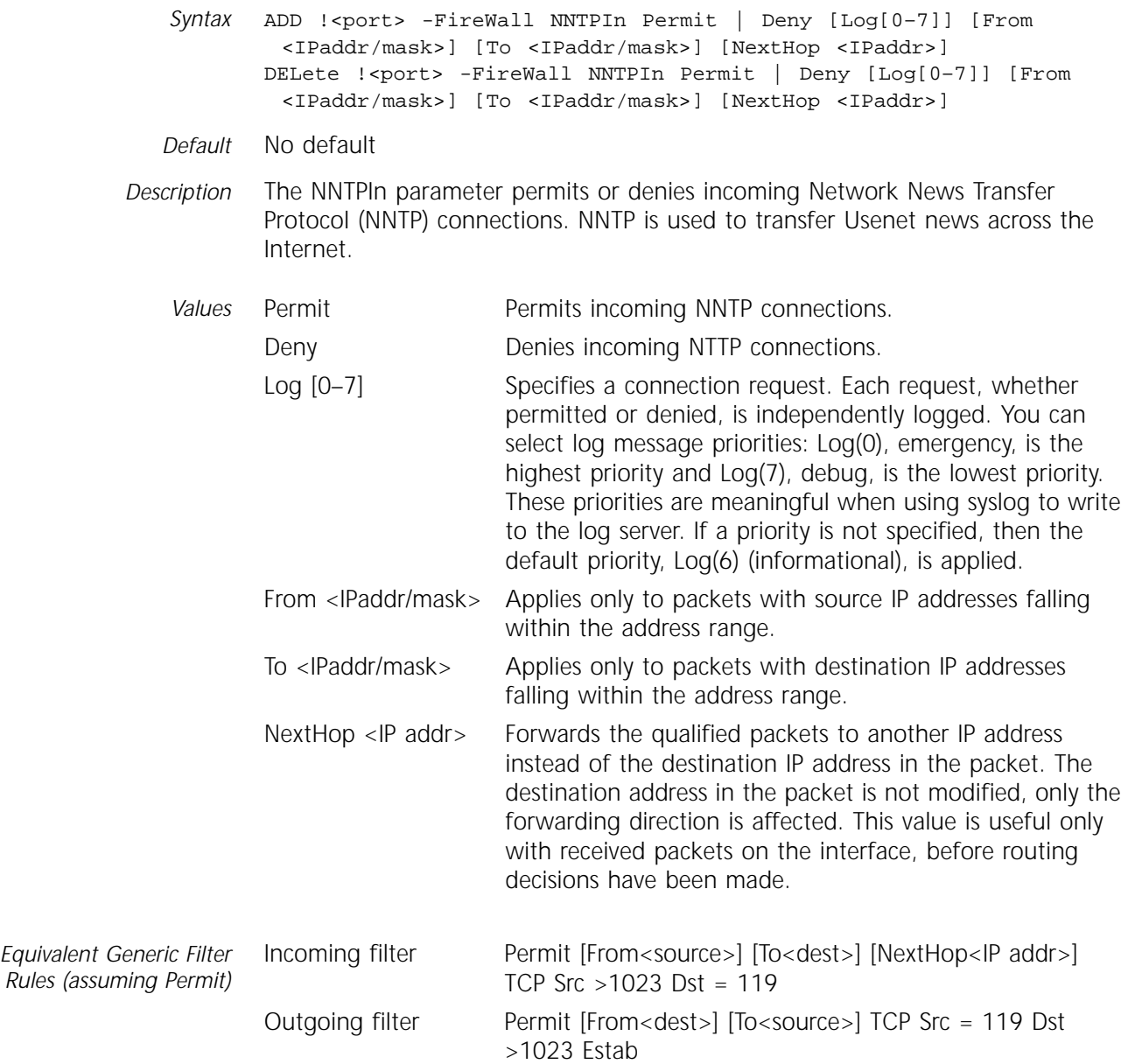

## **NNTPOut**

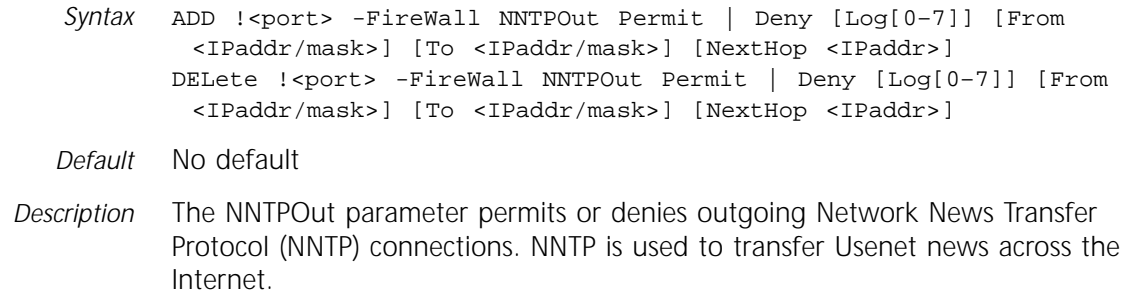

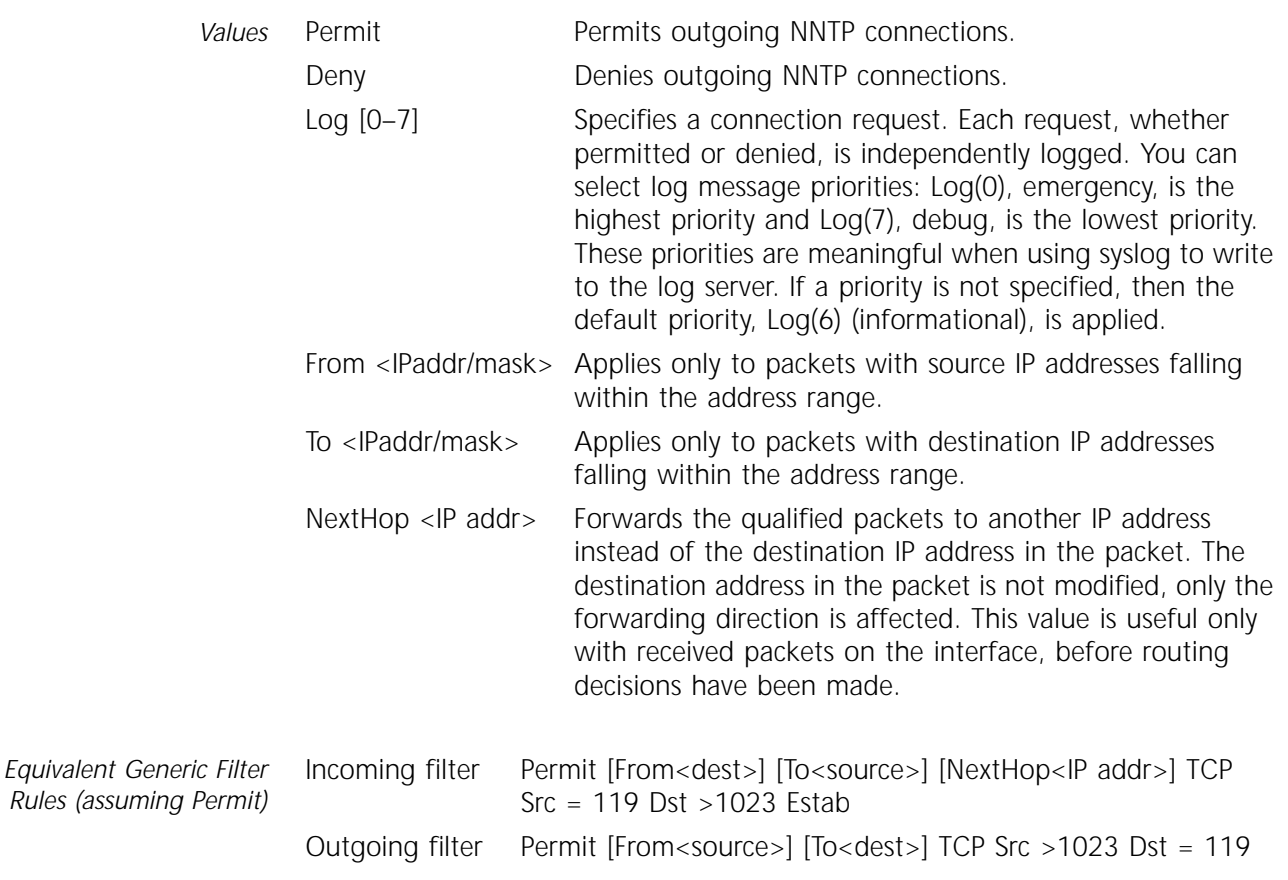

**NTP**

*Syntax* ADD !<port> -FireWall NTP Permit | Deny [Log[0–7]] [From <IPaddr/mask>] [To <IPaddr/mask>] [NextHop <IPaddr>] DELete !<port> -FireWall NTP Permit | Deny [Log[0–7]] [From <IPaddr/mask>] [To <IPaddr/mask>] [NextHop <IPaddr>]

*Default* No default

*Description* The NTP parameter permits or denies Network Time Protocol (NTP) packets through the firewall. NTP is a UDP-based service. NTP servers listen on UDP port 123 while NTP clients use a UDP port number greater than 1023. It is possible for an NTP server to query another NTP server. In that case, both the source and destination use UDP port 123.

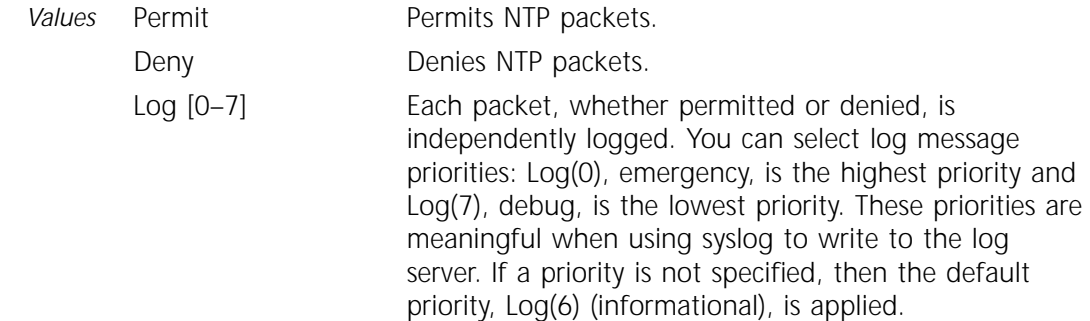

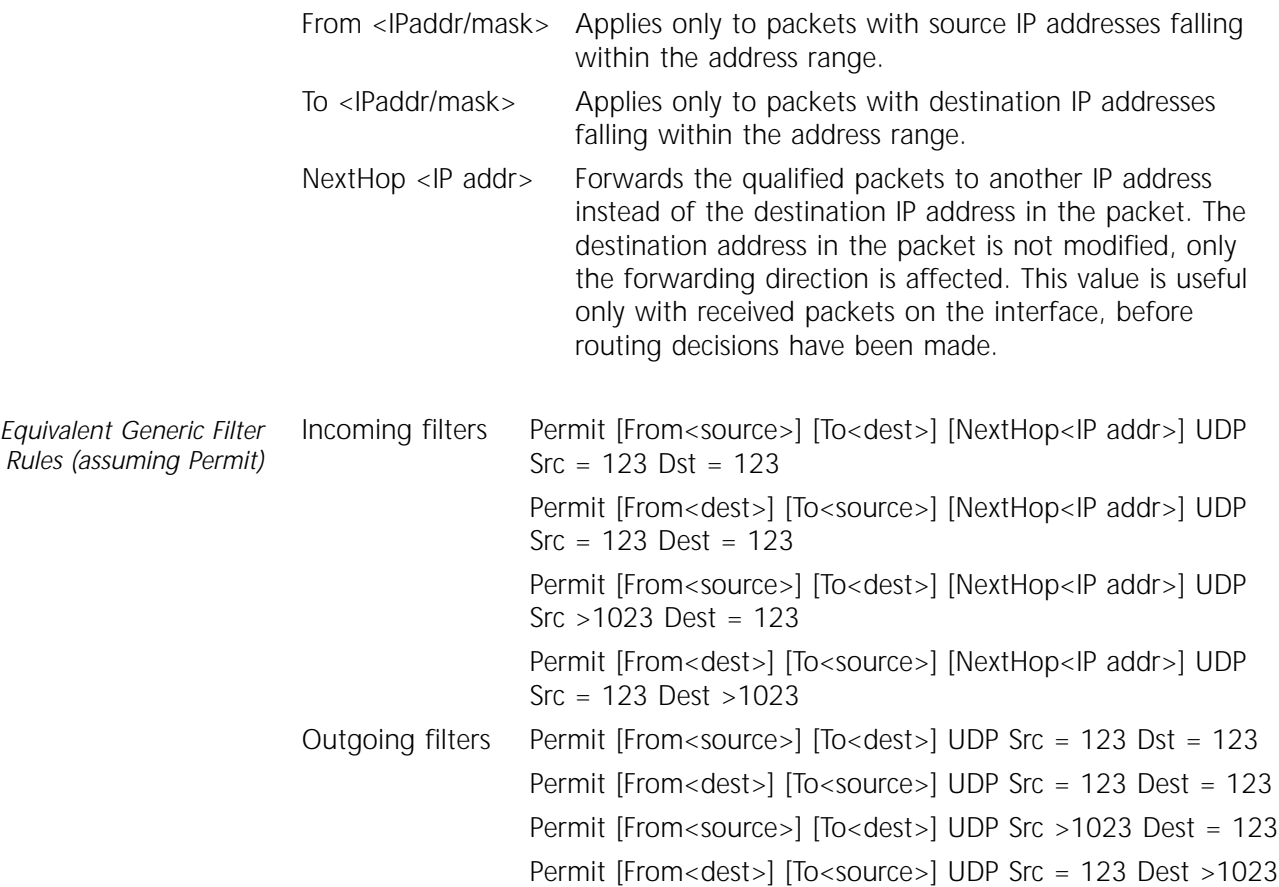

## **OSPF**

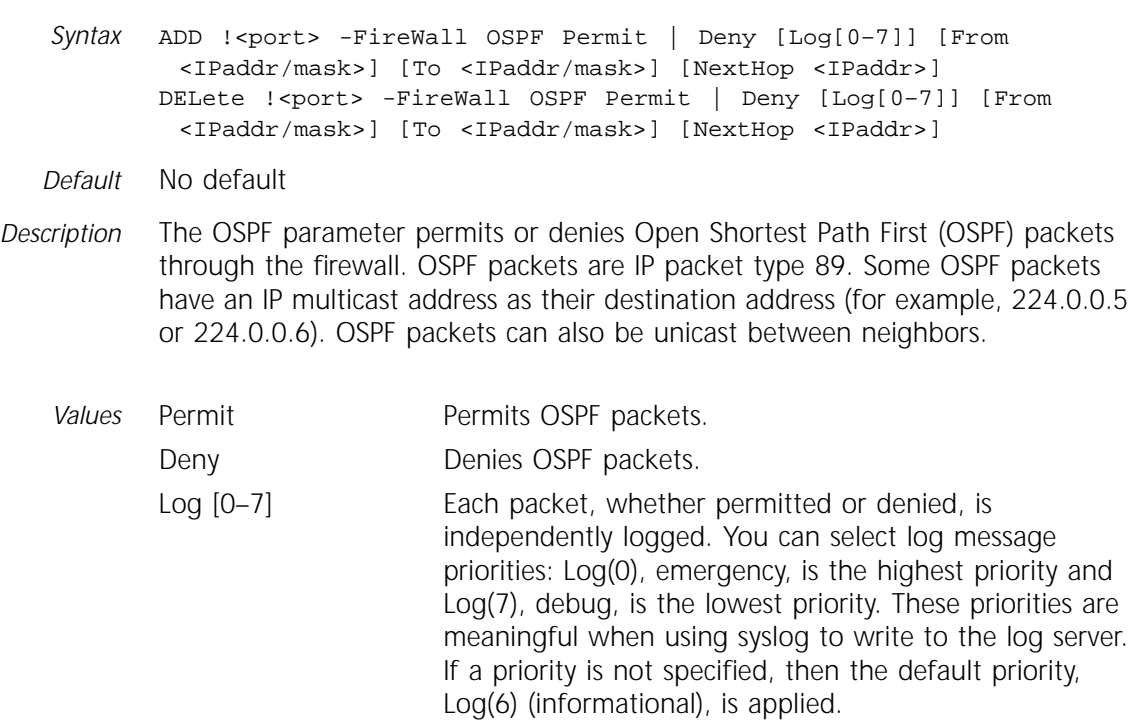

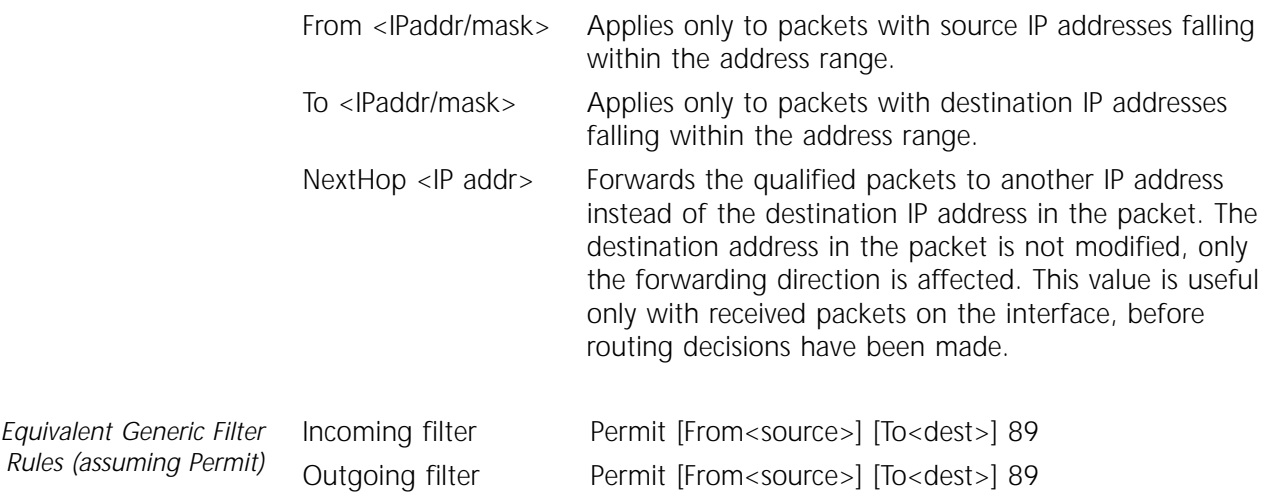

## **OutFilter**

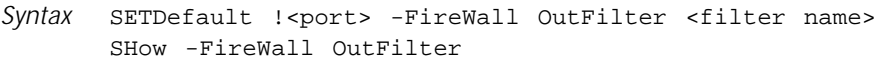

- *Default* No default
- *Description* The OutFilter parameter associates a user-defined filter (identified by its name) with the output filter on an interface. If <filter name> is empty, no filters are associated with the interface. If <filter name> is not found on local storage, no filtering actions are taken.

Filters are defined by the Filters parameter (refer to [page 24-5](#page-326-0)).

is the same as a DOS file name, that is, it can be up to eight characters in length followed by up to a

case-insensitive; upper- and lowercase letters can be used. If a new filter is created with the same name as an existing filter, the new filter replaces the old.

three-character extension. The name is

*Values* <filter name> Specifies a filter name. The syntax of the filter name

#### **POPIn**

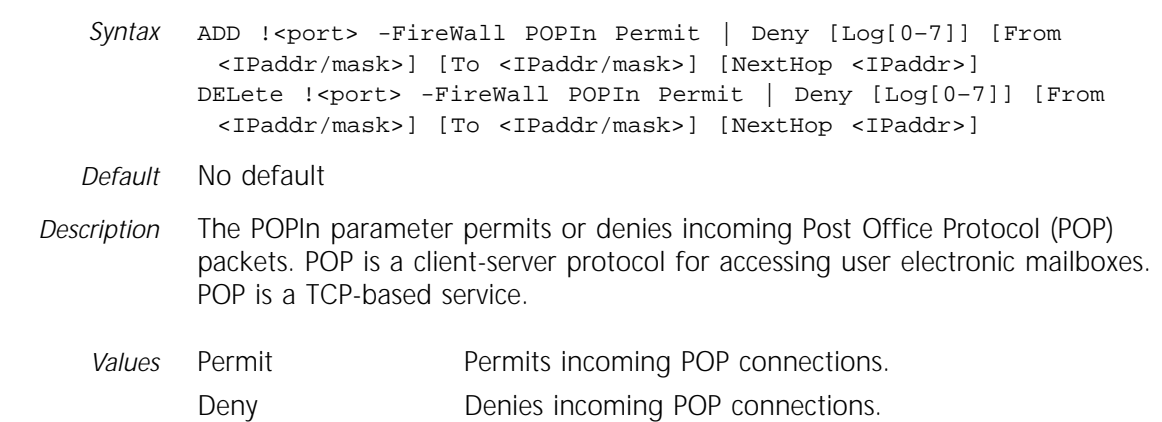

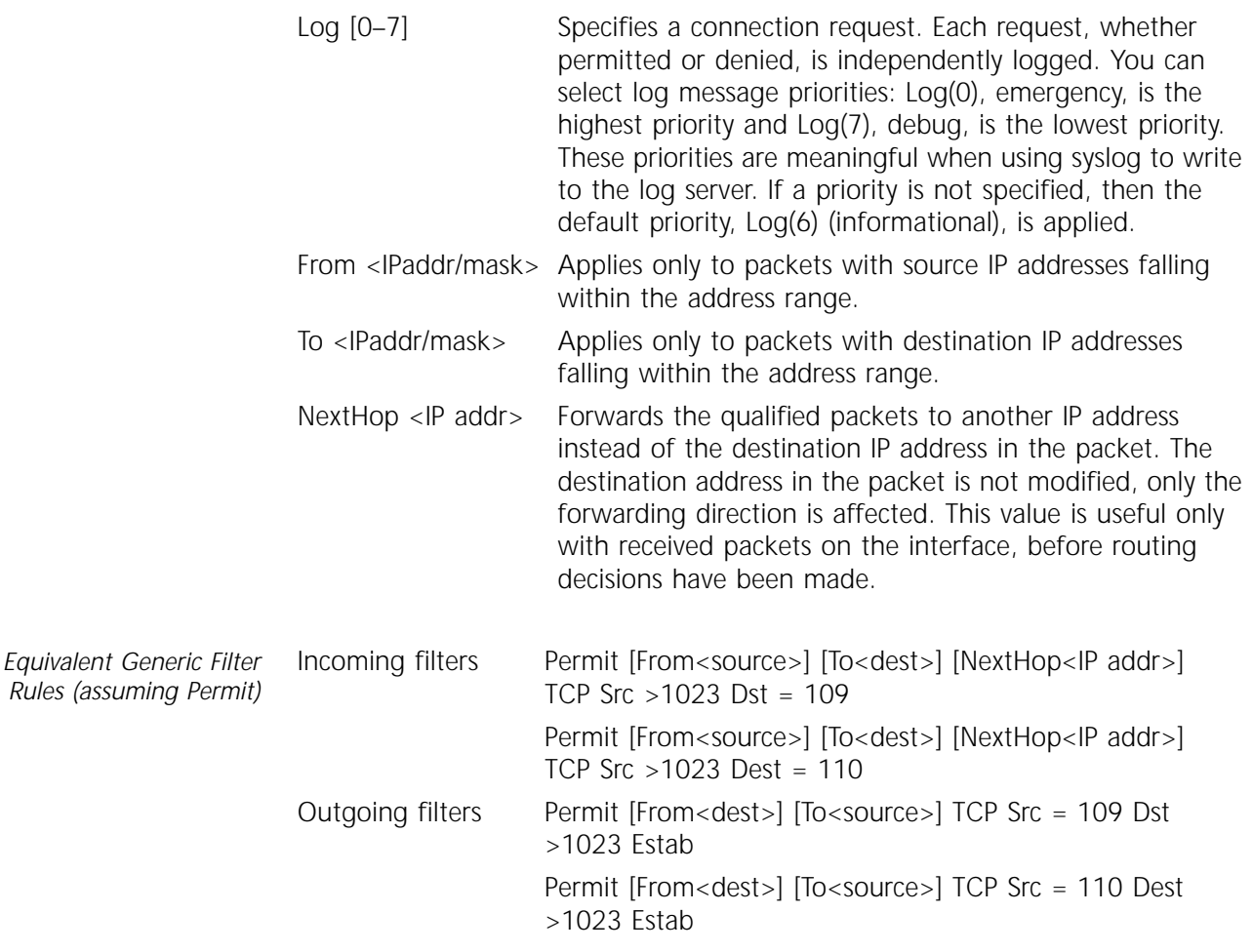

## **POPOut**

*Equivalent Generic Filter*

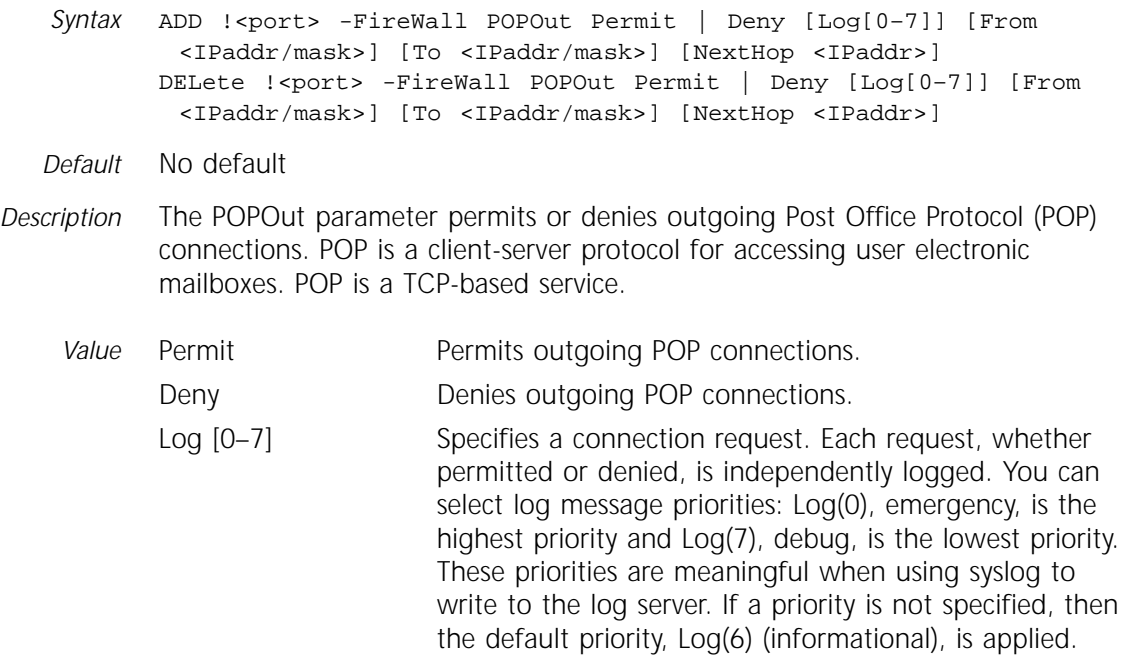

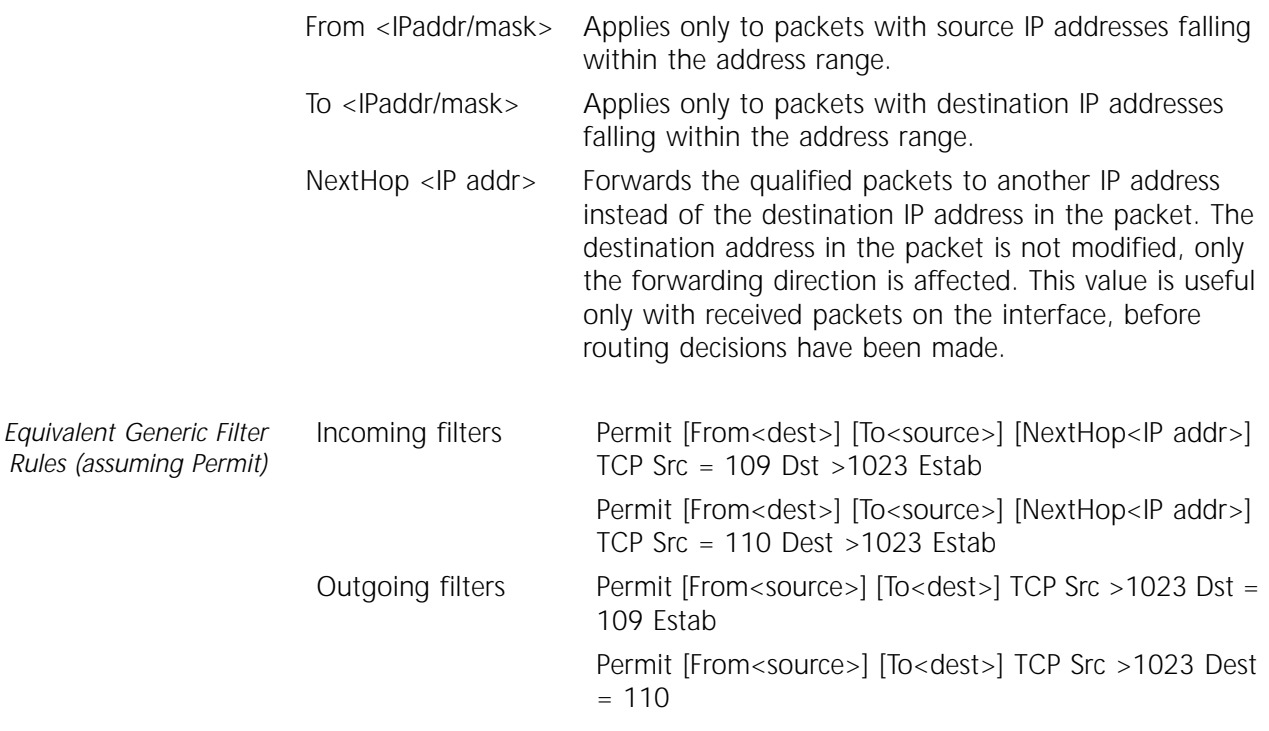

## **RIP**

*Syntax* ADD !<port> -FireWall RIP Permit | Deny [Log[0–7]] [From <IPaddr/mask>] [To <IPaddr/mask>] [NextHop <IPaddr>] DELete !<port> -FireWall RIP Permit | Deny [Log[0–7]] [From <IPaddr/mask>] [To <IPaddr/mask>] [NextHop <IPaddr>] *Default* No default *Description* The RIP parameter permits or denies Routing Information Protocol (RIP) packets through the firewall. RIP is a UDP-based service. RIP servers listen on port 520 and clients usually use a port greater than 1023 as the source. If a server sends an update to another server, they both may use port 520 as the source and destination port. *Values* Permit Permits RIP packets. Deny Denies RIP packets. Log [0–7] Each packet, whether permitted or denied, is independently logged. You can select log message priorities: Log(0), emergency, is the highest priority and Log(7), debug, is the lowest priority. These priorities are meaningful when using syslog to write to the log server. If a priority is not specified, then the default priority, Log(6) (informational), is applied. From <IPaddr/mask> Applies only to packets with source IP addresses falling within the address range. To <IPaddr/mask> Applies only to packets with destination IP addresses falling within the address range.

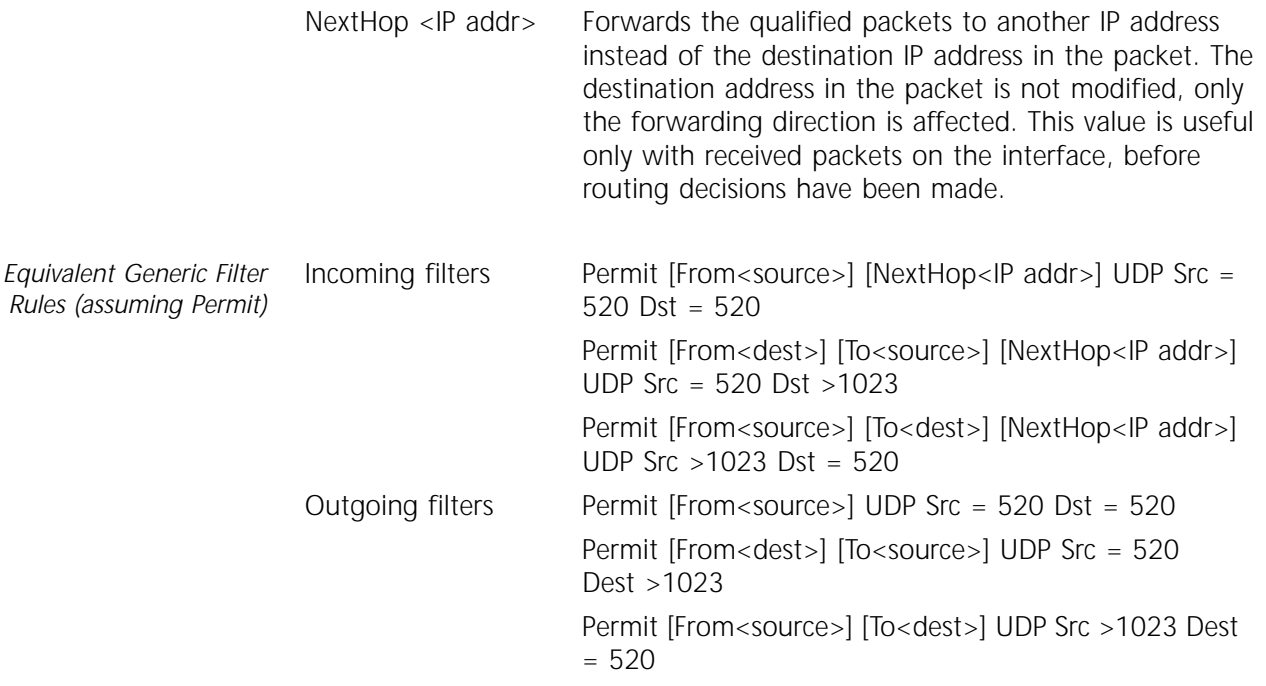

## **SMTPIn**

*Syntax* ADD !<port> -FireWall SMTPIn Permit | Deny [Log[0–7]] [From <IPaddr/mask>] [To <IPaddr/mask>] [NextHop <IPaddr>] DELete !<port> -FireWall SMTPIn Permit | Deny [Log[0-7]] [From <IPaddr/mask>] [To <IPaddr/mask>] [NextHop <IPaddr>]

*Default* No default

*Description* The SMTPIn parameter permits or denies incoming Simple Mail Transfer Protocol (SMTP) packets. SMTP is the Internet standard protocol for sending and receiving electronic mail.

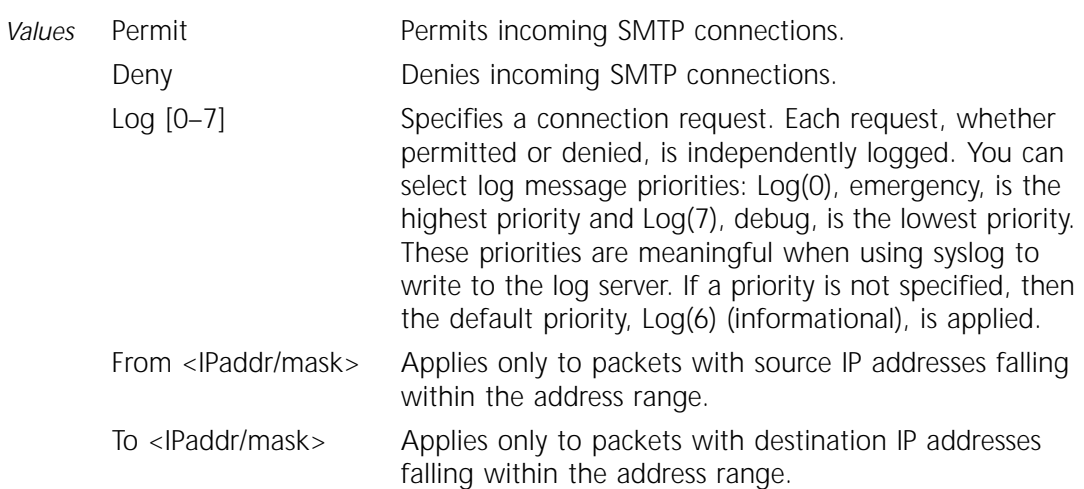

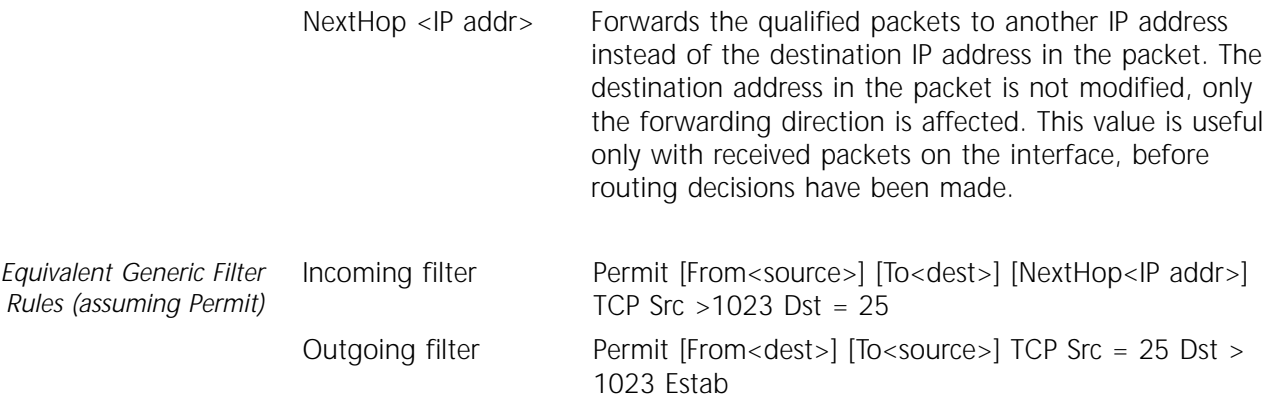

## **SMTPOut**

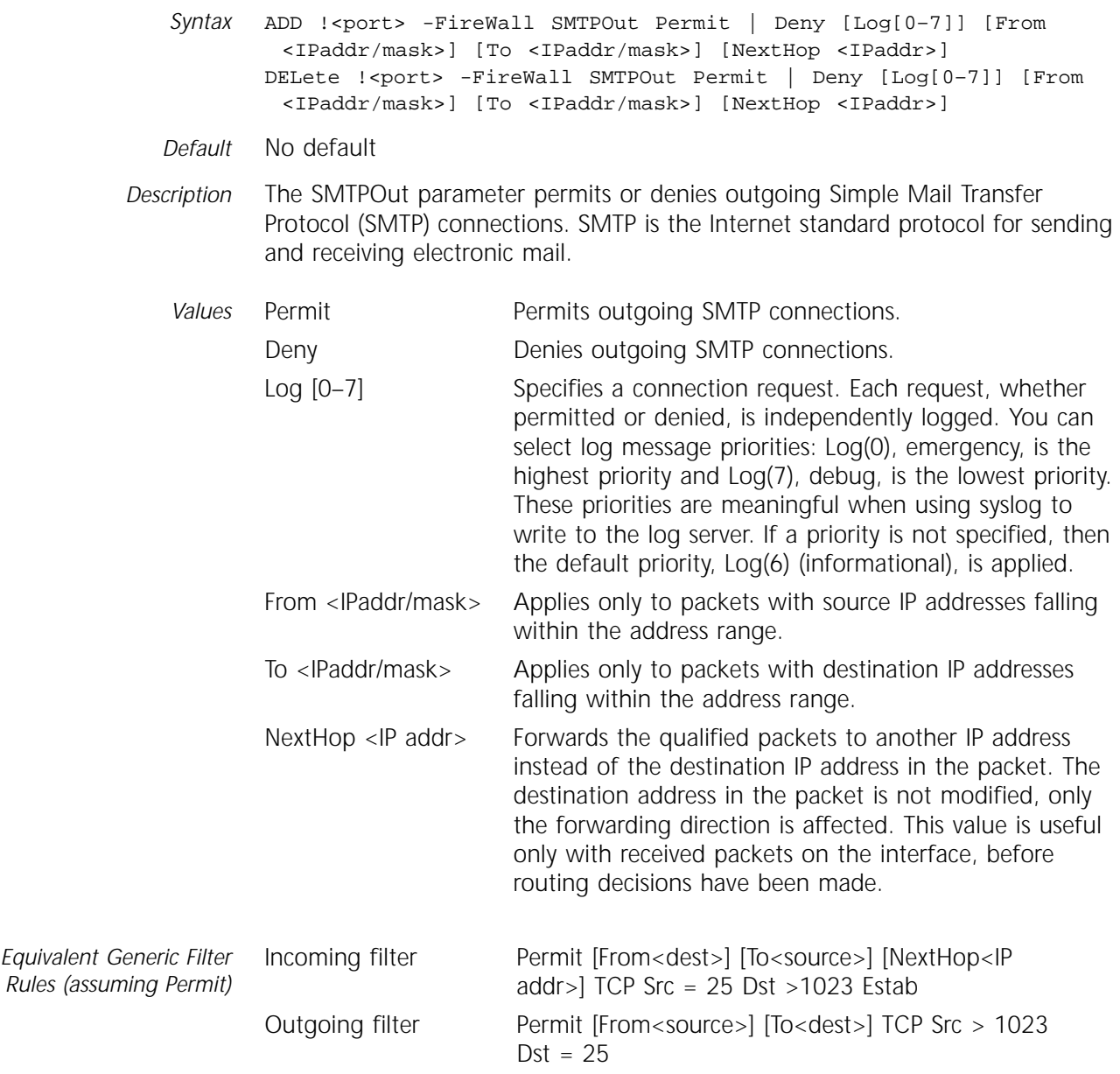

## **SNMP**

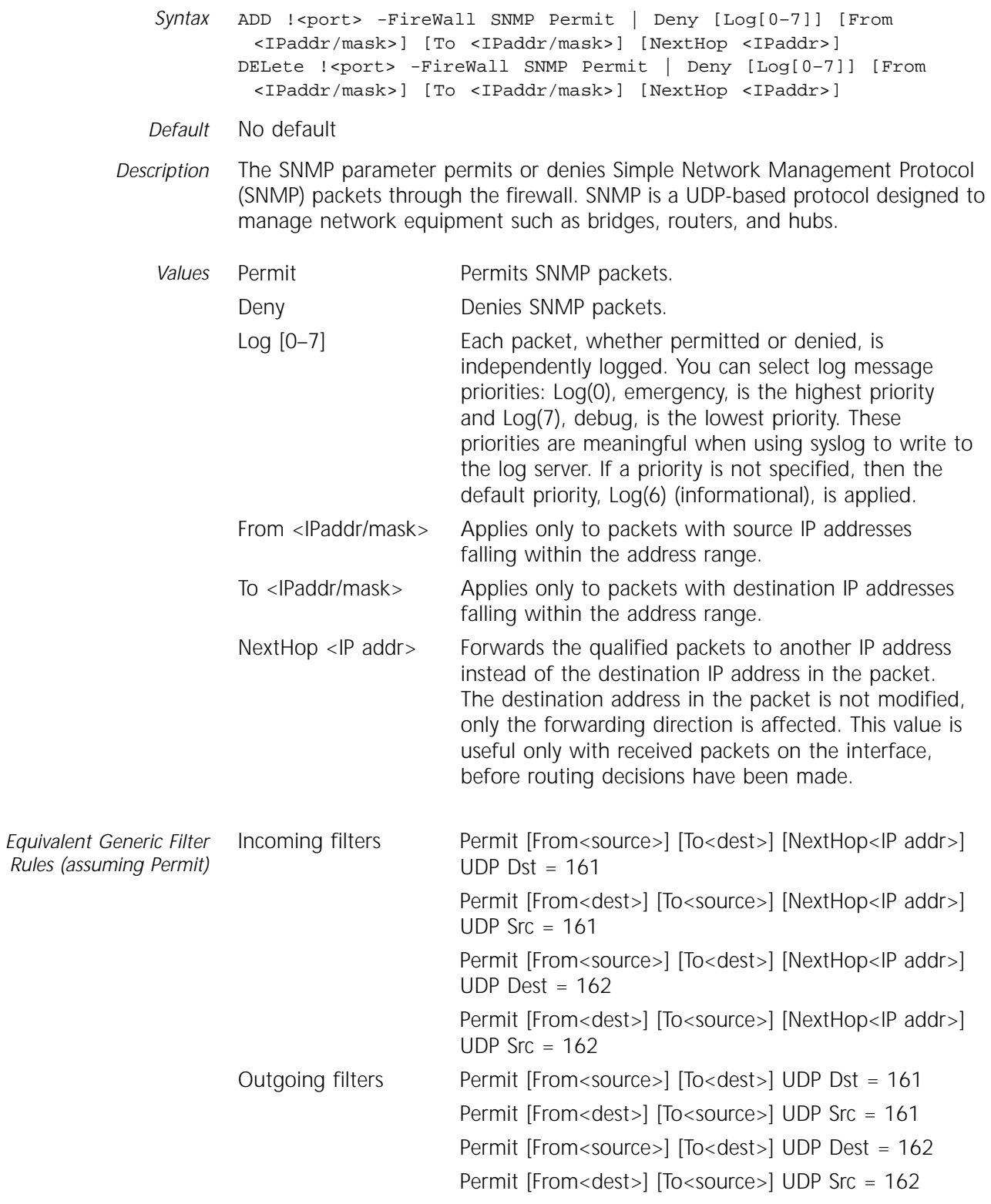

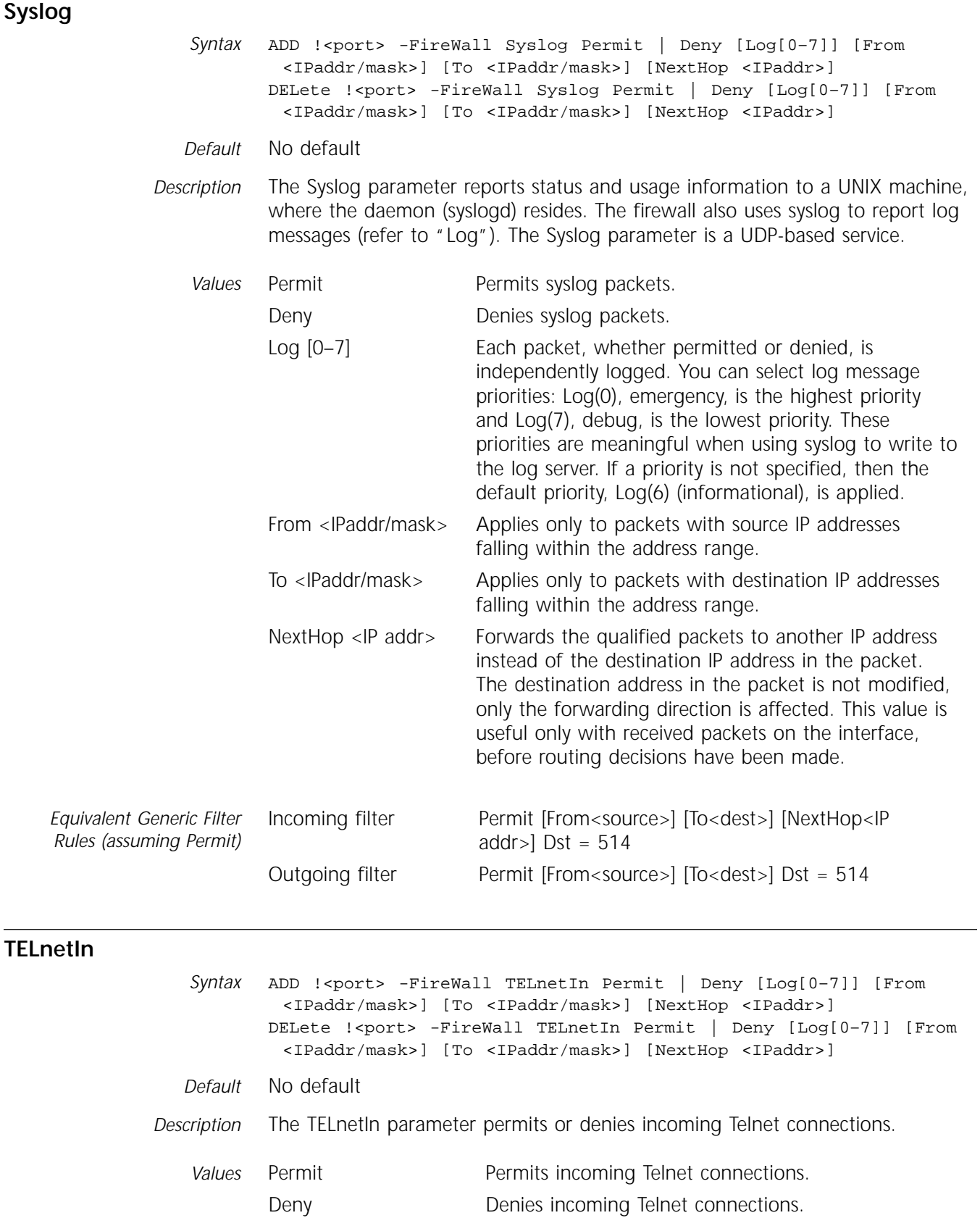

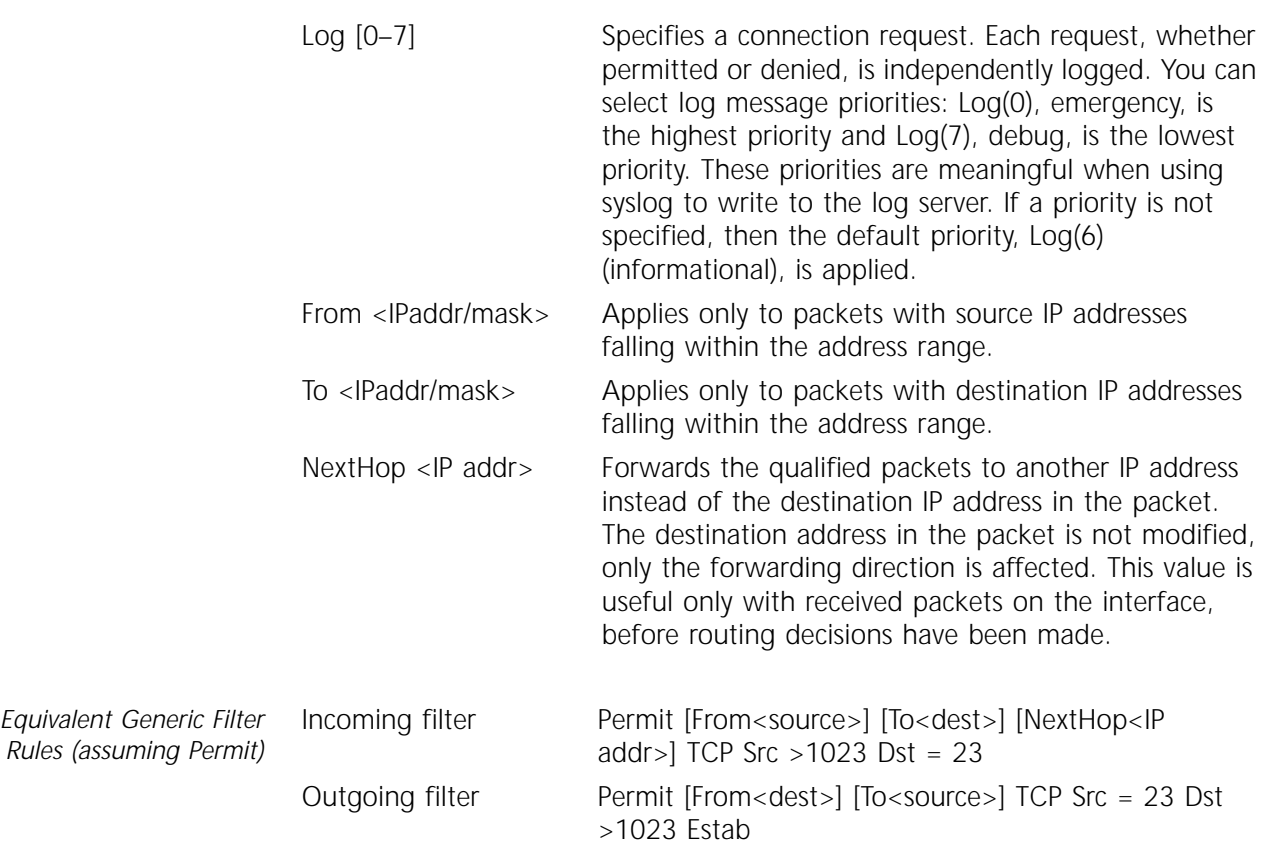

## **TELnetOut**

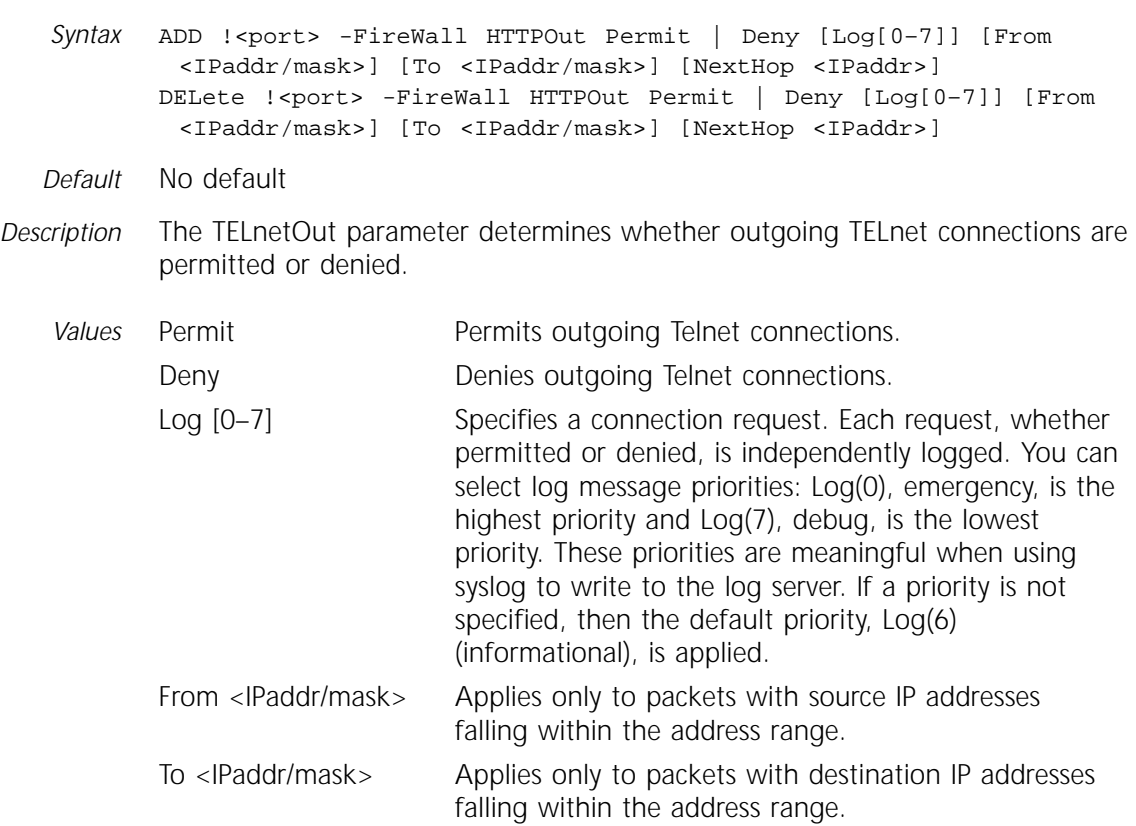

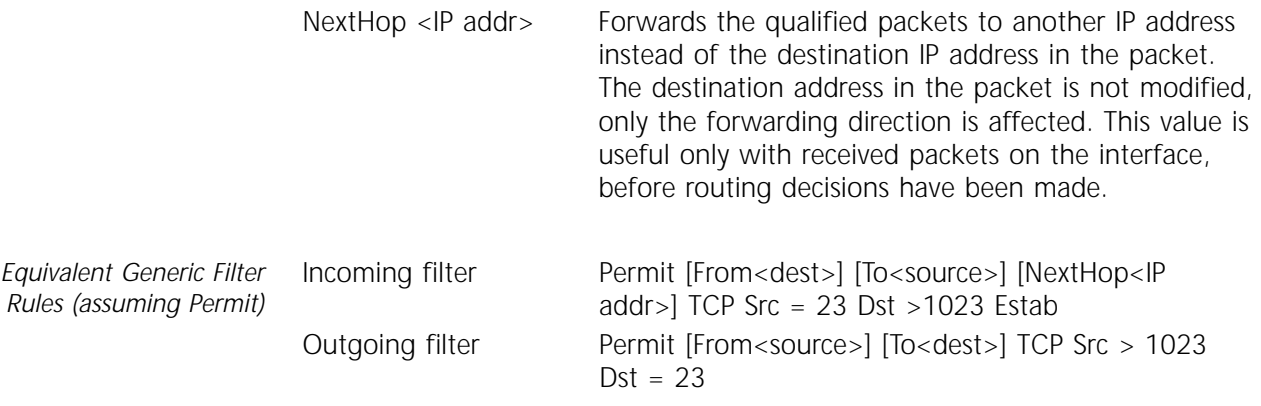

## **TFTP**

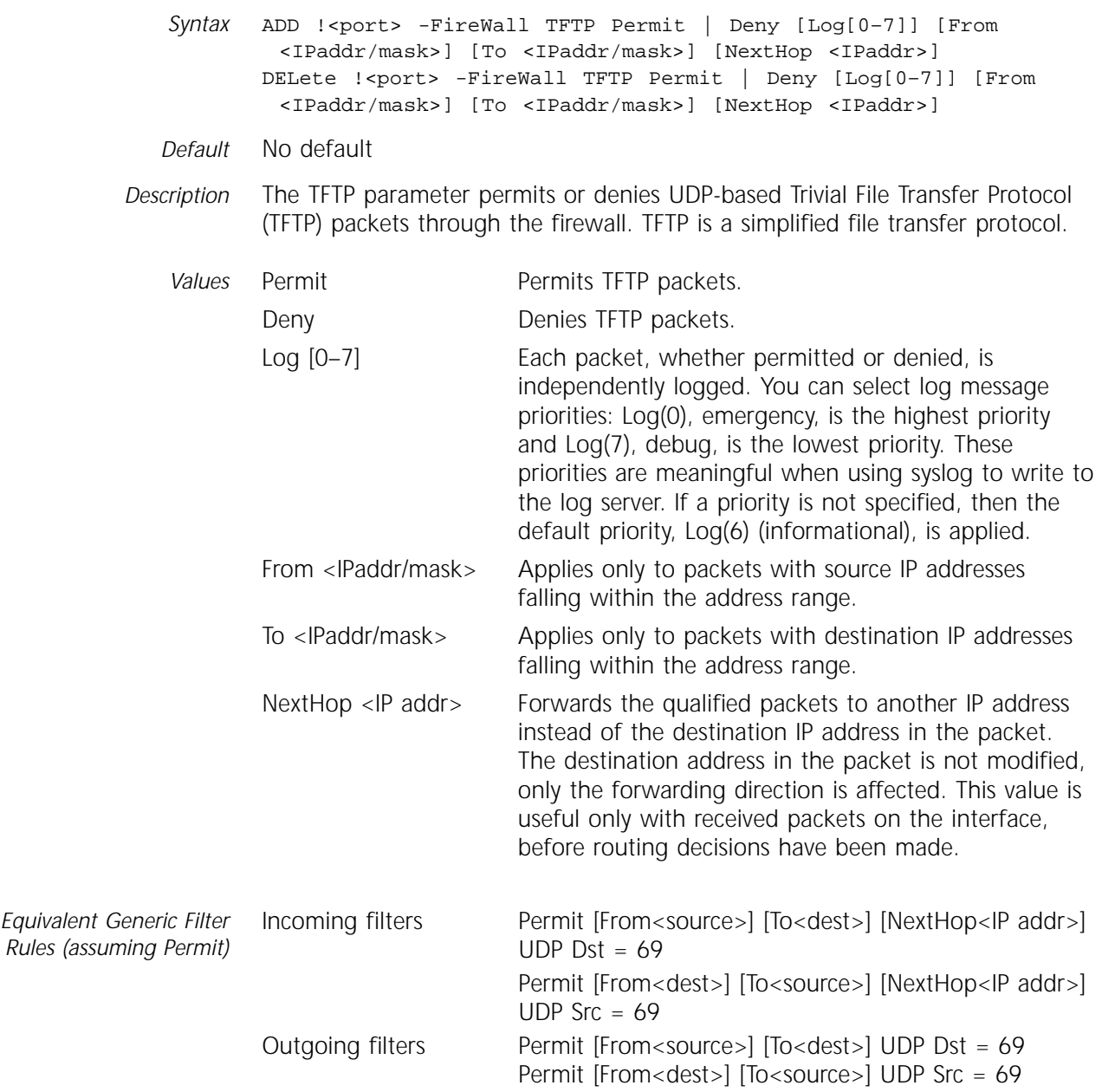

### **WAISIn**

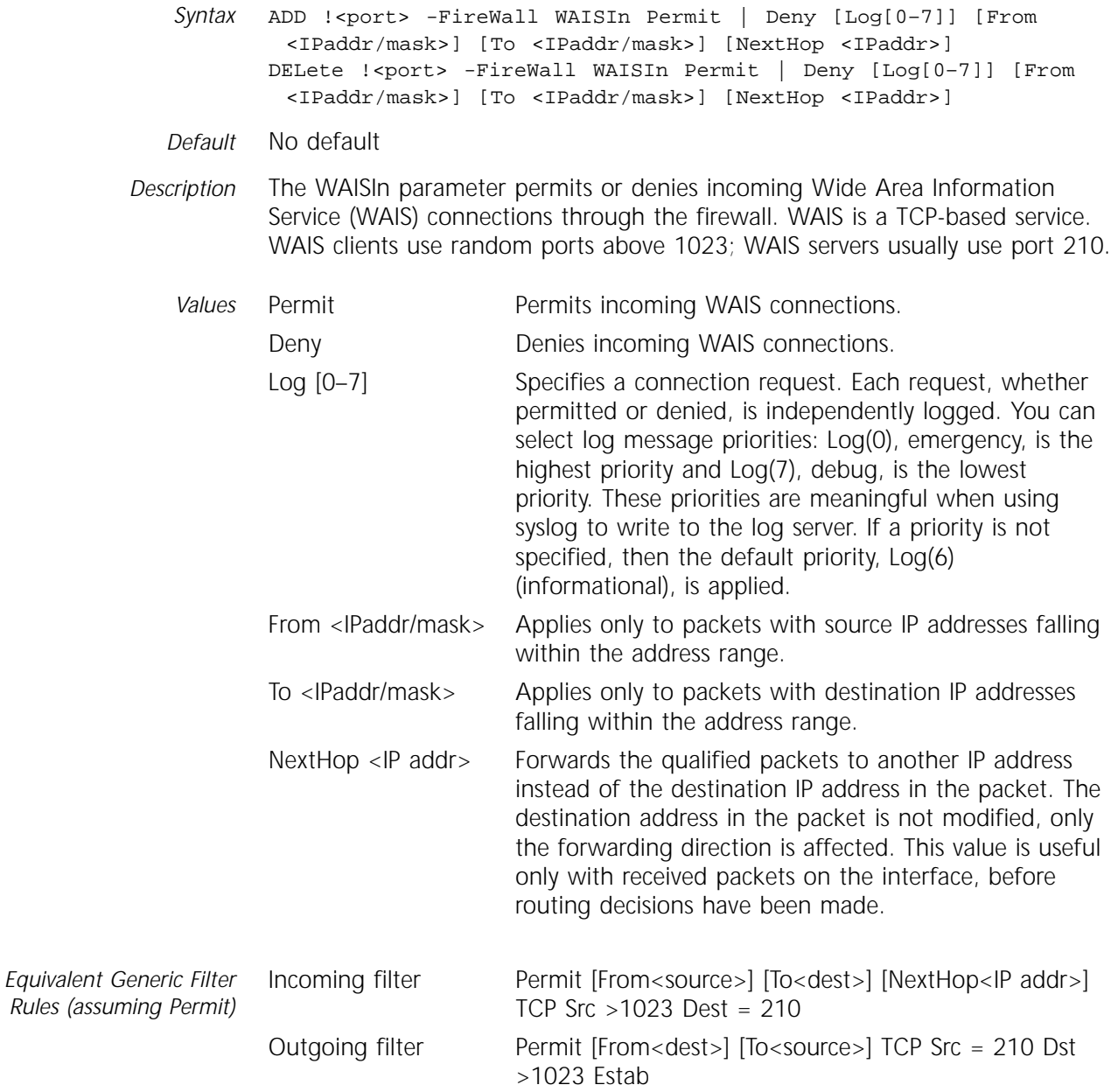

## **WAISOut**

 $Rules$ 

Syntax ADD !<port> -FireWall WAISOut Permit | Deny [Log[0-7]] [From <IPaddr/mask>] [To <IPaddr/mask>] [NextHop <IPaddr>] DELete !<port> -FireWall WAISOut Permit | Deny [Log[0–7]] [From <IPaddr/mask>] [To <IPaddr/mask>] [NextHop <IPaddr>] *Default* No default

*Description* The WAISOut parameter permits or denies Wide Area Information Service (WAIS) connections through the firewall. WAIS is a TCP-based service. WAIS clients use random ports above 1023; WAIS servers usually use port 210.

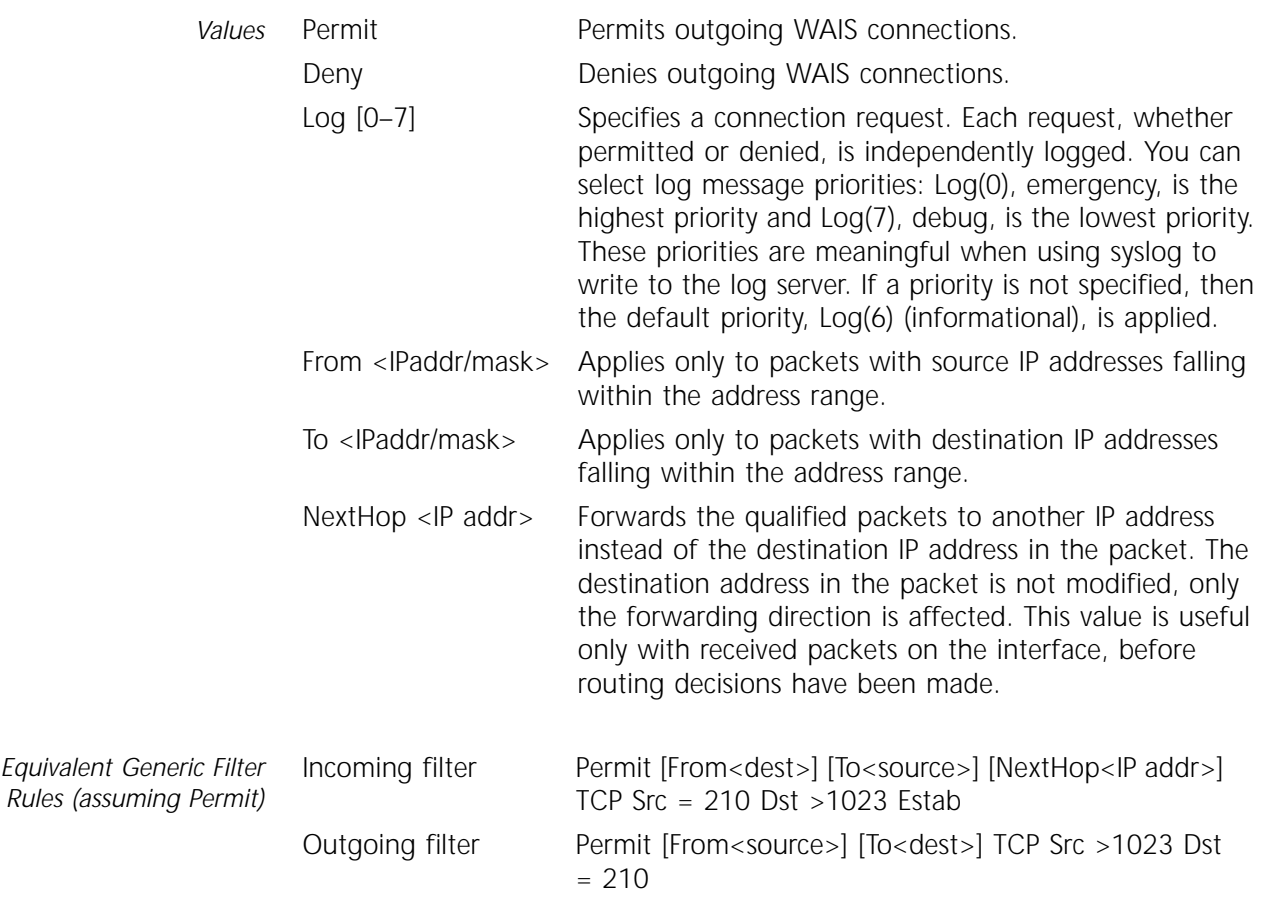

# <span id="page-352-0"></span>**25 FR SERVICE PARAMETERS**

This chapter describes parameters in the Frame Relay (FR) Service. Table 25-1 lists the FR Service parameters and commands.

| <b>Parameters</b>  | Commands          |
|--------------------|-------------------|
| AllDIci            | SHow              |
| AtmMode            | SETDefault, SHow  |
| BackupPVC          | ADD, DELete, SHow |
| COMPressType       | SETDefault, SHow  |
| CONFiguration      | SHow              |
| CONTrol            | SETDefault, SHow  |
| DEbit              | SETDefault, SHow  |
| <b>DIAGnostics</b> | FLush, SHow       |
| <b>DLCIR</b>       | SETDefault, SHow  |
| <b>DLciStat</b>    | FLush, SHow       |
| DRTrigger          | SETDefault, SHow  |
| FrrorThreshold     | SETDefault, SHow  |
| <b>FSEInterval</b> | SETDefault, SHow  |
| <b>KATime</b>      | SETDefault, SHow  |
| MonitoredFvent     | SETDefault, SHow  |
| PDNtype            | SETDefault, SHow  |

**Table 25-1** FR Service Parameters and Commands

#### **AllDlci**

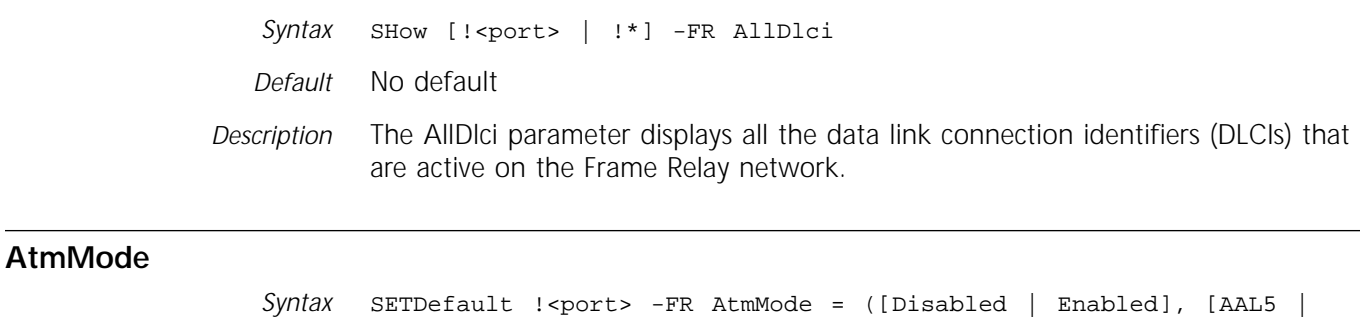

AAL34])

SHow [!<port> | !\*] -FR AtmMode *Default* Disable, AAL5 *Description* The AtmMode parameter enables or disables asynchronous transfer mode (ATM) running under the FR Service.

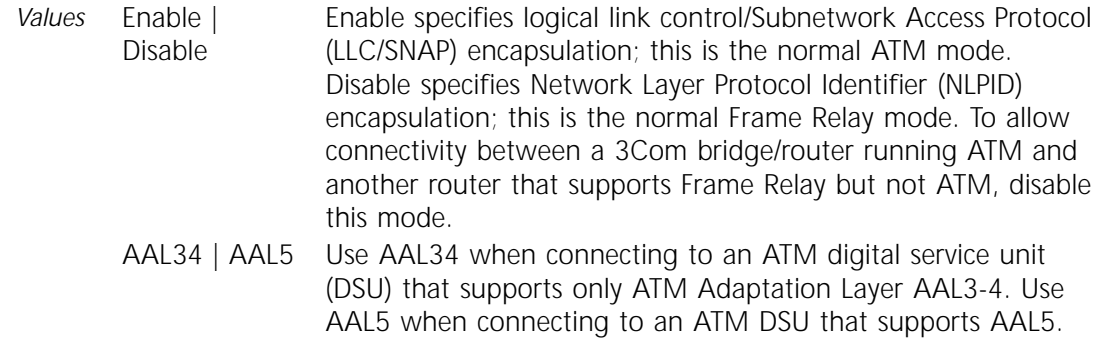

## **BackupPVC**

- Syntax ADD !< port> -FR BackupPVC <PortNo>@<DLCI> DELete !<port> -FR BackupPVC <PortNo>@<DLCI> SHow [!<port> | !\*] -FR BackupPVC
- *Default* No default
- *Description* The BackupPVC parameter adds or deletes a secondary permanent virtual circuit (PVC) to or from a virtual port. This secondary PVC backs up the primary PVC defined for the virtual port.

The SHow command displays all the primary and secondary PVCs and their status. If a virtual port number is specified, it displays the status of the primary and secondary PVCs attached to the specified virtual port. If a virtual port number is not specified, it displays the status of the primary and secondary PVCs attached to all the virtual ports.

*Example* To add a backup PVC to virtual port 1, where 4 is the physical port on which Frame Relay is running and 35 is the DLCI, enter the following command:

**ADD !V1 -FR BackupPVC 4@35**

## **COMPressType**

*Syntax* SETDefault !<port> -FR COMPressType = <dlci> [DEFault | NONE | PerPacket] SHow [!<port> | !\*] -FR COMPressType

- *Default* DEFault
- *Description* The COMPressType parameter selects the compression for each individual DLCI. This parameter overrides the compression type configured for the PORT Service.
	- *Values* DEFault | NONE | PerPacket The DEFault setting uses the compression type configured on the PORT Service. NONE specifies that no compression will be performed. PerPacket sets per-packet data compression. For complete information on link-level compression, refer to Chapter 39 in *Reference for NETBuilder Family Software*.

## **CONFiguration**

*Syntax* SHow [!<port> | !\*] -FR CONFiguration

*Default* No default

*Description* The CONFiguration parameter displays current FR Service configuration information for each bridge/router port. The display includes the CONTrol parameter setting, the DLCIs attached to the Frame Relay network, the status of each virtual port, and the active DLCI for that port. If you set the value of the -FR CONTrol parameter to NTTLMI, the DLCI and committed information rate (CIR) values of each port are also displayed.

> If you want to display configuration information for a particular port only, include the port number in the SHow CONFiguration command. If you do not specify a port number, information for all active Frame Relay ports is displayed.

## **CONTrol**

*Syntax* SETDefault !<port> -FR CONTrol = [NoLMI | LMI | ANsiLMI | NTTLMI] SHow [!<port> | !\*] -FR CONTrol

*Default* ANsiLMI

- *Description* The CONTrol parameter determines whether the Line Management Interface (LMI) Protocol runs over a specified port. You must use the -PORT OWNer parameter to enable the FR Service.
	- *Values* NoLMI | LMI | ANsiLMI | NTTLMI Allows you to enable or disable LMI over a particular interface. LMI allows the bridge/router to learn about all the nodes that are reachable on a particular interface. If LMI is selected, the Consortium LMI Protocol runs between the bridge/router and the data communications equipment (DCE). If ANsiLMI is selected, the Annex-D Protocol runs between the bridge/router and the DCE. If NTTLMI is selected, the NTT LMI Protocol runs between the bridge/router and the DCE. If LMI protocol is running consortium LMI, the valid range for subscriber numbers is 16–1022. For other LMI protocols, the range is 16–991.

## **DEbit**

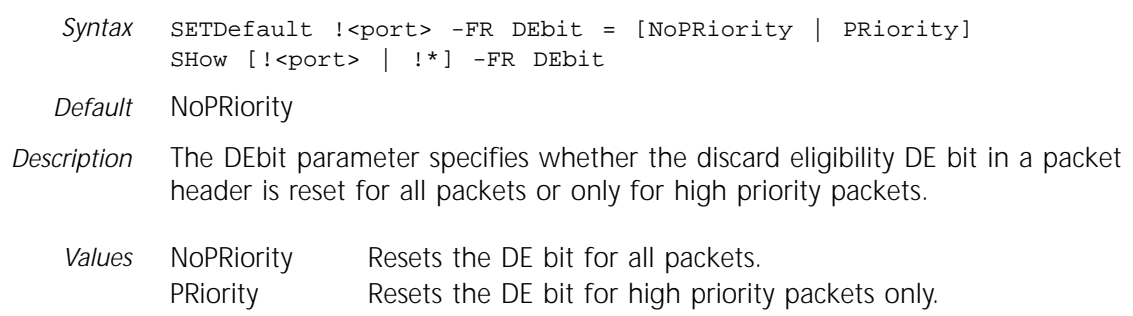

## **DIAGnostics**

- *Syntax* FLush -FR DIAGnostics SHow -FR DIAGnostics
- *Description* The DIAGnostics parameter displays diagnostics information maintained by the system. SHow currently displays one diagnostic message that pertains to the reception of out-of-range DLCIs in the control packet. The range of DLCIs acceptable to the system is 16-1022.

#### **DLCIR**

- Syntax SETDefault !< port> -FR DLCIR = <dlci> <cir> SHow [!<port> | !\*] -FR DLCIR
- *Default* No default

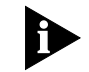

*Configure this parameter only if you set the value of the -FR CONTrol parameter to NTTLMI.*

- *Description* The DLCIR parameter controls the throughput of a DLCI if congestion occurs over a Frame Relay network. If a Frame Relay network becomes congested, the 3Com bridge/router reduces the throughput to a level appropriate to the Frame Relay service provider.
	- *Values* <dlci> Specifies a DLCI number assigned by your Frame Relay service provider. Valid entries include 16 to 1022.
		- <cir> Specifies a CIR value assigned by your Frame Relay service provider. Valid entries include 0, 16, 32, 64, 128, 192, 256, 512, 768 kbps. Specifying 0 implies that no CIR value was assigned by the Frame Relay service provider. In this instance, the bridge/router uses an internal value to provide minimum service. If you specify a higher value than the value assigned by your Frame Relay service provider, the DLCI may perform erratically, that is, it may drop packets.

The SHow command allows you to display the DLCIR parameter setting for a particular port. If you do not specify a port with the SHow command, the DLCIR parameter settings for all ports are shown.

#### **DLciStat**

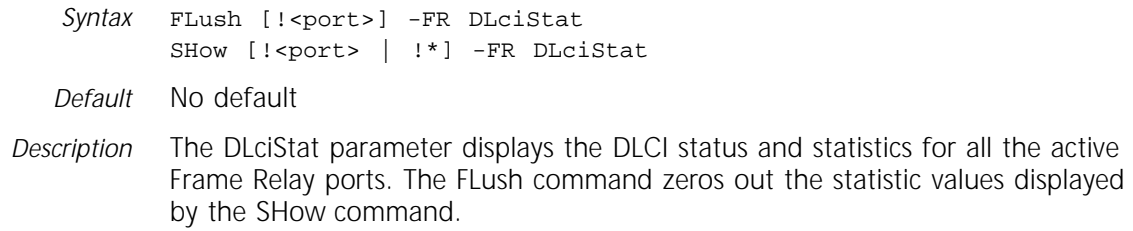

## **DRTrigger**

*Syntax* SETDefault !<port> -FR DRTrigger = ([PVC | LINE]) SHow [!<port> | !\*] -FR DRTrigger

*Default* PVC

*Description* The DRTrigger parameter specifies whether a PVC or the dial-up link triggers dial recovery when the link goes down.

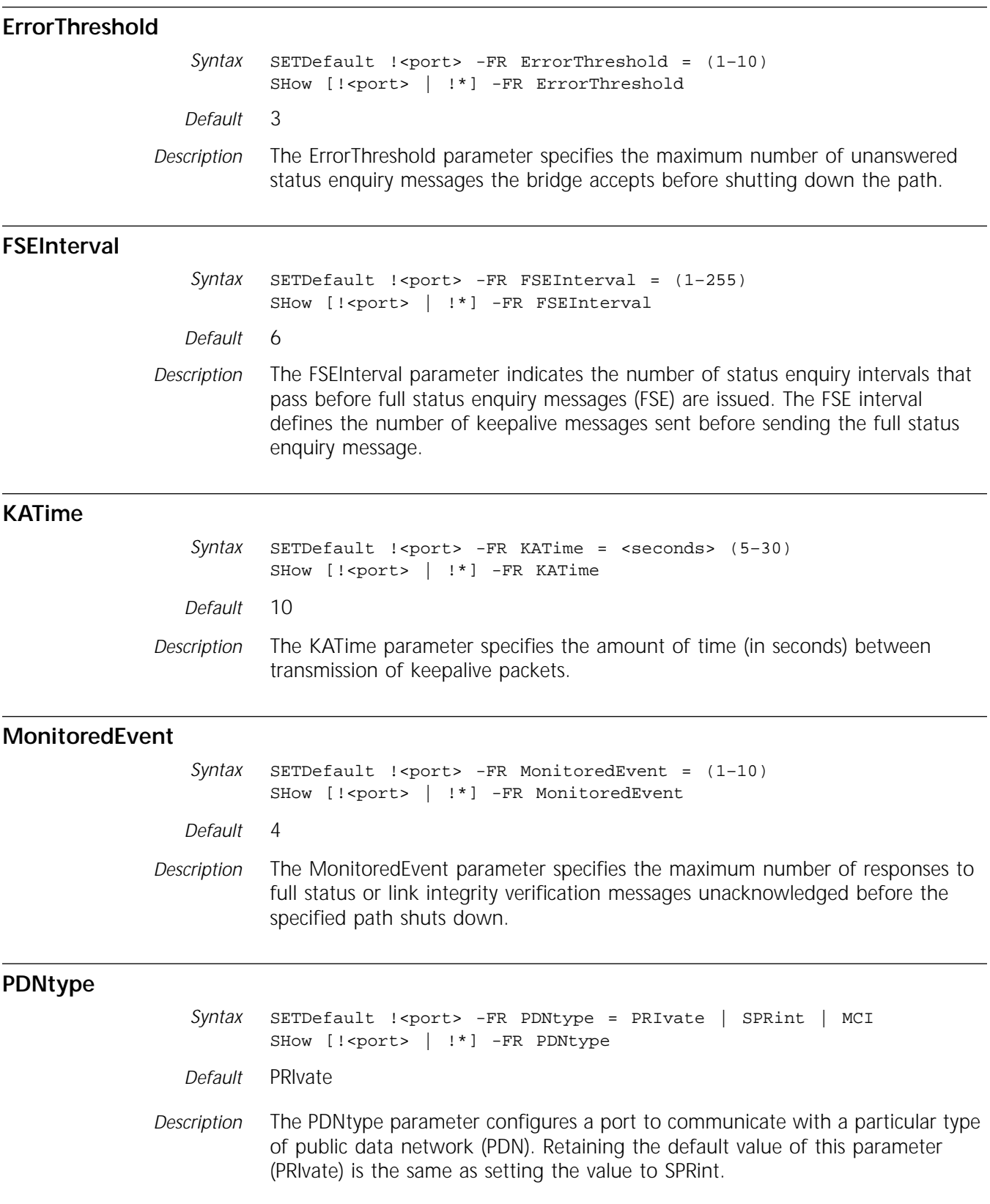

## **INDEX**

#### **Symbols**

? command B-2

## **A**

[AarpCache parameter, AppleTalk Service 4-2](#page-93-0) [AarpCouNT parameter, AppleTalk](#page-93-0)  Service 4-2 [AarpTIMe parameter, AppleTalk Service 4-2](#page-93-0) AC Service [logged-in users, displaying 3-2](#page-91-0) [parameter list 3-1](#page-90-0) [AccessAct parameter, DLSw Service 19-2](#page-263-0) ActivePorts parameter, UDPHELP Service 62-1 ActiveSCHedule parameter, SCH Service 50-1 [ADD 23-6](#page-315-0) [ADD command 1-1](#page-18-0) ADDRess parameter [AppleTalk Service 4-3](#page-94-0) [DECnet Service 17-2](#page-239-0) IP Service 29-2 IPX Service 31-1 RIPXNS Service 48-1 STP Service 57-1 SYS Service 58-2 VIP Service 63-1 Address Resolution Protocol. *See* ARP Service addresses ARP table 29-2 [boundary, for multicasting 20-3](#page-284-0) convert [DLCI to VPI.VCI 1-27](#page-44-0) [PDN-type IP to X.25 1-30](#page-47-0) [PDN-type X.25 to IP 1-24](#page-41-0) [VPI.VCI to DLCI 1-6](#page-23-0) [discovering IP 6-2](#page-157-0) [displaying 1-57](#page-74-0) [AppleTalk 4-4](#page-95-0) [Frame Relay 25-1](#page-352-0) [IP 1-56,](#page-73-0) 29-2, 29-13 IPX Service 31-1 IS-IS 32-3, 32-12, 32-13 DSA 40-2 formats matching to end systems 43-23 SMDS 53-2 Frame Relay 32-12 Internet 29-2 MAC [and path type 22-2](#page-299-0) [converting canonical to](#page-48-0)  noncanonical 1-31 display mode 58-8 [displaying 1-58](#page-75-0)

addresses (continued) MAC (continued) [downstream neighbor, FDDI 22-2](#page-299-0) [duplicate, FDDI 22-2](#page-299-0) [format 1-31,](#page-48-0) 43-23, 58-9 [SMT 22-8](#page-305-0) STP multicast 57-1 [upstream neighbor, FDDI 22-10](#page-307-0) mapping [DECnet to X.25 17-14](#page-251-0) [functional to multicast 14-8](#page-221-0) IP to X.25 26-3 [multiple DECnet networks 17-3](#page-240-0) X.25 subaddress to IP or PSAP 26-5 mapping IP to Frame Relay DLCIs 29-2 MAC 29-2 X.25 29-2 network 29-13 router [DECnet 17-2](#page-239-0) VIP 63-1 SMDS group 53-2 SMDS group. *See also* SMDSGroupAddr parameter SMDS individual 53-2 subnet mask 29-14 translation table 29-2 [AddressMap parameter, DECnet](#page-240-0)  Service 17-3 [AddrLOCation parameter, ATUN Service 9-1](#page-174-0) [AddUser command 1-2](#page-19-0) ADJacencies parameter ISIS Service 32-2 NLSP Service 38-1 [AdjLenDef parameter, APPN Service 5-2](#page-115-0) [AdjLinkSta parameter, APPN Service 5-3](#page-116-0) [AdjNodeStatus parameter, APPN Service 5-6](#page-119-0) AdvertisePolicy parameter [DECnet Service 17-3,](#page-240-0) [17-4](#page-241-0) NRIP Service 39-1 RIPIP Service 47-1 SAP Service 49-1 AdvToNeighbor parameter [DECnet Service 17-5](#page-242-0) NRIP Service 39-2 RIPIP Service 47-3 SAP Service 49-2 AgeTime parameter [ATMLE Service 8-1](#page-166-0) [BRidge Service 14-1](#page-214-0) AggregateExcept parameter [BGP Service 12-2](#page-191-0) [DVMRP Service 20-1](#page-282-0) AggregateRange parameter [BGP Service 12-2](#page-191-0) [DVMRP Service 20-2](#page-283-0)

aggregation [BGP 12-2](#page-191-0) [DVMRP 20-2](#page-283-0) RIPIP 47-5 ALias parameter, SYS Service 58-3 aliases for commands 58-3 All Route Explorer frames 56-5 [AllDlci parameter, FR Service 25-1](#page-352-0) [AllEndNodesTR parameter, DECnet](#page-243-0)  Service 17-6 [AllRoutersTR parameter, DECnet](#page-243-0)  Service 17-6 AllRoutes parameter [AppleTalk Service 4-4](#page-95-0) [BRidge Service 14-2](#page-215-0) [DECnet Service 17-7](#page-244-0) IDP Service 27-1 IP Service 29-3 IPX Service 31-2 SR Service 56-1 VIP Service 63-2 AllServers parameter, IPX Service 31-3 AllSessions parameter, TERM Service 61-4 [AMTagingTime parameter, AppleTalk](#page-96-0)  Service 4-5 [ANameLookup command 1-2](#page-19-0) [APING command 1-4](#page-21-0) AppleTalk [bridging between Ethernet and](#page-216-0)  FDDI 14-3 [device, checking 1-4](#page-21-0) [entity name lookup 1-2](#page-19-0) [AppleTalk Address Resolution Protocol](#page-93-0)  [\(AARP\).](#page-93-0) *See* AppleTalk Service [AppleTalk Echo Protocol \(AEP\) 1-4](#page-21-0) [APPleTalk parameter, BRidge Service 14-3](#page-216-0) AppleTalk Service AARP cache [displaying and flushing 4-2](#page-93-0) [entries, interval for validating 4-5](#page-96-0) [AARP request or probe 4-2](#page-93-0) addresses [displaying 4-4](#page-95-0) [mapping to media addresses 4-3](#page-94-0) [SMDS group 4-18](#page-109-0) socket<sup>4-13</sup> [configuring 4-6](#page-97-0) [creating an X.25 profile 4-19](#page-110-0) [debugging 4-9](#page-100-0) [displaying current configuration 4-6](#page-97-0) entity filtering [defining 4-9](#page-100-0) [enabling 4-7](#page-98-0) [filter number 4-12](#page-103-0) names [router 4-17](#page-108-0) [zone 4-8](#page-99-0)

AppleTalk Service (continued) NBP Name Table [displaying 4-13](#page-104-0) [maximum lookup time 4-14](#page-105-0) network number [for startup 4-19](#page-110-0) [range for cable attachment 4-15](#page-106-0) network number-based filtering [enabling 4-7](#page-98-0) [network ranges 4-14](#page-105-0) [positive and negative 4-15](#page-106-0) [node ID for startup 4-19](#page-110-0) packets [filtering 4-7](#page-98-0) [update interval 4-18](#page-109-0) [parameter list 4-1](#page-92-0) routes [aging time 4-17](#page-108-0) [displaying and flushing 4-3](#page-94-0) [learning 4-8](#page-99-0) routing [AARP cache, validating entries 4-5](#page-96-0) [over non-AppleTalk data link 4-7](#page-98-0) [over X.25 4-20](#page-111-0) [routing table, displaying 4-4](#page-95-0) [troubleshooting 4-9](#page-100-0) [X.25, protocol identifier 4-20](#page-111-0) zones [adding 4-20](#page-111-0) [default 4-8](#page-99-0) [deleting 4-20](#page-111-0) [mapping 4-16](#page-107-0) [port 4-16](#page-107-0) APPN Service [adding directory entries 5-17](#page-130-0) [adjacent LEN nodes,defining 5-2](#page-115-0) adjacent link stations [activating and deactivating 5-25](#page-138-0) [setting characteristics 5-23](#page-136-0) [adjacent nodes,verifying status 5-6](#page-119-0) APPN ports [activating and deactivating 5-30](#page-143-0) [defining 5-31](#page-144-0) class of service [adding and deleting 5-8](#page-121-0) [defining on the node 5-12](#page-125-0) [display 5-12](#page-125-0) [mapping to mode names 5-28](#page-141-0) [mode name display 5-28](#page-141-0) [node row 5-13](#page-126-0) [TG row 5-14](#page-127-0) [configuration display 5-8](#page-121-0) [connection display 5-8](#page-121-0) connection network [characteristics configuration 5-10](#page-123-0) [configuration 5-11](#page-124-0) [definitions 5-11](#page-124-0) [directory display 5-16](#page-129-0) DLUr [adding PU 2.0 and 2.1 nodes 5-18](#page-131-0) [downstream LU display 5-21](#page-134-0) [status display 5-20](#page-133-0) DLUs [specifying defaults 5-18](#page-131-0) [status display 5-21](#page-134-0) [HPR timer 5-21](#page-134-0)

APPN Service (continued) [ISR sessions 5-22](#page-135-0) [local node name 5-27](#page-140-0) [local node resistance 5-28](#page-141-0) network node [directory display 5-16](#page-129-0) [enabling and disabling 5-12](#page-125-0) [name for local node 5-27](#page-140-0) [resistance 5-28](#page-141-0) [topology display 5-29](#page-142-0) [parameter displays 5-8](#page-121-0) [parameter list 5-1](#page-114-0) [pinging to other LUs 1-5](#page-22-0) [QueuePriority parameter 5-33](#page-146-0) [registering LUs 5-2](#page-115-0) [RTP connection statistics 5-34](#page-147-0) [RTP connections 5-33](#page-146-0) [SDLC adjacent link stations 5-35](#page-148-0) [SDLC DLUr link stations 5-37](#page-150-0) [TG topology display 5-40](#page-153-0) [tree cache display 5-41](#page-154-0) [AppnLOG parameter, APPN Service 5-7](#page-120-0) [APpnPING command 1-5](#page-22-0) [ARCHIE parameter, IPFirewall Service 24-2](#page-323-0) area addresses [DECnet 17-2,](#page-239-0) [17-16](#page-253-0) ISIS 32-3 OSPF 41-2 AreaAddress parameter ISIS Service 32-3 NLSP Service 38-2 Areald parameter, OSPF Service 41-2 AreaRanges parameter, OSPF Service 41-2 ARP Format firmware parameter, NETBuilder II A-15 ARP Service [ARP table, inactive entry 6-2](#page-157-0) [displaying current configuration 6-1](#page-156-0) [IP address discovery 6-1](#page-156-0) [proxy requests 6-1](#page-156-0) [RARP client 6-3](#page-158-0) [RARP server 6-3](#page-158-0) [request packets, header format 6-4](#page-159-0) [Reverse ARP Protocol \(RARP\) 6-3](#page-158-0) [ARPRoute parameter, ATMLE Service 8-2](#page-167-0) [ArpRspTime parameter, ATMLE Service 8-2](#page-167-0) [AsFilter parameter, BGP Service 12-3](#page-192-0) [ASPath parameter, BGP Service 12-4](#page-193-0) [AsPolicyAll parameter, BGP Service 12-4](#page-193-0) [AsPolicyExt, BGP Service 12-5](#page-194-0) [AsPolicyInt parameter, BGP Service 12-6](#page-195-0) [AsPolicyPeer parameter, BGP Service 12-7](#page-196-0) [asynchronous communications.](#page-174-0) *See* ATUN Service asynchronous path configuring parity used, with PARity parameter 42-17 ATM Service [CONTrol parameter 7-1](#page-160-0) [creating permanent virtual circuit 7-2](#page-161-0) [displaying current configuration 7-1](#page-160-0) F5 loopback [enabling 7-5](#page-164-0) [time interval to initiate 7-6](#page-165-0)

ATM Service (continued) loop mode [configuring 7-2](#page-161-0) [time interval for checking](#page-161-0)  [interface 7-2,](#page-161-0) [8-4](#page-169-0) [number of VCI bits 7-5](#page-164-0) [number of VPI bits 7-6](#page-165-0) [parameter list 7-1](#page-160-0) [traffic shaping attributes 7-4](#page-163-0) [ATMAddress parameter, ATMLE Service 8-2](#page-167-0) ATMLE Service [control time-out period 8-2](#page-167-0) display LAN emulation client [configuration paramteters 8-3](#page-168-0) [enabling LAN emulation client 8-3](#page-168-0) [LE\\_ARP table contents 8-2](#page-167-0) [local ATM address 8-2](#page-167-0) [maximum inactivity period 8-1](#page-166-0) [parameter list 8-1](#page-166-0) [AtmMode parameter, FR Service 25-1](#page-352-0) [ATMNeighbor parameter, BRidge](#page-216-0)  Service 14-3 [AtmToFr command 1-6](#page-23-0) ATUN Service [address location offset 9-1](#page-174-0) [broadcast address byte 9-2](#page-175-0) CU [address 9-2](#page-175-0) [configuration display 9-2](#page-175-0) [information display 9-3](#page-176-0) [CU port display 9-4](#page-177-0) [CU status display 9-4](#page-177-0) [enabling and disabling ATUN ports 9-7](#page-180-0) [enabling and disabling CUs 9-2](#page-175-0) [end of frame characters 9-4](#page-177-0) [frame size maximum 9-5](#page-178-0) [idle time frame gap 9-5](#page-178-0) [local MAC address 9-6](#page-179-0) [local SAP 9-6](#page-179-0) [maximum inter-character delay 9-6](#page-179-0) [parameter list 9-1](#page-174-0) [port configuration display 9-6](#page-179-0) [port CU definition 9-8](#page-181-0) [remote MAC address 9-9](#page-182-0) [remote SAP 9-9](#page-182-0) [AUDit command 1-6](#page-23-0) audit trail messages, time/date stamp 58-4 AUditTrailType parameter, SYS Service 58-4 AuthDHCPServer parameter, UDPHELP Service 62-2 AuthLocalUser parameter, PPP Service 44-1 AuthProTocol parameter, PPP Service 44-1 AuthRemoteUser parameter, PPP Service 44-2 AuthReptIntvl parameter, PPP Service 44-2 AutoDial parameter, PORT Service 43-2 AUToDisconnect parameter, TERM Service 61-4 AUToListen parameter, TERM Service 61-4 automatic connections, incoming. *See* incoming connections automatic connections, outgoing. *See* outgoing connections
### **B**

B channel data rate setting with RateAdaption parameter 42-17 [BackupPVC parameter, FR Service 25-2](#page-353-0) [BACkwards command 1-7](#page-24-0) bandwidth assigning to packets transmitting from WAN port 43-25 [bandwidth for multicast traffic 20-9](#page-290-0) BAud parameter PATH Service 42-2 TERM Service 61-5 baud rate 42-2 calculation for port cost 63-4 terminal device 61-5 BCN Service IBM Boundary Routing status [displaying 11-2](#page-187-0) BCN service [backup central node address 11-1](#page-186-0) [remote LAN media type 11-3](#page-188-0) [smart filtering 11-1](#page-186-0) [X.25 protocol identifier 11-3](#page-188-0) BGP Service AS number [defining 12-12](#page-201-0) [modifying 12-16](#page-205-0) [AS paths, displaying 12-4](#page-193-0) [AS policy 12-4 to](#page-193-0) [12-7](#page-196-0) [cost, route 12-17](#page-206-0) [debugging 12-9](#page-198-0) [displaying current configuration 12-8](#page-197-0) [enabling 12-8](#page-197-0) [filtering the display 12-10](#page-199-0) filters [AS 12-3](#page-192-0) [network 12-12](#page-201-0) [interior policy 12-11](#page-200-0) [network policy 12-13 to](#page-202-0) [12-15](#page-204-0) peers [configuration, modifying 12-16](#page-205-0) [current 12-8](#page-197-0) [enabling and disabling 12-17](#page-206-0) [expiration time 12-11](#page-200-0) [IP addresses, adding 12-17](#page-206-0) [maximum 12-12](#page-201-0) routes [advertising 12-15](#page-204-0) [aggregate exception 12-2](#page-191-0) [aggregate range 12-2](#page-191-0) [default route and weight 12-9,](#page-198-0)  [12-10](#page-199-0) [displaying 12-18](#page-207-0) [specific weight, defining 12-18](#page-207-0) [saving settings to disk 1-52](#page-69-0) [tracing events 12-9](#page-198-0) [version number 12-18](#page-207-0) [Binary Synchronous Communications](#page-228-0)  [\(BISYNC\).](#page-228-0) *See* BSC [BISYNC.](#page-228-0) *See* BSC [BLimitTimer parameter, BRidge Service 14-4](#page-217-0) BODIncrLimit parameter, PORT Service 43-2 BODTHreshold parameter, PORT Service 43-3

Boot command B-1 Boot Device firmware parameter A-11, A-22 boot monitor B-1 boot path B-1 Boot Protocol firmware parameter A-14 Boot Sources firmware parameter A-5, A-17, A-24 Boot Statistics firmware parameter A-8, A-20, A-26 boot, test A-4, A-17, A-24 booting from RBCS 58-7 [system 1-44](#page-61-0) [BOOTPC Service 13-1](#page-210-0) [display current BOOTP Client state 13-2](#page-211-0) [number of BOOTREQUEST packets](#page-211-0)  sent 13-2 retransmission interval for [BOOTREQUEST packets 13-3](#page-212-0) BootpMaxHops parameter, UDPHELP Service 62-2 BootpThreshold parameter, UDPHELP Service 62-3 [Border Gateway Protocol.](#page-190-0) *See* BGP Service [BoundAccessNode parameter, DLSw](#page-263-0)  Service 19-2 Boundary Routing displaying [current configuration 11-1](#page-186-0) [IBM status 11-2](#page-187-0) [enabling 11-1](#page-186-0) [installing menu interface 1-29](#page-46-0) port status 44-4 [remote LAN media type 11-3](#page-188-0) [X.25 protocol identifier 11-3](#page-188-0) [BoundaryAddr parameter, DVMRP](#page-284-0)  Service 20-3 BReakAction parameter, TERM Service 61-5 BReakChar parameter, TERM Service 61-6 bridge/router accessing by [remote 1-44](#page-61-0) [Rlogin 1-49](#page-66-0) [Telnet 1-62](#page-79-0) accessing through console port 58-10 remote 58-10, 58-12 Telnet 58-10, 58-17 [booting 1-44](#page-61-0) [commands 1-1](#page-18-0) files NCS/RBCS address 58-7 storing 58-7 hardware information, displaying CPU 58-5 DPMs 58-6 I/O modules 58-8 location 58-15 macro cache 58-9 names 58-11 memory, managing 58-4 name 58-16 operating as a bridge. *See* BRidge Service, SR Service, and STP Service [user interaction environment 2-1](#page-86-0)

[BRidge Service 14-1,](#page-214-0) [14-5](#page-218-0) addresses [mapping functional to](#page-221-0)  multicast 14-8 [masks 14-2](#page-215-0) [neighbor 14-14](#page-227-0) [SMDS group 14-12](#page-225-0) [ATM neighbors 14-3](#page-216-0) bridge [enabling 14-6](#page-219-0) [operating as router 14-6](#page-219-0) [configuring 14-5](#page-218-0) [creating an X.25 profile 14-14](#page-227-0) [displaying current configuration 14-4](#page-217-0) [FireWall/NoFireWall option 14-6](#page-219-0) [Frame Relay neighbors 14-7](#page-220-0) [MAC header interpretation over](#page-219-0)  WAN 14-6 [multicast, forwarding rate 14-4](#page-217-0) neighbors [ATM 14-3](#page-216-0) [Frame Relay 14-7](#page-220-0) [SMDS 14-12](#page-225-0) [X.25 14-14](#page-227-0) packets [aging 14-6](#page-219-0) [broadcast, forwarding rate 14-4](#page-217-0) [destination explicit forwarding and](#page-218-0)  blocking 14-5 [forwarding 14-6,](#page-219-0) [14-10](#page-223-0) [forwarding between Ethernet and](#page-216-0)  FDDI 14-3 [multicast, forwarding rate 14-4](#page-217-0) [source explicit forwarding and](#page-218-0)  blocking 14-5 root bridge 57-3, 57-4 [routes, learning 14-6](#page-219-0) routing table [adding static routes 14-9](#page-222-0) [deleting learned routes 14-2](#page-215-0) [displaying 14-2](#page-215-0) [modifying 14-9](#page-222-0) [size 14-11](#page-224-0) [time for deleting a device 14-1](#page-214-0) security [destination explicit forwarding and](#page-220-0)  blocking 14-7 [source explicit forwarding and](#page-226-0)  blocking 14-13 [SMDS neighbors 14-12](#page-225-0) [station movement 14-12](#page-225-0) [translation bridging 14-3](#page-216-0) transparent bridging [disabling on specific ports 14-13](#page-226-0) [enabling 14-6](#page-219-0) [over ATM 14-3](#page-216-0) [over Frame Relay 14-7](#page-220-0) [over SMDS 14-12](#page-225-0) [over X.25 14-14](#page-227-0) X.25 [neighbors 14-14](#page-227-0) [protocol identifier 14-14](#page-227-0) [user profile definition 14-14](#page-227-0) bridge/router, accessing through Telnet 58-17 BridgeNumber parameter,SR Service 56-2

BridgePriority parameter, STP Service 57-2 [Broadcast command 1-7](#page-24-0) [BroadCastAddr parameter, ATUN Service 9-2](#page-175-0) [BroadCastLimit parameter, BRidge](#page-217-0)  Service 14-4 BSC Service [configuration display 15-2](#page-229-0) [CU definitions 15-1](#page-228-0) [defining primary and secondary](#page-230-0)  devices 15-3 [enabling and disabling BSC ports 15-2](#page-229-0) [enabling and disabling CUs 15-2](#page-229-0) [parameter list 15-1](#page-228-0) [BscCU parameter, BSC Service 15-1](#page-228-0) BT command B-1 [BufferErrors parameter, FDDI Service 22-2](#page-299-0) BufferSize parameter, NLSP Service 38-3 BUffersize parameter, TERM Service 61-7

## **C**

cache AARP [displaying and flushing 4-2](#page-93-0) [entries, interval for validating 4-5](#page-96-0) Domain name 30-1 DVMRP [display forwarding table](#page-286-0)  entries 20-5 [source group entry time 20-3](#page-284-0) macro clearing contents 58-9 [flushing 1-26](#page-43-0) CAChe parameter, IPName Service 30-1 [CacheTime parameter, DVMRP Service 20-3](#page-284-0) CBPDU, transmission interval 57-3 [CHange command 1-8](#page-25-0) [ChangeDir command 1-8](#page-25-0) character determining stop bits appended on asynchronous path 42-20 setting value of parity bit checked 42-18 [CircuitBal parameter, DLSw Service 19-3](#page-264-0) [CIRcuits parameter, DLSw Service 19-2,](#page-263-0) [19-3](#page-264-0) CLNP Service [configuring 16-1](#page-232-0) [creating an X.25 profile 16-5](#page-236-0) [displaying current configuration 16-1](#page-232-0) [End Systems \(ES\) list 16-3](#page-234-0) [Intermediate Systems \(IS\) list 16-3](#page-234-0) [Network Entity Title \(NET\) 16-4](#page-235-0) packets [controlling generation of error 16-2](#page-233-0) [controlling generation of](#page-235-0)  redirect 16-4 [maximum transmission unit 16-4](#page-235-0) [time-to-live 16-2](#page-233-0) [parameter list 16-1](#page-232-0) CLock parameter, PATH Service 42-3 clock, setting 58-5 Closed User Group (CUG) 45-3 CmdCharSet parameter, PATH Service 42-4 [CntrlTime parameter, ATMLE Service 8-2](#page-167-0) COLumns parameter, TERM Service 61-7

commands ? B-2 aliases 58-3 Boot B-1 BT B-1 [description 1-1](#page-18-0) DF B-2 Display Files B-2 displaying [recent 2-2](#page-87-0) [summary of 1-1](#page-18-0) H B-2 Help B-2 MONitor B-3 RA B-3 RB B-4 Reboot B-4 Recovery Action B-3 SHow 61-1 SysconF B-1 COMmunity parameter, SNMP Service 55-1 COMPressType parameter [FR Service 25-2](#page-353-0) PORT Service 43-3 Config File Source firmware parameter A-3, A-13, A-22 [ConfigCOS parameter, APPN Service 5-8](#page-121-0) [configuration display.](#page-97-0) *See* CONFiguration parameter configuration files copying [between devices 1-10](#page-27-0) [parameter values 1-43](#page-60-0) [deleting 1-65](#page-82-0) retrieving from server 58-7 [saving current parameter values 1-50](#page-67-0) CONFiguration parameter [AC Service 3-1](#page-90-0) [AppleTalk Service 4-6](#page-97-0) [APPN Service 5-8](#page-121-0) [ARP Service 6-1](#page-156-0) [ATM Service 7-1](#page-160-0) [ATMLE Service 8-3](#page-168-0) [AuditLog Service 10-1](#page-184-0) [BCN service 11-1](#page-186-0) [BGP Service 12-8](#page-197-0) [BOOTPC Service 13-1](#page-210-0) [BRidge Service 14-4](#page-217-0) [BSC Service 15-2](#page-229-0) [CLNP Service 16-1](#page-232-0) [DECnet Service 17-7](#page-244-0) [DLSw Service 19-4](#page-265-0) [DVMRP Service 20-4](#page-285-0) [ESIS Service 21-1](#page-294-0) [FIlter Service 23-1](#page-310-0) [FR Service 25-3](#page-354-0) Gateway Service 26-1 IDP Service 27-2 IP Service 29-4 [IPFirewall Service 24-2](#page-323-0) IPName Service 30-1 IPX Service 31-3 ISIS Service 32-4 LAPB Service 33-1 LLC2 Service 34-1 MIP Service 36-1

CONFiguration parameter (continued) MOSPF Service 37-1 NLSP Service 38-3 NRIP Service 39-3 OSIAPPL Service 40-1 OSPF Service 41-3 PATH Service 42-4 PORT Service 43-4 PPP Service 44-2 PROFile Service 45-1 RDP service 46-1 RIPIP Service 47-4 RIPXNS Service 48-2 SAP Service 49-3 SCH Service 50-1 SMDS Service 53-1 SNA Service 54-1 SNMP Service 55-2 SR Service 56-3 STP Service 57-2 SYS Service 58-4 TCP Service 59-1 UDPHELP Service 62-3 VIP Service 63-2 WE Service 64-1 XSWitch Service 66-1 configuring individual services. *See* CONTrol parameter [Connect command 1-9](#page-26-0) [connection control mode, FDDI 22-6](#page-303-0) [CONNection parameter, APPN Service 5-8](#page-121-0) connections [OSI 1-66](#page-83-0) [remote 1-44](#page-61-0) [Rlogin 1-49](#page-66-0) **TCP** automatic login 60-2 displaying 59-1 through remote 58-10, 58-12 through Telnet 58-10, 58-16, 58-17 [tunnel 20-10,](#page-291-0) 34-2 when failed, setting time before reconnection with DialRetryTime parameter 43-13 CONNections parameter [DLSw Service 19-4](#page-265-0) OSIAPPL Service 40-1 TCP Service 59-1 CONNectionUsage Parameter, SYS Service 58-4 CONNector parameter, PATH Service 42-5 [CONNectStats parameter, DLSw](#page-265-0)  Service 19-4 ConnHistory parameter, Gateway Service 26-1 [ConnNetworkChar parameter, APPN](#page-123-0)  Service 5-10 [ConnNetworkDef parameter, APPN](#page-124-0)  Service 5-11 ConnTime [ATMLE Service 8-3](#page-168-0) console port, for accessing bridge/router 58-10

CONTrol parameter [AC Service 3-1](#page-90-0) [AppleTalk Service 4-6](#page-97-0) [APPN Service 5-12](#page-125-0) [ARP Service 6-1](#page-156-0) [ATMLE Service 8-3](#page-168-0) [AuditLog Service 10-1](#page-184-0) [BCN service 11-1](#page-186-0) [BGP Service 12-8](#page-197-0) [BOOTPC Service 13-1](#page-210-0) [BRidge Service 14-5](#page-218-0) [BSC Service 15-2](#page-229-0) [CLNP Service 16-1](#page-232-0) [DECnet Service 17-7](#page-244-0) [DLSw Service 19-5](#page-266-0) [DVMRP Service 20-4](#page-285-0) [ESIS Service 21-1](#page-294-0) [FIlter Service 23-1](#page-310-0) [Firewall Service 24-3](#page-324-0) [FR Service 25-3](#page-354-0) Gateway Service 26-2 IDP Service 27-2 IISIS Service 28-1 IP Service 29-5 IPX Service 31-3 ISIS Service 32-4 LAPB Service 33-1 LLC2 Service 34-2 LNM Service 35-1 MIP Service 36-1 MOSPF Service 37-1 NLSP Service 38-4 NRIP Service 39-4 OSPF Service 41-3 PATH Service 42-6 PORT Service 43-5 RDP service 46-1 RIPIP Service 47-4 RIPXNS Service 48-2 SAP Service 49-4 SCH Service 50-2 SMDS Service 53-1 SNMP Service 55-2 STP Service 57-2 TCP Service 59-2 UDPHELP Service 62-3 VIP Service 63-2 X25 Service 65-1 XSWitch Service 66-1 [CONTrol parameter, ATM Service 7-1](#page-160-0) [COpy command 1-10](#page-27-0) [COS parameter, APPN Service 5-12](#page-125-0) [COSDef parameter, APPN Service 5-12](#page-125-0) [COSNodeChar parameter, APPN](#page-126-0)  Service 5-13 [COSNodeRow parameter, APPN Service 5-13](#page-126-0) cost default route OSPF Service 41-5, 41-16 RIPIP Service 47-6 demand interface circuit 41-6 path, STP Service 57-4 port [DECnet Service 17-8](#page-245-0) [DVMRP Service 20-6](#page-287-0) ISIS Service 32-7 OSPF Service 41-4

VIP Service 63-4

cost (continued) routes [BGP Service 12-17](#page-206-0) OSPF Service 41-5, 41-9, 41-16 RIPIP Service 47-6, 47-9, 47-12 Cost parameter NLSP Service 38-4 OSPF Service 41-4 [COST parameter, DECnet Service 17-8](#page-245-0) [COSTgChar parameter, APPN Service 5-14](#page-127-0) [COSTgRow parameter, APPN Service 5-15](#page-128-0) CPUboardInfo parameter, SYS Service 58-5 CRPad parameter, TERM Service 61-7 CsnpTime parameter ISIS Service 32-5 NLSP Service 38-5 CUAddr parameter, SDLC Service 51-2 [CUAddress parameter, ATUN Service 9-2](#page-175-0) [CUCONFig parameter, ATUN Service 9-2](#page-175-0) CUCONFiguration parameter, SDLC Service 51-2 CUCONTrol parameter [BSC Service 15-2](#page-229-0) [CUCONTrol parameter, ATUN Service 9-2](#page-175-0) CUCONTrol parameter, SDLC Service 51-2 [CUInfo parameter, ATUN Service 9-3](#page-176-0) CULocalMac parameter, SDLC Service 51-3 CULocalSap parameter, SDLC Service 51-3 CUMode parameter, SDLC Service 51-4 CUNAme parameter, SDLC Service 51-4 [CUPOrt parameter, ATUN Service 9-4](#page-177-0) CUPOrt parameter, SDLC Service 51-5 CURemoteMac parameter, SDLC Service 51-5 CURemoteSap parameter, SDLC Service 51-5 [current tunnel sessions, displaying 19-5](#page-266-0) [CurrentPAth parameter, FDDI Service 22-2](#page-299-0) [CurrentPeeR parameter, BGP Service 12-8](#page-197-0) [CurrentPorts, Environment parameter 2-1](#page-86-0) [CurrentServices, Environment parameter 2-2](#page-87-0) [CUSTatus parameter, ATUN Service 9-4](#page-177-0) CUType parameter, SDLC Service 51-6 CUXid parameter, SDLC Service 51-7 CUXidDefined parameter, SDLC Service 51-7

## **D**

data compression configuring for X.25 profiles 45-3 tinygram on paths 42-21 [data link switch tunneling.](#page-36-0) *See* DLSW Service [Data Link Test.](#page-36-0) *See* DLT DataBits parameter PATH Service 42-7 DataBits parameter, PATH Service 42-7 DataForward parameter, TERM Service 61-8 [DatalinkAddrFmt parameter, BRidge](#page-219-0)  Service 14-6 DATE parameter, SYS Service 58-5 daylight saving time, setting 58-6 [DEbit parameter, FR Service 25-3](#page-354-0) [debug monitor 1-34,](#page-51-0) B-3 [DEBug parameter, BGP Service 12-9](#page-198-0) DEBUG parameter, OSPF Service 41-4

debugging [AppleTalk Service 4-9](#page-100-0) [BGP Service 12-9](#page-198-0) [FIlter Service 23-2](#page-311-0) [FR Service 25-3,](#page-354-0) [25-4](#page-355-0) ISIS Service 32-16 OSPF Service 41-5 PORT Service 43-6 DECnet Service addresses [adding to trusted neighbor](#page-253-0)  list 17-16 [defining translation 17-3](#page-240-0) [for route advertisements 17-3,](#page-240-0) [17-4](#page-241-0) [multidestination functional 17-6](#page-243-0) [SMDS group 17-19](#page-256-0) [specifying 17-2](#page-239-0) area [numbers 17-2](#page-239-0) [to pseudo area translation 17-16](#page-253-0) areas [internetworking between 17-9](#page-246-0) [maximum allowed 17-12](#page-249-0) [pseudo, maximum 17-13](#page-250-0) [defining address translation entry 17-4](#page-241-0) [displaying current configuration 17-7](#page-244-0) [enabling 17-7](#page-244-0) hops, maximum [before looping 17-14](#page-251-0) [to reachable area 17-11](#page-248-0) [to reachable node 17-12](#page-249-0) [internetworking between different](#page-246-0)  areas 17-9 neighbors [adding X.25 or Frame Relay](#page-251-0)  [addresses 17-14,](#page-251-0) [17-15](#page-252-0) [sending updates to 17-5](#page-242-0) [trusted, list 17-16](#page-253-0) [nodes, maximum 17-13](#page-250-0) packets [hello, transmission interval 17-9](#page-246-0) [update 17-5](#page-242-0) path cost [to reachable area 17-11](#page-248-0) [to reachable node 17-12](#page-249-0) Phase IV [adjacent end nodes 17-6](#page-243-0) [adjacent router nodes 17-6](#page-243-0) [NSAP prefix 17-10,](#page-247-0) [17-11](#page-248-0) [route filtering 17-9](#page-246-0) [routes, specifying in Phase V](#page-257-0)  LSAs 17-20 [to Phase V translation 17-8](#page-245-0) port [cost 17-8](#page-245-0) [status 17-19](#page-256-0) [pseudo area mapping function 17-8](#page-245-0) router [address, assigning 17-2](#page-239-0) [priority 17-16](#page-253-0) routes [advertising to adjacent routers 17-3](#page-240-0) [filtering 17-15](#page-252-0) receive policy 17-18

DECnet Service (continued) routing [over X.25 17-21](#page-258-0) [specifying Level 1 or Level 2 17-15](#page-252-0) [update interval 17-19](#page-256-0) [routing table, displaying 17-7](#page-244-0) X.25 [protocol identifier 17-21](#page-258-0) [user profile 17-21](#page-258-0) [DefAction parameter, Firewall Service 24-4](#page-325-0) [DefaultAction parameter, FIlter Service 23-2](#page-311-0) DefaultMetric parameter IISIS Service 28-2 NRIP Service 39-5 OSPF Service 41-5 RIPIP Service 47-6 [DefaultNet parameter, BGP Service 12-9](#page-198-0) DefaultParams parameter, TERM Service 61-8 DefaultPriority parameter PORT Service 43-5 DefaultPU parameter, SNA Service 54-1 DefaultTTL parameter [CLNP Service 16-2](#page-233-0) IP Service 29-6 [DefaultWeight parameter, BGP](#page-199-0)  Service 12-10 [DefaultZone parameter, AppleTalk](#page-99-0)  Service 4-8 [DEFine command 1-11](#page-28-0) [DEFRag command 1-13](#page-30-0) Delay parameter IPX Service 31-4 OSPF Service 41-5 DelayedAckTime parameter, TCP Service 59-2 DelayTime parameter [ATMLE Service 8-4](#page-169-0) [DELete command 1-13](#page-30-0) [DELeteUser command 1-13](#page-30-0) DemandInterface parameter, OSPF Service 41-6 Designated Intermediate System (DIS) 32-6 DestGroup parameter [DVMRP Service 20-4](#page-285-0) MOSPF Service 37-2 DevCONTrol parameter WE Service 64-1 device checking [AppleTalk 1-4](#page-21-0) [OSI 1-38](#page-55-0) [using PING command 1-40](#page-57-0) type, specifying 61-9 DeVice parameter, TERM Service 61-9 DevSTATistics parameter, WE Service 64-2 DF command B-2 DIAGnostics parameter [AppleTalk Service 4-9](#page-100-0) [FIlter Service 23-2](#page-311-0) [FR Service 25-4](#page-355-0) IPX Service 31-4 PORT Service 43-6 SR Service 56-3 [DIal command 1-14](#page-31-0)

DialCarrierTime parameter, PATH Service 42-7 DialCONFig parameter, PORT Service 43-6 DialCONTrol parameter PATH Service 42-8 PORT Service 43-8 DialDebouncTime parameter, PORT Service 43-8 DialHistory parameter, PORT Service 43-9 DialIdleTime parameter, PORT Service 43-9 dialing [path-based 1-15](#page-32-0) [port-based 1-14](#page-31-0) DialInitState parameter, PORT Service 43-9 DialMode parameter, PATH Service 42-9 DialNoList parameter, PORT Service 43-10 DialPathLimit parameter, WE Service 64-2 DialPool parameter, PATH Service 42-9 DialRcvrState parameter, PORT Service 43-12 DialRetryCount parameter, PORT Service 43-12 DialRetryTime parameter, PORT Service 43-13 DialSamplTime parameter, PORT Service 43-13 DialSTatus parameter, PORT Service 43-14 dial-up lines and paths attributes 42-8 [connecting 1-14](#page-31-0) device type connected to the path 42-11 [disconnecting 1-29](#page-46-0) line type, setting 42-12, 42-17 [path-based 1-15](#page-32-0) wait for carrier signal 42-7 and ports attributes 43-8 configurations 43-6 [connecting 1-14](#page-31-0) connecting paths 43-2 dial number list 43-10 dial path resources 43-22 dial status 43-14 [disconnecting 1-29](#page-46-0) dynamic dial path usage preference 43-21 idle time before disconnect 43-9 number of retries 43-12 PPP virtual ports 43-31 time between samples 43-13 time-stamped dial history 43-9 wait before connect, disconnect 43-8 wait before retry 43-13 DIR Service [name resolution order 18-1](#page-260-0) [parameter list 18-1](#page-260-0) [DIRectory parameter, APPN Service 5-16](#page-129-0) [Directory Service.](#page-260-0) *See* DIR Service [Directory System Agent \(DSA\) 1-64,](#page-81-0) 40-2 [Directory User Agent \(DUA\) 1-64,](#page-81-0) 40-2 [DIRectoryEntry parameter, APPN](#page-130-0)  Service 5-17 [DirectoryManage command 1-16](#page-33-0)

DirectPolicy parameter, OSPF Service 41-7 [DisConnect command 1-16](#page-33-0) [discovering neighboring RDP routers 1-18](#page-35-0) [DiscoverRoutes command 1-17](#page-34-0) [DiscRouteRs command 1-18](#page-35-0) DISHelloTime parameter ISIS Service 32-6 NLSP Service 38-5 [DiskFiles command 1-18](#page-35-0) Display Files command B-2 [Display parameter, DLSw Service 19-5](#page-266-0) [DisplayCircuit parameter, DLSw Service 19-5](#page-266-0) [DisplayFilter parameter, BGP Service 12-10](#page-199-0) [Distance Vector Multicast Routing Protocol](#page-282-0)  [Service.](#page-282-0) *See* DVMRP Service [DLCI, displaying 25-1](#page-352-0) [DlciNeighbor parameter, BRidge](#page-220-0)  Service 14-7 [DLciStat parameter, FR Service 25-4](#page-355-0) DLSw Service [adding peer router addresses 19-12](#page-273-0) [Boundary Access Node \(BAN\) 19-2](#page-263-0) [circuit balancing 19-3](#page-264-0) [collecting end-station topology](#page-279-0)  information 19-18 [configuration, displaying 19-4](#page-265-0) configuring [displaying current 19-4](#page-265-0) [NetBIOS timeout 19-11](#page-272-0) [resends 19-11](#page-272-0) [connections, displaying 19-4](#page-265-0) [converting SNA alerts to traps 19-16](#page-277-0) defining [access actions for remote](#page-278-0)  traffic 19-17 [access filters 19-11,](#page-272-0) [19-12](#page-273-0) [filters for determining access 19-2](#page-263-0) [local DLSw IP address 19-6](#page-267-0) [NetBIOS names 19-14](#page-275-0) [SNA local access actions 19-16](#page-277-0) displaying [circuits 19-3](#page-264-0) [current configuration 19-4](#page-265-0) [current connections 19-4](#page-265-0) [end-station topology](#page-279-0)  information 19-18 [log of activity messages 19-5](#page-266-0) [MAC addresses 19-8](#page-269-0) [NetBIOS names 19-11](#page-272-0) [peer addresses 19-12](#page-273-0) end-station topology information [collecting 19-18](#page-279-0) [displaying 19-18](#page-279-0) [FR-to-FEP address mapping 19-6](#page-267-0) [multicast address configuration 19-10](#page-271-0) [multicast retry interval 19-10](#page-271-0) [multicast statistics display 19-9](#page-270-0) [parameter list 19-1](#page-262-0) [port groups 19-14](#page-275-0) traces [displaying trace entries 19-20](#page-281-0) [maximum number of bytes](#page-269-0)  captured 19-8 t[unnel connections](#page-255-0) [controlling 19-9](#page-270-0) [enabling 19-4](#page-265-0)

DLSw Service (continued) tunnel DLSw connections [assigning traffic priorities 19-14](#page-275-0) [displaying 19-5,](#page-266-0) [19-14,](#page-275-0) [19-15](#page-276-0) [MAC addresses for tunnel](#page-274-0)  peers 19-13 [DlswLOG parameter, DLSw Service 19-5](#page-266-0) DLT [LoopBack mode 1-23](#page-40-0) [statistics, displaying 1-22](#page-39-0) [DLTest command 1-19](#page-36-0) [DlurDefaults parameter, APPN Service 5-18](#page-131-0) [DlurLinkSta parameter, APPN Service 5-18](#page-131-0) [DluRStatus parameter, APPN Service 5-20](#page-133-0) [DluSStatus parameter, APPN Service 5-21](#page-134-0) [DNSSvrSvr parameter, Firewall Service 24-4](#page-325-0) [DO command 1-24](#page-41-0) Domain name service 30-3 DomainName parameter, IPName Service 30-2 [DownNeighbor parameter, FDDI](#page-299-0)  Service 22-2 [DownStreamLU parameter, APPN](#page-134-0)  Service 5-21 DpmSTATistics parameter, SYS Service 58-6 [DRTrigger parameter, FR Service 25-4](#page-355-0) DSAAddress parameter, OSIAPPL Service 40-2 DSAType parameter, OSIAPPL Service 40-2 DSTime parameter, SYS Service 58-6 [DStSecurity parameter, BRidge Service 14-7](#page-220-0) [DteToIp command 1-24](#page-41-0) [dual MAC station, Wrap AB flag 22-11](#page-308-0) DuaState parameter, OSIAPPL Service 40-2 Dump Destination firmware parameter, NETBuilder II A-5, A-18, A-25 dumping memory B-3 [DupAddress parameter, FDDI Service 22-2](#page-299-0) DUplex parameter, PATH Service 42-10 Dvmrp parameter, MOSPF Service 37-3 DVMRP Service [bandwidth for multicast traffic 20-9](#page-290-0) [boundary addresses for scoping 20-3](#page-284-0) [cost 20-6](#page-287-0) [displaying current configuration 20-4](#page-285-0) [enabling 20-4](#page-285-0) forwarding table [displaying 20-5](#page-286-0) [source group entry time 20-3](#page-284-0) neighbors [configuring X.25 or Frame](#page-288-0)  Relay 20-7 [displaying router information 20-7](#page-288-0) policies [advertising MOSPF sourced](#page-287-0)  networks 20-6 [enabling inter-AS forwarding 20-8](#page-289-0) [filtering destination group data](#page-285-0)  [packets 20-4,](#page-285-0) [20-8](#page-289-0) [pruning 20-9](#page-290-0) [routes, aggregate exception and](#page-282-0)  range 20-1 routing table [displaying 20-9](#page-290-0) [update time 20-10](#page-291-0) [tunneling through unicast routers 20-10](#page-291-0)

#### **E**

EbmeCONFig parameter, SCH Service 50-2 EbmeCONTrol parameter, SCH Service 50-2 EbmeEVent parameter, SCH Service 50-3 [Echo command 1-24](#page-41-0) echo option, setting 58-18 ECHOData parameter, TERM Service 61-10 ECHOMask parameter, TERM Service 61-10 ECMChar parameter, TERM Service 61-10 EGP, learned routes OSPF-reported 41-7 RIP-reported 47-6 [ElanName parameter, ATMLE Service 8-4](#page-169-0) ENCoding parameter, PATH Service 42-10 [End System Hello Protocol Data Units \(ESH](#page-296-0)  PDUs) 21-3 [End-System-to-Intermediate System.](#page-294-0) *See*  ESIS Service [entities, named 1-2](#page-19-0) [EntityFilter parameter, AppleTalk Service 4-9](#page-100-0) [EntityFilterNum parameter, AppleTalk](#page-103-0)  Service 4-12 [Environment parameters 2-1](#page-86-0) [configuring 2-3](#page-88-0) [port information, displaying 2-1](#page-86-0) privilege level, setting [User and Network Manager 2-3](#page-88-0) [recent commands, displaying 2-3](#page-88-0) [screen length 2-4](#page-89-0) [services, setting 2-2](#page-87-0) ERAse parameter, TERM Service 61-11 [EraseDump command 1-25](#page-42-0) [ERgeneration parameter, CLNP Service 16-2](#page-233-0) [Error Packets Protocol Data Units \(ER](#page-233-0)  PDUs) 16-2 [ErrorThreshold parameter, FR Service 25-5](#page-356-0) ErrorThreshold parameter, WE Service 64-3 [ES parameter, CLNP Service 16-3](#page-234-0) [ESIS Service 21-1](#page-294-0) [hold time, setting for ESH and ISH](#page-295-0)  PDUs 21-2 [interval for transmitting ESH and ISH](#page-296-0)  PDUs 21-3 multicast address (Ethernet and FDDI interfaces) [for ESH PDUs 21-3](#page-296-0) [for ISH PDUs 21-2](#page-295-0) multicast address (token ring interfaces) [for ESH and ISH PDUs 21-3](#page-296-0) Ethernet [bridging over FDDI backbone 14-3](#page-216-0) [designated router 17-16](#page-253-0) EVent parameter, SCH Service 50-3 ExcSftErrTh parameter, LNM Service 35-2 ExDevType parameter, PATH Service 42-11 [EXPirationTimer parameter, AC Service 3-2](#page-91-0) [EXPire command 1-25](#page-42-0) [extended connections, incoming.](#page-24-0) *See* incoming connections extended connections, outgoing. *See* outgoing connections ExteriorPolicy parameter IISIS Service 28-2 OSPF Service 41-7 RIPIP Service 47-6

# **F**

FDDI Service [buffer error count 22-2](#page-299-0) [dual MAC station wrap AB flag 22-11](#page-308-0) frame [count 22-3](#page-300-0) [error ratio 22-3](#page-300-0) [link confidence test \(LCT\) failure](#page-300-0)  count 22-3 [link error monitor \(LEM\) count 22-4](#page-301-0) [MAC 22-4](#page-301-0) [connecting to ring 22-4](#page-301-0) [downstream neighbor address 22-2](#page-299-0) [duplicate address flag 22-2](#page-299-0) [LLC, enabling and disabling 22-4](#page-301-0) [path ID 22-4](#page-301-0) [path type display 22-2](#page-299-0) [ring management state 22-8](#page-305-0) [station Wrap AB flag 22-11](#page-308-0) [upstream neighbor address 22-10](#page-307-0) [optical bypass switch setting,](#page-302-0)  displaying 22-5 [parameter list 22-1](#page-298-0) [physical connection control \(PCC\)](#page-302-0)  state 22-5 [physical connection management](#page-303-0)  (PCM) state 22-6 port A [connection control mode 22-6](#page-303-0) [maintenance line state 22-4](#page-301-0) port B [connection control mode 22-6](#page-303-0) [maintenance line state 22-5](#page-302-0) [port neighbor type 22-7](#page-304-0) [receiver line state, definition 22-4](#page-301-0) [Remote Disconnect Flag 22-8](#page-305-0) [ring attachment and policy 22-3](#page-300-0) SMT [MAC address 22-8](#page-305-0) [parameter management frame](#page-304-0)  (PMF) 22-7 [version, setting 22-8](#page-305-0) [station 22-9](#page-306-0) [function, specifying 22-9](#page-306-0) [identification 22-10](#page-307-0) [user data string, modifying 22-11](#page-308-0) [Target Token Rotation Time 22-10](#page-307-0) files [boot, copying between devices 1-10](#page-27-0) [configuration.](#page-27-0) *See* configuration files [deleting 1-47](#page-64-0) [displaying 1-18](#page-35-0) [renaming 1-47](#page-64-0) FILESELection parameter, SYS Service 58-7 FileServerAddr parameter, SYS Service 58-7 FIlter Service [creating an X.25 profile 23-6](#page-315-0) [debugging 23-2](#page-311-0) [displaying current configuration 23-1](#page-310-0) masks [built-in 23-3](#page-312-0) [location options 23-5](#page-314-0) [user-defined 23-3](#page-312-0) packets, filtering [forwarding, discarding 19-14,](#page-275-0) [23-2](#page-311-0)

FIlter Service (continued) policies [active, displaying 23-2](#page-311-0) [defining 23-6](#page-315-0) [statistics, flushing 23-6](#page-315-0) [station groups 23-10](#page-319-0) FilterAddrs parameter, IP Service 29-6 FilterDefAction parameter, IP Service 29-10 filtering AppleTalk routing [entity 4-7,](#page-98-0) [4-9,](#page-100-0) [4-12](#page-103-0) [network number-based 4-7,](#page-98-0) [4-14](#page-105-0) [BGP routing 12-12](#page-201-0) [DECnet routing 17-15](#page-252-0) IP routing 29-5, 29-6, 29-10 routing updates from trusted neighbors 47-12 [FILters parameter, Firewall Service 24-5](#page-326-0) FIlters parameter, IP Service 29-10 FireWall Service [defining filters 24-5](#page-326-0) [parameter list 24-1](#page-322-0) [setting up logs 24-14](#page-335-0) [firmware monitor 1-33](#page-50-0) firmware parameters ARP Format A-15 Boot Device A-11, A-22 Boot Protocol A-14 Boot Sources A-5, A-17, A-24 Boot Statistics A-8, A-20, A-26 Config File Source A-13, A-22 Dump Destination A-5, A-18, A-25 I/O module A-14 IP Addresses A-3, A-15, A-23 Maximum Retries A-13 Primary and Secondary Boot Sources A-2, A-11, A-14, A-22 Self-test A-10, A-22 FlowCtrlFrom parameter, TERM Service 61-11 FlowCtrlTo parameter, TERM Service 61-11 [FLush command 1-26](#page-43-0) [FlushTime parameter, ATMLE Service 8-5](#page-170-0) FlushVC parameter, TERM Service 61-12 [FORMAT command 1-26](#page-43-0) ForwardAddress parameter, UDPHELP Service 62-3 ForwardDelay parameter, STP Service 57-3 [FORwards command 1-26](#page-43-0) ForwardTable parameter [DVMRP Service 20-5](#page-286-0) MOSPF Service 37-4 FR Service [compression 25-2](#page-353-0) [configuring public data network 25-5](#page-356-0) [dial recovery trigger 25-4](#page-355-0) [displaying current configuration 25-3](#page-354-0) DLCI [displaying 25-1](#page-352-0) [status for ports 25-4](#page-355-0) enabling [Line Management Interface \(LMI\)](#page-354-0)  Protocol 25-3 [keepalive packets 25-5](#page-356-0) [messages 25-5](#page-356-0)

FR Service (continued) neighbor addresses [BRidge Service 14-7](#page-220-0) [DECnet Service 17-14](#page-251-0) [DVMRP Service 20-7](#page-288-0) RIPXNS Service 48-1 [packet discard eligibility 25-3](#page-354-0) [PDN type, setting 25-5](#page-356-0) [troubleshooting 25-4](#page-355-0) [FradMap parameter, DLSw Service 19-6](#page-267-0) [FrameChars parameter, ATUN Service 9-4](#page-177-0) [FrameCounts parameter, FDDI Service 22-3](#page-300-0) [FrameErrorRatio parameter, FDDI](#page-300-0)  Service 22-3 [FrameGap parameter, ATUN Service 9-5](#page-178-0) frames FDDI [count 22-3](#page-300-0) [error ratio 22-3](#page-300-0) [SMT parameter management 22-7](#page-304-0) source route bridging All Route Explorer 56-5 maximum size for transmission 56-5 outgoing, minimum access priority 56-6 Spanning Tree Explorer 56-6 FrameSeq parameter, LAPB Service 33-2 [FrameSize parameter, ATUN Service 9-5](#page-178-0) FrCopErrTh parameter, LNM Service 35-2 FreqErrTh parameter, LNM Service 35-2 [FrToAtm command 1-27](#page-44-0) [FSEInterval parameter, FR Service 25-5](#page-356-0) [FTPIn parameter, Firewall Service 24-7](#page-328-0) [FTPOut parameter, Firewall Service 24-8](#page-329-0) [FTPSession parameter, Firewall Service 24-9](#page-330-0) full dump B-3 [Full Status Enquiry Message 25-5](#page-356-0) FullStatusFreq parameter, WE Service 64-3 [FunctionalAddr parameter, BRidge](#page-221-0)  Service 14-8 FunctionalUnit parameter, TERM Service 61-12

### **G**

Gateway Service connection history 26-1 connection service requests, establishing 26-2 enabling gateway functions 26-2 incoming connections 26-2 outgoing connections 26-2 assigning IP addresses 26-3 configuring OSI P-Selectors 26-5 parameter list 26-1 X.25 subaddress mapping to IP or PSAP 26-5 processing 26-2 X.25 to IP address mapping table 26-3 GatewayControl parameter [DECnet Service 17-8](#page-245-0) SR Service 56-3 GatewayVRing parameter, SR Service 56-4 [GET command 1-27](#page-44-0) GetConfigFiles parameter, SYS service 58-7 global and local switching. *See* XSWitch Service GLobalPARams parameter, SYS Service 58-8 [GopherIn parameter, Firewall Service 24-10](#page-331-0) [GopherOut parameter, Firewall](#page-331-0)  Service 24-10 [GREP parameter, Environment 2-2](#page-87-0) group ports 43-16 GS/X25-XNS, call user data area 27-4

#### **H**

H command B-2 [HangUp command 1-29](#page-46-0) hardware information, displaying CPU 58-5 DPMs 58-6 I/O modules 58-8 HeaderFormat parameter, VIP Service 63-3 hello packets. *See* packets HelloPassWord parameter ISIS Service 32-6 NLSP Service 38-6 HelloTime parameter [DECnet Service 17-9](#page-246-0) ISIS Service 32-6 OSPF Service 41-8 STP Service 57-3 HelloTimeLan parameter, NLSP Service 38-6 HelloTimeWan parameter, NLSP Service 38-7 Help command B-2 [History, Environment parameter 2-3](#page-88-0) HoldTime parameter [ARP Service 6-2](#page-157-0) [BGP Service 12-11](#page-200-0) [ESIS Service 21-2](#page-295-0) SR Service 56-4 HoldTimeFactor parameter NLSP Service 38-7 NRIP Service 39-6 SAP Service 49-5 hops in spanning tree algorithm 57-2 maximum for All Route Explorer frames 56-5 for Spanning Tree Explorer frames 56-6 [to reachable area and node 17-11](#page-248-0) HostMac parameter, SDLC Service 51-7 [HprTimer parameter, APPN Service 5-21](#page-134-0) [HTTPIn parameter, Firewall Service 24-11](#page-332-0) [HTTPOut parameter, Firewall Service 24-12](#page-333-0)

## **I**

I/O module displaying messages 58-10 firmware parameter, NETBuilder II A-14 [IbmStatus parameter, BCN Service 11-2](#page-187-0) ICMP [echo request 1-40](#page-57-0) generation of 29-12 request packets 29-12 Time Exceeded message 29-15

[ICMP parameter, Firewall Service 24-13](#page-334-0) ICMP Router Discovery Protocol. *See* RDP Service. ICMPGenerate parameter, IP Service 29-12 ICMPReply parameter, IP Service 29-12 [IdleTimer parameter, ATUN Service 9-6](#page-179-0) IdleTimer parameter, TERM Service 61-12 IDP Service creating an X.25 profile 27-4 displaying current configuration 27-2 dynamic routes, flushing 27-1 enabling 27-2 packets, checksum 27-2 routing over SMDS 27-4 over X.25 27-5 SMDS group address 27-4 static routes 27-3 deleting 27-1 displaying 27-1 X.25 call user data 27-4 protocol identifier 27-5 XNS. *See also* XNS routing network number routing table, displaying IEN name service 30-2 IfDescr parameter, PORT Service 43-16 IGMP Query message interval 36-2 IISIS Service default route cost 28-2 parameter list 28-1 routing protocol policy list 28-2, 28-3, 28-4 ImportMetric parameter, RIPIP Service 47-8 ImpSftErrTh parameter, LNM Service 35-3 [incoming connection requests, name](#page-260-0)  resolver order 18-1 incoming connections 30-2, 30-3 automatic Rlogin connections, preventing 59-1 automatic and extended 26-2 extended [resuming next highest session 1-27](#page-44-0) [resuming preceding session 1-7](#page-24-0) Rlogin connections, preventing 60-2 IncomingSVCs parameter, X25 Service 65-2 [InFilter parameter, Firewall Service 24-13](#page-334-0) InitMacro parameter, TERM Service 61-13 [InsertedStatus parameter, FDDI Service 22-3](#page-300-0) [InsertPolicy parameter, FDDI Service 22-3](#page-300-0) [InStall command 1-29](#page-46-0) Integrated Intermediate System to Intermediate System. *See* IISIS Service [InterAction, Environment parameter 2-3](#page-88-0) InterActTerm parameter, TERM Service 61-13 [Interface parameter, DLSw Service 19-6](#page-267-0) InterfaceStatus parameter, OSPF Service 41-8 InterfaceType parameter, LAPB Service 33-2 InteriorPolicy parameter [BGP Service 12-11](#page-200-0) IISIS Service 28-3 OSPF Service 41-9 RIPIP Service 47-9

[Intermediate System Hello Protocol Data](#page-295-0)  Units (ISH PDUs) 21-2 InternalNET parameter, IPX Service 31-5 Internet addresses. *See* IP addresses Internet Control Message Protocol. *See* ICMP Internet Datagram Protocol. *See* IDP Service Internet Packet Exchange Protocol. *See* IPX Service and SAP Service Internet Protocol Name Service. *See* IPName Service Internet Protocol. *See* IP Service [InterNetRoute parameter, DECnet](#page-246-0)  Service 17-9 IOboardInfo parameter, SYS Service 58-8 IP Addresses firmware parameter A-3, A-14, A-23 IP addresses. *See also* IP Service [IP addresses.](#page-26-0) *See* IP Service [IP security.](#page-70-0) *See* IP Service IP Service Address Translation Table 29-2 to 29-3 addresses adding 29-2 [connecting to 1-9](#page-26-0) deleting 29-2 [displaying 1-56,](#page-73-0) 29-3 mapping port to IP 29-15 SMDS group 29-23 subnet masks 29-14 configuring 29-5 creating an X.25 profile 29-23 description 29-1 displaying current global configuration 29-4 filters creating 29-11 default action 29-10 deleting 29-11 enabling 29-5 policy 29-6 ICMP Protocol 29-12 ICMP Time Exceeded message 29-15 IP networks, configuring 29-13 load splitting 29-5 network traffic, restricting 29-6 packets discarding 29-6 filtering 29-5, 29-6, 29-10 ICMP generation 29-12 ICMP replies 29-12 queue priority 29-15 source route 29-5 time-to-live 29-6 parameter list 29-1 routes displaying 29-3 dynamic, flushing 29-3 static, adding 29-16 routing over SMDS 29-23 over X.25 29-23 routing table description 29-4 displaying 29-3, 29-16

IP Service (continued) security classification level 29-22 enabling 29-5 for packets from file server 29-20 labels, adding strings to 29-22 labels, default 29-20 labels, system 29-21 options, additional 29-19 [options, checking 1-53](#page-70-0) protection authority flags 29-17, 29-18 X.25 LaPoste IP address-to-X.121 address conversion 29-12 to 29-13 protocol identifier 29-23 IPName Service addresses 30-3 database names, modifying 30-2 displaying current configuration 30-1 domain name adding 30-2 clearing 30-1 configuring 30-2 displaying 30-1 IEN name server primary 30-2 secondary 30-3 name service type 30-3 parameter list 30-1 [IpToDte command 1-30](#page-47-0) IPX Service addresses host to media address mapping, modifying 31-1 SMDS group 31-9 cost of path 31-4 creating an X.25 profile 31-11 default route 31-8 defining user profile over X.25 31-11 deleting static servers 31-9 diagnostics 31-4 displaying current configuration 31-3 enabling IPX routing 31-3 load splitting 31-7 encapsulation formats 31-6 forwarding WAN broadcast packets 31-3 maximum hops under NLSP 31-5 [NetWare server configuration](#page-55-0)  information 1-38 network number 31-6 [node connectivity 1-37](#page-54-0) packet size 31-5 packets, WAN broadcast 31-4 parameter list 31-1 [route discovery 1-37](#page-54-0) router internal network number 31-5 symbolic name 31-9 routing over ATM 31-1 Frame Relay 31-1 SMDS 31-1, 31-9 X.25 31-1, 31-11

IPX Service (continued) routing table adding static routes 31-7 displaying 31-2 flushing dynamic routes 31-2 server table 31-3 specifying gateways to reach servers 31-9 spoofing NCP KeepAliveRequest 31-10 spoofing on dial-on-demand lines 31-10 spoofing SPX watchdog packet 31-10 X.25, protocol identifier 31-11 IPX25Map parameter, Gateway Service 26-3 [IS parameter, CLNP Service 16-3](#page-234-0) ISDN addresses 42-13, 42-14 configuring baud rate 42-2 date rate transfer 42-17 service profile identifiers and directory numbers 42-18, 42-19 switch type 42-20 TAs, specifying type 42-11 virtual ports, creating 43-30 ISIS Service addresses IS area 32-3 multicast, Level 1 router 32-8 multicast, Level 2 router 32-8 neighbor 32-12 NSAP 32-3 NSAP, prefixes 32-13 SMDS group 32-14 current configuration, displaying 32-4 debugging 32-16 Designated Intermediate System (DIS) 32-5 enabling 32-4 Intermediate System (IS) adjacencies 32-2 Level 1 or Level 2, designating 32-12 link state PDU database, displaying 32-10 load splitting 32-13 packets CSNP, transmission interval 32-5 hello, DIS transmission interval 32-6 hello, IS transmission interval 32-6 hello, password 32-6 LSP 32-11, 32-12 maximum size, Level 1and 2 routing 32-7 PSNP, transmission interval 32-14 password hello packet 32-6 Level 1 area 32-8 Level 2 backbone 32-8 port cost, Level 1 and 2 router 32-7 priority, Level 1 and 2 router 32-9 routing Level 1 and Level 2 32-4 over SMDS 32-14

ISIS Service (continued) routing table, displaying 32-9 SMDS interoperability between routers 32-15 stub network, enabling 32-5 system ID 32-15 name 32-15 transit network, enabling 32-5 [ISRsessions parameter, APPN Service 5-22](#page-135-0) [IVPrefix parameter, DECnet Service 17-10](#page-247-0)

#### **K**

[KATime parameter, FR Service 25-5](#page-356-0) KeepAliveInt parameter, WE Service 64-4 KeepAliveLimit parameter, TCP Service 59-2 KeepAliveTime parameter, TCP Service 59-3 [KeepAliveTime paramter, ATM Service 7-2,](#page-161-0)  [8-4](#page-169-0)

#### **L**

L1BufferSize parameter, ISIS Service 32-7 L1DefaultMetric parameter, ISIS Service 32-7 L1Multicast parameter, ISIS Service 32-8 L1PassWord parameter, ISIS Service 32-8 L1Priority parameter, ISIS Service 32-9 L1Route parameter, ISIS Service 32-9 L2BufferSize parameter, ISIS Service 32-7 L2DefaultMetric parameter, ISIS Service 32-7 L2Multicast parameter, ISIS Service 32-8 L2PassWord parameter, ISIS Service 32-8 L2Priority parameter, ISIS Service 32-9 L2Route parameter, ISIS Service 32-10 [LAN emulation client 8-5](#page-170-0) [lan emulation server 8-5](#page-170-0) [LanType parameter, ATMLE Service 8-5](#page-170-0) LAPB Service enabling 33-1 frames 33-2 to 33-3 parameter list 33-1 path interface type, DCE and DTE 33-2 LaPosteDD parameter, IP Service 29-12 LaPosteNN parameter, IP Service 29-13 LaPostePort parameter, IP Service 29-13 LaPostePP parameter, IP Service 29-13 LaPostePRefix parameter, IP Service 29-13 LargestFrameSize parameter SR Service 56-5 LAyout parameter PATH Service 42-11 [LclNonIbmDlci parameter, BCN Service 11-2](#page-187-0) LCNs 65-2, 65-4 [LCTFailCount parameter, FDDI Service 22-3](#page-300-0) learned routes. *See* routes [LEC. See LAN emulation client 8-5](#page-170-0) [LECSAddr parameter, ATMLE Service 8-5](#page-170-0) [LEMCount parameter, FDDI Service 22-3](#page-300-0) [LES. See lan emulation server 8-5](#page-170-0) [LESAddr parameter, ATMLE Service 8-5](#page-170-0) [Level 1 router.](#page-252-0) *See* ISIS Service [Level 2 router.](#page-252-0) *See* ISIS Service LFInsertion parameter, TERM Service 61-14 LFPad parameter, TERM Service 61-14

LifeTime parameter RDP service 46-2 [LimitDataGrams parameter, DLSw](#page-268-0)  Service 19-7 [LimitNBeXplorers parameter, DLSw](#page-268-0)  Service 19-7 [LimitSnaeXplorers parameter, DLSw](#page-268-0)  Service 19-7 Line Management Interface (LMI) Protocol, enabling [FR Service 25-3](#page-354-0) SMDS Service 53-1 LineERase parameter, TERM Service 61-14 LineType parameter, PATH Service 42-12 Link Access Procedure Balanced Mode. *See*  LAPB Service Link Control Protocol (LCP) 44-3 [Link Integrity Verification message 25-5](#page-356-0) Link State Advertisement. *See* LSA LinkCompStat parameter PORT service 43-16 [LinkStaCHar parameter, APPN Service 5-23](#page-136-0) LinkStaCONT parameter SNA Service 54-2 [LinkStaCONTrol parameter, APPN](#page-138-0)  Service 5-25 LinkStateData parameter ISIS Service 32-10 NLSP Service 38-7 OSPF Service 41-10 [LIsten command 1-30](#page-47-0) [listen mode 1-30](#page-47-0) LIStenerPorts parameter, TCPAPPL Service 60-1 LLC2 Service displaying current configuration 34-1 frames information field length 34-3 maxium retransmittals 34-3 retransmission time 34-4 retransmit window size 34-5 parameter list 34-1 sessions disconnecting inactive 34-4 displaying 34-3 tunnel connections controlling 34-7 displaying current tunnel sessions 34-5 enabling 34-2 incoming request for 34-5 LLC2 over TCP/IP 58-4 MAC addresses for tunnel peer end station 34-6 packet priority 34-7 to peer network, enabling 34-5 tunnel peer address 34-7 virtual ring number 34-8 LlcLOG parameter, LLC2 Service 34-2 [LLCService parameter, FDDI Service 22-4](#page-301-0) LMI Protocol [enabling FR Service 25-3](#page-354-0) enabling SMDS Service 53-1

LNM Service Excessive Soft Error threshold 35-2 Frame Copied Error threshold 35-2 Frequency Error threshold 35-2 Impending Soft Error threshold 35-2 LAN Net Manager support enabling and disabling 35-1 number of alternate managers 35-3 setting the password 35-4 Lost Frame threshold 35-3 Minimum Decrement Error threshold 35-3 Receiver Congestion Errors threshold 35-4 Receiver Congestion Table Full Error threshold 35-4 Soft Error Report Timer 35-4 Table Full Error threshold 35-5 Token Error threshold 35-5 load splitting in IP routing 29-5 in OSI routing 32-13 [local access control.](#page-90-0) *See* AC Service local and global switching. *See* XSWitch Service [LocalAS parameter, BGP Service 12-12](#page-201-0) LocalDialNo parameter, PATH Service 42-13 LocalEDit parameter, TERM Service 61-15 [LocalFacility parameter, AuditLog](#page-185-0)  Service 10-2 LocalGroups parameter, MIP Service 36-1 [LocalMac parameter, ATUN Service 9-6](#page-179-0) LocalNodeName parameter [APPN Service 5-27](#page-140-0) SNA Service 54-2 [LocalNodeResist parameter, APPN](#page-141-0)  Service 5-28 [LocalSap parameter, ATUN Service 9-6](#page-179-0) LocalSubAddr parameter PATH Service 42-14 [Log parameter, Firewall Service 24-14](#page-335-0) logical channel numbers. *See* LCNs logical networks 43-16 LogicalNET parameter, PORT Service 43-16 [LOGINs parameter, AC Service 3-2](#page-91-0) [LOGout command 1-31](#page-48-0) [LogServerAddr parameter, AuditLog](#page-185-0)  Service 10-2 [loopback test 1-23](#page-40-0) [LoopMode parameter, ATM Service 7-2](#page-161-0) LostFrTh parameter, LNM Service 35-3 LSA area, flooding 41-2 database, displaying 41-10 delay time 41-5 transmission interval 41-13 LspBcastTime parameter, NLSP Service 38-8 LspBroadcastTime parameter, ISIS Service 32-11 LspMAxTime parameter ISIS Service 32-11 NLSP Service 38-8 LspMInTime parameter, NLSP Service 38-9 LspRtxTime parameter ISIS Service 32-12 NLSP Service 38-9

#### **M**

MABR parameter, MOSPF Service 37-5 MAC addresses reassigning to a CEC module 42-15 reassigning to a physical port 42-15 [path type 22-2](#page-299-0) [ring management state 22-8](#page-305-0) service data unit frame size 56-5 MAC Address firmware parameter, SysconF command A-15 [MACAction parameter, FDDI Service 22-4](#page-301-0) [MacAddrConvert command 1-31](#page-48-0) MacAddrDispMode parameter, SYS Service 58-8 MacAddress parameter, PATH Service 42-15 MacAddrFormat parameter, SYS Service 58-9 [MacCache parameter, DLSw Service 19-7,](#page-268-0)  [19-8](#page-269-0) [MACPlacement parameter, FDDI](#page-301-0)  Service 22-4 macros bridge/router cache 58-9 names 58-11 [creating 1-12](#page-29-0) [deleting 1-64](#page-81-0) [displaying 1-56](#page-73-0) event-based command/macro execution displaying current configuration 50-2 enabling 50-2 specifying an event 50-3 [executing 1-24](#page-41-0) [file contents 1-12](#page-29-0) [flushing 1-26](#page-43-0) port initialization 61-13 [strings, echoing 1-24](#page-41-0) [strings, transmitting 1-64](#page-81-0) MACros parameter, SYS Service 58-9 [MaintLineStateA parameter, FDDI](#page-301-0)  Service 22-4 [MaintLineStateB parameter, FDDI](#page-302-0)  Service 22-5 [MakeDir command 1-32](#page-49-0) MANager parameter, SNMP Service 55-2 mapping addresses. *See* addresses IP to X.25 29-2 paths to ports 43-22 mapping IP to X.25 26-3 [MASK parameter, FIlter Service 23-2](#page-311-0) masks [defining 23-2](#page-311-0) MaxAge parameter, STP Service 57-4 [MaxAReaCost parameter, DECnet](#page-248-0)  Service 17-11 [MaxAReaHops parameter, DECnet](#page-248-0)  Service 17-11 [MaxAReaNumber parameter, DECnet](#page-249-0)  Service 17-12 MaxAreRDLimit parameter SR Service 56-5

[MaxCost parameter, DECnet Service 17-12](#page-249-0) MaxData parameter [ATMLE Service 8-6](#page-171-0) MaxFrame parameter, LLC2 Service 34-3 MaxHop parameter, IPX Service 31-5 [MaxHops parameter, DECnet Service 17-12](#page-249-0) Maximum Retries firmware parameter A-13 MAxInterval parameter RDP service 46-2 [MaxNodeNumber, DECnet Service 17-13](#page-250-0) [MaxPeers parameter, BGP Service 12-12](#page-201-0) [MaxPseudoAreas parameter, DECnet](#page-250-0)  Service 17-13 MaxRcvUnit parameter, PPP Service 44-2 MaxResrcRteNmbr parameter, NRIP Service 39-6 MaxRetry parameter [ATMLE Service 8-6](#page-171-0) MaxSegmentSize parameter, TCP Service 59-3 MaxSessions parameter, TERM Service 61-15 MaxSTeRDLimit parameter, SR Service 56-6 MaxTRaceData parameter [DLSw Service 19-8](#page-269-0) LLC2 Service 34-3 SDLC Service 51-7 [MaxUnkFrm parameter, ATMLE Service 8-6](#page-171-0) [MaxUnkFtm parameter, ATMLE Service 8-7](#page-172-0) [MaxVisits parameter, DECnet Service 17-15](#page-252-0) [McastStats parameter, DLSw Service 19-9](#page-270-0) [McastTcpIdle parameter, DLSw Service 19-9](#page-270-0) media access control. *See* MAC memory dump B-3 [MEnu command 1-32](#page-49-0) menus [accessing 1-32](#page-49-0) [Directory Manager 1-16](#page-33-0) messages audit trail. *See* audit trail messages I/O module, displaying 58-10 ICMP Router Advertisement lifetime of 46-2 maximum interval between 46-2 minimum interval between 46-2 ICMP Router Solicitation 46-1 [string text, transmitting 1-7](#page-24-0) system, displaying 58-16 Time Exceeded 29-15 welcome string 58-19 [MEtric parameter, DVMRP Service 20-6](#page-287-0) Metric parameter, VIP Service 63-4 MinAccessPrior parameter, SR Service 56-6 MinDecErrTh parameter, LNM Service 35-3 MInInterval parameter, RDP Service 46-2 MIP Service displaying current configuration 36-1 enabling 36-1 local group membership IGMP query interval 36-2 registering 36-1 minimum threshold 36-3 multicast datagram TTL 36-3 prioritizing traffic 36-2 SMDS group address 36-3 MLN 43-16 MlpCONTrol parameter, PPP Service 44-3

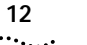

MlpmaxrxRecUnit parameter, PPP Service 44-3 MlpSTATIstics parameter, PPP Service 44-3 [MNEmonics parameter, FIlter Service 23-5](#page-314-0) Mode parameter [APPN Service 5-28](#page-141-0) SR Service 56-6 [MOde parameter, DLSw Service 19-9](#page-270-0) MODE parameter, ISIS Service 32-12 [modems, DTR 1-14](#page-31-0) [ModetoCosMap parameter, APPN](#page-141-0)  Service 5-28 modifying and displaying neighbors, RIP-IP 47-3 monitor boot B-1 debug B-3 [firmware 1-33](#page-50-0) [MONitor command 1-33,](#page-50-0) B-3 [monitor mode 1-34](#page-51-0) [MonitoredEvent parameter, FR Service 25-5](#page-356-0) [MOspf parameter, DVMRP Service 20-6](#page-287-0) MOSPF Service displaying current configuration 37-1 forwarding table 37-4 enabling 37-1 forwarding interarea multicast traffic 37-5 policies advertising DVMRP sourced networks 37-3 enabling inter-AS forwarding 37-5 filtering destination group data packets 37-2, 37-6 MPMessages parameter, SYS Service 58-10 [MRInfo command 1-35](#page-52-0) [MTraceRoute command 1-35](#page-52-0) MTU parameter [CLNP Service 16-4](#page-235-0) IPX Service 31-5 Multicast Internet Protocol. *See* MIP Service multicast local group membership 36-2 Multicast Open Shortest Path First Service. *See* MOSPF Service Multicast parameter, NLSP Service 38-10 Multicast8025 parameter, NLSP Service 38-10 [MultiCastAddr parameter, BRidge](#page-221-0)  Service 14-8 [MulticastAddr parameter, DLSw](#page-271-0)  Service 19-10 [MulticastES parameter, ESIS Service 21-2](#page-295-0) [MulticastES8025 parameter, ESIS](#page-295-0)  Service 21-2 multicasting, IP [datagram bandwidth 20-9](#page-290-0) datagram TTL 36-3 [finding multicast-capable routers 1-35](#page-52-0) forwarding datagrams 37-1 [tracing a tree 1-36](#page-53-0) [MulticastIS parameter, ESIS Service 21-3](#page-296-0) [MulticastIS8025 parameter, ESIS](#page-296-0)  Service 21-3 [MulticastRetry parameter, DLSw](#page-271-0)  Service 19-10 multiple logical networks 43-16

#### **N**

N2 parameter, LAPB Service 33-2 [Name Binding Protocol.](#page-105-0) *See* NBP NAME parameter [DIR Service 18-1](#page-260-0) IPName Service 30-2 NAme parameter PATH Service 42-15 PORT Service 43-17 Name parameter, UDPHELP Service 62-5 [name resolution, defining resolution](#page-260-0)  [order 18-1,](#page-260-0) 40-3 name services. *See* IPName Service [NameCache parameter, DLSw](#page-271-0)  [Service 19-10,](#page-271-0) [19-11](#page-272-0) names community 55-1, 55-2 domain 30-1 end system (ES) 32-15 [entity, AppleTalk 1-2](#page-19-0) intermediate system (IS) 32-15 macro 58-11 [NBP 4-13,](#page-104-0) [4-14](#page-105-0) node 58-15 path 42-15 port 43-17 router [AppleTalk 4-17](#page-108-0) IPX 31-9 VINES 63-5 [station group, changing 1-8](#page-25-0) symbolic 63-6 [X.500 directory, modifying 1-16](#page-33-0) [zone, AppleTalk 4-20](#page-111-0) [NAmes parameter, AppleTalk Service 4-13](#page-104-0) NameServiceType parameter, IPName Service 30-3 NameSourceOrder parameter, OSIAPPL Service 40-3 National Specific Facilities (NSF) 65-2 [NBBcastResend parameter, DLSw](#page-272-0)  Service 19-11 [NBBcastTimeout parameter, DLSw](#page-272-0)  Service 19-11 [NBLocalAccess parameter, DLSw](#page-272-0)  Service 19-11 [NBP Name Table, displaying 4-13](#page-104-0) [NbpLookupTimer parameter, AppleTalk](#page-105-0)  Service 4-14 [NBRemAccess parameter, DLSw](#page-273-0)  Service 19-12 NCS addresses 58-7 audit trail messages on 58-4 NEBuilder II with DPE system configuration IP address setting A-3 neighbor addresses,adding 41-11 adjacencies, directly connected 41-11 Neighbor parameter [DECnet Service 17-14](#page-251-0) OSPF Service 41-10 VIP Service 63-4 [NEighbor parameter, DVMRP Service 20-7](#page-288-0)

[NeighborRouter parameter, DVMRP](#page-288-0)  Service 20-7 neighbors ATM [BRidge Service 14-3](#page-216-0) IPX Service 31-1 NLSP Service 38-10 RIPIP Service 47-3 [DECnet 17-16](#page-253-0) [DLCI, adding 14-7](#page-220-0) FDDI [downstream 22-2](#page-299-0) [port 22-7](#page-304-0) [upstream 22-10](#page-307-0) [FR, DVMRP Service 20-7](#page-288-0) IPX 31-1 NRIP 39-2, 39-7 OSPF 41-11 RIP-IP 47-12 SAP 49-2, 49-6 static 41-11 VIP 63-7 X.25 [BRidge Service 14-14](#page-227-0) [DECnet Service 17-14](#page-251-0) [DVMRP Service 20-7](#page-288-0) IPX Service 31-1 OSPF Service 41-11 RIPXNS Service 48-1 VIP Service 63-4 Neighbors parameter ISIS Service 32-12 NLSP Service 38-10 NeighborStatus parameter, OSPF Service 41-11 [NetAccess parameter, SYS Service 1-45,](#page-62-0)  58-10 NETaddr parameter, IP Service 29-13 NetAScii parameter, TERM Service 61-15 NETBuilder II firmware parameters. *See* firmware parameters virtual ports 61-2 NETBuilder II with DPE system configuration boot source A-2 memory storage location A-5 MP module software images A-8 recovery options A-6 serial ports baud rate A-1 NETBuilder with DPE system configuration statistics display A-8 [NetEntityTitle parameter, CLNP Service 16-4](#page-235-0) [NetFilter parameter, AppleTalk Service 4-14](#page-105-0) [NetFilterType parameter, AppleTalk](#page-106-0)  Service 4-15 NetMap packets 58-11 NetMAP parameter, SYS Service 58-10 NetMapTime parameter, SYS Service 58-11 NETnumber parameter IDP Service 27-2 IPX Service 31-6 [NetPolicyAll parameter, BGP Service 12-13](#page-202-0) [NetPolicyExt parameter, BGP Service 12-14](#page-203-0) [NetPo](#page-203-0)licyInt parameter, BGP Service 12-14

[NetPolicyPeer parameter, BGP Service 12-15](#page-204-0) [NetRange parameter, AppleTalk Service 4-15](#page-106-0) NetWare Link Service Protocol. *See* NLSP Service NetWare Routing Information Protocol. *See*  NRIP Service [NetWare server configuration](#page-55-0)  information 1-38 [NetwarePING command 1-37](#page-54-0) [NetwareTraceRoute command 1-37](#page-54-0) [NetwareView command 1-38](#page-55-0) network [devices, checking 1-38,](#page-55-0) [1-40](#page-57-0) map, displaying 58-10 numbers [AppleTalk 4-15,](#page-106-0) [4-19](#page-110-0) [DECnet 17-15](#page-252-0) IP 29-13 IPX 31-6 OSPF 41-7, 41-9, 41-13, 41-14 SMDS 53-2 VIP 63-1 XNS 27-3 statistics 58-14 Network Control Protocol (NCP) 44-3 Network Control Server. *See* NCS network management community names 55-1, 55-2 macros 58-11 SNMP 55-1 system prompt 58-11 through remote 58-12 through Telnet 58-17 Network Manager [password, setting 1-61](#page-78-0) [privilege level, setting 2-3](#page-88-0) [NETwork parameter, DECnet Service 17-15](#page-252-0) [NetworkFilter parameter, BGP Service 12-12](#page-201-0) [NetZoneMapping parameter, AppleTalk](#page-107-0)  Service 4-16 [NFS parameter, Firewall Service 24-15](#page-336-0) NLSP Service addresses area 38-2 multicast router addresses on Ethernet and FDDI networks 38-10 multicast router addresses on token ring networks 38-10 neighbor 38-10 adjacencies, displaying 38-1 areas configuring 38-2 network capacity or cost 38-4 designated router priority 38-11 displaying current configuration 38-3 enabling and disabling 38-4 hello interval of DIS router 38-5 passwords 38-6 transmission frequency on a LAN and a WAN 38-6 LSPs broadcast rate for routing packets 38-8 database viewing 38-7

NLSP Service (continued) LSPs (continued) maximum interval between regeneration 38-8 minimum interval between event-driven LSPs 38-9 names, assigning to interested systems 38-13 neighbor addresses 38-10 packets CSNP routing packet transmissions 38-5 maximum rate on broadcast networks 38-8 routing packet size 38-3 parameter list 38-1 PSNP transmission frequency 38-11 server ID, specifying 38-12 tracing adjacency, LSP, SNP, DIS and hello events 38-13 NMMacro parameter, SYS Service 58-11 NMPrompt parameter, SYS Service 58-11 [NNtopology parameter, APPN Service 5-29](#page-142-0) [NNTPIn parameter, Firewall Service 24-16](#page-337-0) [NNTPOut paramter, Firewall Service 24-16](#page-337-0) node management 58-15, 58-16 [NodeType parameter, DECnet Service 17-15](#page-252-0) [non-disruptive path switching \(for APPN](#page-57-0)  HPR) 1-40 NORMalBandwidth parameter PORT Service 43-17 NRIP Service default route, advertising 39-5 displaying current configuration 39-3 enabling 39-4 IPXWAN, enabling 31-4 neighbor list, defining for receiving updates 39-7 for route and service reachability 39-2 NRIP updates 39-4, 39-5, 39-9 parameter list 39-1 policies enabling, disabling 39-6 route advertisement 39-1 route receive 39-7 routes reported 39-8 service advertisement 39-1 service receive 39-7 NSAP addresses [prefixes 17-10](#page-247-0) structure 32-3 [NTP parameter, Firewall Service 24-17](#page-338-0) NumAltMgrs parameter, LNM Service 35-3

## **O**

object [adding to a set 1-1](#page-18-0) [deleting from list 1-13](#page-30-0) Open Shortest Path First. *See* OSPF Service [Open Systems Interconnect.](#page-294-0) *See* OSI routing Open Systems Interconnection Applications. *See* OSIAPPL Service [OPING command 1-38](#page-55-0) [OpticalBypass parameter, FDDI Service 22-5](#page-302-0) or 30-1 OSI routing addresses, NSAP 32-3, 32-13 [device, checking 1-38](#page-55-0) ISIS Service parameters 32-1 [tracing paths 1-39](#page-56-0) OSIAPPL Service concatenating outgoing deliver PDUs 40-3 displaying current configuration 40-1 OSI connection information 40-1 DSA address or name for X.500 40-2 DUA connections abort time 40-3 status 40-2 name resolution, defining resolution order 40-3 parameter list 40-1 [OSPF parameter, Firewall Service 24-18](#page-339-0) OSPF Service advertising networks into the OSPF domain 41-7 area addresses 41-2 area ranges 41-2 creating neighbor lists 41-4 demand interface circuit 41-6 displaying current configuration 41-3 enabling 41-3 link state advertisements (LSA) advertising, summary of 41-2 area flooding 41-2 database 41-10 delay time 41-5 transmission interval 41-13 neighbor addresses, adding 41-11 status 41-11 network numbers, adding to exterior routing protocol policy list 41-7 interior routing protocol policy list 41-9 policy list 41-13 policy list of static routes 41-15 packets, hello transmission interval 41-8 parameter list 41-1 port area ID 41-2 cost 41-4 delay time 41-5 password 41-13 status 41-9 router adding, to virtual link list 41-16 designated 41-15 setting downtime interval 41-14 specifying an ID 41-14 routes default, cost 41-5, 41-16 learned, by exterior routing protocols 41-7 learned, by interior routing protocols 41-9 routing table, reducing size of 41-2 [tracing 41-5](#page-203-0)

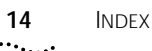

[OTraceRoute command 1-39](#page-56-0) [OutFilter parameter, Firewall Service 24-19](#page-340-0) outgoing connections, automatic and extended 26-2 OutgoingSVCs parameter, X25 Service 65-2 [OverBlocked parameter, ARP Service 6-2](#page-157-0) OWNer parameter PORT Service 43-19

## **P**

PaceMode parameter, MIP Service 36-2 packets [AARP 4-2](#page-93-0) acknowledgment 59-2 [AskNeighbors 1-35](#page-52-0) BOOTREQUEST [number of times to send 13-2](#page-211-0) [retransmission time 13-3](#page-212-0) broadcast [AppleTalk Service 4-18](#page-109-0) [BRidge Service 14-4](#page-217-0) LSP 32-11 NetMap 58-11 PSNP 32-14 RIP-XNS 48-3 UDPHELP Service 62-4 VIP Service 63-6 [CLNP 16-4](#page-235-0) CSNP 32-5 [destination explicit forwarding and](#page-218-0)  blocking 14-5 encapsulation [between Ethernet and FDDI 14-3](#page-216-0) types 63-3 filtering [AppleTalk Service 4-9](#page-100-0) [Filter Service 23-1](#page-310-0) IP Service 29-5, 29-6, 29-10 RIP-IP routing updates 47-12 hello CBPDU 57-3 [DECnet 17-8](#page-245-0) DIS multicasts 32-6 [ESH PDUs 21-3](#page-296-0) IS multicasts 32-6 [ISH PDUs 21-3](#page-296-0) Level 1and 2, IS 32-8 NLSP 38-6 OSPF 41-8 password 32-6 ICMP generation 29-12 keepalive enabling/disabling 59-2 [FR Service 25-5](#page-356-0) transmission quantity 59-2 prioritizing WAN packets with DefaultPriority parameter 43-6 request [ARP 6-2,](#page-157-0) [6-4](#page-159-0) [echo, AppleTalk 1-4](#page-21-0) ICMP 29-12 RIP-IP 47-4 time-to-live [CLNP Service 16-2](#page-233-0) IP Service 29-6 MIP Service 36-3

transmission [error statistics 1-22](#page-39-0) [testing 1-19](#page-36-0) update [DECnet 17-17](#page-254-0) [DVMRP 20-10](#page-291-0) [ES-IS 21-3](#page-296-0) NRIP 39-9 RIP-IP 47-4, 47-13 RIP-XNS 48-2, 48-3 SAP 49-8 VIP RTP 63-7 WAN broadcast IPX 31-3 NRIP 39-4 SAP 49-4, 49-5 X.25 protocol identifier. *See* X.25 Pad parameter PATH Service 42-16 PadSession parameter, Gateway Service 26-4 parameters default values [displaying 1-57](#page-74-0) [setting 1-53](#page-70-0) values [copying 1-43](#page-60-0) [displaying 1-54](#page-71-0) [saving 1-50](#page-67-0) [setting 1-53](#page-70-0) [storing 1-60](#page-77-0) PARAmeters parameter, TERM Service 61-16 parity bit value appended to each character transmitted on asynchronous path 42-22 PARity parameter PATH Service 42-17 PARity parameter, PATH Service 42-16 PARIty parameter, TERM Service 61-16 Partial Sequence Number PDU (PSNP), transmitting 32-14 [PassWord command 1-39](#page-56-0) PassWord parameter LNM Service 35-4 OSPF Service 41-13 passwords [changing 1-39](#page-56-0) [invalidating 1-25](#page-42-0) Level 1 and 2 32-8 port, OSPF 41-13 [setting 1-61](#page-78-0) tunnel 66-2 PATH Service bandwidth-on-demand aggregation 42-8 configuring 42-6 continuous flags, sending 42-21 data bits, received and transmitted 42-7 dial-up lines communications status, displaying 42-10 device type connected to the path 42-11 dial pool status, displaying 42-10 line type, setting 42-12, 42-17

packets (continued)

PATH Service (continued) dial-up lines (continued) path attributes 42-8 transmission encoding method, displaying 42-10 wait for carrier signal 42-7 disaster recovery paths 42-8 Ethernet controller chip, reset 42-19 graphical layout, displaying 42-11 ISDN lines baud rate 42-2 setting HDLC lines for 42-16 Local Address Administration (LAA) reassigning a CEC module MAC address 42-15 reassigning a physical port's MAC address 42-15 modem type 42-9 name, assigning to path 42-15 packets Ethernet, compressing 42-21 stay alive, transmission interval 42-20 parameter list 42-1 serial lines baud rate 42-2 connector type 42-5 setting HDLC flags for 42-16 transmit clock 42-2, 42-3 setting the baud rate 42-2 TA type 42-11 unbind a static path from a port 42-8 unrestricted path 42-9 V.25bis command format 42-4 PathCost parameter, STP Service 57-4 PathPreference parameter PORT Service 43-21 paths cost, STP bridging 57-4 dial-up [connecting 1-14](#page-31-0) [disconnecting 1-29](#page-46-0) [ID 22-4](#page-301-0) mapping to ports 43-22 [tracing 1-39,](#page-56-0) [1-63](#page-80-0) [type and MAC 22-2](#page-299-0) PAths parameter, PORT Service 43-22 PathSplit parameter IPX Service 31-7 ISIS Service 32-13 [PathSwitch command 1-40](#page-57-0) [PathTest 22-9](#page-306-0) Patricial Tree Memory 39-6 [PAuse command 1-40](#page-57-0) PCallTmr parameter, SDLC Service 51-8 [PCConnectState parameter, FDDI](#page-302-0)  Service 22-5 [PCControlA parameter, FDDI Service 22-6](#page-303-0) [PCControlB parameter, FDDI Service 22-6](#page-303-0) [PCMState parameter, FDDI Service 22-6](#page-303-0) PCONFig parameter, SDLC Service 51-8 PCONtrol parameter, SDLC Service 51-8 PDatMode parameter, SDLC Service 51-8 PDNetworkType parameter, X25 Service 65-3 [PDNty](#page-356-0)pe parameter, FR Service 25-5

[PEER parameter, BGP Service 12-16](#page-205-0) [PEer parameter, DLSw Service 19-12](#page-273-0) PEer parameter, SHDlc Service 52-1 [PeerAS parameter, BGP Service 12-16](#page-205-0) [PeerControl parameter, BGP Service 12-17](#page-206-0) [PeerIpAddress parameter, BGP Service 12-17](#page-206-0) [PeerMacAdd parameter, DLSw Service 19-13](#page-274-0) [PeerMetric parameter, BGP Service 12-17](#page-206-0) [PeerNBName parameter, DLSw](#page-274-0)  [Service 19-13,](#page-274-0) [19-14](#page-275-0) [PeerVersion parameter, BGP Service 12-18](#page-207-0) [PeerWeight parameter, BGP Service 12-18](#page-207-0) permanent virtual circuits. See PVCs 65-3 [PermVirCircuit parameter, ATM Service 7-2](#page-161-0) PhantomPower parameter PATH Service 42-17 [physical connection management \(PCM\)](#page-303-0)  state 22-6 [PING command 1-40](#page-57-0) PMaxData parameter, SDLC Service 51-9 PMaxOut parameter, SDLC Service 51-4 [PMF parameter, FDDI Service 22-7](#page-304-0) PMODulo parameter, SDLC Service 51-9 Point-to-Point Protocol. *See* PPP Service policy list, OSPF Service 41-7, 41-9, 41-13 [POLicy parameter, FIlter Service 23-6](#page-315-0) PolicyControl parameter [DECnet Service 17-15](#page-252-0) [DVMRP Service 20-8](#page-289-0) MOSPF Service 37-5 NRIP Service 39-6 SAP Service 49-5 [polled asynchronous communication.](#page-174-0) *See*  ATUN Service [POPIn parameter, Firewall Service 24-19](#page-340-0) [POPOut parameter, Firewall Service 24-20](#page-341-0) PORT 43-25 port groups 43-16 PORT Service address formats, matching to end systems 43-23 bandwidth increment limit 43-2 bandwidth-on-demand allocating maximum 43-2 threshold 43-3 bandwith assignment to packets transmitting from WAN port 43-25 compression statistics 43-16 types of 43-3 current configuration, displaying 43-4 dial control state call indicator, bandwidth management mode 43-9 call receiver 43-12 dial-up lines attributes 43-8 bandwidth-on-demand status 43-15 bandwidth-on-demand threshold 43-3 configurations 43-6

> connecting paths 43-2 dial number list 43-10 dial path resources 43-22

PORT Service (continued) dial-up lines (continued) dial status 43-14 dial-on-demand status 43-14 disaster recovery status 43-15 dynamic dial path usage preference 43-21 idle time before disconnect 43-9 manual dial status 43-15 number of retries 43-12 PPP virtual ports 43-31 time between samples 43-13 time-stamped dial history 43-9 wait before connect, disconnect 43-8 wait before retry 43-13 displaying WAN queue statistics for protocol reservation 43-29 enabling 43-5 group ports 43-16 logical networks 43-16 packets controlling medium- and low-priority packets 43-29 default priority 43-5 displaying queue priority for IP and LLC2 43-28 forwarding ratio, setting 43-25, 43-27 queue, setting 43-28 parameter list 43-1 ports configuring groups 43-16 configuring queueing 43-27 configuring virtual ports 43-30 mapping paths to 43-22 naming 43-17 ownership 43-19 SNMP MIB object IfDescr 43-16 setting bandwidth automatically 43-17 troubleshooting 43-6 [PortCHar parameter, APPN Service 5-29](#page-142-0) [PortCONFig parameter, ATUN Service 9-6](#page-179-0) PortCONTrol parameter [APPN Service 5-30](#page-143-0) [ATUN Service 9-7](#page-180-0) SNA Service 54-2 [PortCU parameter, ATUN Service 9-8](#page-181-0) PortCU parameter, SDLC Service 51-10 PortDef parameter [APPN Service 5-31](#page-144-0) SNA Service 54-2 [PortGroup parameter, DLSw Service 19-14](#page-275-0) [PortNeighbor parameter, FDDI Service 22-7](#page-304-0) PortPArams parameter, STP Service 57-5 PortPriority parameter, STP Service 57-5 ports buffer size 61-7 configuration files [copying 1-43](#page-60-0) [deleting 1-65](#page-82-0) [parameter values, saving 1-50,](#page-67-0) [1-61](#page-78-0) configuring queueing 43-27

ports (continued) cost [DECnet Service 17-8](#page-245-0) [DVMRP Service 20-6](#page-287-0) ISIS Service 32-7 OSPF Service 41-4 VIP Service 63-4 [defining for APPN 5-31](#page-144-0) dial-up [connecting 1-14](#page-31-0) [disconnecting 1-29](#page-46-0) enabling 43-5 group 43-16 initializing 61-2, 61-13 interface type 33-2 interfaces, obtaining path cost 57-4 mapping dynamic paths to 43-22 mapping static paths to 43-22 [numbers 2-1](#page-86-0) PAD, displaying session information 26-4 priority ISIS Service 32-9 SR Service 56-6 STP Service 57-5 status [DECnet Service 17-19](#page-256-0) [FR Service 25-4](#page-355-0) OSPF Service 41-8 PPP Service 44-3 VIP Service 63-6 X25 Service 65-3 virtual 61-2 with name tags to assign bandwidth to packets 43-25 [PortZone parameter, AppleTalk Service 4-16](#page-107-0) PPP Service authentication interval time 44-2 CHAP, selecting 44-1 displaying current configuration 44-2 enabling MLP 44-3 maximum packet length 44-3 MLP-related statistics 44-3 packets, maximum size 44-2 PAP assigning userid/password 44-1 controlling access to central host  $44-2$ selecting 44-1 parameter list 44-1 PreferredServer parameter, SAP Service 49-5 PrefixRoute parameter, ISIS Service 32-13 Presentation Service Access Point (PSAP) 40-2 PRetryTimer parameter, SDLC Service 51-10 Primary and Secondary Boot Sources firmware parameter A-2, A-11, A-22 PrimaryMAC parameter [ATMLE Service 8-7](#page-172-0) PrimaryNameServer parameter, IPName Service 30-3 prioritizing WAN packets with DefaultPriority parameter 43-6

INDEX **15**

PRIOrity parameter [DECnet Service 17-16](#page-253-0) NLSP Service 38-11 [PRiorityCRiteria parameter, DLSw](#page-275-0)  Service 19-14 [PRioritySTATistics parameter, DLSw](#page-276-0)  Service 19-15 [PRioSTATistics parameter, DLSw](#page-276-0)  Service 19-15 [PRirorityCRiteria parameter, DLSw](#page-275-0)  Service 19-14 [privilege level, setting 2-3](#page-88-0) [PRIvilege, Environment parameter 2-3](#page-88-0) PROFile parameter, TERM Service 61-16 PROFile Service call setup parameters 45-4 charge reversal 45-6 data compression type 45-3 number of bytes per packet 45-5 parameter list 45-1 specifying a set of users 45-3 default rate 45-7 maximum number of virtual circuits 45-7 National Specific Facilities 45-5 number of packets queued 45-7 packet size 45-6 time before clearing a VC 45-8 user profile, naming 45-6 window size 45-8 X.25 profile 45-2 ProfileID parameter, PROFile Service 45-2 ProFiles parameter, WE Service 64-4 PROle parameter, SDLC Service 51-10 prompt Network Manager 58-11 [Remote 1-45](#page-62-0) user privilege 58-11 PROMpt parameter, SYS Service 58-12 ProtMacAddrFmt parameter PORT Service 43-23 Protocol Data Units (PDUs) concatenating outgoing deliver 40-3 protocol identifier. *See* X.25 protocol reservation IP filtering procedure IP FilterAddrs parameter, PROTocolRsrv= action option 29-8 IP packet filtering policy 29-6 [mnemonic filtering 23-6](#page-315-0) name tags to assign bandwidth to packets 43-25 -PORT PROTocolRsrv parameter syntax 43-25 reserving bandwidth rules 43-25, 43-26 setting bandwidth percentage 43-25 WAN queue statistics displays 43-29 [PROTocolRsrv 23-7,](#page-316-0) 29-8 PROTocolRsrv parameter, PORT Service 43-25 [prune 20-9](#page-290-0) [Prune parameter, DVMRP Service 20-9](#page-290-0) PSelX25Map parameter, Gateway Service 26-5

[PseudoAreaPrefix parameter, DECnet](#page-253-0)  Service 17-16 PsnpTime parameter ISIS Service 32-14 NLSP Service 38-11 PT1Retry parameter, SDLC Service 51-11 PT1Timer parameter, SDLC Service 51-11 PUStatus parameter, SNA Service 54-3 [PUT command 1-41](#page-58-0) [PutDump command 1-42](#page-59-0) PVC parameter, X25 Service 65-3 PVCs configured on LCNs to DTE address 65-3 [traffic over dual Frame Relay 11-2,](#page-187-0) [11-3](#page-188-0)

#### **Q**

QueryInterval parameter, MIP Service 36-2 QueueCONTrol 43-27 QueueCONTrol parameter PORT Service 43-27 QueueInterLeave parameter PORT Service 43-25, 43-27 QueuePriority parameter [APPN Service 5-33](#page-146-0) IP Service 29-15 PORT Service 43-28 QueueStatistics parameter PORT Service 43-29 QueueStatistics parameter, PORT Service 43-29 QueueThrottle parameter, PORT Service 43-29

#### **R**

RA command B-3 [RarpClientState parameter, ARP Service 6-2](#page-157-0) [RarpCONTrol parameter, ARP Service 6-3](#page-158-0) RateAdaption parameter, PATH Service 42-17 [RateLimit parameter, DVMRP Service 20-9](#page-290-0) RB command B-4 RBCS addresses 58-7 audit trail messages 58-4 booting from 58-7 RcvCnTFErrTh parameter, LNM Service 35-4 RcvConErrTh parameter, LNM Service 35-4 RcvFromNeighbor parameter [DECnet Service 17-16](#page-253-0) NRIP Service 39-7 RIPIP Service 47-9 SAP Service 49-6 RcvSubnetMask parameter, RIPIP Service 47-11 [RDgeneration parameter, CLNP Service 16-4](#page-235-0) RDP Service default router 46-3 disabling 46-1 enabling 46-1 IP broadcasted packets 46-1 multicasted packets 46-1 participating routers, selecting 46-3

RDP Service (continued) Router Advertisement message lifetime of 46-2 maximum interval between 46-2 minimum interval between 46-2 Router Solicitation message 46-1 timers 46-2 verifying configuration 46-1 [ReaD command 1-43](#page-60-0) ReassemblyTime parameter, IP Service 29-15 [ReBoot command 1-44](#page-61-0) Reboot command B-4 ReceivePolicy parameter [DECnet Service 17-17](#page-254-0) NRIP Service 39-7 OSPF Service 41-13 RIPIP Service 47-12 SAP Service 49-7 ReceiveWindow parameter, LLC2 parameter 34-3 Recovery Action command B-3 [RemDisconnect parameter, FDDI](#page-304-0)  Service 22-7 [RemNonIbmDlci parameter, BCN](#page-188-0)  Service 11-3 [REMote command 1-44,](#page-61-0) 58-12 [Remote Disconnect Flag 22-8](#page-305-0) RemoteAddress parameter, IP Service 29-15 RemoteLanType parameter [BCN service 11-3](#page-188-0) [RemoteMac parameter, ATUN Service 9-9](#page-182-0) [RemoteManager parameter, SYS](#page-62-0)  [Service 1-45,](#page-62-0) 58-12 [RemoteSap parameter, ATUN Service 9-9](#page-182-0) [RemoveDir command 1-46](#page-63-0) [RemoveFile command 1-47](#page-64-0) [ReName command 1-47](#page-64-0) ReprintLine parameter, TERM Service 61-17 [RequestFormat parameter, ARP Service 6-4](#page-159-0) [RequestStatus parameter, BOOTPC](#page-211-0)  Service 13-2 [RESolutionOrder parameter, DIR](#page-260-0)  Service 18-1 [RESTart command 1-48](#page-65-0) [RESume command 1-48](#page-65-0) RetransmitLimit parameter, TCP Service 59-3 RetransmitTime parameter, OSPF Service 41-13 RetryCount parameter [BOOTPC Service 13-2](#page-211-0) LLC2 Service 34-3 RetryInterval parameter [BOOTPC Service 13-2](#page-211-0) ring speed 42-2 RingNumber parameter, SR Service 56-7 [RIP parameter, Firewall Service 24-21](#page-342-0) RIPIP Service 47-1 addresses adding to and deleting from a trusted neighbor list 47-10 directed or limited broadcast 47-5 configuring 47-4 displaying current configuration 47-4

RIPIP Service (continued) filtering routing updates from trusted neighbors 47-12 static routes 47-12 packets 47-4, 47-5 **policies** exterior 47-6 interior 47-9 network 47-1 receive 47-12 static route 47-12 routes advertised, displaying 47-1 aging time 47-13 default, cost 47-6 expiration time 47-13 imported, cost conversion formula 47-8 learned by BGP 47-6 learned by EGP 47-6 learned by OSPF 47-9 routes, adding to advertise policy list 47-2 exterior policy list 47-7 interior policy list 47-9 receive policy list 47-12 routes, deleting from advertise policy list 47-2 exterior policy list 47-7 interior policy list 47-9 receive policy list 47-12 split horizon with poison reverse 47-5 unnumbered links 47-5 update Frame Relay, X.25, or ATM neighbor list 47-6 variable length subnet masks aggregate/deaggregate scheme 47-5 range table mask scheme 47-11 RIPXNS Service configuring 48-2 displaying current configuration 48-2 neighbor addresses, adding 48-1 packets broadcast, transmission interval 48-3 trigger update 48-2 update, to neighbors 48-1 parameter list 48-1 [RLOGin command 1-49](#page-66-0) Rlogin connections [from PAD-attached terminal 1-49](#page-66-0) preventing 60-2 [TCP 1-49](#page-66-0) RLogSendName parameter, TCPAPPL Service 60-2 [RMTState parameter, FDDI Service 22-8](#page-305-0) [Role parameter, BSC Service 15-3](#page-230-0) ROUte parameter [BGP Service 12-18](#page-207-0) [BRidge Service 14-8](#page-221-0) IDP Service 27-3 IP Service 29-16 IPX Service 31-7 SR Service 56-7

[RouteAgingTime parameter, AppleTalk](#page-108-0)  Service 4-17 RouteDiscovery parameter, SR Service 56-8 router [address 17-2,](#page-239-0) 63-1 adjacencies 38-1 adjacent 32-2 default 46-3 designated [on Ethernet 17-16](#page-253-0) OSPF 41-15 [name 4-17,](#page-108-0) 63-5 Router Discovery Protocol service. *See* RDP service. RouterDeadTime parameter, OSPF Service 41-14 RouterID parameter, OSPF Service 41-14 RouterList parameter RDP service 46-3 RouterName parameter [AppleTalk Service 4-17](#page-108-0) IPX Service 31-9 ROUTerPriority parameter, OSPF Service 41-15 routes aggregation [BGP 12-2](#page-191-0) [DVMRP 20-2](#page-283-0) RIPIP 47-5 cost [DVMRP Service 20-6](#page-287-0) OSPF Service 41-5, 41-9, 41-16 RIPIP Service 47-2, 47-6, 47-7, 47-9, 47-12, 47-13 [discovering 1-17](#page-34-0) displaying [AppleTalk Service 4-6](#page-97-0) [BGP Service 12-18](#page-207-0) [BRidge Service 14-2](#page-215-0) [DECnet Service 17-7](#page-244-0) IDP Service 27-1, 27-3 IP Service 29-3 IPX Service 31-2, 31-7 ISIS Service 32-9, 32-10 SR Service 56-1 VIP Service 63-2 learning [AppleTalk Service 4-8](#page-99-0) [BRidge Service 14-6](#page-219-0) IP, with BGP 47-6 IP, with EGP 47-6 IP, with OSPF 41-7, 41-9, 47-9 SR Service 56-2 [tracing 1-63](#page-80-0) [RouteTable parameter, DVMRP Service 20-9](#page-290-0) [RouteTableSize parameter, BRidge](#page-224-0)  Service 14-11 [RouteUpdateTime parameter, AppleTalk](#page-109-0)  Service 4-18 routing [AppleTalk 4-1](#page-92-0) [DECnet 17-1](#page-238-0) IP 29-1 IPX 31-1 [OSI 21-1,](#page-294-0) 28-1 PPP 44-2

routing (continued) SMDS 53-1 VINES 63-1 XNS 27-2 Routing Information Protocol for IP. *See* RIPIP Service Routing Information Protocol for XNS. *See* RIPXNS Service [RoutingTime parameter, DECnet](#page-255-0)  Service 17-18 ROWs parameter, TERM Service 61-17 [RptStationHop parameter, BRidge](#page-225-0)  Service 14-12 [RTP parameter, APPN Service 5-33](#page-146-0) [RTPStats parameter, APPN Service 5-34](#page-147-0) RtrName parameter, VIP Service 63-5 RTS signal control DUplex parameter 42-10 RxParity parameter PATH Service 42-18 RxParity parameter, PATH Service 42-18 [RZ command 1-50](#page-67-0)

## **S**

SampleOption parameter, SYS Service 58-12 SampleTime parameter, SYS Service 58-13 SAP Service advertising services 49-1 age out time 49-5 displaying current configuration 49-3 enabling 49-4, 49-5 neighbor list, defining for receiving updates 49-6 for route and service reachability 49-2 packets, WAN broadcast 49-4 parameter list 49-1 policies enabling, disabling 49-5 route receive 49-7 service receive 49-7 preferred server 49-5 server 49-2 updates Auto 49-4 controlling 49-4 transmission interval 49-8 [SAve command 1-50](#page-67-0) [SAVEbgp command 1-52](#page-69-0) SavedParams parameter, TERM Service 61-17 SCH Service daily schedule displaying 50-4 events, assigning to day or date 50-1 modifying 50-3 displaying current configuration 50-1 enabling scheduling 50-2 event-based command/macro execution displaying current configuration 50-2 enabling 50-2 specifying an event 50-3 parameter list 50-1

[scoping 20-3](#page-284-0) [ScreenLength, Environment parameter 2-4](#page-89-0) SDLC Service, parameter list 51-1 [SdlcAdjLinkSta parameter, APPN](#page-148-0)  Service 5-35 [SdlcDlurLinkSta parameter, APPN](#page-150-0)  Service 5-37 SdlcLinkSta parameter, SNA Service 54-3 SdlcLOG parameter, SDLC Service 51-11 SecAuthIn parameter, IP Service 29-17 SecAuthOut parameter, IP Service 29-18 [SecCheck command 1-52](#page-69-0) SecCONTrol parameter, IP Service 29-19 SecFileServer parameter, IP Service 29-20 SecLabelDefault parameter, IP Service 29-20 SecLabelSys parameter, IP Service 29-21 SecLabelValues parameter, IP Service 29-21 SecLabelXtra parameter, IP Service 29-22 SecLEVel parameter, IP Service 29-22 SecondaryNameServer parameter, IPName Service 30-3 security [for bridges 14-7,](#page-220-0) [14-13](#page-226-0) IP 29-5 Self-test firmware parameter A-10, A-22 serial lines baud rate 42-2 clock 42-3 SERver parameter, IPX Service 31-9 sessions [changing current 1-58](#page-75-0) connection commands [Connect 1-9](#page-26-0) [RLOGin 1-49](#page-66-0) [TELnet 1-62](#page-79-0) [VTp 1-66](#page-83-0) disconnecting [multiple 1-30,](#page-47-0) [1-31](#page-48-0) [single 1-16](#page-33-0) displaying all 61-18 LAN side 61-4 LLC2 34-3 idle time 61-4 initializing 61-2 resuming [current 1-48](#page-65-0) [next highest 1-27](#page-44-0) [preceding 1-7](#page-24-0) [switching 1-58](#page-75-0) SESSions parameter, LLC2 Service 34-3 SESsions parameter, TERM Service 61-18 [SET command 1-53](#page-70-0) [SETDefault command 1-53](#page-70-0) SftErrRptTimer parameter, LNM Service 35-4 SHDlc Service, PEer parameter 52-1 [SHow command 1-54](#page-71-0) [SHowDefault command 1-57](#page-74-0) Simple Network Management Protocol. *See* SNMP Service SMDS Service 53-1 assigning SMDS individual address 53-2 displaying current configuration 53-1 Line Management Interface (LMI) Protocol, enabling 53-1 Subscriber Network Interface address 53-2

SMDSGroupAddr parameter [AppleTalk Service 4-18](#page-109-0) [BRidge Service 14-12](#page-225-0) [DECnet Service 17-19](#page-256-0) IDP Service 27-4 IP Service 29-23 IPX Service 31-9 ISIS Service 32-14 MIP Service 36-3 SMDS Service 53-2 VIP Service 63-5 SMDSID parameter, ISIS Service 32-15 SMDSIndivAddr parameter, SMDS Service 53-2 SMT addresses [displaying 22-8](#page-305-0) [in FDDI station ID 22-10](#page-307-0) [version, setting 22-8](#page-305-0) [SMTAddress parameter, FDDI Service 22-8](#page-305-0) [SMTPIn parameter, Firewall Service 24-22](#page-343-0) [SMTPOut parameter, Firewall Service 24-23](#page-344-0) [SMTVersion parameter, FDDI Service 22-8](#page-305-0) SNA [DLCI for traffic over dual Frame Relay](#page-188-0)  PVCs 11-3 [traffic over dual Frame Relay PVCs 11-2](#page-187-0) SNA Service activating and deactivating a link station 54-2 activating and deactivating an SNA port 54-2 configuration display 54-1 default PU definition 54-1 defining SNA ports 54-2 local node name definition 54-2 log display 54-4 parameter list 54-1 PU status display 54-3 SDLC link station definition 54-3 SSCP link station definition 54-5 [SnaAlertstoTraps parameter, DLSw](#page-277-0)  Service 19-16 [SnaLocalAccess parameter, DLSw](#page-277-0)  Service 19-16 SNaLOG parameter, SNA Service 54-4 [SnaRemAccess parameter, DLSw](#page-278-0)  Service 19-17 [SnaTopoCollect parameter, DLSw](#page-279-0)  Service 19-18 [SnaTopoDisplay parameter, DLSw](#page-279-0)  Service 19-18 [SNMP parameter, Firewall Service 24-24](#page-345-0) SNMP Service 55-1 community name manager list 55-2 modifying 55-1 configuring 55-2 traps, generating 55-2 software version number, displaying 58-18 [source route bridging, reducing broadcast](#page-217-0)  traffic 14-4 source route packets, in IP routing 29-5 Source Route. *See* SR Service Spanning Tree Explorer frames 56-6 Spanning Tree Explorer. *See* STE

Spanning Tree Protocol. *See* STP Service Specifies 29-8 SPIDdn1 parameter, PATH Service 42-18 SPIDdn2 parameter, PATH Service 42-19 SPoofCONTrol parameter, IPX Service 31-10 [SpyRing command 1-58](#page-75-0) SR Service bridge number 56-2 configuration error display 56-3 displaying current configuration 56-3 encapsulation tracking 56-4 end system source routing, enabling 56-8 frames All Route Explorer, RD limit 56-5 maximum size for MAC service data unit 56-5 outgoing, minimum access priority 56-6 Spanning Tree Explorer, RD limit 56-5 LAN ID for port 56-7 packet translation modes 56-3 port ring number 56-7 ring number for transparent bridge packets 56-4 route discovery for end system packets 56-8 routes displaying all 56-1 SRT 56-2 flushing 56-1 inactive entries hold time 56-4 learned source routes, flushing 56-10 static, adding 56-7 routes, displaying discovered 56-2 learned source 56-10 static 56-2 static, for remote end station 56-7 source route bridging enabling 56-9 mode, setting 56-6 Source Route Transparent bridge mode 56-1 SrcRouBridge parameter, SR Service 56-9 [SRcSecurity parameter, BRidge](#page-226-0)  Service 14-13 SRTG 56-3, 56-4 SscpLinkSta parameter, SNA Service 54-5 [StartupNET parameter, AppleTalk](#page-110-0)  Service 4-19 [StartupNODe parameter, AppleTalk](#page-110-0)  Service 4-19 static routes adding, deleting, and displaying 31-7 OSPF Service 41-15 RIPIP Service 47-12 SR Service 56-7 StaticPolicy parameter IISIS Service 28-4 OSPF Service 41-15 RIPIP Service 47-12

[Station Management.](#page-305-0) *See* SMT [StationAction parameter, FDDI Service 22-9](#page-306-0) [StationCONFig parameter, FDDI Service 22-9](#page-306-0) [StationGroup parameter, FIlter Service 23-9](#page-318-0) [StationID parameter, FDDI Service 22-10](#page-307-0) statistics boot A-8, A-20, A-26 displaying 58-14 flushing 58-14 sampling time 58-13 STATistics parameter, SYS Service 58-14 [Status Enquiry Messages 25-5](#page-356-0) STATUS parameter [ATMLE Service 8-7](#page-172-0) [DECnet Service 17-19](#page-256-0) PPP Service 44-3 VIP Service 63-6 X25 Service 65-3 StayAliveAction, PATH Service 42-19 StayAliveTimer parameter PATH Service 42-20 StayAliveTimer parameter, PATH Service 42-19 STE 56-5 stop bits determining stop bits appended to character on asynchronous path 42-20 StopBits parameter PATH Service 42-20 StopBits parameter, PATH Service 42-20 STP Service 57-1 displaying current configuration 57-2 enabling 57-2 hops 57-3 multicast address restrictions 57-1 multicast MAC address 57-1 path cost 57-5 port identifier priority field 57-5 parameters, displaying 57-5 wait before changing states 57-3 root bridge identifier priority field 57-2 interval to transmit CBPDU 57-3 maximum wait time for CBPDU 57-4 strings [echoing in macros 1-24](#page-41-0) [transmitting 1-64](#page-81-0) StubDefaultMetric parameter, OSPF Service 41-16 SubAddrMap parameter, Gateway Service 26-5 subdirectories [creating 1-32](#page-49-0) [removing 1-46](#page-63-0) subnet masks, RIPIP variable length aggregate/deaggregate scheme 47-5 range table mask scheme 47-11 Subnetwork Access Protocol (SNAP) packet encapsulation 63-3 Subscriber Network Interface address 53-2 SuppressDM parameter, SDLC Service 51-11 [SWitch command 1-58](#page-75-0)

Switched Multimegabit Data Service. *See*  SMDS Service SWitchedVC parameter, XSWitch Service 66-1 [SwitchTime parameter, ATMLE Service 8-7](#page-172-0) SwitchType parameter, PATH Service 42-20 SymbolicNames parameter, VIP Service 63-6 SYNRetrys parameter, TCP Service 59-3 [Syntax 6-1](#page-156-0) SYS Service accessing bridge/router 58-10 addresses bridge/router, broadcast interval 58-11 MAC 58-2, 58-8, 58-9 NCS 58-7 RBCS 58-7 audit trail message, time/date stamp format 58-4 clock, setting 58-5 command aliases 58-3 connection service level 58-4 displaying current configuration 58-4 DPM statistics 58-6 echo option, setting 58-18 hardware information Communications Engine Card (CEC) 58-5, 58-6 I/O modules 58-5, 58-6, 58-8 macro cache 58-9 names 58-11 memory, managing 58-4 NCS file storage 58-7 network management macros 58-11 prompt 58-11 through remote 58-12 through Telnet 58-16 network map, displaying 58-10 node management contact name 58-15 name 58-16 physical location 58-15 parameter list 58-1 parameters, displaying 58-8 prompt Network Manager privilege 58-11 user privilege 58-12 RBCS, file storage 58-7 remote system identification with PPP 58-15 software version number, displaying 58-18 statistics displaying 58-14 sampling time 58-13 types gathered 58-12 SysConf file, displaying 58-15 system clock, setting 58-5 system messages, displaying 58-16 time zones, setting displacement for 58-6, 58-17 watchdog timer 58-19 welcome message string 58-19

SysCallerID parameter, SYS Service 58-15 [SysconF command 1-59,](#page-76-0) B-1 SysConf file 58-15 SysCONtact parameter, SYS Service 58-15 [SYSgen command 1-60](#page-77-0) SYSgen parameter, SYS Service 58-15 [SysInfo command 1-60](#page-77-0) SysLOCation parameter, SYS Service 58-15 [Syslog parameter, Firewall Service 24-25](#page-346-0) SysNAMe parameter, SYS Service 58-16 [SysPassWord command 1-61](#page-78-0) system crash B-3 SystemID parameter ISIS Service 32-15 NLSP Service 38-12 SystemMessages parameter, SYS Service 58-16 SystemName parameter ISIS Service 32-15 NLSP Service 38-13 [SZ command 1-61](#page-78-0)

#### **T**

T1 parameter, LAPB Service 33-2 T3 parameter, LAPB Service 33-3 [Table 3-1](#page-90-0) [Target Token Rotation Time 22-10](#page-307-0) TblFlErrTh parameter, LNM Service 35-5 TCP Applications Service. *See* TCPAPPL Service TCP connections. *See* TCP Service, TCPAPPL Service, and TERM Service TCP Service 59-1 acknowledgment packets, delay time 59-2 connections 59-1 data segment maximum size 59-3 retransmission limit 59-3 keepalive packets 59-2, 59-3 maximum window size 59-3 TCP sessions, deleting 59-1 TCP/IP connections [enabling 1-9](#page-26-0) incoming, name services 30-1 [TCP/IP destinations, tracing 1-63](#page-80-0) TCPAPPL Service parameter list 60-1 Rlogin connections 60-2 user-defined service ports 60-1 Telnet binary transmission request 61-19 connections allowing 58-10 deleting 59-1 [from console port 1-62](#page-79-0) [TELnet command 1-62](#page-79-0) [TELnetIn parameter, Firewall Service 24-25](#page-346-0) TelnetManager parameter, SYS Service 58-16 [TELnetOut parameter, Firewall Service 24-26](#page-347-0) TERM Service baud rate 61-5 Break Functional Unit, enabling 61-12

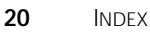

برزروفة

TERM Service (continued)

character carriage return, nulls insert 61-7 changing to command mode 61-10 configuration files, displaying 61-17 configuration table list, displaying 61-17 device type 61-9 echoing input data 61-10 linefeed 61-14 flow control between gateway and local device 61-11 characters 61-20 incoming connections binary transmission request 61-19 break character 61-5 character sequence following Return 61-15 default configuration file 61-2 echoing specific characters 61-10 erase character 61-11 interaction environment 61-13 line-erase character 61-14 local editing during data transfer 61-15 maximum sessions 61-15 mode, changing 61-10 port idle time, setting 61-4 port initialization macros 61-13 reprint-line character 61-17 terminal display dimensions 61-7, 61-17 terminal type 61-18 verbatim character 61-18 word-erase character 61-19 X.25 to TCP/IP 61-1 internal buffer size 61-7 linefeed 61-14 outgoing connections default configuration file 61-2 TCP/IP to X.25 61-1 Virtual Terminal Profiles, selecting 61-16 packets flushing 61-12 forwarding 61-8 transmission interval 61-12 parameter active values, displaying 61-16 classification 61-3 default values, displaying 61-8 parity, setting 61-16 sessions current, disconnecting inactive 61-4 displaying 61-4, 61-18 inactive time 61-4 Urgent Information Exchange Functional Unit, enabling 61-12 TERMType parameter, TERM Service 61-18 test boot A-4, A-17, A-24 [TFTP parameter, Firewall Service 24-27](#page-348-0) [TG parameter, APPN Service 5-40](#page-153-0) [This 4-1](#page-92-0) THreshold parameter, MIP Service 36-3 time and date, setting 58-5

time zones 58-6, 58-17 TImerAck parameter, LLC2 Service 34-4 TImerInactivity parameter, LLC2 Service 34-4 TImerReply parameter, LLC2 Service 34-4 TimeZone parameter, SYS Service 58-17 TinyGramcomp parameter PATH Service 42-21 [TNEGotiated parameter, FDDI Service 22-10](#page-307-0) token ring line, baud rate 42-2 TokErrTh parameter, LNM Service 35-5 TRACE parameter ISIS Service 32-16 NLSP Service 38-13 Trace parameter, X25 Service 65-3 TRaceData parameter LLC2 Service 34-4 SDLC Service 51-12 [TRaceData parameter, DLSw Service 19-20](#page-281-0) [TraceRoute command 1-63](#page-80-0) tracing [multicast tree 1-36](#page-53-0) [OSI destinations 1-39](#page-56-0) [TCP/IP destinations 1-63](#page-80-0) traffic congestion path resources limiting with BODIncrLimit parameter 43-2 [traffic priorities, displaying 19-14](#page-275-0) [traffic priority statistics, displaying 19-15](#page-276-0) [TrafficShaper parameter, ATM Service 7-4](#page-163-0) [translation bridging, AppleTalk packets 14-3](#page-216-0) Transmission Control Protocol. *See* TCP Service transmit clock, setting 42-3 [TRansmit command 1-64](#page-81-0) TransmitWindow parameter, LLC2 Service 34-5 transparent bridging [disabling per-port 14-13](#page-226-0) [enabling 14-6](#page-219-0) [over ATM 14-3](#page-216-0) [over Frame Relay 14-7](#page-220-0) [over SMDS 14-12](#page-225-0) [over X.25 14-14](#page-227-0) [reducing broadcast traffic 14-4](#page-217-0) [TransparentBRidge parameter, BRidge](#page-226-0)  Service 14-13 TrapCONTrol parameter [DLSw Service 19-20](#page-281-0) SDLC Service 51-12 [TreeCache parameter, APPN Service 5-41](#page-154-0) [TREQuest parameter, FDDI Service 22-10](#page-307-0) troubleshooting [AppleTalk Service 4-9](#page-100-0) [Filter Service 23-2](#page-311-0) [FR Service 25-3,](#page-354-0) [25-4](#page-355-0) ISIS Service 32-16 PORT Service 43-6 X25 Service 65-4 TTLOverride parameter UDPHELP Service 62-6 tunnel connections to SNA networks. *See* LLC2 Service [TUnnel parameter, DVMRP Service 20-10](#page-291-0) TUNnelControl parameter, LLC2 Service 34-5 TUNnelDisplay parameter, LLC2 Service 34-5 TUNnelInterface parameter, LLC2 Service 34-5

TUNnelMAcadd parameter, LLC2 Service 34-6 TUNnelMOde parameter, LLC2 Service 34-7 TUNnelPassWord parameter, XSWitch Service 66-2 TUNnelPeer parameter, LLC2 Service 34-7 TUNnelPort parameter, XSWitch Service 66-2 TUNnelPriority parameter, LLC2 Service 34-7 TUNnelVRing parameter, LLC2 Service 34-8 TwowaySVCs parameter, X25 Service 65-4 TxIdle parameter, PATH Service 42-21 TxParity parameter PATH Service 42-22 TxParity parameter, PATH Service 42-22

## **U**

UDPHELP Service 62-1 active port list 62-1 authorized BOOTP/DHCP server list 62-2 boot request packets forwarding priority 62-3 maximum hop count 62-2 broadcast packets forwarding 62-4 overriding time-to-live value 62-6 displaying current configuration 62-3 enabling 62-3 network and server IP addresses 62-4 ports, naming 62-5 UIBinary parameter, SYS Service 58-17 UIEcho parameter, SYS Service 58-18 [UnBindDSA command 1-64](#page-81-0) UnbindTimer parameter, OSIAPPL Service 40-3 [UNDefine command 1-64](#page-81-0) Universal time support 58-6, 58-17 [UNSave command 1-65](#page-82-0) UpdateTime parameter [DVMRP Service 20-10](#page-291-0) [ESIS Service 21-3](#page-296-0) NRIP Service 39-9 RIPIP Service 47-13 RIPXNS Service 48-3 SAP Service 49-8 VIP Service 63-6 [UpNeighbor parameter, FDDI Service 22-10](#page-307-0) user accounts [adding to database 1-2](#page-19-0) [deleting 1-13](#page-30-0) [local access control 3-1](#page-90-0) [logged-in users, displaying 3-2](#page-91-0) [managing 1-65](#page-82-0) [names 1-2](#page-19-0) passwords [changing 1-39](#page-56-0) [expiration time 3-2](#page-91-0) [invalidating 1-25](#page-42-0) [setting 1-61](#page-78-0) [privilege level, setting 2-3](#page-88-0) [removing from database 1-13](#page-30-0) User Datagram Protocol Broadcast Helper. *See* UDPHELP Service [UserD](#page-308-0)ata parameter, FDDI Service 22-11 [UserManage command 1-65](#page-82-0)

## **V**

[VAdvertisePolicy parameter, DECnet](#page-257-0)  Service 17-20 ValidAddress parameter, X25 Service 65-2, 65-3 [VccTime parameter, ATMLE Service 8-7](#page-172-0) [VCIBits parameter, ATM Service 7-5](#page-164-0) VERBatim parameter, TERM Service 61-18 VERSion parameter, SYS Service 58-18 VINES Internet Protocol. *See* VIP Service [VINES routing, checking connectivity 1-66](#page-83-0) VIP Service addresses neighbor, displaying 63-4 router 63-1 SMDS group 63-5 WAN neighbors 63-7 configuring 63-2 names router 63-5 symbolic 63-6 packets broadcast, transmission interval 63-6 encapsulation type 63-3 update, to WAN neighbors 63-7 parameter list 63-1 port cost 63-4 status 63-6 routes 63-2 routing over Frame Relay 63-7 SMDS 63-5 X.25 63-7 Routing Update Protocol (RTP) 63-4 X.25 63-7 VirBrNum parameter, LNM Service 35-5 [VirCirLoopMode parameter, ATM Service 7-5](#page-164-0) [VirCirLoopTime parameter, ATM Service 7-6](#page-165-0) VirRingNum parameter, LNM Service 35-6 virtual ports 61-2 VirtualLink parameter, OSPF Service 41-16 VirtualPort parameter, PORT Service 43-30 [VPIBits parameter, ATM Service 7-6](#page-165-0) [VPing command 1-66](#page-83-0) [VTp command 1-66](#page-83-0) VtpDataConcat parameter, OSIAPPL Service 40-3

## **W**

[WAISIn parameter, Firewall Service 24-28](#page-349-0) [WAISOut parameter, Firewall Service 24-28](#page-349-0) WAN 42-6, 43-4, 43-7, 43-11, 64-1 broadcast packets IPX 31-4 SAP 49-4 learned source routes 56-10 [MAC header interpretation 14-6](#page-219-0) neighbors, VINES 63-7 WAN Extender available virtual paths for dial-up paths 42-8

WAN Extender (continued) LAPB restriction 43-3 Not Set clock value 42-4 path number displayed 43-14 paths binding to ports 42-4 selecting as port owner 43-20 supplies send or receive timing clock 42-3 WanRoutes parameter, SR Service 56-10 WatchDogTimer parameter, SYS Service 58-18 WE Service configuring 64-1 keep alive timer 64-4 limiting available paths 64-2 Rebooting the WAN Extender device 64-1 retrieving WAN Extender information 64-4 setting the error threshold 64-3 statistics 64-2 WelcomeString parameter, SYS Service 58-19 wide area interface line type setting with LineType parameter 42-12 WideAreaNbr parameter, VIP Service 63-7 WINdow parameter, TCP Service 59-3 WindowSize parameter LAPB Service 33-3 WordERAse parameter, TERM Service 61-19 [WrapAB parameter, FDDI Service 22-11](#page-308-0)

# **X**

X.25 addresses, mapping 26-3 call user data area 27-4 neighbors [BRidge Service 14-14](#page-227-0) [DECnet Service 17-14](#page-251-0) [DVMRP Service 20-7](#page-288-0) IPX Service 31-1 ISIS Service 32-13 OSPF Service 41-10 RIPXNS Service 48-1 VIP Service 63-4 packets, protocol identifier [AppleTalk Service 4-20](#page-111-0) [BRidge Service 14-14](#page-227-0) [DECnet Service 17-21](#page-258-0) IDP Service 27-5 IP Service 29-23 IPX Service 31-11 VIP Service 63-7 PAD session information, displaying 26-4 X.25 local and global switching. *See* XSWitch Service X.500 directory service, DSA address or name 40-2 X25 Service calls 45-4 Closed User Group (CUG) communication 45-2, 45-3 default override 65-2, 65-3

X25 Service (continued) configuring 45-4 creating an X.25 profile 65-4 LCNs 65-2, 65-4 line status 65-3 parameter list 65-1 PDN type, setting 65-3 port activity, displaying 65-5 DTE address 65-4 profile ID for neighboring DTE 65-2 PVCs 65-3 troubleshooting 65-3 X25Address parameter, X25 Service 65-4 X25CallUsrData parameter, IDP Service 27-4 X25ClosedUsrGrp parameter, PROFile Service 45-3 X25COMPressType parameter, PROFile Service 45-3 X25CONTrol parameter, PROFile Service 45-4 X25FastSelect parameter, PROFile Service 45-5 [X25Neighbor parameter, BRidge](#page-227-0)  Service 14-14 X25NSF parameter, PROFile Service 45-5 X25PacketSiZe parameter, PROFile Service 45-6 X25Prefix parameter, XSWitch Service 66-3 X25PROFileid parameter [AppleTalk Service 4-19](#page-110-0) [BRidge Service 14-14](#page-227-0) [CLNP Service 16-5](#page-236-0) [DECnet Service 17-21](#page-258-0) IDP Service 27-4 IP Service 29-23 IPX Service 31-11 VIP Service 63-7 X25 Service 65-4 X25ProfileName parameter, PROFile Service 45-6 X25ProfileType parameter, PROFile Service 45-2 X25ProtID parameter [AppleTalk Service 4-20](#page-111-0) [BCN service 11-3](#page-188-0) [BRidge Service 14-14](#page-227-0) [DECnet Service 17-21](#page-258-0) IDP Service 27-5 IP Service 29-23 IPX Service 31-11 VIP Service 63-7 X25ReverseChrg parameter, PROFile Service 45-6 X25STATistics parameter, X25 Service 65-5 X25ThruputClass parameter, PROFile Service 45-7 X25VCLimit parameter, PROFile Service 45-7 X25VCQueueSize parameter, PROFile Service 45-7 X25VCTimer parameter, PROFile Service 45-8 X25WindowSiZe parameter, PROFile Service 45-8 XidKeepAlive parameter, SDLC Service 51-12 XmitBinary parameter, TERM Service 61-19

XNS routing assigning network number 27-2 displaying configuration information 27-2 error checking 27-2 RIP parameters for XNS. *See* RIPXNS Service XNS Static Routing Table 27-1, 27-3 XOFF parameter, TERM Service 61-19 XON parameter, TERM Service 61-19 XSWitch Service global and local switching 66-1 mapping address prefixes 66-3 parameter list 66-1 switched virtual circuits 66-1 tunnel 66-2 X25Prefix table 66-3

# **Z**

Zmodem [commands 1-50,](#page-67-0) [1-61](#page-78-0) [sending files over CONSOLE port 1-61](#page-78-0) [supported packages 1-61](#page-78-0) [ZONe parameter, AppleTalk Service 4-20](#page-111-0) [ZoneAdvFilterNm parameter, AppleTalk](#page-112-0)  Service 4-21 [ZoneNetMapping parameter, AppleTalk](#page-112-0)  Service 4-21

**22** INDEX .........